# **Vivado Design Suite User Guide**

 *High-Level Synthesis*

**UG902 (v2016.3) October 5, 2016**

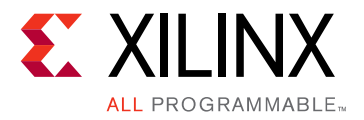

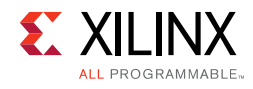

## <span id="page-1-0"></span>**Revision History**

The following table shows the revision history for this document.

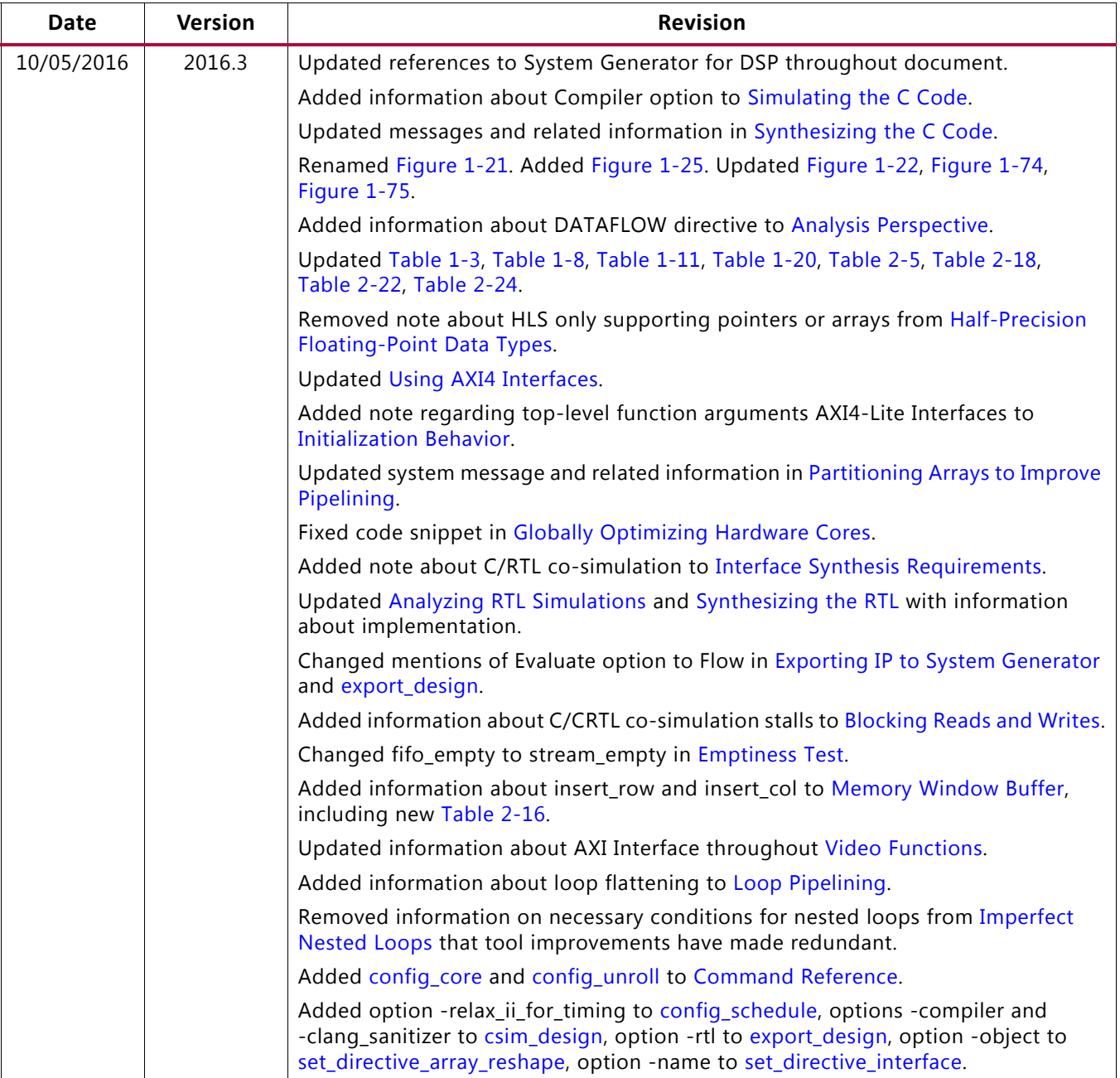

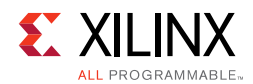

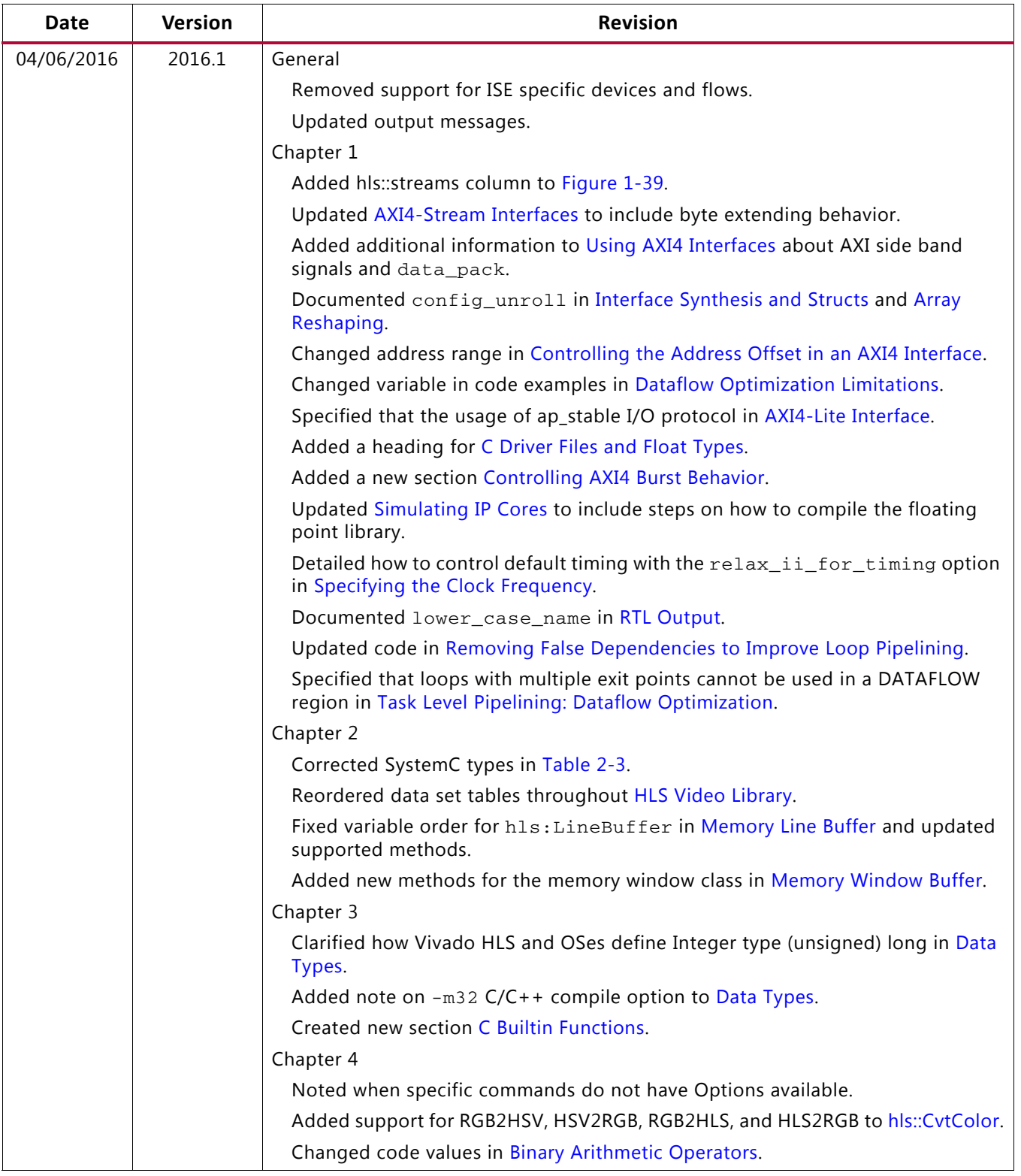

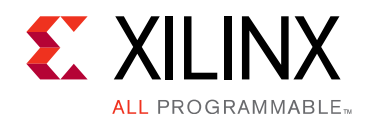

## Table of Contents

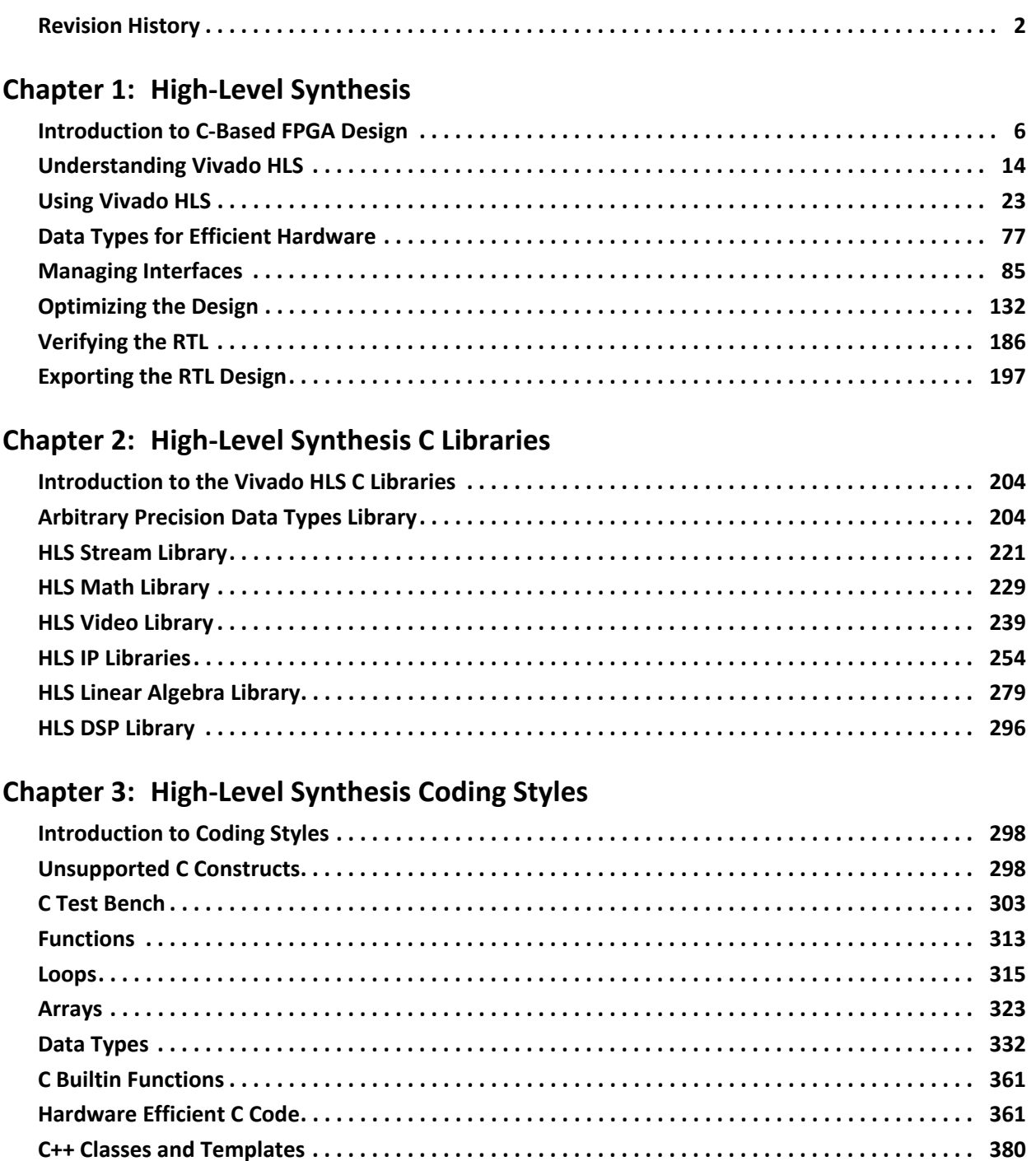

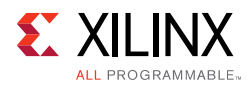

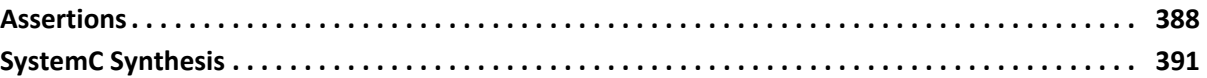

#### **[Chapter 4: High-Level Synthesis Reference Guide](#page-411-1)**

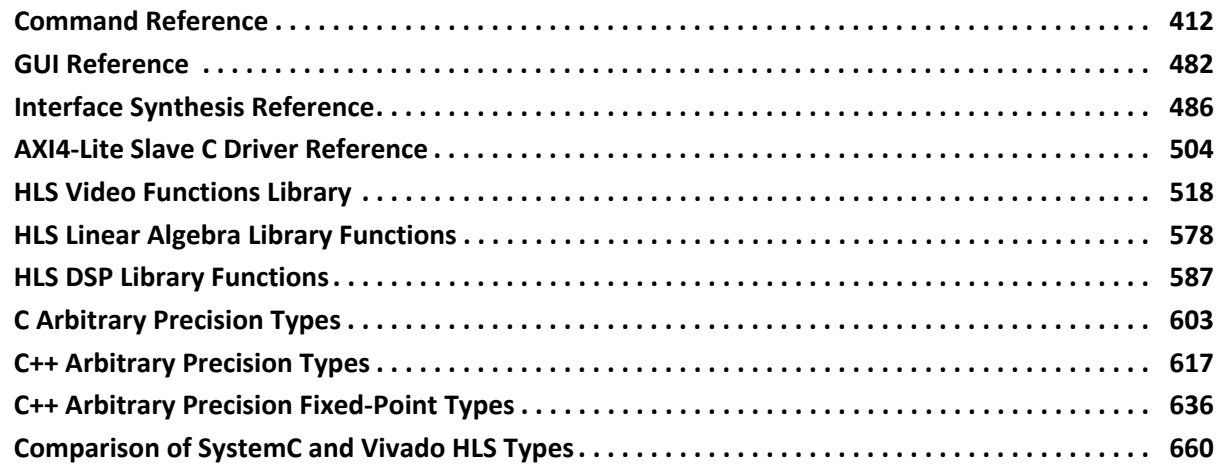

#### **[Appendix A: Additional Resources and Legal Notices](#page-667-0)**

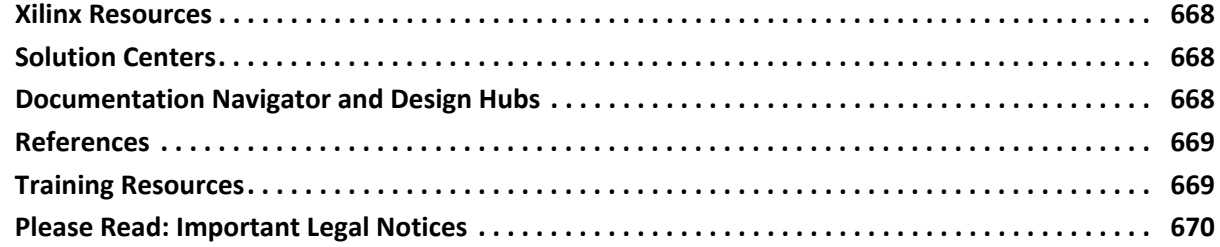

*Chapter 1*

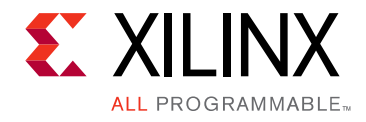

## <span id="page-5-0"></span>High-Level Synthesis

## <span id="page-5-1"></span>**Introduction to C-Based FPGA Design**

The Xilinx<sup>®</sup> Vivado<sup>®</sup> High-Level Synthesis (HLS) tool transforms a C specification into a register transfer level (RTL) implementation that you can synthesize into a Xilinx field programmable gate array (FPGA). You can write C specifications in C, C++, SystemC, or as an Open Computing Language (OpenCL™) API C kernel, and the FPGA provides a massively parallel architecture with benefits in performance, cost, and power over traditional processors. This chapter provides an overview of high-level synthesis.

*Note:* For more information on FPGA architectures and Vivado HLS basic concepts, see the *Introduction to FPGA Design with Vivado High-Level Synthesis* (UG998) [\[Ref 1\].](#page-668-2)

## **High-Level Synthesis Benefits**

High-level synthesis bridges hardware and software domains, providing the following primary benefits:

• Improved productivity for hardware designers

Hardware designers can work at a higher level of abstraction while creating high-performance hardware.

• Improved system performance for software designers

Software developers can accelerate the computationally intensive parts of their algorithms on a new compilation target, the FPGA.

Using a high-level synthesis design methodology allows you to:

• Develop algorithms at the C-level

Work at a level that is abstract from the implementation details, which consume development time.

• Verify at the C-level

Validate the functional correctness of the design more quickly than with traditional hardware description languages.

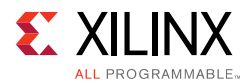

• Control the C synthesis process through optimization directives

Create specific high-performance hardware implementations.

• Create multiple implementations from the C source code using optimization directives

Explore the design space, which increases the likelihood of finding an optimal implementation.

• Create readable and portable C source code

Retarget the C source into different devices as well as incorporate the C source into new projects.

### **High-Level Synthesis Basics**

High-level synthesis includes the following phases:

• Scheduling

Determines which operations occur during each clock cycle based on:

- ° Length of the clock cycle or clock frequency
- Time it takes for the operation to complete, as defined by the target device
- ° User-specified optimization directives

If the clock period is longer or a faster FPGA is targeted, more operations are completed within a single clock cycle, and all operations might complete in one clock cycle. Conversely, if the clock period is shorter or a slower FPGA is targeted, high-level synthesis automatically schedules the operations over more clock cycles, and some operations might need to be implemented as multicycle resources.

• Binding

Determines which hardware resource implements each scheduled operation. To implement the optimal solution, high-level synthesis uses information about the target device.

• Control logic extraction

Extracts the control logic to create a finite state machine (FSM) that sequences the operations in the RTL design.

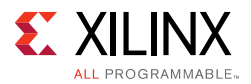

High-level synthesis synthesizes the C code as follows:

- Top-level function arguments synthesize into RTL I/O ports
- C functions synthesize into blocks in the RTL hierarchy

If the C code includes a hierarchy of sub-functions, the final RTL design includes a hierarchy of modules or entities that have a one-to-one correspondence with the original C function hierarchy. All instances of a function use the same RTL implementation or block.

• Loops in the C functions are kept *rolled* by default

When loops are rolled, synthesis creates the logic for one iteration of the loop, and the RTL design executes this logic for each iteration of the loop in sequence. Using optimization directives, you can *unroll* loops, which allows all iterations to occur in parallel.

• Arrays in the C code synthesize into block RAM or UltraRAM in the final FPGA design

If the array is on the top-level function interface, high-level synthesis implements the array as ports to access a block RAM outside the design.

High-level synthesis creates the optimal implementation based on default behavior, constraints, and any optimization directives you specify. You can use optimization directives to modify and control the default behavior of the internal logic and I/O ports. This allows you to generate variations of the hardware implementation from the same C code.

To determine if the design meets your requirements, you can review the performance metrics in the synthesis report generated by high-level synthesis. After analyzing the report, you can use optimization directives to refine the implementation. The synthesis report contains information on the following performance metrics:

- Area: Amount of hardware resources required to implement the design based on the resources available in the FPGA, including look-up tables (LUT), registers, block RAMs, and DSP48s.
- Latency: Number of clock cycles required for the function to compute all output values.
- Initiation interval (II): Number of clock cycles before the function can accept new input data.
- Loop iteration latency: Number of clock cycles it takes to complete one iteration of the loop.
- Loop initiation interval: Number of clock cycle before the next iteration of the loop starts to process data.
- Loop latency: Number of cycles to execute all iterations of the loop.

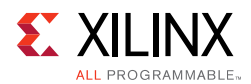

}

#### *Scheduling and Binding Example*

The following figure shows an example of the scheduling and binding phases for this code example:

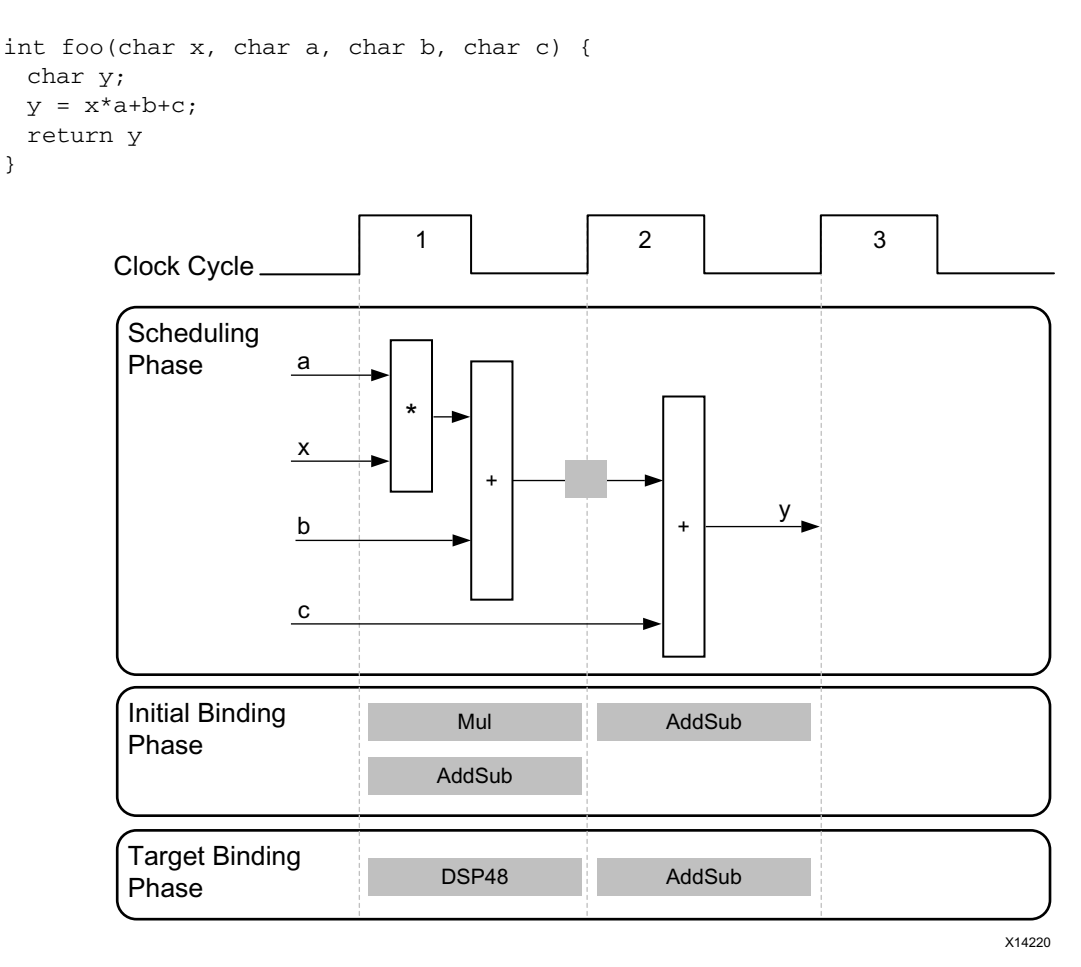

#### *Figure 1-1:* **Scheduling and Binding Example**

In the scheduling phase of this example, high-level synthesis schedules the following operations to occur during each clock cycle:

- First clock cycle: Multiplication and the first addition
- Second clock cycle: Second addition and output generation

**Note:** In the preceding figure, the square between the first and second clock cycles indicates when an internal register stores a variable. In this example, high-level synthesis only requires that the output of the addition is registered across a clock cycle. The first cycle reads  $x$ ,  $a$ , and  $b$  data ports. The second cycle reads data port  $c$  and generates output  $y$ .

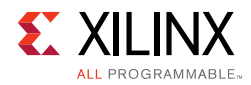

In the final hardware implementation, high-level synthesis implements the arguments to the top-level function as input and output (I/O) ports. In this example, the arguments are simple data ports. Because each input variables is a char type, the input data ports are all 8-bits wide. The function return is a 32-bit int data type, and the output data port is 32-bits wide.

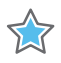

**IMPORTANT:** *The advantage of implementing the C code in the hardware is that all operations finish in a shorter number of clock cycles. In this example, the operations complete in only two clock cycles. In a central processing unit (CPU), even this simple code example takes more clock cycles to complete.*

In the initial binding phase of this example, high-level synthesis implements the multiplier operation using a combinational multiplier (Mul) and implements both add operations using a combinational adder/subtractor (AddSub).

In the target binding phase, high-level synthesis implements both the multiplier and one of the addition operations using a DSP48 resource. The DSP48 resource is a computational block available in the FPGA architecture that provides the ideal balance of high-performance and efficient implementation.

#### <span id="page-9-0"></span>*Extracting Control Logic and Implementing I/O Ports Example*

The following figure shows the extraction of control logic and implementation of I/O ports for this code example:

```
void foo(int in[3], char a, char b, char c, int out[3]) {
 int x,y;
 for(int i = 0; i < 3; i++) {
  x = in[i];y = a * x + b + c;out[i] = y;}
}
```
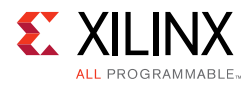

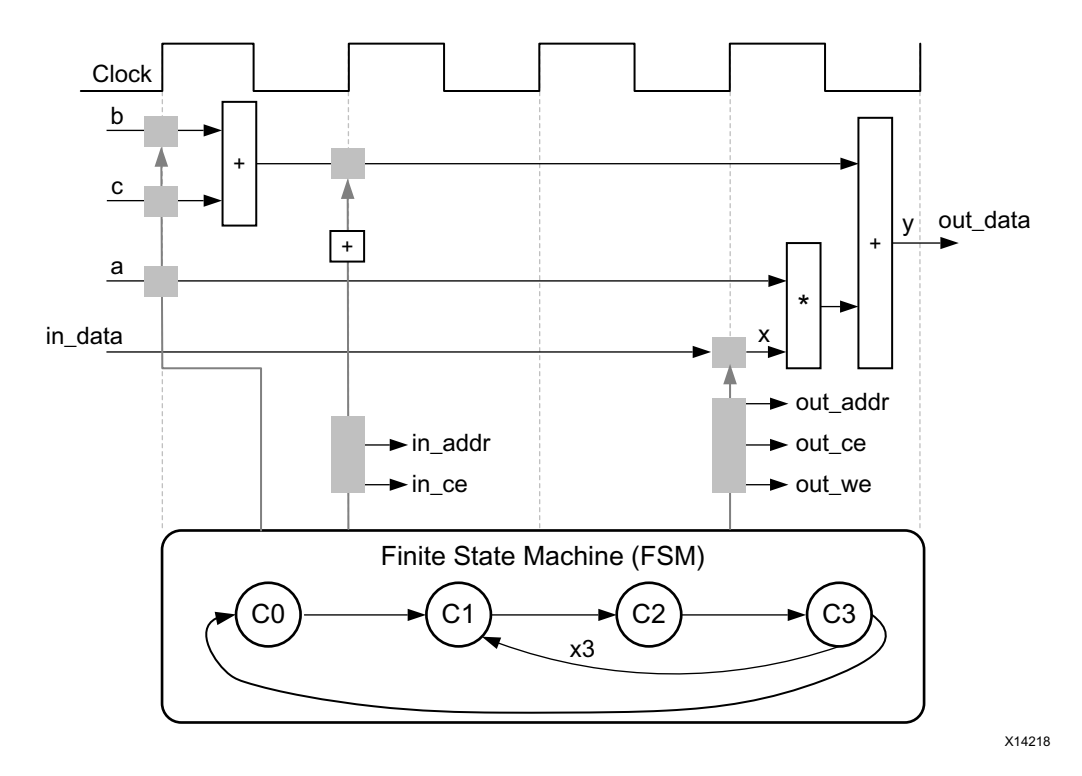

*Figure 1-2:* **Control Logic Extraction and I/O Port Implementation Example**

This code example performs the same operations as the previous example. However, it performs the operations inside a for-loop, and two of the function arguments are arrays. The resulting design executes the logic inside the for-loop three times when the code is scheduled. High-level synthesis automatically extracts the control logic from the C code and creates an FSM in the RTL design to sequence these operations. High-level synthesis implements the top-level function arguments as ports in the final RTL design. The scalar variable of type char maps into a standard 8-bit data bus port. Array arguments, such as in and out, contain an entire collection of data.

In high-level synthesis, arrays are synthesized into block RAM by default, but other options are possible, such as FIFOs, distributed RAM, and individual registers. When using arrays as arguments in the top-level function, high-level synthesis assumes that the block RAM is outside the top-level function and automatically creates ports to access a block RAM outside the design, such as data ports, address ports, and any required chip-enable or write-enable signals.

The FSM controls when the registers store data and controls the state of any I/O control signals. The FSM starts in the state  $\text{CO}$ . On the next clock, it enters state  $\text{C1}$ , then state  $\text{C2}$ , and then state C3. It returns to state C1 (and C2, C3) a total of three times before returning to state C0.

*Note:* This closely resembles the control structure in the C code for-loop. The full sequence of states are: C0,{C1, C2, C3}, {C1, C2, C3}, {C1, C2, C3}, and return to C0.

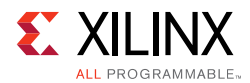

The design requires the addition of  $b$  and  $c$  only one time. High-level synthesis moves the operation outside the for-loop and into state C0. Each time the design enters state C3, it reuses the result of the addition.

The design reads the data from  $\pm n$  and stores the data in x. The FSM generates the address for the first element in state C1. In addition, in state C1, an adder increments to keep track of how many times the design must iterate around states  $C1$ ,  $C2$ , and  $C3$ . In state  $C2$ , the block RAM returns the data for in and stores it as variable  $x$ .

High-level synthesis reads the data from port a with other values to perform the calculation and generates the first  $y$  output. The FSM ensures that the correct address and control signals are generated to store this value outside the block. The design then returns to state C1 to read the next value from the array/block RAM in. This process continues until all output is written. The design then returns to state  $\text{co}$  to read the next values of b and  $\text{c}$  to start the process again.

#### *Performance Metrics Example*

The following figure shows the complete cycle-by-cycle execution for the code in the [Extracting Control Logic and Implementing I/O Ports Example](#page-9-0), including the states for each clock cycle, read operations, computation operations, and write operations.

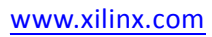

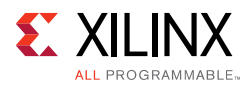

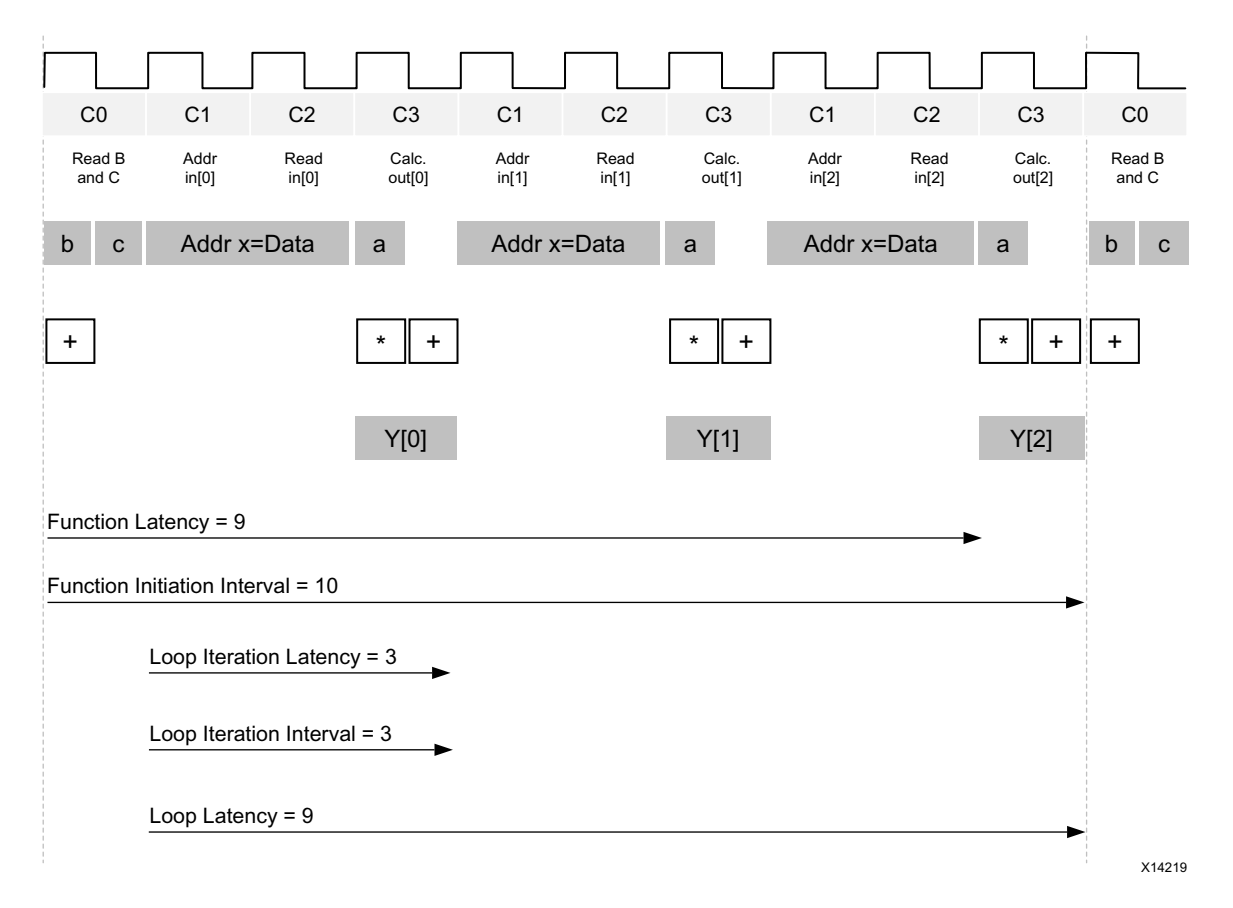

*Figure 1-3:* **Latency and Initiation Interval Example**

Following are the performance metrics for this example:

• Latency: It takes the function 9 clock cycles to output all values.

**Note:** When the output is an array, the latency is measured to the last array value output.

• II: The II is 10, which means it takes 10 clock cycles before the function can initiate a new set of input reads and start to process the next set of input data.

*Note:* The time to perform one complete execution of a function is referred to as one *transaction*. In this example, it takes 11 clock cycles before the function can accept data for the next transaction.

- Loop iteration latency: The latency of each loop iteration is 3 clock cycles.
- Loop II: The interval is 3.
- Loop latency: The latency is 9 clock cycles.

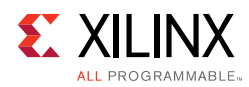

## <span id="page-13-0"></span>**Understanding Vivado HLS**

The Xilinx Vivado HLS tool synthesizes a C function into an IP block that you can integrate into a hardware system. It is tightly integrated with the rest of the Xilinx design tools and provides comprehensive language support and features for creating the optimal implementation for your C algorithm.

Following is the Vivado HLS design flow:

1. Compile, execute (simulate), and debug the C algorithm.

*Note:* In high-level synthesis, running the compiled C program is referred to as *C simulation*. Executing the C algorithm simulates the function to validate that the algorithm is functionally correct.

- 2. Synthesize the C algorithm into an RTL implementation, optionally using user optimization directives.
- 3. Generate comprehensive reports and analyze the design.
- 4. Verify the RTL implementation using a pushbutton flow.
- 5. Package the RTL implementation into a selection of IP formats.

## **Inputs and Outputs**

Following are the inputs to Vivado HLS:

• C function written in C, C++, SystemC, or an OpenCL API C kernel

This is the primary input to Vivado HLS. The function can contain a hierarchy of sub-functions.

• Constraints

Constraints are required and include the clock period, clock uncertainty, and FPGA target. The clock uncertainty defaults to 12.5% of the clock period if not specified.

• Directives

Directives are optional and direct the synthesis process to implement a specific behavior or optimization.

• C test bench and any associated files

Vivado HLS uses the C test bench to simulate the C function prior to synthesis and to verify the RTL output using C/RTL Cosimulation.

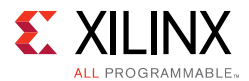

You can add the C input files, directives, and constraints to a Vivado HLS project interactively using the Vivado HLS graphical user interface (GUI) or using Tcl commands at the command prompt. You can also create a Tcl file and execute the commands in batch mode.

Following are the outputs from Vivado HLS:

• RTL implementation files in hardware description language (HDL) formats

This is the primary output from Vivado HLS. Using Vivado synthesis, you can synthesize the RTL into a gate-level implementation and an FPGA bitstream file. The RTL is available in the following industry standard formats:

- VHDL (IEEE 1076-2000)
- ° Verilog (IEEE 1364-2001)

Vivado HLS packages the implementation files as an IP block for use with other tools in the Xilinx design flow. Using logic synthesis, you can synthesize the packaged IP into an FPGA bitstream.

• Report files

This output is the result of synthesis, C/RTL co-simulation, and IP packaging.

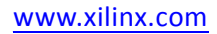

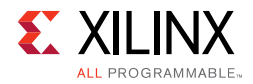

The following figure shows an overview of the Vivado HLS input and output files.

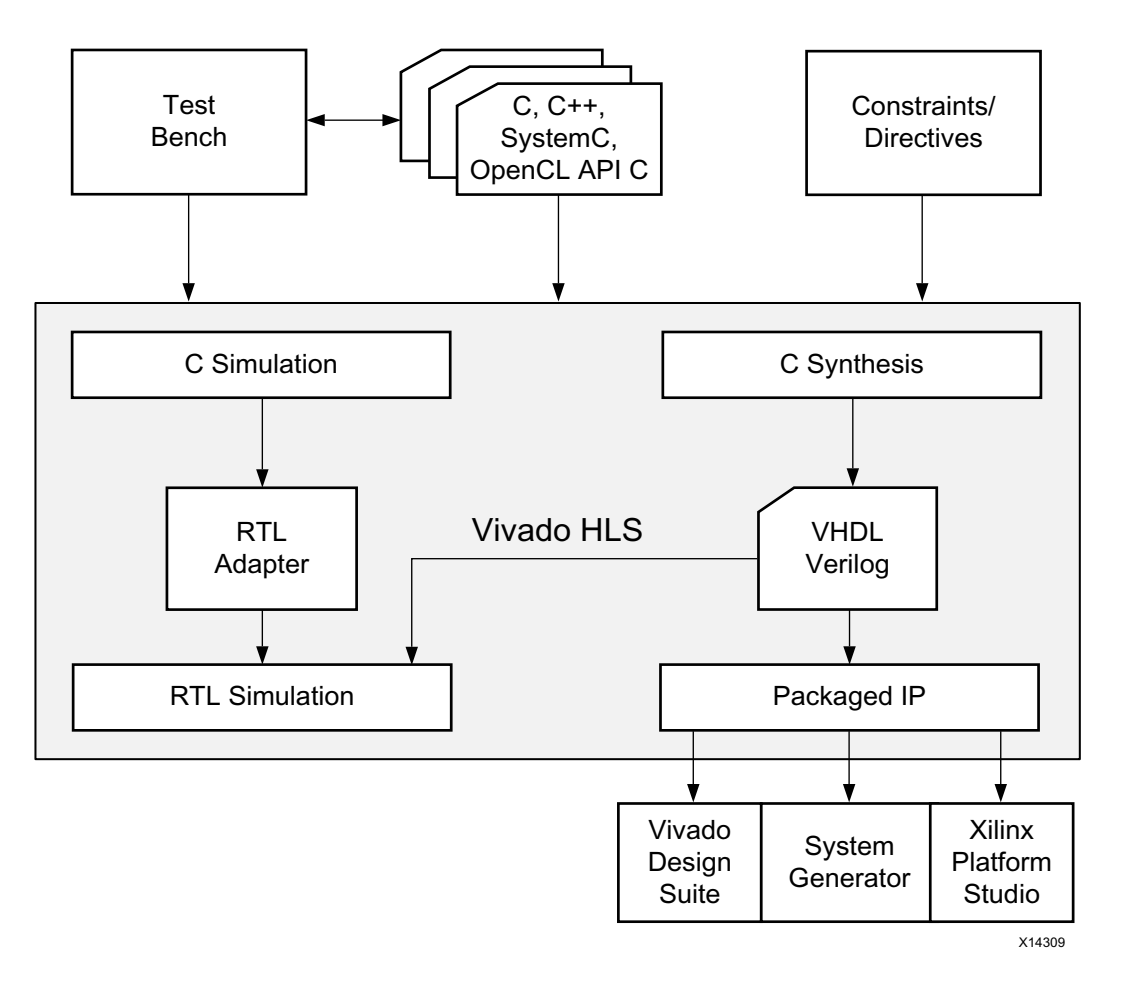

*Figure 1-4:* **Vivado HLS Design Flow**

## **Test Bench, Language Support, and C Libraries**

In any C program, the top-level function is called main(). In the Vivado HLS design flow, you can specify any sub-function below main() as the top-level function for synthesis. You *cannot* synthesize the top-level function main(). Following are additional rules:

- Only one function is allowed as the top-level function for synthesis.
- Any sub-functions in the hierarchy under the top-level function for synthesis are also synthesized.
- If you want to synthesize functions that are not in the hierarchy under the top-level function for synthesis, you must merge the functions into a single top-level function for synthesis.
- The verification flow for OpenCL API C kernels requires special handling in the Vivado HLS flow. For more information, see [OpenCL API C Test Benches in Chapter 3](#page-310-0).

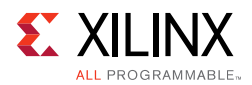

#### *Test Bench*

When using the Vivado HLS design flow, it is time consuming to synthesize a functionally incorrect C function and then analyze the implementation details to determine why the function does not perform as expected. To improve productivity, use a test bench to validate that the C function is functionally correct prior to synthesis.

The C test bench includes the function main() and any sub-functions that are not in the hierarchy under the top-level function for synthesis. These functions verify that the top-level function for synthesis is functionally correct by providing stimuli to the function for synthesis and by consuming its output.

Vivado HLS uses the test bench to compile and execute the C simulation. During the compilation process, you can select the **Launch Debugger** option to open a full C-debug environment, which enables you to analyze the C simulation. For more information on test benches, see [C Test Bench in Chapter 3.](#page-302-1)

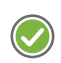

**RECOMMENDED:** *Because Vivado HLS uses the test bench to both verify the C function prior to synthesis and to automatically verify the RTL output, using a test bench is highly recommended.*

#### *Language Support*

Vivado HLS supports the following standards for C compilation/simulation:

- ANSI-C (GCC 4.6)
- $C++$  ( $G++$  4.6)
- OpenCL API (1.0 embedded profile)
- SystemC (IEEE 1666-2006, version 2.2)

#### **C, C++, and SystemC Language Constructs**

Vivado HLS supports many C, C++, and SystemC language constructs and all native data types for each language, including float and double types. However, synthesis is *not* supported for some constructs, including:

• Dynamic memory allocation

An FPGA has a fixed set of resources, and the dynamic creation and freeing of memory resources is not supported.

• Operating system (OS) operations

All data to and from the FPGA must be read from the input ports or written to output ports. OS operations, such as file read/write or OS queries like time and date, are not supported. Instead, the C test bench can perform these operations and pass the data into the function for synthesis as function arguments.

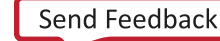

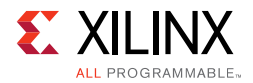

For details on the supported and unsupported C constructs and examples of each of the main constructs, see [Chapter 3, High-Level Synthesis Coding Styles.](#page-297-3)

#### **OpenCL API C Language Constructs**

Vivado HLS supports the OpenCL API C language constructs and built-in functions from the OpenCL API C 1.0 embedded profile.

#### *C Libraries*

C libraries contain functions and constructs that are optimized for implementation in an FPGA. Using these libraries helps to ensure high quality of results (QoR), that is, the final output is a high-performance design that makes optimal use of the resources. Because the libraries are provided in C, C++, OpenCL API C, or SystemC, you can incorporate the libraries into the C function and simulate them to verify the functional correctness before synthesis.

Vivado HLS provides the following C libraries to extend the standard C languages:

- Arbitrary precision data types
- Half-precision (16-bit) floating-point data types
- Math operations
- Video functions
- Xilinx IP functions, including fast fourier transform (FFT) and finite impulse response (FIR)
- FPGA resource functions to help maximize the use of shift register LUT (SRL) resources

For more information on the C libraries provided by Vivado HLS, see [Chapter 2, High-Level](#page-203-3)  [Synthesis C Libraries](#page-203-3).

#### **C Library Example**

C libraries ensure a higher QoR than standard C types. Standard C types are based on 8-bit boundaries (8-bit, 16-bit, 32-bit, 64-bit). However, when targeting a hardware platform, it is often more efficient to use data types of a specific width.

For example, a design with a filter function for a communications protocol requires 10-bit input data and 18-bit output data to satisfy the data transmission requirements. Using standard C data types, the input data must be at least 16-bits and the output data must be at least 32-bits. In the final hardware, this creates a datapath between the input and output that is wider than necessary, uses more resources, has longer delays (for example, a 32-bit by 32-bit multiplication takes longer than an 18-bit by 18-bit multiplication), and requires more clock cycles to complete.

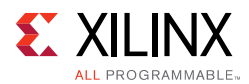

Using an arbitrary precision data type in this design instead, you can specify the exact bit-sizes to be specified in the C code prior to synthesis, simulate the updated C code, and verify the quality of the output using C simulation prior to synthesis. Arbitrary precision data types are provided for  $C$  and  $C++$  and allow you to model data types of any width from 1 to 1024-bit. For example, you can model some C++ types up to 32768 bits. For more information on arbitrary precision data types, see [Data Types for Efficient Hardware](#page-76-0).

*Note:* Arbitrary precision types are only required on the function boundaries, because Vivado HLS optimizes the internal logic and removes data bits and logic that do not fanout to the output ports.

## **Synthesis, Optimization, and Analysis**

Vivado HLS is project based. Each project holds one set of C code and can contain multiple solutions. Each solution can have different constraints and optimization directives. You can analyze and compare the results from each solution in the Vivado HLS GUI.

Following are the synthesis, optimization, and analysis steps in the Vivado HLS design process:

- 1. Create a project with an initial solution.
- 2. Verify the C simulation executes without error.
- 3. Run synthesis to obtain a set of results.
- 4. Analyze the results.

After analyzing the results, you can create a new solution for the project with different constraints and optimization directives and synthesize the new solution. You can repeat this process until the design has the desired performance characteristics. Using multiple solutions allows you to proceed with development while still retaining the previous results.

#### *Optimization*

Using Vivado HLS, you can apply different optimization directives to the design, including:

- Instruct a task to execute in a pipeline, allowing the next execution of the task to begin before the current execution is complete.
- Specify a latency for the completion of functions, loops, and regions.
- Specify a limit on the number of resources used.
- Override the inherent or implied dependencies in the code and permit specified operations. For example, if it is acceptable to discard or ignore the initial data values, such as in a video stream, allow a memory read before write if it results in better performance.
- Select the I/O protocol to ensure the final design can be connected to other hardware blocks with the same I/O protocol.

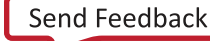

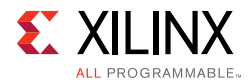

*Note:* Vivado HLS automatically determines the I/O protocol used by any sub-functions. You *cannot* control these ports except to specify whether the port is registered. For more information on working with I/O interfaces, see [Managing Interfaces](#page-84-0).

You can use the Vivado HLS GUI to place optimization directives directly into the source code. Alternatively, you can use Tcl commands to apply optimization directives. For more information on the various optimizations, see [Optimizing the Design.](#page-131-0)

#### *Analysis*

When synthesis completes, Vivado HLS automatically creates synthesis reports to help you understand the performance of the implementation. In the Vivado HLS GUI, the Analysis Perspective includes the Performance tab, which allows you to interactively analyze the results in detail. The following figure shows the Performance tab for the [Extracting Control](#page-9-0)  [Logic and Implementing I/O Ports Example.](#page-9-0)

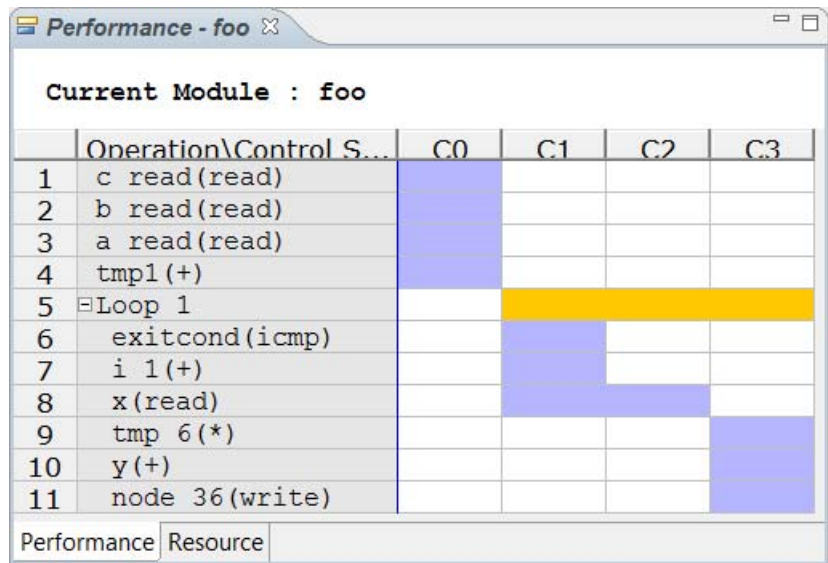

*Figure 1-5:* **Vivado HLS Analysis Example**

The Performance tab shows the following for each state:

- $\degree$  C0: The first state includes read operations on ports a, b, and c and the addition operation.
- C1 and C2: The design enters a loop and checks the loop increment counter and exit condition. The design then reads data into variable  $x$ , which requires two clock cycles. Two clock cycles are required, because the design is accessing a block RAM, requiring an address in one cycle and a data read in the next.
- $\sim$  C3: The design performs the calculations and writes output to port y. Then, the loop returns to the start.

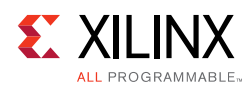

#### *OpenCL API C Kernel Synthesis*

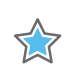

**IMPORTANT:** *For OpenCL API C kernels, Vivado HLS always synthesizes logic for the entire work group. You cannot apply the standard Vivado HLS interface directives to an OpenCL API C kernel.*

The following OpenCL API C kernel code shows a vector addition design where two arrays of data are summed into a third. The required size of the work group is 16, that is, this kernel must execute a minimum of 16 times to produce a valid result.

```
#include <clc.h>
// For VHLS OpenCL C kernels, the full work group is synthesized
__kernel void __attribute__ ((reqd_work_group_size(16, 1, 1)))
vadd(__global int* a,
     __global int* b,
     \Boxglobal int* c)
{
    int idx = get_global_id(0);c[idx] = a[idx] + b[idx];
}
```
Vivado HLS synthesizes this design into hardware that performs the following:

- 16 reads from interface a and b
- 16 additions and 16 writes to output interface c

## **RTL Verification**

If you added a C test bench to the project, you can use it to verify that the RTL is functionally identical to the original C. The C test bench verifies the output from the top-level function for synthesis and returns zero to the top-level function main() if the RTL is functionally identical. Vivado HLS uses this return value for both C simulation and C/RTL co-simulation to determine if the results are correct. If the C test bench returns a non-zero value, Vivado HLS reports that the simulation failed.

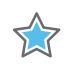

**IMPORTANT:** *Even if the output data is correct and valid, Vivado HLS reports a simulation failure if the test bench does not return the value zero to function main().*

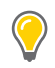

**TIP:** *For test bench examples that you can use for reference, see [Design Examples and References.](#page-71-0)*

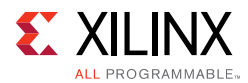

Vivado HLS automatically creates the infrastructure to perform the C/RTL co-simulation and automatically executes the simulation using one of the following supported RTL simulators:

- Vivado Simulator (XSim)
- ModelSim simulator
- VCS
- NCSim
- Riviera

If you select Verilog or VHDL HDL for simulation, Vivado HLS uses the HDL simulator you specify. The Xilinx design tools include Vivado Simulator. Third-party HDL simulators require a license from the third-party vendor. The VCS and NCSim simulators are only supported on the Linux operating system. For more information, see [Using C/RTL](#page-190-0)  [Co-Simulation](#page-190-0).

## **RTL Export**

Using Vivado HLS, you can export the RTL and package the final RTL output files as IP in any of the following Xilinx IP formats:

• Vivado IP Catalog

Import into the Vivado IP catalog for use in the Vivado Design Suite.

• System Generator for DSP

Import the HLS design into System Generator.

• Synthesized Checkpoint (.dcp)

Import directly into the Vivado Design Suite the same way you import any Vivado Design Suite checkpoint.

*Note:* The synthesized checkpoint format invokes logic synthesis and compiles the RTL implementation into a gate-level implementation, which is included in the IP package.

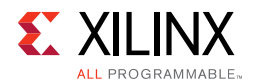

For all IP formats except the synthesized checkpoint, you can optionally execute logic synthesis from within Vivado HLS to evaluate the results of RTL synthesis or implementation. This optional step allows you to confirm the estimates provided by Vivado HLS for timing and area before handing off the IP package. These gate-level results are *not* included in the packaged IP.

*Note:* Vivado HLS estimates the timing and area resources based on built-in libraries for each FPGA. When you use logic synthesis to compile the RTL into a gate-level implementation, perform physical placement of the gates in the FPGA, and perform routing of the inter-connections between gates, logic synthesis might make additional optimizations that change the Vivado HLS estimates.

For more information, see [Exporting the RTL Design.](#page-196-0)

## <span id="page-22-0"></span>**Using Vivado HLS**

To invoke Vivado HLS on a Windows platform double-click the desktop button as shown in the following figure.

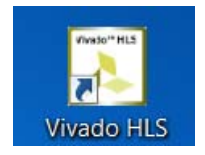

*Figure 1-6:* **Vivado HLS GUI Button**

To invoke Vivado HLS on a Linux platform (or from the Vivado HLS Command Prompt on Windows) execute the following command at the command prompt.

\$ vivado\_hls

The Vivado HLS GUI opens as shown in the following figure.

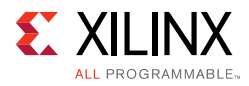

<span id="page-23-0"></span>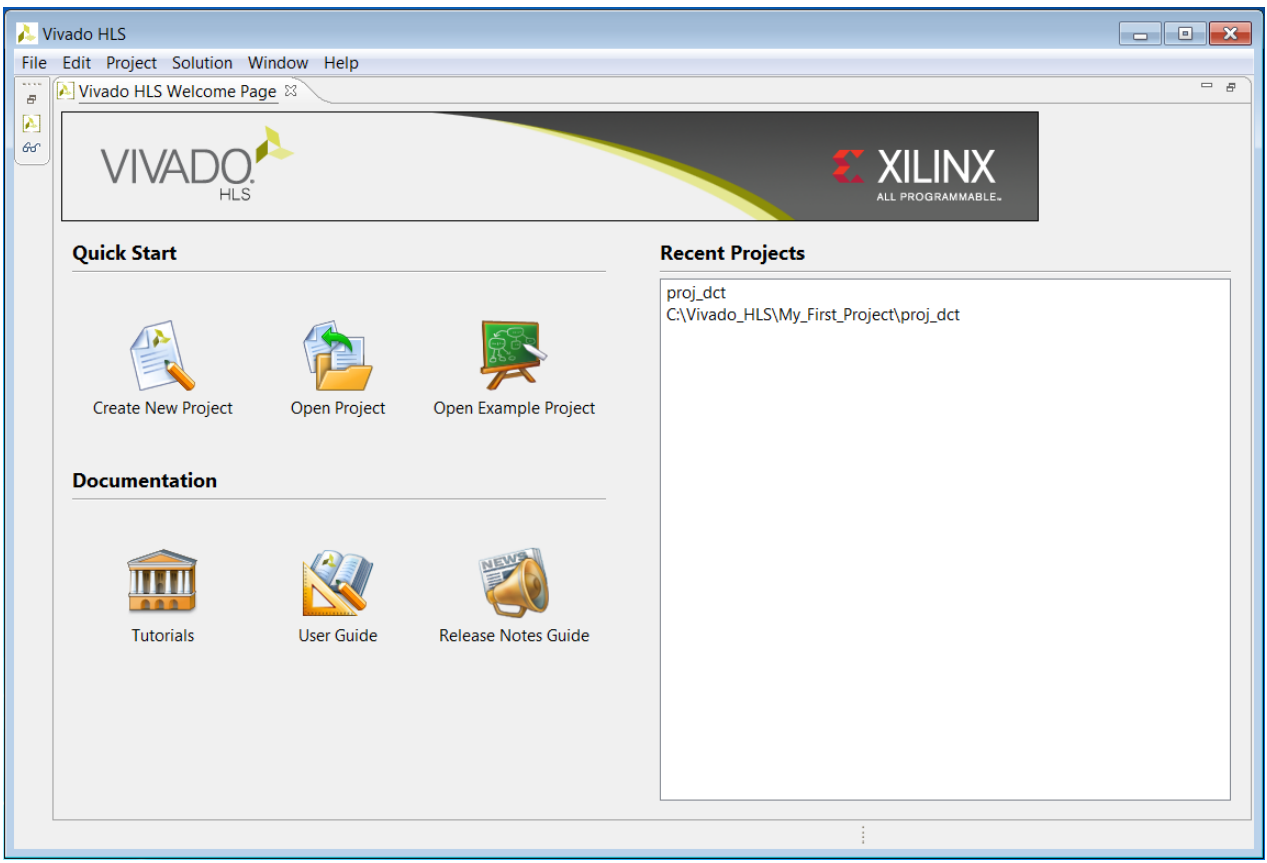

*Figure 1-7:* **Vivado HLS GUI Welcome Page**

You can use the Quick Start options to perform the following tasks:

- **Create New Project:** Launch the project setup wizard.
- **Open Project:** Navigate to an existing project or select from a list of recent projects.
- **Open Example Project:** Open Vivado HLS examples. For details on these examples, see [Design Examples and References.](#page-71-0)

You can use the Documentation options to perform the following tasks:

- **Tutorials:** Opens the *Vivado Design Suite Tutorial: High-Level Synthesis* (UG871) [\[Ref 2\]](#page-668-3). For details on the tutorial examples, see [Design Examples and References.](#page-71-0)
- **User Guide:** Opens this document, the *Vivado Design Suite User Guide: High-Level Synthesis* (UG902)*.*
- **Release Notes Guide:** Opens the *Vivado Design Suite User Guide: Release Notes, Installation, and Licensing* (UG973) [\[Ref 3\]](#page-668-4) for the latest software version.

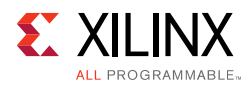

The primary controls for using Vivado HLS are shown in the toolbar in the following figure. Project control ensures only commands that can be currently executed are highlighted. For example, synthesis must be performed before C/RTL co-simulation can be executed. The C/RTL co-simulation toolbar buttons remain gray until synthesis completes.

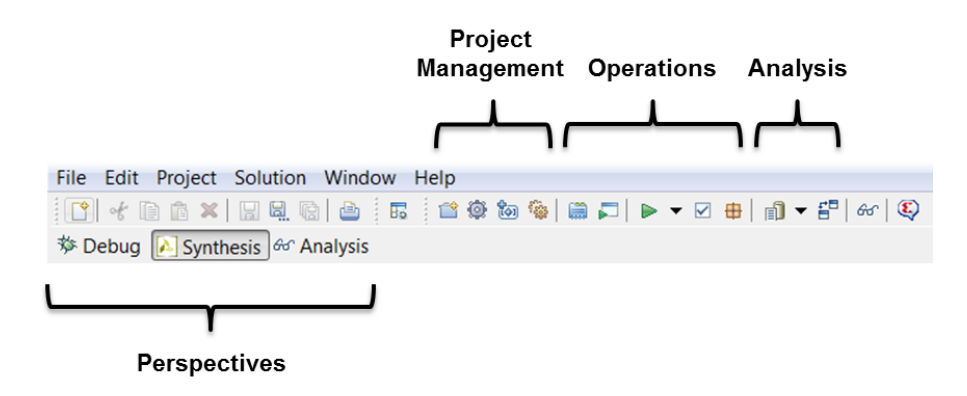

*Figure 1-8:* **Vivado HLS Controls**

In the Project Management section, the buttons are (from left to right):

- **Create New Project** opens the new project wizard.
- **Project Settings** allows the current project settings to be modified.
- **New Solution** opens the new solution dialog box.
- **Solution Settings** allows the current solution settings to be modified.

The next group of toolbar buttons control the tool operation (from left to right):

- **Index C Source** refreshes the annotations in the C source.
- **Run C Simulation** opens the C Simulation dialog box.
- **C Synthesis** starts C source code in Vivado HLS.
- **Run C/RTL Cosimulation** verifies the RTL output.
- **Export RTL** packages the RTL into the desired IP output format.

The final group of toolbar buttons are for design analysis (from left to right):

- **Open Report** opens the C synthesis report or drops down to open other reports.
- **Compare Reports** allows the reports from different solutions to be compared.

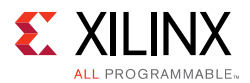

Each of the buttons on the toolbar has an equivalent command in the menus. In addition, Vivado HLS GUI provides three perspectives. When you select a perspective, the windows automatically adjust to a more suitable layout for the selected task.

- The **Debug** perspective opens the C debugger.
- The **Synthesis** perspective is the default perspective and arranges the windows for performing synthesis.
- The **Analysis** perspective is used after synthesis completes to analyze the design in detail. This perspective provides considerable more detail than the synthesis report.

Changing between perspectives can be done at any time by selecting the desired perspective button.

The remainder of this chapter discusses how to use Vivado HLS. The following topics are discussed:

- How to create a Vivado HLS synthesis project.
- How to simulate and debug the C code.
- How to synthesize the design, create new solutions and add optimizations.
- How to perform design analysis.
- How to verify and package the RTL output.
- How to use the Vivado HLS Tcl commands and batch mode.

This chapter ends with a review of the design examples, tutorials, and resources for more information.

## **Creating a New Synthesis Project**

To create a new project, click the **Create New Project** link on the Welcome page shown in [Figure 1-7,](#page-23-0) or select the **File > New Project** menu command. This opens the project wizard shown in [Figure 1-9](#page-26-0), which allows you to specify the following:

- **Project Name**: Specifies the project name, which is also the name of the directory in which the project details are stored.
- **Location**: Specifies where to store the project.

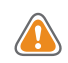

**CAUTION!** *The Windows operating system has a 260-character limit for path lengths, which can affect the Vivado tools. To avoid this issue, use the shortest possible names and directory locations when creating projects, defining IP or managed IP projects, and creating block designs.*

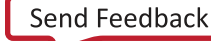

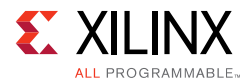

<span id="page-26-0"></span>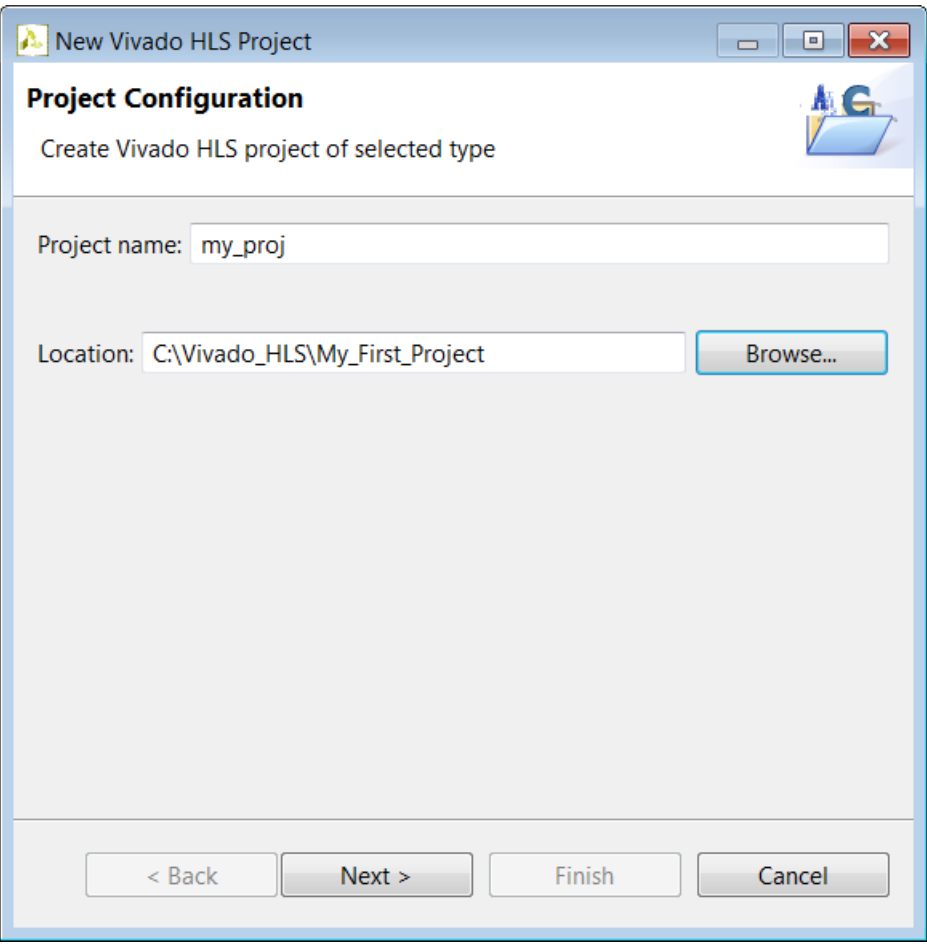

*Figure 1-9:* **Project Specification**

Selecting the **Next >** button moves the wizard to the second screen where you can enter details in the project C source files ([Figure 1-10](#page-28-0)).

• **Top Function**: Specifies the name of the top-level function to be synthesized. If you add the C files first, you can use the **Browse** button to review the C hierarchy, and then select the top-level function for synthesis. The **Browse** button remains grayed out until you add the source files.

*Note:* This step is not required when the project is specified as SystemC, because Vivado HLS automatically identifies the top-level functions.

Use the **Add Files** button to add the source code files to the project.

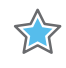

**IMPORTANT:** *Do not add header files (with the .h suffix) to the project using the Add Files button (or with the associated add\_files Tcl command).* 

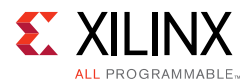

Vivado HLS automatically adds the following directories to the search path:

• Working directory

*Note:* The working directory contains the Vivado HLS project directory.

• Any directory that contains C files added to the project

Header files that reside in these directories are automatically included in the project. You must specify the path to all other header files using the **Edit CFLAGS** button.

The **Edit CFLAGS** button specifies the C compiler flags options required to compile the C code. These compiler flag options are the same used in gcc or  $q++$ . C compiler flags include the path name to header files, macro specifications, and compiler directives, as shown in the following examples:

• **-I/project/source/headers**: Provides the search path to associated header files

*Note:* You must specify relative path names in relation to the working directory *not* the project directory.

- **-DMACRO\_1**: Defines macro MACRO\_1 during compilation
- **-fnested-functions**: Defines directives required for any design that contains nested functions

**TIP:** *For a complete list of supported Edit CFLAGS options, see the Option Summary page (*<gcc.gnu.org/onlinedocs/gcc/Option-Summary.html>*) on the GNU Compiler Collection (GCC) website.*

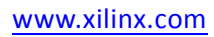

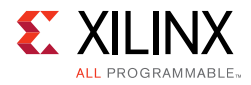

<span id="page-28-0"></span>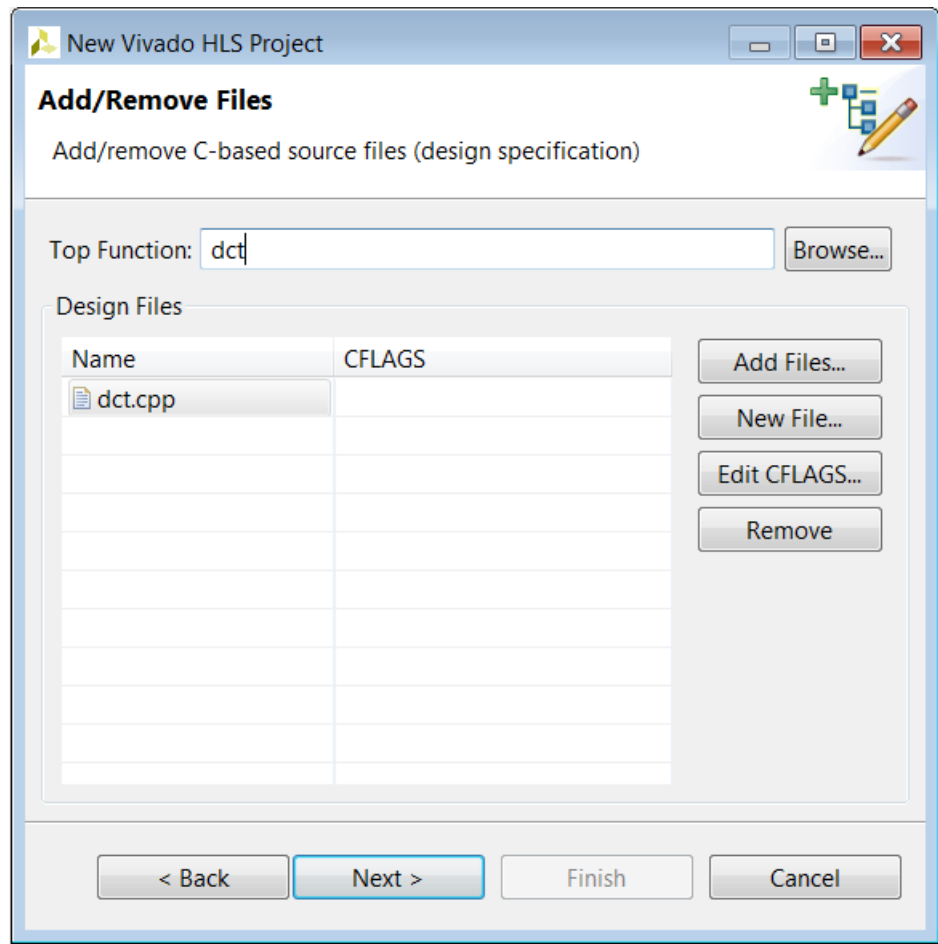

*Figure 1-10:* **Project Source Files**

The next window in the project wizard allows you to add the files associated with the test bench to the project.

*Note:* For SystemC designs with header files associated with the test bench but not the design file, you must use the **Add Files** button to add the header files to the project.

In most of the example designs provided with Vivado HLS, the test bench is in a separate file from the design. Having the test bench and the function to be synthesized in separate files keeps a clean separation between the process of simulation and synthesis. If the test bench is in the same file as the function to be synthesized, the file should be added as a source file and, as shown in the next step, a test bench file.

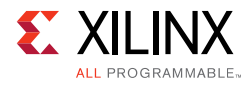

<span id="page-29-0"></span>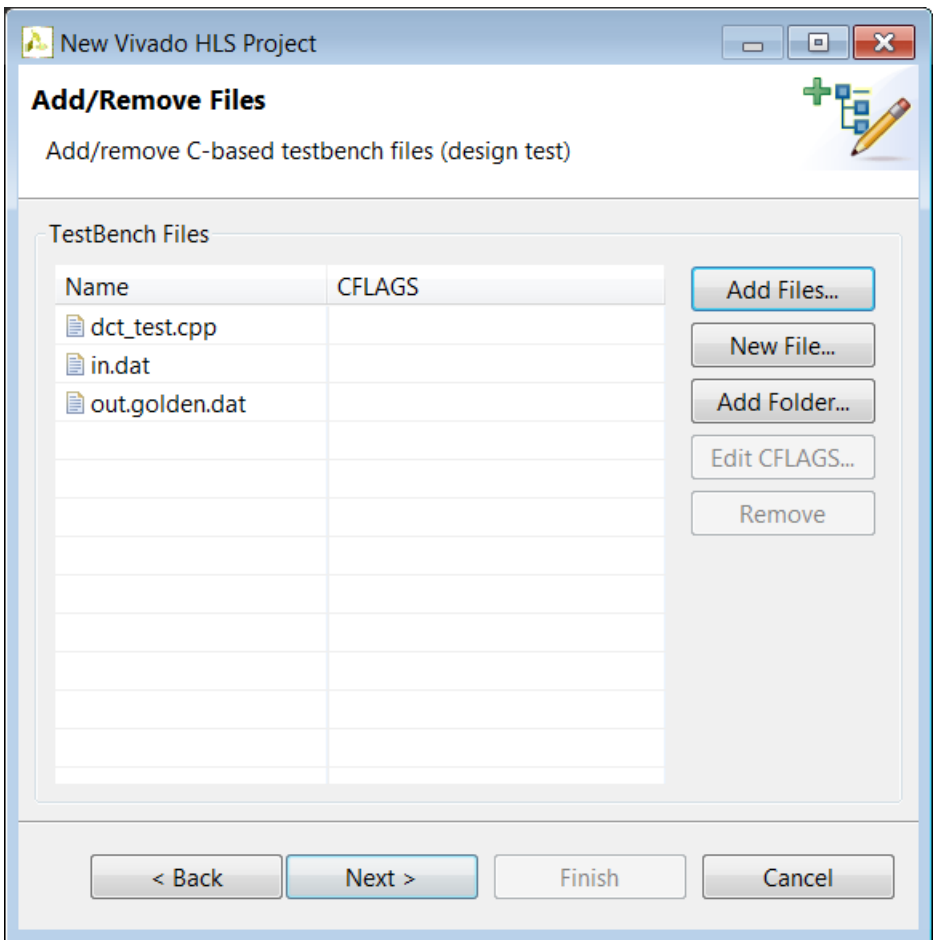

*Figure 1-11:* **Project Test Bench Files**

As with the C source files, click the **Add Files** button to add the C test bench and the **Edit CFLAGS** button to include any C compiler options.

In addition to the C source files, all files read by the test bench must be added to the project. In the example shown in [Figure 1-11,](#page-29-0) the test bench opens file in. dat to supply input stimuli to the design and file out.golden.dat to read the expected results. Because the test bench accesses these files, both files must be included in the project.

If the test bench files exist in a directory, the entire directory might be added to the project, rather than the individual files, using the **Add Folders** button.

If there is no C test bench, there is no requirement to enter any information here and the **Next >** button opens the final window of the project wizard, which allows you to specify the details for the first solution, as shown in the following figure.

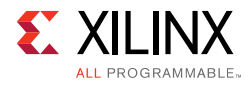

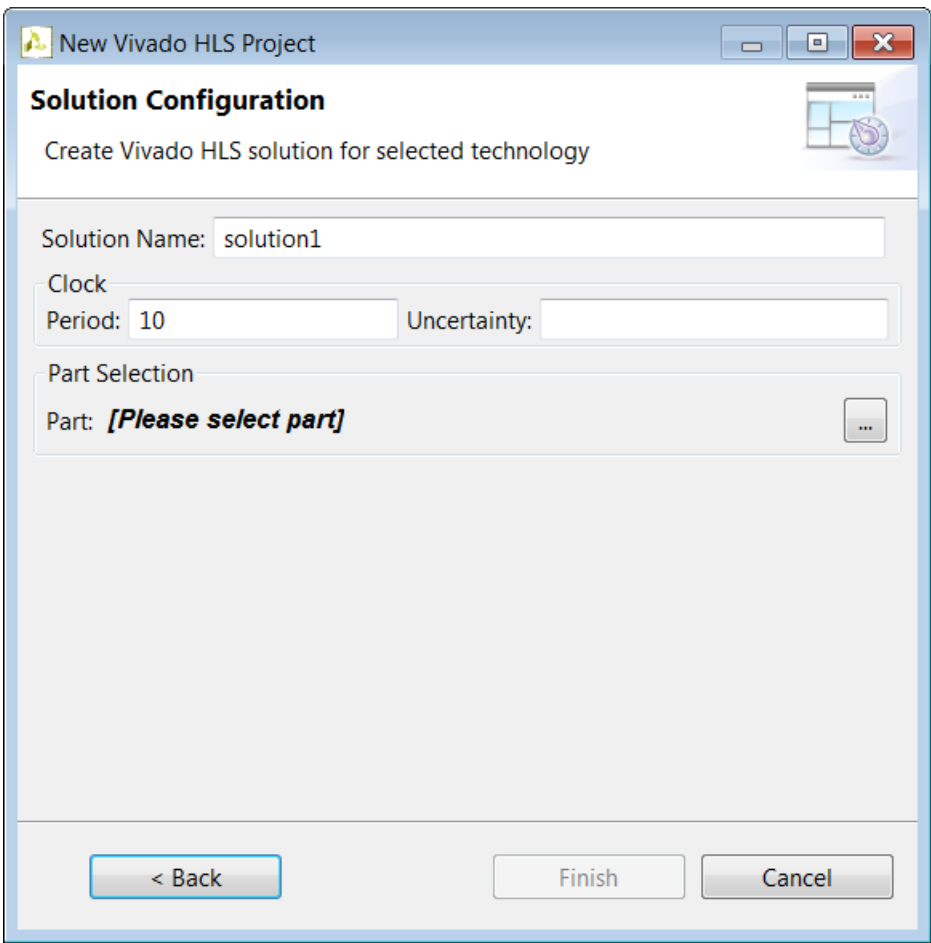

*Figure 1-12:* **Initial Solution Settings**

The final window in the new project wizard allows you to specify the details of the first solution:

- **Solution Name**: Vivado HLS provides the initial default name solution1, but you can specify any name for the solution.
- **Clock Period**: The clock period specified in units of ns or a frequency value specified with the MHz suffix (For example, 150MHz).
- **Uncertainty**: The clock period used for synthesis is the clock period minus the clock uncertainty. Vivado HLS uses internal models to estimate the delay of the operations for each FPGA. The clock uncertainty value provides a controllable margin to account for any increases in net delays due to RTL logic synthesis, place, and route. If not specified in nanoseconds (ns) or a percentage, the clock uncertainty defaults to 12.5% of the clock period.
- **Part**: Click to select the appropriate technology, as shown in the following figure.

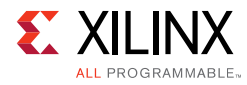

| Filter                             |                            |                                            |              |                          |              |             |              |                            |            |             |          |
|------------------------------------|----------------------------|--------------------------------------------|--------------|--------------------------|--------------|-------------|--------------|----------------------------|------------|-------------|----------|
| Product Category:                  | All<br>$\overline{\nabla}$ |                                            |              |                          |              | Package:    |              | All<br>$\overline{\nabla}$ |            |             |          |
| Family:                            | All                        | $\overline{\nabla}$<br>$\overline{\nabla}$ |              |                          |              |             | Speed grade: | All<br>$\overline{\nabla}$ |            |             |          |
|                                    |                            |                                            |              |                          |              | Temp grade: |              | All<br>×.                  |            |             |          |
| Sub-Family:<br>Search: v           | All                        |                                            |              | <b>Reset All Filters</b> |              |             |              |                            |            |             |          |
| Part                               |                            | Family                                     | Packa        | Speed                    | <b>SLICE</b> |             | LUT          | FF                         | <b>DSP</b> | <b>BRAM</b> | ▲        |
| xc7z030ffg676-1                    |                            | zynq                                       | ffg676       | $-1$                     | 19650        |             | 78600        | 157200                     | 400        | 530         |          |
| xc7z030fbv676-3                    |                            | zynq                                       | $f$ bv $676$ | $-3$                     | 19650        |             | 78600        | 157200                     | 400        | 530         |          |
| xc7z030fbv676-2                    |                            | zynq                                       | fbv676       | $-2$                     | 19650        |             | 78600        | 157200                     | 400        | 530         | $\equiv$ |
| xc7z030fbv676-1<br>xc7z030fbv484-3 |                            | zynq                                       | fbv676       | $-1$<br>$-3$             | 19650        |             | 78600        | 157200<br>157200           | 400<br>400 | 530<br>530  |          |

*Figure 1-13:* **Part Selection**

Select the FPGA to be targeted. You can use the filter to reduce the number of device in the device list. If the target is a board, specify boards in the top-left corner and the device list is replaced by a list of the supported boards (and Vivado HLS automatically selects the correct target device).

Clicking **Finish** opens the project as shown in the following figure.

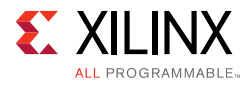

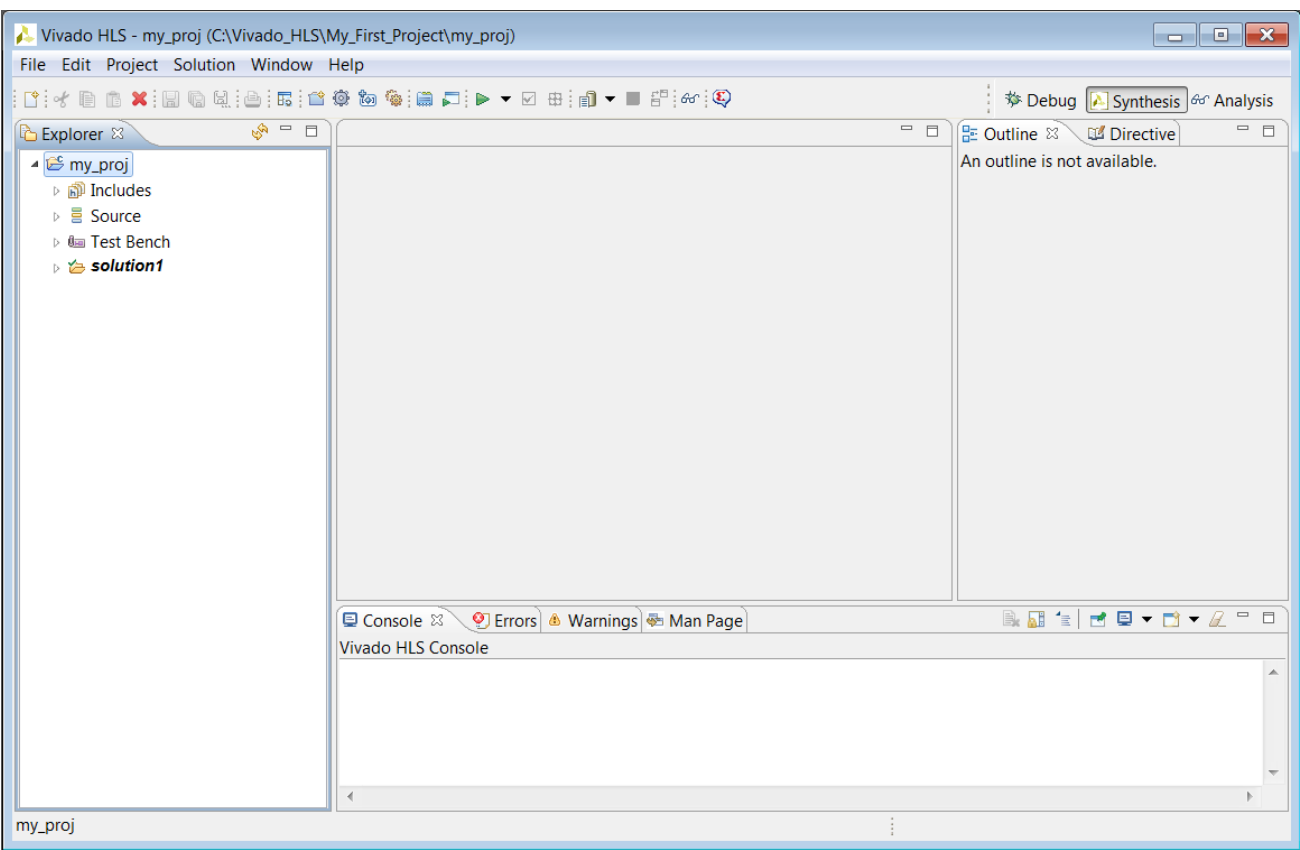

*Figure 1-14:* **New Project in the Vivado HLS GUI**

The Vivado HLS GUI consists of four panes:

- On the left hand side, the Explorer pane lets you navigate through the project hierarchy. A similar hierarchy exists in the project directory on the disk.
- In the center, the Information pane displays files. Files can be opened by double-clicking on them in the Explorer Pane.
- On the right, the Auxiliary pane shows information relevant to whatever file is open in the Information pane,
- At the bottom, the Console Pane displays the output when Vivado HLS is running.

### <span id="page-32-0"></span>**Simulating the C Code**

Verification in the Vivado HLS flow can be separated into two distinct processes.

- Pre-synthesis validation that validates the C program correctly implements the required functionality.
- Post-synthesis verification that verifies the RTL is correct.

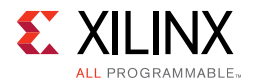

Both processes are referred to as simulation: C simulation and C/RTL co-simulation.

Before synthesis, the function to be synthesized should be validated with a test bench using C simulation. A C test bench includes a top-level function main() and the function to be synthesized. It might include other functions. An ideal test bench has the following attributes:

- The test bench is self-checking and verifies the results from the function to be synthesized are correct.
- If the results are correct the test bench returns a value of 0 to main(). Otherwise, the test bench should return any non-zero values

Vivado HLS synthesizes an OpenCL API C kernel. To simulate an OpenCL API C kernel, you must use a standard C test bench. You *cannot* use the OpenCL API C host code as the C test bench. For more information on test benches, see [C Test Bench in Chapter 3.](#page-302-1)

Clicking the **Run C Simulation** toolbar button **o** opens the C Simulation Dialog box, shown in the following figure.

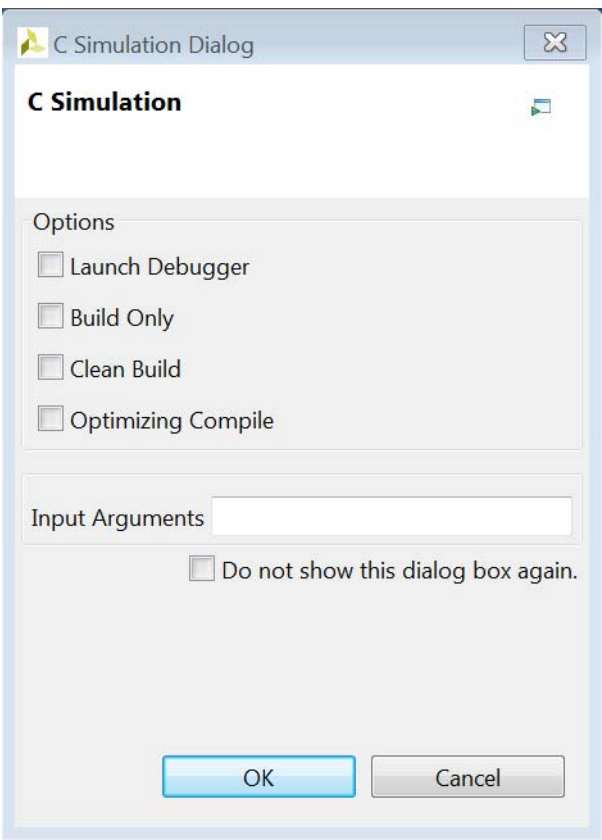

*Figure 1-15:* **C Simulation Dialog Box**

<span id="page-33-0"></span>If no option is selected in the dialog box, the C code is compiled and the C simulation is automatically executed. The results are shown in the following figure. When the C code

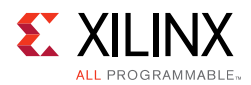

simulates successfully, the console window displays a message, as shown in the following figure. The test bench echoes to the console any printf commands used with the message "Test Passed!"

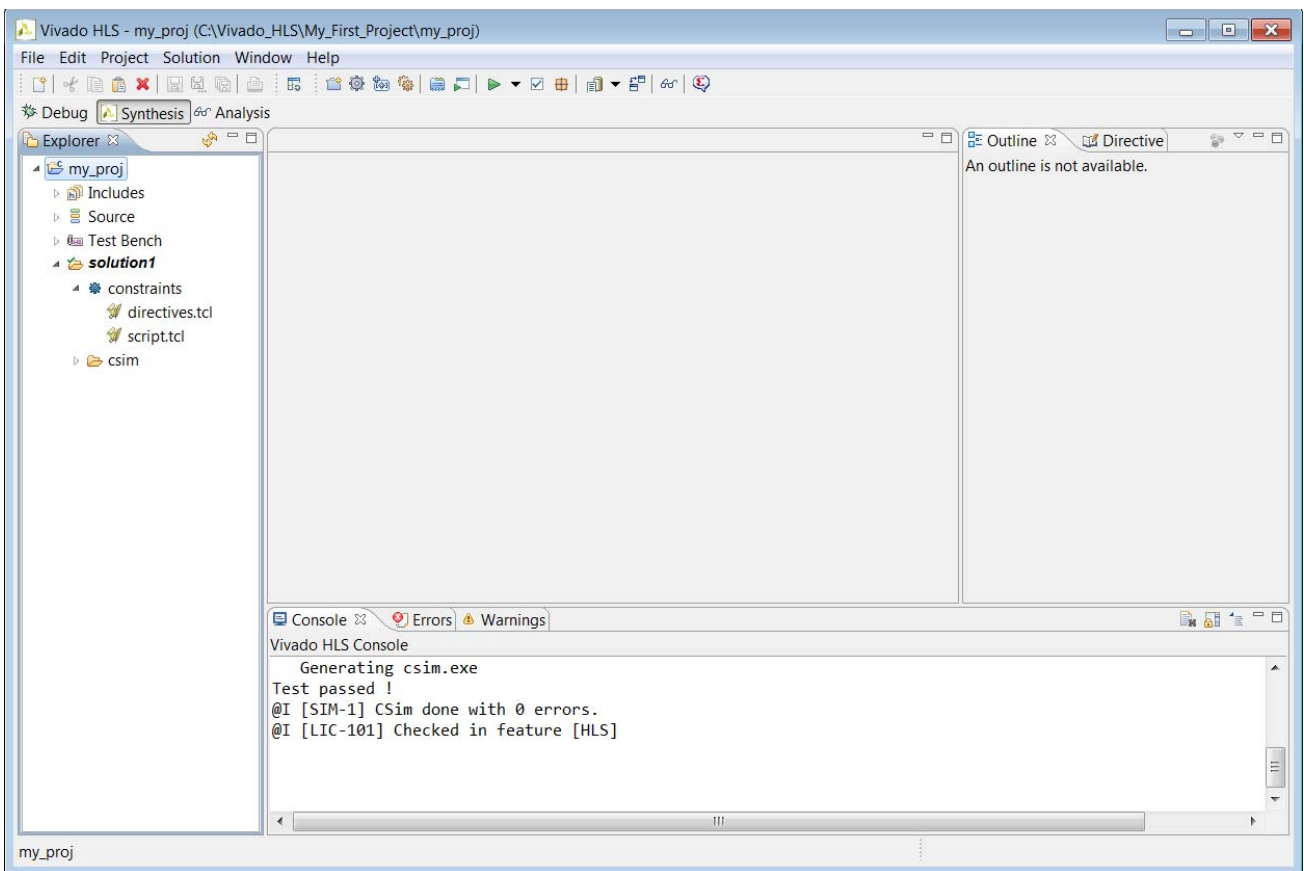

*Figure 1-16:* **C Compiled with Build**

The other options in the C Simulation dialog box are:

- **Launch Debugger:** This compiles the C code and automatically opens the debug perspective. From within the debug perspective the Synthesis perspective button (top left) can be used to return the windows to synthesis perspective.
- **Build Only:** The C code compiles, but the simulation does not run. Details on executing the C simulation are covered in [Reviewing the Output of C Simulation.](#page-36-0)
- **Clean Build:** Remove any existing executable and object files from the project before compiling the code.
- **Optimized Compile:** By default the design is compiled with debug information, allowing the compilation to be analyzed in the debug perspective. This option uses a higher level of optimization effort when compiling the design but removes all information required by the debugger. This increases the compile time but should reduce the simulation run time.

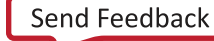

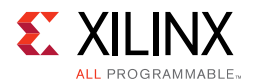

• **Compiler**: Allows you to select between using gcc/g++ or clang to compile the code. Using clang to compile the code automatically invoke additional code checking (including the gcc/g++ equivalent -wall option) and optionally allows out-of-range memory-access and undefined behavior checking through the -clang sanitizer option. Use of the sanitizer option increases the memory required to compile the code.

*Note:* The **Compiler** option is Linux only and not shown above in [Figure 1-15,](#page-33-0) which displays the Windows dialog box.

If you select the **Launch Debugger** option, the windows automatically switch to the debug perspective and the debug environment opens as shown in the following figure. This is a full featured C debug environment. The step buttons (red box in the following figure) allow you to step through code, breakpoints can be set and the value of the variables can be directly viewed.

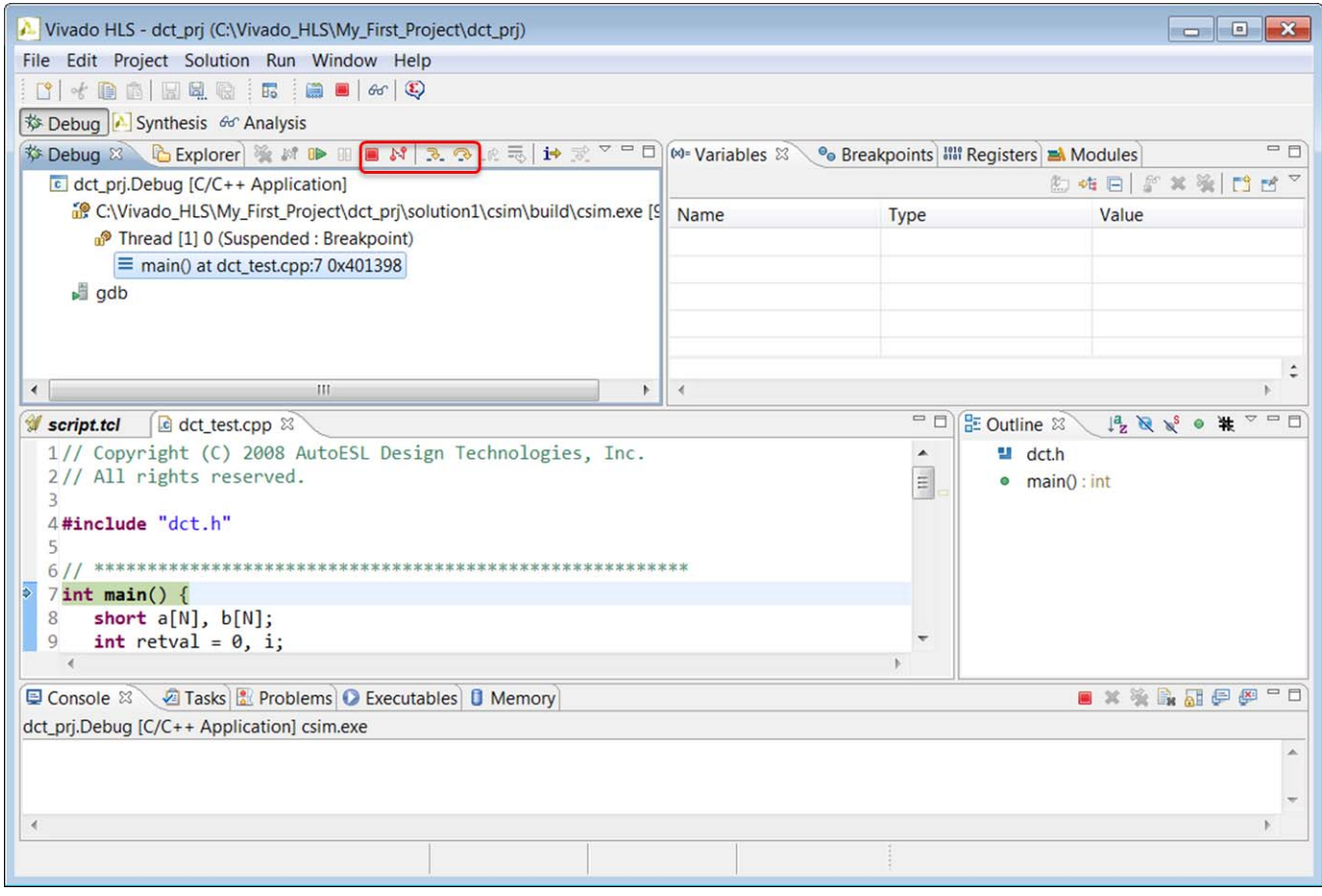

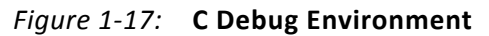

**TIP:** *Click the Synthesis perspective button to return to the standard synthesis windows.*
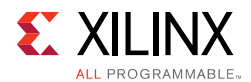

# *Reviewing the Output of C Simulation*

When C simulation completes, a folder csim is created inside the solution folder as shown.

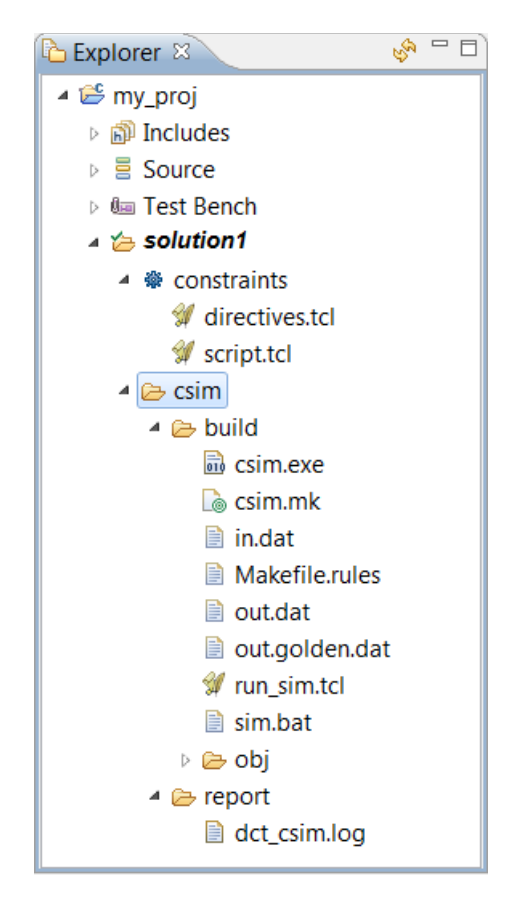

*Figure 1-18:* **C Simulation Output Files**

The folder csim/build is the primary location for all files related to the C simulation.

- Any files read by the test bench are copied to this folder.
- The C executable file  $csim$ , exe is created and run in this folder.
- Any files written by the test bench are created in this folder.

If the Build Only option is selected in the C simulation dialog box, the file csim.exe is created in this folder but the file is not executed. The C simulation is run manually by executing this file from a command shell. On Windows the Vivado HLS command shell is available through the start menu.

The folder csim/report contains a log file of the C simulation.

The next step in the Vivado HLS design flow is to execute synthesis.

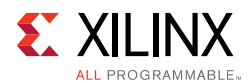

# **Synthesizing the C Code**

The following topics are discussed in this section:

- Creating an Initial Solution.
- Reviewing the Output of C Synthesis.
- Analyzing the Results of Synthesis.
- Creating a New Solution.
- Applying Optimization Directives.

## *Creating an Initial Solution*

Use the **C Synthesis** toolbar button  $\blacktriangleright$  or the menu **Solution > Run C Synthesis** to synthesize the design to an RTL implementation. During the synthesis process messages are echoed to the console window.

The message include information messages showing how the synthesis process is proceeding:

INFO: [HLS 200-10] Opening and resetting project 'C:/Vivado\_HLS/My\_First\_Project/proj\_dct'. INFO: [HLS 200-10] Adding design file 'dct.cpp' to the project INFO: [HLS 200-10] Adding test bench file 'dct\_test.cpp' to the project INFO: [HLS 200-10] Adding test bench file 'in.dat' to the project INFO: [HLS 200-10] Adding test bench file 'out.golden.dat' to the project INFO: [HLS 200-10] Opening and resetting solution 'C:/Vivado\_HLS/My\_First\_Project/proj\_dct/solution1'. INFO: [HLS 200-10] Cleaning up the solution database. INFO: [HLS 200-10] Setting target device to 'xc7k160tfbg484-1' INFO: [SYN 201-201] Setting up clock 'default' with a period of 4ns.

Within the GUI, some messages may contain links to enhanced information. In the following example, message XFORM 203-602 is underlined indicating the presence of a hyperlink. Clicking on this message provides more details on why the message was issued and possible resolutions. In this case, Vivado HLS automatically inlines small functions and using the INLINE directive with the  $-\text{off}$  option may be used to prevent this automatic inlining.

INFO: [XFORM 203-602] Inlining function 'read\_data' into 'dct' (dct.cpp:85) automatically. INFO: [XFORM 203-602] Inlining function 'write\_data' into 'dct' (dct.cpp:90) automatically.

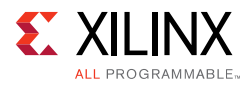

When synthesis completes, the synthesis report for the top-level function opens automatically in the information pane as shown in the following figure.

<span id="page-38-0"></span>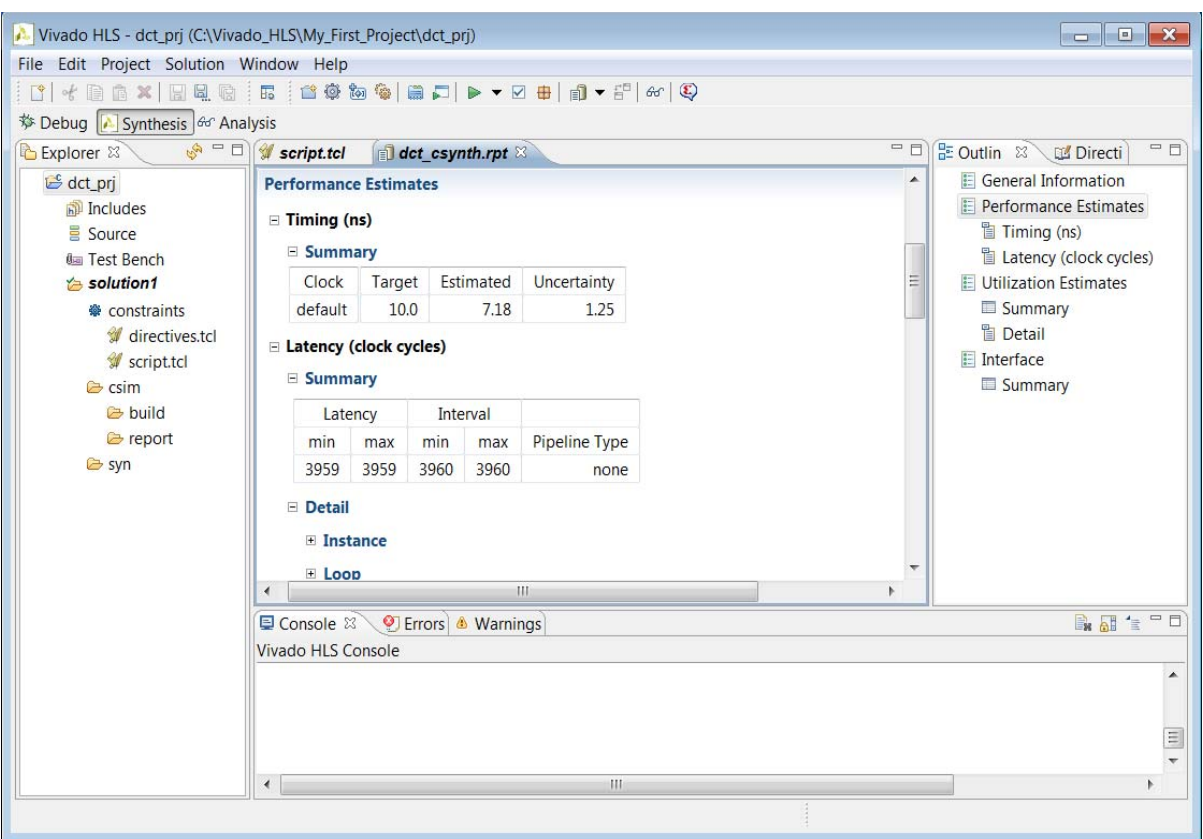

*Figure 1-19:* **Synthesis Report**

# *Reviewing the Output of C Synthesis*

When synthesis completes, the folder syn is now available in the solution folder.

<span id="page-39-0"></span>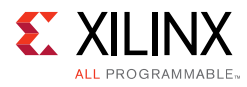

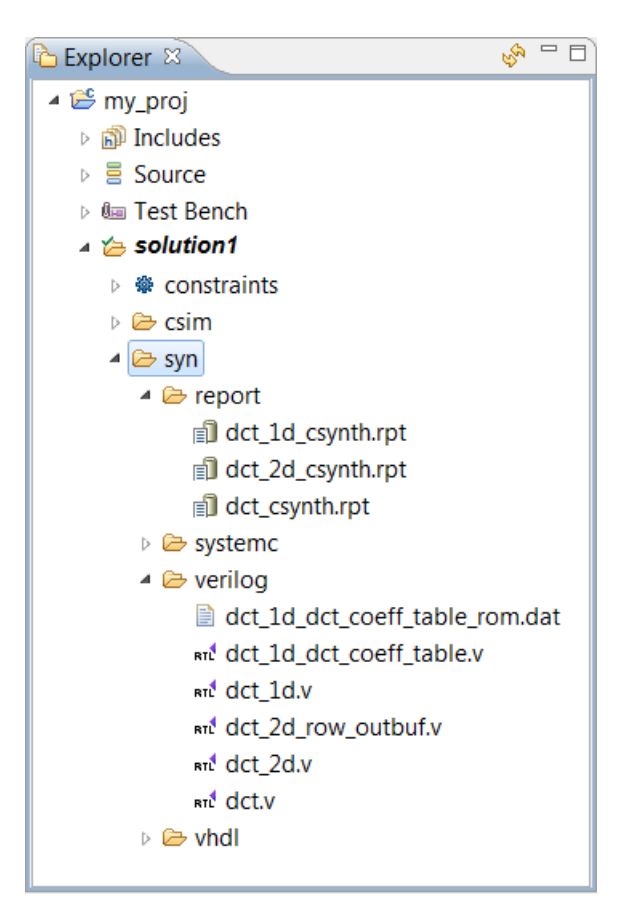

*Figure 1-20:* **C Synthesis Output Files**

The syn folder contains 4 sub-folders. A report folder and one folder for each of the RTL output formats.

The report folder contains a report file for the top-level function and one for every sub-function in the design: provided the function was not inlined using the INLINE directive or inlined automatically by Vivado HLS. The report for the top-level function provides details on the entire design.

The verilog, vhdl, and systemc folders contain the output RTL files. [Figure 1-20](#page-39-0) shows the verilog folder expanded. The top-level file has the same name as the top-level function for synthesis. In the C design there is one RTL file for each function (not inlined). There might be additional RTL files to implement sub-blocks (block RAM, pipelined multipliers, etc).

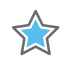

**IMPORTANT:** *Xilinx does not recommend using these files for RTL synthesis. Instead, Xilinx recommends using the packaged IP output files discussed later in this design flow. Carefully read the text that immediately follows this note.*

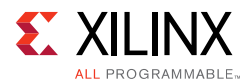

In cases where Vivado HLS uses Xilinx IP in the design, such as with floating point designs, the RTL directory includes a script to create the IP during RTL synthesis. If the files in the syn folder are used for RTL synthesis, it is your responsibility to correctly use any script files present in those folders. If the package IP is used, this process is performed automatically by the design Xilinx tools.

## *Analyzing the Results of C Synthesis*

The two primary features provided to analyze the RTL design are:

- Synthesis reports
- Analysis Perspective

In addition, if you are more comfortable working in an RTL environment, Vivado HLS creates two projects during the IP packaging process:

- Vivado Design Suite project
- Vivado IP Integrator project

#### **Synthesis Reports**

The RTL projects are discussed in [Reviewing the Output of IP Packaging.](#page-64-0)

When synthesis completes, the synthesis report for the top-level function opens automatically in the information pane ([Figure 1-19](#page-38-0)). The report provides details on both the performance and area of the RTL design. The outline tab on the right-hand side can be used to navigate through the report.

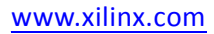

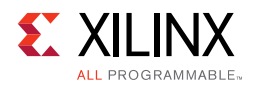

The following table explains the categories in the synthesis report.

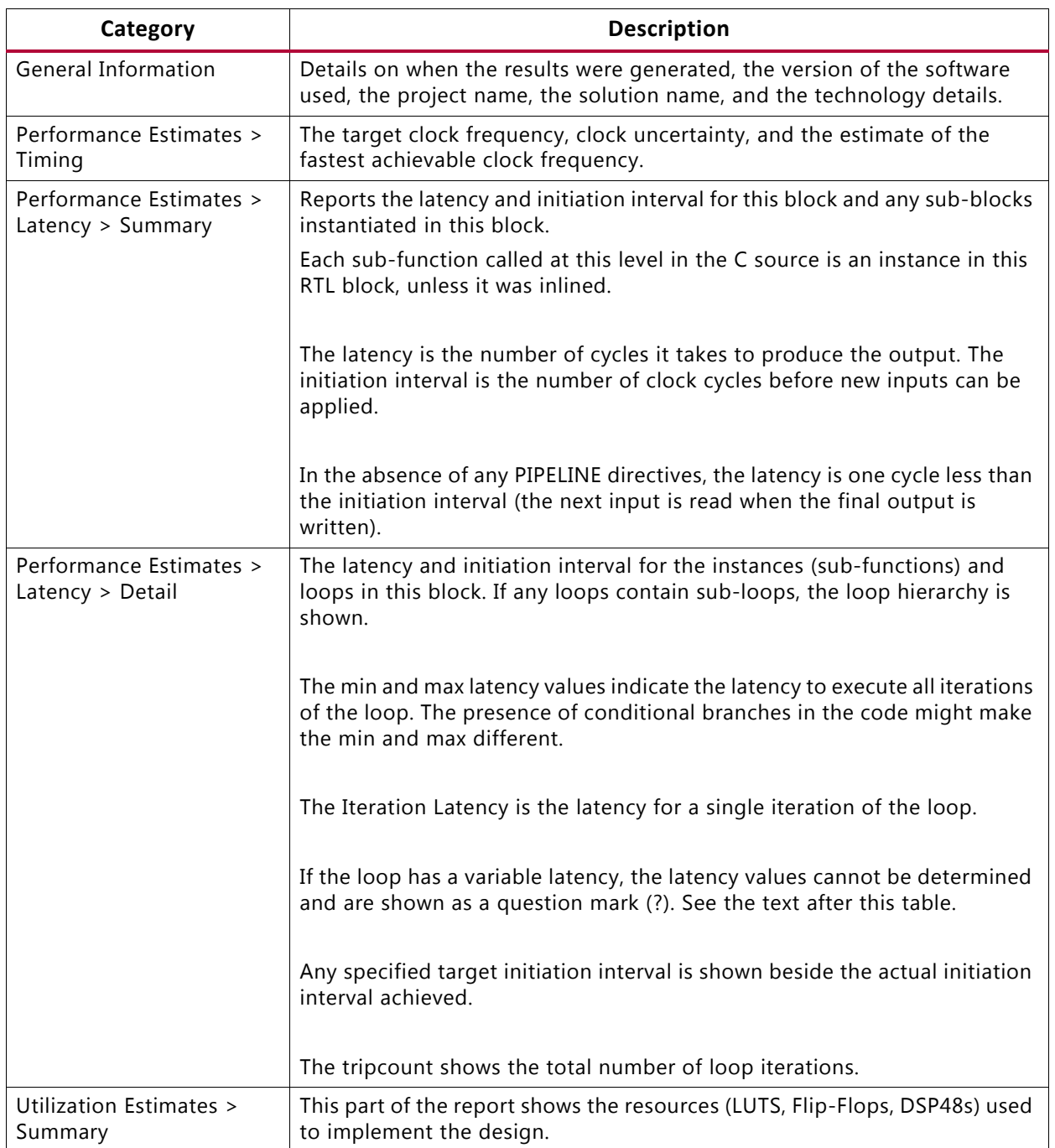

### *Table 1-1:* **Synthesis Report Categories**

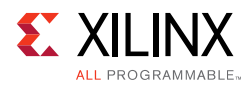

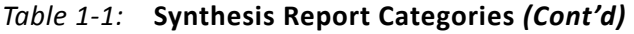

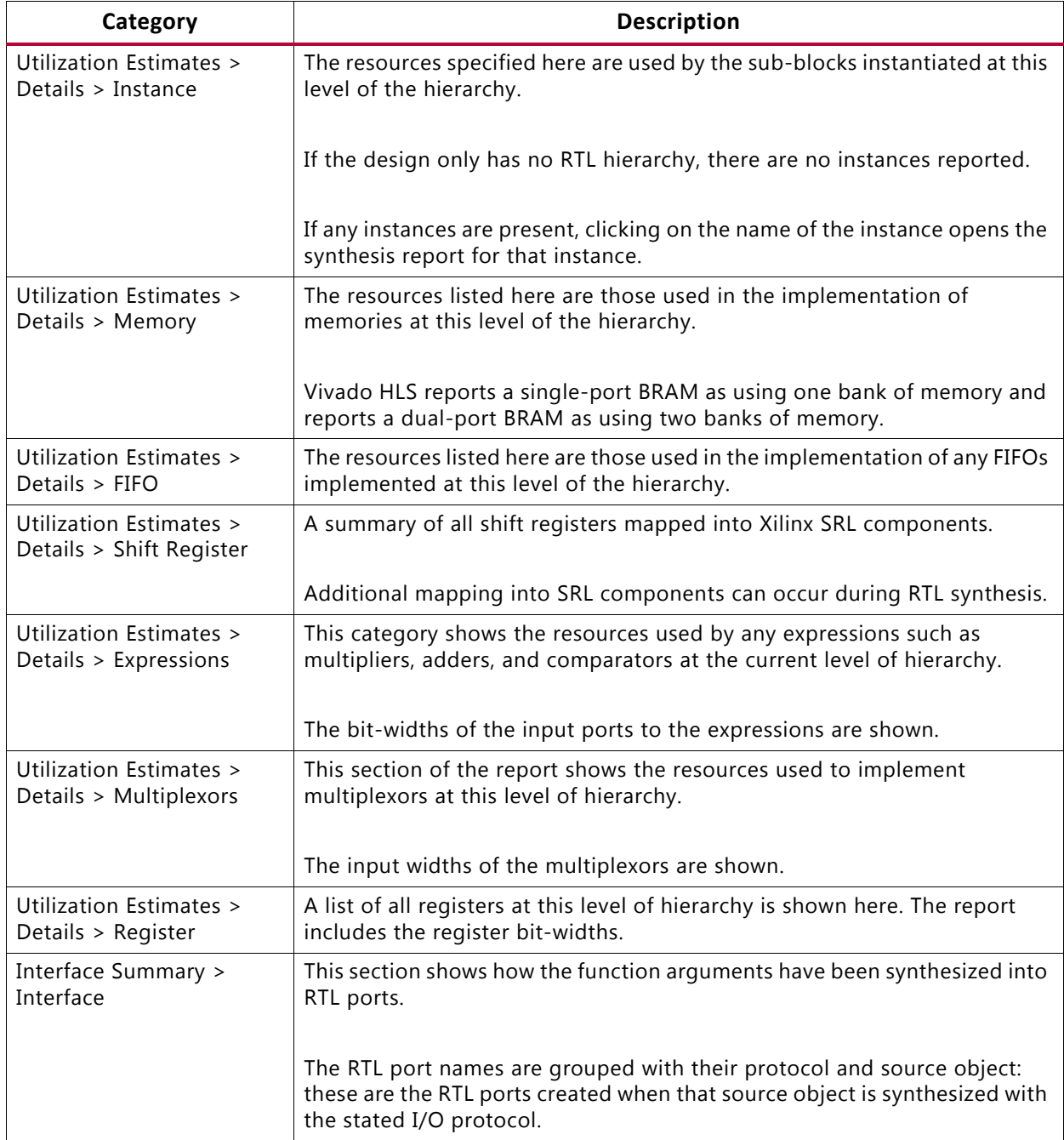

Certain Xilinx devices use stacked silicon interconnect (SSI) technology. In these devices, the total available resources are divided over multiple super logic regions (SLRs). When you select an SSI technology device as the target technology, the utilization report includes details on both the SLR usage and the total device usage.

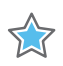

**IMPORTANT:** *When using SSI technology devices, it is important to ensure that the logic created by Vivado HLS fits within a single SLR. For information on using SSI technology devices, see [Managing](#page-131-0)  [Interfaces with SSI Technology Devices.](#page-131-0)*

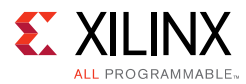

A common issue for new users of Vivado HLS is seeing a synthesis report similar to the following figure. The latency values are all shown as a "?" (question mark).

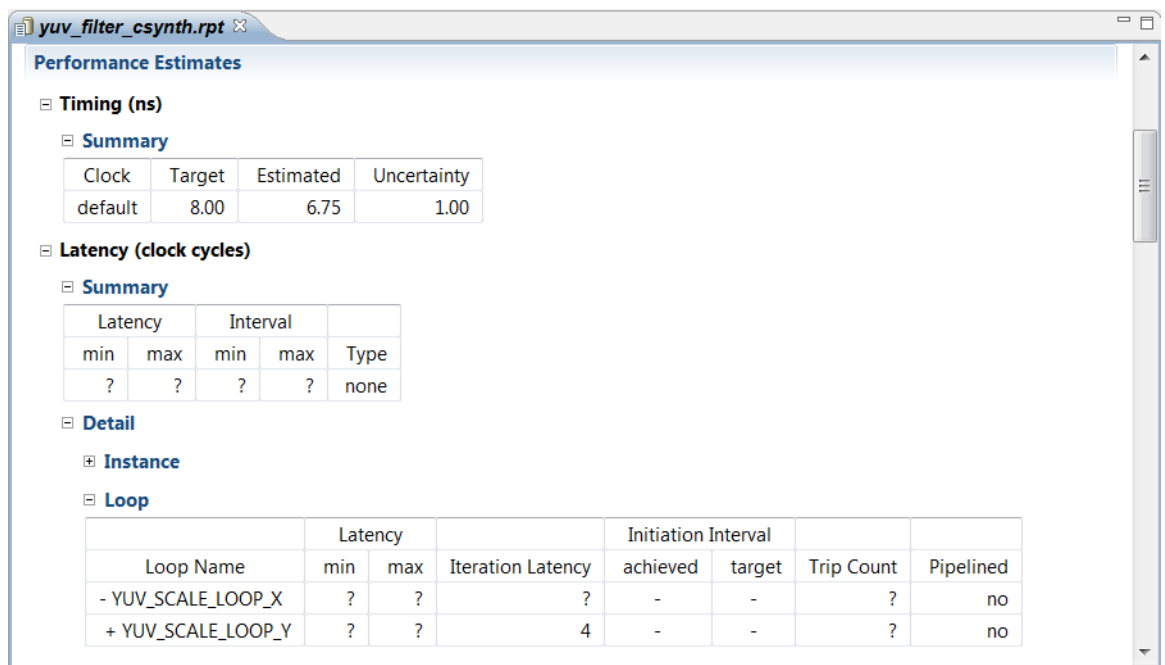

*Figure 1-21:* **Synthesis Report**

Vivado HLS performs analysis to determine the number of iteration of each loop. If the loop iteration limit is a variable, Vivado HLS cannot determine the maximum upper limit.

In the following example, the maximum iteration of the for-loop is determined by the value of input num\_samples. The value of num\_samples is not defined in the C function, but comes into the function from the outside.

```
void foo (char num_samples, ...);
void foo (num_samples, ...) {
   int i;
    ...
   loop_1: for(i=0;i< num_samples;i++) {
  ...
      result = a + b;
    }
}
```
If the latency or throughput of the design is dependent on a loop with a variable index, Vivado HLS reports the latency of the loop as being unknown (represented in the reports by a question mark "?").

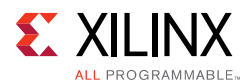

The TRIPCOUNT directive can be applied to the loop to manually specify the number of loop iterations and ensure the report contains useful numbers. The -max option tells Vivado HLS the maximum number of iterations that the loop iterates over, the -min option specifies the minimum number of iterations performed and the -avg option specifies an average tripcount.

*Note:* The TRIPCOUNT directive does not impact the results of synthesis.

The tripcount values are used only for reporting, to ensure the reports generated by Vivado HLS show meaningful ranges for latency and interval. This also allows a meaningful comparison between different solutions.

If the C assert macro is used in the code, Vivado HLS can use it to both determine the loop limits automatically and create hardware that is exactly sized to these limits. See [Assertions](#page-387-0)  [in Chapter 3](#page-387-0) for more information.

#### **Analysis Perspective**

In addition to the synthesis report, you can use the Analysis Perspective to analyze the results. To open the Analysis Perspective, click the **Analysis** button as shown in the following figure.

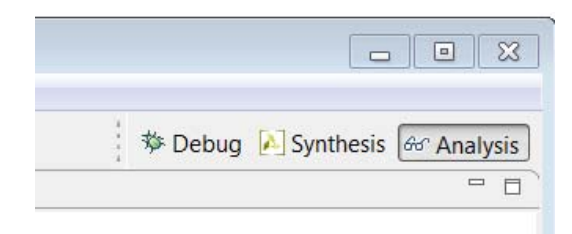

*Figure 1-22:* **Analysis Perspective**

The Analysis Perspective provides both a tabular and graphical view of the design performance and resources and supports cross-referencing between both views. The following figure shows the default window configuration when the Analysis Perspective is first opened.

The Module Hierarchy pane provides an overview of the entire RTL design.

- This view can navigate throughout the design hierarchy.
- The Module Hierarchy pane shows the resources and latency contribution for each block in the RTL hierarchy.

The following figure shows the dct design uses 6 block RAMs, approximately 300 LUTs and has a latency of around 3000 clock cycles. Sub-block dct 2b contributes 4 block RAMs, approximately 250 LUTs and about 2600 cycle of latency to the total. It is immediately clear that most of the resources and latency in this design are due to sub-block dct\_2d and this block should be analyzed first.

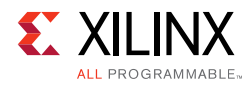

<span id="page-45-0"></span>

| Vivado HLS - dct_prj (C:\Vivado_HLS\My_First_Project\dct_prj)<br>File Edit Project Solution Window Help |                                                      |                           |     |                          |                |      |                                                                    |                          |                |                                                               |    |      |    | $\begin{array}{c c c c c c} \hline \multicolumn{3}{c }{-1} & \multicolumn{3}{c }{-1} & \multicolumn{3}{c }{-1} & \multicolumn{3}{c }{-1} & \multicolumn{3}{c }{-1} & \multicolumn{3}{c }{-1} & \multicolumn{3}{c }{-1} & \multicolumn{3}{c }{-1} & \multicolumn{3}{c }{-1} & \multicolumn{3}{c }{-1} & \multicolumn{3}{c }{-1} & \multicolumn{3}{c }{-1} & \multicolumn{3}{c }{-1} & \multicolumn{3}{c }{-1} & \multicolumn$ |                |
|----------------------------------------------------------------------------------------------------|------------------------------------------------------|---------------------------|-----|--------------------------|----------------|------|--------------------------------------------------------------------|--------------------------|----------------|---------------------------------------------------------------|----|------|----|----------------------------------------------------------------------------------------------------|----------------|
| $x \in \mathbb{R}$ , $x \in \mathbb{R}$ , $x \in \mathbb{R}$                                            |                                                      |                           |     |                          |                |      |                                                                    |                          |                |                                                               |    |      |    |                                                                                                    |                |
|                                                                                                    |                                                      |                           |     |                          |                |      |                                                                    |                          |                |                                                               |    |      |    |                                                                                                    |                |
| 梦 Debug A Synthesis & Analysis                                                                          |                                                      |                           |     |                          |                |      |                                                                    |                          |                |                                                               |    |      |    |                                                                                                    |                |
| $=$ $=$<br>Module Hierarchy                                                                             |                                                      |                           |     |                          |                |      | $P$ erformance - dct $\mathbb{X}$                                  |                          |                |                                                               |    | $-1$ |    |                                                                                                    |                |
| LUT Latency Interval Pipeline type<br><b>BRAM</b><br><b>DSP</b><br>FF.                                  |                                                      |                           |     |                          |                |      |                                                                    |                          |                |                                                               |    |      |    |                                                                                                    |                |
| $\bullet$ dct                                                                                           | 6<br>151 331<br>2935<br>2936<br>$\mathbf{1}$<br>none |                           |     | Current Module : dct     |                |      |                                                                    |                          |                |                                                               |    |      |    |                                                                                                    |                |
| $\bullet$ dct_2d                                                                                        | 4                                                    |                           |     | 103 247                  | 2644           | 2644 | none                                                               |                          |                | Operation\Control S                                           | CO | C1   | C2 | C <sub>3</sub>                                                                                                    | C <sub>4</sub> |
|                                                                                                    |                                                      | $\mathbf{1}$              |     |                          |                |      |                                                                    |                          | $\mathbf{1}$   | ERD Loop Row                                                  |    |      |    |                                                                                                    |                |
| $\bullet$ dct_1d                                                                                        | $\mathbf{1}$                                         | 1.                        |     | 50 107                   | 145            | 145  | none                                                               |                          | $\overline{2}$ | exitcond1 i(icmp)                                             |    |      |    |                                                                                                    |                |
|                                                                                                    |                                                      |                           |     |                          |                |      |                                                                    |                          | 3              | $r (+)$                                                       |    |      |    |                                                                                                    |                |
|                                                                                                    |                                                      |                           |     |                          |                |      |                                                                    |                          | 4              | <b>ERD Loop Col</b>                                           |    |      |    |                                                                                                    |                |
|                                                                                                    |                                                      |                           |     |                          |                |      |                                                                    |                          | 5              | exitcond i(icmp)                                              |    |      |    |                                                                                                    |                |
|                                                                                                    |                                                      |                           |     |                          |                |      |                                                                    |                          | 6              | $C(+)$                                                        |    |      |    |                                                                                                    |                |
|                                                                                                    |                                                      |                           |     |                          |                |      |                                                                    |                          | $\overline{7}$ | $tmp 5 i (+)$                                                 |    |      |    |                                                                                                    |                |
|                                                                                                    |                                                      |                           |     |                          |                |      |                                                                    |                          | 8              | input load (read)                                             |    |      |    |                                                                                                    |                |
|                                                                                                    |                                                      |                           |     |                          |                |      |                                                                    |                          | 9              | $p \text{addr1}(+)$                                           |    |      |    |                                                                                                    |                |
|                                                                                                    |                                                      |                           |     |                          |                |      |                                                                    |                          | 10             | node 41 (write)                                               |    |      |    |                                                                                                    |                |
| F <sup>B</sup> Performance Profile 23                                                                   |                                                      | <b>E</b> Resource Profile |     |                          |                |      |                                                                    | $\overline{\phantom{0}}$ | 11             | dct 2d(function)                                              |    |      |    |                                                                                                    |                |
|                                                                                                    |                                                      |                           |     |                          |                |      | Pipelined Latency Initiation Interval Iteration Latency Trip count |                          | 12             | <b>EWR Loop Row</b>                                           |    |      |    |                                                                                                    |                |
| $4 \cdot dct$                                                                                           |                                                      | ÷.                        |     | 2935                     | 2936           |      | ÷.                                                                 | ٠                        | 13             | extcond1 i3(i                                                 |    |      |    |                                                                                                    |                |
| ▲ ● RD_Loop_Row                                                                                         | no                                                   |                           | 144 |                          | ×.             |      | 18<br>8                                                            |                          | 14             | $r 1(+)$                                                      |    |      |    |                                                                                                    |                |
| · RD_Loop_Col                                                                                           |                                                      | 16<br>no                  |     |                          | $\mathbf{r}$   |      | $\overline{2}$                                                     | 8                        |                | 15-21 EWR Loop Col                                            |    |      |    |                                                                                                    |                |
| ▲ ● WR Loop Row                                                                                         |                                                      | 144<br>no                 |     | $\overline{\phantom{a}}$ |                | 18   | 8                                                                  |                          |                |                                                               |    |      |    |                                                                                                    |                |
|                                                                                                    |                                                      |                           |     |                          |                |      |                                                                    |                          |                |                                                               |    |      |    |                                                                                                    |                |
| . WR_Loop_Col no                                                                                        |                                                      |                           | 16  |                          | $\overline{a}$ |      | $\overline{2}$                                                     | 8                        |                |                                                               |    |      |    |                                                                                                    |                |
|                                                                                                    |                                                      |                           |     |                          |                |      |                                                                    |                          |                |                                                               |    |      |    |                                                                                                    |                |
|                                                                                                    |                                                      |                           |     |                          |                |      |                                                                    |                          |                |                                                               |    |      |    |                                                                                                    |                |
|                                                                                                    |                                                      |                           |     |                          |                |      |                                                                    |                          |                |                                                               |    |      |    |                                                                                                    |                |
|                                                                                                    |                                                      |                           |     |                          |                |      |                                                                    |                          |                |                                                               |    |      |    |                                                                                                    |                |
|                                                                                                    |                                                      |                           |     |                          |                |      |                                                                    |                          |                |                                                               |    |      |    |                                                                                                    |                |
|                                                                                                    |                                                      |                           |     |                          |                |      |                                                                    |                          |                |                                                               |    |      |    |                                                                                                    |                |
|                                                                                                    |                                                      |                           |     |                          |                |      |                                                                    |                          | $\leftarrow$   | $\left\langle \left\langle \cdot \right\rangle \right\rangle$ |    |      |    |                                                                                                    | Þ              |
|                                                                                                    |                                                      |                           |     |                          |                |      |                                                                    |                          |                | Performance Resource                                          |    |      |    |                                                                                                    |                |
|                                                                                                    |                                                      |                           |     |                          |                |      |                                                                    |                          |                |                                                               |    |      |    |                                                                                                    |                |

*Figure 1-23:* **Analysis Perspective in the Vivado HLS GUI**

The Performance Profile pane provides details on the performance of the block currently selected in the Module Hierarchy pane, in this case, the dct block highlighted in the Module Hierarchy pane.

- The performance of the block is a function of the sub-blocks it contains and any logic within this level of hierarchy. The Performance Profile pane shows items at this level of hierarchy that contribute to the overall performance.
- Performance is measured in terms of latency and the initiation interval. This pane also includes details on whether the block was pipelined or not.
- In this example, you can see that two loops (RD\_Loop\_Row and WR\_Loop\_Row) are implemented as logic at this level of hierarchy and both contain sub-loops and both contribute 144 clock cycles to the latency. Add the latency of both loops to the latency of dct\_2d which is also inside dct and you get the total latency for the dct block.

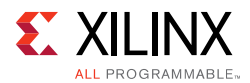

The Schedule View pane shows how the operations in this particular block are scheduled into clock cycles. The default view is the Performance view.

- The left-hand column lists the resources.
	- Sub-blocks are green.
	- Operations resulting from loops in the source are colored yellow.
	- Standard operations are purple.
- The dct has three main resources:
	- A loop called RD\_Loop\_Row. In [Figure 1-23](#page-45-0) the loop hierarchy for loop RD\_Loop\_Row has been expanded.
	- ° A sub-block called dct\_2d.
	- A loop called WR\_Loop\_Row. The plus symbol "+" indicates this loop has hierarchy and the loop can be expanded to view it.
- The top row lists the control states in the design. Control states are the internal states used by Vivado HLS to schedule operations into clock cycles. There is a close correlation between the control states and the final states in the RTL FSM, but there is no one-to-one mapping.

The information presented in the Schedule View is explained here by reviewing the first set of resources to be execute: the RD\_Loop\_Row loop.

- The design starts in the C0 state.
- It then starts to execute the logic in loop RD\_Loop\_Row.

**Note:** In the first state of the loop, the exit condition is checked and there is an add operation.

- The loop executes over 3 states: C1, C2, and C3.
- The Performance Profile pane shows this loop has a tripcount of 8: it therefore iterates around these 3 states 8 times.
- The Performance Profile pane shows loop RD\_Loop\_Rows takes 144 clock cycles to execute.
	- ° One cycle at the start of loop RD\_Loop\_Row.
	- ° The Performance Profile pane indicates it takes 16 clock cycles to execute all operations of loop RD\_Loop\_Cols.
	- Plus a clock cycle to return to the start of loop RD\_Loop\_Row for a total of 18 cycles per loop iteration.
	- ° 8 iterations of 18 cycles is why it takes 144 clock cycles to complete.
- Within loop RD\_Loop\_Col you can see there are some adders, a 2 cycle read operation and a write operation.

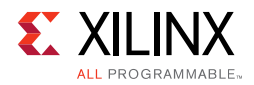

The following figure shows that you can select an operation and right-click the mouse to open the associated variable in the source code view. You can see that the write operation is implementing the writing of data into the buf array from the input array variable.

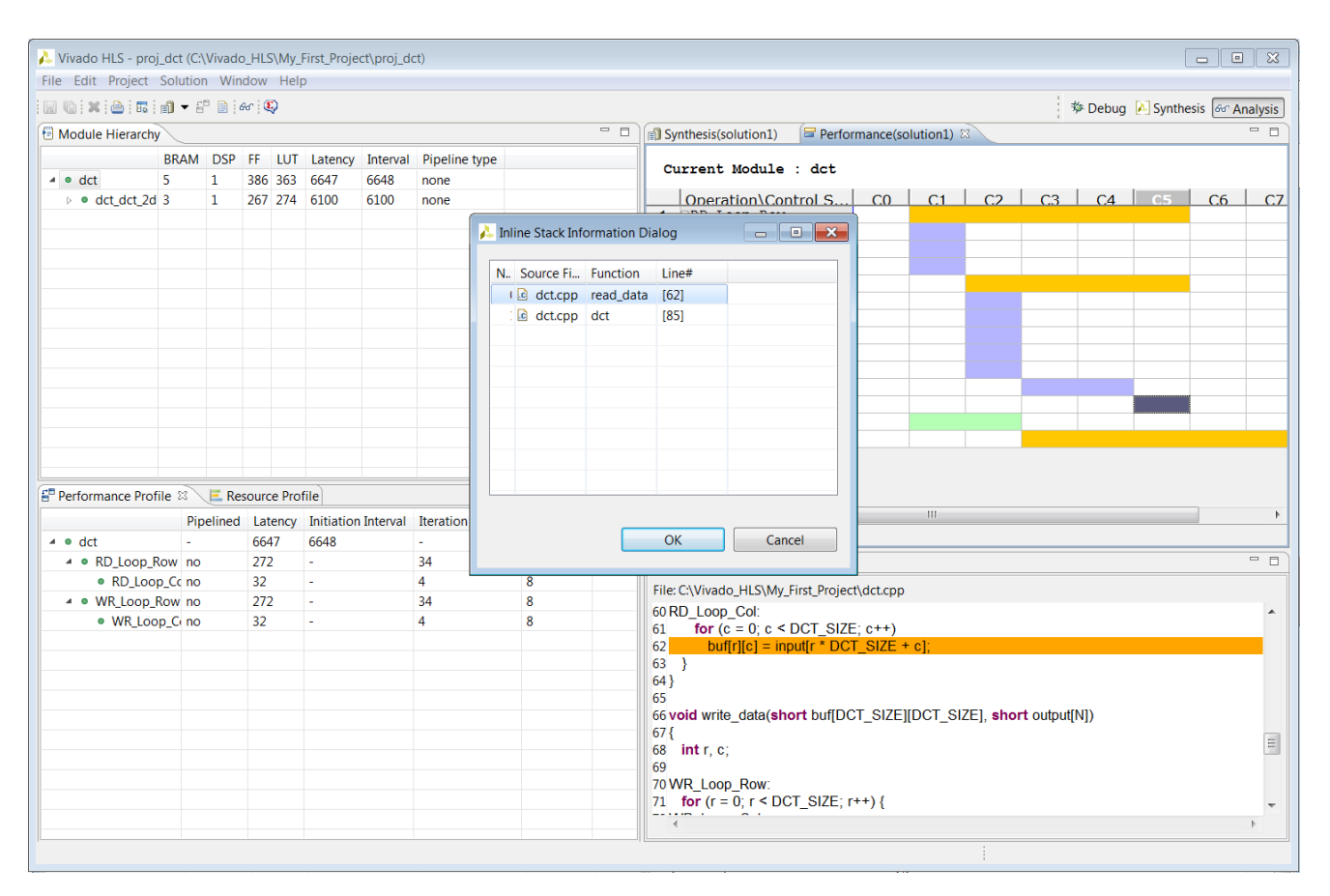

*Figure 1-24:* **C Source Code Correlation**

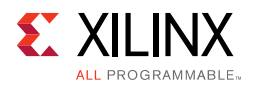

The Analysis Perspective also allows you to analyze resource usage. The following figure shows the resource profile and the resource panes.

|                                                                                                    |                | File Edit Project Solution Window Help |              |                              |      |                                                |                                                |                 |                                                                                                    |         |         |         |           |                                |            |
|----------------------------------------------------------------------------------------------------|----------------|----------------------------------------|--------------|------------------------------|------|------------------------------------------------|------------------------------------------------|-----------------|----------------------------------------------------------------------------------------------------|---------|---------|---------|-----------|--------------------------------|------------|
| $\textcolor{red}{\textcolor{blue}{\textbf{M}}}\ \textcolor{blue}{\textbf{N}}\ \textcolor{blue}{\textbf{N}}\ \textcolor{blue}{$ |                |                                        |              |                              |      |                                                |                                                |                 |                                                                                                    |         |         |         |           | 梦 Debug A Synthesis & Analysis |            |
| Module Hierarchy                                                                                                    |                |                                        |              |                              |      |                                                | $= 5$                                          |                 | Synthesis(solution1) <b>F</b> Resource(solution1) 23                                                               |         |         |         |           |                                |            |
|                                                                                                    |                |                                        |              |                              |      | BRAM DSP FF LUT Latency Interval Pipeline type |                                                |                 | Current Module : dct                                                                                               |         |         |         |           |                                |            |
| $\triangleq$ $\bullet$ dct                                                                                                    | 5.             | 1                                      |              | 386 363 6647                 | 6648 | none                                           |                                                |                 |                                                                                                    |         |         |         |           |                                |            |
| ▲ ● dct_dct_2d                                                                                                    | 3              | $\mathbf{1}$                           |              | 267 274 6100                 | 6100 | none                                           |                                                |                 | $\vert$ Resource\Control Step $\vert$ C0 $\vert$ C1 $\vert$ C2 $\vert$ C3 $\vert$ C4 $\vert$ C5 $\vert$ C6 $\vert$ |         |         |         |           |                                | CZ         |
| $\bullet$ dct_dct_1d $\bullet$                                                                                                    |                | 1 123 124 345                          |              |                              | 345  | none                                           |                                                |                 | $1-3$ $\equiv$ I/O Ports                                                                                           |         |         |         |           |                                |            |
|                                                                                                    |                |                                        |              |                              |      |                                                |                                                |                 | $4$ $\Box$ Instances                                                                                               |         |         |         |           |                                |            |
|                                                                                                    |                |                                        |              |                              |      |                                                |                                                | 5               | grp dct dct 2d                                                                                                    |         | call    |         |           |                                |            |
|                                                                                                    |                |                                        |              |                              |      |                                                |                                                |                 | 6 Memory Ports                                                                                                    |         |         |         |           |                                |            |
|                                                                                                    |                |                                        |              |                              |      |                                                |                                                | $\overline{7}$  | buf $2d$ out (p100)                                                                                                |         | ca11    |         |           |                                |            |
|                                                                                                    |                |                                        |              |                              |      |                                                |                                                | 8               | buf $2d \in (p100)$                                                                                                |         | cal1    |         |           |                                |            |
|                                                                                                    |                |                                        |              |                              |      |                                                |                                                | $\mathbf{Q}$    | dct coeff tabl                                                                                                    |         | cal1    |         |           |                                |            |
|                                                                                                    |                |                                        |              |                              |      |                                                |                                                | 10 <sup>1</sup> | input $r(p0)$                                                                                                    |         |         | read    |           |                                |            |
|                                                                                                    |                |                                        |              |                              |      |                                                |                                                | 11              | buf $2d$ out $(p0)$                                                                                                |         |         |         |           | read                           |            |
|                                                                                                    |                |                                        |              |                              |      |                                                |                                                | 12 <sup>1</sup> | buf $2d$ in $(p0)$                                                                                                 |         |         |         |           | write                          |            |
|                                                                                                    |                |                                        |              |                              |      |                                                |                                                | 13              | output $r(p0)$                                                                                                    |         |         |         |           |                                | write      |
|                                                                                                    |                |                                        |              |                              |      |                                                |                                                |                 | 14 Expressions                                                                                                    |         |         |         |           |                                |            |
|                                                                                                    |                |                                        |              |                              |      |                                                |                                                | 15              | r fu 161                                                                                                    | $+$     |         |         |           |                                |            |
|                                                                                                    |                |                                        |              |                              |      |                                                |                                                | 16              | r i phi fu 106                                                                                                    | phi mux |         |         |           |                                |            |
|                                                                                                    |                |                                        |              |                              |      |                                                |                                                | 17              | exitcond1 i fu                                                                                                    | icmp    |         |         |           |                                |            |
|                                                                                                    |                |                                        |              |                              |      |                                                |                                                | 18              | tmp 5 i fu 207                                                                                                    |         | $+$     |         |           |                                |            |
| E <sup>B</sup> Performance Profile <b>E</b> Resource Profile &                                                                                                    |                |                                        |              |                              |      |                                                | $=$ $\Box$                                     | 19              | c fu 201                                                                                                    |         | $+$     |         |           |                                |            |
|                                                                                                    |                |                                        |              |                              |      |                                                |                                                | 20              | p addr1 fu 216                                                                                                    |         | $+$     |         |           |                                |            |
|                                                                                                    | <b>BRAM</b>    |                                        |              |                              |      |                                                | DSP FF LUT Bits P0 Bits P1 Bits P2 Banks/Depth | 21              | c i phi fu 117                                                                                                    |         | phi mux |         |           |                                |            |
|                                                                                                    |                |                                        | 386 363      |                              |      |                                                |                                                | 22              | exitcond i fu 195                                                                                                  |         | icmp    |         |           |                                |            |
|                                                                                                    | 5              | $\mathbf{1}$                           |              | 32                           |      |                                                |                                                | 23              | r 1 fu 235                                                                                                    |         |         | $+$     |           |                                |            |
|                                                                                                    |                |                                        |              |                              |      |                                                |                                                |                 |                                                                                                    |         |         | phi mux |           |                                |            |
| ▷ 顿 I/O Ports(2)                                                                                                    |                |                                        |              |                              |      |                                                |                                                | 24              | r i2 phi fu 128                                                                                                    |         |         |         |           |                                |            |
| $\triangleright$ is Instances(1)                                                                                                    | 3              | $\mathbf{1}$                           | 267 274      |                              |      |                                                |                                                |                 |                                                                                                    |         |         | icmp    |           |                                |            |
| $\triangleright$ <b>EH</b> Memories(2)                                                                                                    | $\overline{2}$ |                                        | $\mathbf{0}$ | $\bullet$<br>32              |      |                                                | $\overline{2}$                                 | 25<br>26        | exitcond1 i3 f<br>c 1 fu 275                                                                                       |         |         |         | $+$       |                                |            |
| $\triangleright$ $\Sigma$ Expressions(12) 0                                                                                                    |                | $\mathbf{0}$                           | $\bullet$    | 52<br>60                     | 52   | $\bullet$                                      |                                                | 27              | p addr3 fu 285                                                                                                    |         |         |         | $\ddot{}$ |                                |            |
| ▷ 器 Registers(20)                                                                                                    |                |                                        | 119          |                              | 133  |                                                |                                                | 28              | tmp 9 i fu 290                                                                                                    |         |         |         | $\ddot{}$ |                                |            |
| ₩ FIFO(0)                                                                                                    | $\mathbf{0}$   |                                        | $\mathbf{0}$ | $\mathbf{0}$<br>$\mathbf{0}$ |      |                                                | $\mathbf 0$                                    | 29              | c i6 phi fu 139                                                                                                    |         |         |         | phi mux   |                                |            |
| $\triangleright$ ( $\bullet$ Multiplexers(10) 0                                                                                                    |                |                                        | $\mathbf{0}$ | 37<br>32                     |      |                                                | $\mathbf 0$                                    | 30              | exitcond i7 fu                                                                                                    |         |         |         | icmp      |                                |            |
|                                                                                                    |                |                                        |              |                              |      |                                                |                                                |                 |                                                                                                    |         |         |         |           |                                |            |
|                                                                                                    |                |                                        |              |                              |      |                                                |                                                |                 | Performance Resource                                                                                               |         |         |         |           |                                |            |
|                                                                                                    |                |                                        |              |                              |      |                                                |                                                |                 | Properties <b>C</b> C Source $\otimes$                                                                             |         |         |         |           |                                |            |
|                                                                                                    |                |                                        |              |                              |      |                                                |                                                |                 | File: C:\Vivado_HLS\My_First_Project\dct.cpp                                                                       |         |         |         |           |                                | $=$ $\Box$ |
| $\triangleq$ $\Theta$ dct                                                                                                    |                |                                        |              |                              |      |                                                |                                                | $\sigma$ as     | 60 RD Loop Col:<br><b>ELLIS ALL FROM OUTDILLIN</b>                                                                 |         |         |         |           |                                |            |

*Figure 1-25:* **Analysis Perspective with Resource Profile**

The Resource Profile pane shows the resources used at this level of hierarchy. In this example, you can see that most of the resources are due to the instances: blocks that are instantiated inside this block.

You can see by expanding the Expressions that most of the resources at this level of hierarchy are used to implement adders.

The Resource pane shows the control state of the operations used. In this example, all the adder operations are associated with a different adder resource. There is no sharing of the adders. More than one add operation on each horizontal line indicates the same resource is used multiple times in different states or clock cycles.

The adders are used in the same cycles that are memory accessed and are dedicated to each memory. Cross correlation with the C code can be used to confirm.

If the DATAFLOW directive has been applied to a function, the Analysis Perspective provides a dataflow viewer which shows the structure of the design. This may be used to ensure data flows from one task to the next.

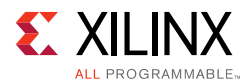

In [Figure 1-26](#page-49-0), the **interpretatal is on beside the dct** function indicates a dataflow view is available. Right-click the function to open the dataflow view.

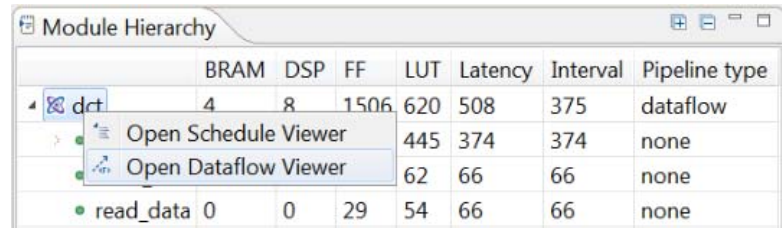

#### *Figure 1-26:* **Dataflow View**

<span id="page-49-0"></span>The Analysis Perspective is a highly interactive feature. More information on the Analysis Perspective can be found in the *Design Analysis* section of the *Vivado Design Suite Tutorial: High-Level Synthesis* (UG871) [\[Ref 2\]](#page-668-0).

**TIP:** *Remember, even if a Tcl flow is used to create designs, the project can still be opened in the GUI and the Analysis Perspective used to analyze the design.*

Use the Synthesis perspective button to return to the synthesis view.

Generally after design analysis you can create a new solution to apply optimization directives. Using a new solution for this allows the different solutions to be compared.

### *Creating a New Solution*

The most typical use of Vivado HLS is to create an initial design, then perform optimizations to meet the desired area and performance goals. Solutions offer a convenient way to ensure the results from earlier synthesis runs can be both preserved and compared.

Use the **New Solution** toolbar button  $\frac{1}{\sqrt{2}}$  or the menu **Project > New Solution** to create a new solution. This opens the Solution Wizard as shown in the following figure.

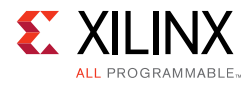

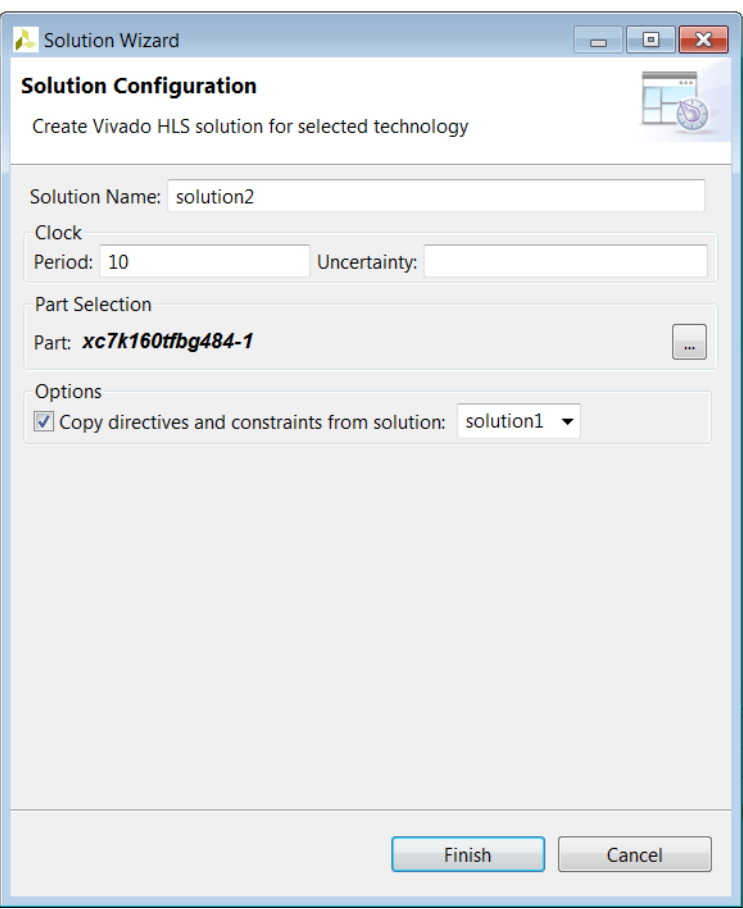

*Figure 1-27:* **New Solution Wizard**

The Solution Wizard has the same options as the final window in the New Project wizard ([Figure 1-12\)](#page-30-0) plus an additional option that allow any directives and customs constraints applied to an existing solution to be conveniently copied to the new solution, where they can be modified or removed.

After the new solution has been created, optimization directives can be added (or modified if they were copied from the previous solution). The next section explains how directives can be added to solutions. Custom constraints are applied using the configuration options and are discussed in [Optimizing the Design.](#page-131-1)

## *Applying Optimization Directives*

The first step in adding optimization directives is to open the source code in the Information pane. As shown in the following figure, expand the Source container located at the top of the Explorer pane, and double-click the source file to open it for editing in the Information pane.

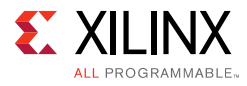

| Vivado HLS - dct pri (C:\Vivado HLS\My First Project\dct pri)                                                                                                    |                                                                                                    | $-x$<br><b>10 0</b>                                                                                                    |
|----------------------------------------------------------------------------------------------------|----------------------------------------------------------------------------------------------------|----------------------------------------------------------------------------------------------------|
| File Edit Project Solution Window Help                                                                                                    |                                                                                                    |                                                                                                    |
|                                                                                                    |                                                                                                    |                                                                                                    |
| 梦 Debug   △ Synthesis   & Analysis                                                                                                    |                                                                                                    |                                                                                                    |
| Explorer &                                                                                                    | $\sqrt{a} = \Box$ script.tcl<br>- 5<br>$\Box$ dct csynth.rpt<br>c dct.cpp &                                                                                                    | $=$ $F$<br><b>BE Outlin BS</b> Directi ⊠                                                                                                    |
| & dct_pri<br><b>ED</b> Includes<br>Source<br>.c dct.cpp<br><b>Ga Test Bench</b><br>solution1<br>$\approx$ solution2<br><b>※ constraints</b><br>directives.tcl<br>script.tcl | 1<br>2#include "dct.h"<br>3<br>4 void dct_1d(dct data t src[DCT SIZE], dct data t dst[DCT SIZE]<br>5 <sub>1</sub><br>6<br>unsigned int $k$ , $n$ ;<br>$\overline{7}$<br>int tmp;<br>const dct_data_t dct_coeff_table[DCT_SIZE][DCT_SIZE] = {<br>$\mathcal{R}$<br>9#include "dct coeff table.txt"<br>$\}$ ;<br>10<br>11<br>12DCT Outer Loop:<br>for $(k = 0; k <$ DCT SIZE; $k++$ ) {<br>13<br>14DCT Inner Loop:<br>for(n = 0, tmp = 0; n < DCT SIZE; n++) {<br>15<br>$int coeff = (int)det coeff$ table[k][n];<br>16 | $\bullet$ dct $1d$<br>· dct 2d<br>· read data<br>· write data<br>$\bullet$ dct<br>x[1 buf_2d_in<br>xII buf 2d out<br><b>O</b> input<br>o output |
|                                                                                                    | $tmp \leftarrow src[n] * coeff;$<br>17<br>18<br><sup>}</sup><br>10<br>$d_f + \lceil b \rceil$ _ $DECCALE/+mn$ CONCT DITC).<br>$\blacktriangleleft$<br><b>El Console &amp; Vel Errors &amp; Warnings</b><br>Vivado HLS Console                                                                                                    | B. HI 'E " D<br>$\equiv$                                                                                                    |
|                                                                                                    | $\blacktriangleleft$<br>III                                                                                                    | k                                                                                                    |
|                                                                                                    | Writable<br><b>Smart Insert</b><br>78:9                                                                                                    |                                                                                                    |
|                                                                                                    |                                                                                                    |                                                                                                    |

*Figure 1-28:* **Source and Directive**

With the source code active in the Information pane, select the Directives tab on the right to display and modify directives for the file. The Directives tab contains all the objects and scopes in the currently opened source code to which you can apply directives.

*Note:* To apply directives to objects in other C files, you must open the file and make it active in the Information pane.

Although you can select objects in the Vivado HLS GUI and apply directives, Vivado HLS applies all directives to the scope that contains the object. For example, you can apply an INTERFACE directive to an interface object in the Vivado HLS GUI. Vivado HLS applies the directive to the top-level function (scope), and the interface port (object) is identified in the directive. In the following example, port data\_in on function foo is specified as an AXI4-Lite interface:

```
set_directive_interface -mode s_axilite "foo" adata_in
```
You can apply optimization directives to the following objects and scopes:

#### **• Interfaces**

When you apply directives to an interface, Vivado HLS applies the directive to the top-level function, because the top-level function is the scope that contains the interface.

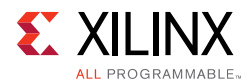

### **• Functions**

When you apply directives to functions, Vivado HLS applies the directive to all objects within the scope of the function. The effect of any directive stops at the next level of function hierarchy. The only exception is a directive that supports or uses a recursive option, such as the PIPELINE directive that recursively unrolls all loops in the hierarchy.

#### **• Loops**

When you apply directives to loops, Vivado HLS applies the directive to all objects within the scope of the loop. For example, if you apply a LOOP\_MERGE directive to a loop, Vivado HLS applies the directive to any sub-loops within the loop but not to the loop itself.

*Note:* The loop to which the directive is applied is not merged with siblings at the same level of hierarchy.

#### **• Arrays**

When you apply directives to arrays, Vivado HLS applies the directive to the scope that contains the array.

#### **• Regions**

When you apply directives to regions, Vivado HLS applies the directive to the entire scope of the region. A region is any area enclosed within two braces. For example:

```
{
 the scope between these braces is a region
}
```
*Note:* You can apply directives to a region in the same way you apply directives to functions and loops.

To apply a directive, select an object in the Directives tab, right-click, and select **Insert Directive** to open the Directives Editor dialog box. From the drop-down menu, select the appropriate directive. The drop-down menu only shows directives that you can add to the selected object or scope. For example, if you select an array object, the drop-down menu does not show the PIPELINE directive, because an array cannot be pipelined. The following figure shows the addition of the DATAFLOW directive to the DCT function.

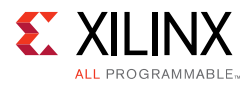

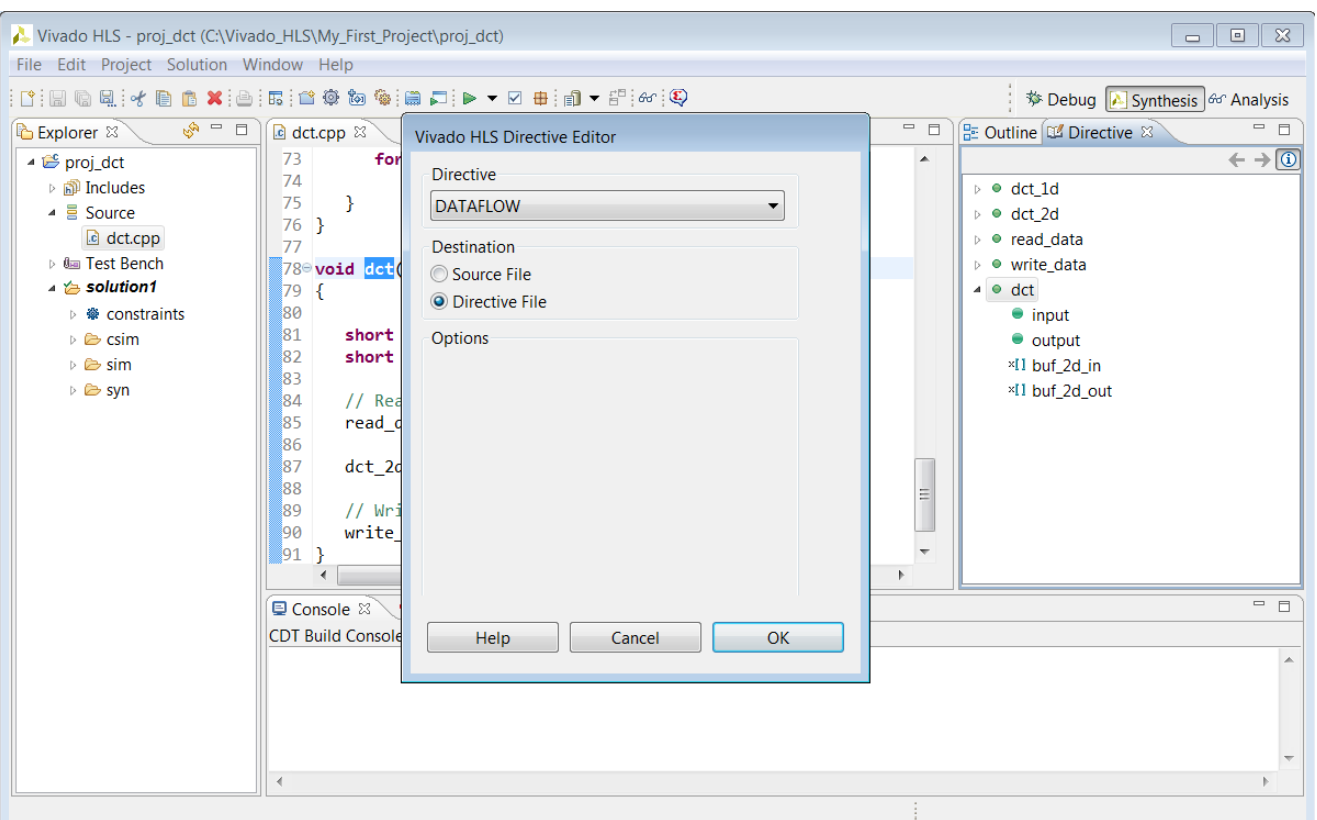

*Figure 1-29:* **Adding Directives**

#### **Using Tcl Commands or Embedded Pragmas**

In the Vivado HLS Directive Editor dialog box, you can specify either of the following Destination settings:

- **Directive File**: Vivado HLS inserts the directive as a Tcl command into the file directives.tcl in the solution directory.
- **Source File**: Vivado HLS inserts the directive directly into the C source file as a pragma.

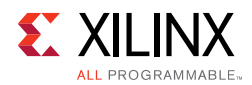

The following table describes the advantages and disadvantages of both approaches.

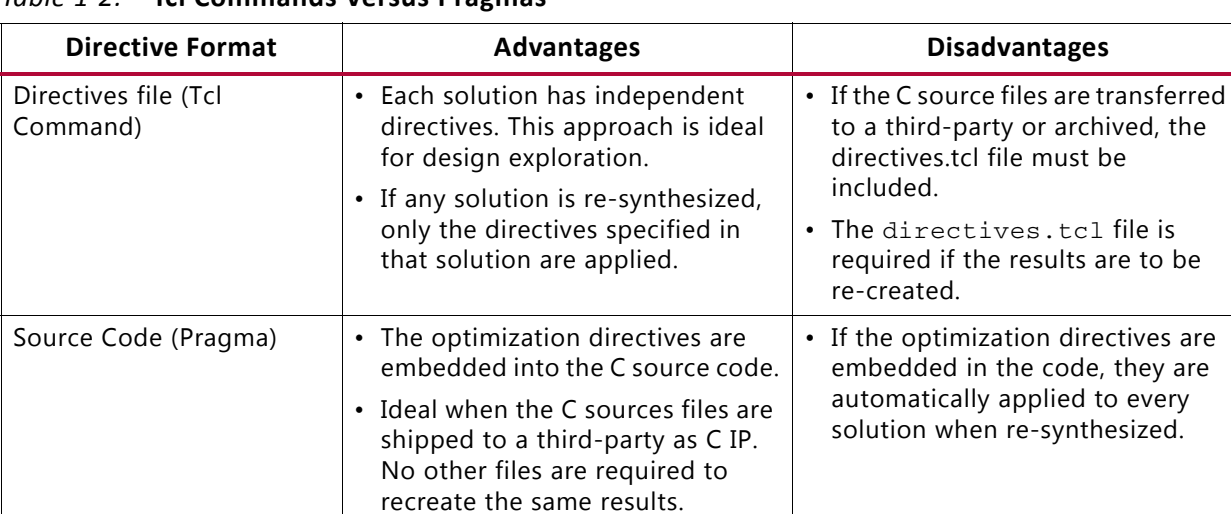

• Useful approach for directives that are unlikely to change, such as TRIPCOUNT and INTERFACE.

*Table 1-2:* **Tcl Commands Versus Pragmas**

The following figure shows the DATAFLOW directive being added to the Directive File. The directives.tcl file is located in the solution constraints folder and opened in the Information pane using the resulting Tcl command.

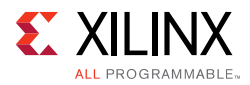

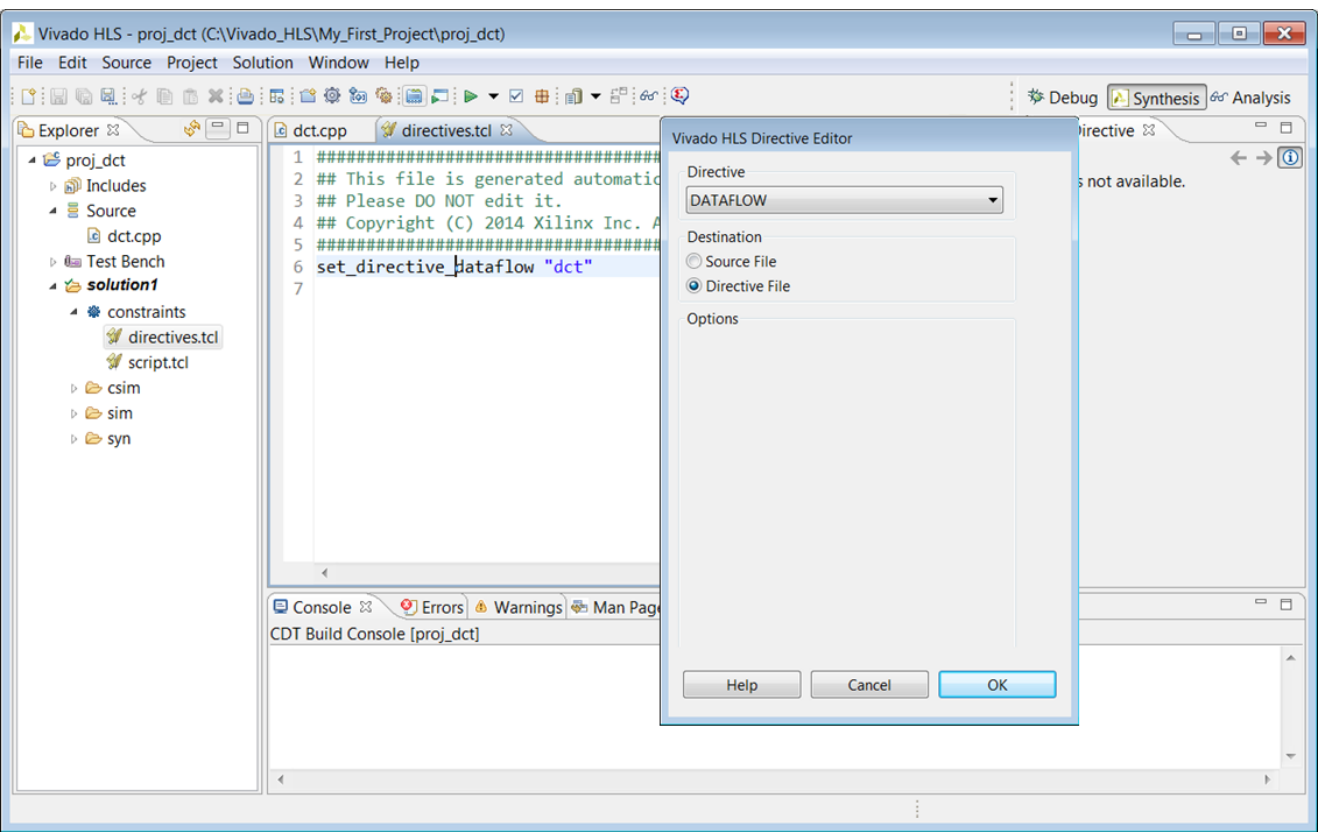

*Figure 1-30:* **Adding Tcl Directives**

When directives are applied as a Tcl command, the Tcl command specifies the scope or the scope and object within that scope. In the case of loops and regions, the Tcl command requires that these scopes be labeled. If the loop or region does not currently have a label, a pop-up dialog box asks for a label (Assigns a default name for the label).

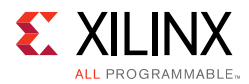

The following shows examples of labeled and unlabeled loops and regions.

```
// Example of a loop with no label
for(i=0; i<3;i++ {
 printf("This is loop WITHOUT a label \n");
}
// Example of a loop with a label
My_For_Loop:for(i=0; i<3;i++ {
 printf("This loop has the label My_For_Loop \n");
}
// Example of an region with no label
{
 printf("The scope between these braces has NO label");
}
// Example of a NAMED region
My_Region:{
 printf("The scope between these braces HAS the label My_Region");
}
```
**TIP:** *Named loops allow the synthesis report to be easily read. An auto-generated label is assigned to loops without a label.*

The following figure shows the DATAFLOW directive added to the Source File and the resultant source code open in the information pane. The source code now contains a pragma which specifies the optimization directive.

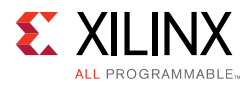

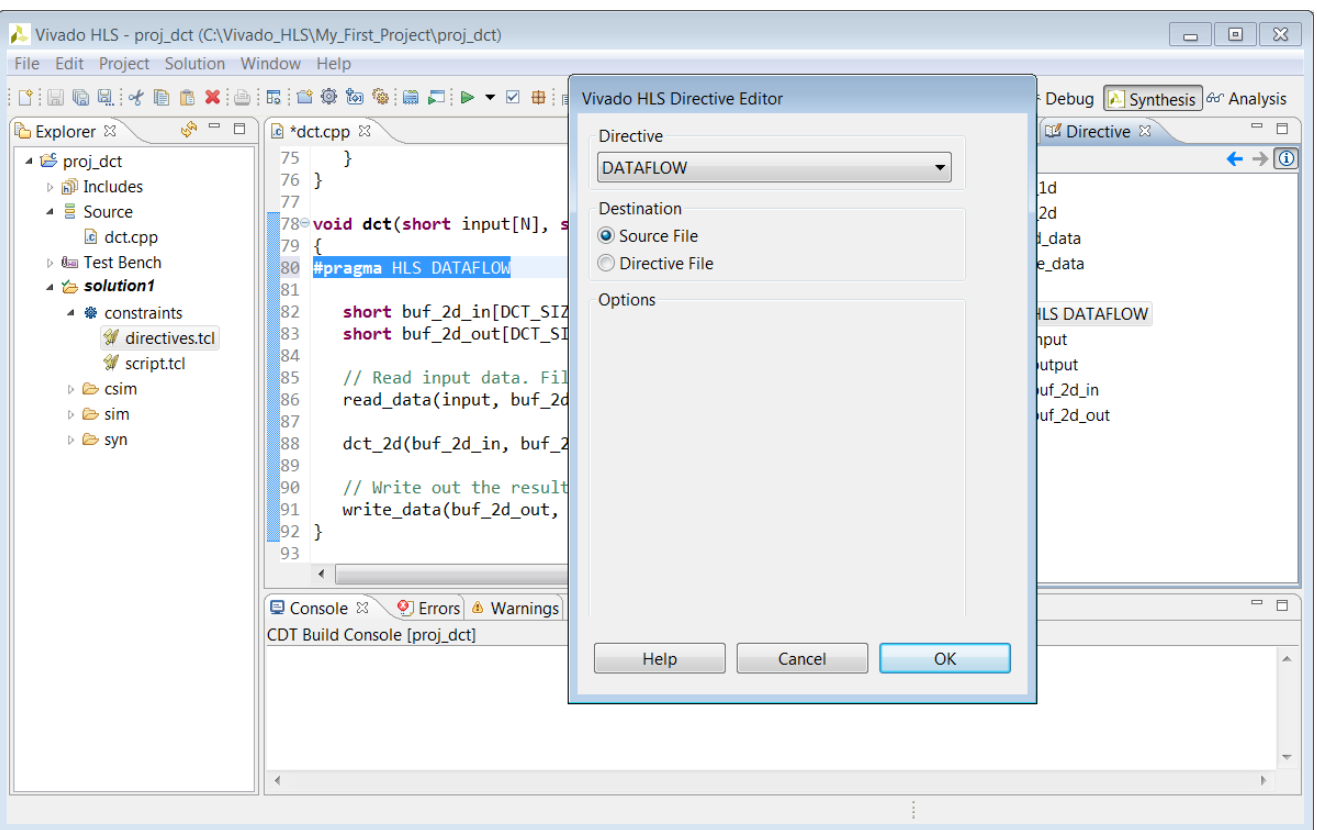

*Figure 1-31:* **Adding Pragma Directives**

In both cases, the directive is applied and the optimization performed when synthesis is executed. If the code was modified, either by inserting a label or pragma, a pop-up dialog box reminds you to save the code before synthesis.

A complete list of all directives and custom constraints can be found in [Optimizing the](#page-131-1)  [Design](#page-131-1). For information on directives and custom constraints, see [Chapter 4, High-Level](#page-411-0)  [Synthesis Reference Guide](#page-411-0).

#### **Applying Optimization Directives to Global Variables**

Directives can only be applied to scopes or objects within a scope. As such, they cannot be directly applied to global variables which are declared outside the scope of any function.

To apply a directive to a global variable, apply the directive to the scope (function, loop or region) where the global variable is used. Open the directives tab on a scope were the variable is used, apply the directive and enter the variable name manually in Directives Editor.

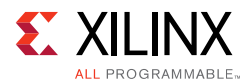

### **Applying Optimization Directives to Class Objects**

Optimization directives can be also applied to objects or scopes defined in a class. The difference is typically that classes are defined in a header file. Use one of the following actions to open the header file:

- From the Explorer pane, open the Includes folder, navigate to the header file, and double-click the file to open it.
- From within the C source, place the cursor over the header file (the #include statement), to open hold down the **Ctrl** key, and click the header file.

The directives tab is then populated with the objects in the header file and directives can be applied.

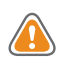

**CAUTION!** *Care should be taken when applying directives as pragmas to a header file. The file might be used by other people or used in other projects. Any directives added as a pragma are applied each time the header file is included in a design.*

### **Applying Optimization Directives to Templates**

To apply optimization directives manually on templates when using Tcl commands, specify the template arguments and class when referring to class methods. For example, given the following C++ code:

```
template <uint32 SIZE, uint32 RATE>
void DES10<SIZE,RATE>::calcRUN() {…}
```
The following Tcl command is used to specify the INLINE directive on the function:

set directive inline DES10<SIZE, RATE>::calcRUN

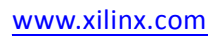

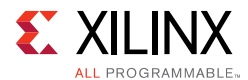

#### **Using #Define with Pragma Directives**

Pragma directives do not natively support the use of values specified by the define statement. The following code seeks to specify the depth of a stream using the define statement and will not compile.

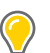

**TIP:** *Specify the depth argument with an explicit value.* 

```
#include <hls_stream.h>
using namespace hls;
#define STREAM_IN_DEPTH 8
void foo (stream<int> &InStream, stream<int> &OutStream) {
// Illegal pragma 
#pragma HLS stream depth=STREAM_IN_DEPTH variable=InStream
// Legal pragma 
#pragma HLS stream depth=8 variable=OutStream
}
```
You can use macros in the C code to implement this functionality. The key to using macros is to use a level of hierarchy in the macro. This allows the expansion to be correctly performed. The code can be made to compile as follows:

```
#include <hls_stream.h>
using namespace hls;
#define PRAGMA_SUB(x) _Pragma (#x)
#define PRAGMA_HLS(x) PRAGMA_SUB(x)
#define STREAM_IN_DEPTH 8
void foo (stream<int> &InStream, stream<int> &OutStream) {
// Legal pragmas 
PRAGMA_HLS(HLS stream depth=STREAM_IN_DEPTH variable=InStream)
#pragma HLS stream depth=8 variable=OutStream
```
}

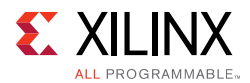

### **Failure to Satisfy Optimization Directives**

When optimization directives are applied, Vivado HLS outputs information to the console (and log file) detailing the progress. In the following example the PIPELINE directives was applied to the C function with an  $II=1$  (iteration interval of 1) but synthesis failed to satisfy this objective.

INFO: [SCHED 11] Starting scheduling ... INFO: [SCHED 61] Pipelining function 'array\_RAM'. WARNING: [SCHED 63] Unable to schedule the whole 2 cycles 'load' operation ('d\_i\_load', array\_RAM.c:98) on array 'd\_i' within the first cycle (II = 1). WARNING: [SCHED 63] Please consider increasing the target initiation interval of the pipeline. WARNING: [SCHED 69] Unable to schedule 'load' operation ('idx\_load\_2', array\_RAM.c:98) on array 'idx' due to limited memory ports. INFO: [SCHED 61] Pipelining result: Target II: 1, Final II: 4, Depth: 6. INFO: [SCHED 11] Finished scheduling.

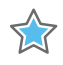

**IMPORTANT:** *If Vivado HLS fails to satisfy an optimization directive, it automatically relaxes the optimization target and seeks to create a design with a lower performance target. If it cannot relax the target, it will halt with an error.*

By seeking to create a design which satisfies a lower optimization target, Vivado HLS is able to provide three important types of information:

- What target performance can be achieved with the current C code and optimization directives.
- A list of the reasons why it was unable to satisfy the higher performance target.
- A design which can be analyzed to provide more insight and help understand the reason for the failure.

In message SCHED-69, the reason given for failing to reach the target II is due to limited ports. The design must access a block RAM, and a block RAM only has a maximum of two ports.

The next step after a failure such as this is to analyze what the issue is. In this example, analyze line 52 of the code and/or use the Analysis perspective to determine the bottleneck and if the requirement for more than two ports can be reduced or determine how the number of ports can be increased. More details on how to optimize designs for higher performance are provided in [Optimizing the Design](#page-131-1).

After the design is optimized and the desired performance achieved, the RTL can be verified and the results of synthesis packaged as IP.

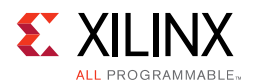

# **Verifying the RTL is Correct**

Use the **C/RTL cosimulation** toolbar button  $\sqrt{ }$  or the menu **Solution > Run C/RTL cosimulation** verify the RTL results.

The C/RTL co-simulation dialog box shown in the following figure allows you to select which type of RTL output to use for verification (Verilog or VHDL) and which HDL simulator to use for the simulation.

A complete description of all C/RTL co-simulation options are provided in [Verifying the RTL.](#page-185-0)

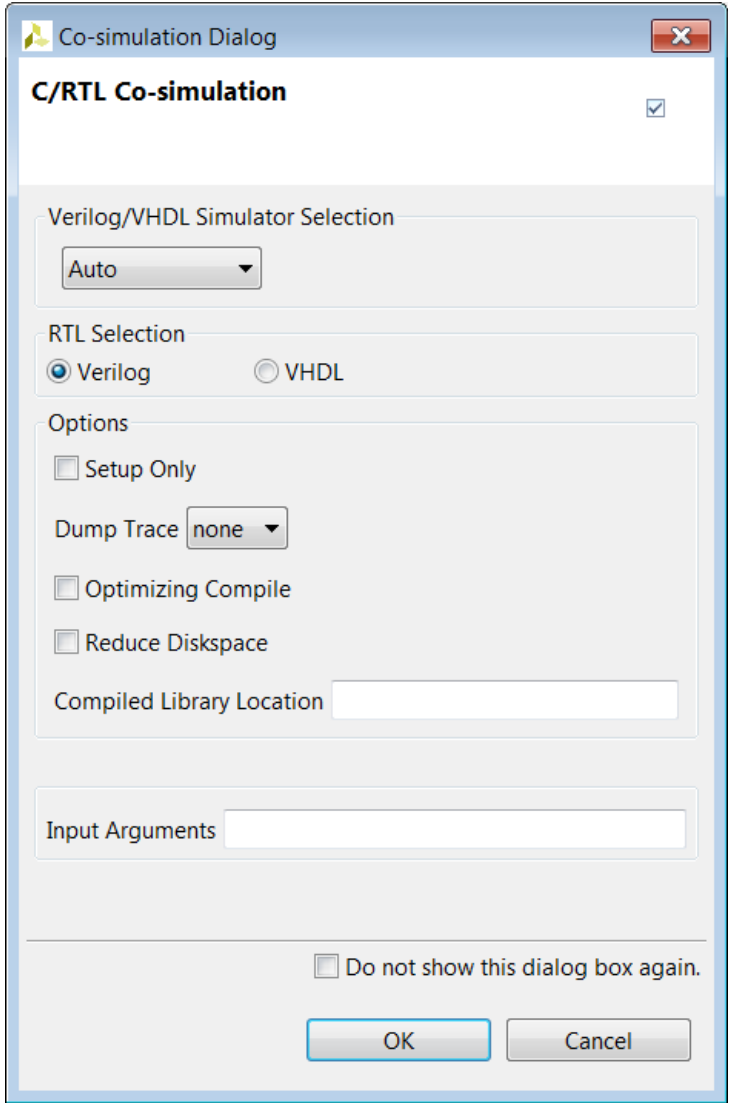

*Figure 1-32:* **C/RTL Co-Simulation Dialog Box**

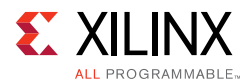

When verification completes, the console displays message  $SIM-1000$  to confirm the verification was successful. The result of any printf commands in the C test bench are echoed to the console.

```
INFO: [COSIM 316] Starting C post checking ...
Test passed !
INFO: [COSIM 1000] *** C/RTL co-simulation finished: PASS ***
```
The simulation report opens automatically in the Information pane, showing the pass or fail status and the measured statistics on latency and II.

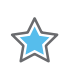

**IMPORTANT:** *The C/RTL co-simulation only passes if the C test bench returns a value of zero.*

## *Reviewing the Output of C/RTL Co-Simulation*

A sim directory is created in the solution folder when RTL verification completes. The following figure shows the sub-folders created.

- The report folders contains the report and log file for each type of RTL simulated.
- A verification folder is created for each type of RTL which is verified. The verification folder is named verilog or vhdl. If an RTL format is not verified, no folder is created.
- The RTL files used for simulation are stored in the verification folder.
- The RTL simulation is executed in the verification folder.
- Any outputs, such as trace files, are written to the verification folder.
- Folders autowrap, tv, wrap and wrap\_pc are work folders used by Vivado HLS. There are no user files in these folders.

If the **Setup Only** option was selected in the C/RTL Co-Simulation dialog boxes, an executable is created in the verification folder but the simulation is not run. The simulation can be manually run by executing the simulation executable at the command prompt.

*Note:* For more information on the RTL verification process, see [Verifying the RTL](#page-185-0).

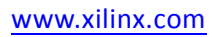

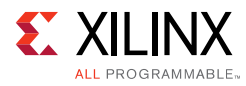

| <b>Explorer X</b><br>$\triangleq \overline{\triangleright}$ my_proj<br>$\triangleright$ $\widehat{m}$ Includes | $\mathbb{S}^n = \mathbb{Z}$<br>$[\![\mathbf{s}]\!]$ dct_cosim.rpt $\mathbb{X}$<br><b>Cosimulation Report for 'dct'</b> |                     |      |      |      |      |      |      | $=$ $\Box$ |  |  |
|----------------------------------------------------------------------------------------------------|----------------------------------------------------------------------------------------------------|---------------------|------|------|------|------|------|------|------------|--|--|
| $\triangleright$ $\equiv$ Source                                                                               | <b>Result</b>                                                                                                    |                     |      |      |      |      |      |      |            |  |  |
| ▷ 《lim Test Bench                                                                                              |                                                                                                    | Interval<br>Latency |      |      |      |      |      |      |            |  |  |
| $\triangle$ solution1                                                                                          | RTI                                                                                                    | <b>Status</b>       | min  | avg  | max  | min  | avg  | max  |            |  |  |
| ▷ ※ constraints                                                                                                | <b>VHDL</b>                                                                                                    | Pass                | 2935 | 2935 | 2935 | 2936 | 2936 | 2936 |            |  |  |
| $\triangleright \triangleright$ csim                                                                           |                                                                                                    |                     | 2935 | 2935 | 2935 | 2936 |      | 2936 |            |  |  |
| $\triangleq$ sim                                                                                               | Verilog                                                                                                    | Pass                |      |      |      |      | 2936 |      |            |  |  |
| $\triangleright \triangleright$ autowrap                                                                       | SystemC                                                                                                    | Pass                | 2935 | 2935 | 2935 | 2936 | 2936 | 2936 |            |  |  |
| ▲ <b>B</b> report                                                                                              | Export the report(.html) using the Export Wizard                                                                       |                     |      |      |      |      |      |      |            |  |  |
| dct_cosim.rpt                                                                                                  |                                                                                                    |                     |      |      |      |      |      |      |            |  |  |
| $\triangleright \triangleright$ systemc                                                                        |                                                                                                    |                     |      |      |      |      |      |      |            |  |  |
| $\triangleright \triangleright$ verilog                                                                        | <b><math>\Box</math></b> Console $\mathbb{X}$ $\Diamond$ Errors $\Diamond$ Warnings                                    |                     |      |      |      |      |      |      |            |  |  |
| $\triangleright \triangleright$ whall                                                                          | Vivado HLS Console                                                                                                    |                     |      |      |      |      |      |      |            |  |  |
| ▷ Systemc                                                                                                    | @I [SIM-316] Starting C post checking                                                                                  |                     |      |      |      |      |      |      |            |  |  |
| ⊳ ⊯ tv                                                                                                    | Test passed !                                                                                                    |                     |      |      |      |      |      |      |            |  |  |
| $\triangleright \boxed{\triangleright}$ verilog                                                                | @I [SIM-1000] *** C/RTL co-simulation finished: PASS ***                                                               |                     |      |      |      |      |      |      |            |  |  |
| $\triangleright \Box$ $\triangleright$ vhdl                                                                    | @I [LIC-101] Checked in feature [HLS]                                                                                  |                     |      |      |      |      |      |      |            |  |  |
| $\triangleright \triangleright$ wrapc                                                                          |                                                                                                    |                     |      |      |      |      |      |      |            |  |  |
| $\triangleright \triangleright$ wrapc pc                                                                       |                                                                                                    |                     |      |      |      |      |      |      |            |  |  |
| ▷ <del></del> syn                                                                                              |                                                                                                    |                     |      |      |      |      |      |      |            |  |  |

*Figure 1-33:* **RTL Verification Output**

# **Packaging the IP**

The final step in the Vivado HLS design flow is to package the RTL output as IP. Use the **Export RTL** toolbar button **the or the menu Solution > Export RTL** to open the Export RTL dialog box shown in the following figure.

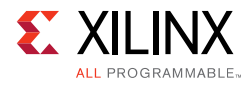

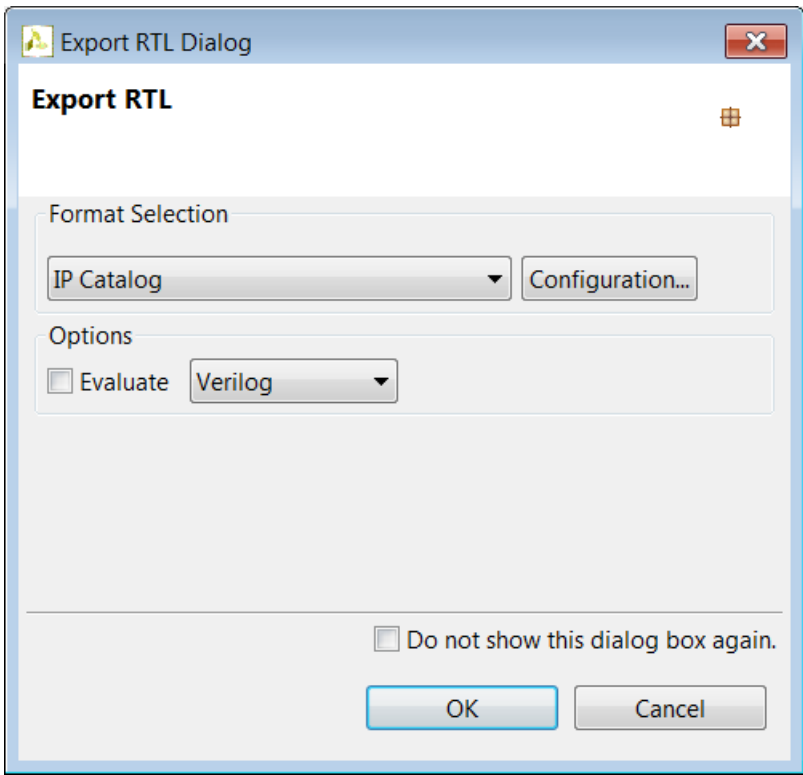

*Figure 1-34:* **RTL Export Dialog Box**

The selections available in the drop-down Format Selection menu depend on the FPGA device targeted for synthesis. More details on the IP packaging options is provided in [Exporting the RTL Design.](#page-196-0)

## <span id="page-64-0"></span>*Reviewing the Output of IP Packaging*

The folder impl is created in the solution folder when the Export RTL process completes.

<span id="page-65-0"></span>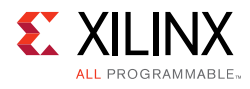

| <b>B</b> Explorer $\otimes$             | S | $\overline{a}$ |
|-----------------------------------------|---|----------------|
| ▲ i <sup>es</sup> my_proj               |   |                |
| ▷ p Includes                            |   |                |
| 量 Source<br>Ь                           |   |                |
| <b>&gt;</b> la Test Bench               |   |                |
| $\triangle$ solution1                   |   |                |
| ▷ ※ constraints                         |   |                |
| ▷ උ⇒csim                                |   |                |
| $\triangleq$ impl                       |   |                |
| D ⊘ip                                   |   |                |
| p cores                                 |   |                |
| ▷ <b><i>l</i></b> report                |   |                |
| ▷ <del>△</del> sysgen                   |   |                |
| ▷ <del>②</del> verilog                  |   |                |
| $\triangleq$ vhdl                       |   |                |
| RT dct_1d_dct_coeff_table.vhd           |   |                |
| RTL dct_1d.vhd                          |   |                |
| RT dct_2d_row_outbuf.vhd                |   |                |
| and dct_2d.vhd                          |   |                |
| RTL dct.vhd<br>$\exists$ dct.xdc        |   |                |
|                                         |   |                |
| Wextraction.tcl                         |   |                |
| <b>■</b> impl.bat<br>project.xpr        |   |                |
| f run_vivado.tcl                        |   |                |
| Settings.tcl                            |   |                |
| ▷ <i>l</i> e project.cache              |   |                |
| project.data                            |   |                |
| $\triangleright \triangleright$ sim_tbs |   |                |
| ▷ <mark>ക sim</mark>                    |   |                |
| ⊳ <mark>⊘ syn</mark>                    |   |                |
|                                         |   |                |

*Figure 1-35:* **Export RTL Output**

In all cases the output includes:

- The report folder. If the flow option is selected, the report for Verilog and VHDL synthesis or implementation is placed in this folder.
- The verilog folder. This contains the Verilog format RTL output files. If the flow option is selected, RTL synthesis or implementation is performed in this folder.
- The vhdl folder. This contains the VHDL format RTL output files. If the flow option is selected, RTL synthesis or implementation is performed in this folder.

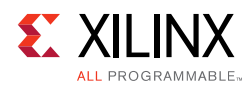

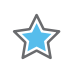

**IMPORTANT:** *Xilinx does not recommend directly using the files in the verilog or vhdl folders for your own RTL synthesis project. Instead, Xilinx recommends using the packaged IP output files discussed next. Please carefully read the text that immediately follows this note.*

In cases where Vivado HLS uses Xilinx IP in the design, such as with floating point designs, the RTL directory includes a script to create the IP during RTL synthesis. If the files in the verilog or vhdl folders are copied out and used for RTL synthesis, it is your responsibility to correctly use any script files present in those folders. If the package IP is used, this process is performed automatically by the design Xilinx tools.

The **Format Selection** drop-down determines which other folders are created. The following formats are provided: IP Catalog, System Generator for DSP, and Synthesized Checkpoint (.dcp). For more details, see [Exporting the RTL Design.](#page-196-0)

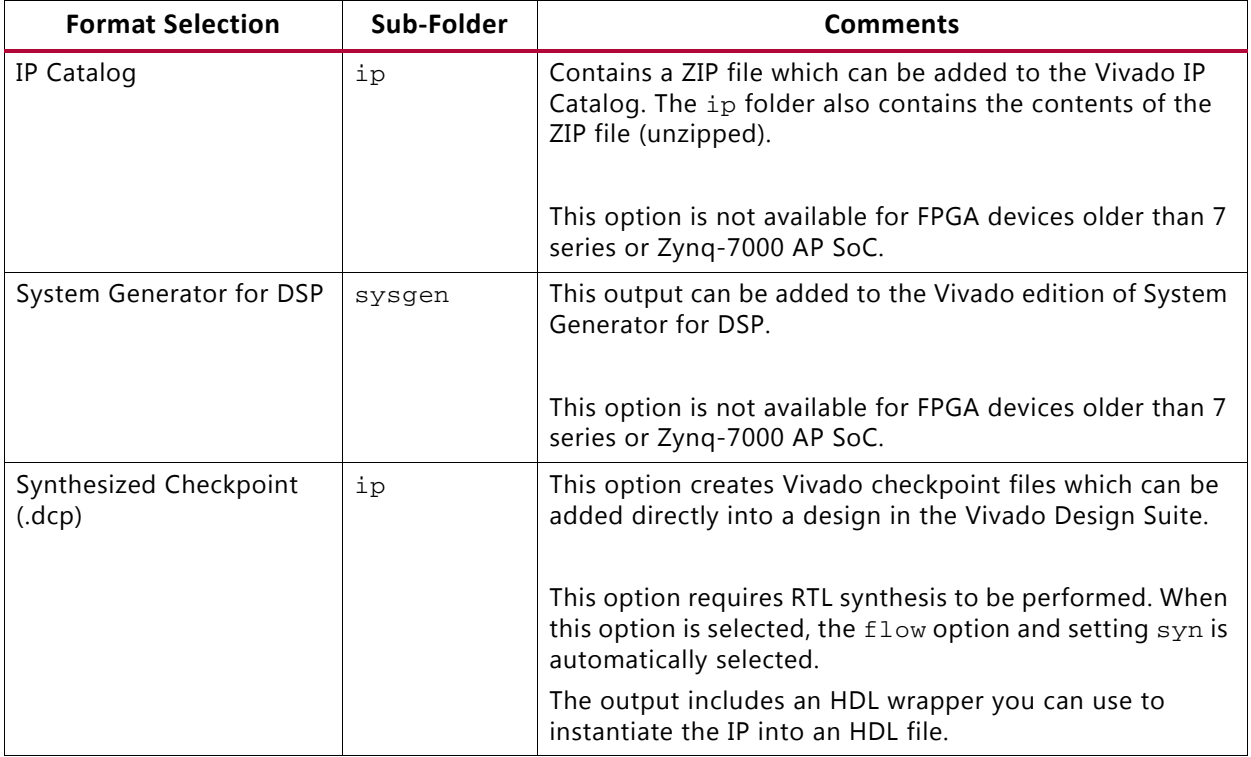

#### *Table 1-3:* **RTL Export Selections**

#### **Example Vivado RTL Project**

The Export RTL process automatically creates a Vivado RTL project. For hardware designers more familiar with RTL design and working in the Vivado RTL environment, this provides a convenient way to analyze the RTL.

As shown in [Figure 1-35](#page-65-0) a project.xpr file is created in the verilog and vhdl folders. This file can be used to directly open the RTL output inside the Vivado Design Suite.

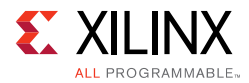

If C/RTL co-simulation has been executed in Vivado HLS, the Vivado project contains an RTL test bench and the design can be simulated.

*Note:* The Vivado RTL project has the RTL output from Vivado HLS as the top-level design. Typically, this design should be incorporated as IP into a larger Vivado RTL project. This Vivado project is provided solely as a means for design analysis and is not intended as a path to implementation.

#### **Example IP Integrator Project**

If IP Catalog is selected as the output format, the output folder  $\text{impl/p}/\text{example}$  is created. This folder contains an executable (ipi\_example.bat or ipi\_example.csh) which can be used to create a project for IP Integrator.

To create the IP Integrator project, execute the  $ipi$ <sub>example</sub>.  $*$  file at the command prompt then open the Vivado IPI project file which is created.

# **Archiving the Project**

To archive the Vivado HLS project to an industry-standard ZIP file, select **File > Archive**. Use the **Archive Name** option to name the specified ZIP file. You can modify the default settings as follows:

- By default, only the current active solution is archived. To ensure all solutions are archived, deselect the **Active Solution Only** option.
- By default, the archive contains all of the output results from the archived solutions. If you want to archive the input files only, deselect the **Include Run Results** option.

# **Using the Command Prompt and Tcl Interface**

On Windows the Vivado HLS Command Prompt can be invoked from the start menu: Xilinx Design Tools > Vivado 2016.x > Vivado HLS > Vivado HLS 2016.x Command Prompt.

On Windows and Linux, using the -i option with the vivado\_hls command opens Vivado HLS in interactive mode. Vivado HLS then waits for Tcl commands to be entered.

```
$ vivado_hls -i [-l <log_file>] 
vivado_hls>
```
By default, Vivado HLS creates a vivado\_hls.log file in the current directory. To specify a different name for the log file, the  $-1 < log$  file > option can be used.

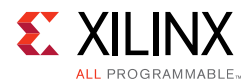

The help command is used to access documentation on the commands. A complete list of all commands is provided using:

vivado\_hls> help

Help on any individual command is provided by using the command name.

vivado\_hls> help <command>

Any command or command option can be completed using the auto-complete feature. After a single character has been specified, pressing the tab key causes Vivado HLS to list the possible options to complete the command or command option. Entering more characters improves the filtering of the possible options. For example, pressing the tab key after typing "open" lists all commands that start with "open".

```
vivado_hls> open <press tab key>
open
open_project
open_solution
```
Selecting the Tab Key after typing open\_p auto-completes the command open\_project, because there are no other possible options.

Type the exit command to quit interactive mode and return to the shell prompt:

vivado\_hls> exit

Additional options for Vivado HLS are:

- vivado\_hls -p: open the specified project
- vivado\_hls -nosplash: open the GUI without the Vivado HLS splash screen
- $vivado_hls -r$ : return the path to the installation root directory
- vivado\_hls -s: return the type of system (for example: Linux, Win)
- vivado hls -v: return the release version number.

Commands embedded in a Tcl script are executed in batch mode with the  $- f$ <script\_file> option.

\$ vivado\_hls -f script.tcl

All the Tcl commands for creating a project in GUI are stored in the script.tcl file within the solution. If you wish to develop Tcl batch scripts, the script.tcl file is an ideal starting point.

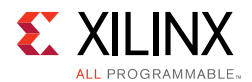

## *Understanding the Windows Command Prompt*

On the Windows OS, the Vivado HLS Command prompt is implemented using the Minimalist GNU for Windows (minGW) environment, that allows both standard Windows DOS commands to be used and/or a subset of Linux commands.

The following figure shows that both (or either) the Linux  $1s$  command and the DOS  $dir$ command is used to list the contents of a directory.

| <b>A. Vivado HLS Command Prompt</b>                              | -9 H<br>$\Box$ | $\mathbf{x}$ |
|------------------------------------------------------------------|----------------|--------------|
| C:\Vivado_HLS\My_First_Project>dir                               |                |              |
| Volume in drive C is OSDisk<br>Volume Serial Number is 2E06-09DE |                |              |
|                                                                  |                |              |
| Directory of C:\Uivado_HLS\My_First_Project                      |                |              |
| 07/20/2012 10:49 AM <dir></dir>                                  |                |              |
| 07/20/2012 10:49 AM <dir></dir>                                  |                |              |
| 04/03/2012 04:28 PM<br>2,232 dct.cpp                             |                |              |
| 07/11/2011 05:48 PM<br>346 dct.h                                 |                |              |
| 07/08/2011 03:23 PM<br>302 dct.tcl                               |                |              |
| 07/08/2011 03:13 PM<br>455 dct_coeff_table.txt                   |                |              |
| 07/08/2011 03:33 PM<br>1,284 dct_test.cpp                        |                |              |
| 07/08/2011 03:13 PM<br>13,595 in.dat                             |                |              |
| 07/08/2011 05:28 PM<br>2,537 Makefile                            |                |              |
| 07/08/2011 03:13 PM<br>386 out.golden.dat                        |                |              |
| 8 File(s)<br>21,137 bytes<br>كأراكش                              |                |              |
| $2 \, \text{Dir}(s)$ 43,358,687,232 bytes free                   |                |              |
| C:\Vivado_HLS\My_First_Project>ls                                |                |              |
| Makefile dct.h dct_coeff_table.txt in.dat                        |                |              |
| dct.cpp dct.tcl dct_test.cpp<br>out.golden.dat                   |                |              |
|                                                                  |                |              |
| C:\Vivado_HLS\My_First_Project>                                  |                |              |

*Figure 1-36:* **Vivado HLS Command Prompt**

Be aware that not all Linux commands and behaviors are supported in the minGW environment. The following represent some known common differences in support:

- The Linux which command is not supported.
- Linux paths in a Makefile expand into minGW paths. In all Makefile files, replace any Linux style path name assignments such as FOO := :/ with versions in which the path name is quoted such as FOO := ":/" to prevent any path substitutions.

# **Improving Run Time and Capacity**

If the issue is with C/RTL co-simulation, refer to the reduce\_diskspace option discussed in [Verifying the RTL.](#page-185-0) The remainder of this section reviews issues with synthesis run time.

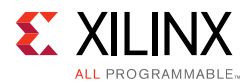

Vivado HLS schedules operations hierarchically. The operations within a loop are scheduled, then the loop, the sub-functions and operations with a function are scheduled. Run time for Vivado HLS increases when:

- There are more objects to schedule.
- There is more freedom and more possibilities to explore.

Vivado HLS schedules objects. Whether the object is a floating-point multiply operation or a single register, it is still an object to be scheduled. The floating-point multiply may take multiple cycles to complete and use many resources to implement but at the level of scheduling it is still one object.

Unrolling loops and partitioning arrays creates more objects to schedule and potentially increases the run time. Inlining functions creates more objects to schedule at this level of hierarchy and also increases run time. These optimizations may be required to meet performance but be very careful about simply partitioning all arrays, unrolling all loops and inlining all functions: you can expect a run time increase. Use the optimization strategies provided earlier and judiciously apply these optimizations.

If the arrays must be partitioned to achieve performance, consider using the throughput\_driven option for config\_array\_partition to only partition the arrays based on throughput requirements.

If the loops must be unrolled, or if the use of the PIPELINE directive in the hierarchy above has automatically unrolled the loops, consider capturing the loop body as a separate function. This will capture all the logic into one function instead of creating multiple copies of the logic when the loop is unrolled: one set of objects in a defined hierarchy will be scheduled faster. Remember to pipeline this function if the unrolled loop is used in pipelined region.

The degrees of freedom in the code can also impact run time. Consider Vivado HLS to be an expert designer who by default is given the task of finding the design with the highest throughput, lowest latency and minimum area. The more constrained Vivado HLS is, the fewer options it has to explore and the faster it will run. Consider using latency constraints over scopes within the code: loops, functions or regions. Setting a LATENCY directive with the same minimum and maximum values reduces the possible optimization searches within that scope.

Finally, the config\_schedule configuration controls the effort level used during scheduling. This generally has less impact than the techniques mentioned above, but it is worth considering. The default strategy is set to Medium.

If this setting is set to  $Low$ , Vivado HLS will reduce the amount of time it spends on trying to improve on the initial result. In some cases, especially if there are many operations and hence combinations to explore, it may be worth using the low setting. The design may not be ideal but it may satisfy the requirements and be very close to the ideal. You can proceed

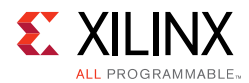

to make progress with the low setting and then use the default setting before you create your final result.

With a run strategy set to High, Vivado HLS uses additional CPU cycles and memory, even after satisfying the constraints, to determine if it can create an even smaller or faster design. This exploration may, or may not, result in a better quality design but it does take more time and memory to complete. For designs that are just failing to meet their goals or for designs where many different optimization combinations are possible, this could be a useful strategy. In general, it is a better practice to leave the run strategies at the Medium default setting.

# **Design Examples and References**

Vivado HLS provides many tutorials and design examples.

## *Tutorials*

Tutorials are available in the *Vivado Design Suite Tutorial: High-Level Synthesis* (UG871) [\[Ref 2\].](#page-668-0) The following table shows a list of the tutorial exercises.

| <b>Tutorial Exercise</b>                                  | <b>Description</b>                                                                                                    |
|-----------------------------------------------------------|----------------------------------------------------------------------------------------------------|
| Vivado HLS Introductory<br>Tutorial                       | An introduction to the operation and primary features of Vivado HLS using<br>an FIR design.                                                                                                    |
| C Validation                                              | This tutorial uses a Hamming window design to explain C simulation and<br>using the C debug environment to validate your C algorithm.                                                                                               |
| Interface Synthesis                                       | Exercises on how to create various types of RTL interface ports using<br>interface synthesis.                                                                                                    |
| <b>Arbitrary Precision Types</b>                          | Shows how a floating-point winding function is implemented using<br>fixed-point arbitrary precision types to produce more optimal hardware.                                                                                         |
| Design Analysis                                           | Shows how the Analysis perspective is used to improve the performance of<br>a DCT block.                                                                                                    |
| Design Optimization                                       | Uses a matrix multiplication example to show how an algorithm in<br>optimized. This tutorial demonstrates how changes to the initial might be<br>required for a specific hardware implementation.                                   |
| <b>RTL Verification</b>                                   | How to use the RTL verification features and analyze the RTL signals<br>waveforms.                                                                                                    |
| Using HLS IP in IP<br>Integrator                          | Shows how two HLS pre and post processing blocks for an FFT can be<br>connected to an FFT IP block using IP integrator.                                                                                                    |
| Using HLS IP in a<br>Zynq-7000 AP SoC<br>Processor Design | Shows how the CPU can be used to control a Vivado HLS block through the<br>AXI4-Lite interface and DMA streaming data from DDR memory to and<br>from a Vivado HLS block. Includes the CPU source code and required steps<br>in SDK. |
| Using HLS IP in System<br>Generator for DSP               | A tutorial on how to use an HLS block and inside a System Generator for<br>DSP design.                                                                                                    |

*Table 1-4:* **Vivado HLS Tutorial Exercises**
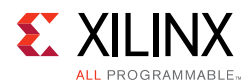

## *Design Examples*

To open the Vivado HLS design examples from the Welcome Page, click **Open Example Project**. In the Examples wizard, select a design from the **Design Examples** folder.

*Note:* The Welcome Page appears when you invoke the Vivado HLS GUI. You can access it at any time by selecting **Help > Welcome**.

You can also open the design examples directly from the Vivado Design Suite installation area: Vivado\_HLS\2016.x\examples\design.

The following table provides a description for each design example.

| <b>Design Example</b>           | <b>Description</b>                                                                                                    |
|---------------------------------|----------------------------------------------------------------------------------------------------|
| 2D_convolution_with_linebuffer  | 2D convolution implemented using hls::streams and a line<br>buffer to conserve resources.                              |
| $FFT$ > $fft$ ifft              | Inverse FFT using FFT IP.                                                                                              |
| $FFT$ > $fft\_single$           | Single 1024 point forward FFT with pipelined streaming I/O.                                                            |
| $FIR > fir_2ch_1int$            | FIR filter with 2 interleaved channels.                                                                                |
| $FIR > fir_3stage$              | FIR chain with 3 FIRs connected in series: Half band FIR to<br>Half band FIR to a square root raise cosine (SRRC) FIR. |
| $FIR > fir\_config$             | FIR filter with coefficients updated using the FIR CONFIG<br>channel.                                                  |
| $FIR > fir_Srrc$                | SRRC FIR filter.                                                                                                    |
| __builtin_ctz                   | Priority encoder (32- and 64-bit versions) implemented<br>using gcc built-in 'count trailing zero' function.           |
| axi_lite                        | AXI4-Lite interface.                                                                                                   |
| axi_master                      | AXI4 master interface.                                                                                                 |
| axi_stream_no_side_channel_data | AXI4-Stream interface with no side-channel data in the C<br>code.                                                      |
| axi_stream_side_channel_data    | AXI4-Stream interfaces using side-channel data.                                                                        |
| dds > dds_mode_fixed            | DDS IP created with both phase offset and phase increment<br>used in fixed mode.                                       |
| dds > dds_mode_none             | DDS IP created with phase offset in fixed mode and no phase<br>increment (mode=none).                                  |
| $dsp > \text{atan2}$            | arctan function from the HLS DSP library.                                                                              |
| dsp > awgn                      | Additive white Gaussian noise (awgn) function from the HLS<br>DSP library.                                             |
| $dsp > cmpy_{complex}$          | Fixed-point complex multiplier using complex data types.                                                               |
| $dsp > cmpy$ _scalar            | Fixed-point complex multiplier using separate scalar data<br>types for the real and imaginary components.              |

*Table 1-5:* **Vivado HLS Design Examples**

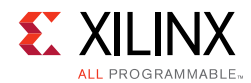

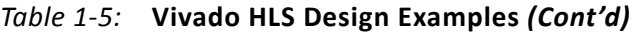

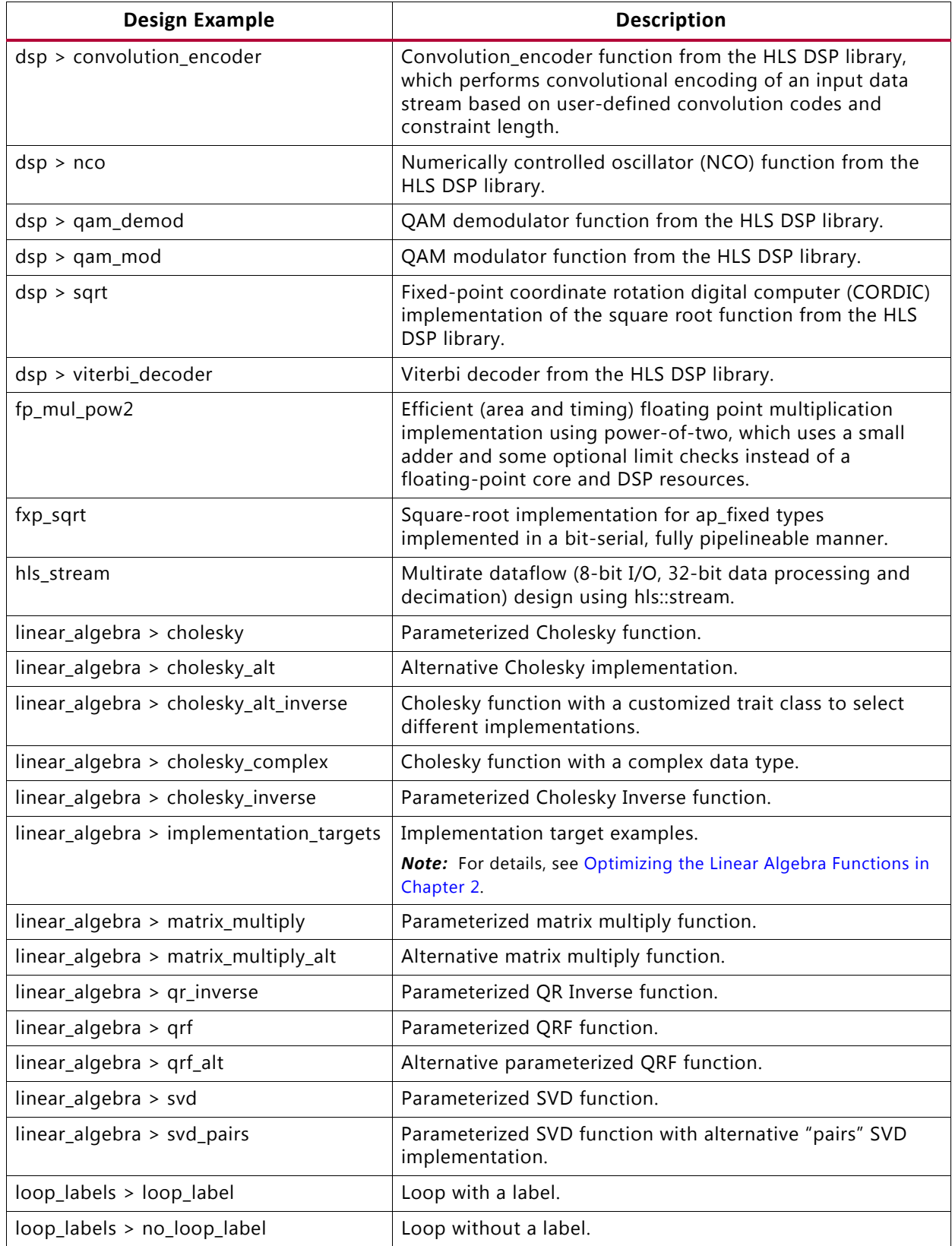

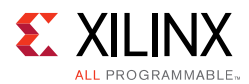

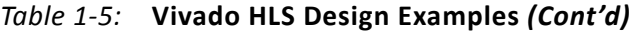

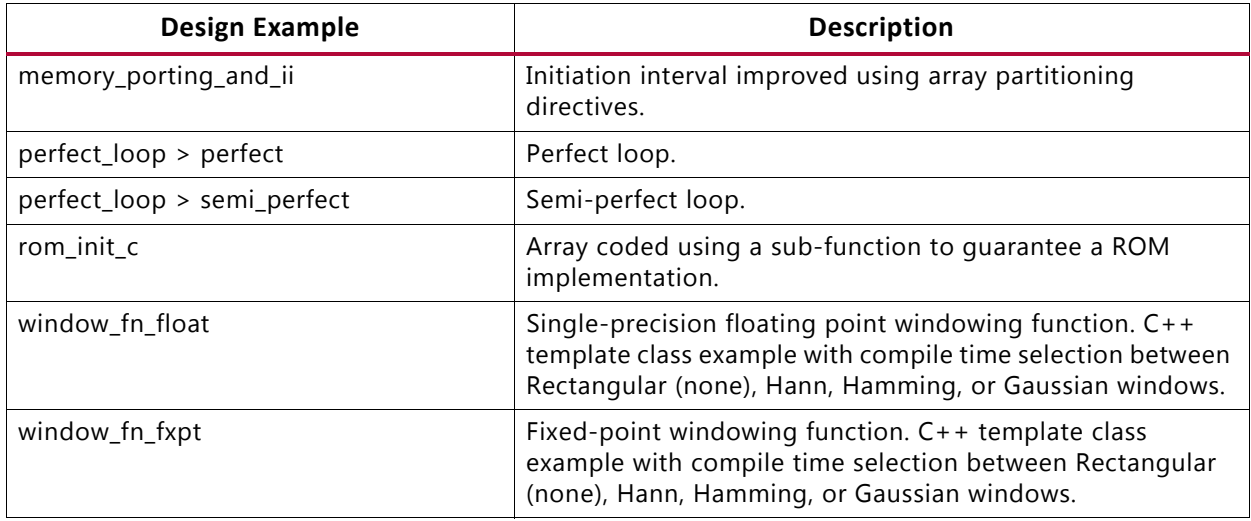

## *Coding Examples*

The Vivado HLS coding examples provide examples of various coding techniques. These are small examples intended to highlight the results of Vivado HLS synthesis on various C, C++, and SystemC constructs.

To open the Vivado HLS coding examples from the Welcome Page, click **Open Example Project**. In the Examples wizard, select a design from the **Coding Style Examples** folder.

*Note:* The Welcome Page appears when you invoke the Vivado HLS GUI. You can access it at any time by selecting **Help > Welcome**.

You can also open the design examples directly from the Vivado Design Suite installation area: Vivado HLS\2016.x\examples\coding.

The following table provides a description for each coding example.

**Coding Example Coding Example Coding Example Coding Coding Coding Coding Coding Coding Coding Coding Coding Coding Coding Coding Coding Coding Coding Coding Coding Coding Coding Coding Coding Coding Coding Coding Coding C** apint\_arith Using C ap\_cint types. apint\_promotion Highlights the casting required to avoid integer promotion issues with C ap\_cint types. array\_arith Using arithmetic in interface arrays. array\_FIFO Implementing a FIFO interface. array\_mem\_bottleneck Demonstrates how access to arrays can create a performance bottleneck. array\_mem\_perform A solution for the performance bottleneck shown by example array mem bottleneck. array RAM Implementing a block RAM interface. array\_ROM Example demonstrating how a ROM is automatically inferred.

*Table 1-6:* **Vivado HLS Coding Examples**

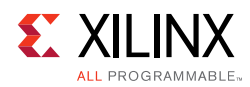

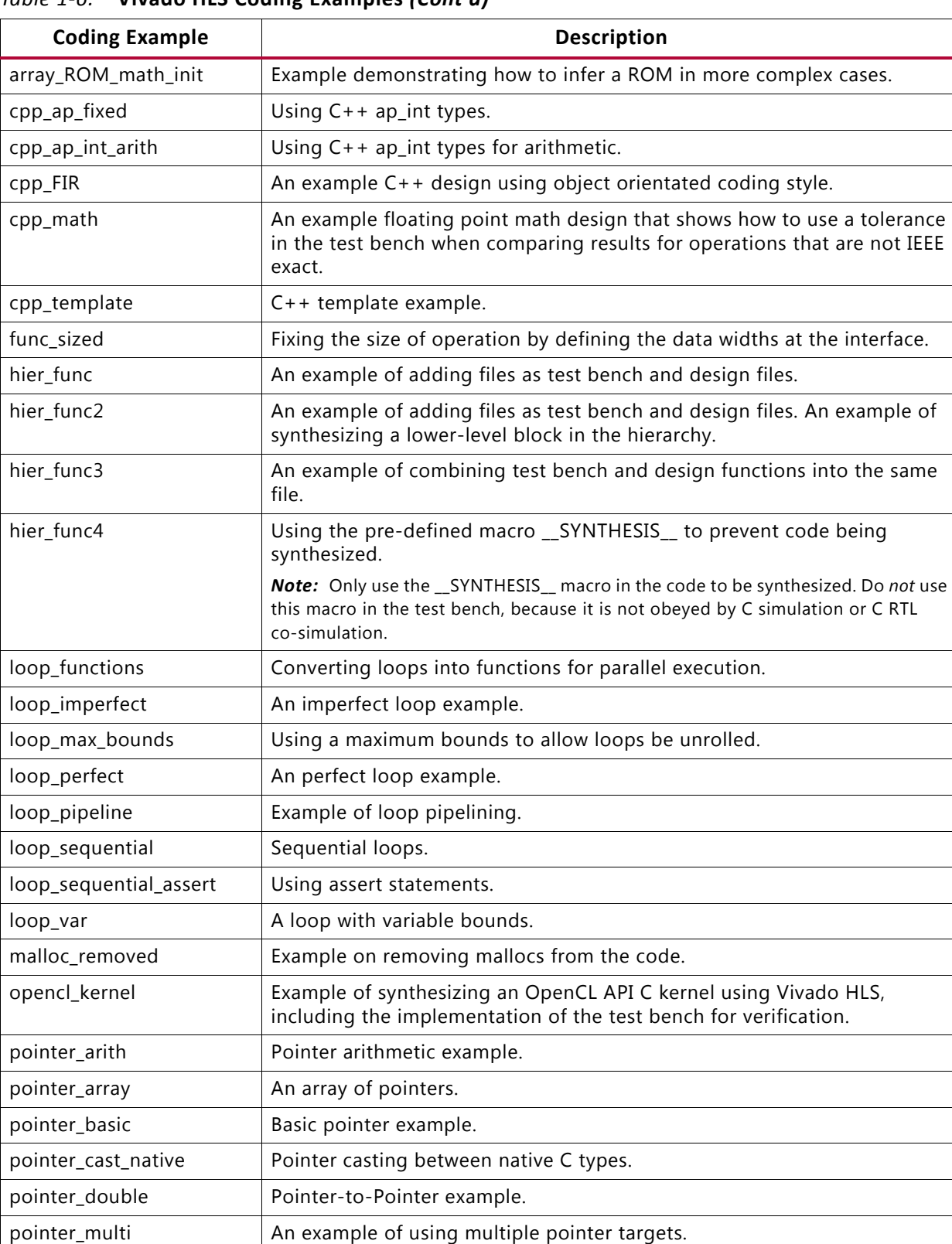

#### *Table 1-6:* **Vivado HLS Coding Examples** *(Cont'd)*

pointer\_stream\_better  $\vert$  Example showing how the volatile keyword is used on interfaces.  $pointer\_stream\_good$  | Multi-read pointer example using explicit pointer arithmetic.

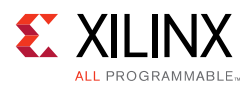

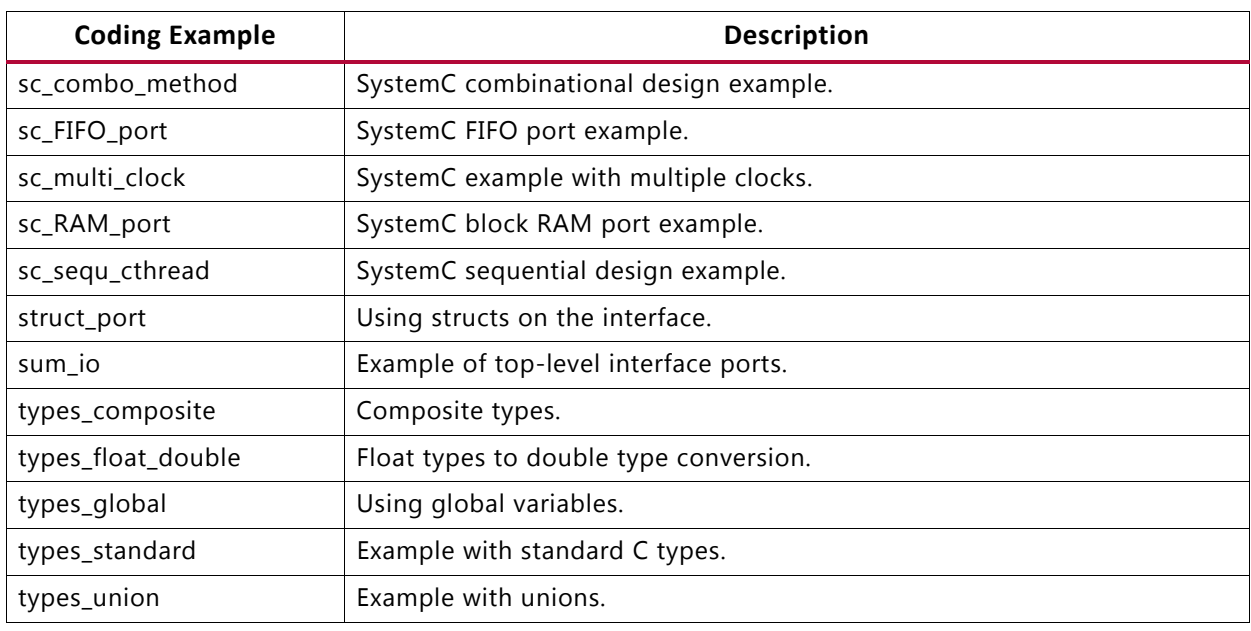

#### *Table 1-6:* **Vivado HLS Coding Examples** *(Cont'd)*

# **Data Types for Efficient Hardware**

C-based native data types are all on 8-bit boundaries (8, 16, 32, 64 bits). RTL buses (corresponding to hardware) support arbitrary data lengths. Using the standard C data types can result in inefficient hardware. For example the basic multiplication unit in an FPGA is the DSP48 macro. This provides a multiplier which is 18\*18-bit. If a 17-bit multiplication is required, you should not be forced to implement this with a 32-bit C data type: this would require 3 DSP48 macros to implement a multiplier when only 1 is required.

The advantage of arbitrary precision data types is that they allow the C code to be updated to use variables with smaller bit-widths and then for the C simulation to be re-executed to validate the functionality remains identical or acceptable. The smaller bit-widths result in hardware operators which are in turn smaller and faster. This is in turn allows more logic to be place in the FPGA and for the logic to execute at higher clock frequencies.

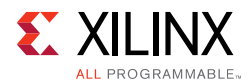

# **Advantages of Hardware Efficient Data Types**

The following code performs some basic arithmetic operations:

```
#include "types.h"
void apint_arith(dinA_t inA, dinB_t inB, dinC_t inC, dinD_t inD,
           dout1_t *out1, dout2_t *out2, dout3_t *out3, dout4_t *out4
 ) {
 // Basic arithmetic operations
 *out1 = inA * inB;
 *out2 = inB + inA;
 *out3 = inc / inA;
 *out4 = inp * in +}
```
The data types  $\dim_{\mathbb{Z}} t$ ,  $\dim_{\mathbb{Z}} t$  etc. are defined in the header file types. h. It is highly recommended to use a project wide header file such as types. h as this allows for the easy migration from standard C types to arbitrary precision types and helps in refining the arbitrary precision types to the optimal size.

If the data types in the above example are defined as:

```
typedef char dinA_t;
typedef short dinB_t;
typedef int dinC_t;
typedef long long dinD_t;
typedef int dout1_t;
typedef unsigned int dout2_t;
typedef int32_t dout3_t;
typedef int64_t dout4_t;
```
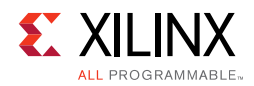

#### The design gives the following results after synthesis:

```
+ Timing (ns): 
    * Summary: 
    +---------+-------+----------+------------+
    | Clock | Target| Estimated| Uncertainty|
    +---------+-------+----------+------------+
    |default | 4.00| 3.85| 0.50|
    +---------+-------+----------+------------+
+ Latency (clock cycles): 
    * Summary: 
    +-----+-----+-----+-----+---------+
     | Latency | Interval | Pipeline|
    | min | max | min | max | Type |
    +-----+-----+-----+-----+---------+
    | 66| 66| 67| 67| none |
    +-----+-----+-----+-----+---------+
* Summary: 
+-----------------+---------+-------+--------+--------+
| Name | BRAM_18K| DSP48E| FF | LUT |
+-----------------+---------+-------+--------+--------+
| Expression | -| -| 0| 17|
|FIFO |-| -| -| -||Instance | -| 1| 17920| 17152|
| Memory | - | - | - | - | - |
|Multiplexer | -| -| -| -| -
|Register| -| -| 7| -
+-----------------+---------+-------+--------+--------+
|Total | 0| 1| 17927| 17169|
+-----------------+---------+-------+--------+--------+
|Available | 650| 600| 202800| 101400|
+-----------------+---------+-------+--------+--------+
|Utilization (%) | 0| ~0 | 8| 16|
+-----------------+---------+-------+--------+--------+
```
If the width of the data is not required to be implemented using standard C types but in some width which is smaller, but still greater than the next smallest standard C type, such as the following,

```
typedef int6 dinA_t;
typedef int12 dinB_t;
typedef int22 dinC_t;
typedef int33 dinD_t;
typedef int18 dout1_t;
typedef uint13 dout2_t;
typedef int22 dout3_t;
typedef int6 dout4_t;
```
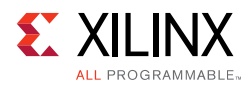

The results after synthesis shown an improvement to the maximum clock frequency, the latency and a significant reduction in area of 75%.

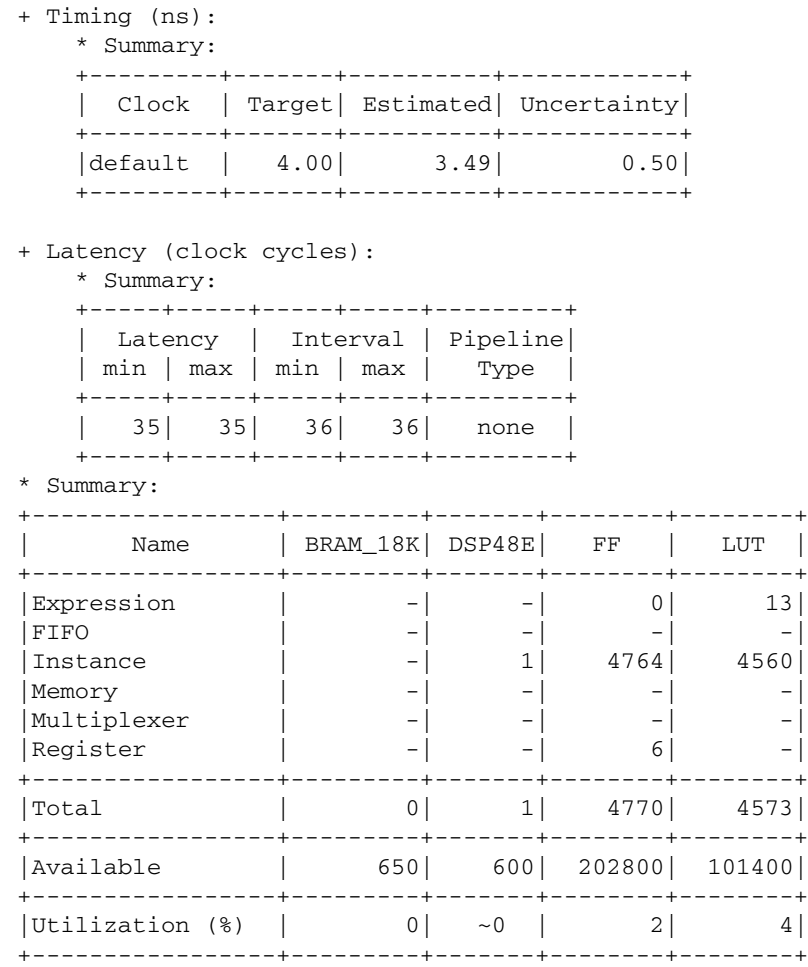

The large difference in latency between both design is due to the division and remainder operations which take multiple cycles to complete. Using accurate data types, rather than force fitting the design into standard C data types, results in a higher quality FPGA implementation: the same accuracy, running faster with less resources.

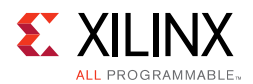

# **Overview of Arbitrary Precision Integer Data Types**

Vivado HLS provides integer and fixed-point arbitrary precision data types for C, C++ and supports the arbitrary precision data types that are part of SystemC.

| Language | <b>Integer Data Type</b>                                | <b>Required Header</b>        |  |  |  |  |
|----------|---------------------------------------------------------|-------------------------------|--|--|--|--|
|          | [u]int <w><math>(1024 \text{ bits})</math></w>          | #include "ap_cint.h"          |  |  |  |  |
| $C++$    | $ap_{i}[u]$ int <w><math>(1024 \text{ bits})</math></w> | #include "ap_int.h"           |  |  |  |  |
|          | Can be extended to 32K bits wide.                       |                               |  |  |  |  |
| $C++$    | $ap_{ll}$ [u]fixed < W, I, Q, O, N >                    | #include "ap_fixed.h"         |  |  |  |  |
| System C | $sc$ [u]int <w> (64 bits)</w>                           | #include "systemc.h"          |  |  |  |  |
|          | sc_[u]bigint <w> (512 bits)</w>                         |                               |  |  |  |  |
| System C | $sc_{i}[u]$ fixed < W, I, Q, O, N >                     | #define SC INCLUDE FX         |  |  |  |  |
|          |                                                         | [#define SC_FX_EXCLUDE_OTHER] |  |  |  |  |
|          |                                                         | #include "systemc.h"          |  |  |  |  |

*Table 1-7:* **Arbitrary Precision Data Types**

The header files which define the arbitrary precision types are also provided with Vivado HLS as a standalone package with the rights to use them in your own source code. The package, xilinx\_hls\_lib\_<release\_number>.tgz is provided in the include directory in the Vivado HLS installation area. The package does not include the C arbitrary precision types defined in ap  $\text{cint.h.}$  These types cannot be used with standard C compilers - only with Vivado HLS.

## *Arbitrary Precision Integer Types with C*

For the C language, the header file  $ap\$ cint. h defines the arbitrary precision integer data types [u]int. To use arbitrary precision integer data types in a C function:

- Add header file ap cint.h to the source code.
- Change the bit types to intN or uintN, where N is a bit-size from 1 to 1024.

## *Arbitrary Precision Types with C++*

For the  $C++$  language  $ap_{i}[u]$  int data types the header file  $ap_{i}[nt]$ . h defines the arbitrary precision integer data type. To use arbitrary precision integer data types in a  $C_{++}$ function:

- Add header file ap int.h to the source code.
- Change the bit types to  $ap\_int < N>op\_uint < N>$ , where N is a bit-size from 1 to 1024.

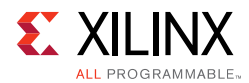

The following example shows how the header file is added and two variables implemented to use 9-bit integer and 10-bit unsigned integer types:

```
#include "ap_int.h"
void foo_top (…) {
ap_int<9> var1; // 9-bit
ap_uint<10> var2; // 10-bit unsigned
```
The default maximum width allowed for  $ap_{i}u$ ] int data types is 1024 bits. This default may be overridden by defining the macro AP\_INT\_MAX\_W with a positive integer value less than or equal to 32768 before inclusion of the  $ap\_int.h$  header file.

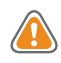

**CAUTION!** *Setting the value of AP\_INT\_MAX\_W too High may cause slow software compile and run times.*

Following is an example of overriding AP\_INT\_MAX\_W:

```
#define AP_INT_MAX_W 4096 // Must be defined before next line
#include "ap_int.h"
ap_int<4096> very_wide_var;
```
## *Arbitrary Precision Types with SystemC*

The arbitrary precision types used by SystemC are defined in the systemc.h header file that is required to be included in all SystemC designs. The header file includes the SystemC sc\_int<>, sc\_uint<>, sc\_bigint<> and sc\_biguint<> types.

## **Overview of Arbitrary Precision Fixed-Point Data Types**

Fixed-point data types model the data as an integer and fraction bits. In this example the Vivado HLS ap  $f$ ixed type is used to define an 18-bit variable with 6 bits representing the numbers above the binary point and 12-bits representing the value below the decimal point. The variable is specified as signed, the quantization mode is set to round to plus infinity. Since the overflow mode is not specified, the default wrap-around mode is used for overflow.

```
#include <ap_fixed.h>
...
ap_fixed<18,6,AP_RND > my_type;
...
```
When performing calculations where the variables have different number of bits or different precision, the binary point is automatically aligned.

The behavior of the C++/SystemC simulations performed using fixed-point matches the resulting hardware. This allows you to analyze the bit-accurate, quantization, and overflow behaviors using fast C-level simulation.

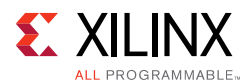

Fixed-point types are a useful replacement for floating point types which require many clock cycle to complete. Unless the entire range of the floating-point type is required, the same accuracy can often be implemented with a fixed-point type resulting in the same accuracy with smaller and faster hardware.

A summary of the ap\_fixed type identifiers is provided in the following table.

| Identifier | <b>Description</b>                                                                                                    |                |                                           |  |  |  |  |  |  |
|------------|----------------------------------------------------------------------------------------------------|----------------|-------------------------------------------|--|--|--|--|--|--|
| W          | Word length in bits                                                                                                    |                |                                           |  |  |  |  |  |  |
| I          | The number of bits used to represent the integer value (the number of bits above the<br>binary point)                                                                                              |                |                                           |  |  |  |  |  |  |
| Q          | Quantization mode                                                                                                    |                |                                           |  |  |  |  |  |  |
|            | This dictates the behavior when greater precision is generated than can be defined by<br>smallest fractional bit in the variable used to store the result.                                         |                |                                           |  |  |  |  |  |  |
|            | <b>SystemC Types</b>                                                                                                    | ap_fixed Types | <b>Description</b>                        |  |  |  |  |  |  |
|            | SC RND                                                                                                    | AP RND         | Round to plus infinity                    |  |  |  |  |  |  |
|            | SC_RND_ZERO                                                                                                    | AP_RND_ZERO    | Round to zero                             |  |  |  |  |  |  |
|            | SC_RND_MIN_INF                                                                                                    | AP_RND_MIN_INF | Round to minus infinity                   |  |  |  |  |  |  |
|            | SC_RND_INF                                                                                                    | AP_RND_INF     | Round to infinity                         |  |  |  |  |  |  |
|            | SC_RND_CONV                                                                                                    | AP_RND_CONV    | Convergent rounding                       |  |  |  |  |  |  |
|            | SC_TRN                                                                                                    | AP_TRN         | Truncation to minus infinity<br>(default) |  |  |  |  |  |  |
|            | SC_TRN_ZERO                                                                                                    | AP_TRN_ZERO    | Truncation to zero                        |  |  |  |  |  |  |
| O          | Overflow mode.<br>This dictates the behavior when the result of an operation exceeds the maximum (or<br>minimum in the case of negative numbers) value which can be stored in the result variable. |                |                                           |  |  |  |  |  |  |
|            | <b>SystemC Types</b>                                                                                                    | ap_fixed Types | <b>Description</b>                        |  |  |  |  |  |  |
|            | SC_SAT                                                                                                    | AP_SAT         | Saturation                                |  |  |  |  |  |  |
|            | SC_SAT_ZERO                                                                                                    | AP_SAT_ZERO    | Saturation to zero                        |  |  |  |  |  |  |
|            | SC_SAT_SYM                                                                                                    | AP_SAT_SYM     | Symmetrical saturation                    |  |  |  |  |  |  |
|            | SC_WRAP                                                                                                    | AP_WRAP        | Wrap around (default)                     |  |  |  |  |  |  |
|            | SC_WRAP_SM                                                                                                    | AP_WRAP_SM     | Sign magnitude wrap<br>around             |  |  |  |  |  |  |
| N          | This defines the number of saturation bits in the overflow wrap modes.                                                                                                    |                |                                           |  |  |  |  |  |  |

*Table 1-8:* **Fixed-Point Identifier Summary**

The default maximum width allowed for  $ap_{1}u$ ] fixed data types is 1024 bits. This default may be overridden by defining the macro AP\_INT\_MAX\_W with a positive integer value less than or equal to 32768 before inclusion of the  $ap\_int.h$  header file.

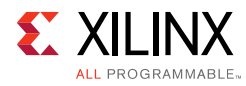

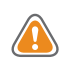

**CAUTION!** *Setting the value of AP\_INT\_MAX\_W too High may cause slow software compile and run times.*

Following is an example of overriding AP\_INT\_MAX\_W:

#define AP\_INT\_MAX\_W 4096 // Must be defined before next line #include "ap\_fixed.h"

```
ap_fixed<4096> very_wide_var;
```
Arbitrary precision data types are highly recommend when using Vivado HLS. As shown in the earlier example, they typically have a significant positive benefit on the quality of the hardware implementation. Complete details on the Vivado HLS arbitrary precision data types are provided in the [Chapter 4, High-Level Synthesis Reference Guide.](#page-411-0)

# **Half-Precision Floating-Point Data Types**

Vivado HLS provides a half-precision (16-bit) floating-point data type. This data type provides many of the advantages of standard C float types but uses fewer hardware resources when synthesized. The half-precision floating-point data type provides a smaller dynamic range than the standard 32-bit float type. From the MSB to the LSB, the half-precision floating-point data type provides the following:

- 1 signed bit
- 5 exponent bits
- 10 mantissa bits

The following example shows how Vivado HLS uses the half-precision floating-point data type:

```
// Include half-float header file
#include "hls_half.h"
// Use data-type "half"
typedef half data_t;
// Use typedef or "half" on arrays and pointers
void top( data_t in[SIZE], half &out_sum);
```
*Note:* Vivado HLS only supports the half-precision floating-point data type for pointers or arrays. You cannot use this data type as a pass-by-value argument.

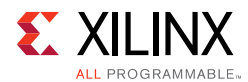

Vivado HLS supports the following math operations for the half-precision floating-point data type:

- Addition
- Division
- Multiplication
- Square root
- Subtraction

# **Managing Interfaces**

In C based design, all input and output operations are performed, in zero time, through formal function arguments. In an RTL design these same input and output operations must be performed through a port in the design interface and typically operates using a specific I/O (input-output) protocol.

Vivado HLS supports two solutions for specifying the type of I/O protocol used:

- Interface Synthesis, where the port interface is created based on efficient industry standard interfaces.
- Manual interface specification where the interface behavior is explicitly described in the input source code. This allows any arbitrary I/O protocol to be used.
	- ° This solution is provided through SystemC designs, where the I/O control signals are specified in the interface declaration and their behavior specified in the code.
	- ° Vivado HLS also supports this mode of interface specification for C and C++ designs.

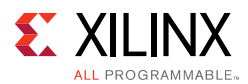

# **Interface Synthesis**

When the top-level function is synthesized, the arguments (or parameters) to the function are synthesized into RTL ports. This process is called *interface synthesis*.

## *Interface Synthesis Overview*

The following code provides a comprehensive overview of interface synthesis.

```
#include "sum_io.h"
dout_t sum_io(din_t in1, din_t in2, dio_t *sum) {
    dout_t temp;
     *sum = in1 + in2 + *sum;temp = in1 + in2;return temp;
}
```
This example above includes:

- Two pass-by-value inputs in1 and in2.
- A pointer sum that is both read from and written to.
- A function return, the value of temp.

With the default interface synthesis settings, the design is synthesized into an RTL block with the ports shown in the following figure.

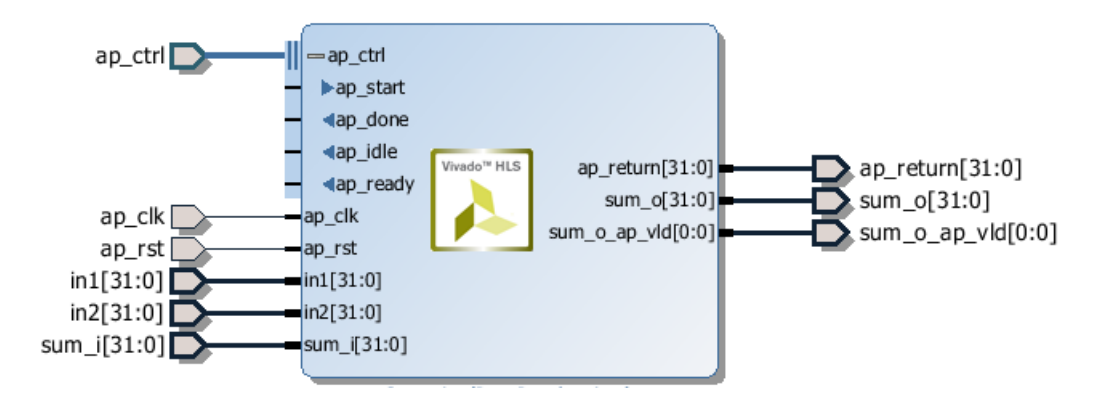

*Figure 1-37:* **RTL Ports After Default Interface Synthesis**

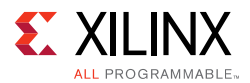

Vivado HLS creates three types of ports on the RTL design:

- Clock and Reset ports: ap\_clk and ap\_rst.
- Block-Level interface protocol. These are shown expanded in the preceding figure: ap\_start, ap\_done, ap\_ready, and ap\_idle.
- Port Level interface protocols. These are created for each argument in the top-level function and the function return (if the function returns a value). In this example, these ports are: in1, in2, sum\_i, sum\_o, sum\_o\_ap\_vld, and ap\_return.

#### **Clock and Reset Ports**

If the design takes more than 1 cycle to complete operation.

A chip-enable port can optionally be added to the entire block using **Solution > Solution Settings > General** and config\_interface configuration.

The operation of the reset is controlled by the config\_rtl configuration. More details on the reset configuration are provided in [Clock, Reset, and RTL Output](#page-134-0).

#### **Block-Level Interface Protocol**

By default, a block-level interface protocol is added to the design. These signal control the block, independently of any port-level I/O protocols. These ports control when the block can start processing data (ap\_start), indicate when it is ready to accept new inputs (ap\_ready) and indicate if the design is idle (ap\_idle) or has completed operation (ap\_done).

#### **Port-Level Interface Protocol**

The final group of signals are the data ports. The I/O protocol created depends on the type of C argument and on the default. A complete list of all possible I/O protocols is shown in [Figure 1-39](#page-89-0). After the block-level protocol has been used to start the operation of the block, the port-level IO protocols are used to sequence data into and out of the block.

By default input pass-by-value arguments and pointers are implemented as simple wire ports with no associated handshaking signal. In the above example, the input ports are therefore implemented without an I/O protocol, only a data port. If the port has no I/O protocol, (by default or by design) the input data must be held stable until it is read.

By default output pointers are implemented with an associated output valid signal to indicate when the output data is valid. In the above example, the output port is implemented with an associated output valid port (sum\_o\_ap\_vld) which indicates when the data on the port is valid and can be read. If there is no I/O protocol associated with the output port, it is difficult to know when to read the data. It is always a good idea to use an I/O protocol on an output.

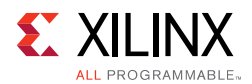

Function arguments which are both read from and writes to are split into separate input and output ports. In the above example, sum is implemented as input port sum\_i and output port sum\_o with associated I/O protocol port sum\_o\_ap\_vld.

If the function has a return value, an output port ap\_return is implemented to provide the return value. When the design completes one transaction - this is equivalent to one execution of the C function - the block-level protocols indicate the function is complete with the ap\_done signal. This also indicates the data on port ap\_return is valid and can be read.

*Note:* The return value to the top-level function cannot be a pointer.

For the example code shown the timing behavior is shown in the following figure (assuming that the target technology and clock frequency allow a single addition per clock cycle).

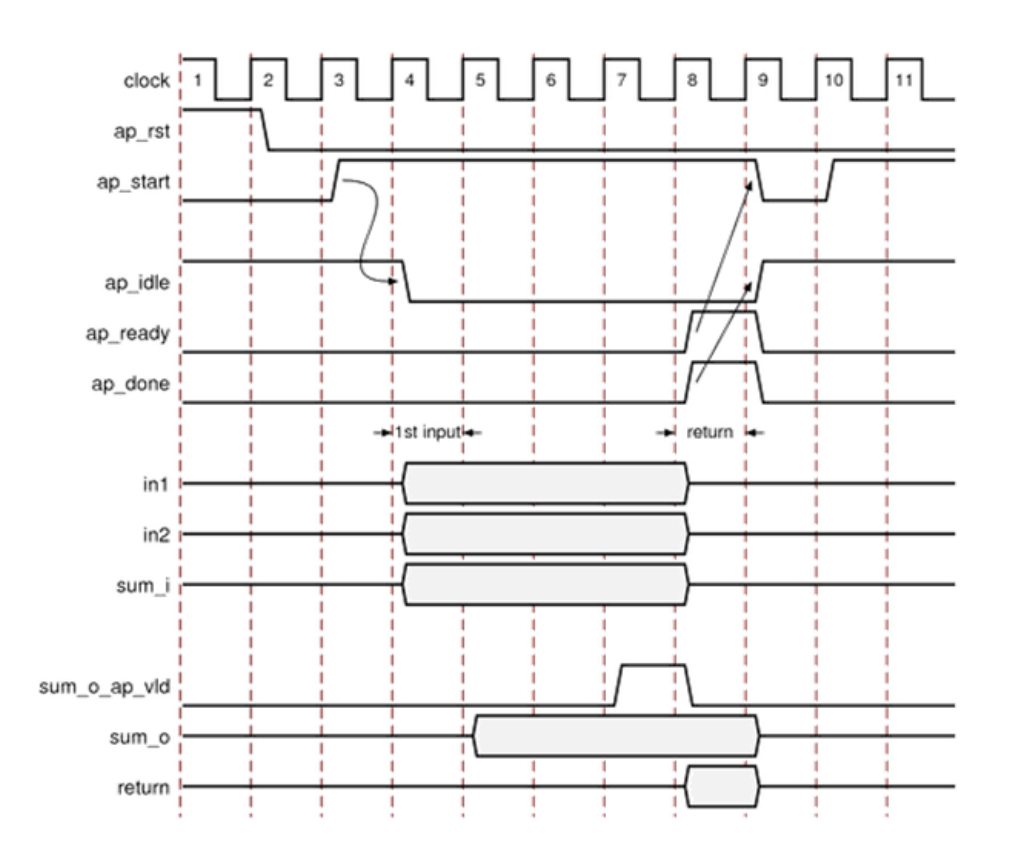

*Figure 1-38:* **RTL Port Timing with Default Synthesis**

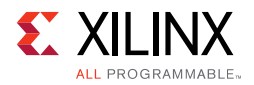

- The design starts when ap\_start is asserted High.
- The  $ap\_idle$  signal is asserted  $Low$  to indicate the design is operating.
- The input data is read at any clock after the first cycle. Vivado HLS schedules when the reads occur. The ap\_ready signal is asserted high when all inputs have been read.
- When output sum is calculated, the associated output handshake (sum\_o\_ap\_v1d) indicates that the data is valid.
- When the function completes, ap done is asserted. This also indicates that the data on ap\_return is valid.
- Port ap\_idle is asserted High to indicate that the design is waiting start again.

#### **Interface Synthesis and OpenCL API C**

During synthesis, Vivado HLS groups all interfaces in OpenCL API C as follows:

- All scalar interfaces and the block-level interface into a single AXI4-Lite interface
- All arrays and pointers into a single AXI4 interface

*Note:* No other interface specifications are allowed for OpenCL API C kernels.

## *Interface Synthesis I/O Protocols*

The type of interfaces that are created by interface synthesis depend on the type of C argument, the default interface mode, and the INTERFACE optimization directive. The following figure shows the interface protocol mode you can specify on each type of C argument. This figure uses the following abbreviations:

• **D**: Default interface mode for each type.

*Note:* If you specify an illegal interface, Vivado HLS issues a message and implements the default interface mode.

- **I**: Input arguments, which are only read.
- **O**: Output arguments, which are only written to.
- **I/O**: Input/Output arguments, which are both read and written.

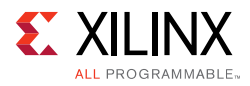

<span id="page-89-0"></span>

| Argument<br><b>Type</b> |       | <b>Scalar</b>                   | Array |                        |              | <b>Pointer or Reference</b> |     |              | $HLS$ ::<br><b>Stream</b> |
|-------------------------|-------|---------------------------------|-------|------------------------|--------------|-----------------------------|-----|--------------|---------------------------|
| <b>Interface Mode</b>   | Input | Return                          | L     | $\mathsf{U}\mathsf{O}$ | $\mathbf{o}$ | L                           | I/O | $\mathbf{o}$ | I and O                   |
| ap_ctrl_none            |       |                                 |       |                        |              |                             |     |              |                           |
| ap_ctrl_hs              |       | D                               |       |                        |              |                             |     |              |                           |
| ap_ctrl_chain           |       |                                 |       |                        |              |                             |     |              |                           |
| axis                    |       |                                 |       |                        |              |                             |     |              |                           |
| s_axilite               |       |                                 |       |                        |              |                             |     |              |                           |
| m_axi                   |       |                                 |       |                        |              |                             |     |              |                           |
| ap_none                 | D     |                                 |       |                        |              | D                           |     |              |                           |
| ap_stable               |       |                                 |       |                        |              |                             |     |              |                           |
| $ap_ack$                |       |                                 |       |                        |              |                             |     |              |                           |
| ap_vld                  |       |                                 |       |                        |              |                             |     | D            |                           |
| ap_ovld                 |       |                                 |       |                        |              |                             | D   |              |                           |
| $ap_$                   |       |                                 |       |                        |              |                             |     |              |                           |
| ap_memory               |       |                                 | D     | D                      | D            |                             |     |              |                           |
| bram                    |       |                                 |       |                        |              |                             |     |              |                           |
| ap_fifo                 |       |                                 |       |                        |              |                             |     |              | D                         |
| ap_bus                  |       |                                 |       |                        |              |                             |     |              |                           |
|                         |       | Supported D = Default Interface |       |                        |              | Not Supported               |     |              | X14293                    |

*Figure 1-39:* **Data Type and Interface Synthesis Support**

Full details on the interfaces protocols, including waveform diagrams, are include in [Interface Synthesis Reference in Chapter 4](#page-485-0). The following provides an overview of each interface mode.

#### **Block-Level Interface Protocols**

The block-level interface protocols are ap\_ctrl\_none, ap\_ctrl\_hs, and ap\_ctrl\_chain. These are specified, and can only be specified, on the function or the function return. When the directive is specified in the GUI it will apply these protocols to the function return. Even if the function does not use a return value, the block-level protocol may be specified on the function return.

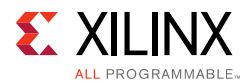

The ap\_ctrl\_hs mode described in the previous example is the default protocol. The ap  $ctrl$  chain protocol is similar to ap  $ctrl$  hs but has an additional input port ap\_continue which provides back pressure from blocks consuming the data from this block. If the ap continue port is logic 0 when the function completes, the block will halt operation and the next transaction will not proceed. The next transaction will only proceed when the ap continue is asserted to logic 1.

The ap\_ctrl\_none mode implements the design without any block-level I/O protocol.

If the function return is also specified as an AXI4-Lite interface  $(s_axilite)$  all the ports in the block-level interface are grouped into the AXI4-Lite interface. This is a common practice when another device, such as a CPU, is used to configure and control when this block starts and stops operation.

#### **Port-Level Interface Protocols: AXI4 Interfaces**

The AXI4 interfaces supported by Vivado HLS include the  $AXI4$ -Stream  $(axis)$ ,  $AXI4$ -Lite (s\_axilite), and AXI4 master (m\_axi) interfaces, which you can specify as follows:

- AXI4-Stream interface: Specify on input arguments or output arguments only, not on input/output arguments.
- AXI4-Lite interface: Specify on any type of argument except arrays. You can group multiple arguments into the same AXI4-Lite interface.
- AXI4 master interface: Specify on arrays and pointers (and references in C++) only. You can group multiple arguments into the same AXI4 interface.

For information on additional functionality provided by the AXI4 interface, see [Using AXI4](#page-107-0)  [Interfaces](#page-107-0).

#### **Port-Level Interface Protocols: No I/O Protocol**

The ap\_none and ap\_stable modes specify that no I/O protocol be added to the port. When these modes are specified the argument is implemented as a data port with no other associated signals. The ap none mode is the default for scalar inputs. The ap stable mode is intended for configuration inputs which only change when the device is in reset mode.

#### **Port-Level Interface Protocols: Wire Handshakes**

Interface mode ap\_hs includes a two-way handshake signal with the data port. The handshake is an industry standard valid and acknowledge handshake. Mode ap  $v1d$  is the same but only has a valid port and ap\_ack only has a acknowledge port.

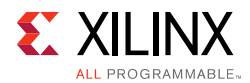

Mode ap  $\cot 1$  out is for use with in-out arguments. When the in-out is split into separate input and output ports, mode ap none is applied to the input port and ap  $v1d$  applied to the output port. This is the default for pointer arguments which are both read and written.

The ap hs mode can be applied to arrays which are read or written in sequential order. If Vivado HLS can determine the read or write accesses are not sequential it will halt synthesis with an error. If the access order cannot be determined Vivado HLS will issue a warning.

#### **Port-Level Interface Protocols: Memory Interfaces**

Array arguments are implemented by default as an ap\_memory interface. This is a standard block RAM interface with data, address, chip-enable and write-enable ports.

An ap\_memory interface may be implemented as a single-port of dual-port interface. If Vivado HLS can determine that a using a dual-port interface will reduce the initial interval it will automatically implement a dual-port interface. The RESOURE directive is used to specify the memory resource and if this directive is specified on the array with a single-port block RAM, a single-port interface will be implemented. Conversely, if a dual-port interface is specified using the RESOURCE directive and Vivado HLS determines this interface provides no benefit it will automatically implement a single-port interface.

The bram interface mode is functional identical to the ap\_memory interface. The only difference is how the ports are implemented when the design is used in Vivado IP Integrator:

- An ap\_memory interface is displayed as multiple and separate ports.
- A bram interface is displayed as a single grouped port which can be connected to a Xilinx block RAM using a single point-to-point connection.

If the array is accessed in a sequential manner an  $ap-fifo$  interface can be used. As with the ap\_hs interface, Vivado HLS will halt if determines the data access is not sequential, report a warning if it cannot determine if the access is sequential or issue no message if it determines the access is sequential. The ap\_fifo interface can only be used for reading or writing, not both.

The ap\_bus interface can communicate with a bus bridge. The interface does not adhere to any specific bus standard but is generic enough to be used with a bus bridge that in-turn arbitrates with the system bus. The bus bridge must be able to cache all burst writes.

## *Interface Synthesis and Structs*

Structs on the interface are by default de-composed into their member elements and ports are implemented separately for each member element. Each member element of the struct will be implemented, in the absence of any INTERFACE directive, as shown in [Figure 1-39](#page-89-0).

Arrays of structs are implemented as multiple arrays, with a separate array for each member of the struct.

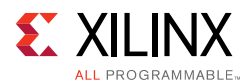

The DATA PACK optimization directive is used for packing all the elements of a struct into a single wide vector. This allows all members of the struct to be read and written to simultaneously. The member elements of the struct are placed into the vector in the order the appear in the C code: the first element of the struct is aligned on the LSB of the vector and the final element of the struct is aligned with the MSB of the vector. Any arrays in the struct are partitioned into individual array elements and placed in the vector from lowest to highest, in order.

Care should be taken when using the DATA\_PACK optimization on structs with large arrays. If an array has 4096 elements of type int, this will result in a vector (and port) of width 4096\*32=131072 bits. Vivado HLS can create this RTL design, however it is very unlikely logic synthesis will be able to route this during the FPGA implementation.

The single wide-vector created by using the DATA\_PACK directive allows more data to be accessed in a single clock cycle. This is the case when the struct contains an array. When data can be accessed in a single clock cycle, Vivado HLS automatically unrolls any loops consuming this data, if doing so improves the throughput. The loop can be fully or partially unrolled to create enough hardware to consume the additional data in a single clock cycle. This feature is controlled using the  $confiq$  unroll command and the option tripcount\_threshold. In the following example, any loops with a tripcount of less than 16 will be automatically unrolled if doing so improves the throughput.

```
 config_unroll -tripcount_threshold 16
```
If a struct port using DATA PACK is to be implemented with an AXI4 interface you may wish to consider using the DATA\_PACK byte\_pad option. The byte\_pad option is used to automatically align the member elements to 8-bit boundaries. This alignment is sometimes required by Xilinx IP. If an AXI4 port using DATA\_PACK is to be implemented, refer to the documentation for the Xilinx IP it will connect to and determine if byte alignment is required.

For the following example code, the options for implementing a struct port are shown in the following figure.

```
typedef struct{ 
 int12 A; 
int18 B[4]; 
int6 C;
} my_data;
```
void foo(my\_data \*a )

- By default, the members are implemented as individual ports. The array has multiple ports (data, addr, etc.)
- Using DATA\_PACK results in a single wide port.
- Using DATA\_PACK with struct\_level byte padding aligns entire struct to the next 8-bit boundary.

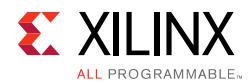

• Using DATA\_PACK with field\_level byte padding aligns each struct member to the next 8-bit boundary.

*Note:* The maximum bit-width of any port or bus created by data packing is 8192 bits.

|             | <b>Struct Port Implementation</b> |             |                                                          |       |        |                                     |               |        |             |                             |               |                  |
|-------------|-----------------------------------|-------------|----------------------------------------------------------|-------|--------|-------------------------------------|---------------|--------|-------------|-----------------------------|---------------|------------------|
|             |                                   |             |                                                          |       |        | $\mathbf C$                         | <b>B_addr</b> |        | $B_{ce}$    |                             | <b>B_data</b> | A                |
|             |                                   |             |                                                          |       |        | 6-bit                               | 2-bit         |        | 1-bit       |                             | 18-bit        | 12-bit           |
|             | DATA_PACK optimization            |             |                                                          |       |        |                                     |               |        |             |                             |               |                  |
|             |                                   |             |                                                          |       |        |                                     | 89            |        |             | Single packed vector [89:0] |               | $\dots$ 0        |
|             |                                   |             |                                                          |       |        |                                     | $\mathsf C$   | B[3]   | B[2]        | B[1]                        | B[0]          | A                |
|             |                                   |             |                                                          |       |        |                                     | 6-bit         | 18-bit | 18-bit      | 18-bit                      | 18-bit        | 12-bit           |
|             |                                   |             | DATA_PACK optimization with byte_pad on the struct_level |       |        |                                     |               |        |             |                             |               |                  |
|             |                                   |             |                                                          |       |        | 95                                  |               |        | $\dots$ 0   |                             |               |                  |
|             |                                   |             |                                                          |       |        | $\mathbf 0$                         | $\mathsf C$   | B[3]   | B[2]        | B[1]                        | B[0]          | A                |
|             |                                   |             |                                                          |       |        | 6-bit                               | 6-bit         | 18-bit | 18-bit      | 18-bit                      | 18-bit        | 12-bit           |
|             |                                   |             | DATA_PACK optimization with byte_pad on the field_level  |       |        |                                     |               |        |             |                             |               |                  |
| 119         |                                   |             |                                                          |       |        | Single packed vector / port [119:0] |               |        |             |                             |               | $\dots$ 0        |
| $\mathbf 0$ | $\mathsf C$                       | $\mathbf 0$ | B[3]                                                     | 0     | B[2]   | 0                                   |               | B[1]   | $\mathbf 0$ | B[0]                        | $\mathbf 0$   | A                |
| 6-bit       | 6-bit                             | 6-bit       | 18-bit                                                   | 6-bit | 18-bit | 6-bit                               |               | 18-bit | 6-bit       | 18-bit                      | 4-bit         | 12-bit<br>X14292 |

*Figure 1-40:* **DATA\_PACK byte\_pad Alignment Options**

If a struct contains arrays, those arrays can be optimized using the ARRAY\_PARTITION directive to partition the array or the ARRAY\_RESHAPE directive to partition the array and re-combine the partitioned elements into a wider array. The DATA\_PACK directive performs a similar operation as ARRAY\_RESHAPE and combines the reshaped array with the other elements in the struct.

A struct cannot be optimized with DATA\_PACK and then partitioned or reshaped. The DATA\_PACK, ARRAY\_PARTITION and ARRAY\_RESHAPE directives are mutually exclusive.

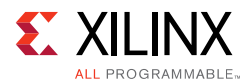

## *Interface Synthesis and Multi-Access Pointers*

Using pointers which are accessed multiple times can introduce unexpected behavior after synthesis. In the following example pointer  $d$  is read four times and pointer  $d \circ$  is written to twice: the pointers perform multiple accesses.

```
#include "pointer_stream_bad.h"
void pointer_stream_bad ( dout_t *d_o, din_t *d_i) {
    din_t acc = 0;
    acc += *d i;acc += *d_i;*d_0 = acc;acc += *d_i;acc += *d_i;*d_0 = acc;}
```
After synthesis this code will result in an RTL design which reads the input port once and writes to the output port once. As with any standard C compiler, Vivado HLS will optimize away the redundant pointer accesses. To implement the above code with the "anticipated" 4 reads on  $d_i$  and 2 writes to the  $d_o$  the pointers must be specified as volatile as shown in the next example.

```
#include "pointer_stream_better.h"
void pointer_stream_better ( volatile dout_t *d_o, volatile din_t *d_i) {
    \dim_t \text{acc} = 0;acc += *d_i;acc += *d_i;*d \circ = acc;acc += *d_i;acc += *d_i;*d_0 = acc;}
```
Even this C code is problematic. Using a test bench, there is no way to supply anything but a single value to  $d_i$  or verify any write to  $d_o$  other than the final write. Although multi-access pointers are supported, it is highly recommended to implement the behavior required using the hls::stream class. Details on the hls::stream class are in HLS [Stream Library in Chapter 2](#page-220-0).

## *Specifying Interfaces*

Interface synthesis is controlled by the INTERFACE directive or by using a configuration setting. To specify the interface mode on ports, select the port in the GUI Directives tab and right-click the mouse to open the Vivado HLS Directive Editor as shown in the following figure.

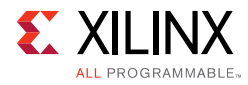

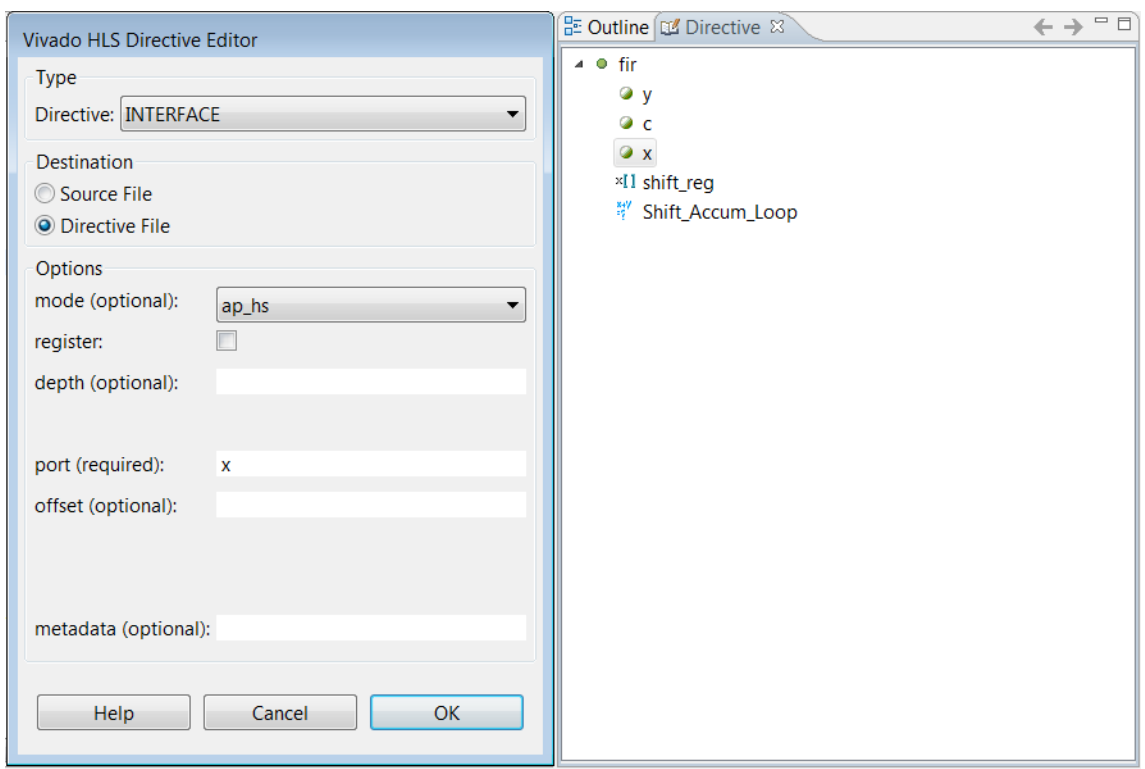

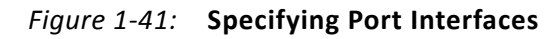

In the Vivado HLS Directives Editor, set the following options:

#### **• mode**

Select the interface mode from the drop-down menu.

#### **• register**

If you select this option, all pass-by-value reads are performed in the first cycle of operation. For output ports, the register option guarantees the output is registered. You can apply the register option to any function in the design. For memory, FIFO, and AXI4 interfaces, the register option has no effect.

#### **• depth**

This option specifies how many samples are provided to the design by the test bench and how many output values the test bench must store. Use whichever number is greater.

*Note:* For cases in which a pointer is read from or written to multiple times within a single transaction, the depth option is required for C/RTL co-simulation. The depth option is *not* required for arrays or when using the hls::stream construct. It is only required when using pointers on the interface.

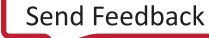

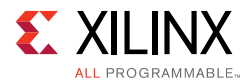

If the depth option is set too small, the C/RTL co-simulation might deadlock as follows:

- ° The input reads might stall waiting for data that the test bench cannot provide.
- The output writes might stall when trying to write data, because the storage is full.
- **port**

This option is required. By default, Vivado HLS does not register ports.

*Note:* To specify a block-level I/O protocol, select the top-level function in the Vivado HLS GUI, and specify the port as the function return.

**• offset**

This option is used for AXI4 interfaces. For information, see [Using AXI4 Interfaces](#page-107-0).

To set the interface configuration, select **Solution > Solution Settings > General > config interface**. You can use configuration settings to:

- Add a global clock enable to the RTL design.
- Remove dangling ports, such as those created by elements of a struct that are not used in the design.
- Create RTL ports for any global variables.

Any C function can use global variables: those variables defined outside the scope of any function. By default, global variables do not result in the creation of RTL ports: Vivado HLS assumes the global variable is inside the final design. The config interface configuration setting expose\_global instructs Vivado HLS to create a ports for global variables. For more information on the synthesis of global variables, see [Global Variables in](#page-344-0)  [Chapter 3](#page-344-0).

## *Interface Synthesis for SystemC*

In general, interface synthesis is not supported for SystemC designs. The I/O ports for SystemC designs are fully specified in the SC\_MODULE interface and the behavior of the ports fully described in the source code. Interface synthesis is provided to support:

- Memory block RAM interfaces
- AXI4-Stream interfaces
- AXI4-Lite interfaces
- AXI4 master interfaces

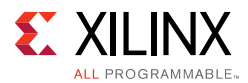

The processes for performing interface synthesis on a SystemC design is different from adding the same interfaces to C or C++ designs.

- Memory block RAM and AXI4 master interfaces require the SystemC data port is replaced with a Vivado HLS port.
- AXI4-Stream and AXI4-Lite slave interfaces only require directives but there is a different process for adding directives to a SystemC design.

#### **Applying Interface Directives with SystemC**

When adding directives as pragmas to SystemC source code, the pragma directives cannot be added where the ports are specified in the SC\_MODULE declaration, they must be added inside a function called by the SC\_MODULE.

When adding directives using the GUI:

- Open the C source code and directives tab.
- Select the function which requires a directive.
- Right-click with the mouse and the INTERFACE directive to the function.

The directives can be applied to any member function of the SC\_MODULE, however it is a good design practice to add them to the function where the variables are used.

#### **Block RAM Memory Ports**

Given a SystemC design with an array port on the interface:

```
SC_MODULE(my_design) {
//"RAM" Port
sc_uint<20> my_array[256];
…
```
The port my\_array is synthesized into an internal block RAM, not a block RAM interface port.

Including the Vivado HLS header file  $ap\_mem\_if.h$  allows the same port to be specified as an ap\_mem\_port<data\_width, address\_bits>port. The ap\_mem\_port data type is synthesized into a standard block RAM interface with the specified data and address bus-widths and using the ap\_memory port protocol.

```
#include "ap_mem_if.h"
SC_MODULE(my_design) {
//"RAM" Port
ap_mem_port<sc_uint<20>,sc_uint<8>, 256> my_array;
…
```
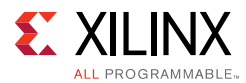

When an ap\_mem\_port is added to a SystemC design, an associated ap\_mem\_chn must be added to the SystemC test bench to drive the  $ap_{mem\_port}$ . In the test bench, an ap\_mem\_chn is defined and attached to the instance as shown:

```
#include "ap_mem_if.h"
ap_mem_chn<int,int, 68> bus_mem;
…
// Instantiate the top-level module
my_design U_dut ("U_dut")
U_dut.my_array.bind(bus_mem);
…
```
The header file  $ap_{mem\_if.h$  is located in the include directory located in the Vivado HLS installation area and must be included if simulation is performed outside Vivado HLS.

#### **SystemC AXI4-Stream Interface**

An AXI4-Stream interface can be added to any SystemC ports that are of the sc\_fifo\_in or sc\_fifo\_out type. The following shows the top-level of a typical SystemC design. As is typical, the SC\_MODULE and ports are defined in a header file:

```
SC_MODULE(sc_FIFO_port)
{
 //Ports
 sc in <bool> clock;
 sc_in <bool> reset;
 sc_in <bool> start;
 sc_out<bool> done;
 sc_fifo_out<int> dout;
 sc_fifo_in<int> din;
 //Variables
 int share_mem[100];
 bool write_done;
 //Process Declaration
 void Prc1();
 void Prc2();
 //Constructor
 SC_CTOR(sc_FIFO_port)
 {
  //Process Registration
   SC_CTHREAD(Prc1,clock.pos());
  reset_signal_is(reset,true);
   SC_CTHREAD(Prc2,clock.pos());
   reset_signal_is(reset,true);
 }
};
```
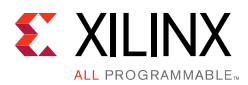

To create an AXI4-Stream interface the RESOURCE directive must be used to specify the ports are connected an AXI4-Stream resource. For the example interface shown above, the directives are shown added in the function called by the SC\_MODULE: ports din and dout are specified to have an AXI4-Stream resource.

```
#include "sc_FIFO_port.h"
void sc_FIFO_port::Prc1()
{
    //Initialization
   write_done = false;
   wait();
    while(true)
    {
       while (!start.read()) wait();
       write_done = false;
      for(int i=0; i<100; i++) share_mem[i] = i;
       write_done = true;
       wait();
    } //end of while(true)
}
void sc_FIFO_port::Prc2()
{
#pragma HLS resource core=AXI4Stream variable=din
#pragma HLS resource core=AXI4Stream variable=dout
    //Initialization
    done = false;
   wait();
    while(true)
    {
      while (!start.read()) wait();
       wait();
       while (!write_done) wait();
      for(int i=0; i<100; i++) {
          dout.write(share_mem[i]+din.read());
       }
       done = true;
       wait();
    } //end of while(true)
```
}

When the SystemC design is synthesized, it results in an RTL design with standard RTL FIFO ports. When the design is packaged as IP using the **Export RTL** toolbar button  $\blacksquare$ , the output is a design with an AXI4-Stream interfaces.

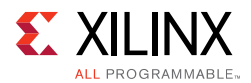

## **SystemC AXI4-Lite Interface**

An AXI4-Lite slave interface can be added to any SystemC ports of type  $sc\_in$  or  $sc\_out$ . The following example shows the top-level of a typical SystemC design. In this case, as is typical, the SC\_MODULE and ports are defined in a header file:

```
SC_MODULE(sc_sequ_cthread){
 //Ports
 sc_in <br/> <br/> <br/>clk;
 sc_in <bool> reset;
 sc_in <bool> start;
 sc_in<sc_uint<16> > a;
 sc_in<bool> en;
 sc_out<sc_uint<16> > sum;
 sc_out<bool> vld;
 //Variables
 sc_uint<16> acc;
 //Process Declaration
 void accum();
 //Constructor
 SC_CTOR(sc_sequ_cthread){
   //Process Registration
   SC_CTHREAD(accum,clk.pos());
   reset_signal_is(reset,true);
 }
};
```
To create an AXI4-Lite interface the RESOURCE directive must be used to specify the ports are connected to an AXI4-Lite resource. For the example interface shown above, the following example shows how ports  $start$ , a, en, sum and  $v1d$  are grouped into the same AXI4-Lite interface  $s1v0$ : all the ports are specified with the same bus\_bundle name and are grouped into the same AXI4-Lite interface.

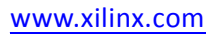

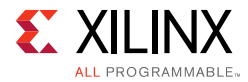

#include "sc\_sequ\_cthread.h"

```
void sc_sequ_cthread::accum(){
//Group ports into AXI4 slave slv0
#pragma HLS resource core=AXI4LiteS metadata="-bus_bundle slv0" variable=start
#pragma HLS resource core=AXI4LiteS metadata="-bus_bundle slv0" variable=a
#pragma HLS resource core=AXI4LiteS metadata="-bus_bundle slv0" variable=en
#pragma HLS resource core=AXI4LiteS metadata="-bus_bundle slv0" variable=sum
#pragma HLS resource core=AXI4LiteS metadata="-bus_bundle slv0" variable=vld
 //Initialization
 acc=0;
 sum.write(0);
 vld.write(false);
 wait();
 // Process the data
 while(true) {
   // Wait for start
   wait();
   while (!start.read()) wait();
   // Read if valid input available
   if (en) {
    acc = acc + a.read();sum.write(acc);
    vld.write(true);
   } else {
    vld.write(false);
   }
 }
}
```
When the SystemC design is synthesized, it results in an RTL design with standard RTL ports. When the design is packaged as IP using **Export RTL** toolbar button  $\mathbf{F}$ , the output is a design with an AXI4-Lite interface.

## **SystemC AXI4 Master Interface**

In most standard SystemC designs, you have no need to specify a port with the behavior of the Vivado HLS ap\_bus I/O protocol. However, if the design requires an AXI4 master bus interface the ap\_bus I/O protocol is required.

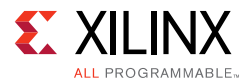

To specify an AXI4 master interface on a SystemC design:

- Use the Vivado HLS type  $AXI4M_bus_port$  to create an interface with the ap bus I/O protocol.
- Assign an AXI4M resource to the port.

The following example shows how an AXI4M\_bus\_port called bus\_if is added to a SystemC design.

- The header file  $AXI4_i$  if.h must be added to the design.
- The port is defined as AXI4M\_bus\_port<type>, where type specifies the data type to be used (in this example, an sc\_fixed type is used).

**Note:** The data type used in the AXI4M\_bus\_port must be multiples of 8-bit. In addition, structs are not supported for this data type.

```
#include "systemc.h"
#include "AXI4_if.h"
#include "tlm.h"
using namespace tlm;
#define DT sc_fixed<32, 8>
SC_MODULE(dut)
{
    //Ports
   sc_in<bool> clock; //clock input
  sc_in<bool> reset;
  sc_in<bool> start;
    sc_out<int> dout;
    AXI4M_bus_port<sc_fixed<32, 8> > bus_if;
    //Variables
    //Constructor
    SC_CTOR(dut)
    //:bus_if ("bus_if")
    {
       //Process Registration
       SC_CTHREAD(P1,clock.pos());
       reset_signal_is(reset,true);
    }
}
```
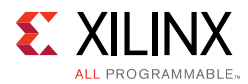

The following shows how the variable  $bus\_if$  can be accessed in the SystemC function to produce standard or burst read and write operations.

```
//Process Declaration
void P1() {
 //Initialization
 dout.write(10);
  int addr = 10;
 DT tmp[10];wait();
 while(1) {
   tmp[0]=10;tmp[1]=11;
   tmp[2]=12;while (!start.read()) wait();
   // Port read
   tmp[0] = bus_if->read(addr);// Port burst read
   bus if->burst read(addr, 2, tmp);
   // Port write 
   bus_if->write(addr, tmp);
   // Port burst write
   bus_if->burst_write(addr,2,tmp);
   dout.write(tmp[0].to_int());
   addr+=2;
   wait();
 }
}
```
When the port class  $AXI4M_blog_p$  port is used in a design, it must have a matching HLS bus interface channel hls\_bus\_chn<start\_addr > in the test bench, as shown in the following example:

```
#include <systemc.h>
#include "tlm.h"
using namespace tlm;
#include "hls_bus_if.h"
#include "AE_clock.h"
#include "driver.h"
#ifdef __RTL_SIMULATION__
#include "dut_rtl_wrapper.h"
#define dut dut_rtl_wrapper
#else
#include "dut.h"
#endif
int sc main (int argc, char *argv[])
{
   sc_report_handler::set_actions("/IEEE_Std_1666/deprecated", SC_DO_NOTHING);
   sc_report_handler::set_actions( SC_ID_LOGIC_X_TO_BOOL_, SC_LOG);
```
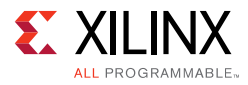

```
 sc_report_handler::set_actions( SC_ID_VECTOR_CONTAINS_LOGIC_VALUE_, SC_LOG);
  sc_report_handler::set_actions( SC_ID_OBJECT_EXISTS_, SC_LOG);
  // hls_bus_chan<type> 
  // bus_variable("name", start_addr, end_addr)
  //
  hls_bus_chn<sc_fixed<32, 8> > bus_mem("bus_mem",0,1024);
  sc_signal<bool>
s_clk;
  sc_signal<bool>
reset;
sc_signal<bool>
start;
sc_signal<int> dout;
   AE_Clock U_AE_Clock("U_AE_Clock", 10);
  dut U_dut("U_dut");
  driver U_driver("U_driver");
  U AE Clock.reset(reset);
   U_AE_Clock.clk(s_clk);
   U_dut.clock(s_clk);
   U_dut.reset(reset);
   U_dut.start(start);
   U_dut.dout(dout);
   U_dut.bus_if(bus_mem);
   U_driver.clk(s_clk);
   U_driver.start(start);
   U_driver.dout(dout);
   int end_time = 8000;
   cout << "INFO: Simulating " << endl;
   // start simulation 
   sc_start(end_time, SC_NS);
   return U_driver.ret;
};
```
The synthesized RTL design contains an interface with the ap\_bus I/O protocol.

When the  $AXI4M$  bus port class is used, it results in an RTL design with an ap bus interface. When the design is packaged as IP using Export RTL the output is a design with an AXI4 master port.

## **Specifying Manual Interface**

You can use Vivado HLS to identify blocks of code that define a specific I/O protocol. This allows you to specify an I/O protocol using a directive instead of using Interface Synthesis or SystemC.

*Note:* You can also specify an I/O protocol with SystemC designs to provide greater I/O control.

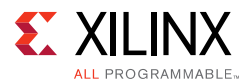

The following examples show the requirements and advantages of manual interface specifications. In the first code example, the following occurs:

- 1. Input response[0] is read.
- 2. Output request is written.
- 3. Input response[1] is read.

```
void test (
  int *z1,
  int a,
  int b,
  int *mode,
  volatile int *request,
  volatile int response[2],
  int *z2
  ) {
  int read1, read2;
  int opcode;
  int i;
  P1: {
read1 = response[0];opcode = 5;
   *request = opcode;
  read2 = response[1]; }
  C1: {
        *z1 = a + b;*z2 = read1 + read2; }
}
```
When Vivado HLS implements this code, the write to request does not need to occur between the two reads on response. The code uses this I/O behavior, but there are no dependencies in the code enforce the I/O behavior. Vivado HLS might schedule the I/O accesses using the same access pattern as the C code or use a different access pattern.

If there is an external requirement that the I/O accesses must occur in this order, you can use a protocol block to enforce a specific I/O protocol behavior. Because the accesses occur in the scope defined by block P1, you can apply an I/O protocol as follows:

- 1. Include the ap\_utils.h header file that defines applet().
- 2. Place an  $ap\_wait()$  statement after the write to request but before the read on response[1].

**Note:** The ap\_wait() statement does not alter the behavior of the C simulation. It instructs Vivado HLS to insert a clock between the I/O accesses during synthesis.

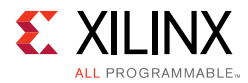

The modified code now contains the header file and  $ap\_wait()$  statements:

```
#include "ap_utils.h" // Added include file
```

```
void test (
  int *z1,
  int a,
  int b,
  int *mode,
  volatile int *request,
  volatile int response[2],
   int *z2
   ) {
   int read1, read2;
   int opcode;
   int i;
   P1: {
read1 = response[0];opcode = 5;
    ap_wait();// Added ap_wait statement
   *request = opcode;
   read2 = response[1];
   }
  C1: {
         *z1 = a + b;*z2 = read1 + read2; }
}
```
3. Specify that block P1 is a protocol region using the PROTOCOL directive:

set\_directive\_protocol test P1 -mode floating

This instructs Vivado HLS to schedule the code within this region as is. There is no reordering of the I/O or ap\_wait() statements.

This results in the following exact I/O behavior specified in the code:

- 1. Input response[0] is read.
- 2. Output request is written.
- 3. Input response[1] is read.

**Note:** If allowed by data dependencies, the  $-\text{mode}$  floating option allows other code to execute in parallel with this block. The -fixed mode prevents this.

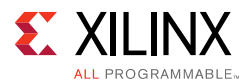

Use the following guidelines when manually specifying I/O protocols:

- Do not use an I/O protocol on the ports used in a manual interface. Explicitly set all ports to I/O protocol ap\_none to ensure interface synthesis does not add any additional protocol signals.
- You must specify all the control signals used in a manually specified interface in the C code with volatile type qualifier. These signals typically change value multiple times within the function (for example, typically set to 0, then 1, then back to zero). Without the volatile qualifier, Vivado HLS follows standard C semantics and optimizes out all intermediate operations, leaving only the first read and final write.
- Use the volatile qualifier to specify data signals with values that will be updated multiples times.
- If multiple clocks are required, use  $ap\_wait_n$  ( $\langle value \rangle$ ) to specify multiple cycles. Do not use multiple ap\_wait() statements.
- Group signals that need to change in the same clock cycle using the latency directive. For example:

```
{
#pragma HLS PROTOCOL fixed
// A protocol block may span multiple clock cycles
// To ensure both these signals are scheduled in the exact same clock cycle.
// create a region { } with a latency = 0 
 {
#pragma HLS LATENCY max=0 min=0
   *data = 0xFF;*data_v1d = 1;}
 ap_wait_n(2);
}
```
# <span id="page-107-0"></span>**Using AXI4 Interfaces**

## *AXI4-Stream Interfaces*

An AXI4-Stream interface can be applied to any input argument and any array or pointer output argument. Since an AXI4-Stream interface transfers data in a sequential streaming manner it cannot be used with arguments which are both read and written. An AXI4-Stream interface is always sign-extended to the next byte. For example, a 12-bit data value is sign-extended to 16-bit.
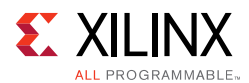

AXI4-Stream interfaces are always implemented as registered interfaces to ensure no combinational feedback paths are created when multiple HLS IP blocks with AXI-Stream interfaces are integrated into a larger design. For AXI-Stream interfaces, three types of register mode are provided to control how the AXI-Stream interface registers are implemented.

- Forward: Only the TDATA and TVALID signals are registered.
- Reverse: Only the TREADY signal is registered.
- Both: All signals (TDATA, TREADY and TVALID) are registered. This is the default.

The AXI-Stream side-channel signals, discussed later in [AXI4-Stream Interfaces with](#page-109-0)  [Side-Channels](#page-109-0), are considered to be data signals and are registered whenever TDATA is registered.

**RECOMMENDED:** When connecting HLS generated IP blocks with AXI4-Stream interfaces at least one interface should be implemented as a registered interface or the blocks should be connected via an AXI4-Stream Register Slice.

There are two basic ways to use an AXI4-Stream in your design.

- Use an AXI4-Stream without side-channels.
- Use an AXI4-Stream with side-channels.

This second use model provides additional functionality, allowing the optional side-channels which are part of the AXI4-Stream standard, to be used directly in the C code.

#### **AXI4-Stream Interfaces without Side-Channels**

An AXI4-Stream is used without side-channels when the function argument does not contain any AXI4 side-channel elements. The following example shown a design where the data type is a standard C int type. In this example, both interfaces are implemented using an AXI4-Stream.

```
void example(int A[50], int B[50]) {
//Set the HLS native interface types
#pragma HLS INTERFACE axis port=A
#pragma HLS INTERFACE axis port=B
 int i;
 for(i = 0; i < 50; i++){
  B[i] = A[i] + 5;}
}
```
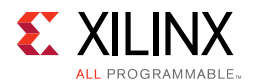

After synthesis, both arguments are implemented with a data port and the standard AXI4-Stream TVALID and TREADY protocol ports as shown in the following figure.

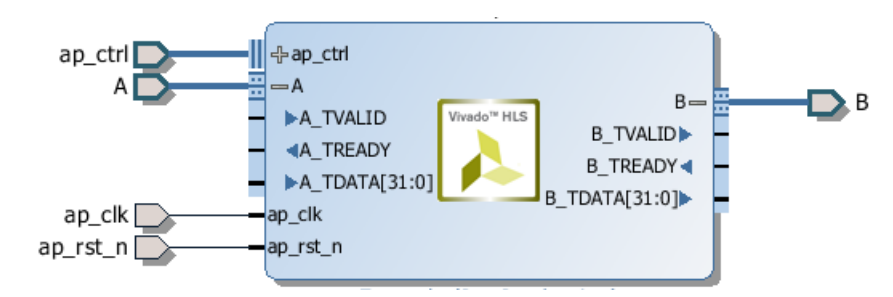

*Figure 1-42:* **AXI4-Stream Interfaces Without Side-Channels**

Multiple variables can be combined into the same AXI4-Stream interface by using a struct and the DATA\_PACK directive. If an argument to the top-level function is a struct, Vivado HLS by default partitions the struct into separate elements and implements each member of the struct as a separate port. However, the DATA\_PACK directive may be used to pack the elements of a struct into a single wide-vector, allowing all elements of the struct to be implemented in the same AXI4-Stream interface. Complete details on packing structs and using the byte padding option to align the data fields in the wide-vector are provided in [Interface Synthesis and Structs.](#page-91-0)

#### <span id="page-109-0"></span>**AXI4-Stream Interfaces with Side-Channels**

Side-channels are optional signals which are part of the AXI4-Stream standard. The side-channel signals may be directly referenced and controlled in the C code using a struct, provided the member elements of the struct match the names of the AXI4-Stream side-channel signals. The AXI-Stream side-channel signals are considered data signals and are registered whenever TDATA is registered. An example of this is provided with Vivado HLS. The Vivado HLS include directory contains the file ap\_axi\_sdata.h. This header file contains the following structs:

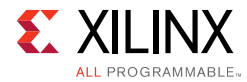

```
#include "ap_int.h"
template<int D,int U,int TI,int TD>
struct ap_axis{
 ap_int<D> data;
 ap_uint<D/8> keep;
 ap_uint<D/8> strb;
  ap_uint<U> user;
  ap_uint<1> last;
 ap_uint<TI> id;
 ap_uint<TD> dest;
};
template<int D,int U,int TI,int TD>
struct ap_axiu{
ap_uint<D> data;
 ap_uint<D/8> keep;
 ap_uint<D/8> strb;
 ap_uint<U> user;
 ap_uint<1> last;
 ap_uint<TI> id;
 ap_uint<TD> dest;
};
```
Both structs contain as top-level members, variables whose names match those of the optional AXI4-Stream side-channel signals. Provided the struct contains elements with these names, there is no requirement to use the header file provided. You can create your own user defined structs. Since the structs shown above use  $ap\_int$  types and templates, this header file is only for use in C++ designs.

*Note:* The valid and ready signals are mandatory signals in an AXI4-Stream and will always be implemented by Vivado HLS. These cannot be controlled using a struct.

The following example shows how the side-channels can be used directly in the C code and implemented on the interface. In this example a signed 32-bit data type is used.

```
#include "ap_axi_sdata.h"
void example(ap_axis<32,2,5,6> A[50], ap_axis<32,2,5,6> B[50]){
//Map ports to Vivado HLS interfaces
#pragma HLS INTERFACE axis port=A
#pragma HLS INTERFACE axis port=B
 int i;
 for(i = 0; i < 50; i++){
  B[i].data = A[i].data.to_int() + 5;B[i].keep = A[i].keep;B[i].strb = A[i].strb;
  B[i].user = A[i].user;B[i].last = A[i].last;B[i].id = A[i].id;B[i].dest = A[i].dest;}
}
```
**High-Level Synthesis 111** UG902 (v2016.3) October 5, 2016 [www.xilinx.com](http://www.xilinx.com)

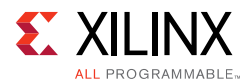

After synthesis, both arguments are implemented with data ports, the standard AXI4-Stream TVALID and TREADY protocol ports and all of the optional ports described in the struct.

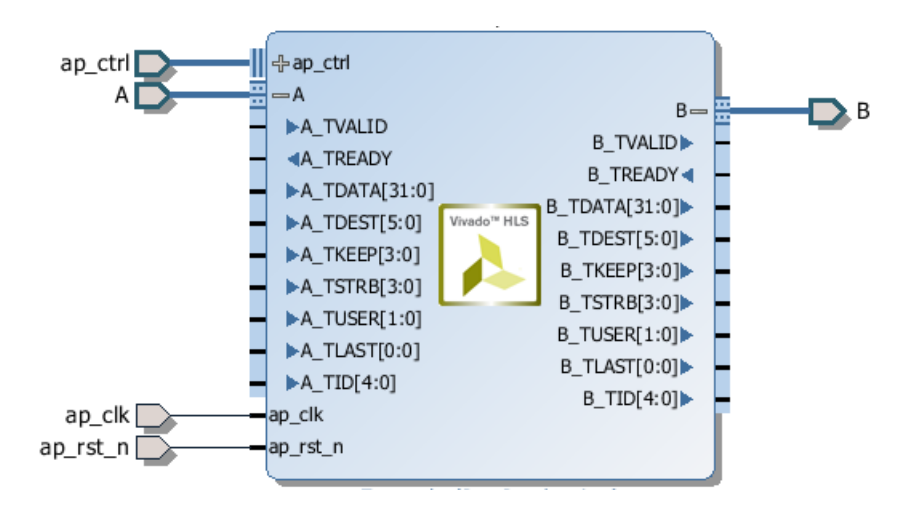

*Figure 1-43:* **AXI4-Stream Interfaces With Side-Channels**

#### **Packing Structs into AXI4-Stream Interfaces**

There is a difference in the default synthesis behavior when using structs with AXI4-Stream interfaces. The default synthesis behavior for struct is described in [Interface Synthesis and](#page-91-0)  [Structs in Chapter 1.](#page-91-0)

When using AXI4-Stream interfaces without side-channels and the function argument is a struct:

- Vivado HLS automatically applies the DATA\_PACK directive and all elements of the struct are combined into a single wide-data vector. The interface is implemented as a single wide-data vector with associated TVALID and TREADY signals.
- If the DATA\_PACK directive is manually applied to the struct, all elements of the struct are combined into a single wide-data vector and the AXI alignment options to the DATA\_PACK directive may be applied. The interface is implemented as a single wide-data vector with associated TVALID and TREADY signals.

When using AXI4-Stream interfaces with side-channels, the function argument is itself a struct (AXI-Stream struct). It can contain data which is itself a struct (data struct) along with the side-channels:

• Vivado HLS automatically applies the DATA\_PACK directive to the data struct and all elements of the data struct are combined into a single wide-data vector. The interface is implemented as a single wide-data vector with associated side-channels, TVALID and TREADY signals.

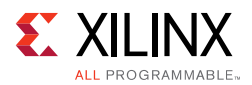

- If the DATA\_PACK directive is manually applied to the data struct, all elements of the data struct are combined into a single wide-data vector and the AXI alignment options to the DATA\_PACK directive may be applied. The interface is implement as a single wide-data vector with associated side-channels, TVALID and TREADY signals.
- If the DATA PACK directive is applied to AXI-Stream struct, the function argument, the data struct and the side-channel signals are combined into a single wide-vector. The interface is implemented as a single wide-data vector with TVALID and TREADY signals.

### *AXI4-Lite Interface*

You can use an AXI4-Lite interface to allow the design to be controlled by a CPU or microcontroller. Using the Vivado HLS AXI4-Lite interface, you can:

- Group multiple ports into the same AXI4-Lite interface.
- Output C driver files for use with the code running on a processor.

*Note:* This provides a set of C application program interface (API) functions, which allows you to easily control the hardware from the software. This is useful when the design is exported to the IP Catalog.

The following example shows how Vivado HLS implements multiple arguments, including the function return, as an AXI4-Lite interface. Because each directive uses the same name for the bundle option, each of the ports is grouped into the same AXI4-Lite interface.

```
void example(char *a, char *b, char *c)
{
#pragma HLS INTERFACE s_axilite port=return bundle=BUS_A
#pragma HLS INTERFACE s_axilite port=a bundle=BUS_A
#pragma HLS INTERFACE s_axilite port=b bundle=BUS_A
#pragma HLS INTERFACE s_axilite port=c bundle=BUS_A offset=0x0400
#pragma HLS INTERFACE ap_vld port=b 
  *c += *a + *b;}
```
**Note:** If you do not use the bundle option, Vivado HLS groups all arguments specified with an AXI4-Lite interface into the same default bundle and automatically names the port.

You can also assign an I/O protocol to ports grouped into an AXI4-Lite interface. In the example above, Vivado HLS implements port b as an  $ap_yId$  interface and groups port b into the AXI4-Lite interface. As a result, the AXI4-Lite interface contains a register for the port  $\mathbf b$  data, a register for the output to acknowledge that port  $\mathbf b$  was read, and a register for the port b input valid signal.

Each time port b is read, Vivado HLS automatically clears the input valid register and resets the register to logic 0. If the input valid register is not set to logic 1, the data in the b data register is not considered valid, and the design stalls and waits for the valid register to be set.

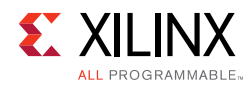

**RECOMMENDED:** *For ease of use during the operation of the design, Xilinx recommends that you do not include additional I/O protocols in the ports grouped into an AXI4-Lite interface. However, Xilinx recommends that you include the block-level I/O protocol associated with the return port in the AXI4-Lite interface.*

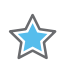

**IMPORTANT:** *You cannot assign arrays to an AXI4-Lite interface using the bram interface. You can only assign arrays to an AXI4-Lite interface using the default ap\_memory interface. You also cannot assign any argument specified with ap\_stable I/O protocol to an AXI4-Lite interface.* 

By default, Vivado HLS automatically assigns the address for each port that is grouped into an AXI4-Lite interface. Vivado HLS provides the assigned addresses in the C driver files. For more information, see [C Driver Files](#page-115-0).

**Note:** To explicitly define the address, you can use the offset option, as shown for argument c in the example above.

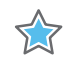

**IMPORTANT:** *In an AXI4-Lite interface, Vivado HLS reserves addresses 0x0000 through 0x000C for the block-level I/O protocol signals and interrupt controls.*

After synthesis, Vivado HLS implements the ports in the AXI4-Lite port, as shown in the following figure. Vivado HLS creates the interrupt port by including the function return in the AXI4-Lite interface. You can program the interrupt through the AXI4-Lite interface. You can also drive the interrupt from the following block-level protocols:

- ap\_done: Indicates when the function completes all operations.
- ap\_ready: Indicates when the function is ready for new input data.

You can program the interface using the C driver files.

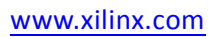

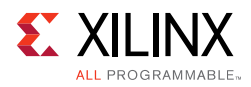

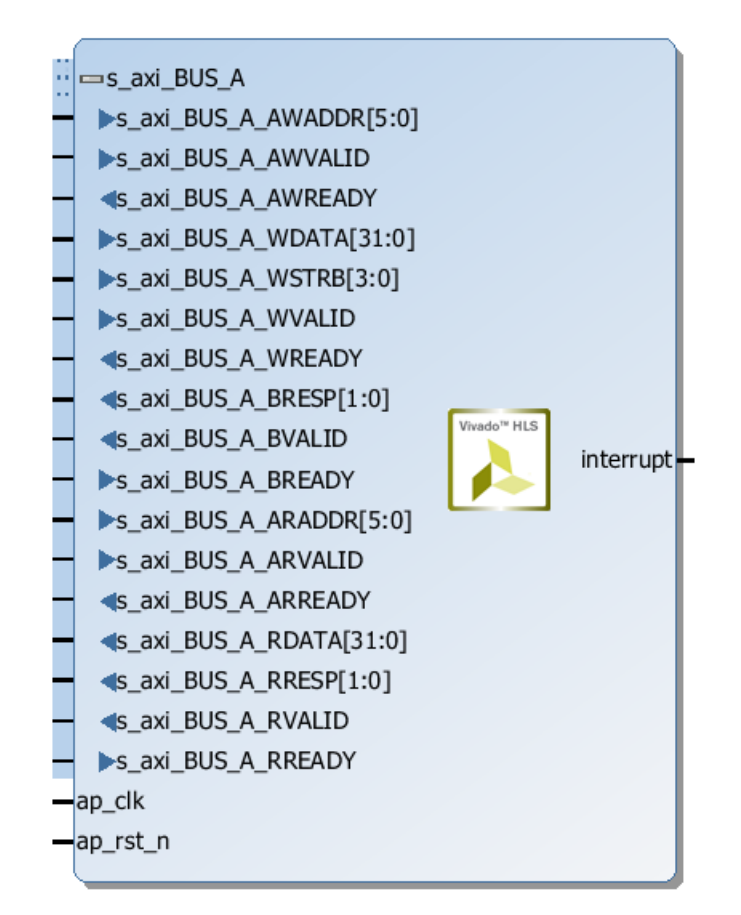

*Figure 1-44:* **AXI4-Lite Slave Interfaces with Grouped RTL Ports**

#### **Control Clock and Reset in AXI4-Lite Interfaces**

By default, Vivado HLS uses the same clock for the AXI4-Lite interface and the synthesized design. Vivado HLS connects all registers in the AXI4-Lite interface to the clock used for the synthesized logic (ap\_clk).

Optionally, you can use the INTERFACE directive clock option to specify a separate clock for each AXI4-Lite port. When connecting the clock to the AXI4-Lite interface, you must use the following protocols:

- AXI4-Lite interface clock must be synchronous to the clock used for the synthesized logic  $(ap_c1k)$ . That is, both clocks must be derived from the same master generator clock.
- AXI4-Lite interface clock frequency must be equal to or less than the frequency of the clock used for the synthesized logic  $(ap_c1k)$ .

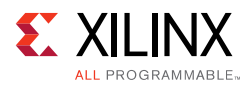

If you use the clock option with the interface directive, you only need to specify the clock option on one function argument in each bundle. Vivado HLS implements all other function arguments in the bundle with the same clock and reset. Vivado HLS names the generated reset signal with the prefix ap  $rst$  followed by the clock name. The generated reset signal is active Low independent of the config\_rtl command. For more information, see [Controlling the Reset Behavior](#page-137-0).

The following example shows how Vivado HLS groups function arguments a and b into an AXI4-Lite port with a clock named  $AXI_{c}$ clk1 and an associated reset port.

```
// Default AXI-Lite interface implemented with independent clock called AXI_clk1
#pragma HLS interface s_axilite port=a clock=AXI_clk1
#pragma HLS interface s_axilite port=b
```
In the following example, Vivado HLS groups function arguments  $c$  and  $d$  into AXI4-Lite port CTRL1 with a separate clock called AXI\_clk2 and an associated reset port.

// CTRL1 AXI-Lite bundle implemented with a separate clock (called AXI\_clk2) #pragma HLS interface s\_axilite port=c bundle=CTRL1 clock=AXI\_clk2 #pragma HLS interface s\_axilite port=d bundle=CTRL1

#### <span id="page-115-0"></span>**C Driver Files**

When an AXI4-Lite slave interface is implemented, a set of C driver files are automatically created. These C driver files provide a set of APIs that can be integrated into any software running on a CPU and used to communicate with the device via the AXI4-Lite slave interface.

The C driver files are created when the design is packaged as IP in the IP Catalog. For more details on packing IP, see [Exporting the RTL Design.](#page-196-0)

Driver files are created for standalone and Linux modes. In standalone mode the drivers are used in the same way as any other Xilinx standalone drivers. In Linux mode, copy all the C files (.c) and header files (.h) files into the software project.

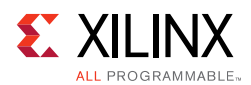

The driver files and API functions derive their name from the top-level function for synthesis. In the above example, the top-level function is called "example". If the top-level function was named "DUT" the name "example" would be replaced by "DUT" in the following description. The driver files are created in the packaged IP (located in the impl directory inside the solution).

| <b>File Path</b>     | <b>Usage Mode</b> | <b>Description</b>                                            |
|----------------------|-------------------|---------------------------------------------------------------|
| data/example.mdd     | Standalone        | Driver definition file.                                       |
| data/example.tcl     | Standalone        | Used by SDK to integrate the software into an SDK<br>project. |
| src/xexample_hw.h    | Both              | Defines address offsets for all internal registers.           |
| src/xexample.h       | Both              | API definitions                                               |
| src/xexample.c       | <b>Both</b>       | Standard API implementations                                  |
| src/xexample_sinit.c | Standalone        | Initialization API implementations                            |
| src/xexample_linux.c | Linux             | Initialization API implementations                            |
| src/Makefile         | Standalone        | Makefile                                                      |

*Table 1-9:* **C Driver Files for a Design Named example**

In file xexample.h, two structs are defined.

- **XExample\_Config:** This is used to hold the configuration information (base address of each AXI4-Lite slave interface) of the IP instance.
- **XExample:** This is used to hold the IP instance pointer. Most APIs take this instance pointer as the first argument.

The standard API implementations are provided in files xexample.c, xexample\_sinit.c,xexample\_linux.c, and provide functions to perform the following operations.

- Initialize the device
- Control the device and query its status
- Read/write to the registers
- Set up, monitor, and control the interrupts

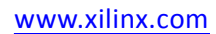

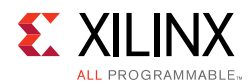

The following table lists each of the API function provided in the C driver files.

| <b>API Function</b>         | <b>Description</b>                                                                                                    |
|-----------------------------|----------------------------------------------------------------------------------------------------|
| XExample_Initialize         | This API will write value to InstancePtr which then can be used<br>in other APIs. It is recommended to call this API to initialize a<br>device except when an MMU is used in the system.                                 |
| XExample_CfgInitialize      | Initialize a device configuration. When a MMU is used in the<br>system, replace the base address in the XDut_Config variable<br>with virtual base address before calling this function. Not for<br>use on Linux systems. |
| XExample_LookupConfig       | Used to obtain the configuration information of the device by<br>ID. The configuration information contain the physical base<br>address. Not for user on Linux.                                                          |
| XExample_Release            | Release the uio device in linux. Delete the mappings by<br>munmap: the mapping will automatically be deleted if the<br>process terminated. Only for use on Linux systems.                                                |
| XExample_Start              | Start the device. This function will assert the ap_start port on<br>the device. Available only if there is ap_start port on the<br>device.                                                                               |
| XExample_IsDone             | Check if the device has finished the previous execution: this<br>function will return the value of the ap_done port on the device.<br>Available only if there is an ap_done port on the device.                          |
| XExample_IsIdle             | Check if the device is in idle state: this function will return the<br>value of the ap_idle port. Available only if there is an ap_idle<br>port on the device.                                                           |
| XExample_IsReady            | Check if the device is ready for the next input: this function will<br>return the value of the ap_ready port. Available only if there is<br>an ap_ready port on the device.                                              |
| XExample_Continue           | Assert port ap_continue. Available only if there is an<br>ap_continue port on the device.                                                                                                    |
| XExample_EnableAutoRestart  | Enables "auto restart" on device. When this is set the device will<br>automatically start the next transaction when the current<br>transaction completes.                                                                |
| XExample_DisableAutoRestart | Disable the "auto restart" function.                                                                                                    |
| XExample_Set_ARG            | Write a value to port ARG (a scalar argument of the top<br>function). Available only if ARG is input port.                                                                                                    |
| XExample_Set_ARG_vld        | Assert port ARG_vld. Available only if ARG is an input port and<br>implemented with an ap_hs or ap_vld interface protocol.                                                                                               |
| XExample_Set_ARG_ack        | Assert port ARG_ack. Available only if ARG is an output port and<br>implemented with an ap_hs or ap_ack interface protocol.                                                                                              |
| XExample_Get_ARG            | Read a value from ARG. Only available if port ARG is an output<br>port on the device.                                                                                                    |
| XExample_Get_ARG_vld        | Read a value from ARG_vld. Only available if port ARG is an<br>output port on the device and implemented with an ap_hs or<br>ap_vld interface protocol.                                                                  |

*Table 1-10:* **C Driver API Functions**

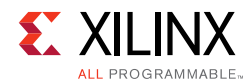

#### *Table 1-10:* **C Driver API Functions** *(Cont'd)*

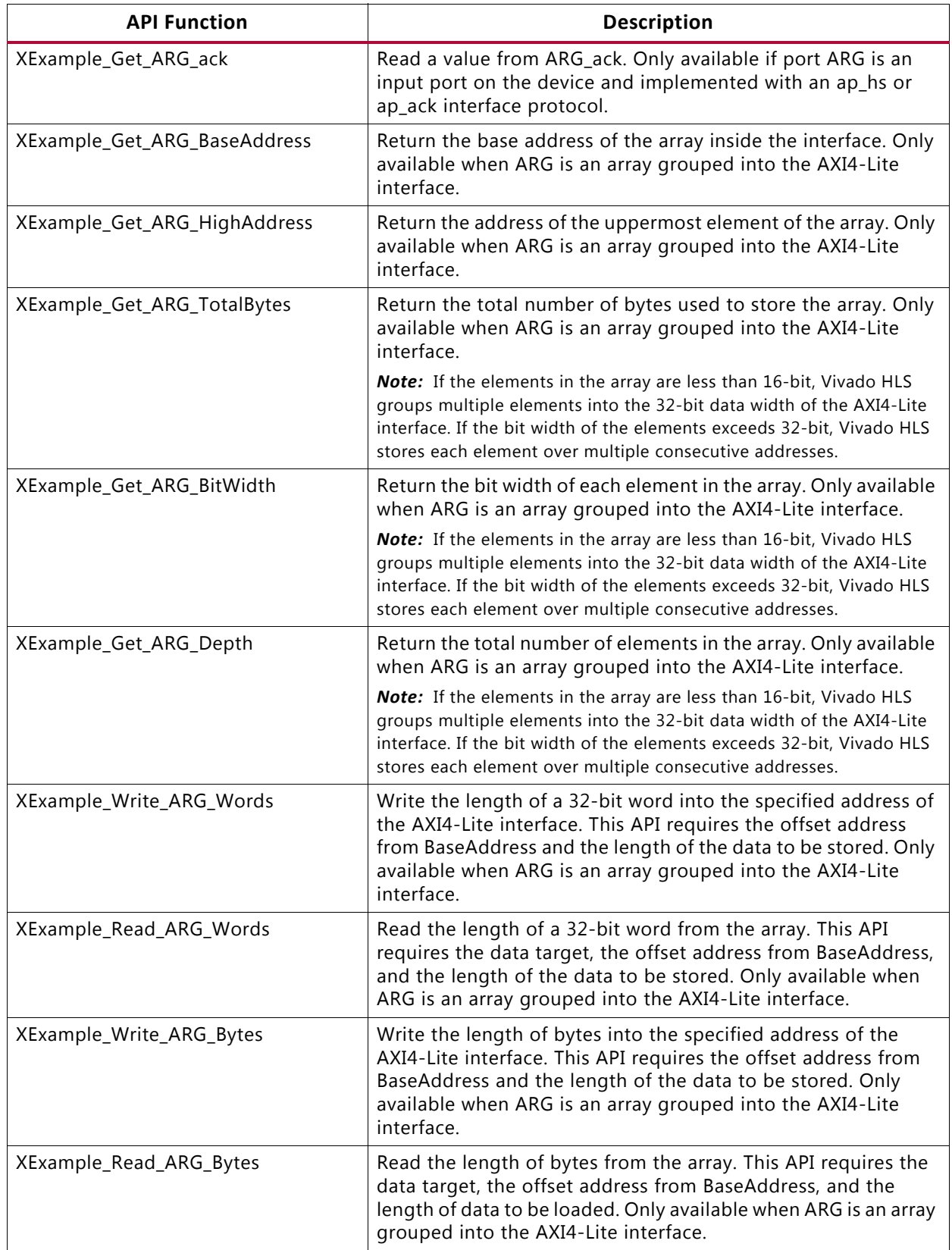

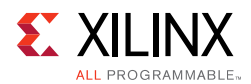

#### *Table 1-10:* **C Driver API Functions** *(Cont'd)*

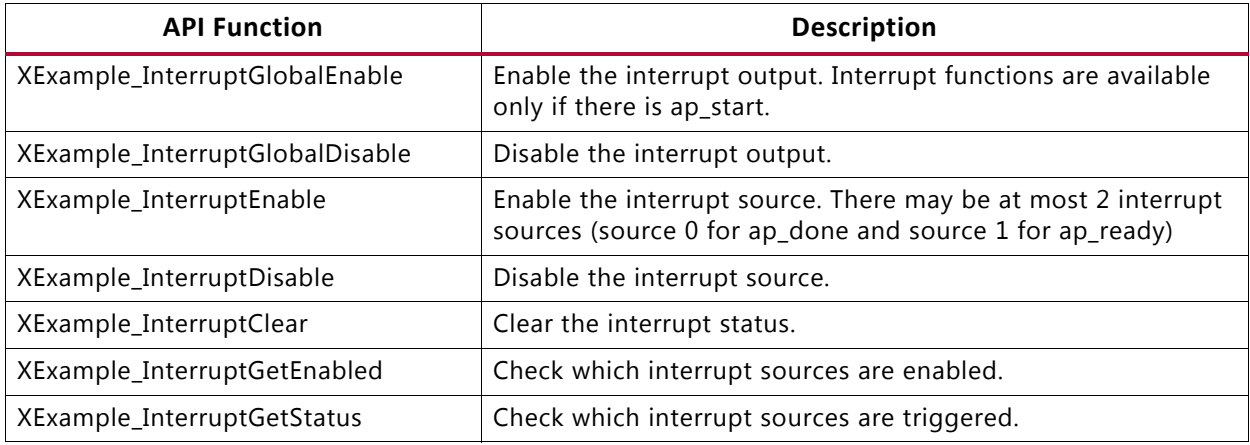

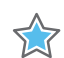

**IMPORTANT:** *The C driver APIs always use an unsigned 32-bit type (U32). You might be required to cast the data in the C code into the expected type.*

#### **C Driver Files and Float Types**

C driver files always use a data 32-bit unsigned integer (U32) for data transfers. In the following example, the function uses float type arguments a and  $r1$ . It sets the value of a and returns the value of  $r1$ :

```
float caculate(float a, float *r1)
{
#pragma HLS INTERFACE ap_vld register port=r1
#pragma HLS INTERFACE s_axilite port=a 
#pragma HLS INTERFACE s_axilite port=r1 
#pragma HLS INTERFACE s_axilite port=return 
 *r1 = 0.5f * a;return (a>0);
}
```
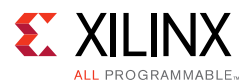

After synthesis, Vivado HLS groups all ports into the default AXI4-Lite interface and creates C driver files. However, as shown in the following example, the driver files use type U32:

```
// API to set the value of A
void XCaculate_SetA(XCaculate *InstancePtr, u32 Data) {
     Xil_AssertVoid(InstancePtr != NULL);
     Xil_AssertVoid(InstancePtr->IsReady == XIL_COMPONENT_IS_READY);
     XCaculate_WriteReg(InstancePtr->Hls_periph_bus_BaseAddress, 
XCACULATE_HLS_PERIPH_BUS_ADDR_A_DATA, Data);
}
// API to get the value of R1
u32 XCaculate_GetR1(XCaculate *InstancePtr) {
     u32 Data;
     Xil_AssertNonvoid(InstancePtr != NULL);
     Xil_AssertNonvoid(InstancePtr->IsReady == XIL_COMPONENT_IS_READY);
     Data = XCaculate_ReadReg(InstancePtr->Hls_periph_bus_BaseAddress, 
XCACULATE_HLS_PERIPH_BUS_ADDR_R1_DATA);
     return Data;
}
```
If these functions work directly with float types, the write and read values are not consistent with expected float type. When using these functions in software, you can use the following casts in the code:

```
float a=3.0f,r1;u32 ua,ur1;
// cast float "a" to type U32
XCaculate_SetA(&calculate,*((u32*)&a));
ur1=XCaculate_GetR1(&caculate);
// cast return type U32 to float type for "r1"
r1=*( (float*)&ur1);
```
For a complete description of the API functions, see [AXI4-Lite Slave C Driver Reference in](#page-503-0)  [Chapter 4](#page-503-0).

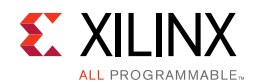

### **Controlling Hardware**

The hardware header file  $x \in X$  ample  $hw$ .h (in this example) provides a complete list of the memory mapped locations for the ports grouped into the AXI4-Lite slave interface.

```
// 0x00 : Control signals
// bit 0 - ap_start (Read/Write/SC)
// bit 1 - ap_done (Read/COR)
// bit 2 - ap_idle (Read)
// bit 3 - ap_ready (Read)
// bit 7 - auto_restart (Read/Write)
// others - reserved
// 0x04 : Global Interrupt Enable Register
// bit 0 - Global Interrupt Enable (Read/Write)
// others - reserved
// 0x08 : IP Interrupt Enable Register (Read/Write)
// bit 0 - Channel 0 (ap_done)
1/ bit 1 - Channel 1 (ap ready)
// 0x0c : IP Interrupt Status Register (Read/TOW)
// bit 0 - Channel 0 (ap_done)
// others - reserved
// 0x10 : Data signal of a
// bit 7~0 - a[7:0] (Read/Write)
// others - reserved
// 0x14 : reserved
// 0x18 : Data signal of b
1/ bit 7~0 - 6[7:0] (Read/Write)
// others - reserved
// 0x1c : reserved
// 0x20 : Data signal of c_i
1/ bit 7~0 - c_i[7:0] (Read/Write)
// others - reserved
// 0x24 : reserved
// 0x28 : Data signal of c_o
// bit 7~0 - c_o[7:0] (Read)
// bit / bit bit bit bit bit be an interest of the served in the served of the served of the served of the served of the served of the served of the served of the served of the served of the served of the served of the ser
// 0x2c : Control signal of c_o
// bit 0 - c_o_ap_vld (Read/COR)
// others - reserved
// (SC = Self Clear, COR = Clear on Read, TOW = Toggle on Write, COH = Clear on 
Handshake)
```
To correctly program the registers in the AXI4-Lite slave interface, there is some requirement to understand how the hardware ports operate. The block will operate with the same port protocols described in [Interface Synthesis](#page-85-0).

For example, to start the block operation the ap\_start register must be set to 1. The device will then proceed and read any inputs grouped into the AXI4-Lite slave interface from the register in the interface. When the block completes operation, the ap done, ap\_idle and ap\_ready registers will be set by the hardware output ports and the results for any output ports grouped into the AXI4-Lite slave interface read from the appropriate register. This is the same operation described in [Figure 1-38.](#page-87-0)

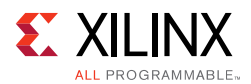

The implementation of function argument  $\sigma$  in the example above also highlights the importance of some understanding how the hardware ports are operate. Function argument c is both read and written to, and is therefore implemented as separate input and output ports  $c_i$  i and  $c_o$ , as explained in [Interface Synthesis](#page-85-0).

The first recommended flow for programing the AXI4-Lite slave interface is for a one-time execution of the function:

- Use the interrupt function to determine how you wish the interrupt to operate.
- Load the register values for the block input ports. In the above example this is performed using API functions XExample\_Set\_a, XExample\_Set\_b, and XExample\_Set\_c\_i.
- Set the ap\_start bit to 1 using XExample\_Start to start executing the function. This register is self-clearing as noted in the header file above. After one transaction, the block will suspend operation.
- Allow the function to execute. Address any interrupts which are generated.
- Read the output registers. In the above example this is performed using API functions  $XExample_Get_c_o_v1d$ , to confirm the data is valid, and  $XExample_Get_c$ .

**Note:** The registers in the AXI4-Lite slave interface obey the same I/O protocol as the ports. In this case, the output valid is set to logic 1 to indicate if the data is valid.

• Repeat for the next transaction.

The second recommended flow is for continuous execution of the block. In this mode, the input ports included in the AXI4-Lite slave interface should only be ports which perform configuration. The block will typically run must faster than a CPU. If the block must wait for inputs, the block will spend most of its time waiting:

- Use the interrupt function to determine how you wish the interrupt to operate.
- Load the register values for the block input ports. In the above example this is performed using API functions XExample\_Set\_a, XExample\_Set\_a and XExample\_Set\_c\_i.
- Set the auto-start function using API XExample\_EnableAutoRestart
- Allow the function to execute. The individual port I/O protocols will synchronize the data being processed through the block.
- Address any interrupts which are generated. The output registers could be accessed during this operation but the data may change often.
- Use the API function XExample DisableAutoRestart to prevent any more executions.
- Read the output registers. In the above example this is performed using API functions XExample\_Get\_c\_o and XExample\_Set\_c\_o\_vld.

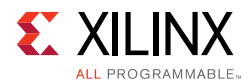

#### **Controlling Software**

The API functions can be used in the software running on the CPU to control the hardware block. An overview of the process is:

- Create an instance of the HW instance
- Look Up the device configuration
- Initialize the Device
- Set the input parameters of the HLS block
- Start the device and read the results

An abstracted versions of this process is shown below. Complete examples of the software control are provided in the Zynq-7000 AP SoC tutorials noted in [Table 1-4.](#page-71-0)

```
#include "xexample.h" // Device driver for HLS HW block
#include "xparameters.h" 
// HLS HW instance
XExample HlsExample;
XExample_Config *ExamplePtr
int main() {
 int res_hw;
// Look Up the device configuration 
 ExamplePtr = XExample_LookupConfig(XPAR_XEXAMPLE_0_DEVICE_ID);
 if (!ExamplePtr) {
   print("ERROR: Lookup of accelerator configuration failed.\n\r");
   return XST_FAILURE;
 }
// Initialize the Device
 status = XExample_CfgInitialize(&HlsExample, ExamplePtr);
 if (status != XST_SUCCESS) {
   print("ERROR: Could not initialize accelerator.\n\times");
   exit(-1);}
//Set the input parameters of the HLS block
 XExample_Set_a(&HlsExample, 42);
 XExample_Set_b(&HlsExample, 12);
 XExample_Set_c_i(&HlsExample, 1);
// Start the device and read the results
 XExample_Start(&HlsExample);
 do {
   res_hw = XExample_Get_c_o(&HlsExample);
 } while (XExample_Get_c_o(&HlsExample) == 0); // wait for valid data output
 print("Detected HLS peripheral complete. Result received.\n\r");
}
```
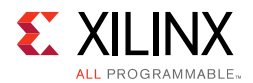

#### **Customizing AXI4-Lite Slave Interfaces in IP Integrator**

When an HLS RTL design using an AXI4-Lite slave interface is incorporated into a design in Vivado IP Integrator, you can customize the block. From the block diagram in IP Integrator, select the HLS block, right-click with the mouse button and select Customize Block.

The address width is by default configured to the minimum required size. Modify this to connect to blocks with address sizes less than 32-bit.

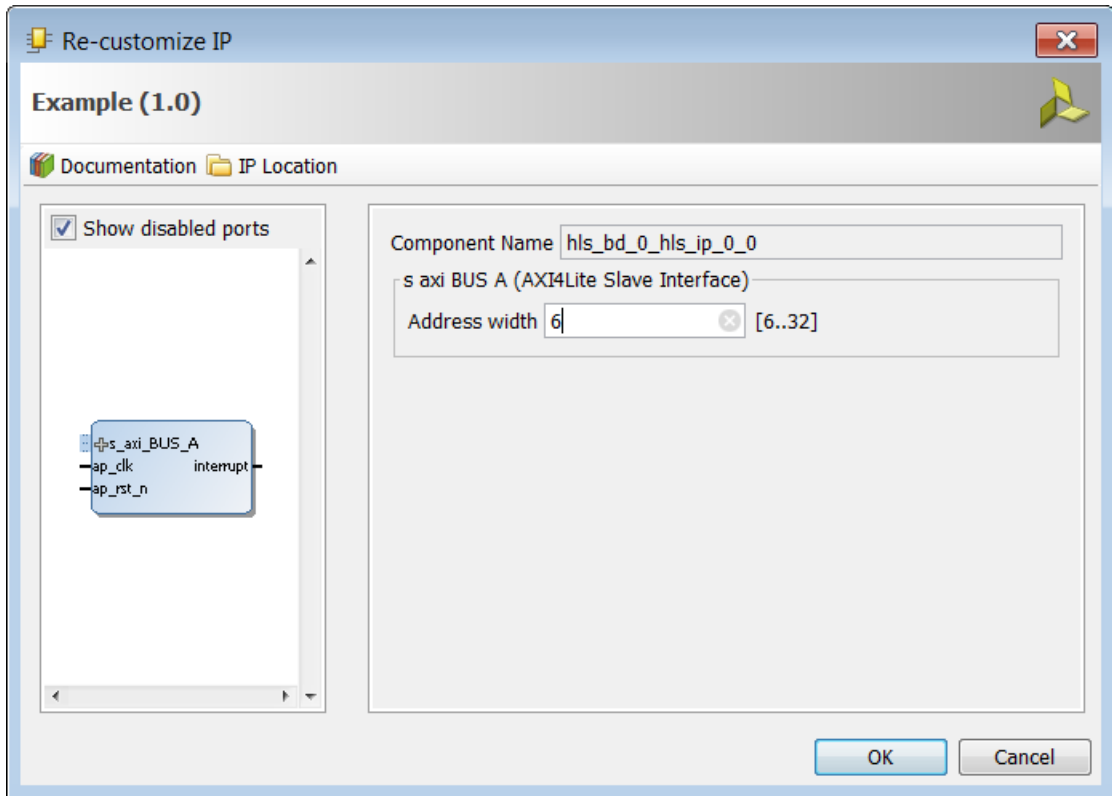

*Figure 1-45:* **Customizing AXI4-Lite Slave Interfaces in IP Integrator**

#### *AXI4 Master Interface*

You can use an AXI4 master interface on array or pointer/reference arguments, which Vivado HLS implements in one of the following modes:

- Individual data transfers
- Burst mode data transfers

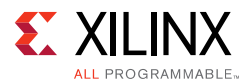

With individual data transfers, Vivado HLS reads or writes a single element of data for each address. The following example shows a single read and single write operation. In this example, Vivado HLS generates an address on the AXI interface to read a single data value and an address to write a single data value. The interface transfers one data value per address.

```
void bus (int *d) {
 static int acc = 0;
 acc += *d;*d = acc;}
```
With burst mode transfers, Vivado HLS reads or writes data using a single base address followed by multiple sequential data samples, which makes this mode capable of higher data throughput. Burst mode of operation is possible when you use the C memcpy function or a pipelined for loop.

*Note:* The C memcpy function is only supported for synthesis when used to transfer data to or from a top-level function argument specified with an AXI4 master interface.

The following example shows a copy of burst mode using the memcpy function. The top-level function argument a is specified as an AXI4 master interface.

```
void example(volatile int *a){
#pragma HLS INTERFACE m_axi depth=50 port=a
#pragma HLS INTERFACE s_axilite port=return
//Port a is assigned to an AXI4 master interface
 int i;
 int buff[50];
//memcpy creates a burst access to memory
 memcpy(buff,(const int*)a,50*sizeof(int));
 for(i=0; i < 50; i++){
  buff[i] = buff[i] + 100;}
 memcpy((int *)a,buff,50*sizeof(int));
}
```
When this example is synthesized, it results in the interface shown in the following figure.

*Note:* In this figure, the AXI4 interfaces are collapsed.

<span id="page-126-0"></span>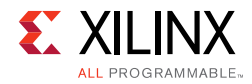

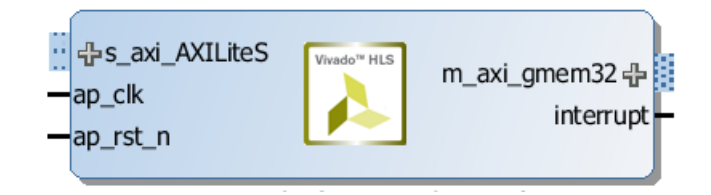

*Figure 1-46:* **AXI4 Interface**

The following example shows the same code as the preceding example but uses a for loop to copy the data out:

```
void example(volatile int *a){
#pragma HLS INTERFACE m_axi depth=50 port=a
#pragma HLS INTERFACE s_axilite port=return
//Port a is assigned to an AXI4 master interface
 int i;
 int buff[50];
//memcpy creates a burst access to memory
 memcpy(buff,(const int*)a,50*sizeof(int));
 for(i=0; i < 50; i++){
   buff[i] = buffer[i] + 100;}
 for(i=0; i < 50; i++){
#pragma HLS PIPELINE
   a[i] = buff[i];}
\lambda
```
When using a  $for$  loop to implement burst reads or writes, follow these requirements:

- Pipeline the loop
- Access addresses in increasing order
- Do not place accesses inside a conditional statement
- For nested loops, do not flatten loops, because this inhibits the burst operation

**Note:** Only one read and one write is allowed in a for loop unless the ports are bundled in different AXI ports. The following example shows how to perform two reads in burst mode using different AXI interfaces.

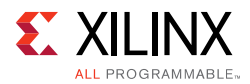

In the following example, Vivado HLS implements the port reads as burst transfers. Port a is specified without using the bundle option and is implemented in the default AXI interface. Port b is specified using a named bundle and is implemented in a separate AXI interface called d2\_port.

```
void example(volatile int *a, int *b){
#pragma HLS INTERFACE s_axilite port=return 
#pragma HLS INTERFACE m_axi depth=50 port=a
#pragma HLS INTERFACE m_axi depth=50 port=b bundle=d2_port
 int i;
 int buff[50];
//copy data in
 for(i=0; i < 50; i++){
#pragma HLS PIPELINE
  buff[i] = a[i] + b[i];}
...
 }
```
#### **Controlling AXI4 Burst Behavior**

Strong AXI4 interface involves the design never stalling while waiting to access the bus, and, after bus access is granted, the bus never stalling while waiting for the design to read/write. To create the optimal AXI4 interface, the following options are provided in the INTERFACE directive to specify the behavior of the bursts and optimize the efficiency of the AXI4 interface.

Some of these options use internal storage to buffer data and may have an impact on area and resources:

- latency: Specifies the expected latency of the AXI4 interface, allowing the design to initiate a bus request a number of cycles (latency) before the read or write is expected. If this figure it too low, the design will be ready too soon and may stall waiting for the bus. If this figure is too high, bus access may be granted but the bus may stall waiting on the design to start the access.
- max\_read\_burst\_length: Specifies the maximum number of data values read during a burst transfer.
- num\_read\_outstanding: Specifies how many read requests can be made to the AXI4 bus, without a response, before the design stalls. This implies internal storage in the design, a FIFO of size: num\_read\_outstanding\*max\_read\_burst\_length\*word\_size.
- max\_write\_burst\_length: Specifies the maximum number of data values written during a burst transfer.

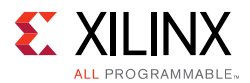

• num\_write\_outstanding: Specifies how many write requests can be made to the AXI4 bus, without a response, before the design stalls. This implies internal storage in the design, a FIFO of size:

```
num_read_outstanding*max_read_burst_length*word_size
```
The following example can be used to help explain these options:

```
#pragma HLS interface m_axi port=input offset=slave bundle=gmem0 
depth=1024*1024*16/(512/8) 
 latency=100 
 num_read_outstanding=32 
 num_write_outstanding=32 
 max_read_burst_length=16
 max_write_burst_length=16
```
The interface is specified as having a latency of 100. Vivado HLS seeks to schedule the request for burst access 100 clock cycles before the design is ready to access the AXI4 bus. To further improve bus efficiency, the options num\_write\_outstanding and num read outstanding ensure the design contains enough buffering to store up to 32 read and write accesses. This allows the design to continue processing until the bus requests are serviced. Finally, the options max\_read\_burst\_length and max write burst length ensure the maximum burst size is 16 and that the AXI4 interface does not hold the bus for longer than this.

These options allow the behavior of the AXI4 interface to be optimized for the system in which it will operate. The efficiency of the operation does depend on these values being set accuracy.

#### **Creating an AXI4 Interface with 64-bit Address Capability**

By default, Vivado HLS implements the AXI4 port with a 32-bit address bus. Optionally, you can implement the AXI4 interface with a 64-bit address bus using the **m\_axi\_addr64** interface configuration option as follows:

- 1. Select **Solution > Solution Settings**.
- 2. In the Solution Settings dialog box, click the **General** category, and click **Add**.
- 3. In the Add Command dialog box, select **config\_interface**, and enable **m\_axi\_addr64**.

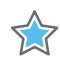

**IMPORTANT:** *When you select the m\_axi\_addr64 option, Vivado HLS implements all AXI4 interfaces in the design with a 64-bit address bus.*

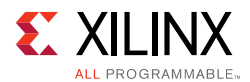

#### **Controlling the Address Offset in an AXI4 Interface**

By default, the AXI4 master interface starts all read and write operations from address 0x00000000. For example, given the following code, the design reads data from addresses 0x00000000 to 0x000000c7 (50 32-bit words, gives 200 bytes), which represents 50 address values. The design then writes data back to the same addresses.

```
void example(volatile int *a){
#pragma HLS INTERFACE m_axi depth=50 port=a 
#pragma HLS INTERFACE s_axilite port=return bundle=AXILiteS
 int i;
 int buff[50];
 memcpy(buff,(const int*)a,50*sizeof(int));
 for(i=0; i < 50; i++){
  buff[i] = buffer[i] + 100;}
 memcpy((int *)a,buff,50*sizeof(int));
}
```
To apply an address offset, use the -offset option with the INTERFACE directive, and specify one of the following options:

- off: Does not apply an offset address. This is the default.
- direct: Adds a 32-bit port to the design for applying an address offset.
- slave: Adds a 32-bit register inside the AXI4-Lite interface for applying an address offset.

In the final RTL, Vivado HLS applies the address offset directly to any read or write address generated by the AXI4 master interface. This allows the design to access any address location in the system.

If you use the slave option in an AXI interface, you must use an AXI4-Lite port on the design interface. Xilinx recommends that you implement the AXI4-Lite interface using the following pragma:

#pragma HLS INTERFACE s\_axilite port=return

In addition, if you use the slave option and you used several AXI4-Lite interfaces, you must ensure that the AXI master port offset register is bundled into the correct AXI4-Lite interface. In the following example, port a is implemented as an AXI master interface with an offset and AXI4-Lite interfaces called AXI\_Lite\_1 and AXI\_Lite\_2:

#pragma HLS INTERFACE m\_axi port=a depth=50 offset=slave #pragma HLS INTERFACE s\_axilite port=return bundle=AXI\_Lite\_1 #pragma HLS INTERFACE s\_axilite port=b bundle=AXI\_Lite\_2

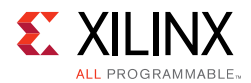

The following INTERFACE directive is required to ensure that the offset register for port a is bundled into the AXI4-Lite interface called AXI Lite 1:

```
#pragma HLS INTERFACE s_axilite port=a bundle=AXI_Lite_1
```
#### **Customizing AXI4 Master Interfaces in IP Integrator**

When you incorporate an HLS RTL design that uses an AXI4 master interface into a design in the Vivado IP Integrator, you can customize the block. From the block diagram in IP Integrator, select the HLS block, right-click, and select **Customize Block** to customize any of the settings provided. A complete description of the AXI4 parameters is provided in this [link](http://www.xilinx.com/cgi-bin/docs/ipdoc?c=axi_ref_guide;v=latest;d=ug1037-vivado-axi-reference-guide.pdf;a=xAXI4AndAXI4LiteSignals) in the *AXI Reference Guide* (UG1037[\)\[Ref 8\].](#page-668-0)

The following figure shows the Re-Customize IP dialog box for the design shown in [Figure 1-46](#page-126-0). This design includes an AXI4-Lite port.

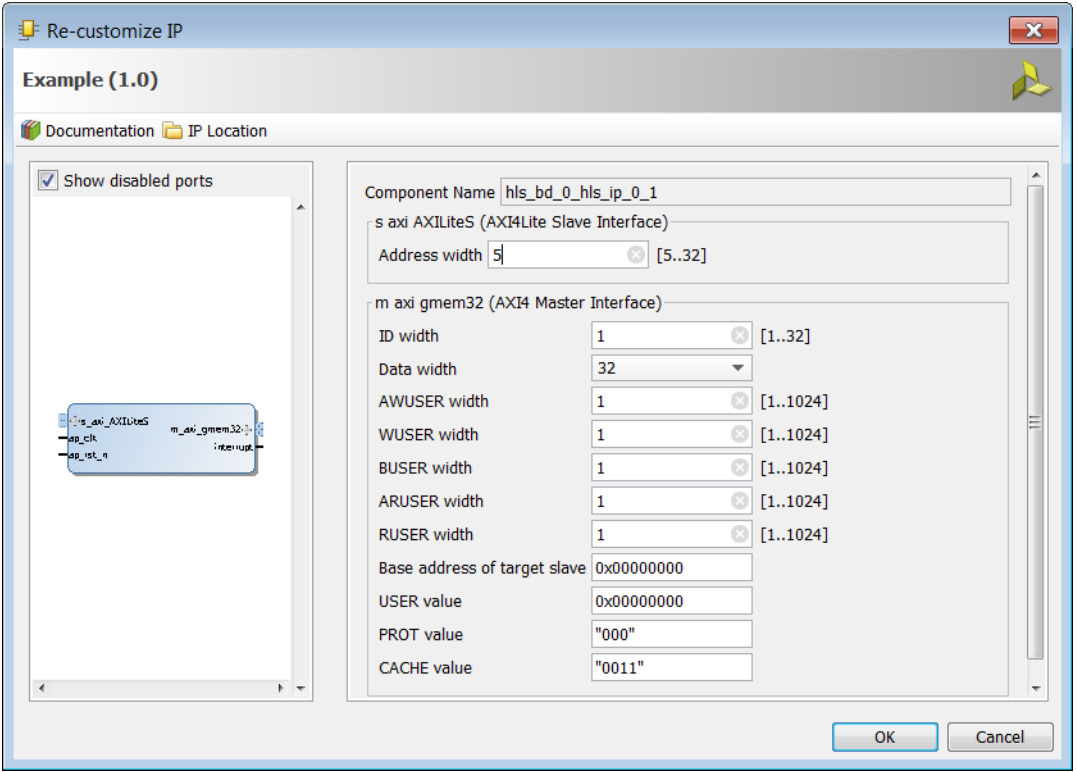

*Figure 1-47:* **Customizing AXI4 Master Interfaces in IP Integrator**

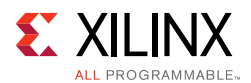

## **Managing Interfaces with SSI Technology Devices**

Certain Xilinx devices use stacked silicon interconnect (SSI) technology. In these devices, the total available resources are divided over multiple super logic regions (SLRs). The connections between SLRs use super long line (SSL) routes. SSL routes incur delays costs that are typically greater than standard FPGA routing. To ensure designs operate at maximum performance, use the following guidelines:

- Register all signals that cross between SLRs at both the SLR output and SLR input.
- You do not need to register a signal if it enters or exits an SLR via an I/O buffer.
- Ensure that the logic created by Vivado HLS fits within a single SLR.

**Note:** When you select an SSI technology device as the target technology, the utilization report includes details on both the SLR usage and the total device usage.

If the logic is contained within a single SLR device, Vivado HLS provides a register\_io option to the config\_interface command. This option provides a way to automatically register all block inputs, outputs, or both. This option is only required for scalars. All array ports are automatically registered.

The settings for the register\_io option are:

- off: None of the input or outputs are registered.
- scalar\_in: All inputs are registered.
- scalar\_out: All outputs are registered.
- scalar\_all: All input and outputs are registered.

**Note:** Using the register io option with block-level floorplanning of the RTL ensures that logic targeted to an SSI technology device executes at the maximum clock rate.

# **Optimizing the Design**

This section outlines the various optimizations and techniques you can use to direct Vivado HLS to produce a micro-architecture that satisfies the desired performance and area goals.

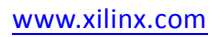

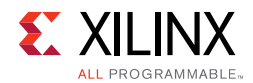

The following table lists the optimization directives provided by Vivado HLS.

| <b>Directive</b>     | <b>Description</b>                                                                                                    |
|----------------------|----------------------------------------------------------------------------------------------------|
| <b>ALLOCATION</b>    | Specify a limit for the number of operations, cores or<br>functions used. This can force the sharing or hardware<br>resources and may increase latency                                      |
| ARRAY_MAP            | Combines multiple smaller arrays into a single large array<br>to help reduce block RAM resources.                                                                                           |
| ARRAY_PARTITION      | Partitions large arrays into multiple smaller arrays or into<br>individual registers, to improve access to data and remove<br>block RAM bottlenecks.                                        |
| ARRAY RESHAPE        | Reshape an array from one with many elements to one with<br>greater word-width. Useful for improving block RAM<br>accesses without using more block RAM.                                    |
| <b>CLOCK</b>         | For SystemC designs multiple named clocks can be<br>specified using the create_clock command and applied<br>to individual SC_MODULEs using this directive.                                  |
| DATA_PACK            | Packs the data fields of a struct into a single scalar with a<br>wider word width.                                                                                                    |
| <b>DATAFLOW</b>      | Enables task level pipelining, allowing functions and loops<br>to execute concurrently. Used to minimize interval.                                                                          |
| <b>DEPENDENCE</b>    | Used to provide additional information that can overcome<br>loop-carry dependencies and allow loops to be pipelined<br>(or pipelined with lower intervals).                                 |
| EXPRESSION_BALANCE   | Allows automatic expression balancing to be turned off.                                                                                                    |
| FUNCTION_INSTANTIATE | Allows different instances of the same function to be locally<br>optimized.                                                                                                    |
| <b>INLINE</b>        | Inlines a function, removing all function hierarchy. Used to<br>enable logic optimization across function boundaries and<br>improve latency/interval by reducing function call<br>overhead. |
| <b>INTERFACE</b>     | Specifies how RTL ports are created from the function<br>description.                                                                                                    |
| LATENCY              | Allows a minimum and maximum latency constraint to be<br>specified.                                                                                                    |
| LOOP_FLATTEN         | Allows nested loops to be collapsed into a single loop with<br>improved latency.                                                                                                    |
| LOOP_MERGE           | Merge consecutive loops to reduce overall latency, increase<br>sharing and improve logic optimization.                                                                                      |
| LOOP_TRIPCOUNT       | Used for loops which have variables bounds. Provides an<br>estimate for the loop iteration count. This has no impact on<br>synthesis, only on reporting.                                    |
| OCCURRENCE           | Used when pipelining functions or loops, to specify that the<br>code in a location is executed at a lesser rate than the code<br>in the enclosing function or loop.                         |

*Table 1-11:* **Vivado HLS Optimization Directives**

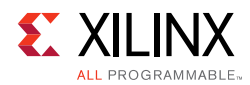

| <b>Directive</b> | <b>Description</b>                                                                                                    |
|------------------|----------------------------------------------------------------------------------------------------|
| PIPELINE         | Reduces the initiation interval by allowing the concurrent<br>execution of operations within a loop or function.                                                                                                    |
| <b>PROTOCOL</b>  | This commands specifies a region of the code to be a<br>protocol region. A protocol region can be used to manually<br>specify an interface protocol.                                                                                                    |
| <b>RESET</b>     | This directive is used to add or remove reset on a specific<br>state variable (global or static).                                                                                                    |
| <b>RESOURCE</b>  | Specify that a specific library resource (core) is used to<br>implement a variable (array, arithmetic operation or<br>function argument) in the RTL.                                                                                                    |
| <b>STREAM</b>    | Specifies that a specific array is to be implemented as a<br>FIFO or RAM memory channel during dataflow<br>optimization.                                                                                                    |
| <b>TOP</b>       | The top-level function for synthesis is specified in the<br>project settings. This directive may be used to specify any<br>function as the top-level for synthesis. This then allows<br>different solutions within the same project to be specified<br>as the top-level function for synthesis without needing to<br>create a new project. |
| <b>UNROLL</b>    | Unroll for-loops to create multiple independent operations<br>rather than a single collection of operations.                                                                                                    |

*Table 1-11:* **Vivado HLS Optimization Directives** *(Cont'd)*

In addition to the optimization directives, Vivado HLS provides a number of configuration settings. Configurations settings are used to change the default behavior of synthesis. The configuration settings are shown in the following table.

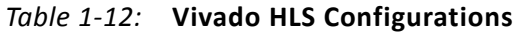

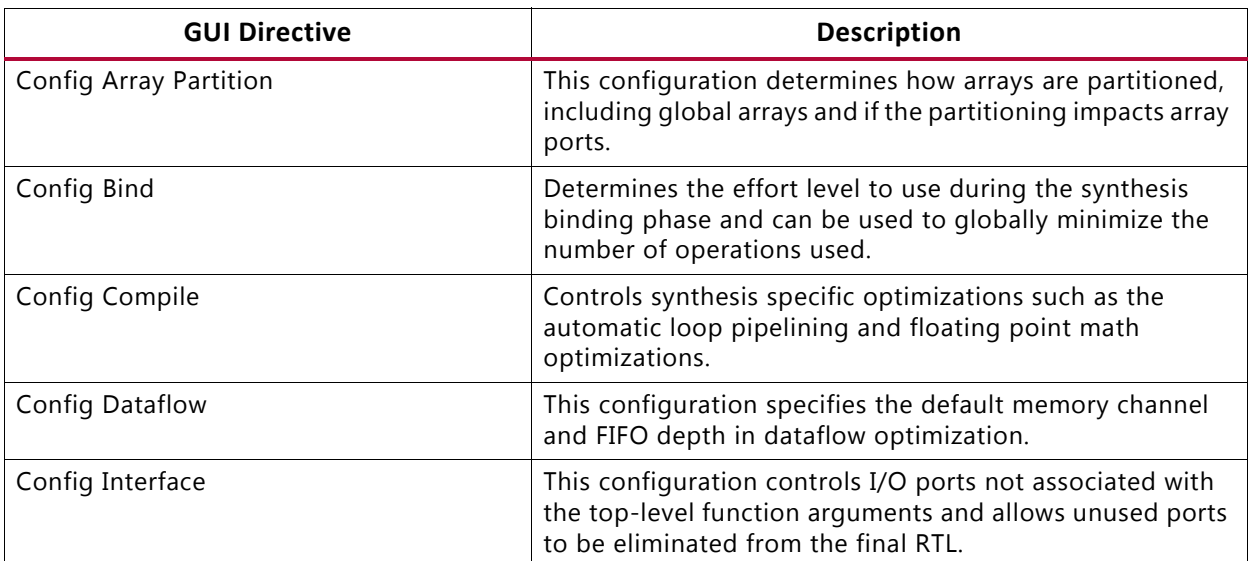

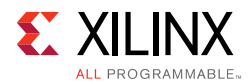

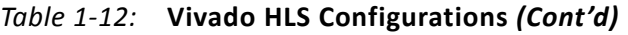

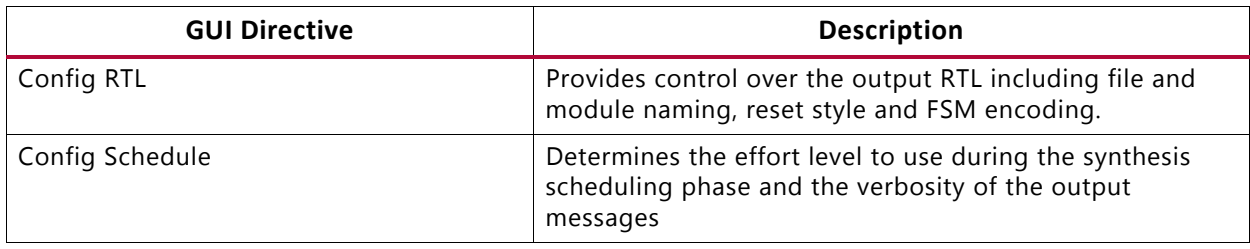

Details on how to apply the optimizations and configurations is provided in [Applying](#page-50-0)  [Optimization Directives.](#page-50-0) The configurations are accessed using the menu **Solution** > **Solution Settings** > **General** and selecting the configuration using the **Add** button.

The optimizations are presented in the context of how they are typically applied on a design.

The Clock, Reset and RTL output are discussed together. The clock frequency along with the target device is the primary constraint which drives optimization. Vivado HLS seeks to place as many operations from the target device into each clock cycle. The reset style used in the final RTL is controlled, along setting such as the FSM encoding style, using the config\_rtl configuration.

The primary optimizations for Optimizing for Throughput are presented together in the manner in which they are typically used: pipeline the tasks to improve performance, improve the data flow between tasks and optimize structures to improve address issues which may limit performance.

Optimizing for Latency uses the techniques of latency constraints and the removal of loop transitions to reduce the number of clock cycles required to complete.

A focus on how operations are implemented - controlling the number of operations and how those operations are implemented in hardware - is the principal technique for improving the area.

## **Clock, Reset, and RTL Output**

### *Specifying the Clock Frequency*

For C and C++ designs only a single clock is supported. The same clock is applied to all functions in the design.

For SystemC designs, each SC\_MODULE may be specified with a different clock. To specify multiple clocks in a SystemC design, use the -name option of the create\_clock command to create multiple named clocks and use the CLOCK directive or pragma to specify which function contains the SC\_MODULE to be synthesized with the specified clock. Each SC\_MODULE can only be synthesized using a single clock: clocks may be distributed through functions, such as when multiple clocks are connected from the top-level ports to individual blocks, but each SC\_MODULE can only be sensitive to a single clock.

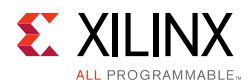

The clock period, in ns, is set in the **Solutions > Solutions Setting**. Vivado HLS uses the concept of a clock uncertainty to provide a user defined timing margin. Using the clock frequency and device target information Vivado HLS estimates the timing of operations in the design but it cannot know the final component placement and net routing: these operations are performed by logic synthesis of the output RTL. As such, Vivado HLS cannot know the exact delays.

To calculate the clock period used for synthesis, Vivado HLS subtracts the clock uncertainty from the clock period, as shown in the following figure.

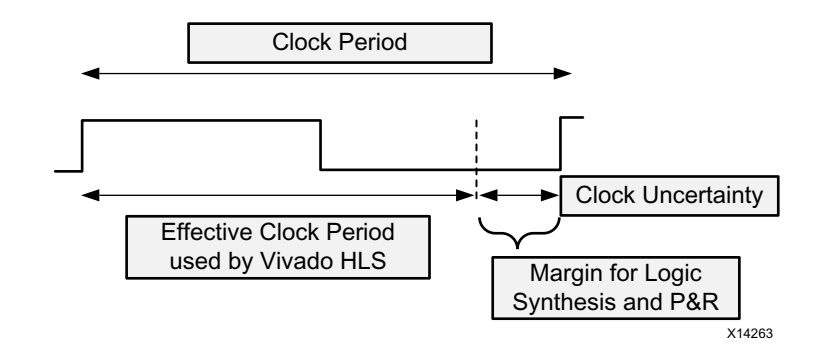

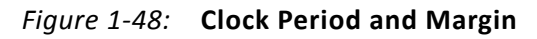

This provides a user specified margin to ensure downstream processes, such as logic synthesis and place & route, have enough timing margin to complete their operations. If the FPGA device is mostly utilized the placement of cells and routing of nets to connect the cells might not be ideal and might result in a design with larger than expected timing delays. For a situation such as this, an increased timing margin ensures Vivado HLS does not create a design with too much logic packed into each clock cycle and allows RTL synthesis to satisfy timing in cases with less than ideal placement and routing options.

By default, the clock uncertainty is 12.5% of the cycle time. The value can be explicitly specified beside the clock period.

Vivado HLS aims to satisfy all constraints: timing, throughput, latency. However, if a constraints cannot be satisfied, Vivado HLS always outputs an RTL design.

If the timing constraints inferred by the clock period cannot be met Vivado HLS issues message SCHED-644, as shown below, and creates a design with the best achievable performance.

@W [SCHED-644] Max operation delay (<operation\_name> 2.39ns) exceeds the effective cycle time

Even if Vivado HLS cannot satisfy the timing requirements for a particular path, it still achieves timing on all other paths. This behavior allows you to evaluate if higher optimization levels or special handling of those failing paths by downstream logic syntheses can pull-in and ultimately satisfy the timing.

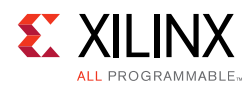

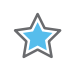

**IMPORTANT:** *It is important to review the constraint report after synthesis to determine if all constraints is met: the fact that Vivado HLS produces an output design does not guarantee the design meets all performance constraints. Review the "Performance Estimates" section of the design report.*

The option relax ii for timing of the config schedule command can be used to change the default timing behavior. When this option is specified, Vivado HLS automatically relaxes the II for any pipeline directive when it detects a path is failing to meet the clock period. This option only applies to cases where the PIPELINE directive is specified without an II value (and an II=1 is implied). If the II value is explicitly specified in the PIPELINE directive, the relax\_ii\_for\_timing option has no effect.

A design report is generated for each function in the hierarchy when synthesis completes and can be viewed in the solution reports folder. The worse case timing for the entire design is reported as the worst case in each function report. There is no need to review every report in the hierarchy.

If the timing violations are too severe to be further optimized and corrected by downstream processes, review the techniques for specifying an exact latency and specifying exact implementation cores before considering a faster target technology.

### *Specifying the Reset*

Typically the most important aspect of RTL configuration is selecting the reset behavior. When discussing reset behavior it is important to understand the difference between initialization and reset.

#### **Initialization Behavior**

In C, variables defined with the static qualifier and those defined in the global scope, are by default initialized to zero. Optionally, these variables may be assigned a specific initial value. For these type of variables, the initial value in the C code is assigned at compile time (at time zero) and never again. In both cases, the same initial value is implemented in the RTL.

- During RTL simulation the variables are initialized with the same values as the C code.
- The same variables are initialized in the bitstream used to program the FPGA. When the device powers up, the variables will start in their initialized state.

The variables start with the same initial state as the C code. However, there is no way to force a return to this initial state. To return to their initial state the variables must be implemented with a reset.

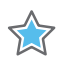

**IMPORTANT:** *Top-level function arguments may be implemented in an AXI4-Lite interface. Since there is no way to provide an initial value in C/C++ for function arguments, these variable cannot be initialized in the RTL as doing so would create an RTL design with different functional behavior from the C/C++ code which would fail to verify during C/RTL co-simulation.*

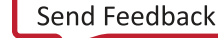

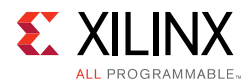

#### <span id="page-137-0"></span>**Controlling the Reset Behavior**

The reset port is used in an FPGA to return the registers and block RAM connected to the reset port to an initial value any time the reset signal is applied. The presence and behavior of the RTL reset port is controlled using the config\_rtl configuration shown in the following figure. To access this configuration, select **Solution > Solution Settings > General > Add > config\_rtl**.

<span id="page-137-1"></span>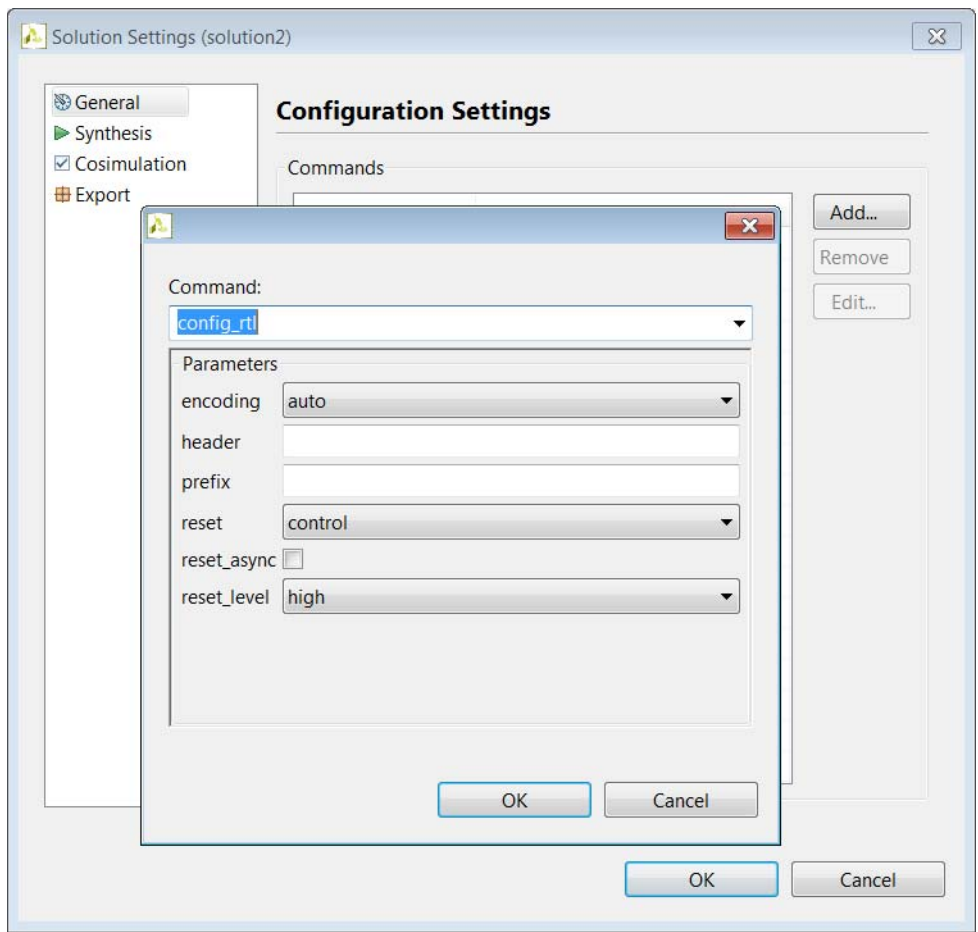

*Figure 1-49:* **RTL Configurations**

The reset settings include the ability to set the polarity of the reset and whether the reset is synchronous or asynchronous but more importantly it controls, through the reset option, which registers are reset when the reset signal is applied.

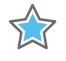

**IMPORTANT:** *When AXI4 interfaces are used on a design the reset polarity is automatically changed to active-Low irrespective of the setting in the config\_rtl configuration. This is required by the AXI4 standard.*

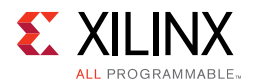

The reset option has four settings:

- **none**: No reset is added to the design.
- **control**: This is the default and ensures all control registers are reset. Control registers are those used in state machines and to generate I/O protocol signals. This setting ensures the design can immediately start its operation state.
- **state**: This option adds a reset to control registers (as in the control setting) plus any registers or memories derived from static and global variables in the C code. This setting ensures static and global variable initialized in the C code are reset to their initialized value after the reset is applied.
- **all**: This adds a reset to all registers and memories in the design.

Finer grain control over reset is provided through the RESET directive. If a variable is a static or global, the RESET directive is used to explicitly add a reset, or the variable can be removed from those being reset by using the RESET directive's off option. This can be particularly useful when static or global arrays are present in the design.

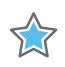

**IMPORTANT:** *Is is important when using the reset state or all option to consider the effect on arrays.*

#### **Initializing and Resetting Arrays**

Arrays are often defined as static variables, which implies all elements be initialized to zero, and arrays are typically implemented as block RAM. When reset options state or all are used, it forces all arrays implemented as block RAM to be returned to their initialized state after reset. This may result in two very undesirable conditions in the RTL design:

- Unlike a power-up initialization, an explicit reset requires the RTL design iterate through each address in the block RAM to set the value: this can take many clock cycles if N is large and require more area resources to implement.
- A reset is added to every array in the design.

To prevent placing reset logic onto every such block RAM and incurring the cycle overhead to reset all elements in the RAM:

- Use the default control reset mode and use the RESET directive to specify individual static or global variables to be reset.
- Alternatively, use reset mode state and remove the reset from specific static or global variables using the off option to the RESET directive.

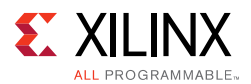

## *RTL Output*

Various characteristics of the RTL output by Vivado HLS can be controlled using the config rtl configuration shown in [Figure 1-49.](#page-137-1)

- Specify the type of FSM encoding used in the RTL state machines.
- Add an arbitrary comment string, such as a copyright notice, to all RTL files using the -header option.
- Specify a unique name with the  $prefix$  option which is added to all RTL output file names.
- Force the RTL ports to use lower case names.

The default FSM coding is style is onehot. Other possible options are auto, binary, and gray. If you select auto, Vivado HLS implements the style of encoding using the onehot default, but Vivado Design Suite might extract and re-implement the FSM style during logic synthesis. If you select any other encoding style (binary, onehot, gray), the encoding style *cannot* be re-optimized by Xilinx logic synthesis tools.

The names of the RTL output files are derived from the name of the top-level function for synthesis. If different RTL blocks are created from the same top-level function, the RTL files will have the same name and cannot be combined in the same RTL project. The  $prefix$ option allows RTL files generated from the same top-level function (and which by default have the same name as the top-level function) to be easily combined in the same directory. The lower\_case\_name option ensures the only lower case names are used in the output RTL. This option ensures the IO protocol ports created by Vivado HLS, such as those for AXI interfaces, are specified as s\_axis\_<port>\_tdata in the final RTL rather than the default port name of s\_axis\_<port> TDATA.

## **Optimizing for Throughput**

Use the following optimizations to improve throughput or reduce the initiation interval.

## *Task Pipelining*

Pipelining allows operations to happen concurrently: the task does not have to complete all operations before it begin the next operation. Pipelining is applied to functions and loops. The throughput improvements in function pipelining are shown in the following figure.

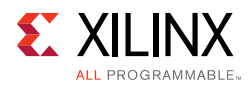

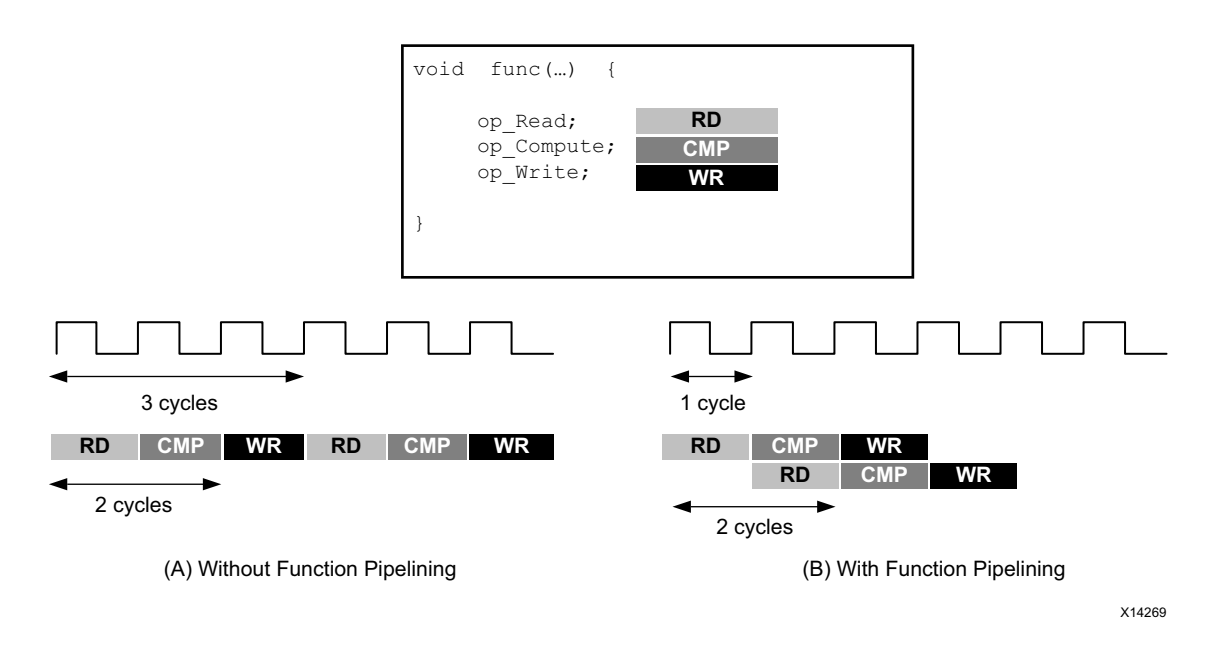

*Figure 1-50:* **Function Pipelining Behavior**

Without pipelining the function reads an input every 3 clock cycles and outputs a value every 2 clock cycles. The function has an Initiation Interval (II) of 3 and a latency of 2. With pipelining, a new input is read every cycle (II=1) with no change to the output latency or resources used.

Loop pipelining allows the operations in a loop to be implemented in a concurrent manner as shown in the following figure. In this figure, (A) shows the default sequential operation where there are 3 clock cycles between each input read (II=3), and it requires 8 clock cycles before the last output write is performed.

In the pipelined version of the loop shown in (B), a new input sample is read every cycle  $(II=1)$  and the final output is written after only 4 clock cycles: substantially improving both the II and latency while using the same hardware resources.

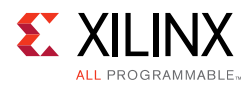

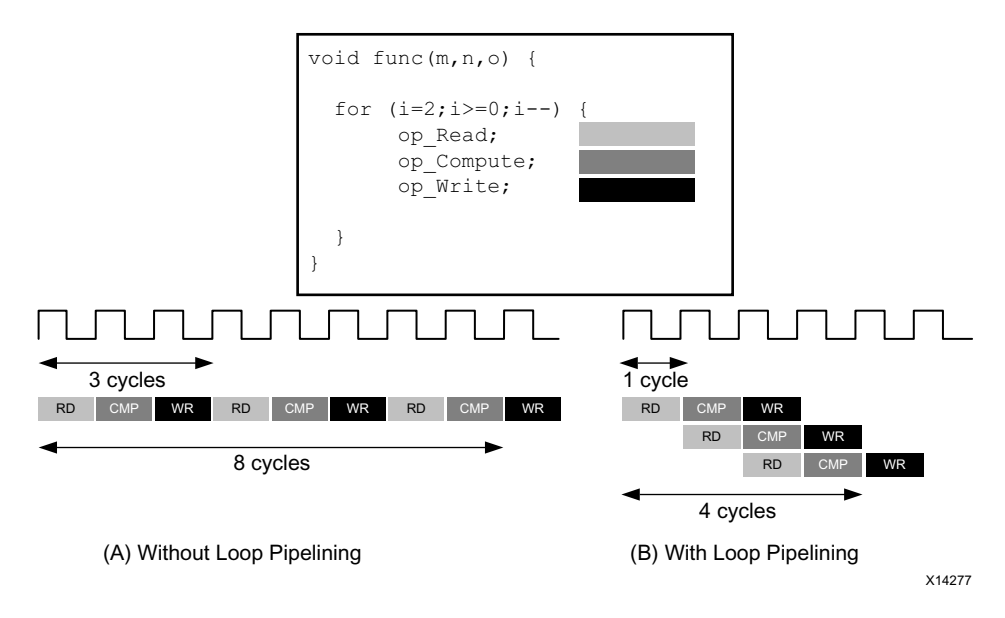

*Figure 1-51:* **Loop Pipelining**

Tasks are pipelined using the PIPELINE directive. The initiation interval defaults to 1 if not specified but may be explicitly specified.

Pipelining is applied to the specified task not to the hierarchy below: all loops in the hierarchy below are automatically unrolled. Any sub-functions in the hierarchy below the specified task must be pipelined individually. If the sub-functions are pipelined, the pipelined tasks above it can take advantage of the pipeline performance. Conversely, any sub-function below the pipelined task that is not pipelined, may be the limiting factor in the performance of the pipeline.

There is a difference in how pipelined functions and loops behave.

- In the case of functions, the pipeline runs forever and never ends.
- In the case of loops, the pipeline executes until all iterations of the loop are completed.

This difference in behavior is summarized in the following figure.

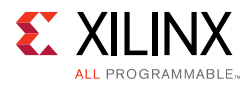

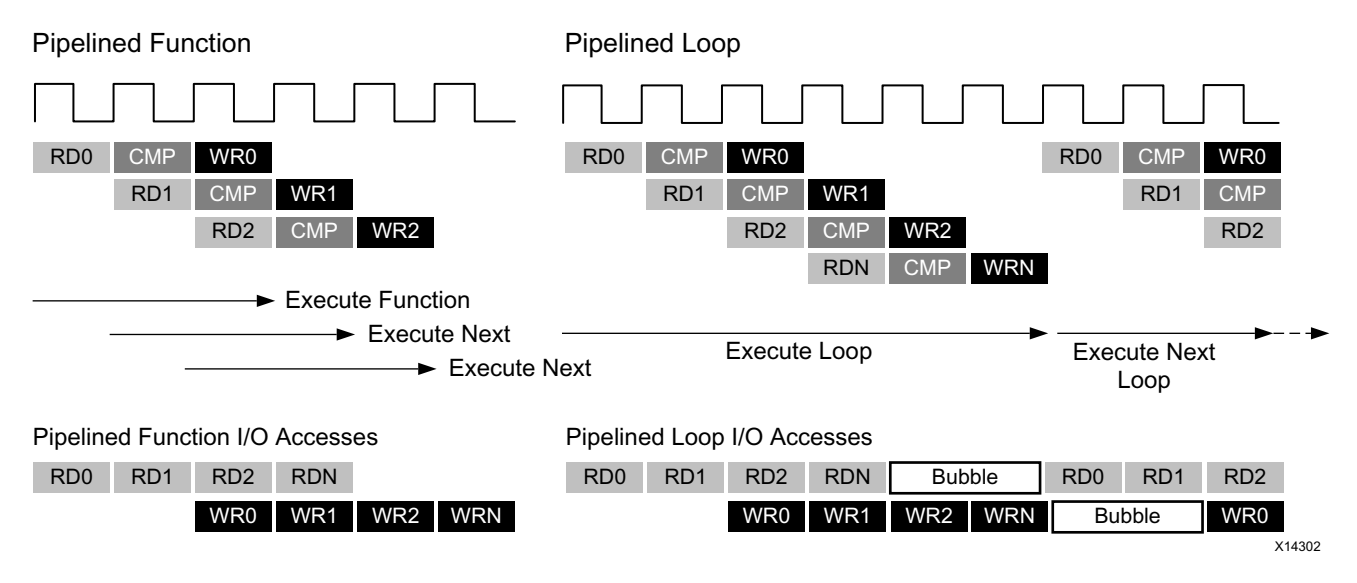

*Figure 1-52:* **Function and Loop Pipelining Behavior**

An implication from the difference in behavior is the difference in how inputs and outputs to the pipeline are processed. As seen the figure above, a pipelined function will continuously read new inputs and write new outputs. By contrast, because a loop must first finish all operations in the loop before starting the next loop, a pipelined loop causes a "bubble" in the data stream: a point when no new inputs are read as the loop completes the execution of the final iterations, and a point when no new outputs are written as the loop starts new loop iterations.

#### **Rewinding Pipelined Loops for Performance**

Loops which are the top-level loop in a function or are used in a region where the DATAFLOW optimization is used can be made to continuously execute using the PIPELINE directive with the rewind option.

The following figure shows the operation when the rewind option is used when pipelining a loop. At the end of the loop iteration count, the loop immediately starts to re-execute.

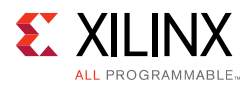

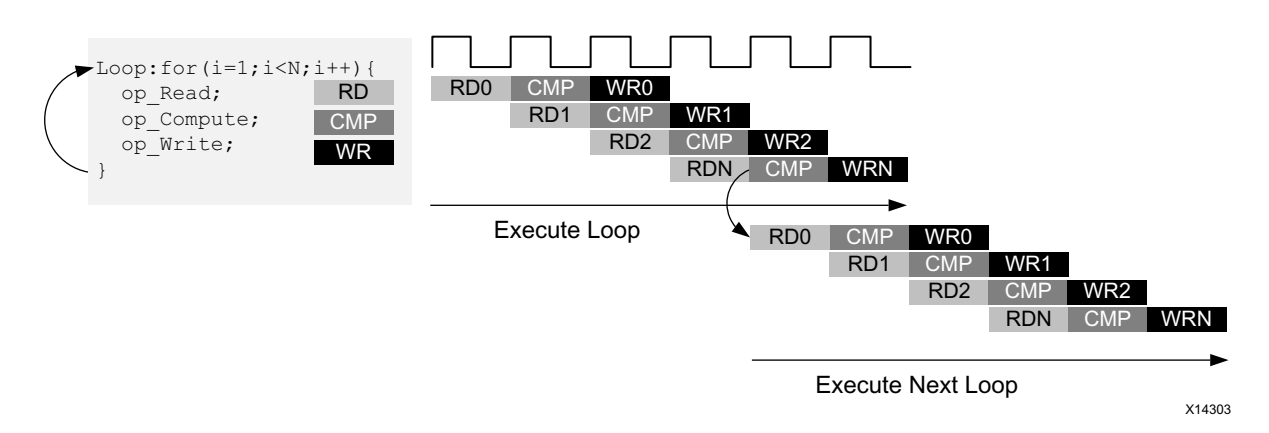

*Figure 1-53:* **Loop Pipelining with Rewind Option**

If the loop is the top-level loop in a function, the C code before the loop cannot perform any operations on the data. The result of the function must be the same if the function is executed again or if the loop immediately re-executes.

If the loop is used in a region with the DATAFLOW optimization, Vivado HLS automatically implements the loop as if it is in a function hierarchy.

#### **Flushing Pipelines**

Pipelines continue to execute as long as data is available at the input of the pipeline. If there is no data available to process, the pipeline will stall. This is shown in the following figure, where the input data valid signal goes low to indicate there is no more data. Once there is new data available to process, the pipeline will continue operation.

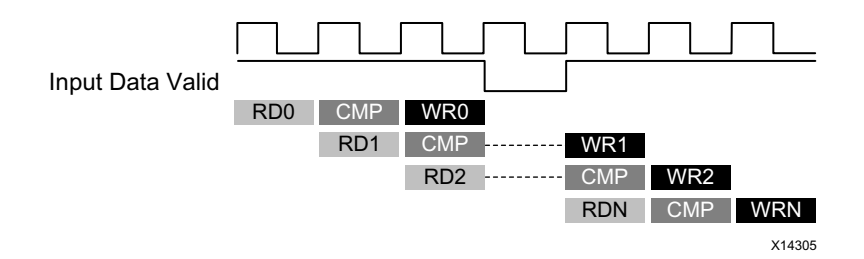

*Figure 1-54:* **Loop Pipelining with Stall**

In some cases, it is desirable to have a pipeline that can be "emptied" or "flushed". The flush option is provided to perform this. When a pipeline is "flushed" the pipeline stops reading new inputs when none are available (as determined by a data valid signal at the start of the pipeline) but continues processing, shutting down each successive pipeline stage, until the final input has been processed through to the output of the pipeline.

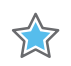

**IMPORTANT:** *The pipeline flush feature is only supported for pipelined functions.*
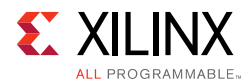

### **Automatic Loop Pipelining**

The config compile configuration enables loops to be pipelined automatically based on the iteration count. This configuration is accessed through the menu **Solution > Solution Settings > General > Add > config\_compile**.

The pipeline\_loops option set the iteration limit. All loops with an iteration count below this limit are automatically pipelined. The default is 0: no automatic loop pipelining is performed.

Given the following example code:

```
for (y = 0; y < 480; y++) {
 for (x = 0; x < 640; x++) {
   for (i = 0; i < 5; i++) {
    // do something 5 times
     …
  }
 }
}
```
If the pipeline\_loops option is set to 10 (a value above 5 but below 5\*640), the following pipelining is performed automatically:

```
for (y = 0; y < 480; y++) {
 for (x = 0; x < 640; x++) {
#pragma HLS PIPELINE II=1
   for (i = 0; i < 5; i++) {
    // This loop will be automatically unrolled
    // do something 5 times in parallel
     …
   }
 }
}
```
If there are loops in the design that you do not want to use automatic pipelining, apply the PIPELINE directive with the  $\circ$  f f option to that loop. The  $\circ$  f f option prevents automatic loop pipelining.

**IMPORTANT:** *Vivado HLS applies the config\_compile pipeline\_loops option after performing all user-specified directives. For example, if Vivado HLS applies a user-specified UNROLL directive to a loop, the loop is first unrolled, and automatic loop pipelining cannot be applied.*

### **Addressing Failure to Pipeline**

When a task is pipelined, all loops in the hierarchy are automatically unrolled. This is a requirement for pipelining to proceed. If a loop has variables bounds it cannot be unrolled. This will prevent the task from being pipelined. Refer to [Variable Loop Bounds in Chapter 3](#page-314-0) for techniques to remove such loops from the design.

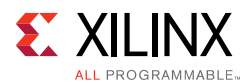

# *Partitioning Arrays to Improve Pipelining*

A common issue when pipelining tasks is the following message:

INFO: [SCHED 204-61] Pipelining loop 'SUM\_LOOP'. WARNING: [SCHED 204-69] Unable to schedule 'load' operation ('mem load 2', bottleneck.c:62) on array 'mem' due to limited memory ports. WARNING: [SCHED 204-69] The resource limit of core:RAM:mem:p0 is 1, current assignments: WARNING: [SCHED 204-69] 'load' operation ('mem\_load', bottleneck.c:62) on array 'mem', WARNING: [SCHED 204-69] The resource limit of core:RAM:mem:p1 is 1, current assignments: WARNING: [SCHED 204-69] 'load' operation ('mem\_load\_1', bottleneck.c:62) on array 'mem', INFO: [SCHED 204-61] Pipelining result: Target II: 1, Final II: 2, Depth: 3.

In this example, Vivado HLS states it cannot reach the specified initiation interval (II) of 1 because it cannot schedule a load (read) operation onto the memory because of limited memory ports. The above message notes that the resource limit for "core: RAM: mem:  $p0$ is 1" which is used by the operation on line 64. The 2nd port of the BlockRAM also only has 1 resource which is also used. It reports a final II of 2 instead of the desired 1.

This issue is typically caused by arrays. Arrays are implemented as block RAM which only has a maximum of two data ports. This can limit the throughput of a read/write (or load/store) intensive algorithm. The bandwidth can be improved by splitting the array (a single block RAM resource) into multiple smaller arrays (multiple block RAMs), effectively increasing the number of ports.

Arrays are partitioned using the ARRAY\_PARTITION directive. Vivado HLS provides three types of array partitioning, as shown in the following figure. The three styles of partitioning are:

- **block**: The original array is split into equally sized blocks of consecutive elements of the original array.
- **cyclic**: The original array is split into equally sized blocks interleaving the elements of the original array.
- **complete**: The default operation is to split the array into its individual elements. This corresponds to resolving a memory into registers.

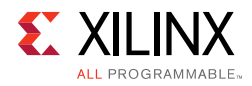

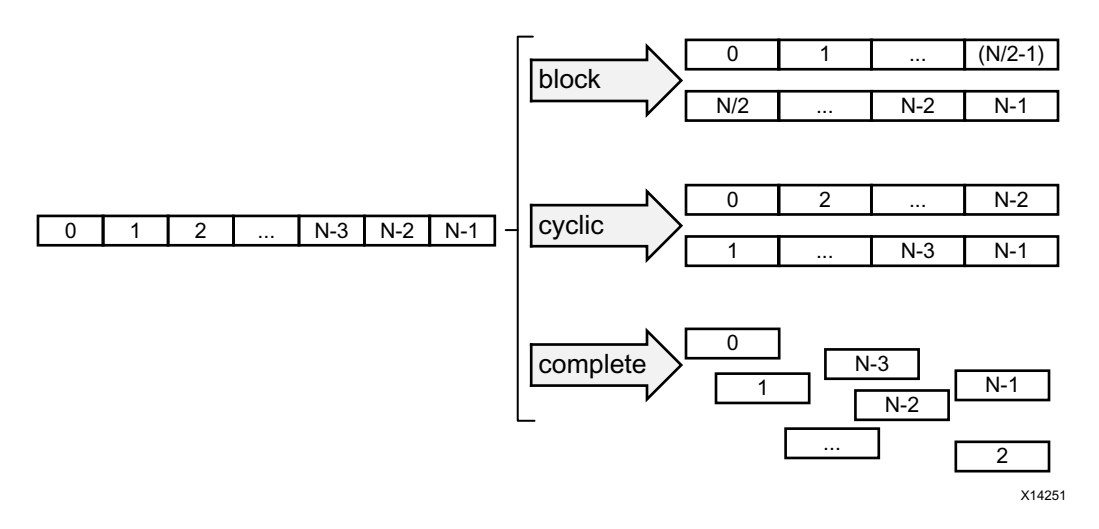

*Figure 1-55:* **Array Partitioning**

For block and cyclic partitioning the factor option specifies the number of arrays that are created. In the preceding figure, a factor of 2 is used, that is, the array is divided into two smaller arrays. If the number of elements in the array is not an integer multiple of the factor, the final array has fewer elements.

When partitioning multi-dimensional arrays, the dimension option is used to specify which dimension is partitioned. The following figure shows how the dimension option is used to partition the following example code:

```
void foo (...) {
 int my_array[10][6][4];
    ... 
}
```
The examples in the figure demonstrate how partitioning dimension 3 results in 4 separate arrays and partitioning dimension 1 results in 10 separate arrays. If zero is specified as the dimension, all dimensions are partitioned.

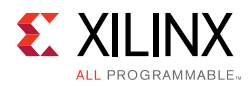

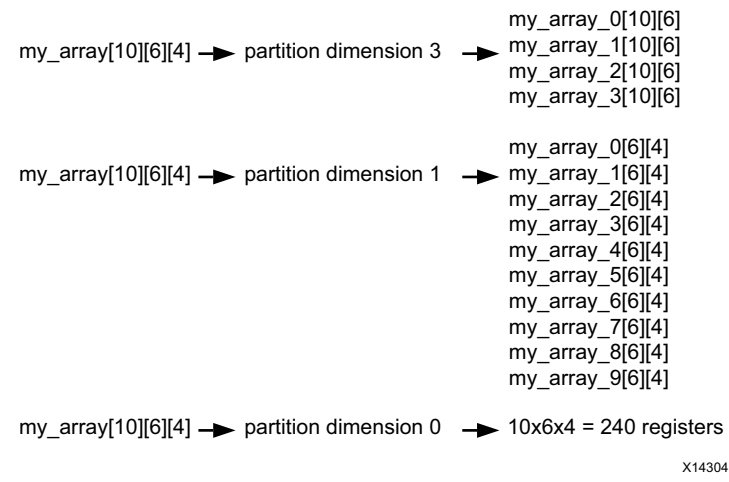

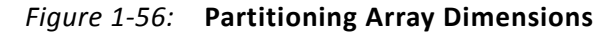

#### **Automatic Array Partitioning**

The config\_array\_partition configuration determines how arrays are automatically partitioned based on the number of elements. This configuration is accessed through the menu **Solution > Solution Settings > General > Add > config\_array\_partition**.

The partition thresholds can be adjusted and partitioning can be fully automated with the throughput\_driven option. When the throughput\_driven option is selected Vivado HLS automatically partitions arrays to achieve the specified throughput.

### *Removing False Dependencies to Improve Loop Pipelining*

Loop pipelining can be prevented by loop carry dependencies. Under certain complex scenarios automatic dependence analysis can be too conservative and fail to filter out false dependencies.

In this example, the Vivado HLS does not have any knowledge about the value of cols and conservatively assumes that there is always a dependence between the write to buff  $A[1][col]$  and the read from buff  $A[1][col]$ .

```
void foo(int rows, int cols, ...) 
for (row = 0; row < rows + 1; row++) {
 for (col = 0; col < cols + 1; col++) {
#pragma HLS PIPELINE II=1
  if (col < cols) {
    buff_A[2][col] = buff_A[1][col]; // read from buff_A[1][col]buff_A[1][col] = buff_A[0][col]; // write to buff_A[1][col]buff_B[1][col] = buff_B[0][col];temp = buffer_A[0][col];}
```
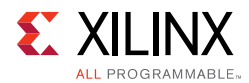

The issue is highlighted in the following figure. If  $\text{cols}=0$ , the next iteration of the rows loop starts immediately, and the read from buff  $A[0][cols]$  cannot happen at the same time as the write.

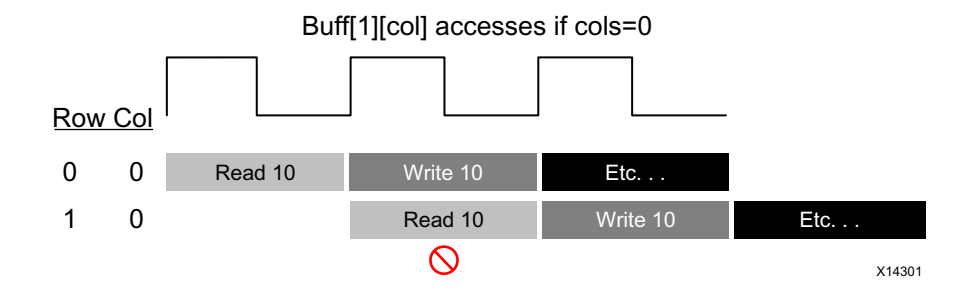

*Figure 1-57:* **Partitioning Array Dimensions**

In an algorithm such as this, it is unlikely cols will ever be zero but Vivado HLS cannot make assumptions about data dependencies. To overcome this deficiency, you can use the DEPENDENCE directive to provide Vivado HLS with additional information about the dependencies. In this case, state there is no dependence between loop iterations (in this case, for both  $\text{buffer}_A$  and  $\text{buffer}_B$ ).

```
void foo(int rows, int cols, ...) 
for (row = 0; row < rows + 1; row++) {
 for (col = 0; col < cols + 1; col++) {
#pragma HLS PIPELINE II=1
#pragma AP dependence variable=buff_A inter false
#pragma AP dependence variable=buff_B inter false
   if (col < cols) {
     buff_A[2][col] = buff_A[1][col]; // read from buff_A[1][col]buff_A[1][col] = buff_A[0][col]; // write to buff_A[1][col]buff_B[1][col] = buff_B[0][col];temp = buffer_A[0][col];}
```
*Note:* Specifying a false dependency, when in fact the dependency is not false, can result in incorrect hardware. Be sure dependencies are correct (true or false) before specifying them.

When specifying dependencies there are two main types:

• **Inter**: Specifies the dependency is between different iterations of the same loop.

If this is specified as false it allows Vivado HLS to perform operations in parallel if the pipelined or loop is unrolled or partially unrolled and prevents such concurrent operation when specified as true.

• **Intra**: Specifies dependence within the same iteration of a loop, for example an array being accessed at the start and end of the same iteration.

When intra dependencies are specified as false Vivado HLS may move operations freely within the loop, increasing their mobility and potentially improving performance or

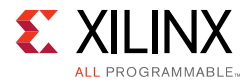

area. When the dependency is specified as true, the operations must be performed in the order specified.

Data dependencies are a much harder issues to resolve and often require changes to the source code. A scalar data dependency could look like the following:

```
while (a := b) {
  if (a > b) a = b;
    else b -= a; 
  }
```
The next iteration of this loop cannot start until the current iteration has calculated the updated the values of a and b, as shown in the following figure.

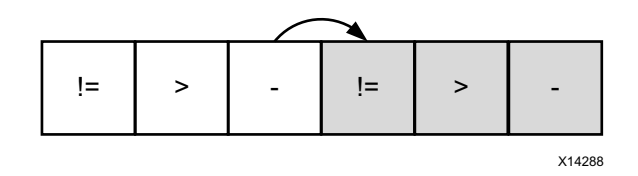

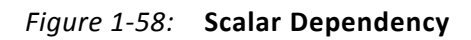

If the result of the previous loop iteration must be available before the current iteration can begin, loop pipelining is not possible. If Vivado HLS cannot pipeline with the specified initiation interval it increases the initiation internal. If it cannot pipeline at all, as shown by the above example, it halts pipelining and proceeds to output a non-pipelined design.

## *Optimal Loop Unrolling to Improve Pipelining*

By default loops are kept rolled in Vivado HLS. That is to say that the loops are treated as a single entity: all operations in the loop are implemented using the same hardware resources for iteration of the loop.

Vivado HLS provides the ability to unroll or partially unroll for-loops using the UNROLL directive.

The following figure shows both the powerful advantages of loop unrolling and the implications that must be considered when unrolling loops. This example assumes the arrays  $a[i]$ ,  $b[i]$  and  $c[i]$  are mapped to block RAMs. This example shows how easy it is to create many different implementations by the simple application of loop unrolling.

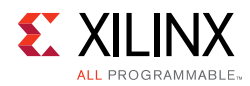

```
void top(...) { 
  ...
 for mult:for (i=3;i>0;i--) {
      a[i] = b[i] * c[i]; }
 ...
}
```
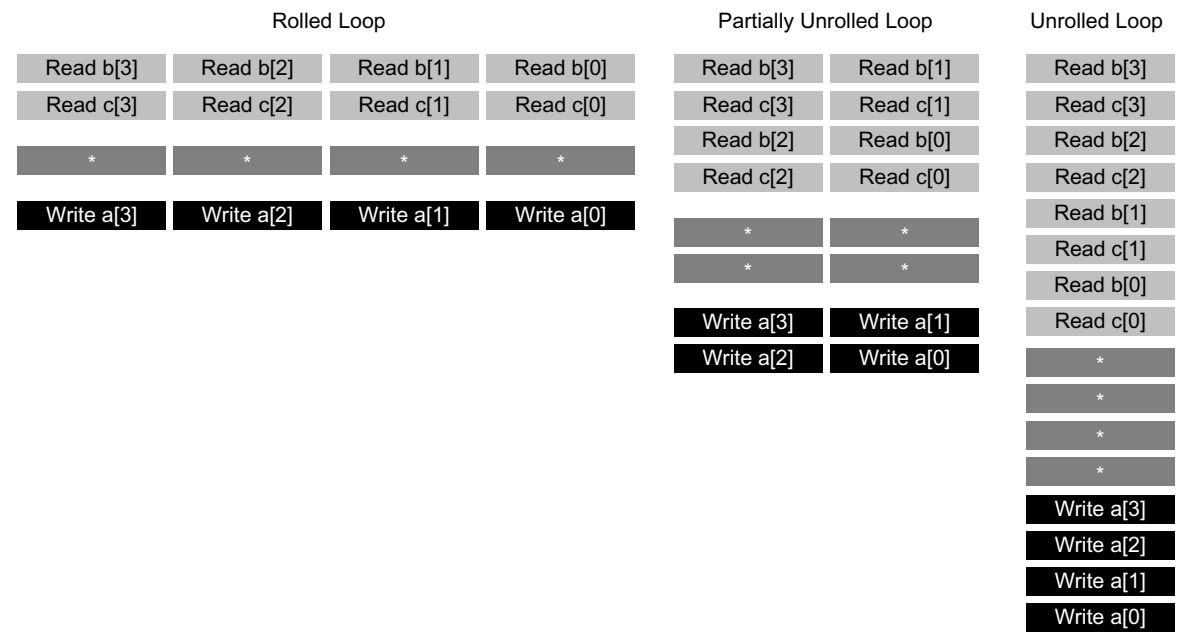

X14278

*Figure 1-59:* **Loop Unrolling Details**

- **Rolled Loop**: When the loop is rolled, each iteration is performed in a separate clock cycle. This implementation takes four clock cycles, only requires one multiplier and each block RAM can be a single-port block RAM.
- **Partially Unrolled Loop**: In this example, the loop is partially unrolled by a factor of 2. This implementation required two multipliers and dual-port RAMs to support two reads or writes to each RAM in the same clock cycle. This implementation does however only take 2 clock cycles to complete: half the initiation interval and half the latency of the rolled loop version.
- **Unrolled loop**: In the fully unrolled version all loop operation can be performed in a single clock cycle. This implementation however requires four multipliers. More importantly, this implementation requires the ability to perform 4 reads and 4 write operations in the same clock cycle. Because a block RAM only has a maximum of two ports, this implementation requires the arrays be partitioned.

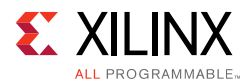

To perform loop unrolling, you can apply the UNROLL directives to individual loops in the design. Alternatively, you can apply the UNROLL directive to a function, which unrolls all loops within the scope of the function.

If a loop is completely unrolled, all operations will be performed in parallel: if data dependencies allow. If operations in one iteration of the loop require the result from a previous iteration, they cannot execute in parallel but will execute as soon as the data is available. A completely unrolled loop will mean multiple copies of the logic in the loop body.

The following example code demonstrates how loop unrolling can be used to create an optimal design. In this example, the data is stored in the arrays as interleaved channels. If the loop is pipelined with II=1 each channel is only read and written every 8th block cycle.

```
// Array Order : 0 1 2 3 4 5 6 7 8 9 10 etc. 16 etc...
// Sample Order: A0 B0 C0 D0 E0 F0 G0 H0 A1 B1 C2 etc. A2 etc...
// Output Order: A0 B0 C0 D0 E0 F0 G0 H0 A0+A1 B0+B1 C0+C2 etc. A0+A1+A2 etc...
#define CHANNELS 8
#define SAMPLES 400
#define N CHANNELS * SAMPLES
void foo (dout_t d_o[N], din_t d_i[N]) {
 int i, rem;
 // Store accumulated data
 static dacc t acc[CHANNELS];
 // Accumulate each channel
 For Loop: for (i=0;i<N;i++) {
   rem=i%CHANNELS;
   acc[rem] = acc[rem] + d_i[i];d_o[i] = acc[rem];}
}
```
Partially unrolling the loop by a factor of 8 will allow each of the channels (every 8th sample) to be processed in parallel (if the input and output arrays are also partitioned in a cyclic manner to allow multiple accesses per clock cycle). If the loop is also pipelined with the rewind option, this design will continuously process all 8 channels in parallel.

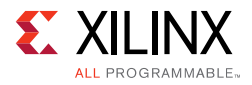

```
void foo (dout_t d_o[N], din_t d_i[N]) {
#pragma HLS ARRAY_PARTITION variable=d_i cyclic factor=8 dim=1 partition
#pragma HLS ARRAY_PARTITION variable=d_o cyclic factor=8 dim=1 partition
 int i, rem;
 // Store accumulated data
 static dacc_t acc[CHANNELS];
 // Accumulate each channel
 For Loop: for (i=0; i < N; i++) {
#pragma HLS PIPELINE rewind
#pragma HLS UNROLL factor=8
   rem=i%CHANNELS;
   acc[rem] = acc[rem] + d[i];d_o[i] = acc[rem];}
}
```
Partial loop unrolling does not require the unroll factor to be an integer multiple of the maximum iteration count. Vivado HLS adds an exit checks to ensure partially unrolled loops are functionally identical to the original loop. For example, given the following code:

```
for(int i = 0; i < N; i++) {
 a[i] = b[i] + c[i];}
```
Loop unrolling by a factor of 2 effectively transforms the code to look like the following example where the break construct is used to ensure the functionality remains the same:

```
for(int i = 0; i < N; i += 2) {
 a[i] = b[i] + c[i];if (i+1 \geq N) break;
 a[i+1] = b[i+1] + c[i+1];}
```
Because N is a variable, Vivado HLS may not be able to determine its maximum value (it could be driven from an input port). If you know the unrolling factor, 2 in this case, is an integer factor of the maximum iteration count N, the skip\_exit\_check option removes the exit check and associated logic. The effect of unrolling can now be represented as:

```
for(int i = 0; i < N; i += 2) {
 a[i] = b[i] + c[i];a[i+1] = b[i+1] + c[i+1];}
```
This helps minimize the area and simplify the control logic.

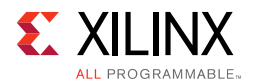

# *Task Level Pipelining: Dataflow Optimization*

The DATAFLOW optimization starts with a series of sequential tasks (functions, loops, or both) as shown in the following figure.

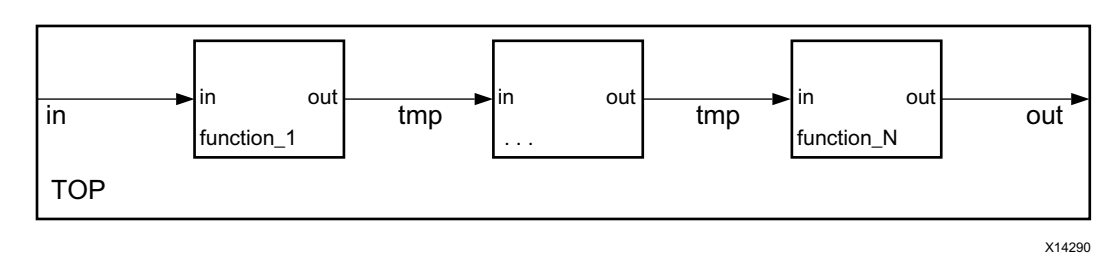

*Figure 1-60:* **Sequential Functional Description**

Using this series of sequential tasks, DATAFLOW optimization creates a parallel process architecture as shown in the following figure. Dataflow optimization is a powerful method for improving design throughput.

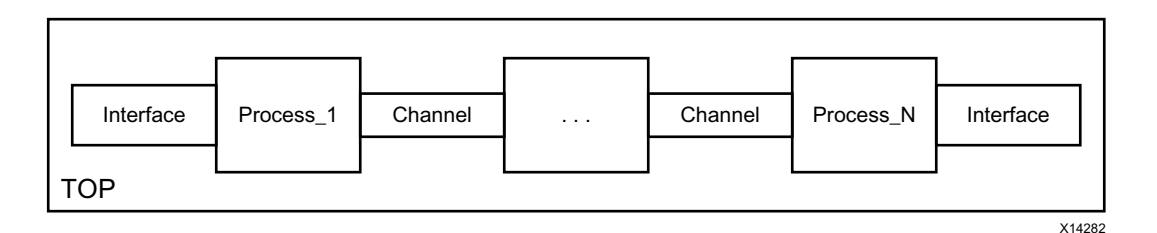

*Figure 1-61:* **Parallel Process Architecture**

The channels shown in the preceding figure ensure a task is not required to wait until the previous task has completed all operations before it can begin. The following figure shows how DATAFLOW optimization allows the execution of tasks to overlap, increasing the overall throughput of the design and reducing latency.

In the example without dataflow pipelining (A) in the following figure, the implementation requires 8 cycles before a new input can be processed by func\_A and 8 cycles before an output is written by func\_C.

In the example with dataflow pipelining (B) in the following figure,  $func_A$  can begin processing a new input every 3 clock cycles (lower initiation interval) and it now only requires 5 clocks to output a final value (shorter latency).

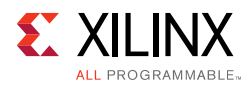

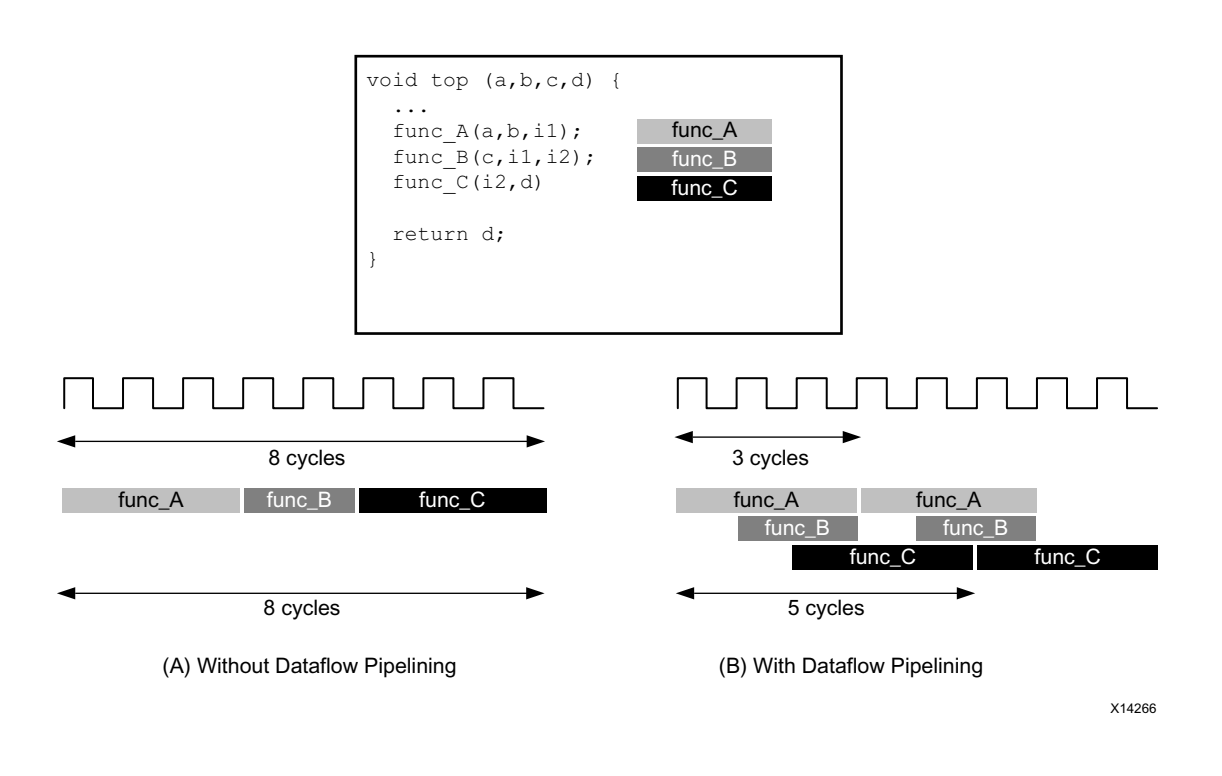

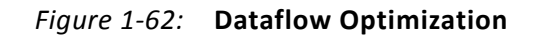

#### **Dataflow Optimization Limitations**

For the DATAFLOW optimization to work, the data must flow through the design from one task to the next. The following coding styles prevent Vivado HLS from performing the DATAFLOW optimization:

- Single-producer-consumer violations
- Bypassing tasks
- Feedback between tasks
- Conditional execution of tasks
- Loop scopes with variable bounds
- Loops with multiple exit conditions

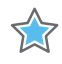

**IMPORTANT:** *If any of these coding styles are present, Vivado HLS issues a message and does not perform DATAFLOW optimization.*

*Note:* The dataflow viewer in the Analysis Perspective may be used to view the structure when the DATAFLOW directive is applied. Refer to [Analysis Perspective](#page-44-0) for more details.

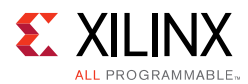

For Vivado HLS to perform the DATAFLOW optimization, all elements passed between tasks must follow a single-producer-consumer model. Each variable must be driven from a single task and only be consumed by a single task. In the following code example, temp1 fans out and is consumed by both Loop2 and Loop3. This violates the single-producer-consumer model.

```
void foo(int data_in[N], int scale, int data_out1[N], int data_out2[N]) {
int temp1[N]; 
Loop1: for(int i = 0; i < N; i++) {
 temp1[i] = data_in[i] * scale;
}
Loop2: for(int j = 0; j < N; j++) {
 data\_out1[j] = temp1[j] * 123;}
Loop3: for(int k = 0; k < N; k++) {
 data\_out2[k] = temp1[k] * 456;}
}
```
A modified version of this code uses function Split to create a single-producer-consumer design. In this case, data flows from Loop1 to function Split and then to Loop2 and Loop3. The data now flows between all four tasks, and Vivado HLS can perform the DATAFLOW optimization.

```
void Split (in[N], out1[N], out2[N]) {
// Duplicated data
 L1: for (int i=1; i< N; i++) {
   out1[i] = in[i];out2[i] = in[i];}
}
void foo(int data_in[N], int scale, int data_out1[N], int data_out2[N]) {
 int temp1[N], temp2[N]. temp3[N]; 
 Loop1: for(int i = 0; i < N; i++) {
   temp1[i] = data_in[i] * scale;
 }
 Split(temp1, temp2, temp3);
 Loop2: for(int j = 0; j < N; j++) {
  data_out1[j] = temp2[j] * 123;
  }
 Loop3: for(int k = 0; k < N; k++) {
   data out2[k] = temp3[k] * 456;
 }
}
```
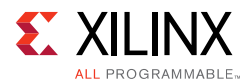

In addition, data must flow from one task into the next task. If you bypass tasks, this inhibits the DATAFLOW optimization. In this example,  $Loop 1$  generates the values for  $temp1$  and temp2. However, the next task, Loop2, only uses the value of temp1. The value of temp2 is not consumed until *after* Loop2. Therefore, temp2 bypasses the next task in the sequence, which prevents Vivado HLS from performing the DATFLOW optimization.

```
void foo(int data_in[N], int scale, int data_out1[N], int data_out2[N]) {
 int temp1[N], temp2[N]. temp3[N]; 
 Loop1: for(int i = 0; i < N; i++) {
   temp1[i] = data_in[i] * scale;temp2[i] = data in[i] \gg scale;}
 Loop2: for(int j = 0; j < N; j++) {
   temp3[j] = temp1[j] + 123;}
 Loop3: for(int k = 0; k < N; k++) {
   data out [k] = \text{temp2}[k] + \text{temp3}[k];}
}
```
Because the loop iteration limits are all the same in this example, you can modify the code so that Loop2 consumes temp2 and produces temp4 as follows. This ensures that the data flows from one task to the next.

```
void foo(int data_in[N], int scale, int data_out1[N], int data_out2[N]) {
 int temp1[N], temp2[N]. temp3[N], temp4[N]; 
 Loop1: for(int i = 0; i < N; i++) {
   temp1[i] = data_in[i] * scale;temp2[i] = data_in[i] >> scale;
 }
 Loop2: for(int j = 0; j < N; j++) {
   temp3[j] = temp1[j] + 123;temp4[j] = temp2[j];}
 Loop3: for(int k = 0; k < N; k++) {
   data\_out[k] = temp4[k] + temp3[k];}
}
```
Feedback occurs when the output from a task is consumed by a previous task in the DATAFLOW region. Feedback between tasks is not permitted in a DATAFLOW region. When Vivado HLS detects feedback, it issues a warning and does not perform the DATAFLOW optimization.

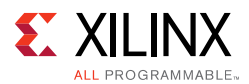

The DATAFLOW optimization does not optimize tasks that are conditionally executed. The following example highlights this limitation. In this example, the conditional execution of Loop1 and Loop2 prevents Vivado HLS from optimizing the data flow between these loops, because the data does not flow from one loop into the next.

```
void foo(int data_in1[N], int data_out[N], int sel) {
 int temp1[N], temp2[N];
 if (sel) {
  Loop1: for(int i = 0; i < N; i++) {
    temp1[i] = data_in[i] * 123;temp2[i] = data_in[i];}
 } else {
   Loop2: for(int j = 0; j < N; j++) {
    temp1[j] = data_in[j] * 321;temp2[j] = data_in[j];}
 }
 Loop3: for(int k = 0; k < N; k++) {
   data\_out[k] = temp1[k] * temp2[k];}
}
```
To ensure each loop is executed in all cases, you must transform the code as shown in the following example. In this example, the conditional statement is moved into the first loop. Both loops are always executed, and data always flows from one loop to the next.

```
void foo(int data_in[N], int data_out[N], int sel) {
 int temp1[N], temp2[N];
 Loop1: for(int i = 0; i < N; i++) {
   if (sel) {
    temp1[i] = data_in[i] * 123;} else {
     temp1[i] = data_in[i] * 321;}
 }
 Loop2: for(int j = 0; j < N; j++) {
    temp2[j] = data_in[j];}
 Loop3: for(int k = 0; k < N; k++) {
   data\_out[k] = temp1[k] * temp2[k];}
}
```
Loops with multiple exit points cannot be used in a DATAFLOW region. In the following example, Loop2 has three exit conditions:

- An exit defined by the value of N; the loop will exit when  $k \geq -N$ .
- An exit defined by the break statement.
- An exit defined by the continue statement.

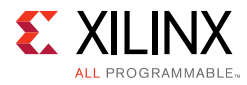

```
#include "ap_cint.h"
#define N 16
typedef int8 din_t;
typedef int15 dout_t;
typedef uint8 dsc_t;
typedef uint1 dsel_t;
void multi_exit(din_t data_in[N], dsc_t scale, dsel_t select, dout_t data_out[N]) {
 dout_t temp1[N], temp2[N];
 int i,k;
 Loop1: for(i = 0; i < N; i++) {
   temp1[i] = data_in[i] * scale;temp2[i] = data_in[i] \gg scale;}
 Loop2: for(k = 0; k < N; k++) {
   switch(select) {
       case 0: data\_out[k] = temp1[k] + temp2[k]; case 1: continue;
        default: break;
   }
 }
}
```
Because a loop's exit condition is always defined by the loop bounds, the use of break or continue statements will prohibit the loop being used in a DATAFLOW region.

Finally, the DATAFLOW optimization has no hierarchical implementation. If a sub-function or loop contains additional tasks that might benefit from the DATAFLOW optimization, you must apply the DATAFLOW optimization to the loop, the sub-function, or inline the sub-function.

#### **Configuring Dataflow Memory Channels**

Vivado HLS implements channels between the tasks as either ping-pong or FIFO buffers, depending on the access patterns of the producer and the consumer of the data:

• For scalar, pointer, and reference parameters as well as the function return, Vivado HLS implements the channel as a FIFO.

*Note:* For scalar values, the maximum channel size is one, that is, only one value is passed from one function to another.

- If the parameter (producer or consumer) is an array, Vivado HLS implements the channel as a ping-pong buffer or a FIFO as follows:
	- ° If Vivado HLS determines the data is accessed in sequential order, Vivado HLS implements the memory channel as a FIFO channel of depth 1.

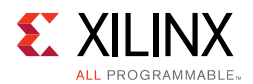

• If Vivado HLS is unable to determine that the data is accessed in sequential order or determines the data is accessed in an arbitrary manner, Vivado HLS implements the memory channel as a ping-pong buffer, that is, as two block RAMs each defined by the maximum size of the consumer or producer array.

*Note:* A ping-pong buffer ensures that the channel always has the capacity to hold all samples without a loss. However, this might be an overly conservative approach in some cases. For example, if tasks are pipelined with an interval of 1 and use data in a streaming, sequential manner but Vivado HLS is unable to automatically determine the sequential data usage, Vivado HLS implements a ping-pong buffer. In this case, the channel only requires a single register and not 2 block RAM defined by the size of the array.

To explicitly specify the default channel used between tasks, use the config dataflow configuration. This configuration sets the default channel for all channels in a design. To reduce the size of the memory used in the channel, you can use a FIFO. To explicitly set the depth or number of elements in the FIFO, use the fifo\_depth option.

Specifying the size of the FIFO channels overrides the default safe approach. If any task in the design can produce or consume samples at a greater rate than the specified size of the FIFO, the FIFOs might become empty (or full). In this case, the design halts operation, because it is unable to read (or write). This might result in a stalled, unrecoverable state.

*Note:* This issue only appears when executing C/RTL co-simulation or when the block is used in a complete system.

When setting the depth of the FIFOs, it is recommended that you use FIFOs with the default depth, confirm the design passes C/RTL co-simulation, and then reduce the size of the FIFOs and confirm C/RTL co-simulation still completes without issues. If RTL co-simulation fails, the size of the FIFO is likely too small to prevent stalling.

### *Specifying Arrays as Block RAM or FIFOs*

By default all arrays are implemented as block RAM elements, unless complete partitioning reduces them to individual registers. To use a FIFO instead of a block RAM, the array must be specified as streaming using the STREAM directive.

The following arrays are automatically specified as streaming:

- If an array on the top-level function interface is set as interface type ap\_fifo, axis or ap\_hs it is automatically set as streaming.
- The arrays used in a region where the DATAFLOW optimization is applied are automatically set to streaming if Vivado HLS determines the data is streaming between the tasks or if the config\_dataflow configuration sets the default memory channel as FIFO.

All other arrays must be specified as streaming using the STREAM directive if a FIFO is required for the implementation.

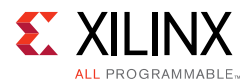

The STREAM directive is also used to change any arrays in a DATAFLOW region from the default implementation specified by the configuration.

• If the config\_dataflow default\_channel is set as ping-pong, any array can be implemented as a FIFO by applying the STREAM directive to the array.

*Note:* To use a FIFO implementation, the array must be accessed in a streaming manner.

• If the config dataflow default channel is set to FIFO or Vivado HLS has automatically determined the data in a dataflow region is accessed in a streaming manner, any array can be implemented as a ping-pong implementation by applying the STREAM directive to the array with the off option.

# **Optimizing for Latency**

### *Using Latency Constraints*

Vivado HLS supports the use of a latency constraint on any scope. Latency constraints are specified using the LATENCY directive.

When a maximum and/or minimum LATENCY constraint is placed on a scope, Vivado HLS tries to ensure all operations in the function complete within the range of clock cycles specified.

The latency directive applied to a loop specifies the required latency for a single iteration of the loop: it specifies the latency for the loop body, as the following examples shows:

```
Loop_A: for (i=0; i<N; i++) {
#pragma HLS latency max=10
  ..Loop Body... 
}
```
If the intention is to limit the total latency of all loop iterations, the latency directive should be applied to a region that encompasses the entire loop, as in this example:

```
Region_All_Loop_A: {
#pragma HLS latency max=10
Loop_A: for (i=0; i<N; i++) { 
   ..Loop Body... 
   }
}
```
In this case, even if the loop is unrolled, the latency directive sets a maximum limit on all loop operations.

If Vivado HLS cannot meet a maximum latency constraint it relaxes the latency constraint and tries to achieve the best possible result.

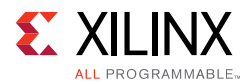

If a minimum latency constraint is set and Vivado HLS can produce a design with a lower latency than the minimum required it inserts dummy clock cycles to meet the minimum latency.

### *Merging Sequential Loops to Reduce Latency*

All rolled loops imply and create at least one state in the design FSM. When there are multiple sequential loops it can create additional unnecessary clock cycles and prevent further optimizations.

The following figure shows a simple example where a seemingly intuitive coding style has a negative impact on the performance of the RTL design.

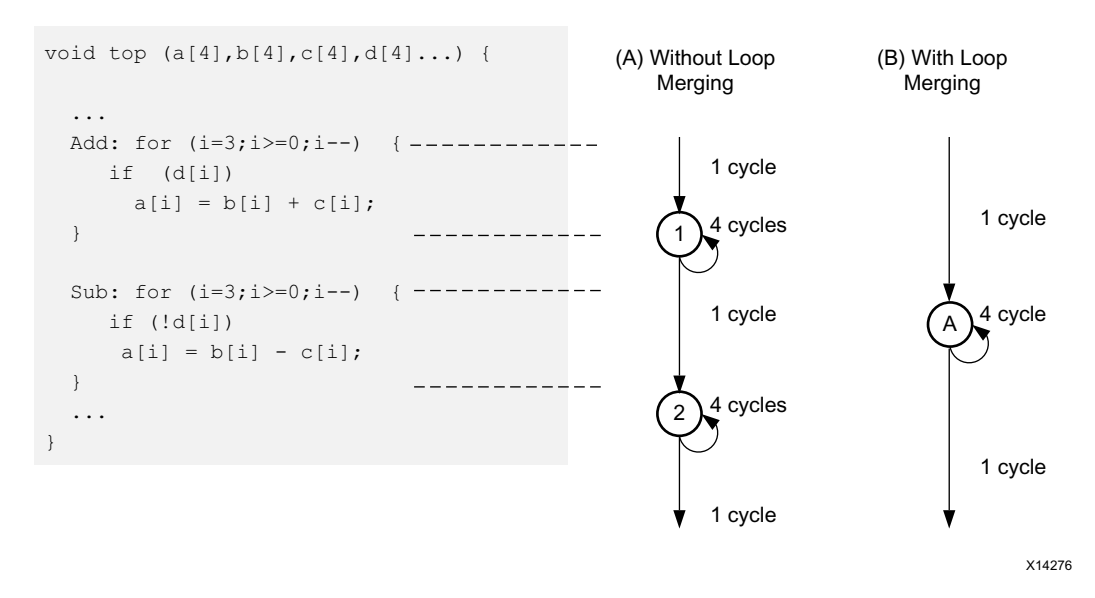

### *Figure 1-63:* **Loop Directives**

In the preceding figure, (A) shows how, by default, each rolled loop in the design creates at least one state in the FSM. Moving between those states costs clock cycles: assuming each loop iteration requires one clock cycle, it take a total of 11 cycles to execute both loops:

- 1 clock cycle to enter the ADD loop.
- 4 clock cycles to execute the add loop.
- 1 clock cycle to exit ADD and enter SUB.
- 4 clock cycles to execute the SUB loop.
- 1 clock cycle to exit the SUB loop.
- For a total of 11 clock cycles.

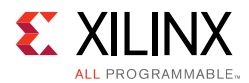

In this simple example it is obvious that an else branch in the ADD loop would also solve the issue but in a more complex example it may be less obvious and the more intuitive coding style may have greater advantages.

The LOOP\_MERGE optimization directive is used to automatically merge loops. The LOOP\_MERGE directive will seek so to merge all loops within the scope it is placed. In the above example, merging the loops creates a control structure similar to that shown in (B) in the preceding figure, which requires only 6 clocks to complete.

Merging loops allows the logic within the loops to be optimized together. In the example above, using a dual-port block RAM allows the add and subtraction operations to be performed in parallel.

Currently, loop merging in Vivado HLS has the following restrictions:

- If loop bounds are all variables, they must have the same value.
- If loops bounds are constants, the maximum constant value is used as the bound of the merged loop.
- Loops with both variable bound and constant bound cannot be merged.
- The code between loops to be merged cannot have side effects: multiple execution of this code should generate the same results  $(a=b$  is allowed,  $a=a+1$  is not).
- Loops cannot be merged when they contain FIFO accesses: merging would change the order of the reads and writes from a FIFO: these must always occur in sequence.

### *Flattening Nested Loops to Improve Latency*

In a similar manner to the consecutive loops discussed in the previous section, it requires additional clock cycles to move between rolled nested loops. It requires one clock cycle to move from an outer loop to an inner loop and from an inner loop to an outer loop.

In the small example shown here, this implies 200 extra clock cycles to execute loop Outer.

```
void foo_top { a, b, c, d} {
 ...
 Outer: while(j<100)
  Inner: while(i<6)// 1 cycle to enter inner
   LOOP_BODY
     ...
  } // 1 cycle to exit inner
 }
 ...
}
```
Vivado HLS provides the set directive loop flatten command to allow labeled perfect and semi-perfect nested loops to be flattened, removing the need to re-code for optimal hardware performance and reducing the number of cycles it takes to perform the operations in the loop.

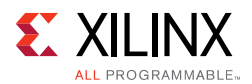

- **Perfect loop nest**: only the innermost loop has loop body content, there is no logic specified between the loop statements and all the loop bounds are constant.
- **Semi-perfect loop nest**: only the innermost loop has loop body content, there is no logic specified between the loop statements but the outermost loop bound can be a variable.

For imperfect loop nests, where the inner loop has variables bounds or the loop body is not exclusively inside the inner loop, designers should try to restructure the code, or unroll the loops in the loop body to create a perfect loop nest.

When the directive is applied to a set of nested loops it should be applied to the inner most loop that contains the loop body.

```
set_directive_loop_flatten top/Inner
```
Loop flattening can also be performed using the directive tab in the GUI, either by applying it to individual loops or applying it to all loops in a function by applying the directive at the function level.

# **Optimizing for Area**

### *Data Types and Bit-Widths*

The bit-widths of the variables in the C function directly impact the size of the storage elements and operators used in the RTL implementation. If a variables only requires 12-bits but is specified as an integer type (32-bit) it will result in larger and slower 32-bit operators being used, reducing the number of operations that can be performed in a clock cycle and potentially increasing initiation interval and latency.

- Use the appropriate precision for the data types. Refer to Data Types for Efficient [Hardware](#page-76-0).
- Confirm the size of any arrays that are to be implemented as RAMs or registers. The area impact of any over-sized elements is wasteful in hardware resources.
- Pay special attention to multiplications, divisions, modulus or other complex arithmetic operations. If these variables are larger than they need to be, they negatively impact both area and performance.

## *Function Inlining*

Function inlining removes the function hierarchy. A function is inlined using the INLINE directive.

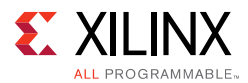

Inlining a function may improve area by allowing the components within the function to be better shared or optimized with the logic in the calling function. This type of function inlining is also performed automatically by Vivado HLS. Small functions are automatically inlined.

Inlining allows functions sharing to be better controlled. For functions to be shared they must be used within the same level of hierarchy. In this code example, function foo\_top calls foo twice and function foo\_sub.

```
foo_sub (p, q) {
 int q1 = q + 10;
 foo(p1,q);// foo_3...
}
void foo_top { a, b, c, d} {
 ...
 foo(a,b);//foo_1foo(a,c);//foo_2foo_sub(a,d);
 ...
}
```
Inlining function foo\_sub and using the ALLOCATION directive to specify only 1 instance of function foo is used, results in a design which only has one instance of function foo: one-third the area of the example above.

```
foo sub (p, q) {
#pragma HLS INLINE
int q1 = q + 10;
foo(p1,q);// foo_3...
}
void foo top { a, b, c, d } {
#pragma HLS ALLOCATION instances=foo limit=1 function
 ...
 foo(a,b);//foo_1foo(a,c);//foo_2foo\_sub(a,d);...
}
```
The INLINE directive optionally allows all functions below the specified function to be recursively inlined by using the recursive option. If the recursive option is used on the top-level function, all function hierarchy in the design is removed.

The INLINE off option can optionally be applied to functions to prevent them being inlined. This option may be used to prevent Vivado HLS from automatically inlining a function.

The INLINE directive is a powerful way to substantially modify the structure of the code without actually performing any modifications to the source code and provides a very powerful method for architectural exploration.

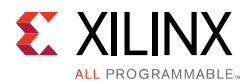

# *Mapping Many Arrays into One Large Array*

When there are many small arrays in the C Code, mapping them into a single larger array typically reduces the number of block RAM required.

Each array is mapped into a block RAM or UltraRAM, when supported by the device. The basic block RAM unit provide in an FPGA is 18K. If many small arrays do not use the full 18K, a better use of the block RAM resources is map many of the small arrays into a larger array. If a block RAM is larger than 18K, they are automatically mapped into multiple 18K units. In the synthesis report, review **Utilization Report > Details > Memory** for a complete understanding of the block RAMs in your design.

The ARRAY MAP directive supports two ways of mapping small arrays into a larger one:

- **Horizontal mapping**: this corresponds to creating a new array by concatenating the original arrays. Physically, this gets implemented as a single array with more elements.
- **Vertical mapping**: this corresponds to creating a new array by concatenating the original words in the array. Physically, this gets implemented by a single array with a larger bit-width.

### **Horizontal Array Mapping**

The following code example has two arrays that would result in two RAM components.

```
void foo (...) {
 int8 array1[M];
int12 array2[N];
 ... 
loop_1: for(i=0; i < M; i++) {
  array1[i] = ...;array2[i] = ...;...
}
...
}
```
Arrays array1 and array2 can be combined into a single array, specified as array3 in the following example:

```
void foo (...) {
 int8 array1[M];
 int12 array2[N];
#pragma HLS ARRAY_MAP variable=array1 instance=array3 horizontal
#pragma HLS ARRAY_MAP variable=array2 instance=array3 horizontal
  ... 
loop_1: for (i=0; i < M; i++) {
   array1[i] = ...;array2[i] = ...;...
}
...
}
```
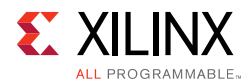

In this example, the ARRAY\_MAP directive transforms the arrays as shown in the following figure.

<span id="page-166-0"></span>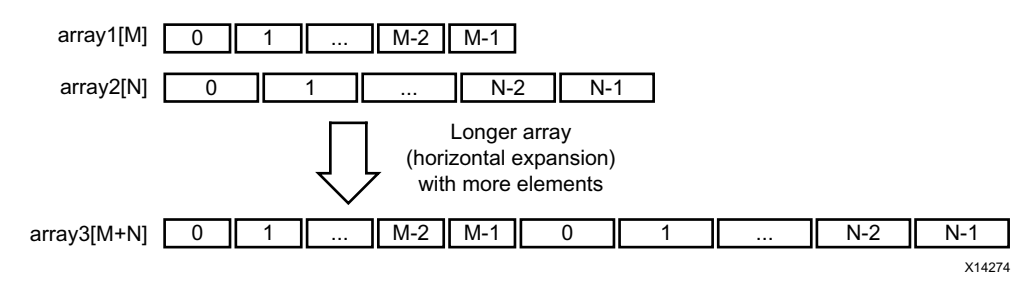

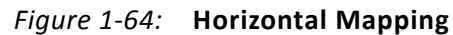

When using horizontal mapping, the smaller arrays are mapped into a larger array. The mapping starts at location 0 in the larger array and follows in the order the commands are specified. In the Vivado HLS GUI, this is based on the order the arrays are specified using the menu commands. In the Tcl environment, this is based on the order the commands are issued.

When you use the horizontal mapping shown in [Figure 1-64](#page-166-0), the implementation in the block RAM appears as shown in the following figure.

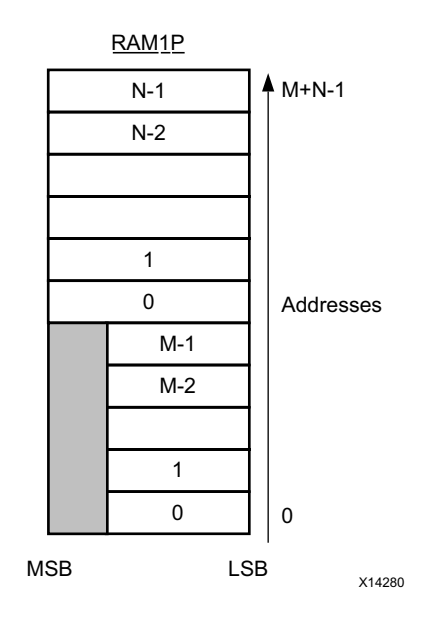

*Figure 1-65:* **Memory for Horizontal Mapping**

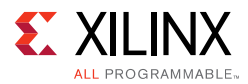

The offset option to the ARRAY\_MAP directive is used to specify at which location subsequent arrays are added when using the horizontal option. Repeating the previous example, but reversing the order of the commands (specifying  $array2$  then  $array1$ ) and adding an offset, as shown below:

```
void foo (...) {
 int8 array1[M];
 int12 array2[N];
#pragma HLS ARRAY_MAP variable=array2 instance=array3 horizontal
#pragma HLS ARRAY_MAP variable=array1 instance=array3 horizontal offset=2
 ... 
loop_1: for (i=0; i < M; i++) {
   array1[i] = ...;array2[i] = ...;...
}
...
}
```
This results in the transformation shown in the following figure.

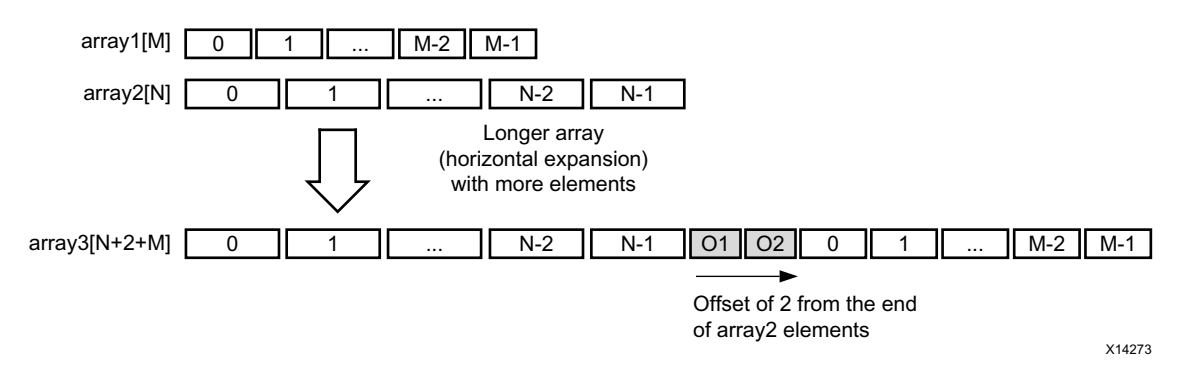

*Figure 1-66:* **Horizontal Mapping with Offset**

After mapping, the newly formed array, array3 in the above examples, can be targeted into a specific block RAM or UltraRAM by applying the RESOURCE directive to any of the variables mapped into the new instance.

Although horizontal mapping can result in using less block RAM components and therefore improve area, it does have an impact on the throughput and performance as there are now fewer block RAM ports. To overcome this limitation, Vivado HLS also provides vertical mapping.

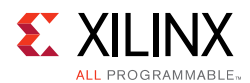

### **Mapping Vertical Arrays**

In vertical mapping, arrays are concatenated by to produce an array with higher bit-widths.Vertical mapping is applied using the vertical option to the INLINE directive. The following figure shows how the same example as before transformed when vertical mapping mode is applied.

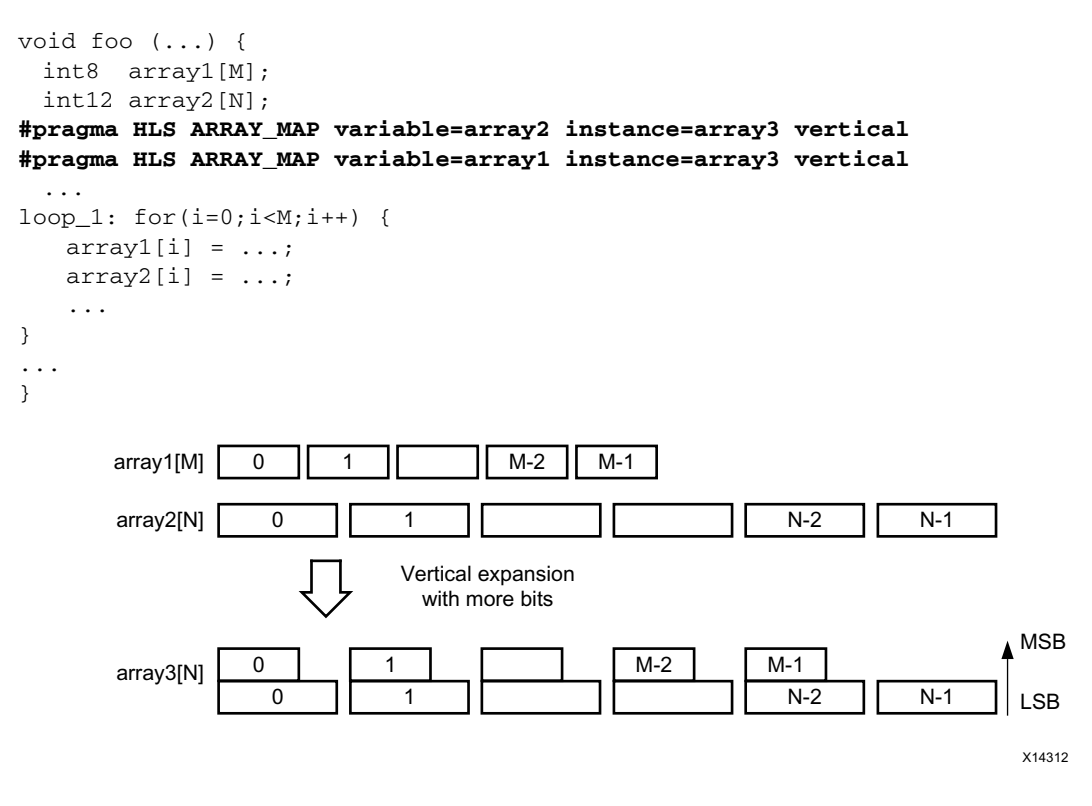

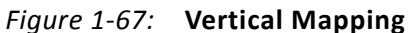

In vertical mapping, the arrays are concatenated in the order specified by the command, with the first arrays starting at the LSB and the last array specified ending at the MSB. After vertical mapping the newly formed array, is implemented in a single block RAM component as shown in the following figure.

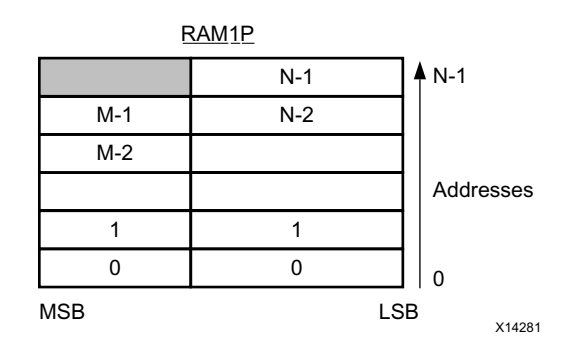

*Figure 1-68:* **Memory for Vertical Mapping**

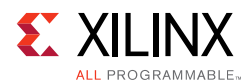

### *Array Mapping and Special Considerations*

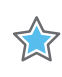

**IMPORTANT:** *The object for an array transformation must be in the source code prior to any other directives being applied.*

To map elements from a partitioned array into a single array with horizontal mapping, the individual elements of the array to be partitioned must be specified in the ARRAY\_MAP directive. For example, the following Tcl commands partition array accum and map the resulting elements back together.

```
#pragma HLS array_partition variable=m_accum cyclic factor=2 dim=1 
#pragma HLS array_partition variable=v_accum cyclic factor=2 dim=1
#pragma HLS array_map variable=m_accum[0] instance=_accum horizontal 
#pragma HLS array_map variable=v_accum[0] instance=mv_accum horizontal 
#pragma HLS array_map variable=m_accum[1] instance=mv_accum_1 horizontal 
#pragma HLS array_map variable=v_accum[1] instance=mv_accum_1 horizontal
```
It is possible to map a global array. However, the resulting array instance is global and any local arrays mapped onto this same array instance become global. When local arrays of different functions get mapped onto the same target array, then the target array instance becomes global.

Array function arguments may only be mapped if they are arguments to the same function.

### *Array Reshaping*

The ARRAY\_RESHAPE directive combines ARRAY\_PARTITIONING with the vertical mode of ARRAY\_MAP and is used to reduce the number of block RAM while still allowing the beneficial attributes of partitioning: parallel access to the data.

Given the following example code:

```
void foo (...) {
int array1[N];
int array2[N];
int array3[N];
#pragma HLS ARRAY_RESHAPE variable=array1 block factor=2 dim=1
#pragma HLS ARRAY_RESHAPE variable=array2 cycle factor=2 dim=1
#pragma HLS ARRAY_RESHAPE variable=array3 complete dim=1
... 
}
```
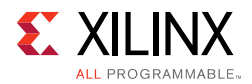

The ARRAY\_RESHAPE directive transforms the arrays into the form shown in the following figure.

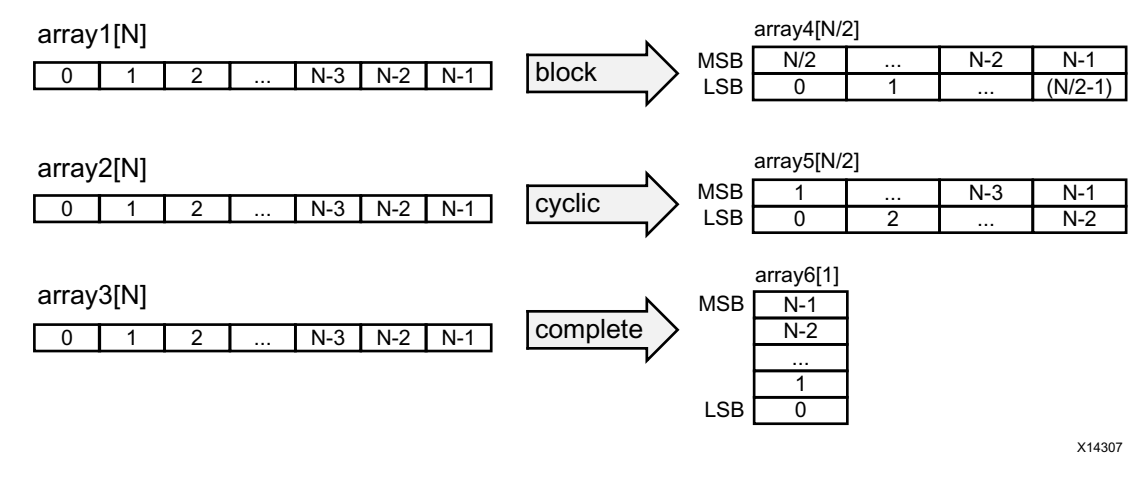

*Figure 1-69:* **Array Reshaping**

The ARRAY\_RESHAPE directive allows more data to be accessed in a single clock cycle. In cases where more data can be accessed in a single clock cycle, Vivado HLS may automatically unroll any loops consuming this data, if doing so will improve the throughput. The loop can be fully or partially unrolled to create enough hardware to consume the additional data in a single clock cycle. This feature is controlled using the config\_unroll command and the option tripcount\_threshold. In the following example, any loops with a tripcount of less than 16 will be automatically unrolled if doing so improves the throughput.

config\_unroll -tripcount\_threshold 16

### *Function Instantiation*

Function instantiation is an optimization technique that has the area benefits of maintaining the function hierarchy but provides an additional powerful option: performing targeted local optimizations on specific instances of a function. This can simplify the control logic around the function call and potentially improve latency and throughput.

The FUNCTION\_INSTANTIATE directive exploits the fact that some inputs to a function may be a constant value when the function is called and uses this to both simplify the surrounding control structures and produce smaller more optimized function blocks. This is best explained by example.

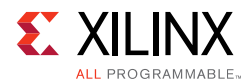

### Given the following code:

```
void foo_sub(bool mode){
#pragma HLS FUNCTION_INSTANTIATE variable=mode
if (mode) {
     // code segment 1 
   } else {
     // code segment 2
   }
}
void foo(){ 
#pragma HLS FUNCTION_INSTANTIATE variable=select
foo_sub(true);
foo_sub(false);
}
```
It is clear that function foo sub has been written to perform multiple but exclusive operations (depending on whether mode is true or not). Each instance of function foo\_sub is implemented in an identical manner: this is great for function reuse and area optimization but means that the control logic inside the function must be more complex.

The FUNCTION\_INSTANTIATE optimization allows each instance to be independently optimized, reducing the functionality and area. After FUNCTION\_INSTANTIATE optimization, the code above can effectively be transformed to have two separate functions, each optimized for different possible values of mode, as shown:

```
void foo_sub1() {
   // code segment 1
}
void foo_sub1() {
   // code segment 2
}
void A(){
  B1();
  B2();
}
```
If the function is used at different levels of hierarchy such that function sharing is difficult without extensive inlining or code modifications, function instantiation can provide the best means of improving area: many small locally optimized copies are better than many large copies that cannot be shared.

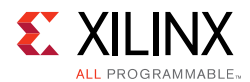

### *Controlling Hardware Resources*

During synthesis Vivado HLS performs the following basic tasks:

• First, elaborates the C, C++ or SystemC source code into an internal database containing operators.

The operators represent operations in the C code such as additions, multiplications, array reads, and writes.

• Then, maps the operators on to cores which implement the hardware operations.

Cores are the specific hardware components used to create the design (such as adders, multipliers, pipelined multipliers, and block RAM).

Control is provided over each of these steps, allowing you to control the hardware implementation at a fine level of granularity.

#### **Limiting the Number of Operators**

Explicitly limiting the number of operators to reduce area may be required in some cases: the default operation of Vivado HLS is to first maximize performance. Limiting the number of operators in a design is a useful technique to reduce the area: it helps reduce area by forcing sharing of the operations.

The ALLOCATION directive allows you to limit how many operators, or cores or functions are used in a design. For example, if a design called foo has 317 multiplications but the FPGA only has 256 multiplier resources (DSP48s). The ALLOCATION directive shown below directs Vivado HLS to create a design with maximum of 256 multiplication (mul) operators:

```
dout_t array_arith (dio_t d[317]) {
 static int acc;
 int i;
#pragma HLS ALLOCATION instances=mul limit=256 operation
 for (i=0; i<317; i++) {
#pragma HLS UNROLL
 acc += acc * d[i];}
 rerun acc;
}
```
*Note:* If you specify an ALLOCATION limit that is greater than needed, Vivado HLS attempts to use the number of resources specified by the limit, or the maximum necessary, which reduces the amount of sharing.

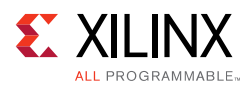

You can use the type option to specify if the ALLOCATION directives limits operations, cores, or functions. The following table lists all the operations that can be controlled using the ALLOCATION directive.

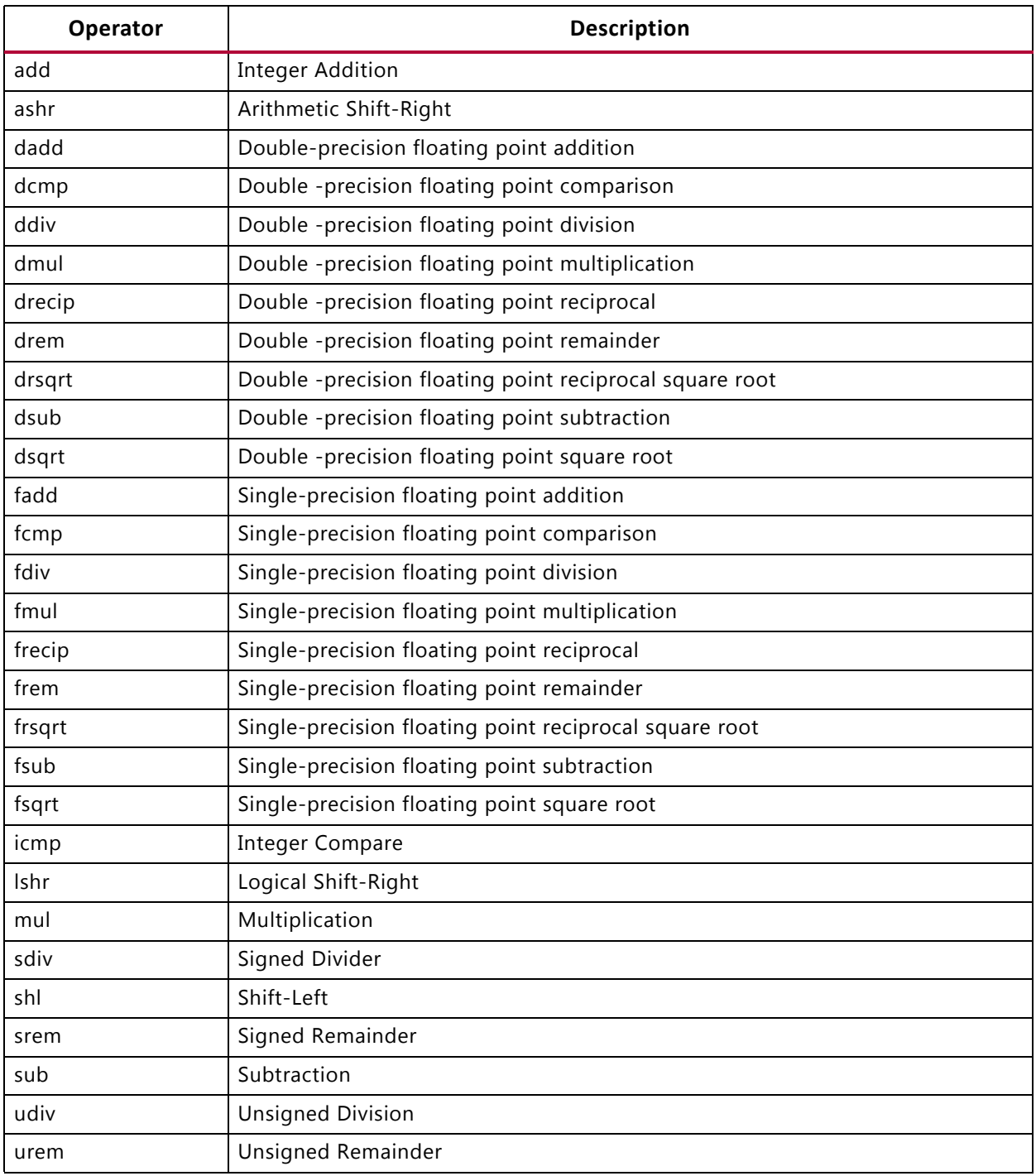

#### <span id="page-173-0"></span>*Table 1-13:* **Vivado HLS Operators**

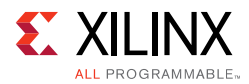

### **Globally Minimizing Operators**

The ALLOCATION directive, like all directives, is specified inside a scope: a function, a loop or a region. The config\_bind configuration allows the operators to be minimized throughout the entire design.

The minimization of operators through the design is performed using the min\_op option in the config\_bind configuration. An any of the operators listed in [Table 1-13](#page-173-0) can be limited in this fashion.

After the configuration is applied it applies to all synthesis operations performed in the solution: if the solution is closed and re-opened the specified configuration still applies to any new synthesis operations.

Any configurations applied with the config\_bind configuration can be removed by using the reset option or by using open\_solution -reset to open the solution.

### **Controlling the Hardware Cores**

When synthesis is performed, Vivado HLS uses the timing constraints specified by the clock, the delays specified by the target device together with any directives specified by you, to determine which core is used to implement the operators. For example, to implement a multiplier operation Vivado HLS could use the combinational multiplier core or use a pipeline multiplier core.

The cores which are mapped to operators during synthesis can be limited in the same manner as the operators. Instead of limiting the total number of multiplication operations, you can choose to limit the number of combinational multiplier cores, forcing any remaining multiplications to be performed using pipelined multipliers (or vice versa). This is performed by specifying the ALLOCATION directive type option to be core.

The RESOURCE directive is used to explicitly specify which core to use for specific operations. In the following example, a 2-stage pipelined multiplier is specified to implement the multiplication for variable The following command informs Vivado HLS to use a 2-stage pipelined multiplier for variable c. It is left to Vivado HLS which core to use for variable d.

```
int foo (int a, int b) {
 int c, d;
#pragma HLS RESOURCE variable=c latency=2
 c = a * b;d = a * c;return d;
}
```
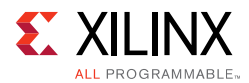

In the following example, the RESOURCE directives specify that the add operation for variable temp and is implemented using the AddSub\_DSP core. This ensures that the operation is implemented using a DSP48 primitive in the final design - by default, add operations are implemented using LUTs.

```
void apint_arith(dinA_t inA, dinB_t inB,
           dout1_t *out1
   ) {
 dout2_t temp;
#pragma HLS RESOURCE variable=temp core=AddSub_DSP
 temp = inB + inA;*out1 = temp;
}
```
The list\_core command is used to obtain details on the cores available in the library. The list\_core can only be used in the Tcl command interface and a device must be specified using the set\_part command. If a device has not been selected, the command does not have any effect.

The -operation option of the list\_core command lists all the cores in the library that can be implemented with the specified operation.

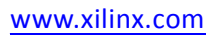

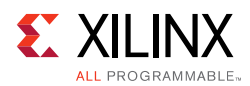

The following table lists the cores used to implement standard RTL logic operations (such as add, multiply, and compare).

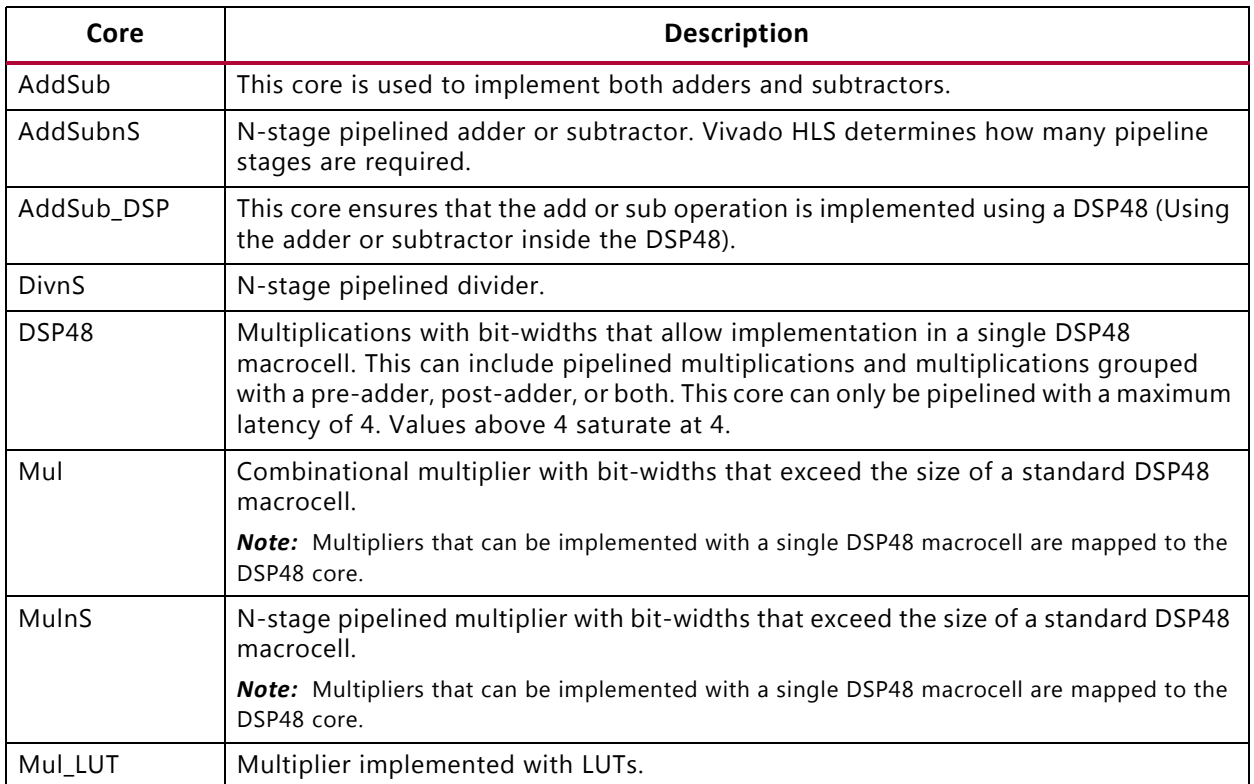

### *Table 1-14:* **Functional Cores**

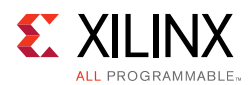

In addition to the standard cores, the following floating point cores are used when the operation uses floating-point types. Refer to the documentation for each device to determine if the floating-point core is supported in the device.

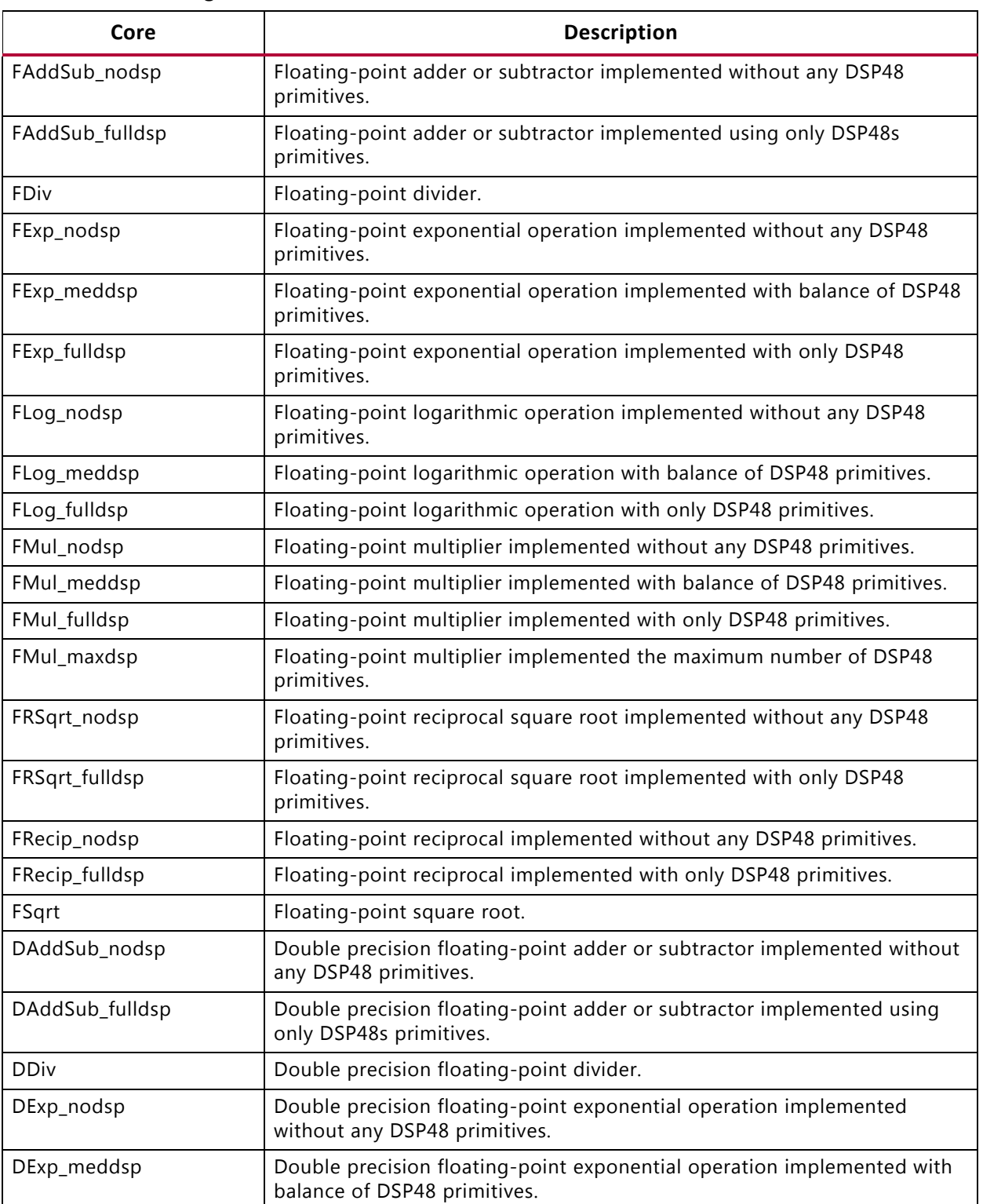

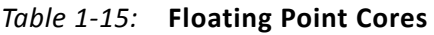

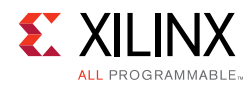

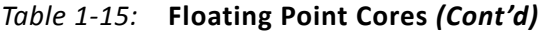

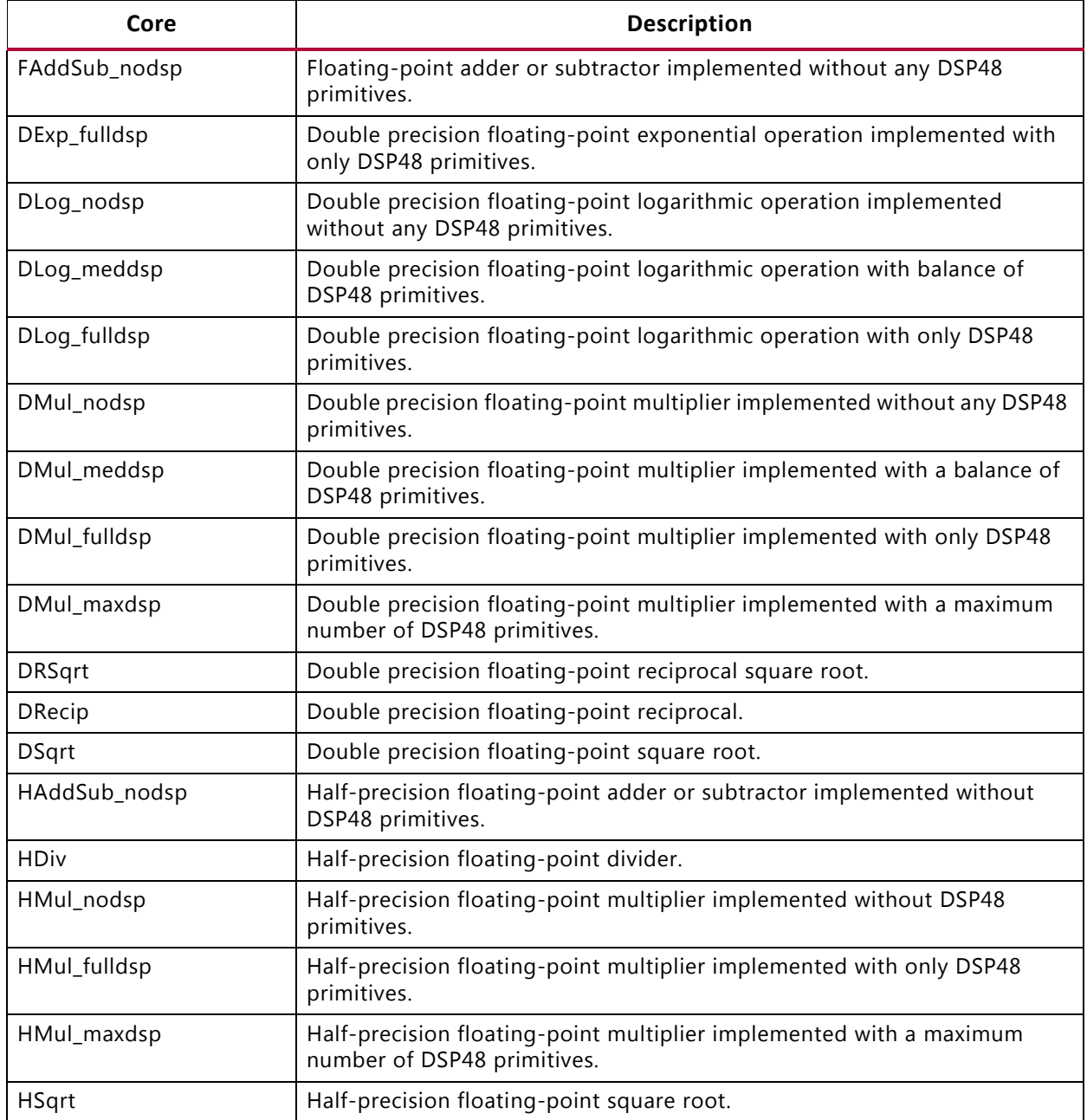

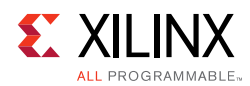

The following table lists the cores used to implement storage elements, such as registers or memories.

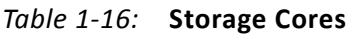

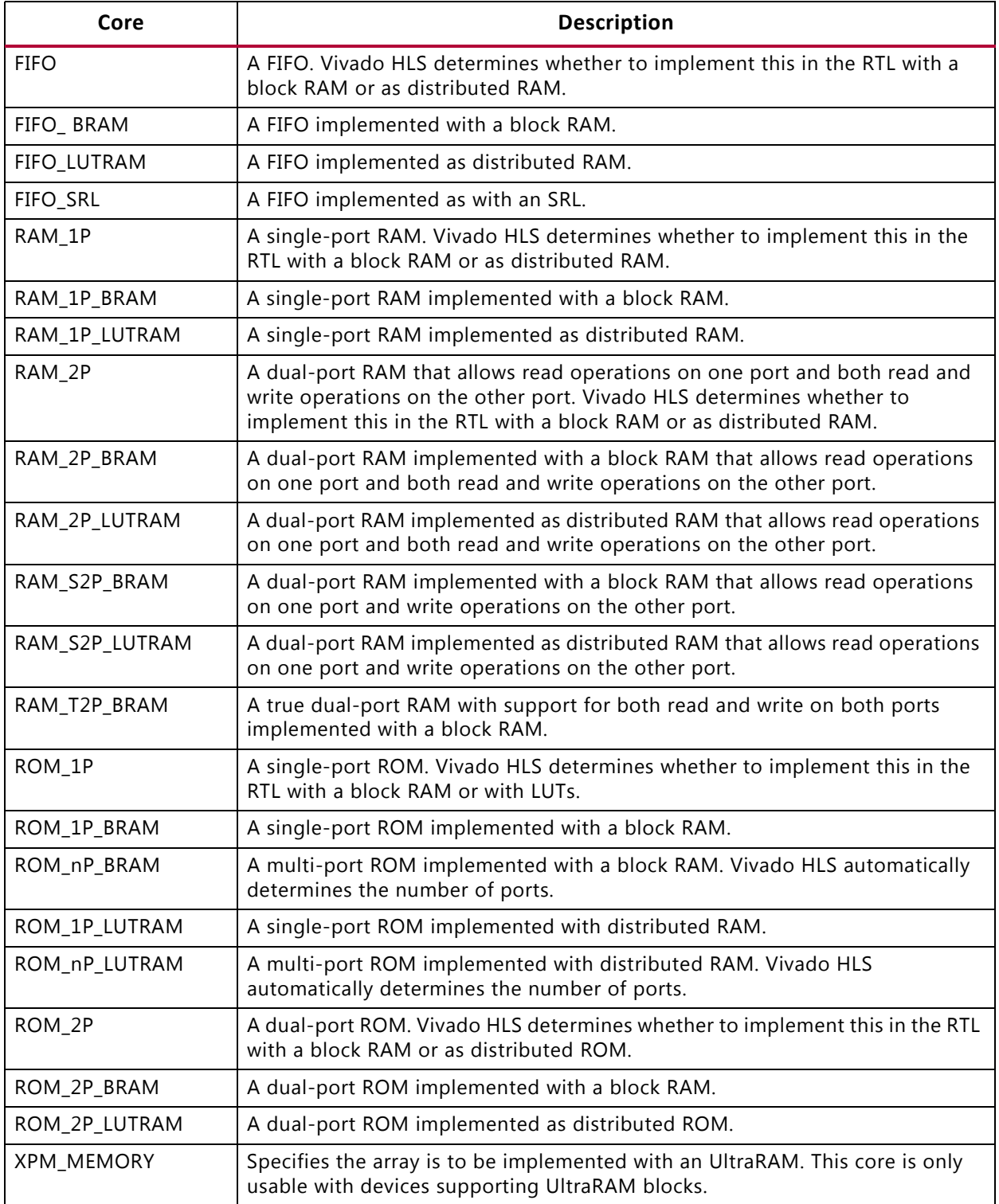
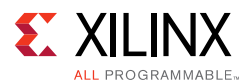

The resource directives uses the assigned variable as the target for the resource. Given the code, the RESOURCE directive specifies the multiplication for  $\text{out1}$  is implemented with a 3-stage pipelined multiplier.

```
void foo(...) {
#pragma HLS RESOURCE variable=out1 latency=3
 // Basic arithmetic operations
 *out1 = inA * inB;
 *out2 = inB + inA;
 *out3 = inc / inA;
 *out4 = inp * in \lambda;
}
```
If the assignment specifies multiple identical operators, the code must be modified to ensure there is a single variable for each operator to be controlled. For example if only the first multiplication in this example (inA  $*$  inB) is to be implemented with a pipelined multiplier:

\*out1 = inA \* inB \* inC;

The code should be changed to the following with the directive specified on the Result\_tmp variable:

```
#pragma HLS RESOURCE variable=Result_tmp latency=3
 Result tmp = inA * inB;*out1 = Result tmp * inc;
```
#### **Globally Optimizing Hardware Cores**

The config bind configuration provides control over the binding process. The configuration allows you to direct how much effort is spent when binding cores to operators. By default Vivado HLS chooses cores which are the best balance between timing and area. The config bind influences which operators are used.

config\_bind -effort [low | medium | high] -min\_op <list>

The config\_bind command can only be issued inside an active solution. The default run strategies for the binding operation is medium.

- **Low Effort**: Spend less timing sharing, run time is faster but the final RTL may be larger. Useful for cases when the designer knows there is little sharing possible or desirable and does not wish to waste CPU cycles exploring possibilities.
- **Medium Effort**: The default, where Vivado HLS tries to share operations but endeavors to finish in a reasonable time.
- **High Effort**: Try to maximize sharing and do not limit run time. Vivado HLS keeps trying until all possible combinations of sharing is explored.

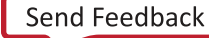

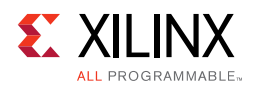

### **Optimizing Logic**

### *Controlling Operator Pipelining*

Vivado HLS automatically determines the level of pipelining to use for internal operations. You can use the RESOURCE directive with the -latency option to explicitly specify the number of pipeline stages and override the number determined by Vivado HLS.

RTL synthesis might use the additional pipeline registers to help improve timing issues that might result after place and route. Registers added to the output of the operation typically help improve timing in the output datapath. Registers added to the input of the operation typically help improve timing in both the input datapath and the control logic from the FSM.

The rules for adding these additional pipeline stages are:

- If the latency is specified as 1 cycle more than the latency decided by Vivado HLS, Vivado HLS adds new output registers to the output of the operation.
- If the latency is specified as 2 more than the latency decided by Vivado HLS, Vivado HLS adds registers to the output of the operation and to the input side of the operation.
- If the latency is specified as 3 or more cycles than the latency decided by Vivado HLS, Vivado HLS adds registers to the output of the operation and to the input side of the operation. Vivado HLS automatically determines the location of any additional registers.

You can use the config\_core configuration to pipeline all instances of a specific core used in the design that have the same pipeline depth. To set this configuration:

- 1. Select **Solutions > Solution Settings**.
- 2. In the Solution Settings dialog box, select the **General** category, and click **Add**.
- 3. In the Add Command dialog box, select the config\_core command, and specify the parameters.

For example, the following configuration specifies that all operations implemented with the DSP48 core are pipelined with a latency of 4, which is the maximum latency allowed by this core:

config\_core DSP48 -latency 4

The following configuration specifies that all block RAM implemented with the RAM\_1P\_BRAM core are pipelined with a latency of 3:

```
config core RAM 1P_BRAM -latency 3
```
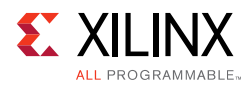

XX

**IMPORTANT:** *Vivado HLS only applies the core configuration to block RAM with an explicit RESOURCE directive that specifies the core used to implemented the array. If an array is implemented using a default core, the core configuration does not affect the block RAM.*

See [Table 1-16](#page-179-0) for a list of all the cores you can use to implement arrays.

### *Optimizing Logic Expressions*

During synthesis several optimizations, such as strength reduction and bit-width minimization are performed. Included in the list of automatic optimizations is expression balancing.

Expression balancing rearranges operators to construct a balanced tree and reduce latency.

- For integer operations expression balancing is on by default but may be disabled.
- For floating-point operations, expression balancing of off by default but may be enabled.

Given the highly sequential code using assignment operators such as  $+=$  and  $*=$  in the following example:

```
data_t foo_top (data_t a, data_t b, data_t c, data_t d)
{
 data t sum;
 sum = 0;sum += a;sum + = b;
 sum += c;
 sum + = d;
 return sum;
}
```
Without expression balancing, and assuming each addition requires one clock cycle, the complete computation for sum requires four clock cycles shown in the following figure.

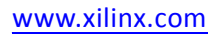

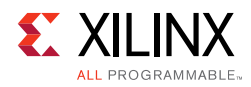

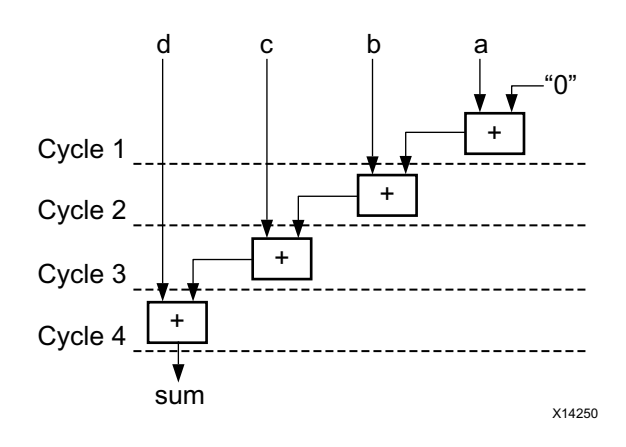

*Figure 1-70:* **Adder Tree**

However additions  $a+b$  and  $c+d$  can be executed in parallel allowing the latency to be reduced. After balancing the computation completes in two clock cycles as shown in the following figure. Expression balancing prohibits sharing and results in increased area.

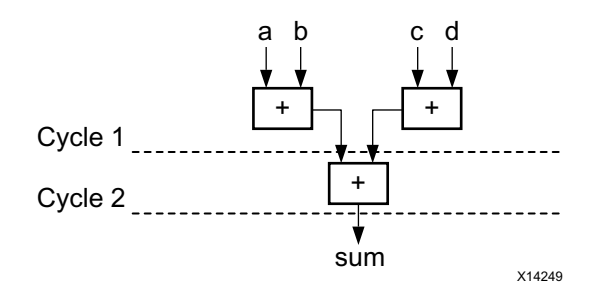

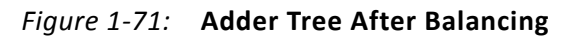

For integers, you can disable expression balancing using the EXPRESSION\_BALANCE optimization directive with the  $\circ$  f f option. By default, Vivado HLS does not perform the EXPRESSION\_BALANCE optimization for operations of type float or double. When synthesizing float and double types, Vivado HLS maintains the order of operations performed in the C code to ensure that the results are the same as the C simulation. For example, in the following code example, all variables are of type float or double. The values of O1 and O2 are not the same even though they appear to perform the same basic calculation.

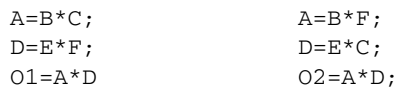

This behavior is a function of the saturation and rounding in the C standard when performing operation with types float or double. Therefore, Vivado HLS always maintains the exact order of operations when variables of type float or double are present and does not perform expression balancing by default.

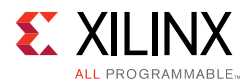

You can enable expression balancing with float and double types using the configuration config\_compile option as follows:

- 1. Select **Solution** > **Solution Settings**.
- 2. In the Solution Settings dialog box, click the **General** category, and click **Add**.
- 3. In the Add Command dialog box, select config\_compile, and enable unsafe\_math\_operations.

With this setting enabled, Vivado HLS might change the order of operations to produce a more optimal design. However, the results of C/RTL cosimulation might differ from the C simulation.

The unsafe\_math\_operations feature also enables the no\_signed\_zeros optimization. The no\_signed\_zeros optimization ensures that the following expressions used with float and double types are identical:

$$
x - 0.0 = x;
$$
  
\n
$$
x + 0.0 = x;
$$
  
\n
$$
0.0 - x = -x;
$$
  
\n
$$
x - x = 0.0;
$$
  
\n
$$
x*0.0 = 0.0;
$$

Without the no\_signed\_zeros optimization the expressions above would not be equivalent due to rounding. The optimization may be optionally used without expression balancing by selecting only this option in the config\_compile configuration.

**TIP:** *When the unsafe\_math\_operations and no\_signed\_zero optimizations are used, the RTL implementation will have different results than the C simulation. The test bench should be capable of ignoring minor differences in the result: check for a range, do not perform an exact comparison.*

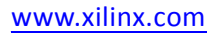

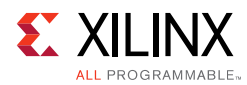

# **Verifying the RTL**

Post-synthesis verification is automated through the C/RTL co-simulation feature which reuses the pre-synthesis C test bench to perform verification on the output RTL.

### **Automatically Verifying the RTL**

C/RTL co-simulation uses the C test bench to automatically verify the RTL design. The verification process consists of three phases, shown in [Figure 1-72](#page-186-0).

- The C simulation is executed and the inputs to the top-level function, or the Device-Under-Test (DUT), are saved as "input vectors".
- The "input vectors" are used in an RTL simulation using the RTL created by Vivado HLS. The outputs from the RTL are save as "output vectors".
- The "output vectors" from the RTL simulation are applied to C test bench, after the function for synthesis, to verify the results are correct. The C test bench performs the verification of the results.

The following messages are output by Vivado HLS to show the progress of the verification.

C simulation:

[SIM-14] Instrumenting C test bench (wrapc) [SIM-302] Generating test vectors(wrapc)

At this stage, since the C simulation was executed, any messages written by the C test bench will be output in console window or log file.

RTL simulation:

[SIM-333] Generating C post check test bench [SIM-12] Generating RTL test bench [SIM-323] Starting Verilog simulation (Issued when Verilog is the RTL verified) [SIM-322] Starting VHDL simulation (Issued when VHDL is the RTL verified)

At this stage, any messages from the RTL simulation are output in console window or log file.

C test bench results checking:

[SIM-316] Starting C post checking [SIM-1000] C/RTL co-simulation finished: PASS (If test bench returns a 0) [SIM-4] C/RTL co-simulation finished: FAIL (If the test bench returns non-zero)

The importance of the C test bench in the C/RTL co-simulation flow is discussed below.

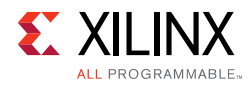

<span id="page-186-0"></span>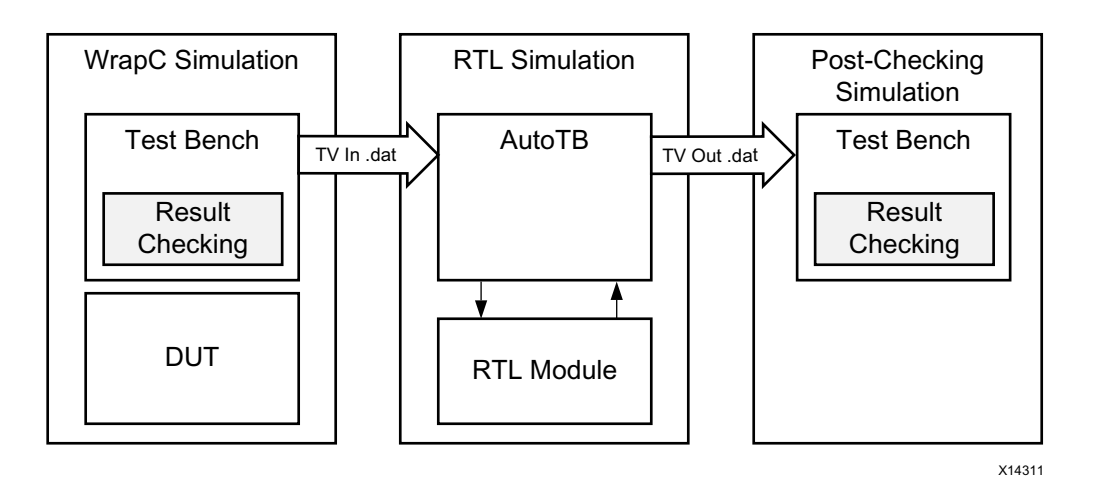

*Figure 1-72:* **RTL Verification Flow**

The following is required to use C/RTL co-simulation feature successfully:

- The test bench must be self-checking and return a value of 0 if the test passes or returns a non-zero value if the test fails.
- The correct interface synthesis options must be selected.
- Any 3rd-party simulators must be available in the search path.
- Any arrays or structs on the design interface cannot use the optimization directives or combinations of optimization directives listed in [Unsupported Optimizations for](#page-189-0)  [Cosimulation](#page-189-0).

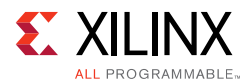

### *Test Bench Requirements*

To verify the RTL design produces the same results as the original C code, use a self-checking test bench to execute the verification. The following code example shows the important features of a self-checking test bench:

```
int main () { 
   int ret=0;
 …
   // Execute (DUT) Function
   …
   // Write the output results to a file
 …
   // Check the results
   ret = system("diff --brief -w output.dat output.golden.dat");
  if (\text{ret } != 0) {
        printf("Test failed !!!\n");
         ret=1;
   } else {
         printf("Test passed !\n"); 
   }
   …
  return ret;
}
```
This self-checking test bench compares the results against known good results in the output.golden.dat file.

*Note:* There are many ways to perform this checking. This is just one example.

In the Vivado HLS design flow, the return value to function main() indicates the following:

- Zero: Results are correct.
- Non-zero value: Results are incorrect.

*Note:* The test bench can return any non-zero value. A complex test bench can return different values depending on the type of difference or failure. If the test bench returns a non-zero value after C simulation or C/RTL co-simulation, Vivado HLS reports an error and simulation fails.

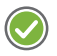

**RECOMMENDED:** *Because the system environment (for example, Linux, Windows, or Tcl) interprets the return value of the main() function, it is recommended that you constrain the return value to an 8-bit range for portability and safety.*

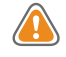

**CAUTION!** *You are responsible for ensuring that the test bench checks the results. If the test bench does not check the results but returns zero, Vivado HLS indicates that the simulation test passed even though the results were not actually checked.*

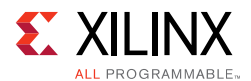

### <span id="page-188-1"></span>*Interface Synthesis Requirements*

To use the C/RTL cosimulation feature to verify the RTL design, one or more of the following conditions must be true:

- Top-level function must be synthesized using an ap\_ctrl\_hs or ap\_ctrl\_chain block-level interface.
- Design must be purely combinational.
- Top-level function must have an initiation interval of 1.
- Interface must be all arrays that are streaming and implemented with  $ap_f$  if  $o$ ,  $ap_h$ s, or axis interface modes.

**Note:** The hls:: stream variables are automatically implemented as ap\_fifo interfaces.

If one of these conditions is not met, C/RTL co-simulation halts with the following message:

```
@E [SIM-345] Cosim only supports the following 'ap_ctrl_none' designs: (1) 
combinational designs; (2) pipelined design with task interval of 1; (3) designs with 
array streaming or hls_stream ports.
@E [SIM-4] *** C/RTL co-simulation finished: FAIL ***
```
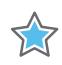

**IMPORTANT:** *If the design is specified to use the block-level IO protocol ap\_ctrl\_none and the design contains any hls::stream variables which employ non-blocking behavior, C/RTL co-simulation is not guaranteed to complete.*

If any top-level function argument is specified as an AXI-Lite interface, the function return must also be specified as an AXI-Lite interface.

### <span id="page-188-0"></span>*RTL Simulator Support*

After ensuring that the preceding requirements are met, you can use C/RTL co-simulation to verify the RTL design using Verilog or VHDL. The default simulation language is Verilog. However, you can also specify VHDL. For information on changing the defaults, see [Using](#page-190-0)  [C/RTL Co-Simulation.](#page-190-0) While the default simulator is Vivado Simulator (XSim), you can use any of the following simulators to run C/RTL co-simulation:

- Vivado Simulator (XSim)
- ModelSim simulator
- VCS simulator (Linux only)
- NC-Sim simulator (Linux only)
- Riviera simulator (PC only)

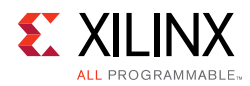

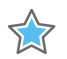

**IMPORTANT:** *To verify an RTL design using the third-party simulators (for example, ModelSim, VCS, Riviera), you must include the executable to the simulator in the system search path, and the appropriate license must be available. See the third-party vendor documentation for details on configuring these simulators.*

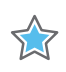

**IMPORTANT:** *When verifying a SystemC design, you must select the ModelSim simulator and ensure it includes C compiler capabilities with appropriate licensing.*

### <span id="page-189-0"></span>*Unsupported Optimizations for Cosimulation*

The automatic RTL verification does not support cases where multiple transformations that are performed upon arrays or arrays within structs on the interface.

In order for automatic verification to be performed, arrays on the function interface, or array inside structs on the function interface, can use any of the following optimizations, but not two or more:

- Vertical mapping on arrays of the same size
- Reshape
- Partition
- Data Pack on structs

Verification by C/RTL co-simulation cannot be performed when the following optimizations are used on top-level function interface.

- Horizontal Mapping
- Vertical Mapping of arrays of different sizes
- Data Pack on structs containing other structs as members

### <span id="page-189-1"></span>*Simulating IP Cores*

When the design is implemented with floating-point cores bit-accurate models of the floating-point cores must be made available to the RTL simulator. This is automatically accomplished if the RTL simulation is performed using the following:

- Verilog and VHDL using the Xilinx Vivado Simulator
- Verilog and VHDL using the Mentor Graphics Questa Advanced Simulator

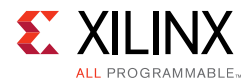

For other supported HDL simulators the Xilinx floating point library must be pre-compiled and added to the simulator libraries. The following example steps demonstrate how the floating point library may be compiled in verilog for use with the VCS simulator:

1. Open Vivado (not Vivado HLS) and issue the following command in the Tcl console window:

compile\_simlib -simulator vcs\_mx -family all -language verilog

- 2. This command creates floating-point library in the current directory.
- 3. Refer to the Vivado console window for directory name, example  $./rev3\_1$

This library may then be referred to from within Vivado HLS:

```
cosim_design -trace_level all -tool vcs -compiled_library_dir/ 
<path_to_compile_library>/rev3_1
```
### <span id="page-190-0"></span>**Using C/RTL Co-Simulation**

To perform C/RTL co-simulation from the GUI, click the **C/RTL Cosimulation** toolbar button  $\blacktriangleright$ . This opens the simulation wizard window shown in the following figure.

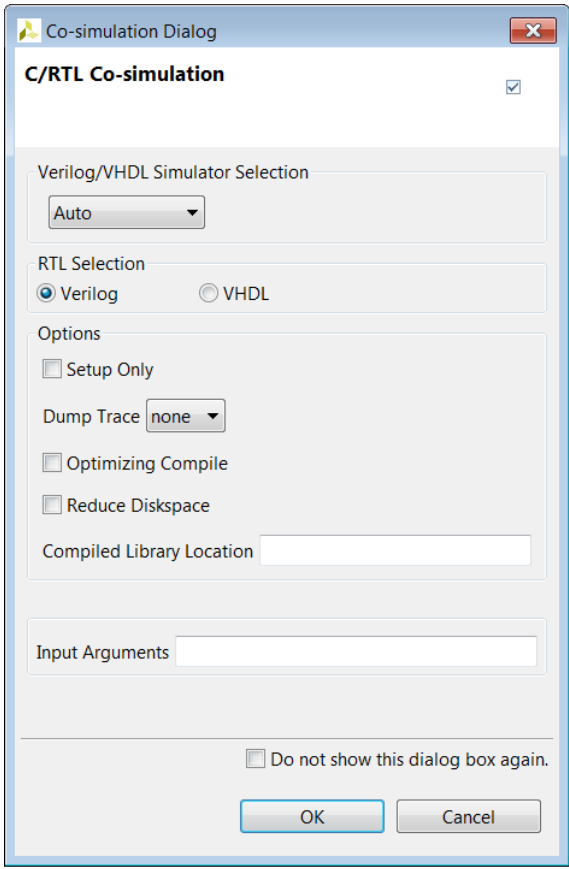

*Figure 1-73:* **C/RTL Co-Simulation Wizard**

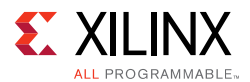

Select the RTL that is simulated (Verilog or VHDL). The drop-down menu allows the simulator to be selected. The defaults and possible selections are noted above in RTL [Simulator Support.](#page-188-0)

Following are the options:

- Setup Only: This creates all the files (wrappers, adapters, and scripts) required to run the simulation but does not execute the simulator. The simulation can be run in the command shell from within the appropriate RTL simulation folder <solution\_name>/sim/<RTL>.
- Dump Trace: This generates a trace file for every function, which is saved to the <solution>/sim/<RTL> folder. The drop-down menu allows you to select which signals are saved to the trace file. You can choose to trace all signals in the design, trace just the top-level ports, or trace no signals. For details on using the trace file, see the documentation for the selected RTL simulator.
- Optimizing Compile: This ensures a high level of optimization is used to compile the C test bench. Using this option increases the compile time but the simulation executes faster.
- Reduce Disk Space: The flow shown [Figure 1-72](#page-186-0) in saves the results for all transactions before executing RTL simulation. In some cases, this can result in large data files. The reduce diskspace option can be used to execute one transaction at a time and reduce the amount of disk space required for the file. If the function is executed N times in the C test bench, the reduce diskspace option ensure N separate RTL simulations are performed. This causes the simulation to run slower.
- Compiled Library Location: This specifies the location of the compiled library for a third-party RTL simulator.

*Note:* If you are simulating with a third-party RTL simulator and the design uses IP, you must use an RTL simulation model for the IP before performing RTL simulation. To create or obtain the RTL simulation model, contact your IP provider.

• Input Arguments: This allows the specification of any arguments required by the test bench.

### *Executing RTL Simulation*

Vivado HLS executes the RTL simulation in the project sub-directory: <SOLUTION>/sim/<RTL>

where

- SOLUTION is the name of the solution.
- RTL is the RTL type chosen for simulation.

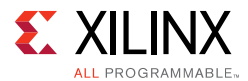

Any files written by the C test bench during co-simulation and any trace files generated by the simulator are written to this directory. For example, if the C test bench save the output results for comparison, review the output file in this directory and compare it with the expected results.

### *Verification of Directives*

C/RTL co-simulation automatically verifies aspects of the DEPENDENCE and DATAFLOW directives.

If the DATAFLOW directive is used to pipeline tasks, it inserts channels between the tasks to facilitate the flow of data between them. It is typical for the channels to be implemented with FIFOs and the FIFO depth specified using the STREAM directive or the config dataflow command. If a FIFO depth is sized too small, the RTL simulation can stall. For example, if a FIFO is specified with a depth of 2 but the producer task writes three values before any data values are read by the consumer task, the FIFO blocks the producer. In some conditions this can cause the entire design to stall.

C/RTL co-simulation issues a message, as shown below, indicating the channel in the DATAFLOW region is causing the RTL simulation to stall.

```
//////////////////////////////////////////////////////////////////////////////
// ERROR!!! DEADLOCK DETECTED at 1292000 ns! SIMULATION WILL BE STOPPED! //
//////////////////////////////////////////////////////////////////////////////
/////////////////////////
// Dependence circle 1:
// (1): Process: hls_fft_1kxburst.fft_rank_rad2_nr_man_9_U0
// Channel: hls_fft_1kxburst.stage_chan_in1_0_V_s_U, FULL
// Channel: hls_fft_1kxburst.stage_chan_in1_1_V_s_U, FULL
// Channel: hls_fft_1kxburst.stage_chan_in1_0_V_1_U, FULL
// Channel: hls_fft_1kxburst.stage_chan_in1_1_V_1_U, FULL
// (2): Process: hls_fft_1kxburst.fft_rank_rad2_nr_man_6_U0
// Channel: hls_fft_1kxburst.stage_chan_in1_2_V_s_U, EMPTY
// Channel: hls_fft_1kxburst.stage_chan_in1_2_V_1_U, EMPTY
/////////////////////////////////
// Totally 1 circles detected!
/////////////////////////////////////////////////////////////
```
In this case, review the implementation of the channels between the tasks and ensure any FIFOs are large enough to hold the data being generated.

In a similar manner, the RTL test bench is also configured to automatically confirm false dependencies specified using the DEPENDENCE directive. This indicates the dependency is not false and must be removed to achieve a functionally valid design.

### *Analyzing RTL Simulations*

When the C/RTL cosimulation completes, the simulation report opens and shows the measured latency and II. These results may differ from the values reported after HLS synthesis which are based on the absolute shortest and longest paths through the design.

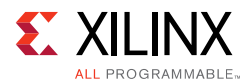

The results provided after C/RTL cosimulation show the actual values of latency and II for the given simulation data set (and may change if different input stimuli is used).

In non-pipelined designs, C/RTL Cosimulation measures latency between ap\_start and ap\_done signals. The II is 1 more than the latency, because the design reads new inputs 1 cycle after all operations are complete. The design only starts the next transaction after the current transaction is complete.

In pipelined designs, the design might read new inputs before the first transaction completes, and there might be multiple ap\_start and ap\_ready signals before a transaction completes. In this case, C/RTL cosimulation measures the latency as the number of cycles between data input values and data output values. The II is the number of cycles between ap\_ready signals, which the design uses to requests new inputs.

*Note:* For pipelined designs, the II value for C/RTL cosimulation is only valid if the design is simulated for multiple transactions.

Optionally, you can review the waveform from C/RTL cosimulation using the **Open Wave Viewer** toolbar button. To view RTL waveforms, you must select the following options before executing C/RTL cosimulation:

- Verilog/VHDL Simulator Selection: Select **Vivado Simulator**. For Xilinx 7 series and later devices, you can alternatively select **Auto**.
- Dump Trace: Select **all** or **port**.

When C/RTL cosimulation completes, the **Open Wave Viewer** toolbar button opens the RTL waveforms in the Vivado IDE.

*Note:* When you open the Vivado IDE using this method, you can only use the waveform analysis features, such as zoom, pan, and waveform radix.

### *Debugging C/RTL Cosimulation*

When C/RTL cosimulation completes, Vivado HLS typically indicates that the simulations passed and the functionality of the RTL design matches the initial C code. When the C/RTL cosimulation fails, Vivado HLS issues the following message:

@E [SIM-4] \*\*\* C/RTL co-simulation finished: FAIL \*\*\*

Following are the primary reasons for a C/RTL cosimulation failure:

- Incorrect environment setup
- Unsupported or incorrectly applied optimization directives
- Issues with the C test bench or the C source code

To debug a C/RTL cosimulation failure, run the checks described in the following sections. If you are unable to resolve the C/RTL cosimulation failure, see [Xilinx Support](http://www.xilinx.com/support) for support resources, such as answers, documentation, downloads, and forums.

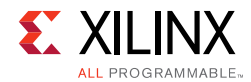

### **Setting up the Environment**

Check the environment setup as shown in the following table.

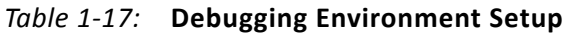

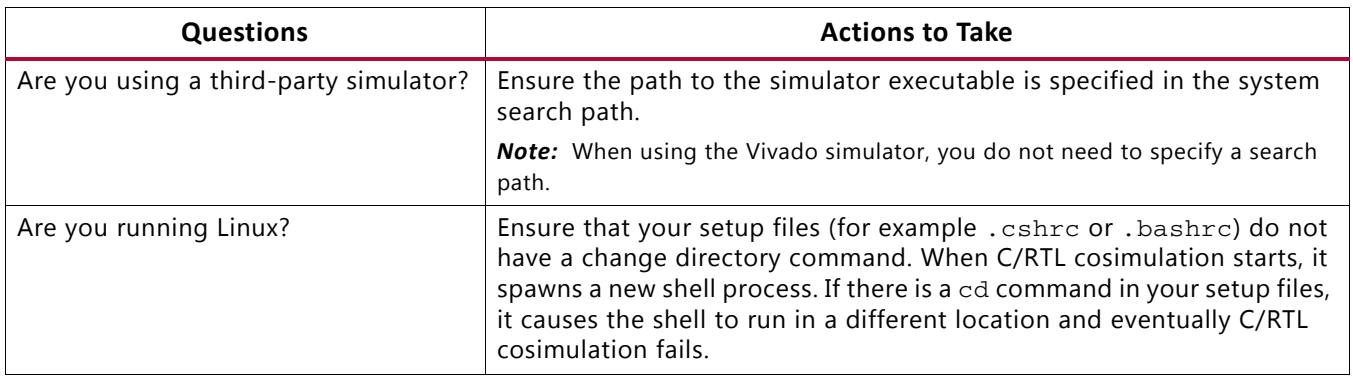

### **Optimization Directives**

Check the optimization directives as shown in the following table.

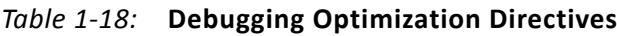

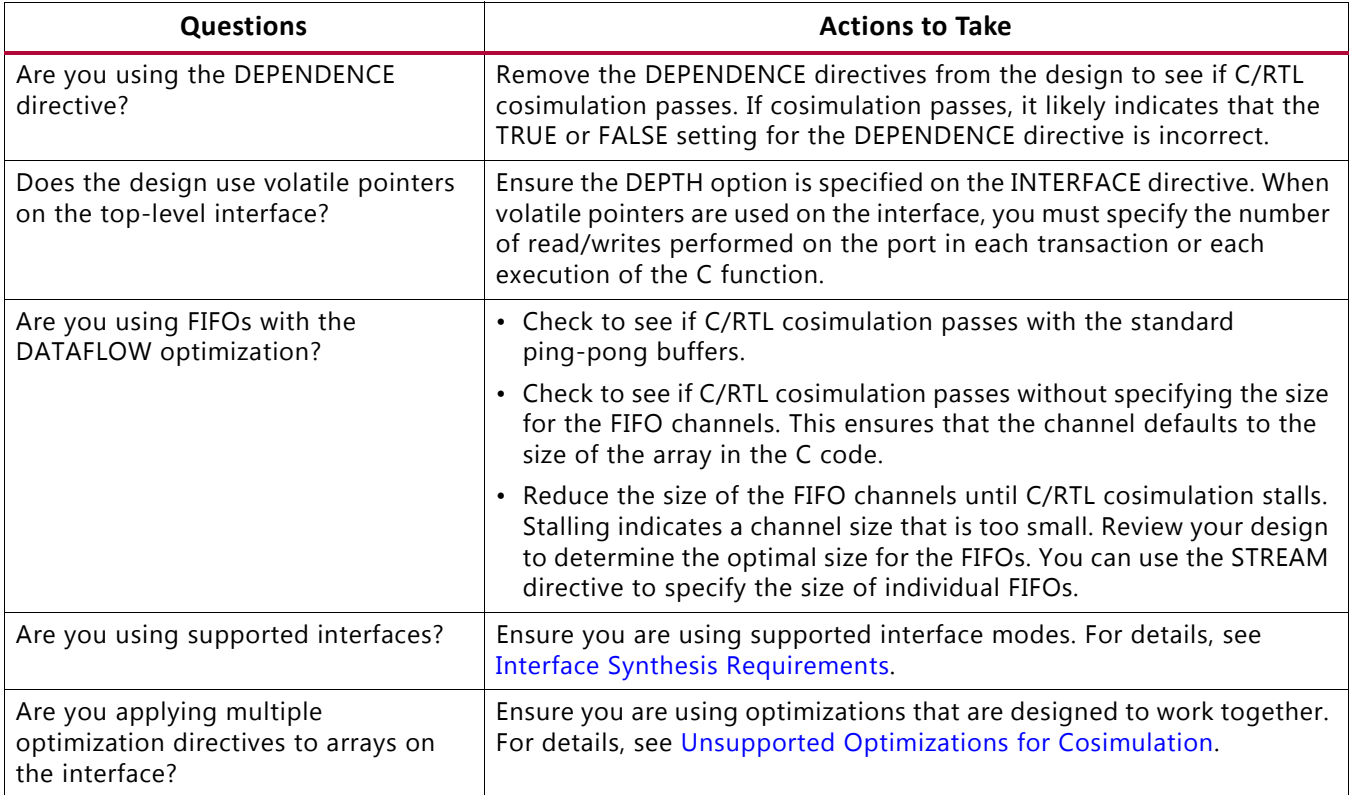

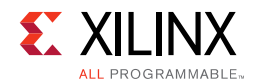

### **C Test Bench and C Source Code**

Check the C test bench and C source code as shown in the following table.

*Table 1-19:* **Debugging the C Test Bench and C Source Code**

| <b>Questions</b>                                                                                        | <b>Actions to Take</b>                                                                                                    |  |  |
|----------------------------------------------------------------------------------------------------|----------------------------------------------------------------------------------------------------|--|--|
| Does the C test bench check the results<br>and return the value 0 (zero) if the<br>results are correct? | Ensure the C test bench returns the value 0 for C/RTL cosimulation. Even<br>if the results are correct, the C/RTL cosimulation feature reports a failure<br>if the C test bench fails to return the value 0.                                                                                       |  |  |
| Is the C test bench creating input data<br>based on a random number?                                    | Change the test bench to use a fixed seed for any random number<br>generation. If the seed for random number generation is based on a<br>variable, such as a time-based seed, the data used for simulation is<br>different each time the test bench is executed, and the results are<br>different. |  |  |
| Are you using pointers on the top-level<br>interface that are accessed multiple<br>times?               | Use a volatile pointer for any pointer that is accessed multiple times<br>within a single transaction (one execution of the C function). If you do<br>not use a volatile pointer, everything except the first read and last<br>write is optimized out to adhere to the C standard.                 |  |  |
| Does the C code contain undefined<br>values or perform out-of-bounds array<br>accesses?                 | • Confirm all arrays are correctly sized to match all accesses. Loop<br>bounds that exceed the size of the array are a common source of<br>issues (for example, N accesses for an array sized at N-1).                                                                                             |  |  |
|                                                                                                    | • Confirm that the results of the C simulation are as expected and that<br>output values were not assigned random data values.                                                                                                    |  |  |
|                                                                                                    | • Consider using the industry-standard Valgrind application outside of<br>the Vivado HLS design environment to confirm that the C code does<br>not have undefined or out-of-bounds issues.                                                                                                    |  |  |
|                                                                                                    | <b>Note:</b> It is possible for a C function to execute and complete even if some<br>variables are undefined or are out-of-bounds. In the C simulation, undefined<br>values are assigned a random number. In the RTL simulation, undefined values<br>are assigned an unknown or X value.           |  |  |
| Are you using floating-point math<br>operations in the design?                                          | • Check that the C test bench results are within an acceptable error<br>range instead of performing an exact comparison. For some of the<br>floating point math operations, the RTL implementation is not<br>identical to the C. For details, see Verification and Math Functions in<br>Chapter 2. |  |  |
|                                                                                                    | Ensure that the RTL simulation models for the floating-point cores are<br>$\bullet$<br>provided to the third-party simulator. For details, see Simulating IP<br>Cores.                                                                                                    |  |  |
| Are you using Xilinx IP blocks and a<br>third-party simulator?                                          | Ensure that the path to the Xilinx IP HDL models is provided to the<br>third-party simulator.                                                                                                    |  |  |

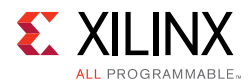

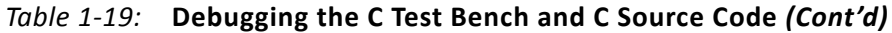

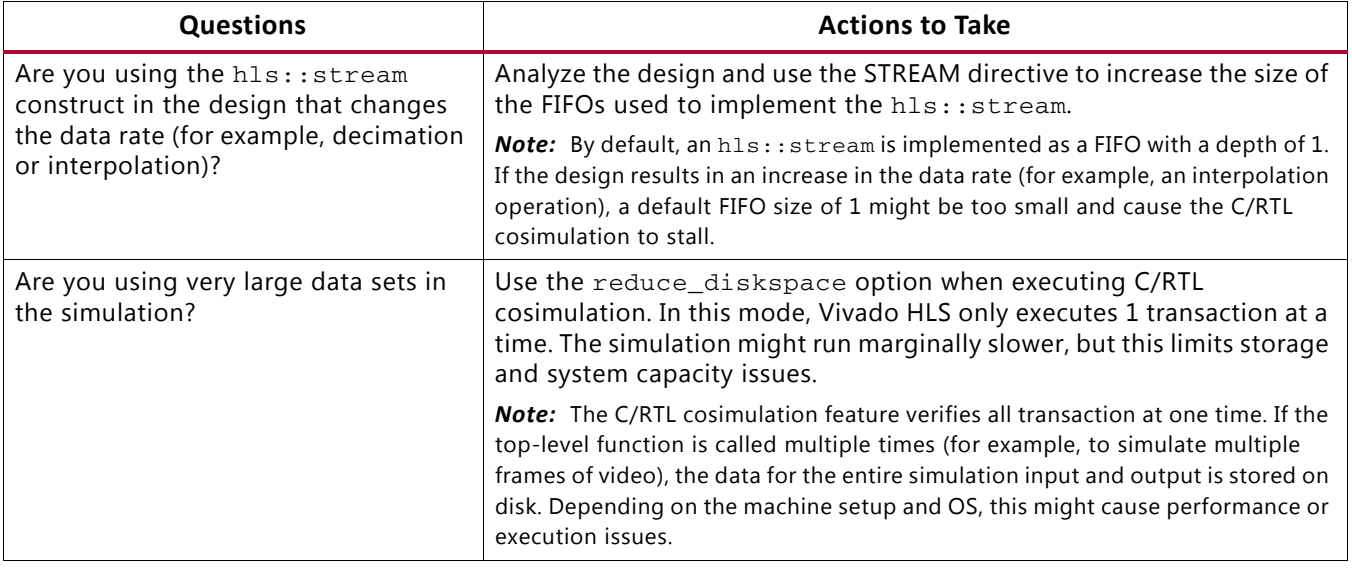

# **Exporting the RTL Design**

The final step in the Vivado HLS flow is to export the RTL design as a block of Intellectual Property (IP) which can be used by other tools in the Xilinx design flow. The RTL design can be packaged into the following output formats:

- IP Catalog formatted IP for use with the Vivado Design Suite
- System Generator for DSP IP for use with Vivado System Generator for DSP
- Synthesized Checkpoint (.dcp)

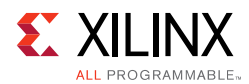

The following table shows the formats you can export with details about each.

| <b>Format Selection</b>         | Subfolder | <b>Comments</b>                                                                                                    |
|---------------------------------|-----------|----------------------------------------------------------------------------------------------------|
| IP Catalog                      | ip        | Contains a ZIP file which can be added to the Vivado IP<br>Catalog. The ip folder also contains the contents of the<br>ZIP file (unzipped).         |
|                                 |           | This option is not available for FPGA devices older than<br>7-series or Zyng-7000 AP SoC.                                                           |
| System Generator for DSP        | sysgen    | This output can be added to the Vivado edition of System<br>Generator for DSP.                                                                      |
|                                 |           | This option is not available for FPGA devices older than<br>7-series or Zyng-7000 AP SoC.                                                           |
| Synthesized Checkpoint<br>(dcp) | ip        | This option creates Vivado checkpoint files which can be<br>added directly into a design in the Vivado Design Suite.                                |
|                                 |           | This option requires RTL synthesis to be performed. When<br>this option is selected, the flow option with setting syn<br>is automatically selected. |
|                                 |           | The output includes an HDL wrapper you can use to<br>instantiate the IP into an HDL file.                                                           |

*Table 1-20:* **RTL Export Selections**

In addition to the packaged output formats, the RTL files are available as standalone files (not part of a packaged format) in the verilog and vhdl directories located within the implementation directory <project\_name>/<solution\_name>/impl.

In addition to the RTL files, these directories also contain project files for the Vivado Design Suite. Opening the file project. xpr causes the design (Verilog or VHDL) to be opened in a Vivado project where the design may be analyzed. If C/RTL Cosimulation was executed in the Vivado HLS project, the C/RTL C/RTL Cosimulation files are available inside the Vivado project.

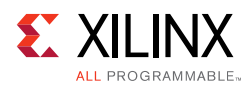

### **Synthesizing the RTL**

When Vivado HLS reports on the results of synthesis, it provides an estimation of the results expected after RTL synthesis: the expected clock frequency, the expected number of registers, LUTs and block RAMs. These results are estimations because Vivado HLS cannot know what exact optimizations RTL synthesis performs or what the actual routing delays will be, and hence cannot know the final area and timing values.

Before exporting a design, you have the opportunity to execute logic synthesis and confirm the accuracy of the estimates. The flow option shown the following figure invokes RTL synthesis with the syn option or RTL synthesis and implementation with the impl option. during the export process and synthesizes the RTL design to gates or the placed and routed implementation.

**Note:** The RTL synthesis option is provided to confirm the reported estimates. In most cases, these RTL results are not included in the packaged IP.

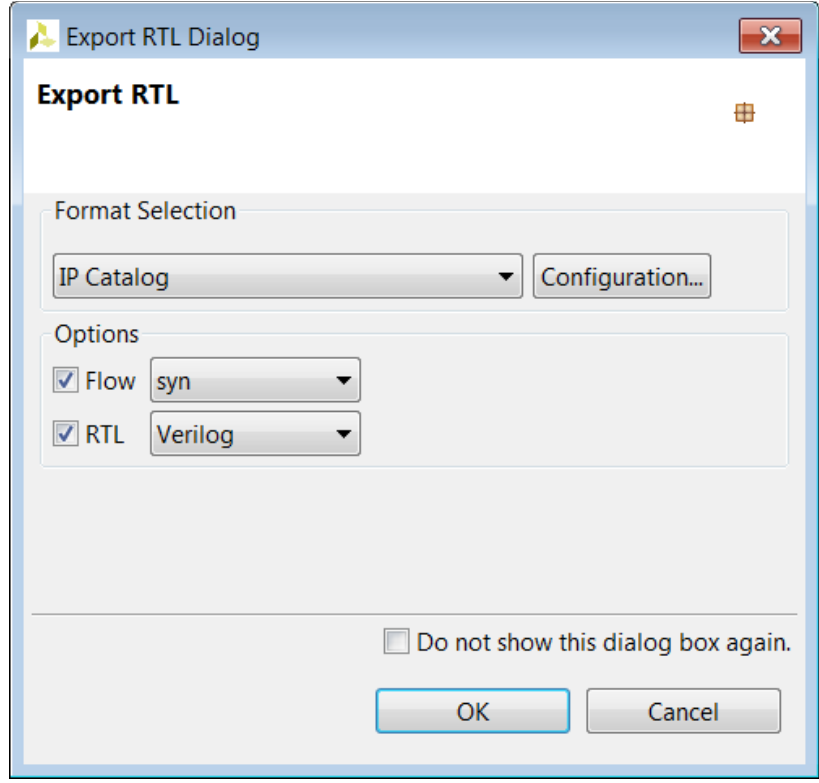

*Figure 1-74:* **Export RTL Dialog Box**

For most export formats, the RTL synthesis is executed in the vertlog or vhdl directories, whichever HDL was chosen for RTL synthesis using the drop-down menu in the preceding figure, but the results of RTL synthesis are not included in the packaged IP.

Synthesized Checkpoint (.dcp), a design checkpoint, is always exported as synthesized RTL. The flow option may be used to evaluate the results of synthesis or implementation, but the exported package always contains a synthesized netlist.

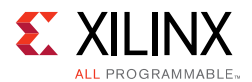

### **Packaging IP Catalog Format**

Upon completion of synthesis and RTL verification, open the **Export RTL** dialog box by clicking the **Export RTL** toolbar button  $\mathbf{H}$ .

Select the IP Catalog format in the Format Selection section.

The configuration options allow the following identification tags to be embedded in the exported package. These fields can be used to help identify the packaged RTL inside the Vivado IP Catalog.

The configuration information is used to differentiate between multiple instances of the same design when the design is loaded into the IP Catalog. For example, if an implementation is packaged for the IP Catalog and then a new solution is created and packaged as IP, the new solution by default has the same name and configuration information. If the new solution is also added to the IP Catalog, the IP Catalog will identify it as an updated version of the same IP and the last version added to the IP Catalog will be used.

An alternative method is to use the  $prefix$  option in the config  $rtl$  configuration to rename the output design and files with a unique prefix.

If no values are provided in the configuration setting the following values are used:

- Vendor: xilinx.com
- Library: hls
- Version: 1.0
- Description: An IP generated by Vivado HLS
- Display Name: This field is left blank by default
- Taxonomy: This field is left blank by default

After the packaging process is complete, the.zip file archive in directory  $\epsilon$  -project name>/<solution name>/impl/ip can be imported into the Vivado IP catalog and used in any Vivado design (RTL or IP Integrator).

### *Software Driver Files*

For designs that include AXI4-Lite slave interfaces, a set of software driver files is created during the export process. These C driver files can be included in an SDK C project and used to access the AXI4-Lite slave port.

The software driver files are written to directory

<project\_name>/<solution\_name>/impl/ip/drivers and are included in the package .zip archive. Refer to [AXI4-Lite Interface](#page-112-0) for details on the C driver files.

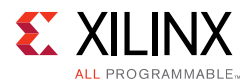

### **Exporting IP to System Generator**

Upon completion of synthesis and RTL verification, open the Export RTL dialog box by clicking the **Export RTL** toolbar button  $\blacksquare$ .

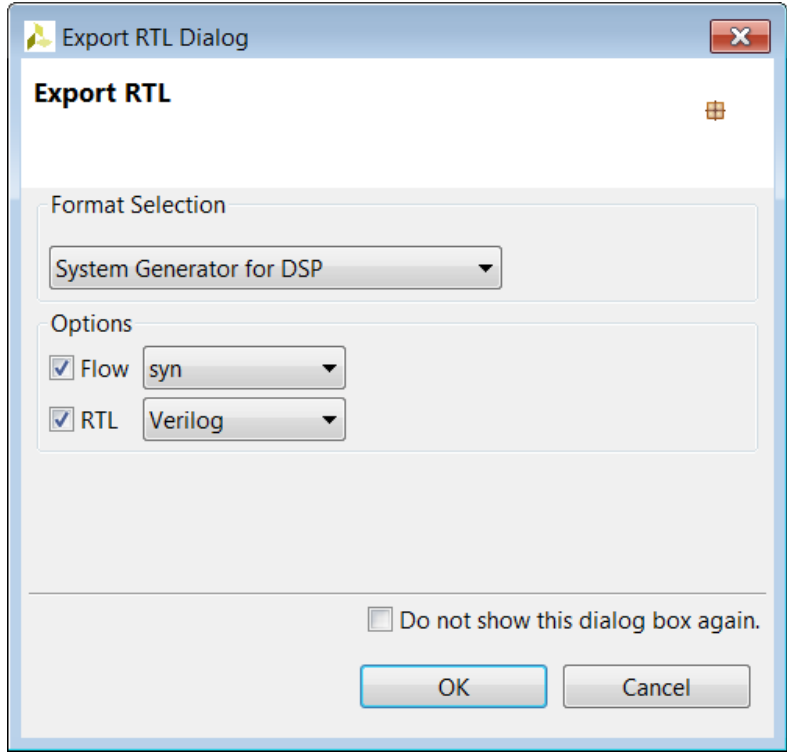

*Figure 1-75:* **Export RTL to System Generator**

If post-place-and-route resource and timing statistic for the IP block are desired then select the Flow option and select the desired RTL language.

Pressing OK generates the IP package. This package is written to the <project\_name>/<solution\_name>/impl/sysgen directory. And contains everything need to import the design to System Generator.

If the Flow option was selected, RTL synthesis is executed and the final timing and resources reported but not included in the IP package. See the RTL synthesis section above for more details on this process.

### *Importing the RTL into System Generator*

A Vivado HLS generated System Generator package may be imported into System Generator using the following steps:

1. Inside the System Generator design, right-click and use option XilinxBlockAdd to instantiate new block.

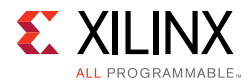

- 2. Scroll down the list in dialog box and select Vivado HLS.
- 3. Double-click on the newly instantiated Vivado HLS block to open the Block Parameters dialog box.
- 4. Browse to the solution directory where the Vivado HLS block was exported. Using the example, <project\_name>/<solution\_name>/impl/sysgen, browse to the <project\_name>/<solution\_name> directory and select apply.

### *Optimizing Ports*

If any top-level function arguments are transformed during the synthesis process into a composite port, the type information for that port cannot be determined and included in the System Generator IP block.

The implication for this limitation is that any design that uses the reshape, mapping or data packing optimization on ports must have the port type information, for these composite ports, manually specified in System Generator.

To manually specify the type information in System Generator, you should know how the composite ports were created and then use slice and reinterpretation blocks inside System Generator when connecting the Vivado HLS block to other blocks in the system.

For example:

• If three 8-bit in-out ports R, G and B are packed into a 24-bit input port (RGB\_in) and a 24-bit output port (RGB out) ports.

After the IP block has been included in System Generator:

- The 24-bit input port (RGB\_in) would need to be driven by a System Generator block that correctly groups three 8-bit input signals (Rin, Gin and Bin) into a 24-bit input bus.
- The 24-bit output bus (RGB\_out) would need to be correctly split into three 8-bit signals (Rout, Bout and Gout).

See the System Generator documentation for details on how to use the slice and reinterpretation blocks for connecting to composite type ports.

### **Exporting a Synthesized Checkpoint**

Upon completion of synthesis and RTL verification, open the Export RTL dialog box by clicking the **Export RTL** toolbar button  $\blacksquare$ .

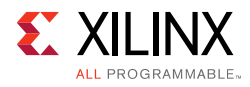

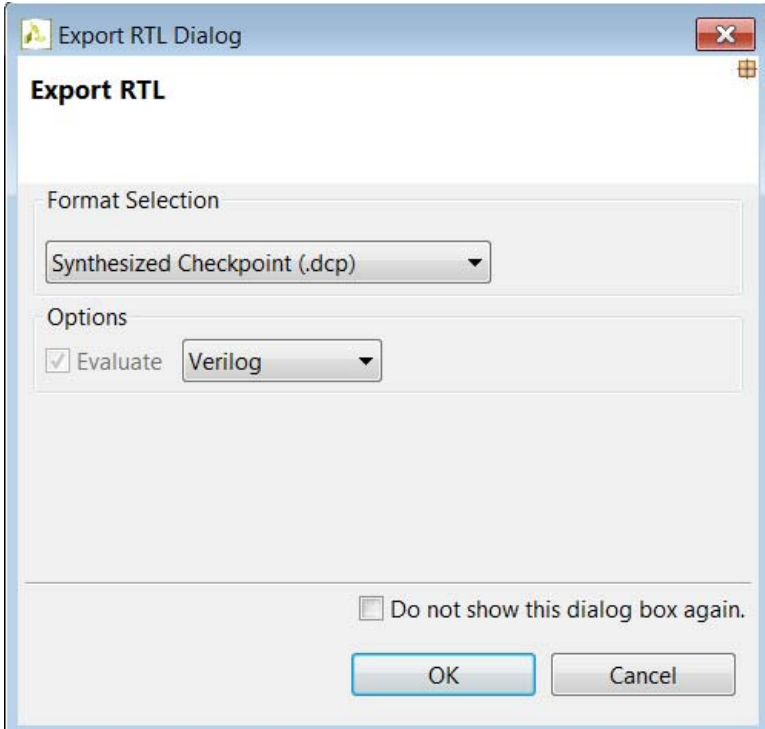

*Figure 1-76:* **Export RTL to Synthesized Checkpoint**

When the design is packaged as a design checkpoint IP, the design is first synthesized before being packaged.

Selecting **OK** generates the design checkpoint package. This package is written to the <project\_name>/<solution\_name>/impl/ip directory. The design checkpoint files can be used in a Vivado Design Suite project in the same manner as any other design checkpoint.

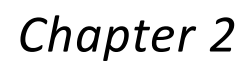

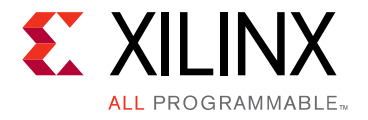

# High-Level Synthesis C Libraries

## **Introduction to the Vivado HLS C Libraries**

Vivado $\mathcal{P}$  HLS C libraries allow common hardware design constructs and function to be easily modeled in C and synthesized to RTL. The following C libraries are provided with Vivado HLS:

- Arbitrary Precision Data Types Library
- HLS Stream Library
- HLS Math Library
- HLS Video Library
- HLS IP Library
- HLS Linear Algebra Library
- HLS DSP Library

You can use each of the C libraries in your design by including the library header file. These header files are located in the include directory in the Vivado HLS installation area.

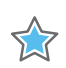

**IMPORTANT:** *The header files for the Vivado HLS C libraries do not have to be in the include path if the design is used in Vivado HLS. The paths to the library header files are automatically added.*

# **Arbitrary Precision Data Types Library**

C-based native data types are on 8-bit boundaries (8, 16, 32, 64 bits). RTL buses (corresponding to hardware) support arbitrary lengths. HLS needs a mechanism to allow the specification of arbitrary precision bit-width and not rely on the artificial boundaries of native C data types: if a 17-bit multiplier is required, you should not be forced to implement this with a 32-bit multiplier.

Vivado HLS provides both integer and fixed-point arbitrary precision data types for C, C++ and supports the arbitrary precision data types which are part of SystemC.

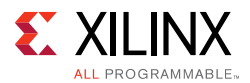

The advantage of arbitrary precision data types is that they allow the C code to be updated to use variables with smaller bit-widths and then for the C simulation to be re-executed to validate the functionality remains identical or acceptable.

### **Using Arbitrary Precision Data Types**

Vivado HLS provides arbitrary precision integer data types that manage the value of the integer numbers within the boundaries of the specified width, as shown in the following table.

*Table 2-1:* **Integer Data Types**

| Language | <b>Integer Data Type</b>                                | <b>Required Header</b>   |
|----------|---------------------------------------------------------|--------------------------|
|          | [u]int <precision> (1024 bits)</precision>              | qcc #include "ap_cint.h" |
| $C++$    | $ap_{i}[u]$ int <w><math>(1024 \text{ bits})</math></w> | #include "ap_int.h"      |
| System C | $sc$ [u]int <w> (64 bits)</w>                           | #include "systemc.h"     |
|          | sc_[u]bigint <w> (512 bits)</w>                         |                          |

*Note:* The header files define the arbitrary precision types are also provided with Vivado HLS as a standalone package with the rights to use them in your own source code. The package, xilinx\_hls\_lib\_<release\_number>.tgz is provided in the include directory in the Vivado HLS installation area.

### *Arbitrary Integer Precision Types with C*

For the C language, the header file  $ap\_cint$ . h defines the arbitrary precision integer data types [u]int.

**Note:** The package xilinx\_hls\_lib\_<release\_number>.tgz does not include the C arbitrary precision types defined in ap\_cint.h. These types cannot be used with standard C compilers, only with the Vivado HLS cpcc compiler. More details on this are provided in [Validating Arbitrary Precision](#page-210-0)  [Types in C](#page-210-0).

To use arbitrary precision integer data types in a C function:

- Add header file ap\_cint.h to the source code.
- Change the bit types to intN for signed types or uintN for unsigned types, where N is a bit-size from 1 to 1024.

The following example shows how the header file is added and two variables implemented to use 9-bit integer and 10-bit unsigned integer types:

```
#include "ap_cint.h"
void foo_top (…) {
 int9 var1; // 9-bit
 uint10 var2; // 10-bit unsigned
```
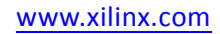

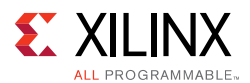

### *Arbitrary Integer Precision Types with C++*

The header file  $ap\_int.h$  defines the arbitrary precision integer data type for the  $C++$ ap  $[u]$  int data types listed in [Table 2-2](#page-205-0). To use arbitrary precision integer data types in a  $C++$  function:

- Add header file ap int.h to the source code.
- Change the bit types to ap int<N> for signed types or ap\_uint<N> for unsigned types, where N is a bit-size from 1 to 1024.

The following example shows how the header file is added and two variables implemented to use 9-bit integer and 10-bit unsigned integer types:

```
#include "ap_int.h"
void foo_top (…) {
 ap_int<9> var1; // 9-bit
 ap_uint<10> var2; // 10-bit unsigned
```
### *Arbitrary Precision Integer Types with SystemC*

The arbitrary precision types used by SystemC are defined in the systemc.h header file that is required to be included in all SystemC designs. The header file includes the SystemC sc\_int<>, sc\_uint<>, sc\_bigint<> and sc\_biguint<> types.

### *Arbitrary Precision Fixed-Point Data Types*

In Vivado HLS, it is important to use fixed-point data types, because the behavior of the C++/SystemC simulations performed using fixed-point data types match that of the resulting hardware created by synthesis. This allows you to analyze the effects of bit-accuracy, quantization, and overflow with fast C-level simulation.

Vivado HLS offers arbitrary precision fixed-point data types for use with C++ and SystemC functions as shown in the following table.

| Language | <b>Fixed-Point Data Type</b>        | <b>Required Header</b>        |
|----------|-------------------------------------|-------------------------------|
|          | -- Not Applicable --                | -- Not Applicable --          |
| C++      | ap_[u]fixed <w,i,q,o,n></w,i,q,o,n> | #include "ap_fixed.h"         |
| System C | $sc_{u}$ [u]fixed < W, I, Q, O, N > | #define SC_INCLUDE_FX         |
|          |                                     | [#define SC_FX_EXCLUDE_OTHER] |
|          |                                     | #include "systemc.h"          |

<span id="page-205-0"></span>*Table 2-2:* **Fixed-Point Data Types**

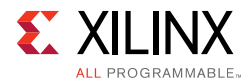

These data types manage the value of floating point numbers within the boundaries of a specified total width and integer width, as shown in the following figure.

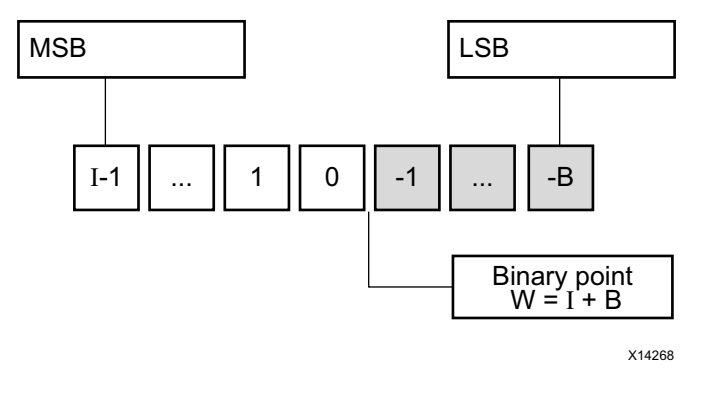

*Figure 2-1:* **Fixed-Point Data Type**

The following table provides a brief overview of operations supported by fixed-point types.

| Identifier | <b>Description</b>                                                                                                    |                |                              |
|------------|----------------------------------------------------------------------------------------------------|----------------|------------------------------|
| W          | Word length in bits                                                                                                    |                |                              |
| I          | The number of bits used to represent the integer value (the number of bits above the<br>decimal point)                                                                          |                |                              |
| Q          | Quantization mode<br>This dictates the behavior when greater precision is generated than can be defined by<br>smallest fractional bit in the variable used to store the result. |                |                              |
|            |                                                                                                    |                |                              |
|            | <b>SystemC Types</b>                                                                                                    | ap_fixed Types | <b>Description</b>           |
|            | SC_RND                                                                                                    | AP_RND         | Round to plus infinity       |
|            | SC_RND_ZERO                                                                                                    | AP_RND_ZERO    | Round to zero                |
|            | SC_RND_MIN_INF                                                                                                    | AP_RND_MIN_INF | Round to minus infinity      |
|            | SC_RND_INF                                                                                                    | AP RND INF     | Round to infinity            |
|            | SC_RND_CONV                                                                                                    | AP_RND_CONV    | Convergent rounding          |
|            | SC_TRN                                                                                                    | AP_TRN         | Truncation to minus infinity |
|            | SC_TRN_ZERO                                                                                                    | AP_TRN_ZERO    | Truncation to zero (default) |

*Table 2-3:* **Fixed-Point Identifier Summary**

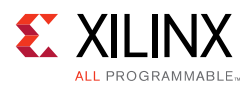

| <b>Identifier</b> | <b>Description</b>                                                                                                    |             |                               |  |  |
|-------------------|----------------------------------------------------------------------------------------------------|-------------|-------------------------------|--|--|
| O                 | Overflow mode.<br>This dictates the behavior when the result of an operation exceeds the maximum (or<br>minimum in the case of negative numbers) possible value that can be stored in the<br>variable used to store the result. |             |                               |  |  |
|                   |                                                                                                    |             |                               |  |  |
|                   | ap_fixed Types<br><b>Description</b><br><b>SystemC Types</b>                                                                                                    |             |                               |  |  |
|                   | SC_SAT                                                                                                    | AP_SAT      | Saturation                    |  |  |
|                   | SC_SAT_ZERO                                                                                                    | AP_SAT_ZERO | Saturation to zero            |  |  |
|                   | SC_SAT_SYM                                                                                                    | AP_SAT_SYM  | Symmetrical saturation        |  |  |
|                   | SC_WRAP                                                                                                    | AP_WRAP     | Wrap around (default)         |  |  |
|                   | SC_WRAP_SM                                                                                                    | AP WRAP SM  | Sign magnitude wrap<br>around |  |  |
| N                 | This defines the number of saturation bits in overflow wrap modes.                                                                                                    |             |                               |  |  |

*Table 2-3:* **Fixed-Point Identifier Summary** *(Cont'd)*

#### **Example Using ap\_fixed**

In this example the Vivado HLS ap\_fixed type is used to define an 18-bit variable with 6 bits representing the numbers above the decimal point and 12-bits representing the value below the decimal point. The variable is specified as signed, the quantization mode is set to round to plus infinity and the default wrap-around mode is used for overflow.

```
#include <ap_fixed.h>
...
ap_fixed<18,6,AP_RND > my_type;
...
```
#### **Example Using sc\_fixed**

In this sc\_fixed example a 22-bit variable is shown with 21 bits representing the numbers above the decimal point: enabling only a minimum accuracy of 0.5. Rounding to zero is used, such that any result less than 0.5 rounds to 0 and saturation is specified.

```
#define SC_INCLUDE_FX
#define SC_FX_EXCLUDE_OTHER
#include <systemc.h>
...
sc_fixed<22,21,SC_RND_ZERO,SC_SAT> my_type;
...
```
### **C Arbitrary Precision Integer Data Types**

The native data types in C are on 8-bit boundaries (8, 16, 32 and 64 bits). RTL signals and operations support arbitrary bit-lengths. Vivado HLS provides arbitrary precision data types for C to allow variables and operations in the C code to be specified with any arbitrary bit-widths: for example, 6-bit, 17-bit, and 234-bit, up to 1024 bits.

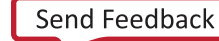

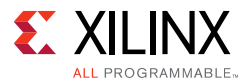

Vivado HLS also provides arbitrary precision data types in C++ and supports the arbitrary precision data types that are part of SystemC. These types are discussed in the respective C++ and SystemC coding.

### *Advantages of C Arbitrary Precision Data Types*

The primary advantages of arbitrary precision data types are:

• Better quality hardware

If, for example, a 17-bit multiplier is required, you can use arbitrary precision types to require exactly 17 bits in the calculation.

Without arbitrary precision data types, a multiplication such as 17 bits must be implemented using 32-bit integer data types. This results in the multiplication being implemented with multiple DSP48 components.

• Accurate C simulation and analysis

Arbitrary precision data types in the C code allows the C simulation to be executed using accurate bit-widths and for the C simulation to validate the functionality (and accuracy) of the algorithm before synthesis.

For the C language, the header file ap\_cint.h defines the arbitrary precision integer data types [u]int#W. For example:

- int8 represents an 8-bit signed integer data type.
- uint234 represents a 234-bit unsigned integer type.

The ap\_cint.h file is located in the directory:

#### \$HLS\_ROOT/include

where

• \$HLS\_ROOT is the Vivado HLS installation directory.

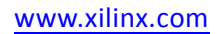

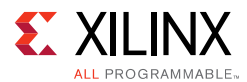

The code shown in the following example is a repeat of the code shown in the [Example 3-20](#page-333-0) on basic arithmetic. In both examples, the data types in the top-level function to be synthesized are specified as dinA\_t, dinB\_t, etc.

```
#include "apint_arith.h"
void apint_arith(din_A inA, din_B inB, din_C inC, din_D inD,
                  out_1 *out1, dout_2 *out2, dout_3 *out3, dout_4 *out4
 ) {
     // Basic arithmetic operations
     *out1 = inA * inB;
     *out2 = inB + inA;
     *out3 = inc / inA;
     *out4 = inp * in +}
```
#### *Example 2-1:* **Basic Arithmetic Revisited**

<span id="page-209-0"></span>The real difference between the two examples is in how the data types are defined. To use arbitrary precision integer data types in a C function:

- Add header file ap\_cint.h to the source code.
- Change the native C types to arbitrary precision types:
	- ° intN

or

° uintN

where

- N is a bit size from 1 to 1024.

The data types are defined in the header apint\_arith.h. See the following example compared with [Example 3-20:](#page-333-0)

• The input data types have been reduced to represent the maximum size of the real input data. For example, 8-bit input inA is reduced to 6-bit input.

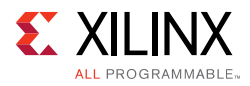

• The output types have been refined to be more accurate. For example, out 2 (the sum of inA and inB) needs to be only 13-bit, not 32-bit.

```
#include <stdio.h>
#include ap_cint.h
// Previous data types
//typedef char dinA_t;
//typedef short dinB_t;
//typedef int dinC_t;
//typedef long long dinD_t;
//typedef int dout1_t;
//typedef unsigned int dout2_t;
//typedef int32_t dout3_t;
//typedef int64_t dout4_t;
typedef int6 dinA_t;
typedef int12 dinB_t;
typedef int22 dinC_t;
typedef int33 dinD_t;
typedef int18 dout1_t;
typedef uint13 dout2_t;
typedef int22 dout3_t;
typedef int6 dout4_t;
void apint_arith(dinA_t inA,dinB_t inB,dinC_t inC,dinD_t inD,dout1_t 
*out1,dout2_t *out2,dout3_t *out3,dout4_t *out4);
```
*Example 2-2:* **Basic Arithmetic apint Types**

<span id="page-210-1"></span>Synthesizing the preceding example results in a design that is functionally identical to [Example 3-20](#page-333-0) (given data in the range specified by the preceding example). The final RTL design is smaller in area and has a faster clock speed, because smaller bit-widths result in reduced logic.

The function must be compiled and validated before synthesis.

#### <span id="page-210-0"></span>**Validating Arbitrary Precision Types in C**

To create arbitrary precision types, attributes are added to define the bit-sizes in file ap\_cint.h. Standard C compilers such as gcc compile the attributes used in the header file, but they do not know what the attributes mean. This results in computations that do not reflect the bit-accurate behavior of the code. For example, a 3-bit integer value with binary representation 100 is treated by  $\text{gcc}$  (or any other third-party C compiler) as having a decimal value 4 and not -4.

*Note:* This issue is only present when using C arbitrary precision types. There are no such issues with C++ or SystemC arbitrary precision types.

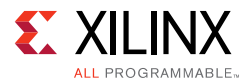

Vivado HLS solves this issue by automatically using its own built-in C compiler apcc, when it recognizes arbitrary precision C types are being used. This compiler is gcc compatible but correctly interprets arbitrary precision types and arithmetic. You can invoke the apcc compiler at the command prompt by replacing "gcc" by "apcc".

```
$ apcc -o foo_top foo_top.c tb_foo_top.c
$ ./foo_top
```
When arbitrary precision types are used in C, the design can no longer be analyzed using the Vivado HLS C debugger. If it is necessary to debug the design, Xilinx recommends one of the following methodologies:

- Use the printf or fprintf functions to output the data values for analysis.
- Replace the arbitrary precision types with native C types (int, char, short, etc). This approach helps debug the operation of the algorithm itself but does not help when you must analyze the bit-accurate results of the algorithm.
- Change the C function to  $C++$  and use  $C++$  arbitrary precision types for which there are no debugger limitations.

#### **Integer Promotion**

Take care when the result of arbitrary precision operations crosses the native 8, 16, 32 and 64-bit boundaries. In the following example, the intent is that two 18-bit values are multiplied and the result stored in a 36-bit number:

```
#include "ap_cint.h"
int18 a,b;
int36 tmp;
tmp = a * b;
```
Integer promotion occurs when using this method. The result might not be as expected.

In integer promotion, the C compiler:

- Promotes the multiplication inputs to the native integer size (32-bit).
- Performs multiplication, which generates a 32-bit result.
- Assigns the result to the 36-bit variable tmp.

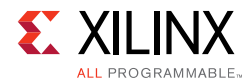

This results in the behavior and incorrect result shown in the following figure.

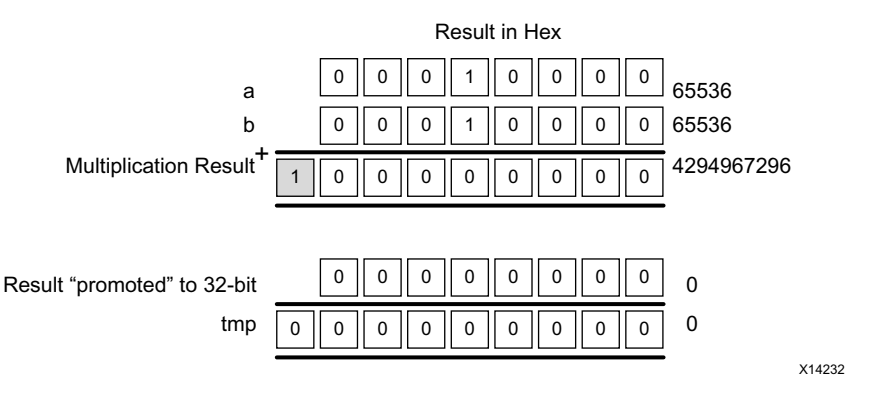

*Figure 2-2:* **Integer Promotion**

Because Vivado HLS produces the same results as C simulation, Vivado HLS creates hardware in which a 32-bit multiplier result is sign-extended to a 36-bit result.

To overcome the integer promotion issue, cast operator inputs to the output size. The following example shows where the inputs to the multiplier are cast to 36-bit value before the multiplication. This results in the correct (expected) results during C simulation and the expected 36-bit multiplication in the RTL.

```
#include "ap_cint.h"
typedef int18 din_t;
typedef int36 dout_t;
dout_t apint_promotion(din_t a,din_t b) {
   dout_t tmp;
  tmp = (dout_t)a * (dout_t)b; return tmp;
}
```
#### *Example 2-3:* **Cast to Avoid Integer Promotion**

Casting to avoid integer promotion issue is required only when the result of an operation is greater than the next native boundary (8, 16, 32, or 64). This behavior is more typical with multipliers than with addition and subtraction operations.

There are no integer promotion issues when using C++ or SystemC arbitrary precision types.

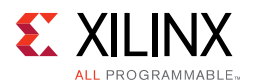

### *C Arbitrary Precision Integer Types: Reference Information*

The information in [C Arbitrary Precision Types in Chapter 4](#page-602-0) provides information on:

- Techniques for assigning constant and initialization values to arbitrary precision integers (including values greater than 64-bit).
- A description of Vivado HLS helper functions, such as printing, concatenating, bit-slicing and range selection functions.
- A description of operator behavior, including a description of shift operations (a negative shift values, results in a shift in the opposite direction).

### **C++ Arbitrary Precision Integer Types**

The native data types in  $C_{++}$  are on 8-bit boundaries (8, 16, 32 and 64 bits). RTL signals and operations support arbitrary bit-lengths.

Vivado HLS provides arbitrary precision data types for C++ to allow variables and operations in the C++ code to be specified with any arbitrary bit-widths: 6-bit, 17-bit, 234-bit, up to 1024 bits.

**TIP:** *The default maximum width allowed is 1024 bits. You can override this default by defining the macro AP\_INT\_MAX\_W with a positive integer value less than or equal to 32768 before inclusion of the ap\_int.h header file.*

C++ supports use of the arbitrary precision types defined in the SystemC standard. Include the SystemC header file systemc.h, and use SystemC data types. For more information on SystemC types, see [SystemC Synthesis in Chapter 3.](#page-390-0)

Arbitrary precision data types have are two primary advantages over the native C++ types:

Better quality hardware: If for example, a 17-bit multiplier is required, arbitrary precision types can specify that exactly 17-bit are used in the calculation.

Without arbitrary precision data types, such a multiplication (17-bit) must be implemented using 32-bit integer data types and result in the multiplication being implemented with multiple DSP48 components.

• Accurate C++ simulation/analysis: Arbitrary precision data types in the C++ code allows the  $C_{++}$  simulation to be performed using accurate bit-widths and for the  $C_{++}$ simulation to validate the functionality (and accuracy) of the algorithm before synthesis.

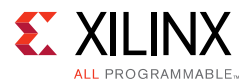

The arbitrary precision types in  $C_{++}$  have none of the disadvantages of those in C:

- $C++$  arbitrary types can be compiled with standard  $C++$  compilers (there is no  $C++$ equivalent of apcc, as discussed in [Validating Arbitrary Precision Types in C](#page-210-0)).
- C++ arbitrary precision types do not suffer from Integer Promotion Issues.

It is not uncommon for users to change a file extension from .c to .cpp so the file can be compiled as C++, where neither of these issues are present.

For the  $C_{++}$  language, the header file  $ap\_int.h$  defines the arbitrary precision integer data types ap\_(u)int<W>. For example, ap\_int<8> represents an 8-bit signed integer data type and ap\_uint<234> represents a 234-bit unsigned integer type.

The ap\_int.h file is located in the directory \$HLS\_ROOT/include, where \$HLS\_ROOT is the Vivado HLS installation directory.

The code shown in the following example, is a repeat of the code shown in the earlier example on basic arithmetic [\(Example 3-20](#page-333-0) and again in [Example 2-1\)](#page-209-0). In this example the data types in the top-level function to be synthesized are specified as  $\text{dim}_{\text{et}}$ ,  $\text{dim}_{\text{et}}$ ...

```
#include "cpp_ap_int_arith.h"
void cpp_ap_int_arith(din_A inA, din_B inB, din_C inC, din_D inD,
            dout_1 *out1, dout_2 *out2, dout_3 *out3, dout_4 *out4
) {
     // Basic arithmetic operations
     *out1 = inA * inB;
     *out2 = inB + inA;
     *out3 = inC / inA;
     *out4 = inp * in \frac{1}{2}}
```
#### *Example 2-4:* **Basic Arithmetic Revisited with C++ Types**

<span id="page-214-0"></span>In this latest update to this example, the C++ arbitrary precision types are used:

- Add header file ap int.h to the source code.
- Change the native  $C++$  types to arbitrary precision types  $ap\_int < N>$  or  $ap\_uint < N>$ , where  $N$  is a bit-size from 1 to 1024 (as noted above, this can be extended to 32K-bits is required).

The data types are defined in the header  $cpp_a$  ap\_int\_arith.h as shown in [Example 2-2](#page-210-1).

Compared with [Example 3-20](#page-333-0), the input data types have simply been reduced to represent the maximum size of the real input data (for example, 8-bit input inA is reduced to 6-bit input). The output types have been refined to be more accurate, for example,  $out2$ , the sum of inA and inB, need only be 13-bit and not 32-bit.

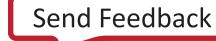

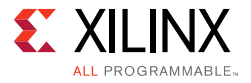

```
#ifndef _CPP_AP_INT_ARITH_H_
#define _CPP_AP_INT_ARITH_H_
#include <stdio.h>
#include "ap_int.h"
#define N 9
// Old data types
//typedef char dinA_t;
//typedef short dinB_t;
//typedef int dinC_t;
//typedef long long dinD_t;
//typedef int dout1_t;
//typedef unsigned int dout2_t;
//typedef int32_t dout3_t;
//typedef int64_t dout4_t;
typedef ap_int<6> dinA_t;
typedef ap_int<12> dinB_t;
typedef ap_int<22> dinC_t;
typedef ap_int<33> dinD_t;
typedef ap_int<18> dout1_t;
typedef ap_uint<13> dout2_t;
typedef ap_int<22> dout3_t;
typedef ap_int<6> dout4_t;
void cpp_ap_int_arith(dinA_t inA,dinB_t inB,dinC_t inC,dinD_t inD,dout1_t 
*out1,dout2_t *out2,dout3_t *out3,dout4_t *out4);
#endif
```
#### *Example 2-5:* **Basic Arithmetic with C++ Arbitrary Precision Types**

If [Example 2-4](#page-214-0) is synthesized, it results in a design that is functionally identical to [Example 3-20](#page-333-0) and [Example 2-2.](#page-210-1) It keeps the test bench as similar as possible to [Example 2-2](#page-210-1), rather than use the  $C++$  cout operator to output the results to a file, the built-in ap\_int method.to\_int() is used to convert the ap\_int results to integer types used with the standard fprintf function.

```
fprintf(fp, %d*%d=%d; %d+%d=%d; %d/%d=%d; %d mod %d=%d;\n, 
    inA.to_int(), inB.to_int(), out1.to_int(), 
    inB.to_int(), inA.to_int(), out2.to_int(), 
    inC.to_int(), inA.to_int(), out3.to_int(), 
     inD.to_int(), inA.to_int(), out4.to_int());
```
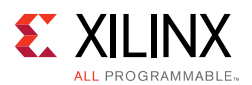

# *C++ Arbitrary Precision Integer Types: Reference Information*

For comprehensive information on the methods, synthesis behavior, and all aspects of using the  $ap_{-}(u)$  int<N> arbitrary precision data types, see  $C++$  Arbitrary Precision Types in [Chapter 4](#page-616-0). This section includes:

- Techniques for assigning constant and initialization values to arbitrary precision integers (including values greater than 1024-bit).
- A description of Vivado HLS helper methods, such as printing, concatenating, bit-slicing and range selection functions.
- A description of operator behavior, including a description of shift operations (a negative shift values, results in a shift in the opposite direction).

# **C++ Arbitrary Precision Fixed-Point Types**

C++ functions can take advantage of the arbitrary precision fixed-point types included with Vivado HLS. The following figure summarizes the basic features of these fixed-point types:

- The word can be signed (ap\_fixed) or unsigned (ap\_ufixed).
- A word with of any arbitrary size  $W$  can be defined.
- The number of places above the decimal point I, also defines the number of decimal places in the word,  $W-I$  (represented by B in the following figure).
- The type of rounding or quantization  $(Q)$  can be selected.
- The overflow behavior ( $\circ$  and  $\overline{N}$ ) can be selected.

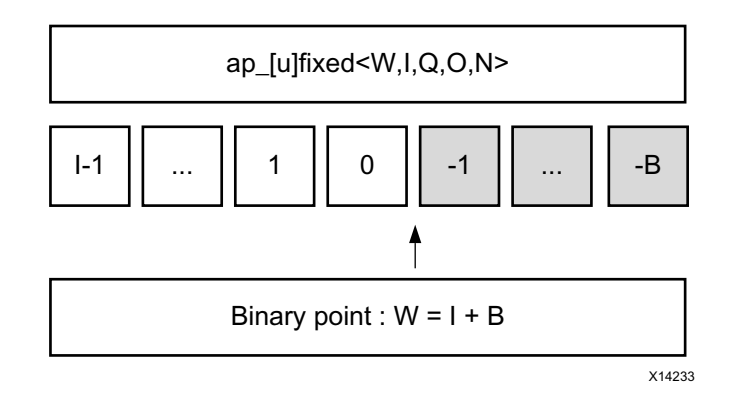

*Figure 2-3:* **Arbitrary Precision Fixed-Point Types**

The arbitrary precision fixed-point types can be used when header file ap\_fixed.h is included in the code.

**TIP:** *Arbitrary precision fixed-point types use more memory during C simulation. If using very large arrays of ap\_[u]fixed types, refer to the discussion of C simulation in [Arrays in Chapter 3](#page-322-0).*

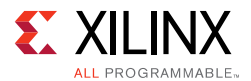

The advantages of using fixed-point types are:

- They allow fractional number to be easily represented.
- When variables have a different number of integer and decimal place bits, the alignment of the decimal point is handled.
- There are numerous options to handle how rounding should happen: when there are too few decimal bits to represent the precision of the result.
- There are numerous options to handle how variables should overflow: when the result is greater than the number of integer bits can represent.

These attributes are summarized by examining the code in [Example 2-6](#page-217-0). First, the header file ap\_fixed.h is included. The ap\_fixed types are then defined using the typedef statement:

- A 10-bit input: 8-bit integer value with 2 decimal places.
- A 6-bit input: 3-bit integer value with 3 decimal places.
- A 22-bit variable for the accumulation: 17-bit integer value with 5 decimal places.
- A 36-bit variable for the result: 30-bit integer value with 6 decimal places.

The function contains no code to manage the alignment of the decimal point after operations are performed. The alignment is done automatically.

```
#include "ap_fixed.h"
typedef ap_ufixed<10,8, AP_RND, AP_SAT> din1_t;
typedef ap_fixed<6,3, AP_RND, AP_WRAP> din2_t;
typedef ap_fixed<22,17, AP_TRN, AP_SAT> dint_t;
typedef ap_fixed<36,30> dout_t;
dout_t cpp_ap_fixed(din1_t d_in1, din2_t d_in2) {
    static dint_t sum;
    sum += d in1;
    return sum * d_in2;
}
```
#### *Example 2-6:* **ap\_fixed Type Example**

<span id="page-217-0"></span>The following table shows the quantization and overflow modes. For detailed information, see [C++ Arbitrary Precision Fixed-Point Types in Chapter 4.](#page-635-0)

**TIP:** *Quantization and overflow modes that do more than the default behavior of standard hardware arithmetic (wrap and truncate) result in operators with more associated hardware. It costs logic (LUTs) to implement the more advanced modes, such as round to minus infinity or saturate symmetrically.*

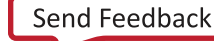

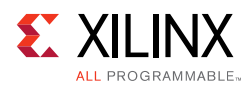

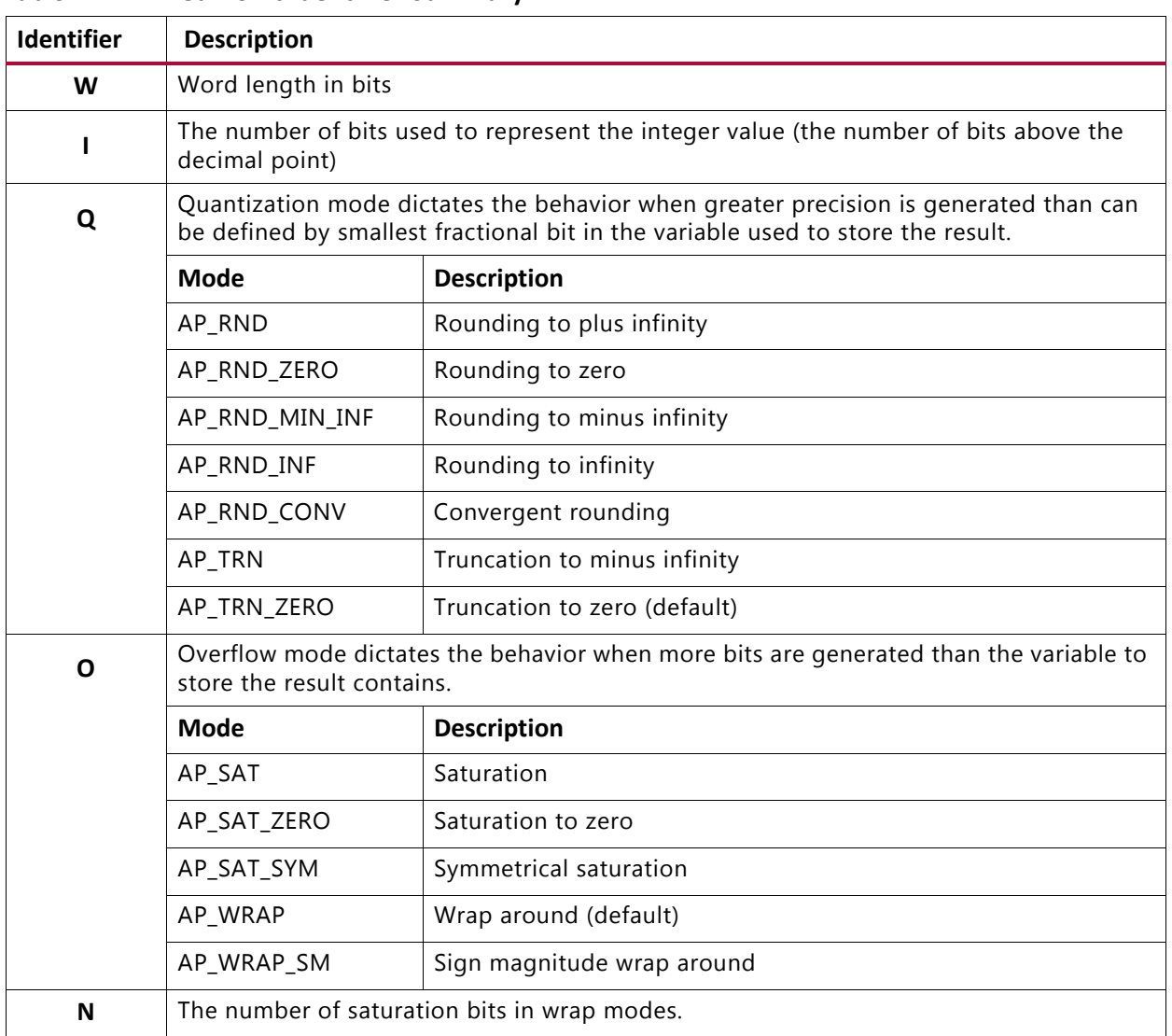

### *Table 2-4:* **Fixed-Point Identifier Summary**

Using  $ap_{-}(u)$  fixed types, the C++ simulation is bit accurate. Fast simulation can validate the algorithm and its accuracy. After synthesis, the RTL exhibits the identical bit-accurate behavior.

Arbitrary precision fixed-point types can be freely assigned literal values in the code. See shown the test bench ([Example 2-7](#page-219-0)) used with [Example 2-6](#page-217-0), in which the values of  $\text{in1}$  and in2 are declared and assigned constant values.

When assigning literal values involving operators, the literal values must first be cast to ap\_(u) fixed types. Otherwise, the C compiler and Vivado HLS interpret the literal as an integer or float/double type and may fail to find a suitable operator. As shown in the following example, in the assignment of in1 = in1 +  $\text{dind}_{t}(0.25)$ , the literal 0.25 is cast to an ap\_fixed type.

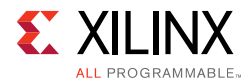

```
#include <cmath>
#include <fstream>
#include <iostream>
#include <iomanip>
#include <cstdlib>
using namespace std;
#include "ap_fixed.h"
typedef ap_ufixed<10,8, AP_RND, AP_SAT> din1_t;
typedef ap_fixed<6,3, AP_RND, AP_WRAP> din2_t;
typedef ap_fixed<22,17, AP_TRN, AP_SAT> dint_t;
typedef ap_fixed<36,30> dout_t;
dout_t cpp_ap_fixed(din1_t d_in1, din2_t d_in2);
int main()
 {
     ofstream result;
     din1_t in1 = 0.25;
     din2_t in2 = 2.125;
     dout_t output;
     int retval=0;
     result.open(result.dat);
     // Persistent manipulators
     result << right << fixed << setbase(10) << setprecision(15);
     for (int i = 0; i \le 250; i++){
            output = cpp_ap_fixed(in1,in2);result << setw(10) << i;
            result << setw(20) << in1;
            result \lt\lt setw(20) \lt\lt in2;
            result << setw(20) << output;
            result << endl;
            in1 = in1 + din1_t(0.25);
            in2 = in2 - din2_t(0.125);
     }
     result.close();
     // Compare the results file with the golden results
     retval = system(diff --brief -w result.dat result.golden.dat);
     if (retval != 0) {
            printf(Test failed !!!\n);
            retval=1;
     } else {
           printf(Test passed !\n);
     }
     // Return 0 if the test passes
     return retval;
}
```
<span id="page-219-0"></span>*Example 2-7:* **ap\_fixed Type Test Bench Coding Example**

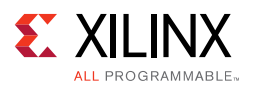

# *C++ Arbitrary Precision Fixed-Point Types: Reference Information*

For comprehensive information on the methods, synthesis behavior, and all aspects of using the ap  $(u)$  fixed<N> arbitrary precision fixed-point data types, see C++ Arbitrary [Precision Fixed-Point Types in Chapter 4.](#page-635-0) This section includes:

- Techniques for assigning constant and initialization values to arbitrary precision integers (including values greater than 1024-bit).
- A detailed description of the overflow and saturation modes.
- A description of Vivado HLS helper methods, such as printing, concatenating, bit-slicing and range selection functions.
- A description of operator behavior, including a description of shift operations (a negative shift values, results in a shift in the opposite direction).

# **HLS Stream Library**

Streaming data is a type of data transfer in which data samples are sent in sequential order starting from the first sample. Streaming requires no address management.

Modeling designs that use streaming data can be difficult in C. As discussed in [Multi-Access](#page-353-0)  [Pointer Interfaces: Streaming Data in Chapter 3](#page-353-0), the approach of using pointers to perform multiple read and/or write accesses can introduce issues, because there are implications for the type qualifier and how the test bench is constructed.

Vivado HLS provides a C++ template class hls::stream<> for modeling streaming data structures. The streams implemented with the h1s:: stream<> class have the following attributes.

- In the C code, an h1s::stream<> behaves like a FIFO of infinite depth. There is no requirement to define the size of an hls::stream<>.
- They are read from and written to sequentially. That is, after data is read from an hls::stream<>, it cannot be read again.
- An hls::stream<> on the top-level interface is by default implemented with an ap fifo interface.
- An hls::stream<> is implemented in synthesis as a FIFO with a depth of 1. The optimization directive STREAM is used to change this default size.

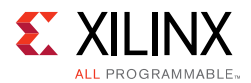

This section shows how the  $hls::stream> class can more easily model designs with$ streaming data. The topics in this section provide:

- An overview of modeling with streams and the RTL implementation of streams.
- Rules for global stream variables.
- How to use streams.
- Blocking reads and writes.
- Non-Blocking Reads and writes.
- Controlling the FIFO depth.

**Note:** The hls:: stream class should always be passed between functions as a C++ reference argument. For example, &my\_stream.

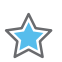

**IMPORTANT:** *The hls::stream class is only used in C++ designs.*

# **C Modeling and RTL Implementation**

Streams are modeled as infinite queue in software (and in the test bench during RTL co-simulation). There is no need to specify any depth to simulate streams in C++. Streams can be used inside functions and on the interface to functions. Internal streams may be passed as function parameters.

Streams can be used only in C++ based designs. Each h1s:: stream<> object must be written by a single process and read by a single process. For example, in a DATAFLOW design each stream can have only one producer and one consumer process.

In the RTL, streams are implemented as FIFO interface but can optionally be implemented using a full handshake interface port  $(ap<sub>h</sub>$  hs). The default interface port is an ap  $fif<sub>o</sub>$ port. The depth of the FIFO optionally can be using the STREAM directive.

### *Global and Local Streams*

Streams may be defined either locally or globally. Local streams are always implemented as internal FIFOs. Global streams can be implemented as internal FIFOs or ports:

- Globally-defined streams that are only read from, or only written to, are inferred as external ports of the top-level RTL block.
- Globally-defined streams that are both read from and written to (in the hierarchy below the top-level function) are implemented as internal FIFOs.

Streams defined in the global scope follow the same rules as any other global variables. For more information on the synthesis of global variables, see [Data Types and Bit-Widths in](#page-163-0)  [Chapter 1](#page-163-0).

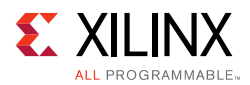

# **Using HLS Streams**

To use hls::stream<> objects, include the header file hls\_stream.h. Streaming data objects are defined by specifying the type and variable name. In this example, a 128-bit unsigned integer type is defined and used to create a stream variable called my\_wide\_stream.

```
#include "ap_int.h"
#include "hls_stream.h"
typedef ap_uint<128> uint128_t; // 128-bit user defined type
hls::stream<uint128_t> my_wide_stream; // A stream declaration
```
Streams must use scoped naming. Xilinx recommends using the scoped  $hls:$ : naming shown in the example above. However, if you want to use the hls namespace, you can rewrite the preceding example as:

```
#include <ap_int.h>
#include <hls_stream.h>
using namespace hls;
typedef ap_uint<128> uint128_t; // 128-bit user defined type
stream<uint128_t> my_wide_stream; // hls:: no longer required
```
Given a stream specified as  $hls::stream  $T>$ , the type T may be:$ 

- Any C++ native data type
- A Vivado HLS arbitrary precision type (for example, ap\_int<>, ap\_ufixed<>)
- A user-defined struct containing either of the above types

*Note:* General user-defined classes (or structures) that contain methods (member functions) should not be used as the type (T) for a stream variable.

Streams may be optional named. Providing a name for the stream allows the name to be used in reporting. For example, Vivado HLS automatically checks to ensure all elements from an input stream are read during simulation. Given the following two streams:

```
stream<uint8_t> bytestr_in1;
stream<uint8_t> bytestr_in2("input_stream2");
```
Any warning on elements left in the streams are reported as follows, where it is clear which message relates to bytetr\_in2:

WARNING: Hls::stream 'hls::stream<unsigned char>.1' contains leftover data, which may result in RTL simulation hanging. WARNING: Hls::stream 'input\_stream2' contains leftover data, which may result in RTL simulation hanging.

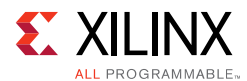

When streams are passed into and out of functions, they must be passed-by-reference as in the following example:

```
 void stream_function (
          hls::stream<uint8_t> &strm_out,
          hls::stream<uint8_t> &strm_in,
         uint16_t strm_len
\overline{\phantom{a}}
```
Vivado HLS supports both blocking and non-blocking access methods.

- Non-blocking accesses can be implemented only as FIFO interfaces.
- Streaming ports that are implemented as ap  $f$  fifo ports and that are defined with an AXI4-Stream resource must not use non-blocking accesses.

A complete design example using streams is provided in the Vivado HLS examples. Refer to the hls\_stream example in the design examples available from the GUI welcome screen.

### *Blocking Reads and Writes*

The basic accesses to an hls:: stream<> object are blocking reads and writes. These are accomplished using class methods. These methods stall (block) execution if a read is attempted on an empty stream FIFO, a write is attempted to a full stream FIFO, or until a full handshake is accomplished for a stream mapped to an ap\_hs interface protocol.

A stall can be observed in C/RTL co-simulation as the continued execution of the simulator without any progress in the transactions. The following shows a classic example of a stall situation, where the RTL simulation time keeps increasing, but there is no progress in the inter or intra transactions:

```
// RTL Simulation : "Inter-Transaction Progress" ["Intra-Transaction Progress"] @ 
"Simulation Time"
///////////////////////////////////////////////////////////////////////////////////
// RTL Simulation : 0 / 1 [0.00%] @ "110000"
// RTL Simulation : 0 / 1 [0.00%] @ "202000"
// RTL Simulation : 0 / 1 [0.00%] @ "404000"
```
#### **Blocking Write Methods**

In this example, the value of variable  $src\_var$  is pushed into the stream.

```
// Usage of void write(const T & wdata)
hls::stream<int> my_stream;
int src var = 42;
my_stream.write(src_var);
```
The << operator is overloaded such that it may be used in a similar fashion to the stream insertion operators for C++ stream (for example, iostreams and filestreams). The

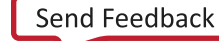

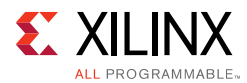

hls:: stream<> object to be written to is supplied as the left-hand side argument and the value to be written as the right-hand side.

```
// Usage of void operator << (T & wdata)
hls::stream<int> my_stream;
int src\_var = 42;
my_stream << src_var;
```
### **Blocking Read Methods**

This method reads from the head of the stream and assigns the values to the variable dst\_var.

```
// Usage of void read(T &rdata)
hls::stream<int> my_stream;
int dst_var;
my_stream.read(dst_var);
```
Alternatively, the next object in the stream can be read by assigning (using for example =, +=) the stream to an object on the left-hand side:

```
// Usage of T read(void)
hls::stream<int> my_stream;
int dst\_var = my\_stream.read();
```
The '>>' operator is overloaded to allow use similar to the stream extraction operator for  $C++$  stream (for example, iostreams and filestreams). The  $hls::stream$  is supplied as the LHS argument and the destination variable the RHS.

```
// Usage of void operator >> (T & rdata)
hls::stream<int> my_stream;
int dst_var;
my_stream >> dst_var;
```
### *Non-Blocking Reads and Writes*

Non-blocking write and read methods are also provided. These allow execution to continue even when a read is attempted on an empty stream FIFO or a write to a full stream FIFO.

These methods return a Boolean value indicating the status of the access (true if successful, false otherwise). Additional methods are included for testing the status of an hls::stream<> stream.

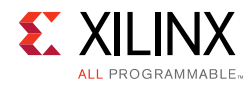

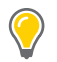

**TIP:** *None of the methods discussed for non-blocking accesses can be used on an hls::stream<> interface for which the ap\_hs protocol has been selected.*

During C simulation, streams have an infinite size. It is therefore not possible to validate with C simulation if the stream is full. These methods can be verified only during RTL simulation when the FIFO sizes are defined (either the default size of 1, or an arbitrary size defined with the STREAM directive).

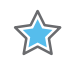

**IMPORTANT:** *If the design is specified to use the block-level I/O protocol ap\_ctrl\_none and the design contains any hls::stream variables that employ non-blocking behavior, C/RTL co-simulation is not guaranteed to complete.*

### **Non-Blocking Writes**

This method attempts to push variable  $src\_var$  into the stream  $my\_stream$ , returning a boolean true if successful. Otherwise, false is returned and the queue is unaffected.

```
// Usage of void write_nb(const T & wdata)
hls::stream<int> my_stream;
int src\_var = 42;if (my_stream.write_nb(src_var)) {
 // Perform standard operations
 ...
} else {
 // Write did not occur
 return;
}
```
### **Fullness Test**

```
bool full(void)
```
Returns true, if and only if the hls::stream<> object is full.

```
// Usage of bool full(void)
hls::stream<int> my_stream;
int src\_var = 42;
bool stream_full;
stream full = my-streamr11();
```
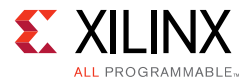

#### **Non-Blocking Read**

bool **read\_nb**(T & rdata)

This method attempts to read a value from the stream, returning true if successful. Otherwise, false is returned and the queue is unaffected.

```
// Usage of void read_nb(const T & wdata)
hls::stream<int> my_stream;
int dst_var;
if (my_stream.read_nb(dst_var)) {
 // Perform standard operations
 ...
} else {
 // Read did not occur
 return;
}
```
#### **Emptiness Test**

bool **empty**(void)

Returns true if the hls::stream<> is empty.

```
// Usage of bool empty(void)
hls::stream<int> my_stream;
int dst_var;
bool stream_empty;
```

```
stream_empty = my_stream.empty();
```
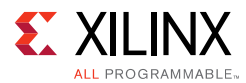

The following example shows how a combination of non-blocking accesses and full/empty tests can provide error handling functionality when the RTL FIFOs are full or empty:

```
#include "hls_stream.h"
using namespace hls;
typedef struct {
   short data;
 bool valid;
 bool invert;
} input_interface;
bool invert(stream<input_interface>& in_data_1,
            stream<input_interface>& in_data_2,
            stream<short>& output
  ) {
   input_interface in;
  bool full_n;
// Read an input value or return
  if (!in data 1.read nb(in))
       if (!in_data_2.read_nb(in))
          return false;
// If the valid data is written, return not-full (full_n) as true
   if (in.valid) {
     if (in.invert)
      full_n = output.write_nb(~in.data);
    else
     full_n = output.write_nb(in.data); }
  return full_n;
}
```
## *Controlling the RTL FIFO Depth*

For most designs using streaming data, the default RTL FIFO depth of 1 is sufficient. Streaming data is generally processed one sample at a time.

For multirate designs in which the implementation requires a FIFO with a depth greater than 1, you must determine (and set using the STREAM directive) the depth necessary for the RTL simulation to complete. If the FIFO depth is insufficient, RTL co-simulation stalls.

Because stream objects cannot be viewed in the GUI directives pane, the STREAM directive cannot be applied directly in that pane.

Right-click the function in which an  $hls::stream> object$  is declared (or is used, or exists in the argument list) to:

- Select the STREAM directive.
- Populate the variable field manually with name of the stream variable.

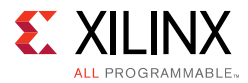

Alternatively, you can:

- Specify the STREAM directive manually in the directives.tcl file, or
- Add it as a pragma in source.

# **C/RTL Co-Simulation Support**

The Vivado HLS C/RTL co-simulation feature does not support structures or classes containing hls::stream<> members in the top-level interface. Vivado HLS supports these structures or classes for synthesis.

```
typedef struct {
  hls::stream<uint8_t> a;
  hls::stream<uint16_t> b;
} strm_strct_t;
void dut_top(strm_strct_t indata, strm_strct_t outdata) { … }
```
These restrictions apply to both top-level function arguments and globally declared objects. If structs of streams are used for synthesis, the design must be verified using an external RTL simulator and user-created HDL test bench. There are no such restrictions on hls::stream<> objects with strictly internal linkage.

# **HLS Math Library**

The Vivado HLS Math Library (h1s\_math.h) provides extensive support for the synthesis of the standard C (math.h) and  $C++$  (cmath.h) libraries. The support includes floating point and fixed-point functions.

Not every function supported by the standard C math libraries is provided in the HLS Math Library. Only the math functions shown in the following table are supported for synthesis.

| <b>Function</b> | Data Type | <b>Accuracy (ULP)</b> | <b>Implementation Style</b> |
|-----------------|-----------|-----------------------|-----------------------------|
| abs             | float     | Exact                 | Synthesized                 |
|                 | double    |                       |                             |
| atan            | float     | 2                     | Synthesized                 |
|                 | double    |                       |                             |
| atanf           | float     | 2                     | Synthesized                 |
| atan2           | float     | 2                     | Synthesized                 |
|                 | double    |                       |                             |
| atan2f          | float     | 2                     | Synthesized                 |

<span id="page-228-0"></span>*Table 2-5:* **HLS Math Library**

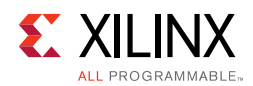

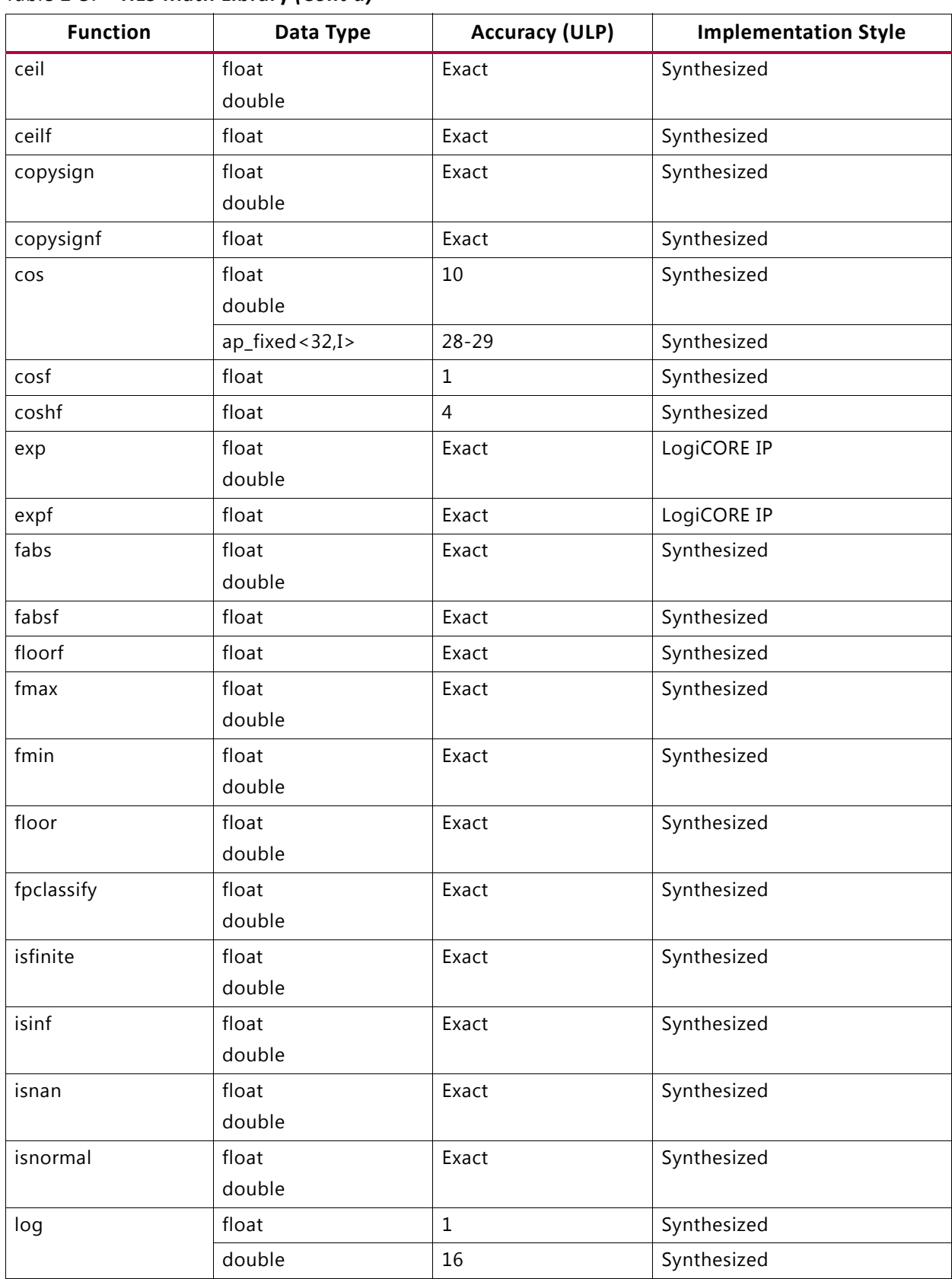

#### *Table 2-5:* **HLS Math Library** *(Cont'd)*

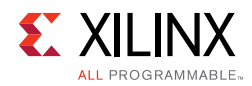

### *Table 2-5:* **HLS Math Library** *(Cont'd)*

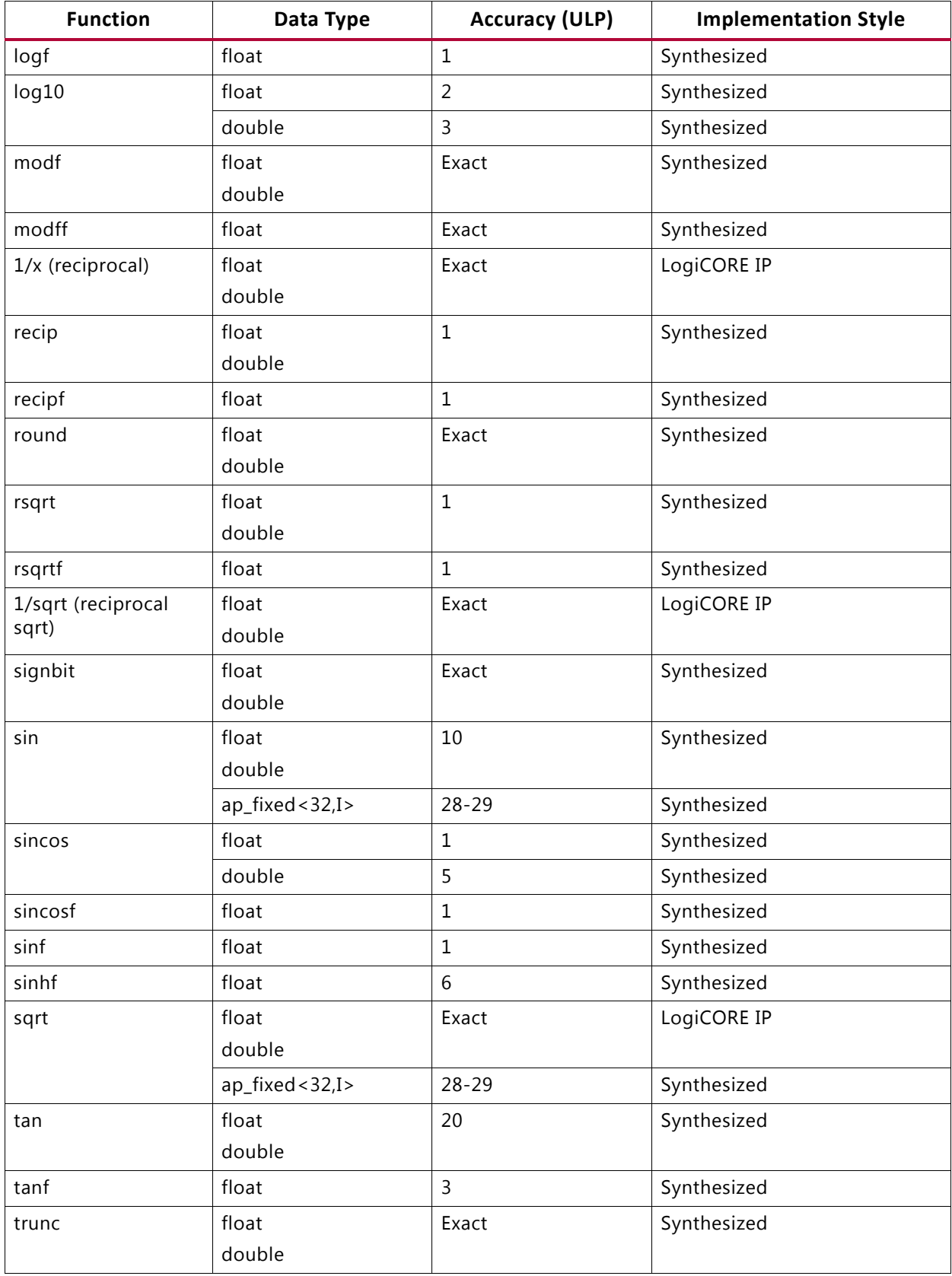

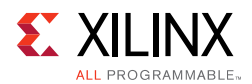

# **Using the HLS Math Library**

The hls\_math.h library is used automatically when synthesis is performed. It can optionally be included in the C source. The only difference between using the standard C math library or using the hls\_math.h math library in the C source is the results for C simulation and C/RTL co-simulation.

This is related to the accuracy of the implemented functions, as listed in the preceding table.

### *HLS Math Library Accuracy*

Some of the HLS math functions are implemented using a floating point LogiCORE™ IP. These functions are always an exact match to the functions in the standard C libraries over the entire range of operation. Others math functions are implemented as synthesizable bit-approximate functions from the hls\_math.h library.

In some cases, the bit-approximate HLS math library function does not provide the same accuracy as the standard C function. To achieve the desired result, a bit-approximate implementation may use a different underlying algorithm than the C or C++ version. The accuracy of the function is specified in terms of ULP (Unit of Least Precision). This difference in accuracy has implications, discussed later, for both C simulation and C/RTL co-simulation.

In addition, the following seven functions might show some differences, depending on the C standard used to compile and run the C simulation:

- copysign
- fpclassify
- isinf
- isfinite
- isnan
- isnormal
- signbit

### **C90 mode**

Only isinf, isnan, and copysign are usually provided by the system header files, and they operate on doubles. In particular, copysign always returns a double result. This might result in unexpected results after synthesis, if it must be returned to a float, because a double-to-float conversion block is introduced into the hardware.

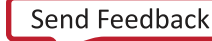

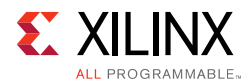

### **C99 mode (-std=c99)**

All seven functions are usually provided under the expectation that the system header files will redirect them to \_\_isnan(double) and \_\_isnan(float). The usual GCC header files do not redirect isnormal, but implement it in terms of fpclassify.

### **C++ Using math.h**

All seven are provided by the system header files, and they operate on doubles.

copysign always returns a double result. This might cause unexpected results after synthesis if it must be returned to a float, because a double-to-float conversion block is introduced into the hardware.

#### **C++ Using cmath**

Similar to  $C99$  mode ( $-std=cg9$ ) except that:

- ° The system header files are usually different.
- ° The functions are properly overloaded for:
	- float(). snan(double)
	- isinf(double)

copysign and copysignf are handled as built-ins even when using namespace  $std$ .

#### **C++ Using cmath and namespace std**

No issues. Xilinx recommends using the following for best results:

- -std=c99 for C
- -fno-builtin for C and C++

**Note:** To specify the C compile options, such as -std=c99, use the Tcl command add files with the -cflags option. Alternatively, use the **Edit CFLAGs** button in the Project Settings dialog box.

# **Verification and Math Functions**

If the standard C math library is used in the C source code, the C simulation results and the C/RTL co-simulation results are different: if any of the math functions in the source code have an accuracy other than exact (as stated in the table of math functions above), it results in differences when the RTL is simulated.

If the hls  $math.h$  library is used in the C source code, the C simulation and C/RTL co-simulation results are identical. However, the results of C simulation using  $hls\_math.h$ are not the same as those using the standard C libraries. The  $hls$  math. h library simply ensures the C simulation matches the C/RTL co-simulation results.

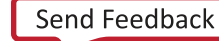

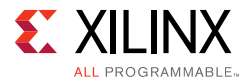

In both cases, the same RTL implementation is created.

The following explains each of the possible options which are used to perform verification when using math functions.

### *Verification Option 1: Standard Math Library and Verify Differences*

In this option, the standard C math libraries are used in the source code. If any of the functions synthesized do have exact accuracy the C/RTL co-simulation is different than the C simulation. The following example highlights this approach.

```
#include <cmath>
#include <fstream>
#include <iostream>
#include <iomanip>
#include <cstdlib>
using namespace std;
typedef float data_t;
data_t cpp_math(data_t angle) {
    data_t s = \sin f(\text{angle});data_t c = cost(angle); return sqrtf(s*s+c*c);
}
```
#### *Example 2-8:* **Standard C Math Library Example**

In this case, the results between C simulation and C/RTL co-simulation are different. Keep in mind when comparing the outputs of simulation, any results written from the test bench are written to the working directory where the simulation executes:

- C simulation: Folder <project>/<solution>/csim/build
- C/RTL co-simulation: Folder <project>/<solution>/sim/<RTL>

where <project> is the project folder, <solution> is the name of the solution folder and <RTL> is the type of RTL verified (verilog or vhdl). The following figure shows a typical comparison of the pre-synthesis results file on the left-hand side and the post-synthesis RTL results file on the right-hand side. The output is shown in the third column.

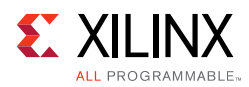

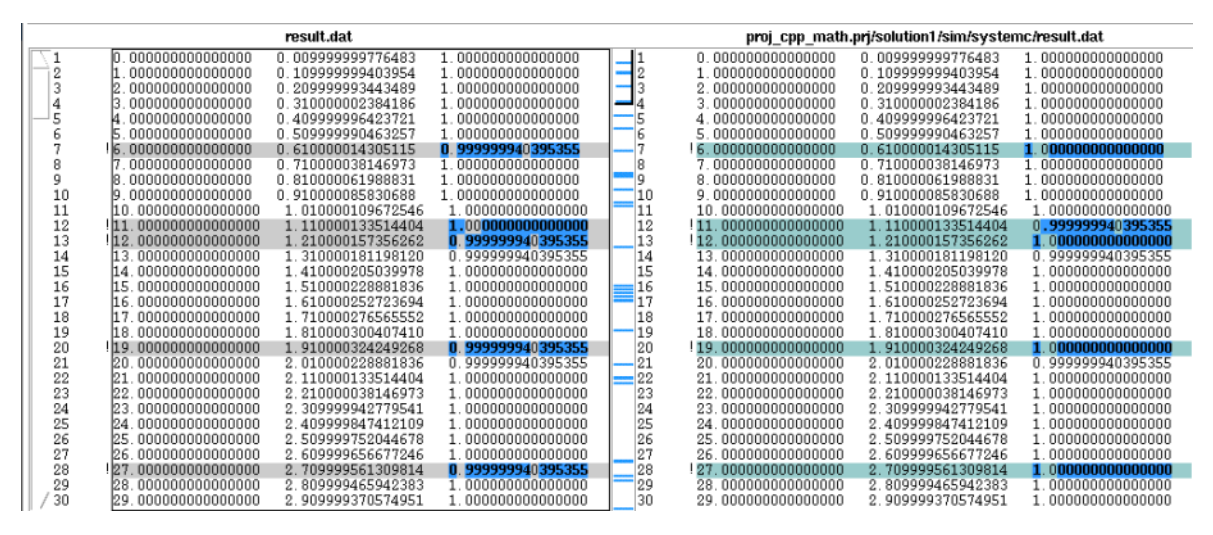

*Figure 2-4:* **Pre-Synthesis and Post-Synthesis Simulation Differences**

The results of pre-synthesis simulation and post-synthesis simulation differ by fractional amounts. You must decide whether these fractional amounts are acceptable in the final RTL implementation.

The recommended flow for handling these differences is using a test bench that checks the results to ensure that they lie within an acceptable error range. This can be accomplished by creating two versions of the same function, one for synthesis and one as a reference version. In this example, only function cpp\_math is synthesized.

```
#include <cmath>
#include <fstream>
#include <iostream>
#include <iomanip>
#include <cstdlib>
using namespace std;
typedef float data_t;
data_t cpp_math(data_t angle) {
 data_t s = \sin f(\text{angle});
 data_t c = \cos f(\text{angle});return sqrtf(s*s+c*c);
}
data_t cpp_math_sw(data_t angle) {
  data_t s = \sin f(\text{angle});data_t c = cost(angle);return sqrtf(s*s+c*c);
}
```
The test bench to verify the design compares the outputs of both functions to determine the difference, using variable  $diff$  in the following example. During C simulation both functions produce identical outputs. During C/RTL co-simulation function cpp\_math produces different results and the difference in results are checked.

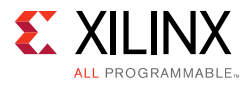

```
int main() {
 data_t angle = 0.01;
 data_t output, exp_output, diff;
 int retval=0;
 for (data_t i = 0; i \le 250; i++)output = cpp_math(angle);
   exp_output = cpp_math_sw(angle);
   // Check for differences
   diff = ( (exp_output > output) ? exp_output - output : output - exp_output);
   if (diff > 0.0000005) {
    printf("Difference %.10f exceeds tolerance at angle %.10f \n", diff, angle);
    retval=1;
   }
   angle = angle + .1;
 }
 if (retval != 0) {
   printf("Test failed !!!\n");
   retval=1;
 } else {
  printf("Test passed !\n");
   }
 // Return 0 if the test passes
  return retval;
}
```
If the margin of difference is lowered to 0.00000005, this test bench highlights the margin of error during C/RTL co-simulation:

Difference 0.0000000596 at angle 1.1100001335 Difference 0.0000000596 at angle 1.2100001574 Difference 0.0000000596 at angle 1.5100002289 Difference 0.0000000596 at angle 1.6100002527 etc..

When using the standard C math libraries ( $math.h$  and  $c, nh$ ) create a "smart" test bench to verify any differences in accuracy are acceptable.

### *Verification Option 2: HLS Math Library and Validate Differences*

An alternative verification option is to convert the source code to use the HLS math library. With this option, there are no differences between the C simulation and C/RTL co-simulation results. The following example shows how the code above is modified to use the hls\_math.h library.

*Note:* This option is only available in C++.

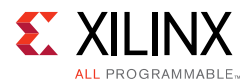

- Include the hls math.h header file.
- Replace the math functions with the equivalent  $hls:$ : function.

```
#include <cmath>
#include "hls_math.h"
#include <fstream>
#include <iostream>
#include <iomanip>
#include <cstdlib>
using namespace std;
typedef float data_t;
data_t cpp_math(data_t angle) {
 data t s = <b>hls:isinf</b>(angle);data_t c = hls::cosf(angle);
 return hls::sqrtf(s*s+c*c);
}
```
There is a difference between the C simulation results using the HLS math library and those previously obtained using the standard C math libraries. These difference should be validated with C simulation using a "smart" test bench similar to option 1.

In cases where there are many math functions and updating the code is painful, a third option can be used.

### *Verification Option 3: HLS Math Library File and Validate Differences*

Including the HLS math library file  $\text{lib\_h1sm}$ .cpp as a design file ensures Vivado HLS uses the HLS math library for C simulation. This option is identical to option2 however it does not require the C code to be modified.

The HLS math library file is located in the src directory in the Vivado HLS installation area. Simply copy the file to your local folder and add the file as a standard design file.

*Note:* This option is only available in C++.

There is a difference between the C simulation results using the HLS math library file and those previously obtained without adding this file. These difference should be validated with C simulation using a "smart" test bench similar to option 1.

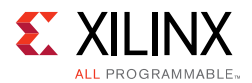

## *Verification Option 4: HLS Math Macros and Validate Differences*

A final verification option is to use the HLS math macros defined in header file  $h1s_fpo.h$ . This header file is located in the include directory in the Vivado HLS installation area. This solution, like options 2 and 3, ensures the results of C simulation uses the HLS math library and has identical results to the C/RTL co-simulation but does not require the design to be  $C++$ .

- Include the hls\_fpo.h header file.
- Replace the math functions with their equivalent HLS\_FPO \_ macro.

# **Fixed-Point Math Functions**

Fixed-point math functions are also provided. Fixed-point implementations can be called using the same hls\_math.h library as those used with float or double types. The fixed-point type provides a slightly-less accurate version of the function value, but a smaller and faster RTL implementation.

The fixed-point type functions are intended as replacements for functions using float type variables and are therefore fixed to 32-bit input and return. The number of integer bits can be any value up to 32.

The HLS math library provides fixed-point implementations for some of the most common math functions. The methodology for using these functions is:

- Review [Table 2-5](#page-228-0) to determine if a fixed-point implementation is supported.
- Update the math functions to use ap\_fixed types.
- Perform C simulation to validate the design still operates with the required precision. The C simulation is performed using the same bit-accurate types as the RTL implementation.
- Synthesize the design.

When using fixed-point math functions, the input type must include the decimal point (W  $>=$  I, I  $>=$  0 if unsigned, I  $>=$  1 if signed). The result type has the same width and integer bits as the input (although some of the leading bits are likely to be zero).

The sqrt() of a negative number returns zero.

# **Common Synthesis Errors**

The following are common use errors when synthesizing math functions. These are often (but not exclusively) caused by converting C functions to C++ to take advantage of synthesis for math functions.

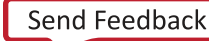

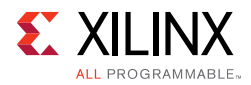

### **C++ cmath.h**

If the  $C++$  cmath.h header file is used, the floating point functions (for example,  $\sin f$ and  $\cosh$ ) can be used. These result in 32-bit operations in hardware. The  $\cosh h$ .h header file also overloads the standard functions (for example, sin and cos) so they can be used for float and double types.

### **C math.h**

If the C math.h library is used, the floating point functions (for example,  $\sin f$  and  $\cos f$ ) are required to synthesize 32-bit floating point operations. All standard function calls (for example, sin and cos) result in doubles and 64-bit double-precision operations being synthesized.

### **Cautions**

When converting C functions to  $C++$  to take advantage of math. h support, be sure that the new C++ code compiles correctly before synthesizing with Vivado HLS. For example, if sqrtf() is used in the code with math.h, it requires the following code extern added to the C++ code to support it:

```
#include <math.h>
extern "C" float sqrtf(float);
```
To avoid unnecessary hardware caused by type conversion, follow the warnings on mixing double and float types discussed in [Floats and Doubles in Chapter 3](#page-334-0).

# **HLS Video Library**

The video library contains functions to help address several aspects of modeling video design in C++. The following topics are addressed in this section:

- Video Functions
- Data Types
- Memory Line Buffer
- Memory Window

# **Using the Video Library**

The Vivado HLS video library requires the hls\_video.h header file. This file includes all image and video processing specific video types and functions provided by Vivado HLS.

When using the Vivado HLS video library, the only additional usage requirement is as follows.

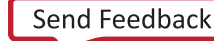

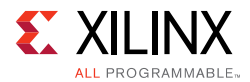

The design is written in  $C++$  and uses the hls namespace:

```
#include <hls_video.h>
hls::rgb_8 video_data[1920][1080]
```
You can use alternatively scoped naming as shown in the following example:

```
#include <hls video.h>
using namespace hls;
rgb_8 video_data[1920][1080]
```
# **Video Data Types**

The data types provided in the HLS Video Library are used to ensure the output RTL created by synthesis can be seamlessly integrated with any Xilinx<sup>®</sup> Video IP blocks used in the system.

When using any Xilinx Video IP in your system, refer to the IP data sheet and determine the format used to send or receive the video data. Use the appropriate video data type in the C code and the RTL created by synthesis may be connected to the Xilinx Video IP.

The library includes the following data types. All data types support 8-bit data only.

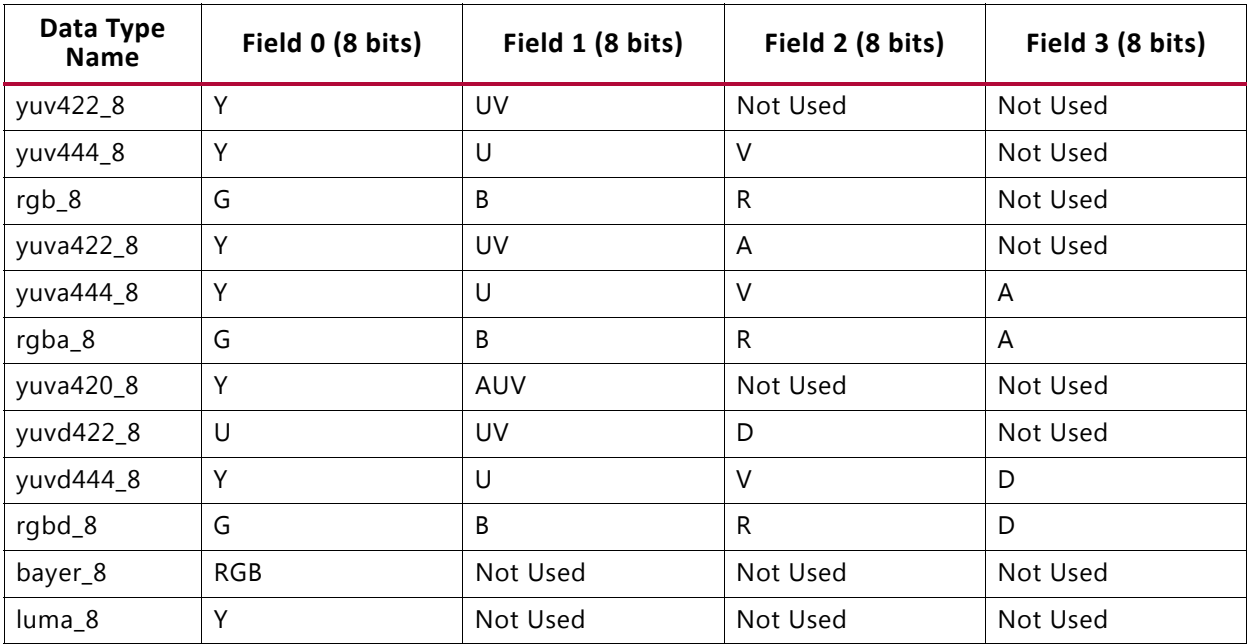

#### *Table 2-6:* **Video Data Types**

After the  $hls\_video.h$  library is included, the data types can be freely used in the source code.

```
#include "hls_video.h"
hls::rgb_8 video_data[1920][1080]
```
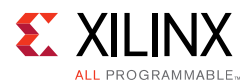

# **Memory Line Buffer**

The LineBuffer class is a C++ class that allows you to easily declare and manage line buffers within your algorithmic code. This class provides all the methods required for instantiating and working with line buffers. The LineBuffer class works with all data types.

The main features of the LineBuffer class are:

- Support for all data types through parameterization
- User-defined number of rows and columns
- Automatic banking of rows into separate memory banks for increased memory bandwidth
- Provides all the methods for using and debugging line buffers in an algorithmic design

The LineBuffer class has the following methods, explained below:

- shift\_pixels\_up()
- shift\_pixels\_down()
- insert\_bottom\_row()
- insert\_top\_row()
- getval(row,column)

To illustrate the usage of the LineBuffer class, the following data set is assumed at the start of all examples.

| <b>Row</b> | Column <sub>0</sub> | Column 1 | Column <sub>2</sub> | Column 3 | Column 4 |
|------------|---------------------|----------|---------------------|----------|----------|
| Row 0      |                     |          |                     |          |          |
| Row 1      |                     |          |                     |          | 10       |
| Row 2      |                     |          | 13                  | 14       | 15       |

<span id="page-240-0"></span>*Table 2-7:* **Data Set for LineBuffer Examples**

A line buffer can be instantiated in an algorithm by using the LineBuffer data type, shown in this example specifying a LineBuffer variable for the data in the table above:

```
// hls::LineBuffer<rows, columns, type> variable;
hls::LineBuffer<3,5, char> Buff_A;
```
The LineBuffer class assumes the data entering the block instantiating the line buffer is arranged in raster scan order. Each new data item is therefore stored in a different column than the previous data item.

Inserting new values, while preserving a finite number of previous values in a column, requires a vertical shift between rows for a given column. After the shift is complete, a new data value can be inserted at either the top or the bottom of the column.

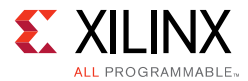

For example, to insert the value 100 to the top of column 2 of the line buffer set:

Buff\_A.shift\_pixels\_down(2); Buff\_A.insert\_top\_row(100,2);

This results in the new data set shown in the following table.

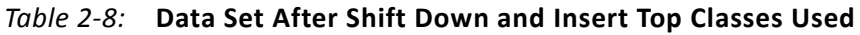

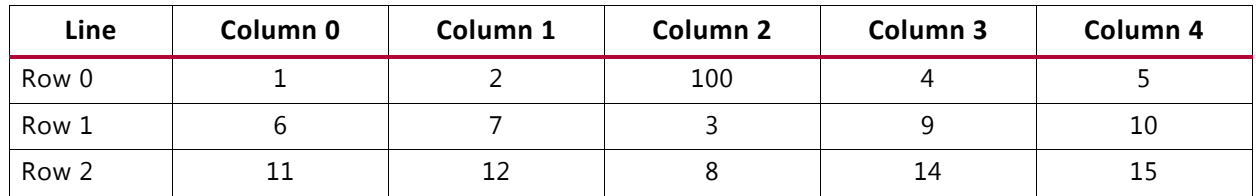

To insert the value 100 to the bottom of column 2 of the line buffer set in [Table 2-7](#page-240-0) use of the following:

```
Buff_A.shift_pixels_up(2);
Buff_A.insert_bottom_row(100,2);
```
This results in the new data set shown in the following table.

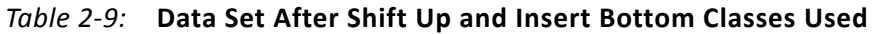

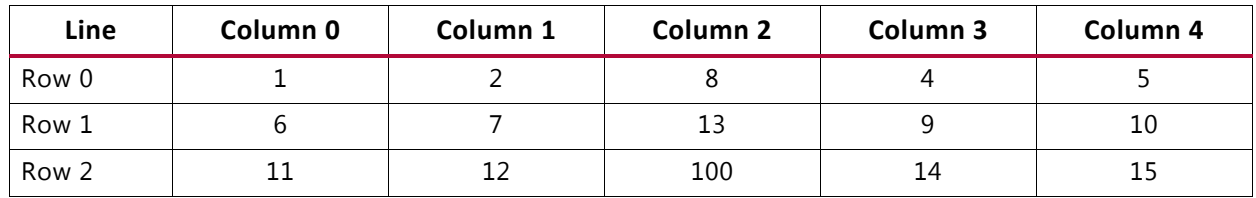

The shift and insert methods both require the column value on which to operate.

All values stored by a LineBuffer instance are available using the getval (row, column) method. Returns the value of any location inside the line buffer. For example, the following results in variable Value being assigned the value 9:

Value =  $Buff_A.getval(1,3);$ 

# **Memory Window Buffer**

The memory window C++ class allows you to declare and manage two-dimensional memory windows. The main features of this class are:

- Support for all data types through parametrization
- User-defined number of rows and columns
- Automatic partitioning into individual registers for maximum bandwidth
- Provides all the methods to use and debug memory windows in the context of an algorithm

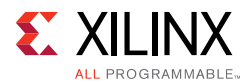

The memory window class is supported by the following methods, explained below:

- shift pixels up()
- shift pixels down()
- shift\_pixels\_left()
- shift\_pixels\_right()
- insert\_pixel(value,row,colum)
- insert row()
- insert bottom row()
- insert\_top\_row()
- insert\_col()
- insert\_left\_col()
- insert right col()
- getval(row, column)

You can instantiate a memory window in an algorithm by specifying a Window variable for the following data type:

// hls::Window<row, column, type> variable; hls::Window<3,3,char> Buff\_B;

The memory window class examples in this section use the data set in the following table.

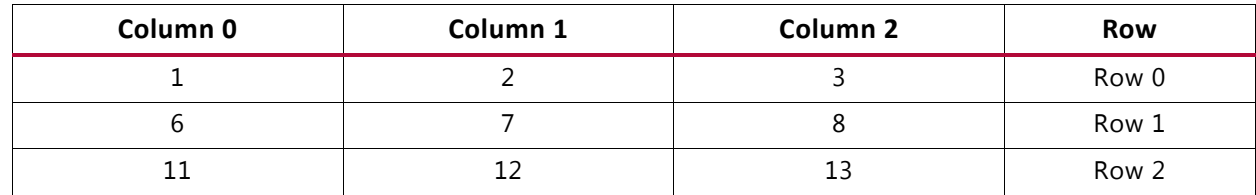

*Table 2-10:* **Data Set for Memory Window Examples**

The Window class provides methods for moving data stored within the memory window up, down, left, and right. Each shift operation clears space in the memory window for new data.

Buff\_B.shift\_pixels\_up(); produces the following results.

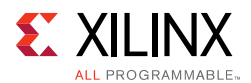

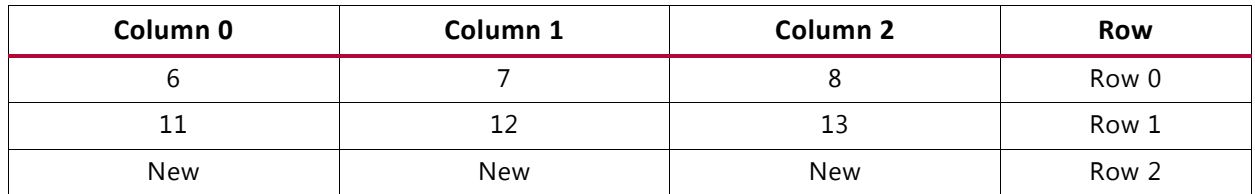

#### *Table 2-11:* **Memory Window Data Set After Shift Up**

*Note:* The New data has undefined, arbitrary values.

Buff\_B.shift\_pixels\_down(); produces the following results.

*Table 2-12:* **Memory Window Data Set After Shift Down**

| Column <sub>0</sub> | Column 1 | Column <sub>2</sub> | Row   |
|---------------------|----------|---------------------|-------|
| New                 | New      | New                 | Row 0 |
|                     |          |                     | Row 1 |
|                     |          |                     | Row 2 |

*Note:* The New data has undefined, arbitrary values.

Buff\_B.shift\_pixels\_left(); produces the following results.

*Table 2-13:* **Memory Window Data Set After Shift Left**

| Column <sub>0</sub> | Column 1 | Column <sub>2</sub> | <b>Row</b> |
|---------------------|----------|---------------------|------------|
|                     |          | New                 | Row 0      |
|                     |          | New                 | Row 1      |
| 12                  | 13       | New                 | Row 2      |

*Note:* The New data has undefined, arbitrary values.

Buff\_B.shift\_pixels\_right(); produces the following results.

*Table 2-14:* **Memory Window Data Set After Shift Right**

| Column <sub>0</sub> | Column 1 | Column <sub>2</sub> | Row   |
|---------------------|----------|---------------------|-------|
| New                 |          |                     | Row 0 |
| New                 |          |                     | Row 1 |
| New                 |          |                     | Row 2 |

*Note:* The New data has undefined, arbitrary values.

The Window class allows you to insert and retrieve data from any location within the memory window. It also supports block insertion of data on the boundaries of the memory window.

To insert data into any location of the memory window, use the following:

```
insert_pixel(value,row,column);
```
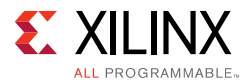

For example, you can place the value 100 into row 1, column 1 of the memory window using:

Buff\_B.insert\_pixel(100,1,1);

This operation produces the following results.

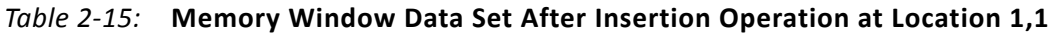

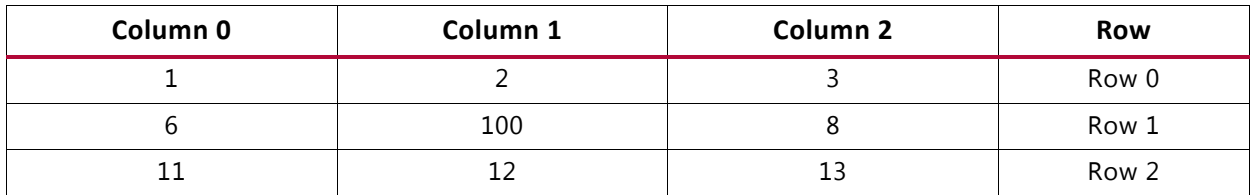

Block level insertion requires that you provide an array of data elements to insert on a boundary. The methods provided by the window class are:

- insert row()
- insert\_bottom\_row()
- insert\_top\_row()
- insert\_col()
- insert left col()
- insert\_right\_col()

The insert\_row and insert\_col methods take an array and a row or col location arguments and place the contents in the specified row or column. The insert-row method:

char  $C[3] = \{50, 50, 50\};$ Buff\_B.insert\_row(C,1);

results in the following:

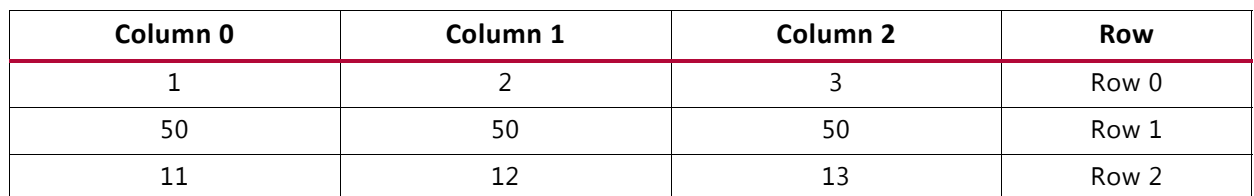

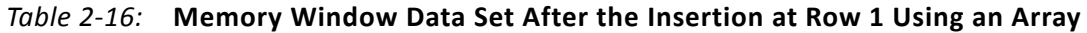

The insert\_bottom\_row, insert\_top\_row, insert\_left\_col and insert\_right\_col methods, simply take an array argument. For example, when  $C$  is an array of three elements in which each element has the value of 50, you can insert the value 50 across the bottom boundary of the memory window using the following operation:

```
char C[3] = \{50, 50, 50\};Buff_B.insert_bottom_row(C);
```
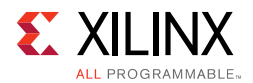

This operation produces the following results.

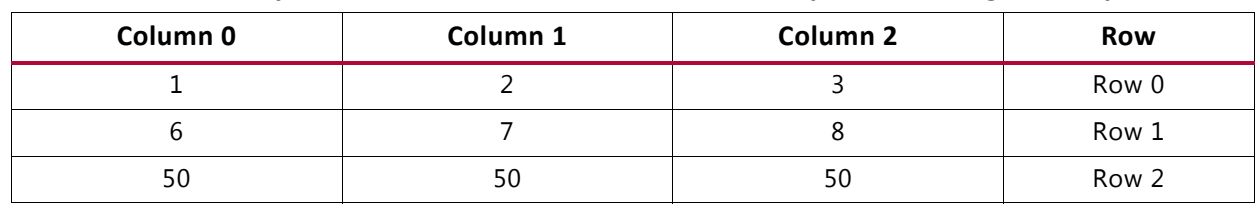

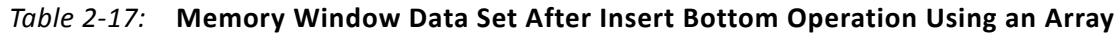

The other edge insertion methods for the window class work in the same way as the insert bottom row() method.

To retrieve data can from a memory window, use:

getval(row,column)

For example:

 $A = \text{Buff\_B.getval}(0,1);$ 

results in:

 $A = 50$ 

# **Video Functions**

The video processing functions included in the HLS Video library are compatible with existing OpenCV functions and are similarly named. They do not directly replace existing OpenCV video library functions. The video processing functions use a data type  $hls::Mat.$ This data type allows the functions to be synthesized and implemented as high performance hardware.

Three types of functions are provided in the HLS Video Library:

- OpenCV Interface Functions: Converts data to and from the AXI4 streaming data type and the standard OpenCV data types. These functions allow any OpenCV functions executed in software to transfer data, via the AXI4 streaming functions, to and from the hardware block created by HLS.
- AXI Interface Functions: These functions are used to convert the video data to and from the  $hls: :Mat$  data type used in the Video functions.
- Video Processing Functions: Compatible with standard OpenCV functions for manipulating and processing video images. These functions use the  $hls:mat$  data type and are synthesized by Vivado HLS.

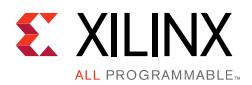

# *OpenCV Interface Functions*

In a typical video system using OpenCV functions, most of the algorithm remains on the CPU using OpenCV functions. Only those parts of the algorithm that require acceleration in the FPGA fabric are synthesized and therefore updated to use the Vivado HLS video functions.

Because the AXI4 streaming protocol is commonly used as the interface between the code that remains on the CPU and the functions to be synthesized, the OpenCV interface functions are provided to enable the data transfer between the OpenCV code running on the CPU and the synthesized hardware function running on FPGA fabric.

Using the interface functions to transform the data before passing it to the function to be synthesized ensures a high-performance system. In addition to transforming the data, the functions also include the means of converting OpenCV data formats to and from the Vivado HLS Video Library data types, for example  $hls::Mat.$ 

To use the OpenCV interface functions, you must include the header file hls\_opencv.h. These functions are used in the code that remains on the CPU.

### *AXI4-Interface Functions*

The AXI4-Interface functions are used to transfer data into and out of the function to be synthesized. The video functions to be synthesized use the  $hls::Mat$  data type for an image.

The AXI4-Interface I/O functions discussed below allow you to convert the  $hls::Mat$  data type.

### *Video Processing Functions*

The video processing functions included in the Vivado HLS Video Library are specifically for manipulating video images. Most of these functions are designed for accelerating corresponding OpenCV functions, which have a similar signature and usage.

### *Using Video Functions*

The following example demonstrates how each of three types of video functions are used. In the test bench shown below:

- The data starts as standard OpenCV image data.
- This is converted to AXI4-Stream format using one of the OpenCV Interface Functions.
- The AXI4-Stream format is used for the input and output to the function for synthesis.
- Finally, the data is converted back into standard OpenCV formatted data.

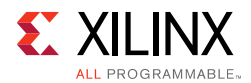

This process ensures the test bench operates using the standard OpenCV functions used in many software applications. The test bench may be executed on a CPU with the following:

```
#include "hls_video.h"
int main (int argc, char** argv) {
 // Load data in OpenCV image format
 IplImage* src = cvLoadImage(INPUT_IMAGE);
 IplImage* dst = cvCreateImage(cvGetSize(src), src->depth, src->nChannels);
 AXI_STREAM src_axi, dst_axi;
 // Convert OpenCV format to AXI4 Stream format
 IplImage2AXIvideo(src, src_axi);
 // Call the function to be synthesized
 image_filter(src_axi, dst_axi, src->height, src->width);
 // Convert the AXI4 Stream data to OpenCV format
 AXIvideo2IplImage(dst_axi, dst);
 // Standard OpenCV image functions
 cvSaveImage(OUTPUT_IMAGE, dst);
 opencv_image_filter(src, dst);
 cvSaveImage(OUTPUT_IMAGE_GOLDEN, dst);
 cvReleaseImage(&src);
 cvReleaseImage(&dst);
 char tempbuf[2000];
 sprintf(tempbuf, "diff --brief -w %s %s", OUTPUT_IMAGE, OUTPUT_IMAGE_GOLDEN);
 int ret = system(tempbuf);
 if (ret != 0) {
  printf("Test Failed!\n");
  ret = 1;} else {
  printf("Test Passed!\n");
 }
 return ret;
}
```
The function to be synthesized, image\_filter, is shown below. The characteristics of this function are:

- The input data type is the AXI4-Interface formatted data.
- The AXI4-Interface formatted data is converted to  $hls::Mat$  format using an the AXI4-Interface function.
- The Video Processing Functions, named in a similar manner to their equivalent OpenCV functions, process the image and will synthesize into a high-quality FPGA implementation.

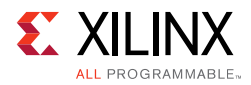

• The data is converted back to AXI4-Stream format and output.

```
#include "hls_video.h"
typedef hls::stream<ap_axiu<32,1,1,1> > AXI_STREAM;
typedef hls::Scalar<3, unsigned char> RGB_PIXEL;
typedef hls::Mat<MAX_HEIGHT, MAX_WIDTH, HLS_8UC3> RGB_IMAGE;
void image_filter(AXI_STREAM& INPUT_STREAM, AXI_STREAM& OUTPUT_STREAM, int rows, int 
cols) {
//Create AXI streaming interfaces for the core
 RGB_IMAGE img_0(rows, cols);
 RGB_IMAGE img_1(rows, cols);
 RGB_IMAGE img_2(rows, cols);
 RGB_IMAGE img_3(rows, cols);
 RGB_IMAGE img_4(rows, cols);
 RGB_IMAGE img_5(rows, cols);
 RGB_PIXEL pix(50, 50, 50);
 // Convert AXI4 Stream data to hls::mat format
 hls::AXIvideo2Mat(INPUT_STREAM, img_0);
 // Execute the video pipelines
 hls::Sobel<1,0,3>(img_0, img_1);
 hls::SubS(img_1, pix, img_2);
 hls::Scale(img_2, img_3, 2, 0);
 hls::Erode(img_3, img_4);
 hls::Dilate(img_4, img_5);
 // Convert the hls::mat format to AXI4 Stream format
 hls::Mat2AXIvideo(img_5, OUTPUT_STREAM);
}
```
Using all three types of functions allows you to implement video functions on an FPGA and maintain a seamless transfer of data between the video functions optimized for synthesis and the OpenCV functions and data which remain in the test bench (executing on the CPU).

The following table summarizes the functions provided in the HLS Video Library.

| <b>Function Type</b> | <b>Function</b>   | <b>Description</b>                                                                     |
|----------------------|-------------------|----------------------------------------------------------------------------------------|
| OpenCV<br>Interface  | AXIvideo2cvMat    | Converts data from AXI4 video stream (hls::stream)<br>format to OpenCV cv:: Mat format |
| OpenCV<br>Interface  | AXIvideo2CvMat    | Converts data from AXI4 video stream (hls::stream)<br>format to OpenCV CvMat format2   |
| OpenCV<br>Interface  | AXIvideo2IplImage | Converts data from AXI4 video stream (hls::stream)<br>format to OpenCV IplImage format |
| OpenCV<br>Interface  | cvMat2AXIvideo    | Converts data from OpenCV cv:: Mat format to AXI4 video<br>stream (hls::stream) format |
| OpenCV<br>Interface  | CyMat2AXIvideo    | Converts data from OpenCV CvMat format to AXI4 video<br>stream (hls::stream) format    |

*Table 2-18:* **HLS Video Library**

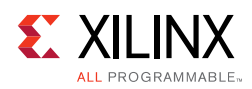

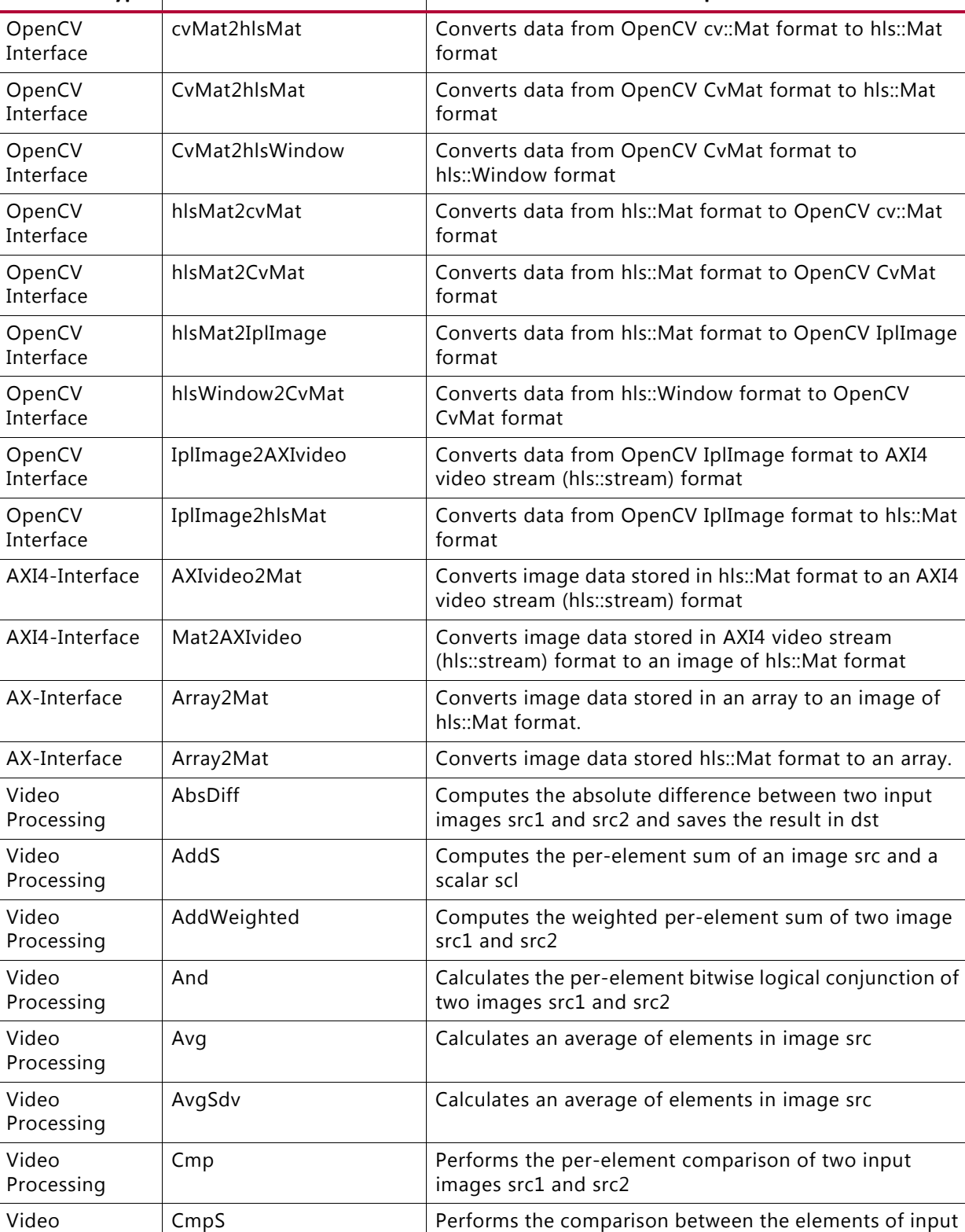

### *Table 2-18:* **HLS Video Library** *(Cont'd)*

**Function Type Function Function Description** 

Processing CmpS Performs the comparison between the elements of input images src and the input value and saves the result in dst

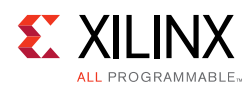

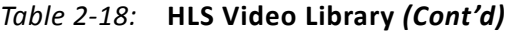

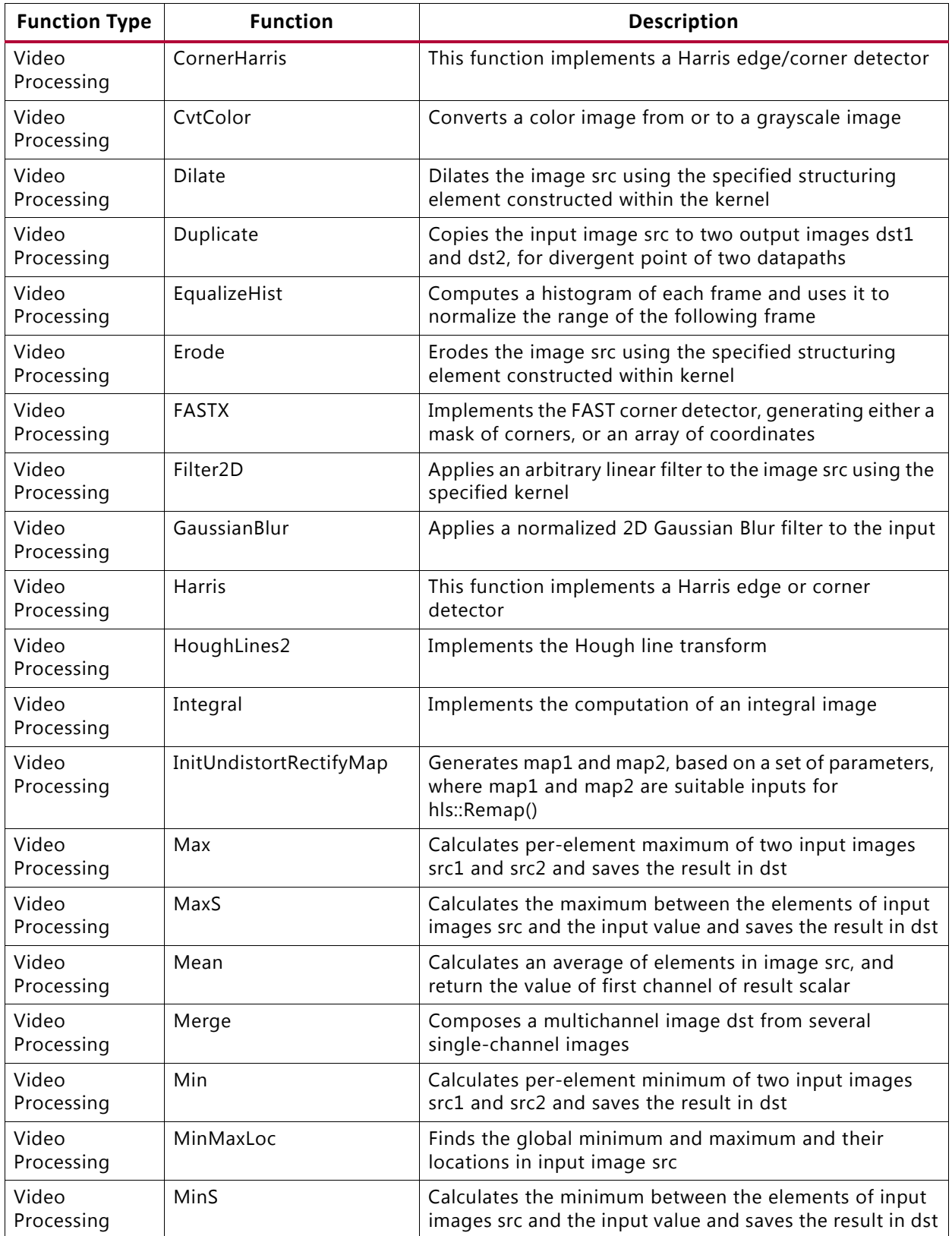

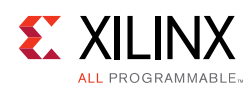

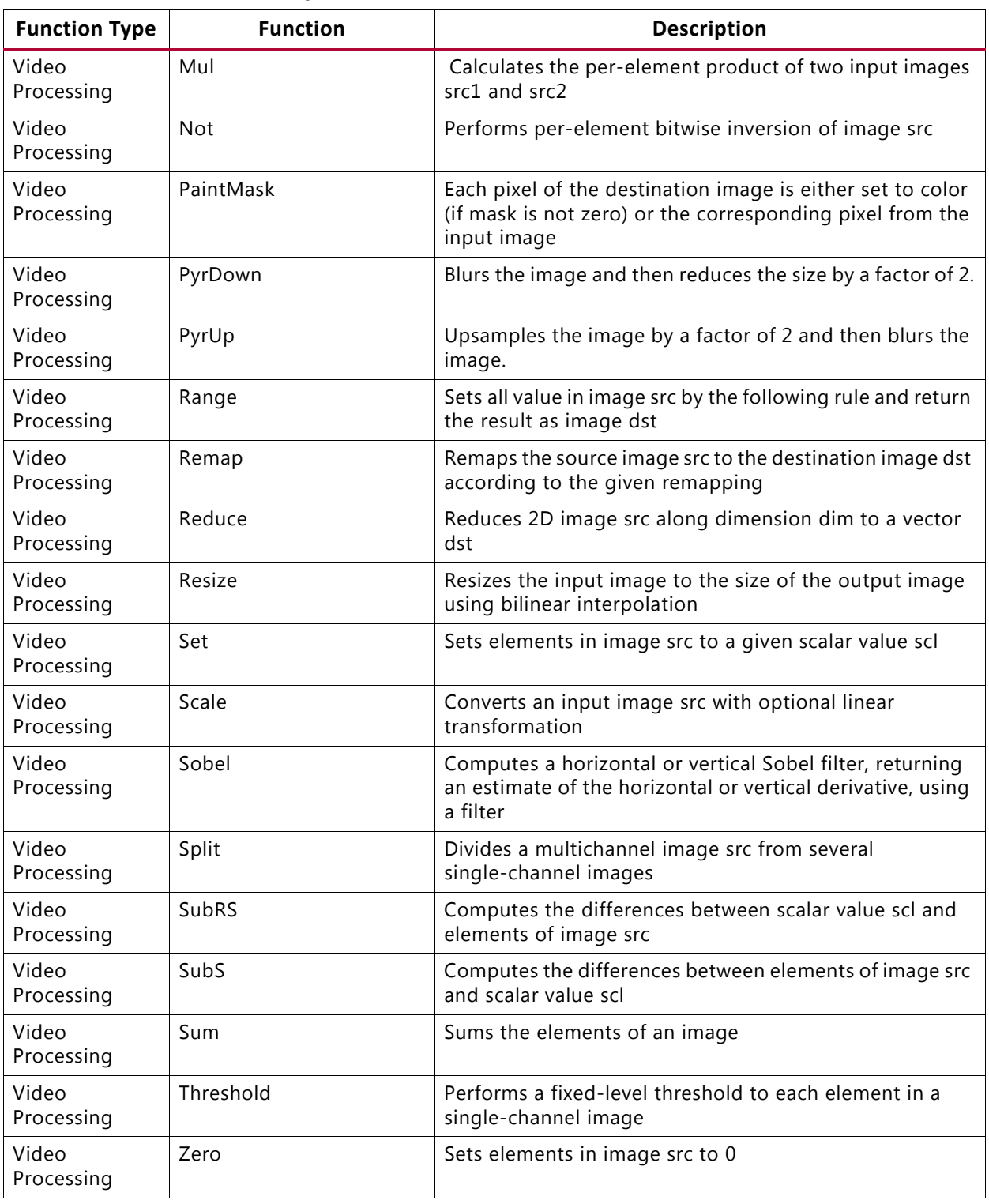

#### *Table 2-18:* **HLS Video Library** *(Cont'd)*

As shown in the example above, the video functions are not direct replacements for OpenCV functions. They use input and output arrays to process the data and typically use template parameters.
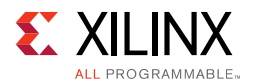

A complete description of all functions in the HLS video library is provided in [Chapter 4,](#page-411-0)  [High-Level Synthesis Reference Guide.](#page-411-0)

## *Optimizing Video Functions for Performance*

The HLS video functions are pre-optimized to ensure a high-quality and high-performance implementation. The functions already include the optimization directives required to process data at a rate of one sample per clock.

The exact performance metrics of the video functions depends upon the clock rate and the target device specifications. Refer to the synthesis report for complete details on the final performance achieved after synthesis.

The previous example is repeated below to highlight the only optimizations required to achieve a complete high-performance design.

- Because the functions are already pipelined, adding the DATAFLOW optimization ensures the pipelined functions will execute in parallel.
- In this example, the data type is an h1s: : stream which is automatically implemented as a FIFO of depth 1: there is no requirement to use the config\_dataflow configuration to control the size of the dataflow memory channels.
- Implementing the input and output ports with an AXI4-Stream interface (axis) ensures a high-performance streaming interface.
- Optionally, implementing the block-level protocol with an AXI4-Lite slave interface would allow the synthesized block to be controlled from a CPU.

```
#include "hls_video.h"
typedef hls::stream<ap_axiu<32,1,1,1> > AXI_STREAM;
typedef hls::Scalar<3, unsigned char> RGB_PIXEL;
typedef hls::Mat<MAX_HEIGHT, MAX_WIDTH, HLS_8UC3> RGB_IMAGE;
void image_filter(AXI_STREAM& INPUT_STREAM, AXI_STREAM& OUTPUT_STREAM, int rows, int 
cols) {
#pragma HLS INTERFACE axis port=INPUT_STREAM
#pragma HLS INTERFACE axis port=OUTPUT_STREAM
#pragma HLS dataflow
//Create AXI streaming interfaces for the core
 RGB_IMAGE img_0(rows, cols);
 RGB_IMAGE img_1(rows, cols);
 RGB_IMAGE img_2(rows, cols);
 RGB_IMAGE img_3(rows, cols);
 RGB_IMAGE img_4(rows, cols);
 RGB_IMAGE img_5(rows, cols);
 RGB_PIXEL pix(50, 50, 50);
 // Convert AXI4 Stream data to hls::mat format
 hls::AXIvideo2Mat(INPUT_STREAM, img_0);
 // Execute the video pipelines
```
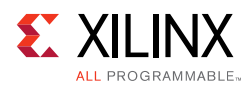

```
hls::Sobel<1,0,3>(img_0, img_1);
 hls::SubS(img_1, pix, img_2);
 hls::Scale(img_2, img_3, 2, 0);
 hls::Erode(img_3, img_4);
 hls::Dilate(img_4, img_5);
 // Convert the hls::mat format to AXI4 Stream format
 hls::Mat2AXIvideo(img_5, OUTPUT_STREAM);
}
```
# **HLS IP Libraries**

Vivado HLS provides C libraries to implement a number of Xilinx IP blocks. The C libraries allow the following Xilinx IP blocks to be directly inferred from the C source code ensuring a high-quality implementation in the FPGA.

| <b>Library Header File</b> | <b>Description</b>                                                                                                |
|----------------------------|----------------------------------------------------------------------------------------------------|
| hls fft.h                  | Allows the Xilinx LogiCORE IP FFT to be simulated in C and implemented using<br>the Xilinx LogiCORE block.        |
| hls_fir.h                  | Allows the Xilinx LogiCORE IP FIR to be simulated in C and implemented using<br>the Xilinx LogiCORE block.        |
| hls_dds.h                  | Allows the Xilinx LogiCORE IP DDS to be simulated in C and implemented<br>using the Xilinx LogiCORE block.        |
| ap_shift_reg.h             | Provides a C++ class to implement a shift register which is implemented<br>directly using a Xilinx SRL primitive. |

*Table 2-19:* **HLS IP Libraries**

# **FFT IP Library**

The Xilinx FFT IP block can be called within a  $C++$  design using the library  $hls_fft_t.h.$  This section explains how the FFT can be configured in your C++ code.

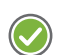

**RECOMMENDED:** *Xilinx highly recommends that you review the LogiCORE IP Fast Fourier Transform Product Guide (PG109) [\[Ref 5\]](#page-668-0) for information on how to implement and use the features of the IP.*

To use the FFT in your C++ code:

- 1. Include the hls\_fft.h library in the code
- 2. Set the default parameters using the pre-defined struct  $hls::ip_fft::params_t$
- 3. Define the run time configuration
- 4. Call the FFT function
- 5. Optionally, check the run time status

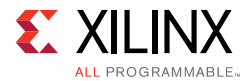

The following code examples provide a summary of how each of these steps is performed. Each step is discussed in more detail below.

First, include the FFT library in the source code. This header file resides in the include directory in the Vivado HLS installation area which is automatically searched when Vivado HLS executes.

```
#include "hls_fft.h"
```
Define the static parameters of the FFT. This includes such things as input width, number of channels, type of architecture. which do not change dynamically. The FFT library includes a parameterization struct hls::ip\_fft::params\_t, which can be used to initialize all static parameters with default values.

In this example, the default values for output ordering and the widths of the configuration and status ports are over-ridden using a user-defined struct param1 based on the pre-defined struct.

```
struct param1 : hls::ip_fft::params_t {
    static const unsigned ordering_opt = hls::ip_fft::natural_order;
    static const unsigned config_width = FFT_CONFIG_WIDTH;
    static const unsigned status_width = FFT_STATUS_WIDTH;
};
```
Define types and variables for both the run time configuration and run time status. These values can be dynamic and are therefore defined as variables in the C code which can change and are accessed through APIs.

```
typedef hls::ip_fft::config_t<param1> config_t;
typedef hls::ip_fft::status_t<param1> status_t;
config_t fft_config1;
status_t fft_status1;
```
Next, set the run time configuration. This example sets the direction of the FFT (Forward or Inverse) based on the value of variable "direction" and also set the value of the scaling schedule.

```
fft_config1.setDir(direction);
fft_config1.setSch(0x2AB);
```
Call the FFT function using the HLS namespace with the defined static configuration (param1 in this example). The function parameters are, in order, input data, output data, output status and input configuration.

hls::fft<param1> (xn1, xk1, &fft\_status1, &fft\_config1);

Finally, check the output status. This example checks the overflow flag and stores the results in variable "ovflo".

```
 *ovflo = fft_status1->getOvflo();
```
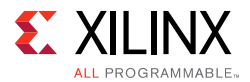

Design examples using the FFT C library are provided in the Vivado HLS examples and can be accessed using menu option **Help > Welcome > Open Example Project > Design Examples > FFT**.

### <span id="page-255-0"></span>*FFT Static Parameters*

The static parameters of the FFT define how the FFT is configured and specifies the fixed parameters such as the size of the FFT, whether the size can be changed dynamically, whether the implementation is pipelined or radix\_4\_burst\_io.

The hls\_fft.h header file defines a struct hls::ip\_fft::params\_t which can be used to set default values for the static parameters. If the default values are to be used, the parameterization struct can be used directly with the FFT function.

```
 hls::fft<hls::ip_fft::params_t > 
    (xn1, xk1, &fft status1, &fft config1);
```
A more typical use is to change some of the parameters to non-default values. This is performed by creating a new user-define parameterization struct based on the default parameterization struct and changing some of the default values.

In this example, a new user struct  $my$   $ft$  config is defined and with a new value for the output ordering (changed to natural\_order). All other static parameters to the FFT use the default values (shown below in [Table 2-21\)](#page-257-0).

```
struct my_fft_config : hls::ip_fft::params_t {
     static const unsigned ordering_opt = hls::ip_fft::natural_order;
};
hls::fft<my_fft_config > 
      (xn1, xk1, &fft_status1, &fft_config1);
```
The values used for the parameterization struct  $hls::ip_fft::params_t$  are explained in the following table. The default values for the parameters and a list of possible values is provided in [Table 2-21.](#page-257-0)

**RECOMMENDED:** *Xilinx highly recommends that you review the LogiCORE IP Fast Fourier Transform Product Guide (PG109) [\[Ref 5\]](#page-668-0) for details on the parameters and the implication for their settings.*

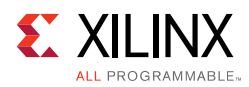

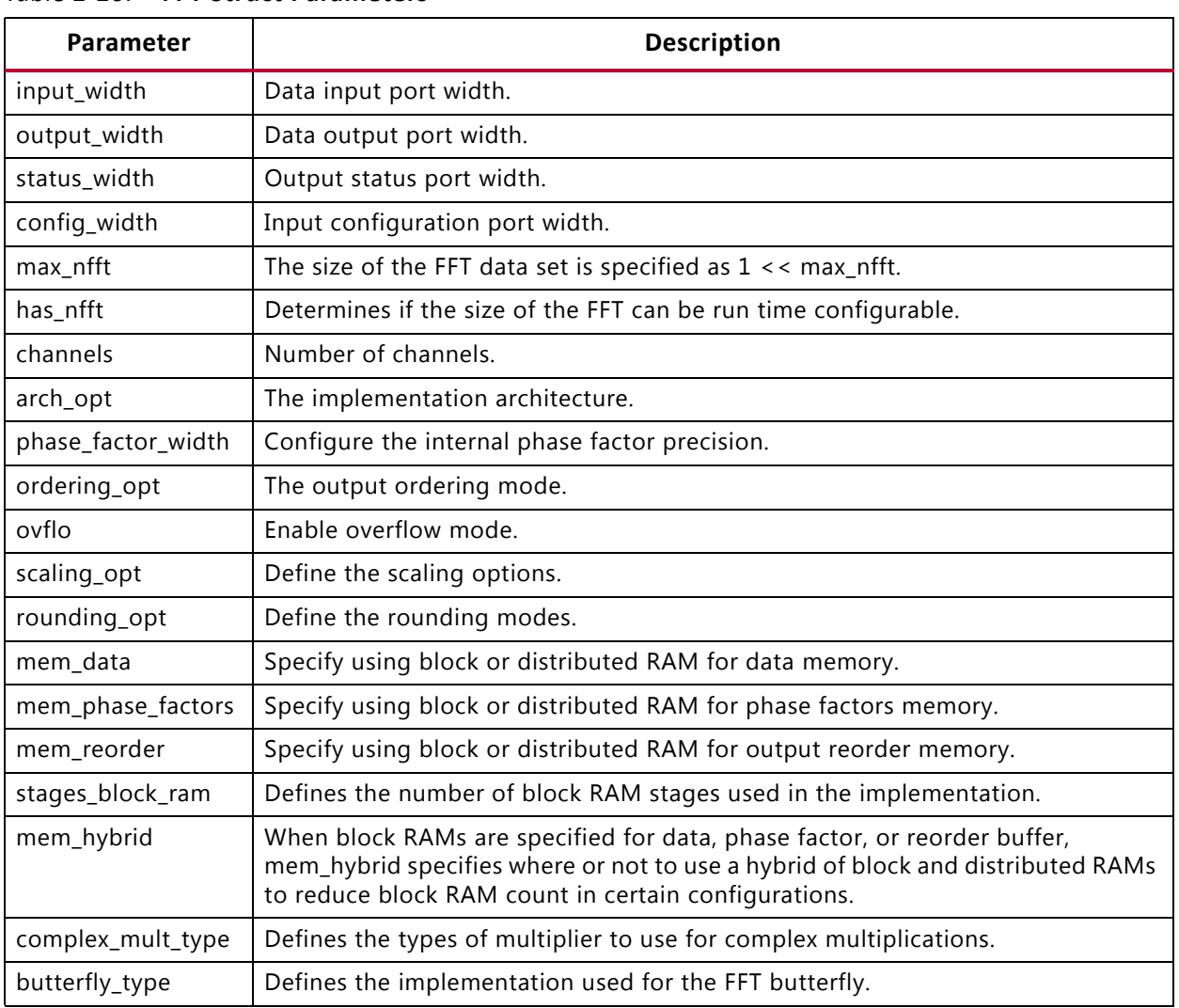

### *Table 2-20:* **FFT Struct Parameters**

When specifying parameter values which are not integer or boolean, the HLS FFT namespace should be used.

For example the possible values for parameter butterfly\_type in the following table are use\_luts and use\_xtremedsp\_slices. The values used in the C program should be  $butterfly_type = hls:ip_fft::use_luts$  and  $butterfly_type =$ hls::ip\_fft::use\_xtremedsp\_slices.

The following table covers all features and functionality of the FFT IP. Features and functionality not described in this table are not supported in the Vivado HLS implementation.

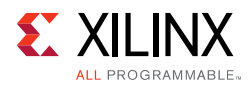

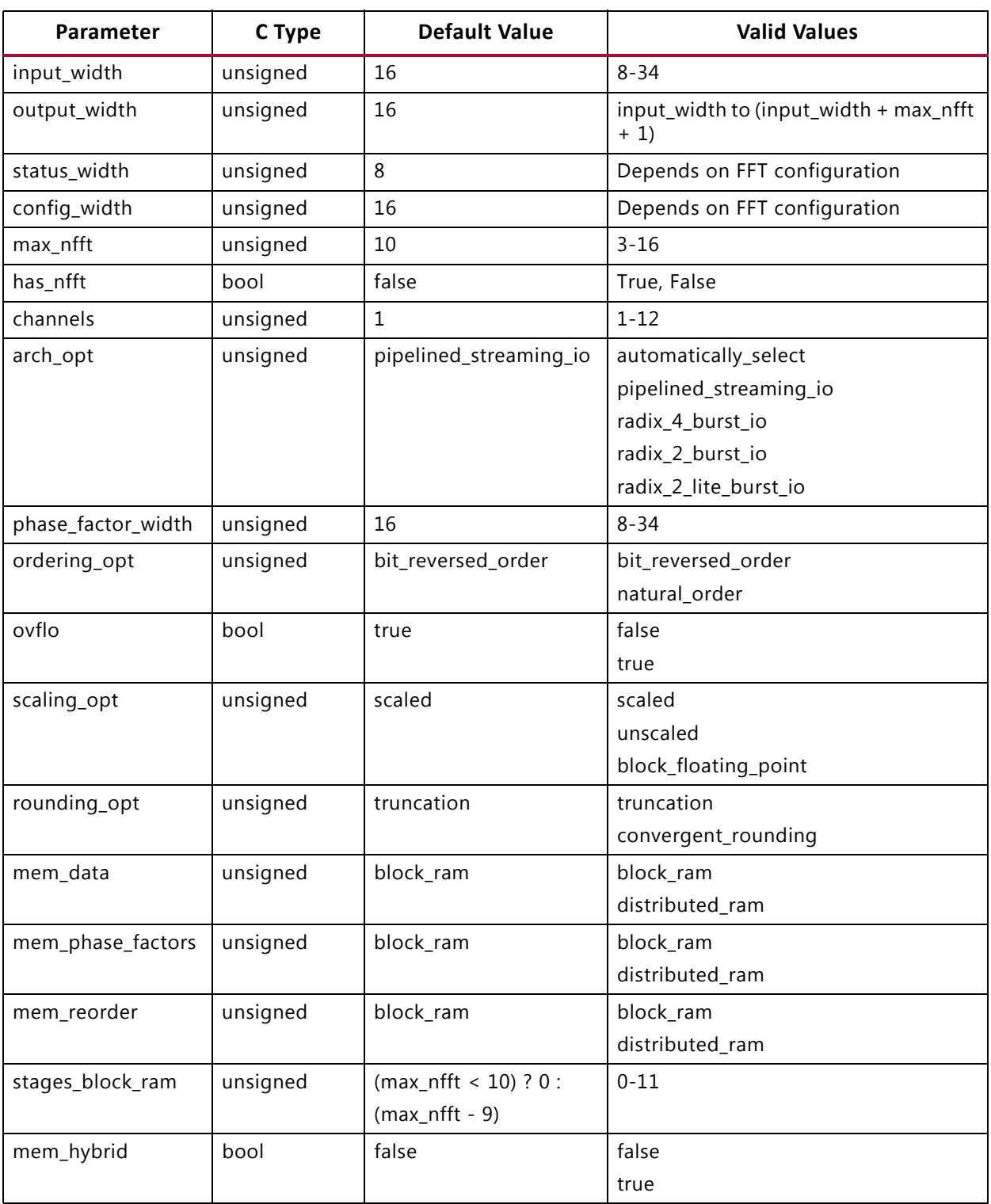

### <span id="page-257-0"></span>*Table 2-21:* **FTT Struct Parameters Values**

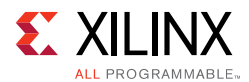

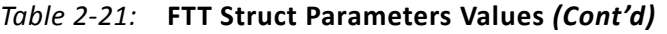

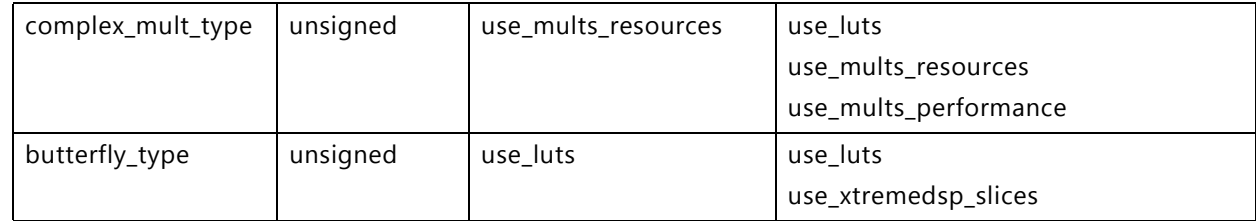

## *FFT Run Time Configuration and Status*

The FFT supports run time configuration and run time status monitoring through the configuration and status ports. These ports are defined as arguments to the FFT function, shown here as variables fft\_status1 and fft\_config1:

hls::fft<param1> (xn1, xk1, &fft status1, &fft config1);

The run time configuration and status can be accessed using the predefined structs from the FFT C library:

- hls::ip\_fft::config\_t<param1>
- hls::ip\_fft::status\_t<param1>

*Note:* In both cases, the struct requires the name of the static parameterization struct, shown in these examples as param1. Refer to the previous section for details on defining the static parameterization struct.

The run time configuration struct allows the following actions to be performed in the C code:

- Set the FFT length, if run time configuration is enabled
- Set the FFT direction as forward or inverse
- Set the scaling schedule

The FFT length can be set as follows:

```
typedef hls::ip_fft::config_t<param1> config_t;
config_t fft_config1;
1/ Set FFT length to 512 => log2(512) =>9
fft_config1-> setNfft(9);
```
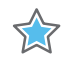

**IMPORTANT:** *The length specified during run time cannot exceed the size defined by max\_nfft in the static configuration.*

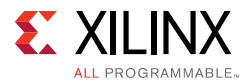

The FFT direction can be set as follows:

```
typedef hls::ip_fft::config_t<param1> config_t;
config_t fft_config1;
// Forward FFT
fft_config1->setDir(1);
// Inverse FFT 
fft_config1->setDir(0);
```
The FFT scaling schedule can be set as follows:

```
typedef hls::ip_fft::config_t<param1> config_t;
config_t fft_config1;
fft_config1->setSch(0x2AB);
```
The output status port can be accessed using the pre-defined struct to determine:

- If any overflow occurred during the FFT
- The value of the block exponent

The FFT overflow mode can be checked as follows:

```
typedef hls::ip_fft::status_t<param1> status_t;
status_t fft_status1;
// Check the overflow flag
bool *ovflo = fft_status1->getOvflo();
```
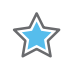

**IMPORTANT:** *After each transaction completes, check the overflow status to confirm the correct operation of the FFT.*

And the block exponent value can be obtained using:

```
typedef hls::ip_fft::status_t<param1> status_t;
status_t fft_status1;
// Obtain the block exponent
unsigned int *blk_exp = fft_status1-> getBlkExp();
```
# *Using the FFT Function*

The FFT function is defined in the HLS namespace and can be called as follows:

```
hls::fft<STATIC_PARAM> (
INPUT_DATA_ARRAY,
OUTPUT_DATA_ARRAY, 
OUTPUT_STATUS, 
INPUT_RUN_TIME_CONFIGURATION);
```
The STATIC PARAM is the static parameterization struct discussed in the earlier section FFT [Static Parameters.](#page-255-0) This defines the static parameters for the FFT.

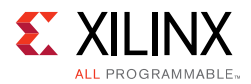

Both the input and output data are supplied to the function as arrays (INPUT\_DATA\_ARRAY and OUTPUT\_DATA\_ARRAY). In the final implementation, the ports on the FFT RTL block will be implemented as AXI4-Stream ports. Xilinx recommends always using the FFT function in a region using dataflow optimization (set directive dataflow), because this ensures the arrays are implemented as streaming arrays. An alternative is to specify both arrays as streaming using the set\_directive\_stream command.

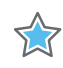

**IMPORTANT:** *The FFT cannot be used in a region which is pipelined. If high-performance operation is required, pipeline the loops or functions before and after the FFT then use dataflow optimization on all loops and functions in the region.*

The data types for the arrays can be float or ap\_fixed.

```
typedef float data_t;
complex<data_t> xn[FFT_LENGTH];
complex<data_t> xk[FFT_LENGTH];
```
To use fixed-point data types, the Vivado HLS arbitrary precision type ap\_fixed should be used.

```
#include "ap_fixed.h"
typedef ap_fixed<FFT_INPUT_WIDTH,1> data_in_t;
typedef ap_fixed<FFT_OUTPUT_WIDTH,FFT_OUTPUT_WIDTH-FFT_INPUT_WIDTH+1> data_out_t;
#include <complex>
typedef std::complex<data_in_t> cmpxData;
typedef std::complex<data_out_t> cmpxDataOut;
```
In both cases, the FFT should be parameterized with the same correct data sizes. In the case of floating point data, the data widths will always be 32-bit and any other specified size will be considered invalid.

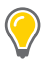

**TIP:** *The input and output width of the FFT can be configured to any arbitrary value within the supported range. The variables which connect to the input and output parameters must be defined in increments of 8-bit. For example, if the output width is configured as 33-bit, the output variable must be defined as a 40-bit variable.*

The multichannel functionality of the FFT can be used by using two-dimensional arrays for the input and output data. In this case, the array data should be configured with the first dimension representing each channel and the second dimension representing the FFT data.

```
typedef float data_t;
static complex<data_t> xn[CHANNEL][FFT_LENGTH];
static complex<data_t> xk[CHANELL][FFT_LENGTH];
```
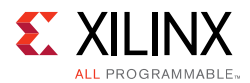

The FFT core consumes and produces data as interleaved channels (for example, ch0-data0, ch1-data0, ch2-data0, etc, ch0-data1, ch1-data1, ch2-data2, etc.). Therefore, to stream the input or output arrays of the FFT using the same sequential order that the data was read or written, you must fill or empty the two-dimensional arrays for multiple channels by iterating through the channel index first, as shown in the following example:

```
cmpxData in_fft[FFT_CHANNELS][FFT_LENGTH];
cmpxData out_fft[FFT_CHANNELS][FFT_LENGTH];
// Write to FFT Input Array
for (unsigned i = 0; i < FFT LENGTH; i++) {
      for (unsigned j = 0; j < FFT CHANNELS; ++j) {
             in_f[f[t[j]][i] = in.read().data;
      }
}
// Read from FFT Output Array
for (unsigned i = 0; i < FFT LENGTH; i++) {
      for (unsigned j = 0; j < FFT CHANNELS; ++j) {
             out.data = out_fft[j][i];
      }
}
```
The OUTPUT\_STATUS and INPUT\_RUN\_TIME\_CONFIGURATION are the structs discussed in the earlier section FFT Run Time Configuration.

Design examples using the FFT C library are provided in the Vivado HLS examples and can be accessed using menu option **Help > Welcome > Open Example Project > Design Examples > FFT**.

# **FIR Filter IP Library**

The Xilinx FIR IP block can be called within a  $C++$  design using the library hls  $f$  fir.h. This section explains how the FIR can be configured in your C++ code.

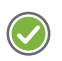

**RECOMMENDED:** *Xilinx highly recommends that you review the LogiCORE IP FIR Compiler Product Guide (PG149) [\[Ref 6\]](#page-668-1) for information on how to implement and use the features of the IP.*

To use the FIR in your  $C++code$ :

- 1. Include the hls\_fir.h library in the code.
- 2. Set the static parameters using the pre-defined struct  $hls:$ : $ip\_fir:$ : $parray_t$ .
- 3. Call the FIR function.
- 4. Optionally, define a run time input configuration to modify some parameters dynamically.

The following code examples provide a summary of how each of these steps is performed. Each step is discussed in more detail below.

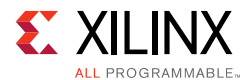

First, include the FIR library in the source code. This header file resides in the include directory in the Vivado HLS installation area. This directory is automatically searched when Vivado HLS executes. There is no need to specify the path to this directory if compiling inside Vivado HLS.

```
#include "hls_fir.h"
```
Define the static parameters of the FIR. This includes such static attributes such as the input width, the coefficients, the filter rate (single, decimation, hilbert). The FIR library includes a parameterization struct  $hls::ip\_fir::params_t$  which can be used to initialize all static parameters with default values.

In this example, the coefficients are defined as residing in array  $\csc f$  vec and the default values for the number of coefficients, the input width and the quantization mode are over-ridden using a user a user-defined struct myconfig based on the pre-defined struct.

```
struct myconfig : hls::ip_fir::params_t {
static const double coeff_vec[sg_fir_srrc_coeffs_len];
     static const unsigned num_coeffs = sg_fir_srrc_coeffs_len;
     static const unsigned input_width = INPUT_WIDTH; 
     static const unsigned quantization = hls::ip_fir::quantize_only;
};
```
Create an instance of the FIR function using the HLS namespace with the defined static parameters (myconfig in this example) and then call the function with the run method to execute the function. The function arguments are, in order, input data and output data.

```
static hls::FIR<param1> fir1;
fir1.run(fir_in, fir_out);
```
Optionally, a run time input configuration can be used. In some modes of the FIR, the data on this input determines how the coefficients are used during interleaved channels or when coefficient reloading is required. This configuration can be dynamic and is therefore defined as a variable. For a complete description of which modes require this input configuration, refer to the *LogiCORE IP FIR Compiler Product Guide* (PG149) [\[Ref 6\].](#page-668-1)

When the run time input configuration is used, the FIR function is called with three arguments: input data, output data and input configuration.

```
// Define the configuration type
typedef ap_uint<8> config_t;
// Define the configuration variable
config_t fir_config = 8;
// Use the configuration in the FFT
static hls::FIR<param1> fir1;
fir1.run(fir_in, fir_out, &fir_config);
```
Design examples using the FIR C library are provided in the Vivado HLS examples and can be accessed using menu option **Help > Welcome > Open Example Project > Design Examples > FIR**.

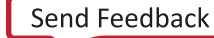

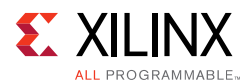

# <span id="page-263-0"></span>*FIR Static Parameters*

The static parameters of the FIR define how the FIR IP is parameterized and specifies non-dynamic items such as the input and output widths, the number of fractional bits, the coefficient values, the interpolation and decimation rates. Most of these configurations have default values: there are no default values for the coefficients.

The hls\_fir.h header file defines a struct hls::ip\_fir::params\_t that can be used to set the default values for most of the static parameters.

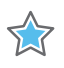

**IMPORTANT:** *There are no defaults defined for the coefficients. Therefore, Xilinx does not recommend using the pre-defined struct to directly initialize the FIR. A new user defined struct which specifies the coefficients should always be used to perform the static parameterization.*

In this example, a new user  $struct$   $my_{contig}$  is defined and with a new value for the coefficients. The coefficients are specified as residing in array  $\text{coeff}$  vec. All other parameters to the FIR will use the default values (shown below in [Table 2-23](#page-265-0)).

```
struct myconfig : hls::ip_fir::params_t {
     static const double coeff_vec[sg_fir_srrc_coeffs_len];
};
static hls::FIR<myconfig> fir1;
fir1.run(fir in, fir out);
```
The following table describes the parameters used for the parametrization struct hls::ip\_fir::params\_t.Table 2-23 provides the default values for the parameters and a list of possible values.

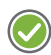

**RECOMMENDED:** *Xilinx highly recommends that you refer to the LogiCORE IP FIR Compiler Product Guide (PG149) [\[Ref 6\]](#page-668-1) for details on the parameters and the implication for their settings.*

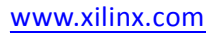

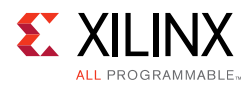

### *Table 2-22:* **FIR Struct Parameters**

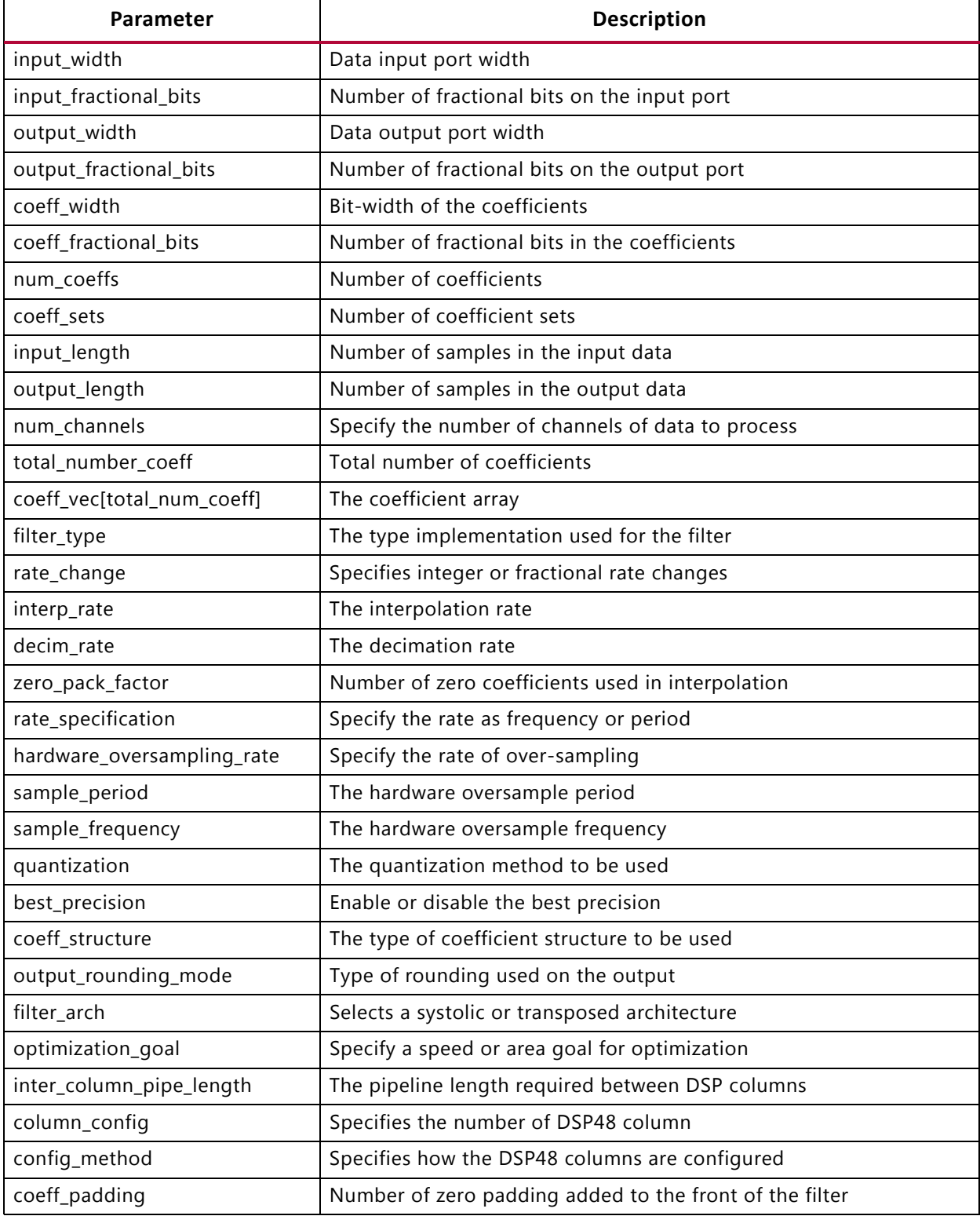

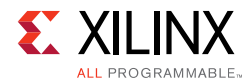

When specifying parameter values that are not integer or boolean, the HLS FIR namespace should be used.

For example the possible values for rate\_change are shown in the following table to be integer and fixed\_fractional. The values used in the C program should be rate\_change = hls::ip\_fir::integer and rate\_change = hls::ip\_fir::fixed\_fractional.

The following table covers all features and functionality of the FIR IP. Features and functionality not described in this table are not supported in the Vivado HLS implementation.

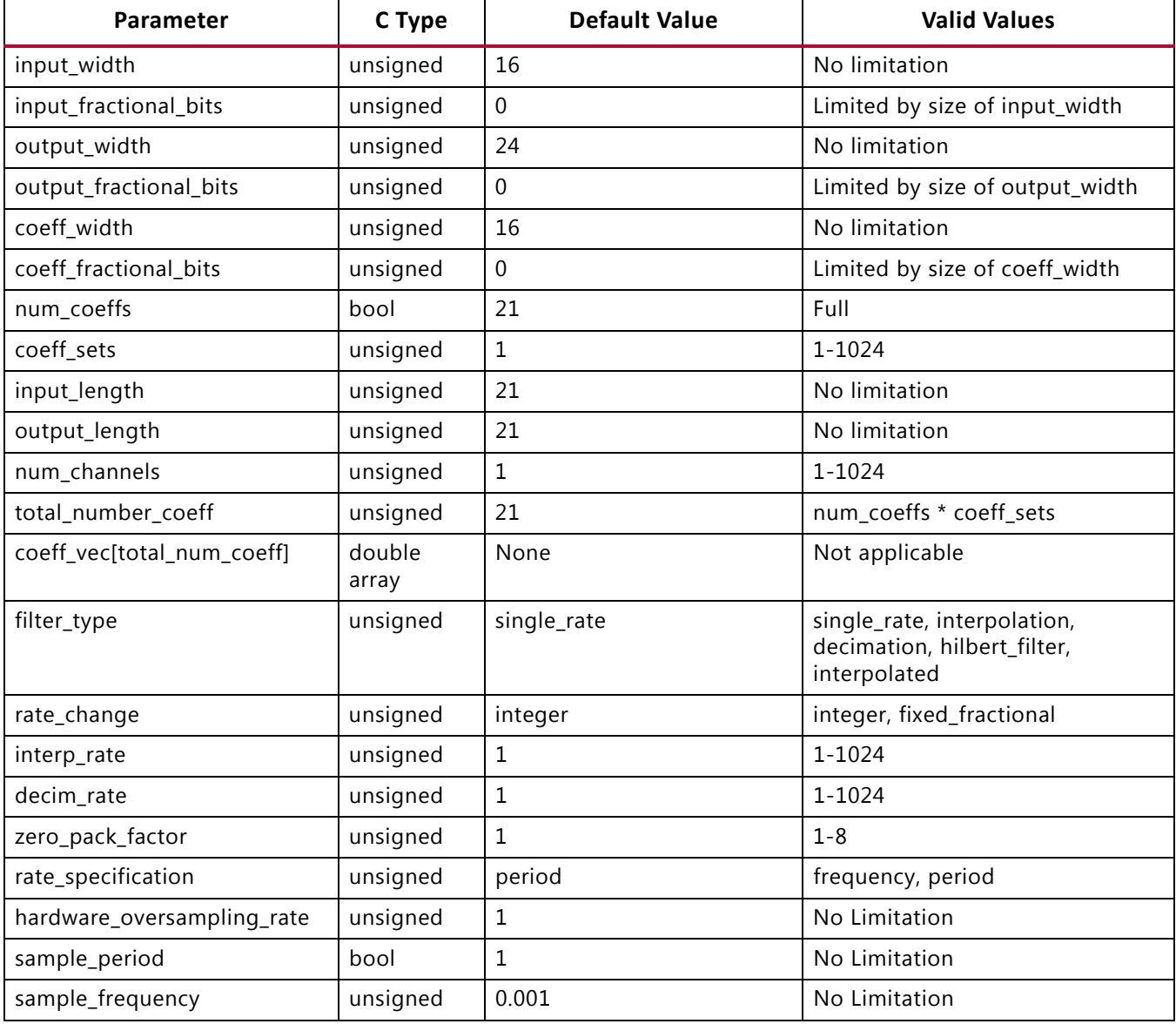

### <span id="page-265-0"></span>*Table 2-23:* **FIR Struct Parameters Values**

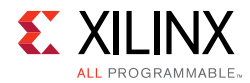

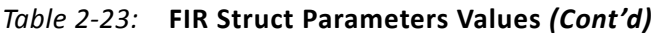

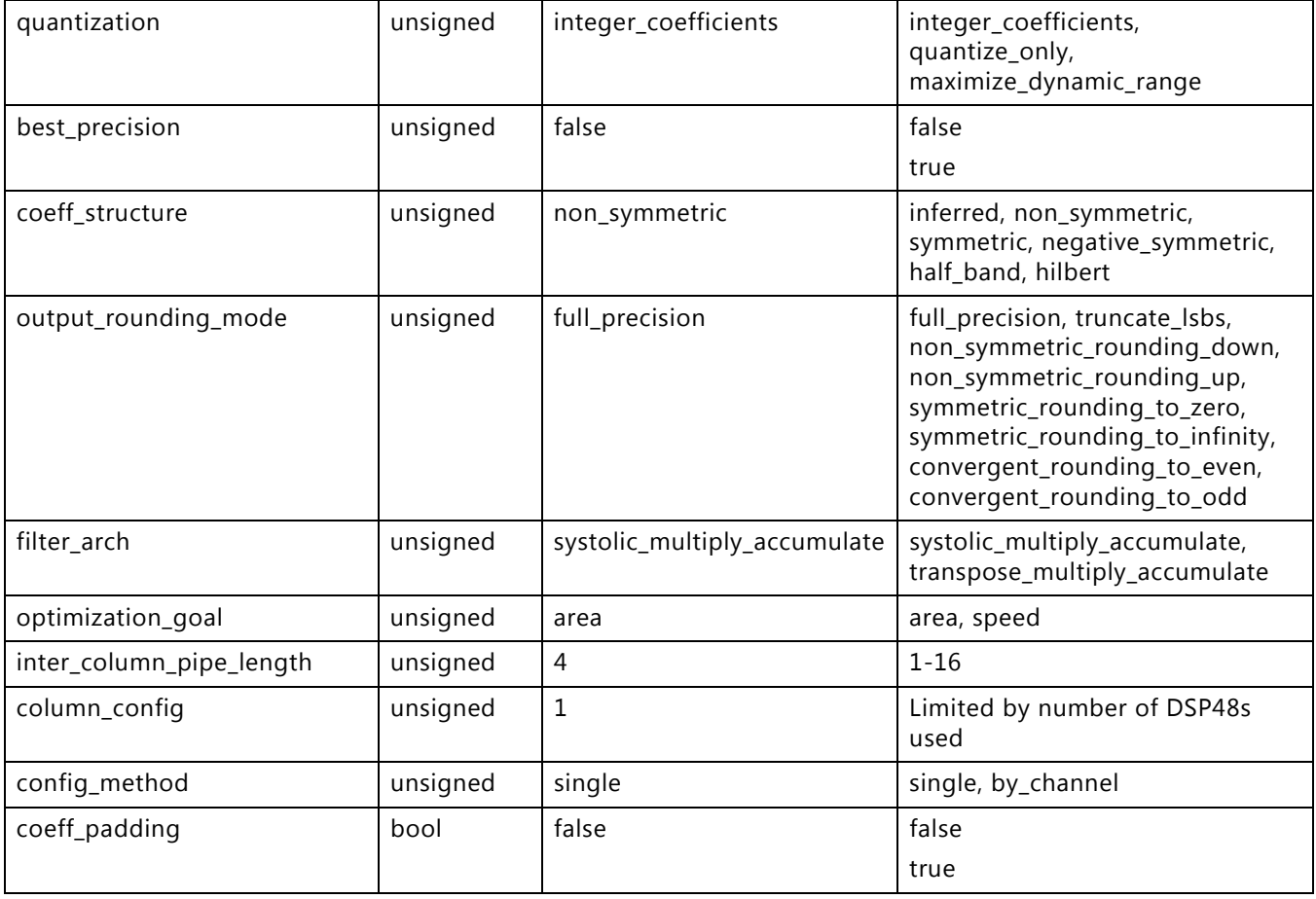

# *Using the FIR Function*

The FIR function is defined in the HLS namespace and can be called as follows:

```
// Create an instance of the FIR 
static hls::FIR<STATIC_PARAM> fir1;
// Execute the FIR instance fir1
fir1.run(INPUT_DATA_ARRAY, OUTPUT_DATA_ARRAY);
```
The STATIC\_PARAM is the static parameterization struct discussed in the earlier section [FIR Static Parameters.](#page-263-0) This defines most static parameters for the FIR.

Both the input and output data are supplied to the function as arrays (INPUT\_DATA\_ARRAY and OUTPUT\_DATA\_ARRAY). In the final implementation, these ports on the FIR IP will be implemented as AXI4-Stream ports. Xilinx recommends always using the FIR function in a region using the dataflow optimization (set\_directive\_dataflow), because this ensures the arrays are implemented as streaming arrays. An alternative is to specify both arrays as streaming using the set\_directive\_stream command.

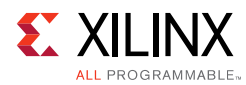

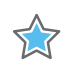

**IMPORTANT:** *The FIR cannot be used in a region which is pipelined. If high-performance operation is required, pipeline the loops or functions before and after the FIR then use dataflow optimization on all loops and functions in the region.*

The multichannel functionality of the FIR is supported through interleaving the data in a single input and single output array.

- The size of the input array should be large enough to accommodate all samples: num\_channels \* input\_length.
- The output array size should be specified to contain all output samples: num\_channels \* output length.

The following code example demonstrates, for two channels, how the data is interleaved. In this example, the top-level function has two channels of input data (din i, din q) and two channels of output data (dout\_i, dout\_q). Two functions, at the front-end (fe) and back-end (be) are used to correctly order the data in the FIR input array and extract it from the FIR output array.

```
void dummy_fe(din_t din_i[LENGTH], din_t din_q[LENGTH], din_t out[FIR_LENGTH]) {
    for (unsigned i = 0; i < LENGTH; ++i) {
        out[2*i] = din[i];out[2*i + 1] = din_q[i]; }
}
void dummy_be(dout_t in[FIR_LENGTH], dout_t dout_i[LENGTH], dout_t dout_q[LENGTH]) { 
    for(unsigned i = 0; i < LENGTH; ++i) {
        dout_i[i] = in[2*ij];
        dout_q[i] = in[2*i+1]; }
}
void fir_top(din_t din_i[LENGTH], din_t din_q[LENGTH],
             dout t dout i[LENGTH], dout t dout q[LENGTH]) {
din_t fir_in[FIR_LENGTH];
     dout_t fir_out[FIR_LENGTH];
     static hls::FIR<myconfig> fir1;
    dummy fe(din i, din q, fir in);
     fir1.run(fir_in, fir_out);
     dummy_be(fir_out, dout_i, dout_q);
}
```
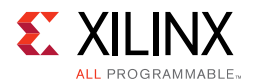

# *Optional FIR Run Time Configuration*

In some modes of operation, the FIR requires an additional input to configure how the coefficients are used. For a complete description of which modes require this input configuration, refer to the *LogiCORE IP FIR Compiler Product Guide* (PG149) [\[Ref 6\].](#page-668-1)

This input configuration can be performed in the C code using a standard ap\_int.h 8-bit data type. In this example, the header file  $fir\_top$ . h specifies the use of the FIR and ap\_fixed libraries, defines a number of the design parameter values and then defines some fixed-point types based on these:

```
#include "ap_fixed.h"
#include "hls_fir.h"
const unsigned FIR LENGTH = 21;const unsigned INPUT_WIDTH = 16;
const unsigned INPUT_FRACTIONAL_BITS = 0;
const unsigned OUTPUT_WIDTH = 24;
const unsigned OUTPUT_FRACTIONAL_BITS = 0;
const unsigned COEFF WIDTH = 16;
const unsigned COEFF_FRACTIONAL_BITS = 0;
const unsigned COEFF_NUM = 7;
const unsigned COEFF_SETS = 3;
const unsigned INPUT_LENGTH = FIR_LENGTH;
const unsigned OUTPUT_LENGTH = FIR_LENGTH;
const unsigned CHAN NUM = 1;
typedef ap_fixed<INPUT_WIDTH, INPUT_WIDTH - INPUT_FRACTIONAL_BITS> s_data_t;
typedef ap_fixed<OUTPUT_WIDTH, OUTPUT_WIDTH - OUTPUT_FRACTIONAL_BITS> m_data_t;
typedef ap_uint<8> config_t;
```
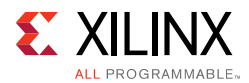

In the top-level code, the information in the header file is included, the static parameterization struct is created using the same constant values used to specify the bit-widths, ensuring the C code and FIR configuration match, and the coefficients are specified. At the top-level, an input configuration, defined in the header file as 8-bit data, is passed into the FIR.

```
#include "fir_top.h"
struct param1 : hls::ip_fir::params_t {
     static const double coeff_vec[total_num_coeff];
     static const unsigned input_length = INPUT_LENGTH;
    static const unsigned output length = OUTPUT LENGTH;
     static const unsigned num_coeffs = COEFF_NUM;
     static const unsigned coeff_sets = COEFF_SETS;
};
const double param1::coeff_vec[total_num_coeff] = 
    \{6,0,-4,-3,5,6,-6,-13,7,44,64,44,7,-13,-6,6,5,-3,-4,0,6\}void dummy_fe(s_data_t in[INPUT_LENGTH], s_data_t out[INPUT_LENGTH], 
                 config_t* config_in, config_t* config_out)
{
     *config_out = *config_in;
    for(unsigned i = 0; i < INPUT LENGTH; ++i)
       out[i] = in[i];}
void dummy_be(m_data_t in[OUTPUT_LENGTH], m_data_t out[OUTPUT_LENGTH])
{
    for(unsigned i = 0; i < OUTPUT_LENGTH; ++i)
       out[i] = in[i];}
// DUT
void fir_top(s_data_t in[INPUT_LENGTH],
             m_data_t out[OUTPUT_LENGTH],
              config_t* config)
{
     s_data_t fir_in[INPUT_LENGTH];
     m_data_t fir_out[OUTPUT_LENGTH];
     config_t fir_config;
     // Create struct for config
    static hls::FIR<param1> fir1;
     //==================================================
// Dataflow process
     dummy_fe(in, fir_in, config, &fir_config);
    fir1.run(fir in, fir out, &fir config);
     dummy_be(fir_out, out);
     //==================================================
}
```
Design examples using the FIR C library are provided in the Vivado HLS examples and can be accessed using menu option **Help > Welcome > Open Example Project > Design Examples > FIR**.

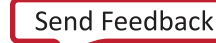

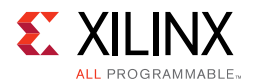

# **DDS IP Library**

You can use the Xilinx Direct Digital Synthesizer (DDS) IP block within a C++ design using the  $hls_dds$ .h library. This section explains how to configure DDS IP in your  $C++code$ .

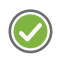

**RECOMMENDED:** *Xilinx highly recommends that you review the LogiCORE IP DDS Compiler Product Guide (PG141) [\[Ref 7\]](#page-668-2) for information on how to implement and use the features of the IP.* 

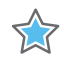

**IMPORTANT:** *The C IP implementation of the DDS IP core supports the fixed mode for the Phase\_Increment and Phase\_Offset parameters and supports the none mode for Phase\_Offset, but it does not support programmable and streaming modes for these parameters.*

To use the DDS in the C++ code:

- 1. Include the hls dds.h library in the code.
- 2. Set the default parameters using the pre-defined struct  $hls:ip\_dds:;params_t.$
- 3. Call the DDS function.

First, include the DDS library in the source code. This header file resides in the include directory in the Vivado HLS installation area, which is automatically searched when Vivado HLS executes.

#include "hls\_dds.h"

Define the static parameters of the DDS. For example, define the phase width, clock rate, and phase and increment offsets. The DDS C library includes a parameterization struct hls::ip\_dds::params\_t, which is used to initialize all static parameters with default values. By redefining any of the values in this struct, you can customize the implementation.

The following example shows how to override the default values for the phase width, clock rate, phase offset, and the number of channels using a user-defined struct param1, which is based on the existing predefined struct  $hls::ip_dds::params_t$ :

```
struct param1 : hls::ip_dds::params_t {
   static const unsigned Phase_Width = PHASEWIDTH;
   static const double DDS Clock Rate = 25.0;
   static const double PINC[16];
   static const double POFF[16];
};
```
Create an instance of the DDS function using the HLS namespace with the defined static parameters (for example, param1). Then, call the function with the run method to execute the function. Following are the data and phase function arguments shown in order:

```
static hls::DDS<config1> dds1;
dds1.run(data_channel, phase_channel);
```
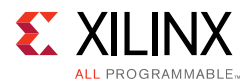

To access design examples that use the DDS C library, select **Help > Welcome > Open Example Project > Design Examples > DDS**.

## *DDS Static Parameters*

The static parameters of the DDS define how to configure the DDS, such as the clock rate, phase interval, and modes. The hls\_dds.h header file defines an

hls::ip\_dds::params\_t struct, which sets the default values for the static parameters. To use the default values, you can use the parameterization struct directly with the DDS function.

```
static hls::DDS< hls::ip_dds::params_t > dds1;
dds1.run(data_channel, phase_channel);
```
The following table describes the parameters for the  $hls::ip_dds::params_t$ parameterization struct. For a list of possible values for the parameters, including default values, see [Table 2-25](#page-273-0).

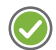

**RECOMMENDED:** *Xilinx highly recommends that you review the LogiCORE IP DDS Compiler Product Guide (PG141) [\[Ref 7\]](#page-668-2) for details on the parameters and values.*

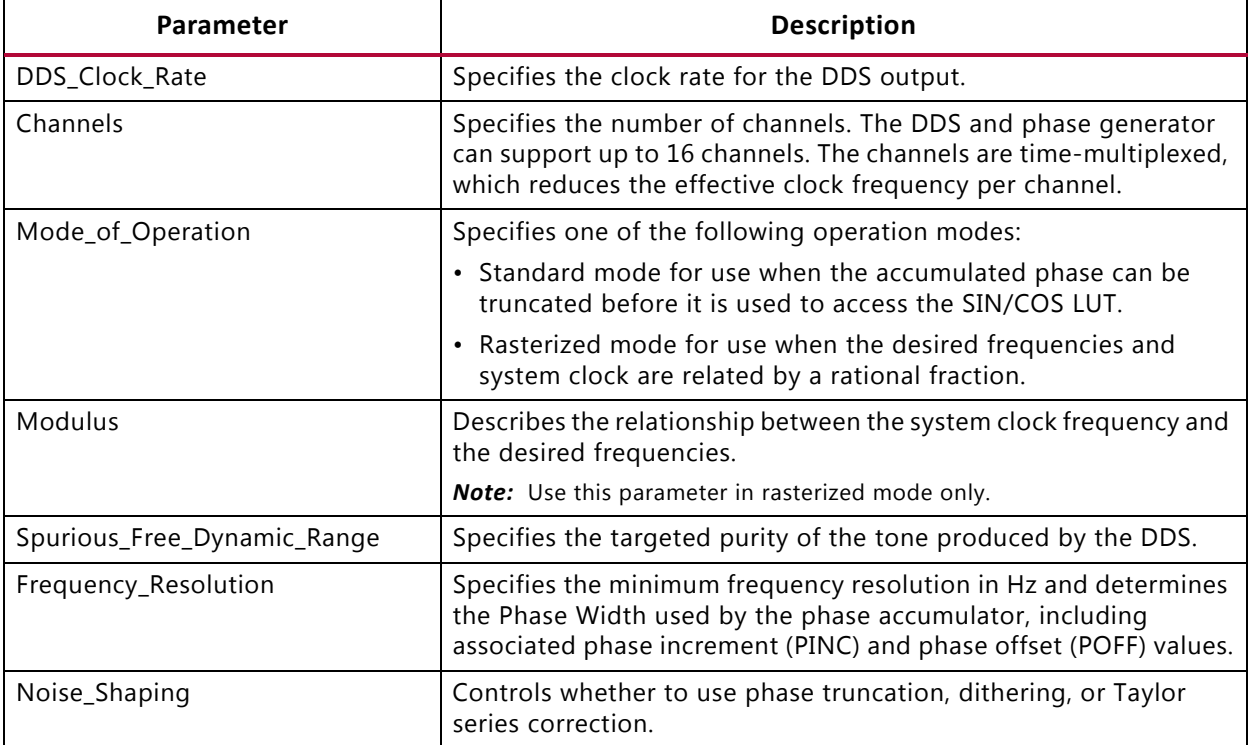

### *Table 2-24:* **DDS Struct Parameters**

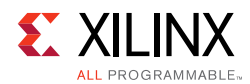

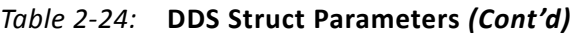

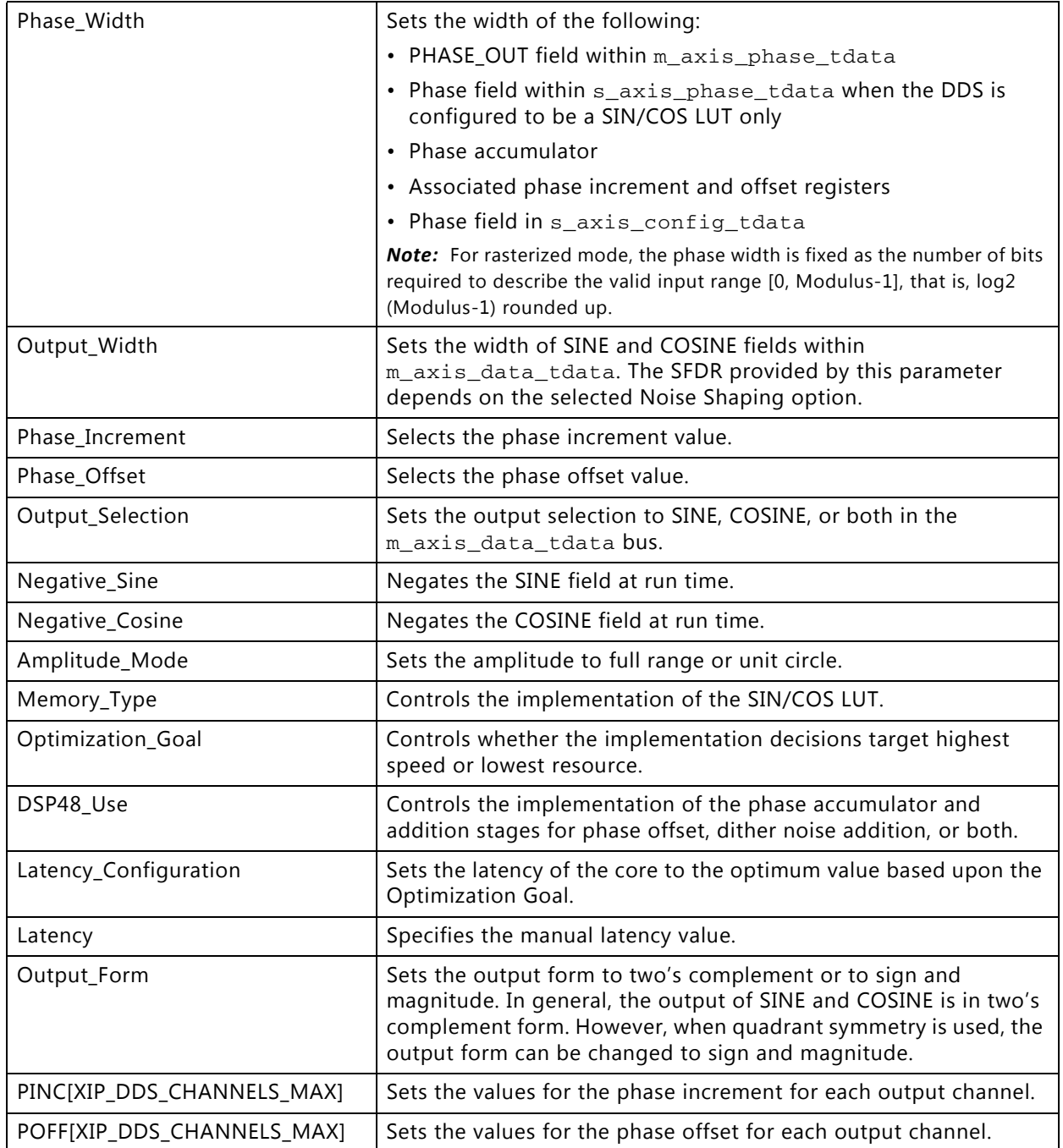

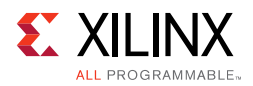

The following table shows the possible values for the hls::ip\_dds::params\_t parameterization struct parameters.

<span id="page-273-0"></span>*Table 2-25:* **DDS Struct Parameters Values**

| Parameter                   | C Type   | <b>Default Value</b>                | <b>Valid Values</b>                                                                                                    |
|-----------------------------|----------|-------------------------------------|----------------------------------------------------------------------------------------------------|
| DDS_Clock_Rate              | double   | 20.0                                | Any double value                                                                                                    |
| Channels                    | unsigned | $1\,$                               | 1 to 16                                                                                                    |
| Mode_of_Operation           | unsigned | XIP_DDS_MOO_CONVE<br><b>NTIONAL</b> | · XIP_DDS_MOO_CONVENTIONAL<br>truncates the accumulated<br>phase.<br>· XIP_DDS_MOO_RASTERIZED<br>selects rasterized mode.                                                                                                    |
| Modulus                     | unsigned | 200                                 | 129 to 256                                                                                                    |
| Spurious_Free_Dynamic_Range | double   | 20.0                                | 18.0 to 150.0                                                                                                    |
| Frequency_Resolution        | double   | 10.0                                | 0.000000001 to 125000000                                                                                                    |
| Noise_Shaping               | unsigned | XIP_DDS_NS_NONE                     | • XIP_DDS_NS_NONE produces<br>phase truncation DDS.<br>• XIP_DDS_NS_DITHER uses phase<br>dither to improve SFDR at the<br>expense of increased noise floor.<br>· XIP_DDS_NS_TAYLOR<br>interpolates sine/cosine values<br>using the otherwise discarded<br>bits from phase truncation<br>· XIP_DDS_NS_AUTO<br>automatically determines<br>noise-shaping. |
| Phase_Width                 | unsigned | 16                                  | Must be an integer multiple of 8                                                                                                    |
| Output_Width                | unsigned | 16                                  | Must be an integer multiple of 8                                                                                                    |
| Phase_Increment             | unsigned | XIP_DDS_PINCPOFF_FIX<br>ED          | XIP_DDS_PINCPOFF_FIXED fixes<br>PINC at generation time, and PINC<br>cannot be changed at run time.<br>Note: This is the only value<br>supported.                                                                                                    |
| Phase_Offset                | unsigned | XIP_DDS_PINCPOFF_NO<br><b>NE</b>    | • XIP_DDS_PINCPOFF_NONE does<br>not generate phase offset.<br>• XIP_DDS_PINCPOFF_FIXED fixes<br>POFF at generation time, and<br>POFF cannot be changed at run<br>time.                                                                                                    |

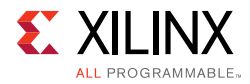

### *Table 2-25:* **DDS Struct Parameters Values** *(Cont'd)*

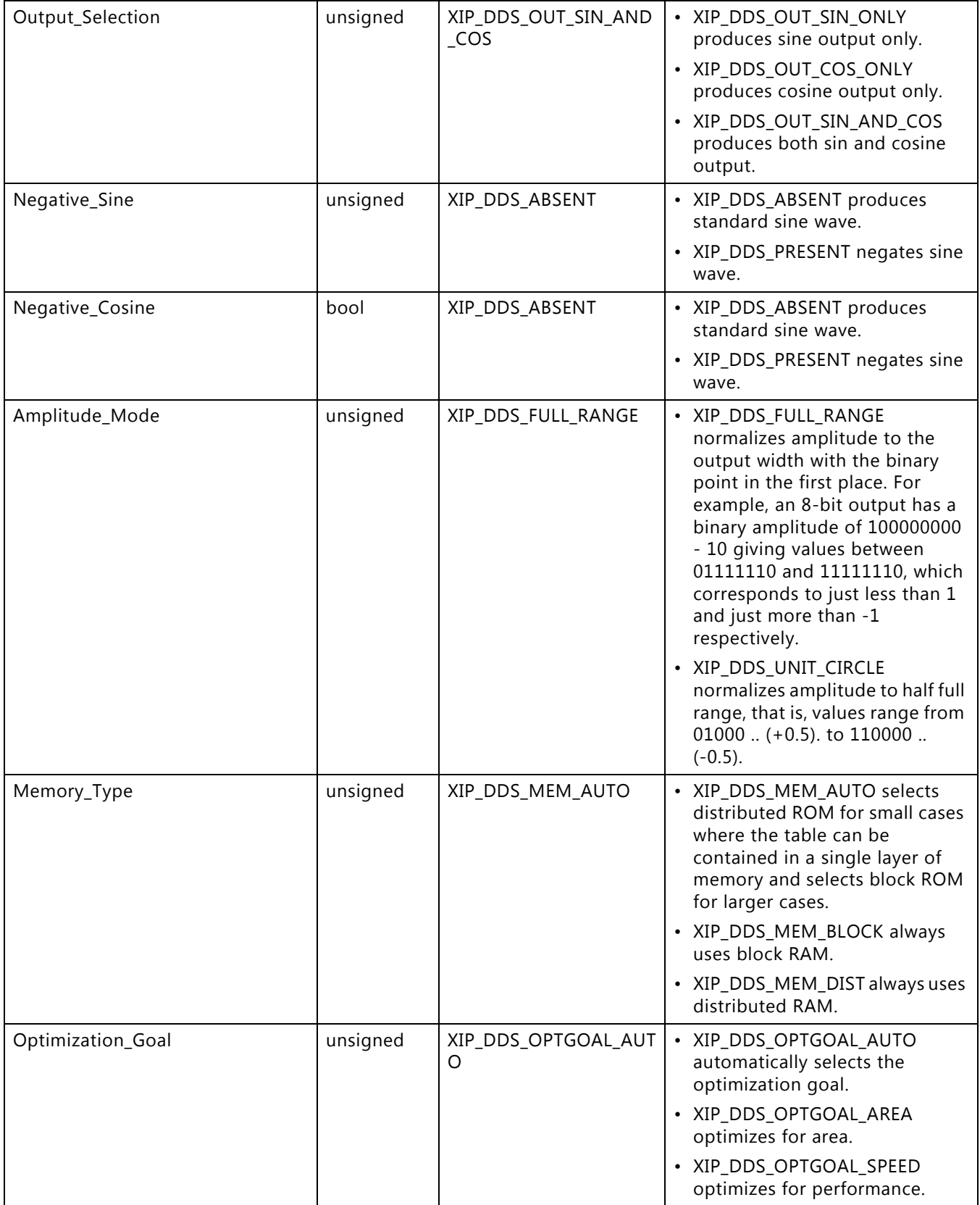

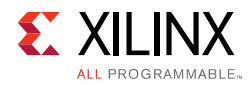

### *Table 2-25:* **DDS Struct Parameters Values** *(Cont'd)*

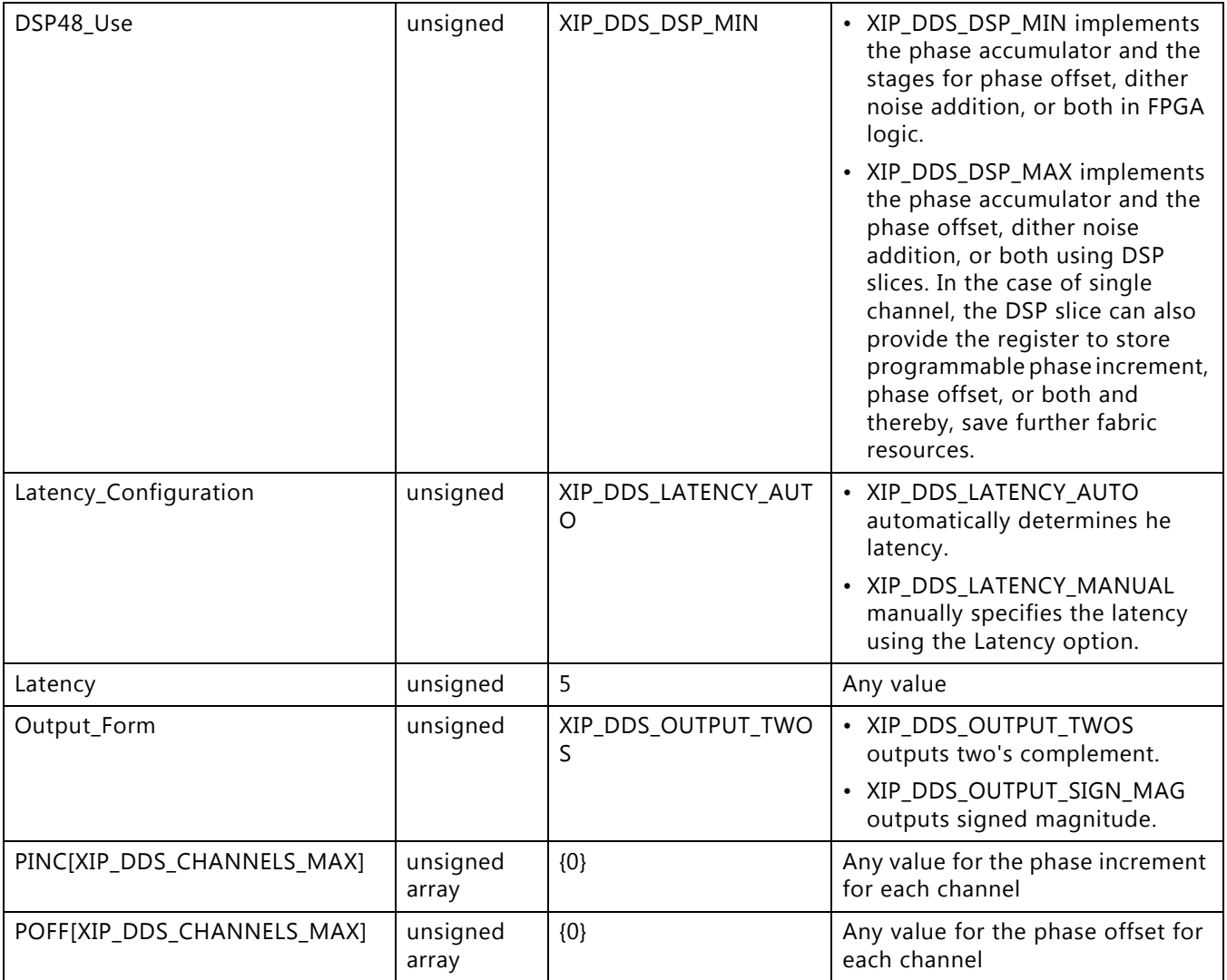

# **SRL IP Library**

C code is written to satisfy several different requirements: reuse, readability, and performance. Until now, it is unlikely that the C code was written to result in the most ideal hardware after high-level synthesis.

Like the requirements for reuse, readability, and performance, certain coding techniques or pre-defined constructs can ensure that the synthesis output results in more optimal hardware or to better model hardware in C for easier validation of the algorithm.

# *Mapping Directly into SRL Resources*

Many C algorithms sequentially shift data through arrays. They add a new value to the start of the array, shift the existing data through array, and drop the oldest data value. This operation is implemented in hardware as a shift register.

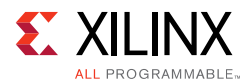

This most common way to implement a shift register from C into hardware is to completely partition the array into individual elements, and allow the data dependencies between the elements in the RTL to imply a shift register.

Logic synthesis typically implements the RTL shift register into a Xilinx SRL resource, which efficiently implements shift registers. The issue is that sometimes logic synthesis does not implement the RTL shift register using an SRL component:

- When data is accessed in the middle of the shift register, logic synthesis cannot directly infer an SRL.
- Sometimes, even when the SRL is ideal, logic synthesis may implement the shift-resister in flip-flops, due to other factors. (Logic synthesis is also a complex process).

Vivado HLS provides a  $C++$  class (ap\_shift\_reg) to ensure that the shift register defined in the C code is always implemented using an SRL resource. The ap\_shift\_reg class has two methods to perform the various read and write accesses supported by an SRL component.

# *Read from the Shifter*

The read method allows a specified location to be read from the shifter register.

The  $ap\_shift\_reg.h$  header file that defines the  $ap\_shift\_reg$  class is also included with Vivado HLS as a standalone package. You have the right to use it in your own source code. The package xilinx\_hls\_lib\_<release\_number>.tgz is located in the include directory in the Vivado HLS installation area.

```
// Include the Class
#include "ap_shift_reg.h"
// Define a variable of type ap_shift_reg<type, depth>
// - Sreg must use the static qualifier
// - Sreg will hold integer data types
// - Sreg will hold 4 data values
static ap shift reg<int, 4> Sreg;
int var1;
// Read location 2 of Sreg into var1
var1 = \text{Sreg.read}(2);
```
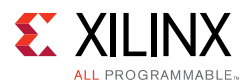

# *Read, Write, and Shift Data*

A shift method allows a read, write, and shift operation to be performed.

```
// Include the Class
#include "ap_shift_reg.h"
// Define a variable of type ap_shift_reg<type, depth>
// - Sreg must use the static qualifier
// - Sreg will hold integer data types
// - Sreg will hold 4 data values
static ap_shift_reg<int, 4> Sreg;
int var1;
// Read location 3 of Sreg into var1
// THEN shift all values up one and load In1 into location 0
var1 = \text{Sreg}.\text{shift}(\text{In1}, 3);
```
## *Read, Write, and Enable-Shift*

The shift method also supports an enabled input, allowing the shift process to be controlled and enabled by a variable.

```
// Include the Class
#include "ap_shift_reg.h"
// Define a variable of type ap_shift_reg<type, depth>
// - Sreg must use the static qualifier
// - Sreg will hold integer data types
// - Sreg will hold 4 data values
static ap_shift_reg<int, 4> Sreg;
int var1, In1;
bool En;
// Read location 3 of Sreg into var1
// THEN if En=1 
// Shift all values up one and load In1 into location 0
var1 = \text{Sreg}.\text{shift}(\text{In1}, 3, \text{En});
```
When using the ap\_shift\_reg class, Vivado HLS creates a unique RTL component for each shifter. When logic synthesis is performed, this component is synthesized into an SRL resource.

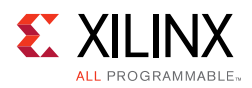

# **HLS Linear Algebra Library**

The HLS Linear Algebra Library provides a number of commonly used linear algebra functions. The functions in the HLS Linear Algebra Library all use two-dimensional arrays to represent matrices and are listed in the following table.

| <b>Function</b>  | Data Type                       | <b>Implementation Style</b> |
|------------------|---------------------------------|-----------------------------|
| cholesky         | float                           | Synthesized                 |
|                  | ap_fixed                        |                             |
|                  | x_complex <float></float>       |                             |
|                  | x_complex <ap_fixed></ap_fixed> |                             |
| cholesky_inverse | float                           | Synthesized                 |
|                  | ap_fixed                        |                             |
|                  | x_complex <float></float>       |                             |
|                  | x_complex <ap_fixed></ap_fixed> |                             |
| matrix_multiply  | float                           | Synthesized                 |
|                  | ap_fixed                        |                             |
|                  | x_complex <float></float>       |                             |
|                  | x_complex <ap_fixed></ap_fixed> |                             |
| qrf              | float                           | Synthesized                 |
|                  | x_complex <float></float>       |                             |
| qr_inverse       | float                           | Synthesized                 |
|                  | x_complex <float></float>       |                             |
| svd              | float                           | Synthesized                 |
|                  | x_complex <float></float>       |                             |

*Table 2-26:* **HLS Linear Algebra Library**

The linear algebra functions all use two-dimensional arrays to represent matrices. All functions support float (single precision) inputs, for real and complex data. A subset of the functions support ap\_fixed (fixed-point) inputs, for real and complex data. The precision and rounding behavior of the ap\_fixed types may be user defined, if desired.

A complete description of all linear algebra functions is provided in the [HLS Linear Algebra](#page-577-0)  [Library Functions in Chapter 4.](#page-577-0)

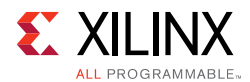

# **Using the Linear Algebra Library**

You can reference the HLS linear algebra functions using one of the following methods:

• Using scoped naming:

#include "hls\_linear\_algebra.h"

hls::cholesky(In\_Array,Out\_Array);

• Using the h1s namespace:

```
#include "hls_linear_algebra.h"
using namespace hls;// Namespace specified after the header files
```

```
cholesky(In_Array,Out_Array);
```
# **Optimizing the Linear Algebra Functions**

When using linear algebra functions, you must determine the level of optimization for the RTL implementation. The level and type of optimization depend on how the C code is written and how the Vivado HLS directives are applied to the C code.

To simplify the process of optimization, Vivado HLS provides the linear algebra library functions, which include several C code architectures and embedded optimization directives. Using a C++ configuration class, you can select the C code to use and the optimization directives to apply.

Although the exact optimizations vary from function to function, the configuration class typically allows you to specify the level of optimization for the RTL implementation as follows:

- Small: Lower resources and throughput
- Balanced: Compromise between resources and throughput
- Fast: Higher throughput at the expense of higher resources

Vivado HLS provides example projects that show how to use the configuration class for each function in the linear algebra library. You can use these examples as templates to learn how to configure Vivado HLS for each of the functions for a specific implementation target. Each example provides a C++ source file with multiple C code architectures as different  $C++$  functions.

**Note:** To identify the top-level C++ function, look for the TOP directive in the directives.tcl file or the Vivado HLS GUI Directive tab.

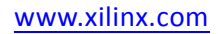

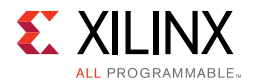

You can open these examples from the Vivado HLS Welcome screen:

- 1. Click **Open Example Project**.
- 2. In the Examples dialog box, expand **Design Examples > linear\_algebra > implementation\_targets**.

*Note:* The Welcome Page appears when you invoke the Vivado HLS GUI. You can access it at any time by selecting **Help > Welcome**.

To determine which optimization works best for your design, you can compare the performance and utilization estimates for each solution using the Vivado HLS Compare Reports feature. To compare the estimates, you must run synthesis for all of the project solutions by selecting **Solution > Run C Synthesis > All Solutions**. Then, use the **Compare Reports** toolbar button.

# *Cholesky*

### **Implementation Controls**

The following table summarizes the key factors that influence resource utilization, function throughput (initiation interval), and function latency. The values of Low, Medium, and High are relative to the other key factors.

| <b>Key Factor</b>     | Value | <b>Resources</b> | <b>Throughput</b> | Latency       |
|-----------------------|-------|------------------|-------------------|---------------|
| Architecture          | 0     | Low              | Low               | High          |
| (ARCH)                | 1     | Medium           | Medium            | <b>Medium</b> |
|                       | 2     | High             | High              | Low           |
| Inner loop pipelining | 1     | High             | High              | Low           |
| $(INNER_III)$         | >1    | Low              | Low               | High          |
| Inner loop unrolling  | 1     | Low              | Low               | High          |
| (UNROLL_FACTOR)       | >1    | High             | High              | Low           |

*Table 2-27:* **Cholesky Key Factor Summary**

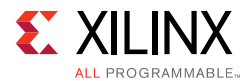

### **Key Factors**

Following is additional information about the key factors in the preceding table:

- Architecture
	- ° 0: Uses the lowest DSP utilization and lowest throughput.
	- ° 1: Uses higher DSP utilization but minimized memory utilization with increased throughput. This value does not support inner loop unrolling to further increase throughput.
	- ° 2: Uses highest DSP and memory utilization. This value supports inner loop unrolling to improve overall throughput with a limited increase in DSP resources. This is the most flexible architecture for design exploration.
- Inner loop pipelining
	- > 1: For ARCH 2, enables Vivado HLS to resource share and reduce the DSP utilization. When using complex floating-point data types, setting the value to 2 or 4 significantly reduces DSP utilization.
- Inner loop unrolling
	- For ARCH 2, duplicates the hardware required to implement the loop processing by a specified factor, executes the corresponding number of loop iterations in parallel, and increases throughput but also increases DSP and memory utilization.

### **Specifications**

You can specify all factors using a configuration class derived from the following hls::cholesky\_traits base class by redefining the appropriate class member:

```
struct MY_CONFIG : 
hls::cholesky_traits<LOWER_TRIANGULAR,ROWS_COLS_A,MAT_IN_T,MAT_OUT_T>{
   static const int ARCH = 2;
   static const int INNER_II = 2;
   static const int UNROLL_FACTOR = 1;
};
```
The configuration class is supplied to the  $hls::cholesky$  top function as a template parameter as follows:

hls::cholesky\_top<LOWER\_TRIANGULAR,ROWS\_COLS\_A,**MY\_CONFIG**,MAT\_IN\_T,MAT\_OUT\_T>(A,L);

The hls::cholesky function uses the following default configuration:

hls::cholesky<LOWER\_TRIANGULAR,ROWS\_COLS\_A,MAT\_IN\_T,MAT\_OUT\_T>(A,L);

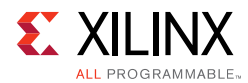

### **Examples**

The following table shows example implementation solutions for the Cholesky function. The performance metrics are generated using the Cholesky example project, which defines a solution for each implementation target. The throughput and latency figures are based on post-synthesis simulation.

The example project uses the following specifications:

- A input: 16x16 floating point complex matrix
- Synthesis wrapper: Local arrays for the input and output matrix
- Device: Kintex®-7 (xc7k160tfbg484-1)
- Nominal clock period: 4 ns

| Solution     | <b>Key Factor</b>             |                                          |                                                           |            |                  |       | <b>Performance Metric</b> |                   |                          |
|--------------|-------------------------------|------------------------------------------|-----------------------------------------------------------|------------|------------------|-------|---------------------------|-------------------|--------------------------|
|              |                               | Inner                                    |                                                           |            | <b>Resources</b> |       |                           |                   |                          |
|              | <b>(ARCH)</b><br>Architecture | pipelining<br><b>TNNER</b><br>dooj.<br>Ξ | Inner loop<br>unrolling<br><b>UNROLL</b><br><b>FACTOR</b> | <b>DSP</b> | <b>BRAM</b>      | 꾺     | EUT                       | Throughput cycles | <b>Latency</b><br>cycles |
| small        | $\Omega$                      | N/A                                      | N/A                                                       | 8          | 8                | 5850  | 4271                      | 33724             | 33724                    |
| balanced     | $\mathbf{1}$                  | N/A                                      | N/A                                                       | 10         | 8                | 4582  | 3367                      | 14466             | 14466                    |
| alt_balanced | 2                             | 4                                        | $\mathbf{1}$                                              | 10         | 6                | 5115  | 3552                      | 15412             | 15412                    |
| fast         | $\overline{2}$                | $\mathbf{1}$                             | 1                                                         | 36         | 6                | 7820  | 5288                      | 9322              | 9322                     |
| faster       | 2                             | $\mathbf 1$                              | 2                                                         | 72         | 12               | 12569 | 8494                      | 8370              | 8370                     |

*Table 2-28:* **Cholesky Implementation Targets**

#### **Notes:**

1. Bold row indicates the default configuration.

2. N/A indicates key factors that are not utilized or have a limited effect.

3. Values are representative only and are not intended to be exact.

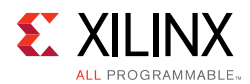

# *Cholesky Inverse and QR Inverse*

### **Implementation Controls**

The following table summarizes the key factors that influence resource utilization, function throughput (initiation interval), and function latency. The values of Low, Medium, and High are relative to the other key factors.

### *Table 2-29:* **Inverse Key Factor Summary**

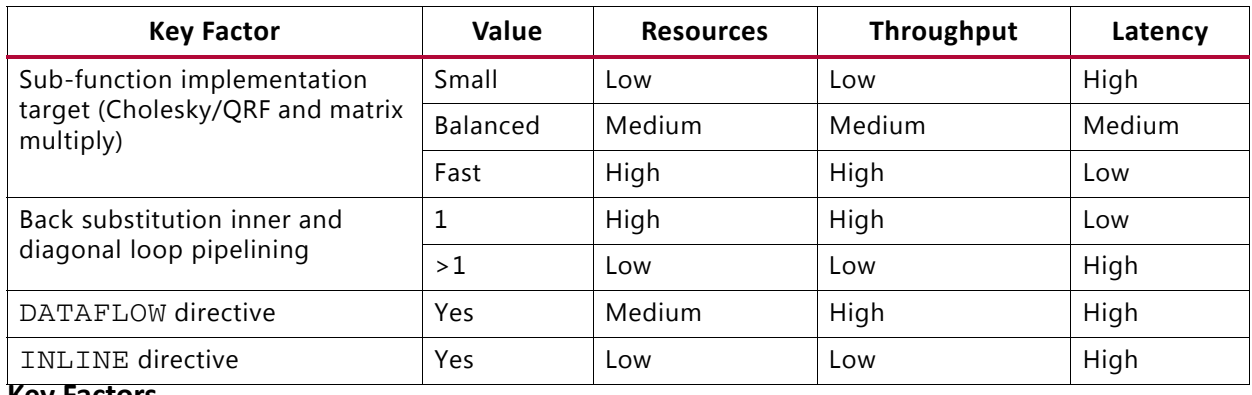

### **Key Factors**

Following is additional information about the key factors shown in the preceding table:

- Sub-function implementation
	- ° Utilizes the following sub-functions executed sequentially: Cholesky or QRF, back substitution, and matrix multiply. The implementation selected for these sub-functions determines the resource utilization and function throughput/latency of the Inverse function.
- Back substitution inner and diagonal loop pipelining
	- ° >1: Enables Vivado HLS to resource share and reduce the DSP utilization.
- DATAFLOW directive
	- Pipelines sequential tasks, which increases the function throughput to an initiation interval based on the maximum sub-function latency rather than the sum of the individual sub-function latencies. The function throughput substantially increases along with an increase in overall latency. Additional memory resources are required.
- INLINE directive
	- Removes the sub-function hierarchy and allows Vivado HLS to better share resources and can reduce DSP and memory utilization.

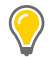

**TIP:** *You can adjust the resources and throughput of the Inverse functions to meet specific requirements by combining the DATAFLOW directive with the appropriate sub-function implementations.*

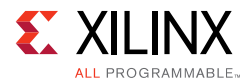

### **Specifications**

The DATAFLOW directive is applied to the hls::cholesky\_inverse\_top or hls::qr\_inverse\_top function as follows:

set\_directive\_dataflow "cholesky\_inverse\_top"

The INLINE directive is applied in the same manner:

set\_directive\_inline -recursive "cholesky\_inverse\_top"

You can specify the individual sub-function implementations using a configuration class derived from the following hls::cholesky\_inverse\_traits or hls:: $qr\_inverse\_traits$  base class by redefining the appropriate class member:

```
typedef hls::cholesky_inverse_traits<ROWS_COLS_A,
                                     MAT_IN_T,
                                     MAT_OUT_T> MY_DFLT_CFG;
struct MY_CONFIG : MY_DFLT_CFG {
   struct CHOLESKY_TRAITS : 
   hls::cholesky_traits<false,
                       ROWS_COLS_A,
                       MAT_IN_T,
                       MY_DFLT_CFG::CHOLESKY_OUT> {
      static const int ARCH = 1;
   };
   struct BACK_SUBSTITUTE_TRAITS :
   hls::back_substitute_traits<ROWS_COLS_A, 
                       MY_DFLT_CFG::CHOLESKY_OUT,
                       MY_DFLT_CFG::BACK_SUBSTITUTE_OUT> {
      static const int INNER_II = 2;
      static const int DIAG_II = 2;
   };
   struct MATRIX_MULTIPLY_TRAITS :
   hls::matrix_multiply_traits<hls::NoTranspose,
                       hls::ConjugateTranspose,
                       ROWS_COLS_A,
                       ROWS_COLS_A,
                       ROWS_COLS_A,
                       ROWS_COLS_A,
                       MY_DFLT_CFG::BACK_SUBSTITUTE_OUT,
                       MAT_OUT_T> {
      static const int INNER_II = 2;
   };
};
```
The configuration class is supplied to the hls::cholesky\_inverse\_top or hls:: $qr$  inverse top function as a template parameter as follows:

```
hls::cholesky_inverse_top<ROWS_COLS_A,MY_CONFIG,MAT_IN_T,MAT_OUT_T>(A,INVERSE_A,inv
erse_OK);
```
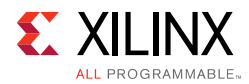

The hls::cholesky\_inverse or hls::qr\_inverse function uses the following default configuration:

hls::cholesky\_inverse<ROWS\_COLS\_A,MAT\_IN\_T,MAT\_OUT\_T>(A,INVERSE\_A,inverse\_OK);

### **Examples**

The following table shows example implementation solutions for the Cholesky and matrix multiply sub-functions. The performance metrics are generated using the Cholesky Inverse example project, which defines a solution for each implementation target. The throughput and latency figures are based on post-synthesis simulation.

The example projects use the following specifications:

- A input: 8x8 floating point complex matrix
- Synthesis wrapper: Local arrays for the input and output matrix
- Device: Kintex-7 (xc7k160tfbg484-1)
- Nominal clock period: 4 ns

| <b>Solution</b>                    | <b>Key Factor</b> |                           |                       |                       |                   |                  |             |       | <b>Performance Metric</b> |                   |                |
|------------------------------------|-------------------|---------------------------|-----------------------|-----------------------|-------------------|------------------|-------------|-------|---------------------------|-------------------|----------------|
|                                    | <b>ENLINE</b>     |                           | Target                | <b>Back</b><br>Subst. |                   | <b>Resources</b> |             |       |                           | Throughput cycles | Latency cycles |
|                                    | directive         | <b>DATAFLOW directive</b> | Cholesky and Multiply | DAII<br>Ħ             | <b>INNER</b><br>Ħ | <b>DSP</b>       | <b>BRAM</b> | 꾺     | EUT                       |                   |                |
| smaller                            | $\checkmark$      | N/A                       | Small                 | 8                     | 8                 | 8                | 17          | 6786  | 5268                      | 13972             | 13972          |
| small                              | N/A               | N/A                       | Small                 | 8                     | 8                 | 18               | 21          | 9924  | 6887                      | 11762             | 11762          |
| balanced                           | N/A               | N/A                       | Balanced              | $\overline{2}$        | 2                 | 38               | 16          | 10625 | 7808                      | 2181              | 10182          |
| balanced_<br>$high_$<br>throughput | N/A               | ✓                         | Balanced              | $\overline{2}$        | $\overline{2}$    | 38               | 26          | 10566 | 7708                      | 5820              | 5820           |
| default                            | N/A               | N/A                       | <b>Default</b>        | 1                     | 1                 | 66               | 16          | 13464 | 9286                      | 4885              | 4885           |
| fast                               | N/A               | N/A                       | Fast                  | $\mathbf{1}$          | 1                 | 92               | 18          | 16588 | 11179                     | 4533              | 4533           |
| fast_high_<br>throughput           | N/A               | ✓                         | Fast                  | 1                     | 1                 | 92               | 28          | 16562 | 11112                     | 1900              | 8428           |

*Table 2-30:* **Cholesky Inverse Implementation Targets**

#### **Notes:**

- 1. Bold row indicates the default configuration.
- 2. N/A indicates key factors that are not utilized or have a limited effect.

3. Values are representative only and are not intended to be exact.

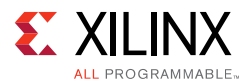

The following table shows example implementation solutions for the QRF and matrix multiply sub-functions. The performance metrics are generated using the QR Inverse example project, which defines a solution for each implementation target. The throughput and latency figures are based on post-synthesis simulation.

The example projects use the following specifications:

- A input: 8x8 floating point complex matrix
- Synthesis wrapper: Local arrays for the input and output matrix
- Device: Kintex-7 (xc7k160tfbg484-1)
- Nominal clock period: 4 ns

| <b>Solution</b>                  | <b>Key Factor</b> |                           |                      |                |                       |                  |             |       | <b>Performance Metric</b> |                   |                |
|----------------------------------|-------------------|---------------------------|----------------------|----------------|-----------------------|------------------|-------------|-------|---------------------------|-------------------|----------------|
|                                  | <b>INLINE</b>     |                           | Target<br><b>ORF</b> |                | <b>Back</b><br>Subst. | <b>Resources</b> |             |       |                           |                   |                |
|                                  | directive         | <b>DATAFLOW directive</b> | pue<br>Multiply      | DIAG<br>н<br>Н | <b>INNER</b><br>H     | DSP              | <b>BRAM</b> | 곢     | Ξ                         | Throughput cycles | Latency cycles |
| smaller                          | ✓                 | N/A                       | Small                | 8              | 8                     | 18               | 23          | 13530 | 9715                      | 10734             | 10734          |
| small                            | N/A               | N/A                       | Small                | 8              | 8                     | 33               | 25          | 16249 | 11721                     | 10705             | 10705          |
| balanced                         | N/A               | N/A                       | Balanced             | $\overline{2}$ | $\overline{2}$        | 92               | 26          | 39436 | 21675                     | 6277              | 6277           |
| balanced_<br>high_<br>throughput | N/A               | ✓                         | Balanced             | $\overline{2}$ | $\overline{2}$        | 92               | 38          | 39461 | 21653                     | 2975              | 12458          |
| default                          | N/A               | N/A                       | <b>Default</b>       | $\mathbf 1$    | $\mathbf 1$           | 110              | 26          | 41254 | 22532                     | 5982              | 5982           |
| fast                             | N/A               | N/A                       | Fast                 | $\mathbf{1}$   | $\mathbf{1}$          | 146              | 26          | 45026 | 25471                     | 5576              | 5576           |
| fast_high_<br>throughput         | N/A               | ✓                         | Fast                 | $\mathbf{1}$   | $\mathbf{1}$          | 146              | 38          | 45051 | 25449                     | 2650              | 11066          |

*Table 2-31:* **QRF Inverse Implementation Targets**

#### **Notes:**

- 1. Bold row indicates the default configuration.
- 2. N/A indicates key factors that are not utilized or have a limited effect.
- 3. Values are representative only and are not intended to be exact.

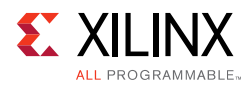

# *Matrix Multiply*

### **Implementation Controls**

The following table summarizes the key factors that influence resource utilization, function throughput (initiation interval), and function latency. The values of Low, Medium, and High are relative to the other key factors.

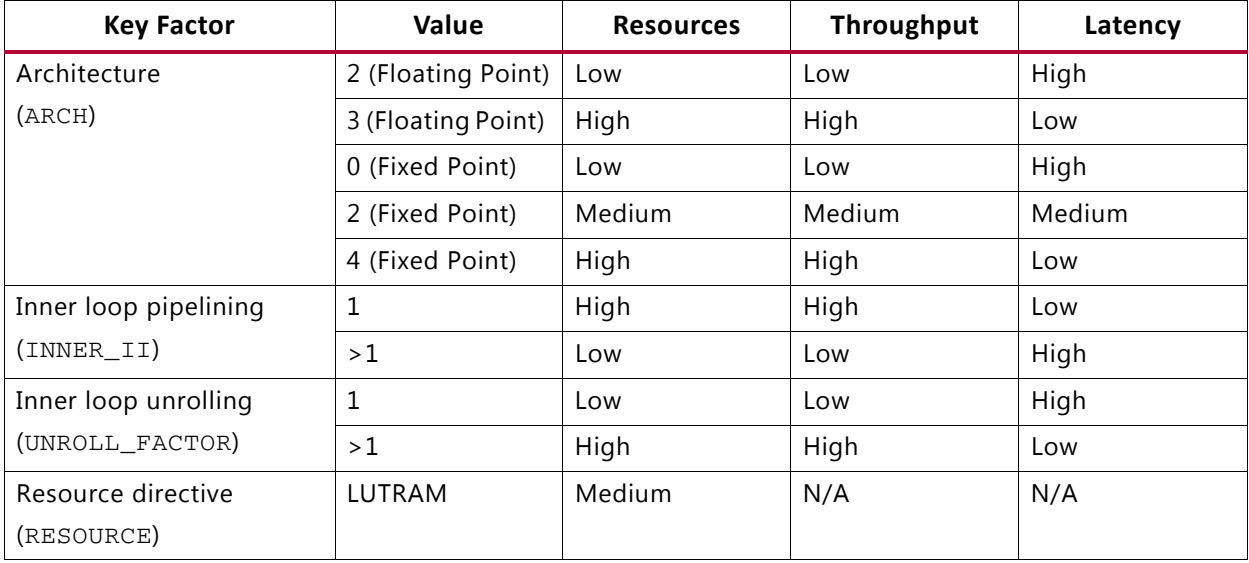

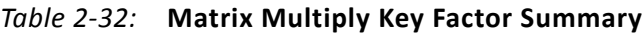

### **Key Factors**

Following is additional information about the key factors in the preceding table:

• Architecture

The ARCH key factor selects the architecture based on the implementation data type.

- ° Floating-point data types
	- 2: Ensures the inner accumulation loop achieves the maximum throughput with an II of 1. This value supports inner loop partial unrolling, which improves overall throughput with a limited increase in DSP resources.
	- 3: Implements a fully unrolled inner accumulation loop, which uses the highest number of DSP resources and highest throughput.
- Fixed-point data types
	- 0: Uses the lowest resource utilization and lowest throughput.
	- 2: Supports inner loop partial unrolling to improve overall throughput with a limited increase in DSP resource.
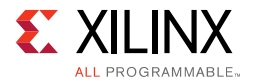

- 4: Implements a fully unrolled inner accumulation loop, which uses the highest number of DSP resources and highest throughput.
- Inner loop pipelining
	- > 1: When using complex floating-point data types, shares resources and reduces DSP utilization. Setting the value to 2 or 4 significantly reduces DSP utilization.
- Inner loop unrolling
	- For ARCH 2, duplicates the hardware required to implement the loop processing by a specified factor, executes the corresponding number of loop iterations in parallel, and increases throughput but also increases DSP and memory utilization.
	- ° For ARCH 3 or 4, fully unrolls the accumulation loop.
- Resource directive

By default, Vivado HLS uses Block RAM to implement arrays.

- For ARCH 2, partially unrolling the accumulation loop results in Vivado HLS splitting the sum\_mult array across multiple Block RAM.
- When the partitioned size does not require using a Block RAM, use the RESOURCE directive to specify a LUTRAM.

#### **Specifications**

Except for the RESOURCE directive, you can specify all factors using a configuration class derived from the following hls::matrix\_multiply\_traits base class by redefining the appropriate class member:

```
struct MY_CONFIG: hls::matrix_multiply_traits<hls::NoTranspose,
                                            hls::NoTranspose,
                                            A_ROWS,
                                            A_COLS,
                                            B_ROWS,
                                            B_COLS,
                                            MATRIX_T, 
                                            MATRIX_T>{
   static const int ARCH = 2;static const int INNER II = 1;
  static const int UNROLL_FACTOR = 2;
};
```
The configuration class is supplied to the  $h1s:$ : $matrix_multiply_top$  function as a template parameter as follows:

hls::matrix\_multiply\_top<hls::NoTranspose,hls::NoTranspose,A\_ROWS,A\_COLS,B\_ROWS,B\_C OLS, C\_ROWS, C\_COLS,  $MY\_CONTG$ , MATRIX\_T, MATRIX\_T>(A,B,C);

The hls::matrix\_multiply function uses the following default configuration:

```
hls::matrix_multiply<hls::NoTranspose,hls::NoTranspose,A_ROWS,A_COLS,B_ROWS,B_COLS,
C_ROWS,C_COLS,MATRIX_T,MATRIX_T>(A,B,C);
```
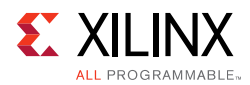

If you select ARCH 2, the RESOURCE directive is applied to the sum\_mult array in function hls::matrix\_multiply\_alt2 as follows:

```
set_directive_resource -core RAM_S2P_LUTRAM "matrix_multiply_alt2" sum_mult
```
#### **Examples**

The following table shows example implementation solutions for the matrix multiply function. The performance metrics are generated using the Matrix Multiply Float and Matrix Multiply Fixed example projects, which define a solution for each implementation target. The throughput and latency values are based on post-synthesis simulation.

The example projects use the following specifications:

- A and B inputs: 8x8 complex matrices
- Synthesis wrapper: Local arrays for the input and output matrix
- Device: Kintex-7 (xc7k160tfbg484-1)
- Nominal clock period: 4 ns

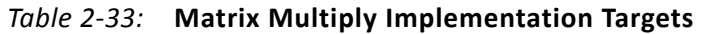

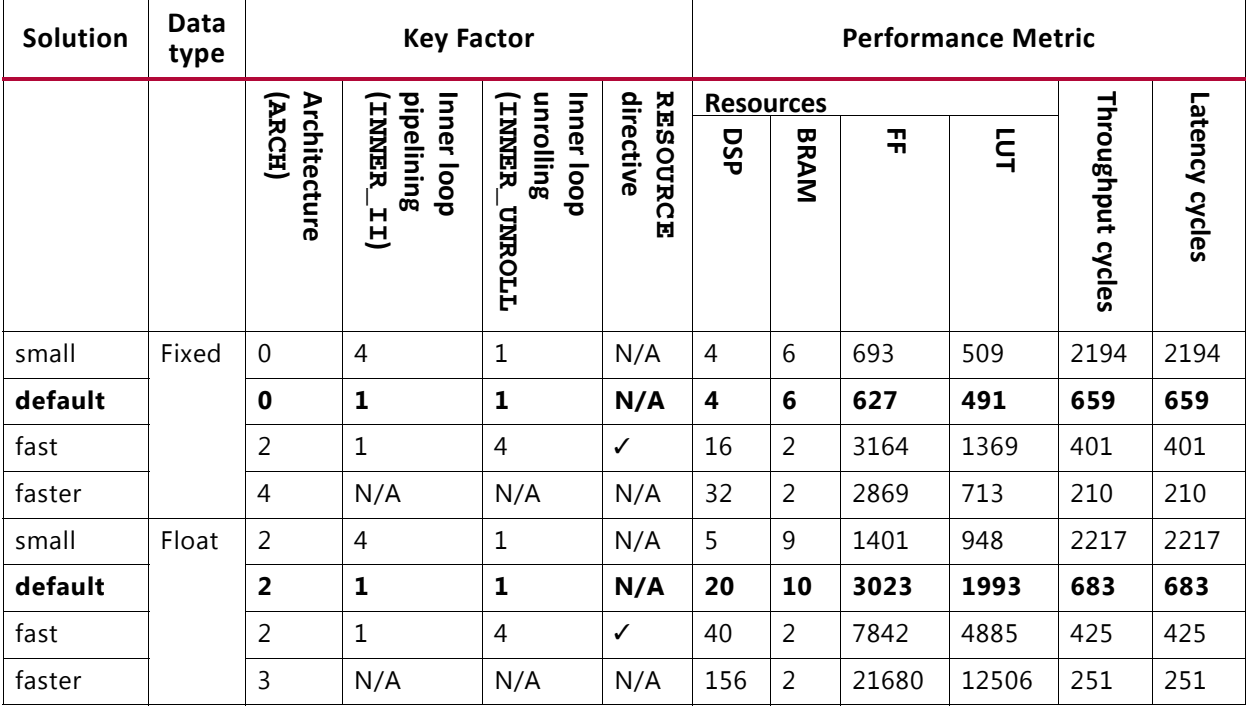

#### **Notes:**

1. Bold row indicates the default configuration.

2. N/A indicates key factors that are not utilized or have a limited effect.

3. Values are representative only and are not intended to be exact.

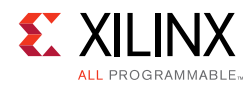

### *QRF*

#### **Implementation Controls**

The following table summarizes the key factors that influence resource utilization, function throughput (initiation interval), and function latency. The values of Low, Medium, and High are relative to the other key factors.

#### *Table 2-34:* **QRF Key Factor Summary**

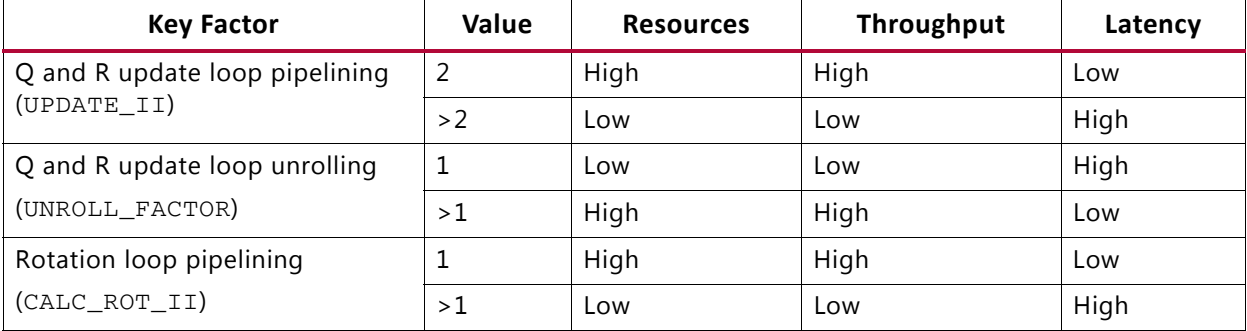

#### **Key Factors**

Following is additional information about the key factors in the preceding table:

- Q and R update loop pipelining
	- ° 2: Sets the minimum achievable initiation interval (II) of 2, which satisfies the Q and R matrix array requirement of two writes every iteration of the update loop.
	- ° >2: Enables Vivado HLS to further resource share and reduce the DSP utilization. With complex-floating point data types, setting the value to 4 or 8 significantly reduces DSP utilization.
- Q and R update loop unrolling
	- Duplicates the hardware required to implement the loop processing by a specified factor, executes the corresponding number of loop iterations in parallel, and increases throughput but also increases DSP and memory utilization.
- Rotation loop pipelining
	- ° Enables Vivado HLS to resource share and reduce the DSP utilization.

#### **Specifications**

You can specify all factors using a configuration class derived from the following hls::  $qrf_{\text{trails}}$  base class by redefining the appropriate class member:

```
struct MY_CONFIG : hls::qrf_traits<A_ROWS,A_COLS,MAT_IN_T,MAT_OUT_T>{
  static const int CALC ROT II = 4;
  static const int UPDATE_II= 4;
   static const int UNROLL_FACTOR= 2;
};
```
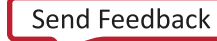

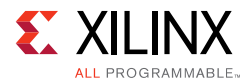

The configuration class is supplied to the  $hls:qrf-top$  function as a template parameter as follows:

```
hls::qrf_top<TRANSPOSED_Q,A_ROWS,A_COLS,MY_CONFIG,MAT_IN_T,MAT_OUT_T>(A,Q,R);
```
The  $hls::qrf$  function uses the following default configuration:

```
hls::qrf<TRANSPOSED_Q,A_ROWS,A_COLS,MAT_IN_T,MAT_OUT_T>(A,Q,R);
```
#### **Examples**

The following table shows example implementation solutions for the QRF function. The performance metrics are generated using the QRF example project, which defines a solution for each implementation target. The throughput and latency figures are based on post-synthesis simulation.

The example project uses the following specifications:

- A input: 16x16 floating-point complex matrix
- Synthesis wrapper: Local arrays for the input and output matrix
- Device: Kintex-7 (xc7k160tfbg484-1)
- Nominal clock period: 4 ns

*Table 2-35:* **QRF Implementation Targets**

| Solution | <b>Key Factor</b>                                         |                                                                |                                                                                |                  | <b>Performance Metric</b> |       |                |                     |                |  |
|----------|-----------------------------------------------------------|----------------------------------------------------------------|--------------------------------------------------------------------------------|------------------|---------------------------|-------|----------------|---------------------|----------------|--|
|          |                                                           | Q                                                              | Q<br>unrolling<br><b>UNROLLL</b><br>and<br>ᅎ<br>doog appdate<br><b>FACTOR)</b> | <b>Resources</b> |                           |       |                | ⊣                   |                |  |
|          | Rotation<br>pipelining<br><b>CALC</b><br>ROT<br>dool<br>H | pipelining<br><b>TTACHU</b><br>gnd<br>ᅎ<br>update<br>H<br>dool |                                                                                | <b>DSP</b>       | <b>BRAM</b>               | 곢     | $\overline{5}$ | hroughput<br>cycles | Latency cycles |  |
| small    | 8                                                         | 8                                                              | N/A                                                                            | 23               | 14                        | 12252 | 9203           | 25620               | 25620          |  |
| balanced | 1                                                         | $\overline{\mathbf{4}}$                                        | 1                                                                              | 54               | 14                        | 32624 | 16825          | 16746               | 16746          |  |
| fast     | 1                                                         | $\overline{2}$                                                 | 1                                                                              | 90               | 14                        | 36396 | 19764          | 13116               | 13116          |  |
| faster   | 1                                                         | 2                                                              | 2                                                                              | 162              | 22                        | 46004 | 27043          | 11180               | 11180          |  |

#### **Notes:**

- 1. Bold row indicates the default configuration.
- 2. N/A indicates key factors that are not utilized or have a limited effect.
- 3. Values are representative only and are not intended to be exact.

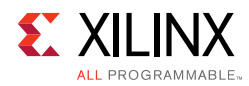

### *SVD*

#### **Implementation Controls**

The following table summarizes the key factors that influence resource utilization, function throughput (initiation interval), and function latency. The values of Low, Medium, and High are relative to the other key factors.

#### *Table 2-36:* **SVD Key Factor Summary**

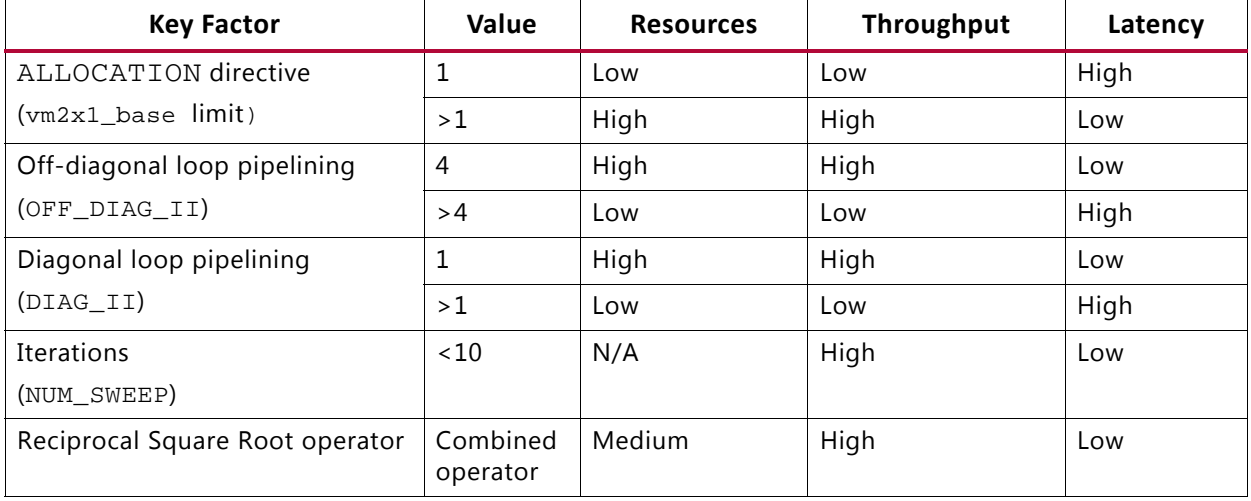

#### **Key Factors**

Following is additional information about the key factors in the preceding table:

- ALLOCATION directive
	- ° Limits the number of implemented 2x1 vector dot products. Vivado HLS schedules the SVD function to use the specified number 2x1 vector dot product kernels.

*Note:* The SVD algorithm is computationally intensive, particularly for complex data types. The ALLOCATION directive is the most effective method to balance resource utilization and throughput.

- Off-diagonal loop pipelining
	- $\cdot$  4: Sets the minimum achievable initiation interval (II) of 4, which satisfies the S, U, and V array requirement of four writes every iteration of the off-diagonal loop.
	- ° >4: Enables Vivado HLS to further resource share and reduce the DSP utilization.
- Diagonal loop pipelining
	- > 1: Enables Vivado HLS to resource share.

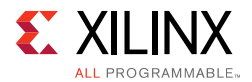

• Iterations

The SVD function uses the iterative two-sided Jacobi method.

- 10: Sets the default number of iterations.
- ° <10: Maximizes the function throughput by setting the minimum number of iterations that meets the desired performance.
- Reciprocal Square Root operator
	- . Ensures a much lower latency than the discrete operators.

*Note:* By default, Vivado HLS does not use the combined rsqrt operator but uses discrete divide and sqrt operators. Selecting the -unsafe\_math\_optimizations compiler option enables the use of the rsqrt operator.

#### **Specifications**

You can apply the ALLOCATION directive to the hls: : svd\_pairs function in combination with the **INLINE** directive as follows:

```
set_directive_inline -off "vm2x1_base"
set_directive_allocation -limit 1 -type function "svd_pairs" vm2x1_base
```
You can select the -unsafe\_math\_optimizations compiler option as follows:

config\_compile -unsafe\_math\_optimizations

You can specify all other factors using a configuration class derived from the following hls:: svd traits base class by redefining the appropriate class member:

```
struct MY CONFIG : hls::svd traits<A ROWS,A COLS,MATRIX IN T,MATRIX OUT T>{
   static const int NUM_SWEEPS = 6;
   static const int DIAG_II = 4;
   static const int OFF_DIAG_II = 4;
   };
```
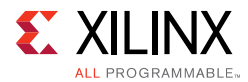

The configuration class is supplied to the  $hls::svd_trop$  function as a template parameter as follows:

hls::svd\_top<A\_ROWS,A\_COLS,**MY\_CONFIG**,MATRIX\_IN\_T,MATRIX\_OUT\_T>(A,S,U,V);

The  $hls::svd$  function uses the following default configuration:

hls::svd<A\_ROWS,A\_COLS,MATRIX\_IN\_T,MATRIX\_OUT\_T>(A,S,U,V);

#### **Examples**

The following table shows example implementation solutions for the SVD function. The performance metrics are generated using the SVD example project, which defines a solution for each implementation target. The throughput and latency figures are based on post-synthesis simulation.

The example project uses the following specifications:

- A input: 8x8 floating point complex matrix
- Synthesis wrapper: Local arrays for the input and output matrix
- Device: Kintex-7 (xc7k160tfbg484-1)
- Nominal clock period: 4 ns

*Note:* You can set the DIAG\_II and OFF\_DIAG\_II class members to different values.

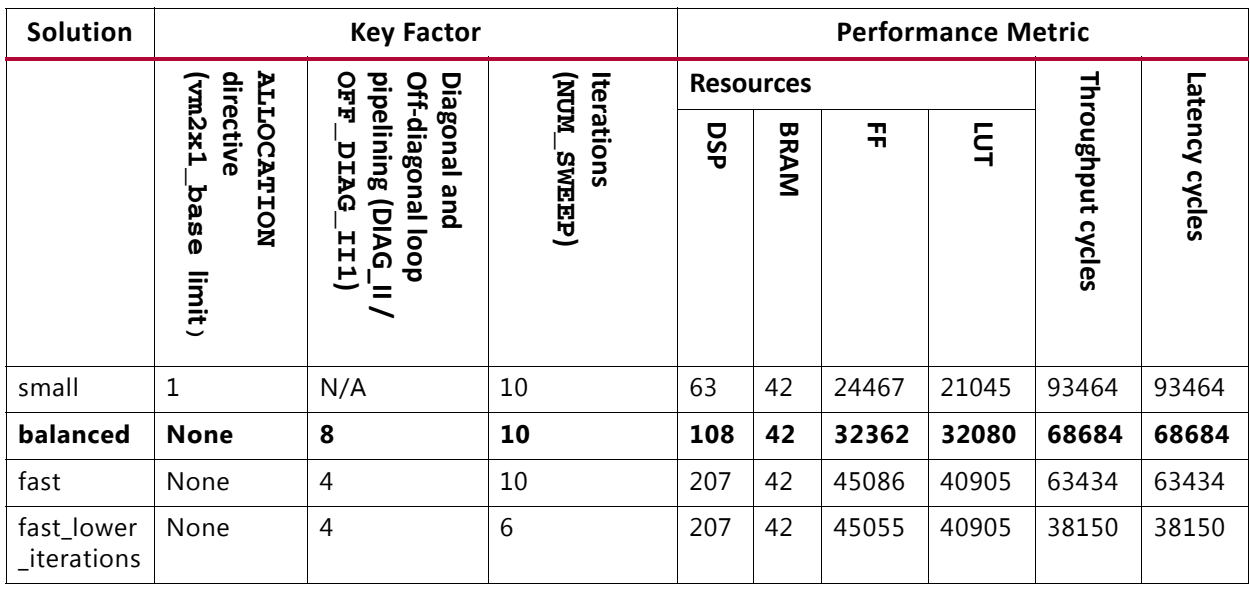

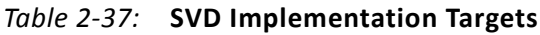

#### **Notes:**

- 1. Bold row indicates the default configuration.
- 2. N/A indicates key factors that are not utilized or have a limited effect.
- 3. Values are representative only and are not intended to be exact.

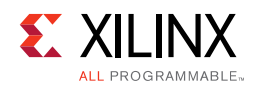

# **HLS DSP Library**

The HLS DSP library contains building-block functions for DSP system modeling in C++ with an emphasis on functions used in SDR applications. The following table shows the functions in the HLS DSP library.

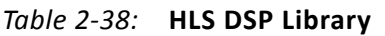

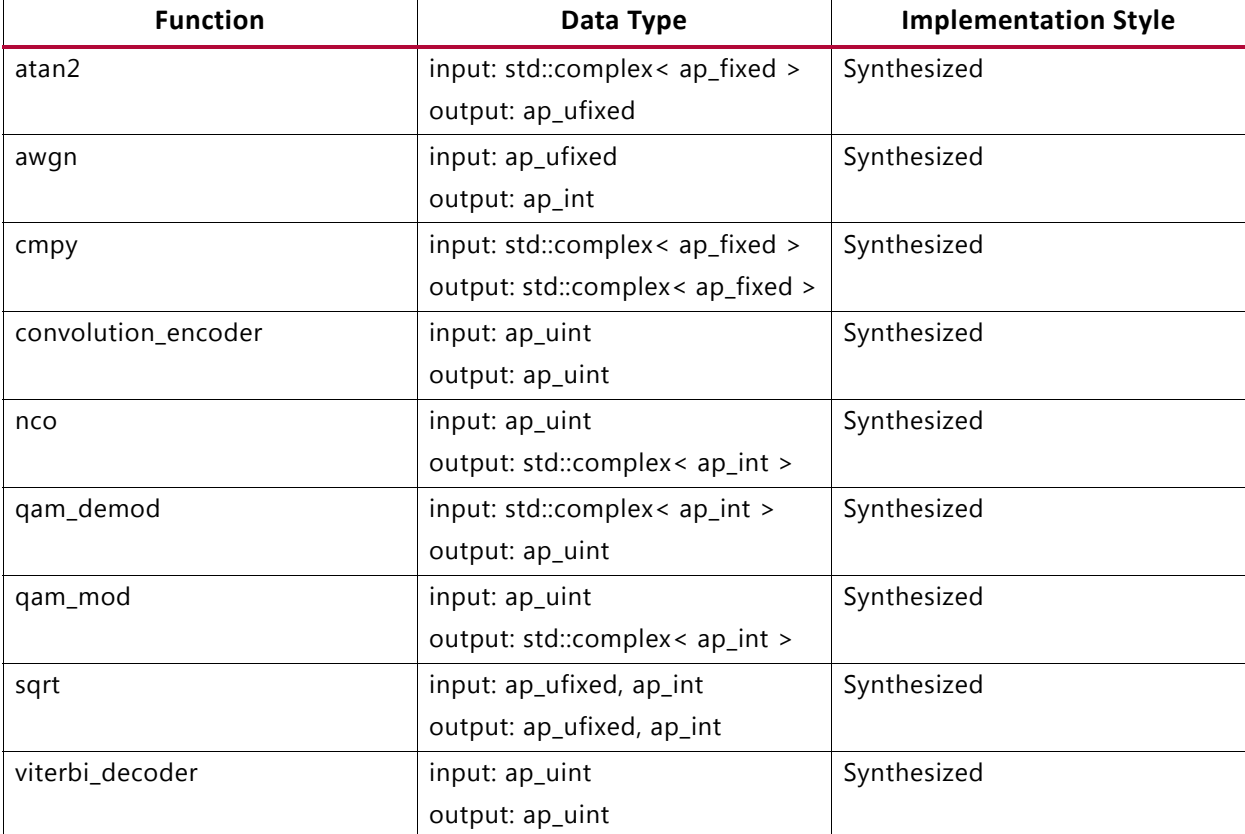

Functions use the Vivado HLS fixed precision types ap\_[u]int and ap\_[u]fixed to describe input and output data as needed. The functions have the minimum viable interface type to maximize flexibility. For example, functions with a simple throughput model, such as one sample out for one sample in, use pointer interfaces. Functions that perform a rate change, such as viterbi\_decoder, use the type hls::stream on the interfaces.

You can copy the existing library and make the interfaces more complex, such as creating hls::streams for the pointer interfaces and AXI4-Stream interfaces for any function. However, complex interfaces require more resources.

Vivado HLS provides most library elements as templated C++ classes, which are fully described in the header file (hls dsp.h) with constructor, destructor, and operator access functions.

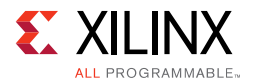

For a complete description of all DSP functions, see the [HLS DSP Library Functions in](#page-586-0)  [Chapter 4](#page-586-0).

### **Using the DSP Library**

You can reference the DSP functions using one of the following methods:

• Using scoped naming:

```
#include <hls_dsp.h>
static hls:: awgn<output width> my awgn(seed);
my_awgn(snr, noise);
```
• Using the hls namespace:

```
#include <hls_dsp.h>
using namespace hls;
static awgn<output_width> my_awgn(seed);
my_awgn(snr, noise);
```
Functions in the DSP Library include synthesis directives as pragmas in the source code, which guide Vivado HLS in synthesizing the function to meet typical requirements. The functions are optimized for maximal throughput, which is the most common use case. For example, arrays might be completely partitioned to ensure that an Initiation Interval of 1 is achieved regardless of template parameter configuration.

You can remove existing optimizations or apply additional optimizations as follows:

- To apply optimizations on the DSP functions, open the header file  $hls_dsp.h$  in the Vivado HLS GUI, and do one of the following:
	- ° Press the **Ctrl** key and click **#include "hls\_dsp.h"**
	- Use the Explorer Pane and navigate to the file using the Includes folder.
- To add or remove an optimization as a directive, open the header file in the Information pane, and use the Directives tab.

*Note:* If you add the optimization as a pragma, Vivado HLS places the optimization in the library and applies it every time you add the header to a design. File write permissions might be required to add the optimization as a pragma.

**TIP:** *If you want to modify a function to modify its RTL implementation, look for comments in the library source code with the prefix TIP, which indicate where it might be useful to place a pragma or apply a directive.*

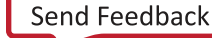

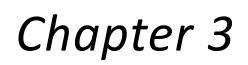

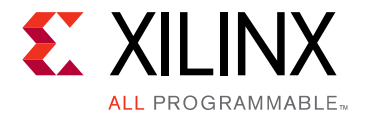

# High-Level Synthesis Coding Styles

# **Introduction to Coding Styles**

This chapter explains how various constructs of C, C++, SystemC, and OpenCL™ API C are synthesized into an FPGA hardware implementation.

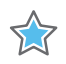

**IMPORTANT:** *The term "C code" as used in this guide refers to code written in C, C++, SystemC, and OpenCL API C, unless otherwise specifically noted.*

The coding examples in this guide are part of the Vivado $<sup>®</sup>$  HLS release. Access the coding</sup> examples using one of the following methods:

• From the Welcome screen, click **Open Example Project**.

*Note:* To view the Welcome screen at any time, select **Help** > **Welcome**.

• In the examples/coding directory in the Vivado HLS installation area.

For more information, see [Coding Examples in Chapter 1.](#page-74-0)

# **Unsupported C Constructs**

While Vivado HLS supports a wide range of the C language, some constructs are not synthesizable, or can result in errors further down the design flow. This section discusses areas in which coding changes must be made for the function to be synthesized and implemented in a device.

To be synthesized:

- The C function must contain the entire functionality of the design.
- None of the functionality can be performed by system calls to the operating system.
- The C constructs must be of a fixed or bounded size.
- The implementation of those constructs must be unambiguous.

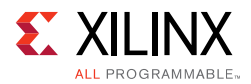

# **System Calls**

System calls cannot be synthesized because they are actions that relate to performing some task upon the operating system in which the C program is running.

Vivado HLS ignores commonly-used system calls that display only data and that have no impact on the execution of the algorithm, such as  $print()$  and  $fprint(stdout,)$ . In general, calls to the system cannot be synthesized and should be removed from the function before synthesis. Other examples of such calls are getc(), time(), sleep(), all of which make calls to the operating system.

Vivado HLS defines the macro \_\_SYNTHESIS\_\_ when synthesis is performed. This allows the synthesis macro to exclude non-synthesizable code from the design.

*Note:* Only use the \_\_SYNTHESIS\_\_ macro in the code to be synthesized. Do *not* use this macro in the test bench, because it is not obeyed by C simulation or C RTL co-simulation.

In the following code example, the intermediate results from a sub-function are saved to a file on the hard drive. The macro \_\_SYNTHESIS\_\_ is used to ensure the non-synthesizable files writes are ignored during synthesis.

```
#include "hier_func4.h"
int sumsub func(din_t *in1, din_t *in2, dint_t *outSum, dint_t *outSub)
{
     *outSum = *in1 + *in2;
     *outSub = *in1 - *in2;
}
int shift_func(dint_t *in1, dint_t *in2, dout_t *outA, dout_t *outB)
{
     *outA = *in1 >> 1;
    *outB = *in2 >> 2;
}
void hier_func4(din_t A, din_t B, dout_t *C, dout_t *D)
{
     dint_t apb, amb;
     sumsub_func(&A,&B,&apb,&amb);
#ifndef __SYNTHESIS__
    FILE *fp1;// The following code is ignored for synthesis
    char filename[255];
     sprintf(filename,Out_apb_%03d.dat,apb);
    fp1=fopen(filename,w);
     fprintf(fp1, %d \n, apb);
     fclose(fp1);
#endif
     shift_func(&apb,&amb,C,D);
}
```
*Example 3-1:* **File Writes for Debug**

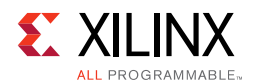

The synthesis macro is a convenient way to exclude non-synthesizable code without removing the code itself from the C function. Using such a macro does mean that the C code for simulation and the C code for synthesis are now different.

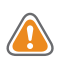

**CAUTION!** *If the \_\_SYNTHESIS\_\_ macro is used to change the functionality of the C code, it can result in different results between C simulation and C synthesis. Errors in such code are inherently difficult to debug. Do not use the \_\_SYNTHESIS\_\_ macro to change functionality.*

# **Dynamic Memory Usage**

Any system calls that manage memory allocation within the system, for example, malloc(), alloc(), and free() are using resources that exist in the memory of the operating system and are created and released during run time: to be able to synthesize a hardware implementation the design must be fully self-contained, specifying all required resources.

Memory allocation system calls must be removed from the design code before synthesis. Because dynamic memory operations are used to define the functionality of the design, they must be transformed into equivalent bounded representations. The following code example shows how a design using malloc() can be transformed into a synthesizable version and highlights two useful coding style techniques:

• The design does not use the \_\_SYNTHESIS\_\_ macro.

The user-defined macro NO SYNTH is used to select between the synthesizable and non-synthesizable versions. This ensures that the same code is simulated in C and synthesized in Vivado HLS.

• The pointers in the original design using  $malloc()$  do not need to be rewritten to work with fixed sized elements.

Fixed sized resources can be created and the existing pointer can simply be made to point to the fixed sized resource. This technique can prevent manual re-coding of the existing design.

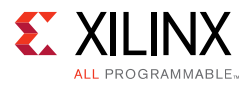

```
#include "malloc_removed.h"
#include <stdlib.h>
//#define NO_SYNTH
dout_t malloc_removed(din_t din[N], dsel_t width) { 
#ifdef NO_SYNTH
     long long *out_accum = malloc (sizeof(long long));
     int* array\_local = malloc (64 * sizeof(int));#else
     long long _out_accum;
     long long *out_accum = &_out_accum;
    int _array_local[64];
    int* array\_local = \&_array\_local[0];#endif
    int i,j;
     LOOP_SHIFT:for (i=0; i < N-1; i++) {
           if (i<width) 
                  *(array_local+i)=din[i];
            else 
                   *(array\_local+i)=dim[i]\rightarrow2;}
     *out_accum=0;
     LOOP_ACCUM:for (j=0;j<N-1; j++) {
           *out_accum += *(array\_local+j);}
    return *out_accum;
}
```
#### *Example 3-2:* **Transforming malloc() to Fixed Resources**

Because the coding changes here impact the functionality of the design, Xilinx does not recommend using the *\_\_SYNTHESIS\_\_* macro. Xilinx recommends that you perform the following steps:

- 1. Add the user-defined macro *NO\_SYNTH* to the code and modify the code.
- 2. Enable macro *NO\_SYNTH*, execute the C simulation, and save the results.
- 3. Disable the macro *NO\_SYNTH*, and execute the C simulation to verify that the results are identical.
- 4. Perform synthesis with the user-defined macro disabled.

This methodology ensures that the updated code is validated with C simulation and that the identical code is then synthesized.

As with restrictions on dynamic memory usage in C, Vivado HLS does not support (for synthesis) C++ objects that are dynamically created or destroyed. This includes dynamic polymorphism and dynamic virtual function calls.

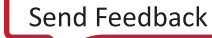

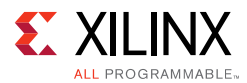

The following code cannot be synthesized because it creates a new function at run time.

```
Class A { 
public:
     virtual void bar() {…}; 
}; 
void fun(A* a) { 
     a->bar(); 
}
A^* a = 0;
if (base) 
     a = new A();
else 
     a = new B();
foo(a);
```
*Example 3-3:* **Unsynthesizable Code Coding Example**

### **Pointer Limitations**

### *General Pointer Casting*

Vivado HLS does not support general pointer casting, but supports pointer casting between native C types. For more information on pointer casting, see [Example 3-34.](#page-348-0)

### *Pointer Arrays*

Vivado HLS supports pointer arrays for synthesis, provided that each pointer points to a scalar or an array of scalars. Arrays of pointers cannot point to additional pointers. For more information on pointer arrays, see [Example 3-33.](#page-348-1)

### **Recursive Functions**

Recursive functions cannot be synthesized. This applies to functions that can form endless recursion, where endless:

```
unsigned foo (unsigned n) 
{ 
    if (n == 0 || n == 1) return 1;
    return (foo(n-2) + foo(n-1));}
```
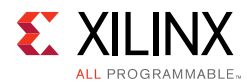

Vivado HLS does not support tail recursion in which there is a finite number of function calls.

```
unsigned foo (unsigned m, unsigned n) 
{ 
     if (m == 0) return n; 
   if (n == 0) return m;
     return foo(n, m%n); 
}
```
In C++, templates can implement tail recursion. C++ is addressed next.

### *Standard Template Libraries*

Many of the C++ Standard Template Libraries (STLs) contain function recursion and use dynamic memory allocation. For this reason, the STLs cannot be synthesized. The solution with STLs is to create a local function with identical functionality that does not exhibit these characteristics of recursion, dynamic memory allocation or the dynamic creation and destruction of objects.

*Note:* Standard data types, such as std::complex, are supported for synthesis.

# **C Test Bench**

The first step in the synthesis of any block is to validate that the C function is correct. This step is performed by the test bench. Writing a good test bench can greatly increase your productivity.

C functions execute in orders of magnitude faster than RTL simulations. Using C to develop and validate the algorithm before synthesis is more productive than developing at the RTL.

- The key to taking advantage of C development times is to have a test bench that checks the results of the function against known good results. Because the algorithm is known to be correct, any code changes can be validated before synthesis.
- Vivado HLS reuses the C test bench to verify the RTL design. No RTL test bench needs to be created when using Vivado HLS. If the test bench checks the results from the top-level function, the RTL can be verified by simulation.

*Note:* To provide input arguments to the test bench, select **Project > Project Settings**, click **Simulation**, and use the **Input Arguments** option. The test bench must *not* require the execution of interactive user inputs. Vivado HLS GUI does not have a command console and cannot accept user inputs while the test bench executes.

Xilinx recommends that you separate the top-level function for synthesis from the test bench, and that you use header files. The following code example shows a design in which the function hier func calls two sub-functions:

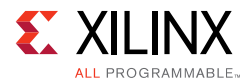

- sumsub\_func performs addition and subtraction.
- shift\_func performs shift.

The data types are defined in the header file  $(hierfunc.h)$ , which is also described:

```
#include "hier_func.h"
int sumsub_func(din_t *in1, din_t *in2, dint_t *outSum, dint_t *outSub)
{
     *outSum = *in1 + *in2;
     *outSub = *in1 - *in2;
}
int shift_func(dint_t *in1, dint_t *in2, dout_t *outA, dout_t *outB)
{
     *outA = *in1 >> 1;
     *outB = *in2 >> 2;
}
void hier_func(din_t A, din_t B, dout_t *C, dout_t *D)
{
     dint t apb, amb;
     sumsub_func(&A,&B,&apb,&amb);
     shift_func(&apb,&amb,C,D);
}
```
#### *Example 3-4:* **Hierarchical Design Coding Example**

<span id="page-303-0"></span>The top-level function can contain multiple sub-functions. There can be only a single top-level function for synthesis. To synthesize multiple functions, group them into a single top-level function.

To synthesize function hier\_func:

- 1. Add the file shown in [Example 3-4](#page-303-0) to a Vivado HLS project as a design file.
- 2. Specify the top-level function as hier\_func.

After synthesis:

- The arguments to the top-level function  $(A, B, C, and D)$  in [Example 3-4\)](#page-303-0) are synthesized into RTL ports.
- The functions within the top-level (sumsub\_func and shift\_func in [Example 3-4](#page-303-0)) are synthesized into hierarchical blocks.

The header file  $(hier_func.h)$  in [Example 3-4](#page-303-0) shows how to use macros and how typedef statements can make the code more portable and readable. Later sections show how the typedef statement allows the types and therefore the bit-widths of the variables to be refined for both area and performance improvements in the final FPGA implementation.

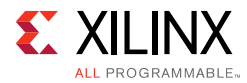

```
#ifndef _HIER_FUNC_H_
#define _HIER_FUNC_H_
#include <stdio.h>
#define NUM_TRANS 40
typedef int din_t;
typedef int dint_t;
typedef int dout_t;
void hier_func(din_t A, din_t B, dout_t *C, dout_t *D);
#endif
```
#### *Example 3-5:* **Hierarchical Design Example Header File**

<span id="page-304-0"></span>The header file in this example includes some definitions (such as NUM\_TRANS) that are not required in the design file. These definitions are used by the test bench which also includes the same header file.

The following code example shows the test bench for the design shown in [Example 3-4.](#page-303-0)

```
#include "hier_func.h"
int main() {
     // Data storage
     int a[NUM_TRANS], b[NUM_TRANS];
     int c_expected[NUM_TRANS], d_expected[NUM_TRANS];
     int c[NUM_TRANS], d[NUM_TRANS];
     //Function data (to/from function)
     int a_actual, b_actual;
     int c_actual, d_actual;
     // Misc
     int retval=0, i, i_trans, tmp;
     FILE *fp;
     // Load input data from files
     fp=fopen(tb_data/inA.dat,r);
     for (i=0; i<NUM_TRANS; i++) {
           fscanf(fp, %d, &tmp);
           a[i] = tmp;} 
     fclose(fp);
     fp=fopen(tb_data/inB.dat,r);
     for (i=0; i<NUM_TRANS; i++) {
            fscanf(fp, %d, &tmp);
           b[i] = tmp;} 
     fclose(fp);
     // Execute the function multiple times (multiple transactions)
     for(i_trans=0; i_trans<NUM_TRANS-1; i_trans++){
```
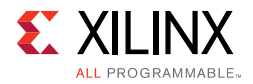

```
//Apply next data values
       a<sub>_actual</sub> = a[i_trans];
      b<sup>_</sup>actual = b[i<sup>_trans</sup>];
      hier_func(a_actual, b_actual, &c_actual, &d_actual);
      //Store outputs
      c[i_trans] = c_actual;d[i_trans] = d_tactual;
}
// Load expected output data from files
fp=fopen(tb_data/outC.golden.dat,r);
for (i=0; i<NUM_TRANS; i++) {
       fscanf(fp, %d, &tmp);
       c_expected[i] = tmp;
} 
fclose(fp);
fp=fopen(tb_data/outD.golden.dat,r);
for (i=0; i<NUM_TRANS; i++) {
      fscanf(fp, %d, &tmp);
      d_expected[i] = tmp;
} 
fclose(fp);
// Check outputs against expected
for (i = 0; i < NUM_TRANS-1; ++i) {
       if(c[i] != c\_expected[i]) {
             retval = 1;
       }
      if(d[i] != d\_expected[i]) {
             retval = 1;}
}
// Print Results
if(retval == 0)printf( *** *** *** *** \n);
      printf( Results are good \n);
      printf( *** *** *** *** \n);
} else {
      printf( *** *** *** *** \n);
      printf( Mismatch: retval=%d \n, retval);
      printf( *** *** *** *** \n); 
}
// Return 0 if outputs are corre
return retval;
```
*Example 3-6:* **Test Bench Example**

<span id="page-305-0"></span>}

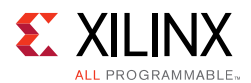

### *Productive Test Benches*

[Example 3-6](#page-305-0) highlights some of the attributes of a productive test bench, such as:

- The top-level function for synthesis ( $hier_func$ ) is executed for multiple transactions, as defined by macro NUM\_TRANS (specified in the header file [Example 3-5\)](#page-304-0). This execution allows many different data values to be applied and verified. The test bench is only as good as the variety of tests it performs.
- The function outputs are compared against known good values. The known good values are read from a file in this example, but can also be computed as part of the test bench.
- The return value of main() function is set to:
	- ° Zero: Results are correct.
	- ° Non-zero value: Results are incorrect.

*Note:* The test bench can return any non-zero value. A complex test bench can return different values depending on the type of difference or failure. If the test bench returns a non-zero value after C simulation or C/RTL co-simulation, Vivado HLS reports an error and simulation fails.

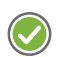

**RECOMMENDED:** *Because the system environment (for example, Linux, Windows, or Tcl) interprets the return value of the main() function, Xilinx recommends that you constrain the return value to an 8-bit range for portability and safety.*

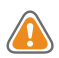

**CAUTION!** *You are responsible for ensuring that the test bench checks the results. If the test bench does not check the results but returns zero, Vivado HLS indicates that the simulation test passed even though the results were not actually checked.*

A test bench that exhibits these attributes quickly tests and validates any changes made to the C functions before synthesis and is re-usable at RTL, allowing easier verification of the RTL.

### *Design Files and Test Bench Files*

Because Vivado HLS reuses the C test bench for RTL verification, it requires that the test bench and any associated files be denoted as test bench files when they are added to the Vivado HLS project.

Files associated with the test bench are any files that are:

- Accessed by the test bench; and
- Required for the test bench to operate correctly.

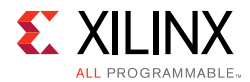

Examples of such files include the data files inA.dat and inB.dat in [Example 3-6](#page-305-0). You must add these to the Vivado HLS project as test bench files.

The requirement for identifying test bench files in a Vivado HLS project does not require that the design and test bench to be in separate files (although separate files are recommended).

The same design from [Example 3-4](#page-303-0) is repeated in [Example 3-7](#page-307-0). The only difference is that the top-level function is renamed hier\_func2, to differentiate the examples.

Using the same header file and test bench (other than the change from hier\_func to hier  $func2)$ , the only changes required in Vivado HLS to synthesize function sumsub func as the top-level function are:

- Set sumsub\_func as the top-level function in the Vivado HLS project.
- Add the file in [Example 3-7](#page-307-0) as both a design file *and* project file. The level above sumsub func (function hier func2) is now part of the test bench. It must be included in the RTL simulation.

Even though function sumsub\_func is not explicitly instantiated inside the main() function, the remainder of the functions (hier  $func2$  and shift  $func$ ) confirm that it is operating correctly, and thus is part of the test bench.

```
#include "hier_func2.h"
int sumsub_func(din_t *in1, din_t *in2, dint_t *outSum, dint_t *outSub)
{
     *outSum = *in1 + *in2;
     *outSub = *in1 - *in2;
}
int shift_func(dint_t *in1, dint_t *in2, dout_t *outA, dout_t *outB)
{
     *outA = *in1 >> 1;
     *outB = *in2 >> 2;
}
void hier_func2(din_t A, din_t B, dout_t *C, dout_t *D)
{
     dint_t apb, amb;
     sumsub_func(&A,&B,&apb,&amb);
     shift_func(&apb,&amb,C,D);
}
```
<span id="page-307-0"></span>*Example 3-7:* **New Top-Level Design**

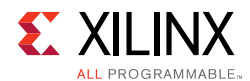

### *Combining Test Bench and Design Files*

You can also include the design and test bench into a single design file. [Example 3-8](#page-310-0) has the same functionality as [Example 3-4](#page-303-0) through [Example 3-6](#page-305-0), except that everything is captured in a single file. Function hier\_func is renamed hier\_func3 to ensure that the examples are unique.

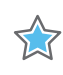

**IMPORTANT:** *If the test bench and design are in a single file, you must add the file to a Vivado HLS project as both a design file and a test bench file.*

```
#include <stdio.h>
#define NUM_TRANS 40
typedef int din_t;
typedef int dint_t;
typedef int dout_t;
int sumsub_func(din_t *in1, din_t *in2, dint_t *outSum, dint_t *outSub)
{
     *outSum = *in1 + *in2;
     *outSub = *in1 - *in2;}
int shift_func(dint_t *in1, dint_t *in2, dout_t *outA, dout_t *outB)
{
     *outA = *in1 >> 1;
     *outB = *in2 >> 2;
}
void hier_func3(din_t A, din_t B, dout_t *C, dout_t *D)
{
     dint_t apb, amb;
     sumsub_func(&A,&B,&apb,&amb);
     shift_func(&apb,&amb,C,D);
}
int main() {
     // Data storage
     int a[NUM_TRANS], b[NUM_TRANS];
     int c_expected[NUM_TRANS], d_expected[NUM_TRANS];
     int c[NUM_TRANS], d[NUM_TRANS];
     //Function data (to/from function)
     int a_actual, b_actual;
     int c_actual, d_actual;
     // Misc
     int retval=0, i, i_trans, tmp;
     FILE *fp;
     // Load input data from files
     fp=fopen(tb_data/inA.dat,r);
     for (i=0; i<NUM_TRANS; i++) {
            fscanf(fp, %d, &tmp);
```
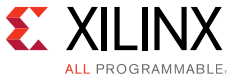

```
a[i] = tmp;} 
     fclose(fp);
     fp=fopen(tb_data/inB.dat,r);
     for (i=0; i<NUM_TRANS; i++) {
           fscanf(fp, %d, &tmp);
           b[i] = tmp;} 
 fclose(fp);
// Execute the function multiple times (multiple transactions)
for(i_trans=0; i_trans<NUM_TRANS-1; i_trans++){
            //Apply next data values
            a actual = a[i_ttrans];
           b<sup>_</sup>actual = b[i<sup>_trans</sup>];
           hier_func3(a_actual, b_actual, &c_actual, &d_actual);
            //Store outputs
           c[i_trans] = c_actual;d[i_trans] = d_actual;}
     // Load expected output data from files
     fp=fopen(tb_data/outC.golden.dat,r);
     for (i=0; i<NUM TRANS; i++) {
            fscanf(fp, %d, &tmp);
            c_expected[i] = tmp;} 
     fclose(fp);
     fp=fopen(tb_data/outD.golden.dat,r);
     for (i=0; i<NUM_TRANS; i++) {
           fscanf(fp, %d, &tmp);
            d<sub>expected[i]</sub> = tmp;} 
     fclose(fp);
     // Check outputs against expected
     for (i = 0; i < NUM\_TRANS-1; ++i) {
           if(c[i] != c\_expected[i]) {
                  retval = 1;}
           if(d[i] != d\_expected[i]) {
                 retval = 1;}
     }
     // Print Results
     if(retval == 0){
           printf( *** *** *** *** \n);
           printf( Results are good \n);
           printf( *** *** *** *** \n); 
     } else {
           printf( *** *** *** *** \n);
           printf( Mismatch: retval=%d \n, retval);
           printf( *** *** *** *** \n);
```
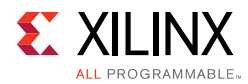

```
}
     // Return 0 if outputs are correct
     return retval;
}
```
*Example 3-8:* **Test Bench and Top-Level Design**

### <span id="page-310-0"></span>*OpenCL API C Test Benches*

Vivado HLS synthesizes an OpenCL API C kernel. However, it cannot use the remaining OpenCL API C code, typically referred to as the *host code*, as the design test bench. Instead, Vivado HLS uses a standard C test bench to verify the OpenCL API C kernel.

Following are the primary advantages of using a test bench:

- Confirms the correct operation of the OpenCL API C kernel
- Automatically verifies the output RTL after synthesis

Use the following methodology to create an OpenCL API C test bench:

- 1. Create a standard C test bench with top-level function main().
- 2. Create input stimuli to verify the operation of the OpenCL API C kernel.
- 3. Use API function hls\_run\_kernel() to execute the OpenCL API C kernel.
- 4. Check the output results against known good values. If the output is correct, the test bench returns a value of 0 to main().

The following example shows this methodology. This OpenCL API C kernel code shows a vector addition design where two arrays of data are summed into a third. The required size of the work group is 16, that is, this kernel must execute a minium of 16 times to produce a valid result.

```
#include <clc.h>
// For VHLS OpenCL C kernels, the full work group is synthesized
__kernel void __attribute__ ((reqd_work_group_size(16, 1, 1)))
vadd(__global int* a,
     __global int* b,
     \_global int* c)
{
   int idx = get global_id(0);
    c[idx] = a[idx] + b[idx];
}
```
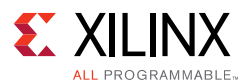

The following C test bench example is used to verify the preceding example. The following code is similar to any other C test bench except that it includes the API function hls\_run\_kernel. Vivado HLS provides the following function signature to execute the OpenCL API C kernel:

```
void hls_run_kernel(
const char *KernelName, 
ScalarType0 *Arg0, int size0, 
ScalarType1 *Arg1, int size1, …)
```
Where:

- Arg0 is the first argument of the OpenCL API C kernel.
- ScalarType0 is the type of the first argument of the OpenCL API C kernel.
- Size0 is the number of data samples to be read or written.

The number of arguments used in the API must match the number of arguments in the OpenCL API C kernel. The example design vadd includes three arguments (a, b and c) that read or write 16 data values. The following test bench verifies this function:

```
#define LENGTH 16
int main(int argc, char** argv)
{
 int errors=0, i;
 int a[LENGTH];
 int b[LENGTH];
 int hw_c[LENGTH];
 int swref_c[LENGTH];
// Create input stimuli and compute the expected result
 for(i = 0; i < LENGTH; i++) {
   a[i] = i;b[i] = i;swef_c[i] = a[i] + b[i];hw_{c}[i] = 0;}
// Call the OpenCL C simulation run kernel
// 
 hls_run_kernel("vadd", a, LENGTH, b, LENGTH, hw_c, LENGTH);
// Check the results against the expected results
 for (i=0; i<LENGTH; i++) {
   int diff = hw_c[i] != swref_c[i];
   if(diff) {
    errors+=diff;
   }
 }
 printf("There are %d error(s) -> test %s\n", errors, errors ? "FAILED" : "PASSED");
// Return a 0 if the results are correct
 return errors;
}
```
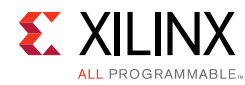

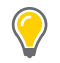

**TIP:** *Vivado HLS provides OpenCL API C project examples. For an explanation of each design example, see [Table 1-5](#page-72-0).*

# **Functions**

The top-level function becomes the top level of the RTL design after synthesis. Sub-functions are synthesized into blocks in the RTL design.

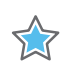

**IMPORTANT:** *The top-level function cannot be a static function.*

After synthesis, each function in the design has its own synthesis report and RTL HDL file (Verilog and VHDL).

## **Inlining functions**

Sub-functions can optionally be inlined to merge their logic with the logic of the surrounding function. While inlining functions can result in better optimizations, it can also increase run time. More logic and more possibilities must be kept in memory and analyzed.

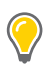

**TIP:** *Vivado HLS may perform automatic inlining of small functions. To disable automatic inlining of a small function, set the inline directive to off for that function.* 

If a function is inlined, there is no report or separate RTL file for that function. The logic and loops are merged with the function above it in the hierarchy.

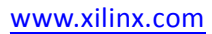

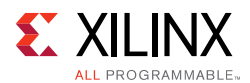

## **Impact of Coding Style**

The primary impact of a coding style on functions is on the function arguments and interface.

If the arguments to a function are sized accurately, Vivado HLS can propagate this information through the design. There is no need to create arbitrary precision types for every variable. In the following example, two integers are multiplied, but only the bottom 24 bits are used for the result.

```
#include "ap_cint.h"
int24 foo(int x, int y) { 
     int tmp;
    tmp = (x * y);return tmp
}
```
When this code is synthesized, the result is a 32-bit multiplier with the output truncated to 24-bit.

If the inputs are correctly sized to 12-bit types (int12) as shown in the following code example, the final RTL uses a 24-bit multiplier.

```
#include "ap_cint.h"
typedef int12 din_t;
typedef int24 dout_t;
dout_t func_sized(din_t x, din_t y) { 
   int tmp;
   tmp = (x * y);return tmp
}
```
#### *Example 3-9:* **Sizing Function Arguments**

Using arbitrary precision types for the two function inputs is enough to ensure Vivado HLS creates a design using a 24-bit multiplier. The 12-bit types are propagated through the design. Xilinx recommends that you correctly size the arguments of all functions in the hierarchy.

In general, when variables are driven directly from the function interface, especially from the top-level function interface, they can prevent some optimizations from taking place. A typical case of this is when an input is used as the upper limit for a loop index.

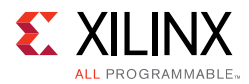

# **Loops**

Loops provide a very intuitive and concise way of capturing the behavior of an algorithm and are used often in C code. Loops are very well supported by synthesis: loops can be pipelined, unrolled, partially unrolled, merged and flattened.

The optimizations unroll, partially unroll, flatten and merge effectively make changes to the loop structure, as if the code was changed. These optimizations ensure limited coding changes are required when optimizing loops. Some optimizations can be applied only in certain conditions. Some coding changes might be required.

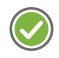

**RECOMMENDED:** *Avoid use of global variables for loop index variables, as this can inhibit some optimizations.*

### **Variable Loop Bounds**

Some of the optimizations that Vivado HLS can apply are prevented when the loop has variable bounds. In the following code example, the loop bounds are determined by variable width, which is driven from a top-level input. In this case, the loop is considered to have variables bounds, because Vivado HLS cannot know when the loop will complete.

```
#include "ap_cint.h"
#define N 32
typedef int8 din_t;
typedef int13 dout_t;
typedef uint5 dsel_t;
dout_t code028(din_t A[N], dsel_t width) { 
     dout_t out_accum=0;
     dsel_t x;
     LOOP_X:for (x=0; x\le width; x++) {
          out\_accum += A[x];}
     return out_accum;
}
```
#### *Example 3-10:* **Variable Loop Bounds**

<span id="page-314-0"></span>Attempting to optimize the design in [Example 3-10](#page-314-0) reveals the issues created by variable loop bounds.

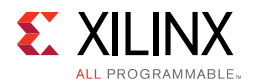

The first issue with variable loop bounds is that they prevent Vivado HLS from determining the latency of the loop. Vivado HLS can determine the latency to complete one iteration of the loop, but because it cannot statically determine the exact value of variable width, it does not know how many iteration are performed and thus cannot report the loop latency (the number of cycles to completely execute every iteration of the loop).

When variable loop bounds are present, Vivado HLS reports the latency as a question mark (?) instead of using exact values. The following shows the result after synthesis of [Example 3-10.](#page-314-0)

```
+ Summary of overall latency (clock cycles): 
    * Best-case latency: ?
    * Average-case latency: ?
    * Worst-case latency: ?
+ Summary of loop latency (clock cycles): 
    + LOOP_X: 
           * Trip count: ?
           * Latency: ?
```
Another issue with variable loop bounds is that the performance of the design is unknown.

The two ways to overcome this issue are:

- Use the Tripcount directive. The details on this approach are explained here.
- Use an assert macro in the C code. for more information, see  $C++$  Classes and [Templates.](#page-379-0)

The tripcount directive allows a minimum, average and/or maximum tripcount to be specified for the loop. The tripcount is the number of loop iterations. If a maximum tripcount of 32 is applied to LOOP\_X in [Example 3-10](#page-314-0), the report is updated to the following:

```
+ Summary of overall latency (clock cycles): 
    * Best-case latency: 2
    * Average-case latency: 18
    * Worst-case latency: 34
+ Summary of loop latency (clock cycles): 
    + LOOP_X: 
          * Trip count: 0 \sim 32* Latency: 0 \sim 32
```
Tripcount directive has no impact on the results of synthesis, only reporting. The user-provided values for the Tripcount directive are used only for reporting. The Tripcount value allows Vivado HLS to report number in the report, allowing the reports from different solutions to be compared. To have this same loop-bound information used for synthesis, the C code must be updated. For more information, see [C++ Classes and Templates.](#page-379-0)

Tripcount directives have no impact on the results of synthesis, only reporting.

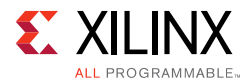

The next steps in optimizing [Example 3-10](#page-314-0) for a lower initiation interval are:

- Unroll the loop and allow the accumulations to occur in parallel.
- Partition the array input, or the parallel accumulations are limited, by a single memory port.

If these optimizations are applied, the output from Vivado HLS highlights the most significant issue with variable bound loops:

```
@W [XFORM-503] Cannot unroll loop 'LOOP_X' in function 'code028': cannot completely 
unroll a loop with a variable trip count.
```
Because variable bounds loops cannot be unrolled, they not only prevent the unroll directive being applied, they also prevent pipelining of the levels above the loop.

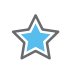

**IMPORTANT:** *When a loop or function is pipelined, Vivado HLS unrolls all loops in the hierarchy below the function or loop. If there is a loop with variable bounds in this hierarchy, it prevents pipelining.*

The solution to loops with variable bounds is to make the number of loop iteration a fixed value with conditional executions inside the loop. The code from [Example 3-10](#page-314-0) can be rewritten as shown in the following code example. Here, the loop bounds are explicitly set to the maximum value of variable width and the loop body is conditionally executed.

```
#include "ap_cint.h"
#define N 32
typedef int8 din_t;
typedef int13 dout_t;
typedef uint5 dsel_t;
dout_t loop_max_bounds(din_t A[N], dsel_t width) { 
     dout_t out_accum=0;
     dsel_t x;
     LOOP X:for (x=0; x< N; x++) {
           if (x<width) {
                  out\_accum += A[x];}
     }
     return out_accum;
}
```
#### *Example 3-11:* **Variable Loop Bounds Rewritten**

<span id="page-316-0"></span>The for-loop  $(LOOP_X)$  in [Example 3-11](#page-316-0) can be unrolled. Because the loop has fixed upper bounds, Vivado HLS knows how much hardware to create. There are  $N(32)$  copies of the loop body in the RTL design. Each copy of the loop body has conditional logic associated with it and is executed depending on the value of variable width.

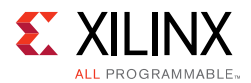

# **Loop Pipelining**

When pipelining loops, the most optimum balance between area and performance is typically found by pipelining the inner most loop. This is also results in the fastest run time. The following code example demonstrates the trade-offs when pipelining loops and functions.

```
#include "loop_pipeline.h"
dout_t loop_pipeline(din_t A[N]) { 
     int i,j;
           static dout_t acc;
           LOOP_I:for(i=0; i < 20; i++){
                  LOOP_J: for(j=0; j < 20; j++){
                        acc += A[i] * j;}
            }
     return acc;
}
```
#### *Example 3-12:* **Loop Pipeline**

If the inner-most (LOOP  $J$ ) is pipelined, there is one copy of LOOP  $J$  in hardware, (a single multiplier). Vivado HLS automatically flattens the loops when possible, as in this case, and effectively creates a new single loop of 20\*20 iterations. Only 1 multiplier operation and 1 array access need to be scheduled, then the loop iterations can be scheduled as single loop-body entity (20x20 loop iterations).

**TIP:** *When a loop or function is pipelined, any loop in the hierarchy below the loop or function being pipelined must be unrolled.* 

If the outer-loop  $(LOOP_I)$  is pipelined, inner-loop  $(LOOP_J)$  is unrolled creating 20 copies of the loop body: 20 multipliers and 20 array accesses must now be scheduled. Then each iteration of LOOP\_I can be scheduled as a single entity.

If the top-level function is pipelined, both loops must be unrolled: 400 multipliers and 400 arrays accessed must now be scheduled. It is very unlikely that Vivado HLS will produce a design with 400 multiplications because in most designs data dependencies often prevent maximal parallelism, for example, in this case, even if a dual-port RAM is used for  $A[N]$  the design can only access two values of  $A[N]$  in any clock cycle.

The concept to appreciate when selecting at which level of the hierarchy to pipeline is to understand that pipelining the inner-most loop gives the smallest hardware with generally acceptable throughput for most applications. Pipelining the upper-levels of the hierarchy unrolls all sub-loops and can create many more operations to schedule (which could impact run time and memory capacity), but typically gives the highest performance design in terms of throughput and latency.

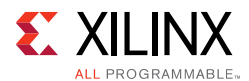

To summarize the above options:

#### **• Pipeline LOOP\_J**

Latency is approximately 400 cycles (20x20) and requires less than 100 LUTs and registers (the I/O control and FSM are always present).

#### **• Pipeline LOOP\_I**

Latency is approximately 20 cycles but requires a few hundred LUTs and registers. About 20 times the logic as first option, minus any logic optimizations that can be made.

#### **• Pipeline function loop\_pipeline**

Latency is approximately 10 (20 dual-port accesses) but requires thousands of LUTs and registers (about 400 times the logic of the first option minus any optimizations that can be made).

### *Imperfect Nested Loops*

When the inner-loop of a loop hierarchy is pipelined, Vivado HLS flattens the nested loops, to reduce latency and improve overall throughput by removing any cycles caused by loop transitioning (the checks performed on the loop index when entering and exiting loops). Such checks can result in a clock delay when transitioning from one loop to the next (entry and/or exit).

Imperfect loop nests, or the inability to flatten loop them, results in additional clock cycles to enter and exit the loops. When the design contains nested loops, analyze the results to ensure as many nested loops as possible have been flattened: review the log file or look in the synthesis report for cases, as shown above, where the loop labels have been merged (LOOP\_I and LOOP\_J are now reported as LOOP\_I\_LOOP\_J).

### **Loop Parallelism**

Vivado HLS schedules logic and functions are early as possible to reduce latency. To perform this, it schedules as many logic operations and functions as possible in parallel. It does not schedule loops to execute in parallel.

If the following code example is synthesized, loop  $SUM_X$  is scheduled and then loop SUM\_Y is scheduled: even though loop SUM\_Y does not need to wait for loop SUM\_X to complete before it can begin its operation, it is scheduled after SUM\_X.

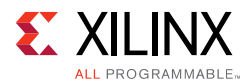

```
#include "loop_sequential.h"
void loop_sequential(din_t A[N], din_t B[N], dout_t X[N], dout_t Y[N], 
               dsel_t xlimit, dsel_t ylimit) { 
     dout t \times \text{accum}=0;
     dout_t Y_accum=0;
     int i,j;
     SUM X:for (i=0;i<xlimit; i++) {
           X\_\mathrm{accum} += A[i];X[i] = X_\text{accum};}
     SUM_Y:for (i=0;i<ylimit; i++) {
          Y\_{\text{accum}} += B[i];Y[i] = Y_\text{accum};}
}
```
#### *Example 3-13:* **Sequential Loops**

<span id="page-319-1"></span>Because the loops have different bounds  $(xlimit)$  and  $ylimit)$ , they cannot be merged. By placing the loops in separate functions, as shown in the following code example, the identical functionality can be achieved and both loops (inside the functions), can be scheduled in parallel.

```
#include "loop_functions.h"
void sub_func(din_t I[N], dout_t O[N], dsel_t limit) {
     int i;
     dout_t accum=0;
     SUM:for (i=0;i<limit; i++) {
          \text{accum} += I[i];O[i] = accum;
     }
}
void loop_functions(din_t A[N], din_t B[N], dout_t X[N], dout_t Y[N], 
             dsel_t xlimit, dsel_t ylimit) {
     sub_func(A,X,xlimit);
     sub_func(B,Y,ylimit);
}
```
#### *Example 3-14:* **Sequential Loops as Functions**

<span id="page-319-0"></span>If [Example 3-14](#page-319-0) is synthesized, the latency is half the latency of [Example 3-13](#page-319-1) because the loops (as functions) can now execute in parallel.

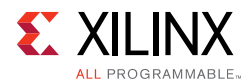

The dataflow optimization could also be used in [Example 3-13](#page-319-1). The principle of capturing loops in functions to exploit parallelism is presented here for cases in which dataflow optimization cannot be used. For example, in a larger example, dataflow optimization is applied to all loops and functions at the top-level and memories placed between every top-level loop and function.

### **Loop Dependencies**

Loop dependencies are data dependencies that prevent optimization of loops, typically pipelining. They can be within a single iteration of a loop and or between different iteration of a loop.

The easiest way to understand loop dependencies is to examine an extreme example. In the following example, the result of the loop is used as the loop continuation or exit condition. Each iteration of the loop must finish before the next can start.

```
Minim_Loop: while (a != b) { 
if (a > b)a = b;else 
  b = a;
}
```
This loop cannot be pipelined. The next iteration of the loop cannot begin until the previous iteration ends.

Not all loop dependencies are as extreme as this, but this example highlights the issue: some operation cannot begin until some other operation has completed. The solution is to try ensure the initial operation is performed as early as possible.

Loop dependencies can occur with any and all types of data. They are particularly common when using arrays, which are discussed in [Arrays.](#page-322-0)

### **Unrolling Loops in C++ Classes**

When loops are used in C++ classes, care should be taken to ensure the loop induction variable is not a data member of the class as this prevents the loop for being unrolled.

In this example, loop induction variable "k" is a member of class "foo\_class".

```
template <typename T0, typename T1, typename T2, typename T3, int N>
class foo_class {
private:
 pe_mac<T0, T1, T2> mac;
public:
 T0 areg;
 T0 breg;
 T2 mreg;
 T1 preg;
  T0 shift[N];
 int k; // Class Member
```
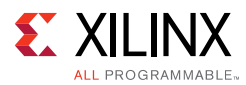

```
 T0 shift_output;
 void exec(T1 *pcout, T0 *dataOut, T1 pcin, T3 coeff, T0 data, int col)
 \left\{ \right.Function_label0:;
#pragma HLS inline off
 SRL:for (k = N-1; k >= 0; --k) {
#pragma HLS unroll// Loop will fail UNROLL
   if (k > 0)shift[k] = shift[k-1];else 
     shift[k] = data;}
   *dataOut = shift_output;
  shift\_output = shift[N-1];}
 *pcout = mac \cdot ecec1(shift[4*col], coeff, pcin);
};
```
For Vivado HLS to be able to unroll the loop as specified by the UNROLL pragma directive, the code should be rewritten to remove "k" as a class member.

```
template <typename T0, typename T1, typename T2, typename T3, int N>
class foo_class {
private:
 pe mac < T0, T1, T2> mac;
public:
 T0 areg;
 T0 breg;
 T2 mreg;
 T1 preg;
   T0 shift[N];
   T0 shift_output;
 void exec(T1 *pcout, T0 *dataOut, T1 pcin, T3 coeff, T0 data, int col)
 {
Function_label0:;
 int k; // Local variable
#pragma HLS inline off
 SRL:for (k = N-1; k >= 0; --k) {
#pragma HLS unroll// Loop will unroll
   if (k > 0)shift[k] = shift[k-1];else 
     shift[k] = data;}
   *dataOut = shift_output;
  shift\_output = shift[N-1];}
 *pcout = mac.exec1(shift[4*col], coeff, pcin);
};
```
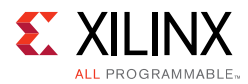

# <span id="page-322-0"></span>**Arrays**

Before discussing how the coding style can impact the implementation of arrays after synthesis it is worthwhile discussing a situation where arrays can introduce issues even before synthesis is performed, for example, during C simulation.

If you specify a very large array, it might cause C simulation to run out of memory and fail, as shown in the following example:

```
#include "ap_cint.h"
  int i, acc; 
  // Use an arbitrary precision type
  int32 la0[10000000], la1[10000000]; 
  for (i=0 ; i < 10000000; i++) { 
     acc = acc + la0[i] + la1[i]; }
```
The simulation might fail by running out of memory, because the array is placed on the stack that exists in memory rather than the heap that is managed by the OS and can use local disk space to grow.

This might mean the design runs out of memory when running and certain issues might make this issue more likely:

- On PCs, the available memory is often less than large Linux boxes and there might be less memory available.
- Using arbitrary precision types, as shown above, could make this issue worse as they require more memory than standard C types.
- Using the more complex fixed-point arbitrary precision types found in C++ and SystemC might make the issue even more likely as they require even more memory.

A solution is to use dynamic memory allocation for simulation but a fixed sized array for synthesis, as shown in the next example. This means that the memory required for this is allocated on the heap, managed by the OS, and which can use local disk space to grow.

A change such as this to the code is not ideal, because the code simulated and the code synthesized are now different, but this might sometimes be the only way to move the design process forward. If this is done, be sure that the C test bench covers all aspects of accessing the array. The RTL simulation performed by cosim\_design will verify that the memory accesses are correct.

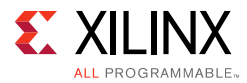

```
#include "ap_cint.h"
  int i, acc; 
#ifdef __SYNTHESIS__
   // Use an arbitrary precision type & array for synthesis
  int32 la0[10000000], la1[10000000]; 
A = 1ee
  // Use an arbitrary precision type & dynamic memory for simulation
int32 *la0 = malloc(10000000 * sizeof(int32));int32 *la1 = malloc(10000000 * sizeof(int32));#endif
   for (i=0 ; i < 10000000; i++) { 
     acc = acc + la0[i] + la1[i]; }
```
*Note:* Only use the \_\_SYNTHESIS\_\_ macro in the code to be synthesized. Do *not* use this macro in the test bench, because it is not obeyed by C simulation or C RTL co-simulation.

Arrays are typically implemented as a memory (RAM, ROM or FIFO) after synthesis. As discussed in [Arrays on the Interface](#page-326-0), arrays on the top-level function interface are synthesized as RTL ports that access a memory outside. Arrays internal to the design are synthesized to internal block RAM, LUTRAM, UltraRAM, or registers, depending on the optimization settings.

Like loops, arrays are an intuitive coding construct and so they are often found in C programs. Also like loops, Vivado HLS includes optimizations and directives that can be applied to optimize their implementation in RTL without any need to modify the code.

Cases in which arrays can create issues in the RTL include:

- Array accesses can often create bottlenecks to performance. When implemented as a memory, the number of memory ports limits access to the data.
- Array initialization, if not performed carefully, can result in undesirably long reset and initialization in the RTL.
- Some care must be taken to ensure arrays that only require read accesses are implemented as ROMs in the RTL.

Vivado HLS supports arrays of pointers. See [Pointers](#page-346-0). Each pointer can point only to a scalar or an array of scalars.

**Note:** Arrays must be sized. For example, sized arrays are supported, for example: Array [10]; However, unsized arrays are not supported, for example:  $Array[]$ ;
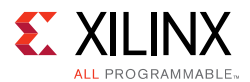

## **Array Accesses and Performance**

The following code example shows a case in which accesses to an array can limit performance in the final RTL design. In this example, there are three accesses to the array mem[N] to create a summed result.

```
#include "array_mem_bottleneck.h"
dout_t array_mem_bottleneck(din_t mem[N]) { 
     dout_t sum=0;
     int i;
     SUM\_LOOP:for(i=2; i < N;++i)sum += mem[i] + mem[i-1] + mem[i-2];
    return sum;
}
```
*Example 3-15:* **Array-Memory Bottleneck**

<span id="page-324-0"></span>During synthesis, the array is implemented as a RAM. If the RAM is specified as a single-port RAM it is impossible to pipeline loop SUM\_LOOP to process a new loop iteration every clock cycle.

Trying to pipeline SUM\_LOOP with an initiation interval of 1 results in the following message (after failing to achieve a throughput of 1, Vivado HLS relaxes the constraint):

```
INFO: [SCHED 61] Pipelining loop 'SUM_LOOP'.
WARNING: [SCHED 69] Unable to schedule 'load' operation ('mem_load_2', 
bottleneck.c:62) on array 'mem' due to limited memory ports.
INFO: [SCHED 61] Pipelining result: Target II: 1, Final II: 2, Depth: 3.
```
The issue here is that the single-port RAM has only a single data port: only 1 read (and 1 write) can be performed in each clock cycle.

- SUM\_LOOP Cycle1: read mem [i];
- SUM\_LOOP Cycle2: read mem [i-1], sum values;
- SUM\_LOOP Cycle3: read mem [i-2], sum values;

A dual-port RAM could be used, but this allows only two accesses per clock cycle. Three reads are required to calculate the value of sum, and so three accesses per clock cycle are required to pipeline the loop with an new iteration every clock cycle.

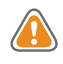

**CAUTION!** *Arrays implemented as memory or memory ports, can often become bottlenecks to performance.*

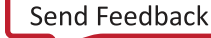

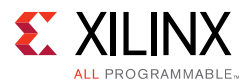

The code in [Example 3-15](#page-324-0) can be rewritten as shown in the following code example to allow the code to be pipelined with a throughput of 1. In the following code example, by performing pre-reads and manually pipelining the data accesses, there is only one array read specified in each iteration of the loop. This ensures that only a single-port RAM is required to achieve the performance.

```
#include "array_mem_perform.h"
dout_t array_mem_perform(din_t mem[N]) { 
    din_t tmp0, tmp1, tmp2;
     dout t sum=0;
    int i;
    tmp0 = mem[0];tmp1 = mem[1];SUM_LOOP: for (i = 2; i < N; i++) {
           tmp2 = mem[i];sum += tmp2 + tmp1 + tmp0;tmp0 = tmp1;tmp1 = tmp2;} 
     return sum;
}
```
### *Example 3-16:* **Array-Memory with Performance Access**

Vivado HLS includes optimization directives for changing how arrays are implemented and accessed. It is typically the case that directives can be used, and changes to the code are not required. Arrays can be partitioned into blocks or into their individual elements. In some cases, Vivado HLS partitions arrays into individual elements. This is controllable using the configuration settings for auto-partitioning.

When an array is partitioned into multiple blocks, the single array is implemented as multiple RTL RAM blocks. When partitioned into elements, each element is implemented as a register in the RTL. In both cases, partitioning allows more elements to be accessed in parallel and can help with performance; the design trade-off is between performance and the number of RAMs or registers required to achieve it.

### *FIFO Accesses*

A special care of arrays accesses are when arrays are implemented as FIFOs. This is often the case when dataflow optimization is used.

Accesses to a FIFO must be in sequential order starting from location zero. In addition, if an array is read in multiple locations, the code must strictly enforce the order of the FIFO accesses. It is often the case that arrays with multiple fanout cannot be implemented as FIFOs without additional code to enforce the order of the accesses.

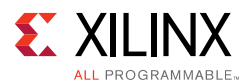

## **Arrays on the Interface**

Vivado HLS synthesizes arrays into memory elements by default. When you use an array as an argument to the top-level function, Vivado HLS assumes the following:

• Memory is off-chip

Vivado HLS synthesizes interface ports to access the memory.

• Memory is standard block RAM with a latency of 1

The data is ready 1 clock cycle after the address is supplied.

To configure how Vivado HLS creates these ports:

- Specify the interface as a RAM or FIFO interface using the INTERFACE directive.
- Specify the RAM as a single or dual-port RAM using the RESOURCE directive.
- Specify the RAM latency using the RESOURCE directive.
- Use array optimization directives (Array\_Partition, Array\_Map, or Array\_Reshape) to reconfigure the structure of the array and therefore, the number of I/O ports.

**TIP:** *Because access to the data is limited through a memory (RAM or FIFO) port, arrays on the interface can create a performance bottleneck. Typically, you can overcome these bottlenecks using directives.*

Arrays must be sized when using arrays in synthesizable code. If, for example, the declaration  $d_i[4]$  in [Example 3-17](#page-327-0) is changed to  $d_i[1]$ , Vivado HLS issues a message that the design cannot be synthesized.

@E [SYNCHK-61] array\_RAM.c:52: unsupported memory access on variable 'd\_i' which is (or contains) an array with unknown size at compile time.

### *Array Interfaces*

The resource directive can explicitly specify which type of RAM is used, and therefore which RAM ports are created (single-port or dual-port). If no resource is specified, Vivado HLS uses:

- A single-port RAM by default.
- A dual-port RAM if it reduces the initiation interval or reduces latency.

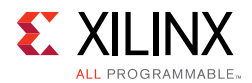

The partition, map, and reshape directives can re-configure arrays on the interface. Arrays can be partitioned into multiple smaller arrays, each implemented with its own interface. This includes the ability to partition every element of the array into its own scalar element. On the function interface, this results in a unique port for every element in the array. This provides maximum parallel access, but creates many more ports and might introduce routing issues in the hierarchy above.

Similarly, smaller arrays can be combined into a single larger array, resulting in a single interface. While this might map better to an off-chip block RAM, it might also introduce a performance bottleneck. These trade-offs can be made using Vivado HLS optimization directives and do not impact coding.

By default, the array arguments in the function shown in the following code example are synthesized into a single-port RAM interface.

```
#include "array_RAM.h"
void array_RAM (dout_t d_o[4], din_t d_i[4], didx_t idx[4]) {
     int i;
    For_Loop: for (i=0; i<4; i++) {
          d_o[i] = d_i[idx[i]];}
}
```
*Example 3-17:* **RAM Interface**

<span id="page-327-0"></span>A single-port RAM interface is used because the for-loop ensures that only one element can be read and written in each clock cycle. There is no advantage in using a dual-port RAM interface.

If the for-loop is unrolled, Vivado HLS uses a dual-port. Doing so allows multiple elements to be read at the same time and improves the initiation interval. The type of RAM interface can be explicitly set by applying the resource directive.

Issues related to arrays on the interface are typically related to throughput. They can be handled with optimization directives. For example, if the arrays in [Example 3-17](#page-327-0) are partitioned into individual elements and the for-loop unrolled, all four elements in each array are accessed simultaneously.

You can also use the RESOURCE directive to specify the latency of the RAM. This allows Vivado HLS to model external SRAMs with a latency of greater than 1 at the interface.

### *FIFO Interfaces*

Vivado HLS allows array arguments to be implemented as FIFO ports in the RTL. If a FIFO ports is to be used, be sure that the accesses to and from the array are sequential.

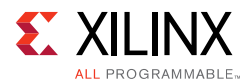

Vivado HLS determines whether the accesses are sequential.

| <b>Accesses Sequential?</b> | <b>Vivado HLS Action</b>                                    |
|-----------------------------|-------------------------------------------------------------|
| Yes                         | • Implements the FIFO port.                                 |
| No                          | Issues an error message.<br>$\bullet$<br>• Halts synthesis. |
| Indeterminate               | Issues a warning.<br>٠<br>Implements the FIFO port.         |

*Table 3-1:* **Vivado HLS Analysis of Sequential Access**

*Note:* If the accesses are in fact not sequential, there is an RTL simulation mismatch.

The following code example shows a case in which Vivado HLS cannot determine whether the accesses are sequential. In this example, both  $d_i$  and  $d_i$  are specified to be implemented with a FIFO interface during synthesis.

```
#include "array_FIFO.h"
void array_FIFO (dout_t d_o[4], din_t d_i[4], didx_t idx[4]) {
     int i;
#pragma HLS INTERFACE ap_fifo port=d_i
#pragma HLS INTERFACE ap_fifo port=d_o
    // Breaks FIFO interface d_0[3] = d_1[2];
    For Loop: for (i=0; i<4; i++) {
          d_o[i] = d_i[idx[i]];}
}
```
### *Example 3-18:* **Streaming FIFO Interface**

<span id="page-328-0"></span>In this case, the behavior of variable  $\Delta x$  determines whether or not a FIFO interface can be successfully created.

- If idx is incremented sequentially, a FIFO interface can be created.
- If random values are used for  $\pm dx$ , a FIFO interface fails when implemented in RTL.

Because this interface might not work, Vivado HLS issues a message during synthesis and creates a FIFO interface.

@W [XFORM-124] Array 'd\_i': may have improper streaming access(es).

If the "//Breaks FIFO interface" comment in [Example 3-18](#page-328-0) is removed, Vivado HLS can determine that the accesses to the arrays are not sequential, and it halts with an error message if a FIFO interface is specified.

*Note:* FIFO ports cannot be synthesized for arrays that are read from and written to. Separate input and output arrays (as in [Example 3-18\)](#page-328-0) must be created.

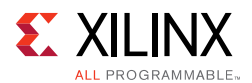

 $\left(\blacktriangledown\right)$ 

The following general rules apply to arrays that are to be streamed (implemented with a FIFO interface):

- The array must be written and read in only one loop or function. This can be transformed into a point-to-point connection that matches the characteristics of FIFO links.
- The array reads must be in the same order as the array write. Because random access is not supported for FIFO channels, the array must be used in the program following *first in, first out* semantics.
- The index used to read and write from the FIFO must be analyzable at compile time. Array addressing based on run time computations cannot be analyzed for FIFO semantics and prevent the tool from converting an array into a FIFO.

Code changes are generally not required to implement or optimize arrays in the top-level interface. The only time arrays on the interface may need coding changes is when the array is part of a struct.

## **Array Initialization**

**RECOMMENDED:** *As discussed in [Type Qualifiers](#page-343-0), although not a requirement, Xilinx recommends specifying arrays that are to be implemented as memories with the static qualifier. This not only ensures that Vivado HLS implements the array with a memory in the RTL, it also allows the initialization behavior of static types to be used.*

In the following code, an array is initialized with a set of values. Each time the function is executed, array coeff is assigned these values. After synthesis, each time the design executes the RAM that implements coeff is loaded with these values. For a single-port RAM this would take 8 clock cycles. For an array of 1024, it would of course, take 1024 clock cycles, during which time no operations depending on coeff could occur.

int coeff[8] =  $\{-2, 8, -4, 10, 14, 10, -4, 8, -2\};$ 

The following code uses the static qualifier to define array coeff. The array is initialized with the specified values at start of execution. Each time the function is executed, array coeff remembers its values from the previous execution. A static array behaves in C code as a memory does in RTL.

```
static int coeff[8] = \{-2, 8, -4, 10, 14, 10, -4, 8, -2\};
```
In addition, if the variable has the static qualifier, Vivado HLS initializes the variable in the RTL design and in the FPGA bitstream. This removes the need for multiple clock cycles to initialize the memory and ensures that initializing large memories is not an operational overhead.

The RTL configuration command can specify if static variables return to their initial state after a reset is applied (not the default). If a memory is to be returned to its initial state after

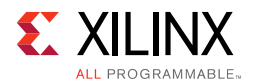

a reset operation, this incurs an operational overhead and requires multiple cycles to reset the values. Each value must be written into each memory address.

### <span id="page-330-0"></span>*Implementing ROMs*

Vivado HLS does not require that an array be specified with the static qualifier to synthesize a memory or the const qualifier to infer that the memory should be a ROM. Vivado HLS analyzes the design and attempts to create the most optimal hardware.

Xilinx highly recommends using the static qualifier for arrays that are intended to be memories. As noted in Array Initialization, a static type behaves in an almost identical manner as a memory in RTL.

The const qualifier is also recommended when arrays are only read, because Vivado HLS cannot always infer that a ROM should be used by analysis of the design. The general rule for the automatic inference of a ROM is that a local, static (non-global) array is written to before being read. The following practices in the code can help infer a ROM:

- Initialize the array as early as possible in the function that uses it.
- Group writes together.
- Do not interleave array(ROM) initialization writes with non-initialization code.
- Do not store different values to the same array element (group all writes together in the code).
- Element value computation must not depend on any non-constant (at compile-time) design variables, other than the initialization loop counter variable.

If complex assignments are used to initialize a ROM (for example, functions from the math.h library), placing the array initialization into a separate function allows a ROM to be inferred. In the following example, array sin\_table[256] is inferred as a memory and implemented as a ROM after RTL synthesis.

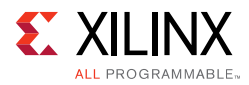

```
#include "array_ROM_math_init.h"
#include <math.h>
void init_sin_table(din1_t sin_table[256])
{
     int i;
     for (i = 0; i < 256; i++) {
           dint_t real_val = sin(M_PI * (dint_t)(i - 128) / 256.0);sin\_table[i] = (din1_t)(32768.0 * real_val);}
}
dout_t array_ROM_math_init(din1_t inval, din2_t idx)
{
     short sin table[256];
    init_sin_table(sin_table);
    return (int)inval * (int)sin_table[idx];
}
```
*Example 3-19:* **ROM Initialization with math.h**

**TIP:** *Because the result of the sin() function results in constant values, no core is required in the RTL design to implement the sin() function. The sin() function is not one of the cores listed in [Table 3-2](#page-337-0) and is not supported for synthesis in C. See [SystemC Synthesis](#page-390-0) for using math.h functions in C++.*

# **Data Types**

The data types used in a C function compiled into an executable impact the accuracy of the result and the memory requirements, and can impact the performance.

- A 32-bit integer int data type can hold more data and therefore provide more precision than an 8-bit char type, but it requires more storage.
- If 64-bit long long types are used on a 32-bit system, the run time is impacted because it typically requires multiple accesses to read and write those values.

Similarly, when the C function is to be synthesized to an RTL implementation, the types impact the precision, the area, and the performance of the RTL design. The data types used for variables determine the size of the operators required and therefore the area and performance of the RTL.

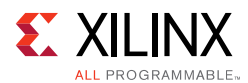

Vivado HLS supports the synthesis of all standard C types, including exact-width integer types.

- (unsigned) char, (unsigned) short, (unsigned) int
- (unsigned) long, (unsigned) long long
- (unsigned) intN\_t (where N is 8,16,32 and 64, as defined in stdint.h)
- float, double

Exact-width integers types are useful for ensuring designs are portable across all types of system.

The C standard dictates Integer type (unsigned) long is implemented as 64 bits on 64-bit operating systems and as 32 bits on 32-bit operating systems. Synthesis matches this behavior and produces different sized operators, and therefore different RTL designs, depending on the type of operating system on which Vivado HLS is run. On Windows OS, Microsoft defines type long as 32-bit, regardless of the OS.

- Use data type (unsigned) int or (unsigned) int32\_tUs instead of type (unsigned)long for 32-bit.
- Use data type (unsigned) long long or (unsigned) int64 t instead of type (unsigned)long for 64-bit.

**Note:** The C/C++ compile option -m32 may be used to specify that the code is compiled for C simulation and synthesized to the specification of a 32-bit architecture. This ensures the long data type is implemented as a 32-bit value. This option is applied using the -CFLAGS option to the add\_files command.

Xilinx highly recommends defining the data types for all variables in a common header file, which can be included in all source files.

- During the course of a typical Vivado HLS project, some of the data types might be refined, for example to reduce their size and allow a more efficient hardware implementation.
- One of the benefits of working at a higher level of abstraction is the ability to quickly create new design implementations. The same files typically are used in later projects but might use different (smaller or larger or more accurate) data types.

Both of these tasks are more easily achieved when the data types can be changed in a single location: the alternative is to edit multiple files.

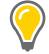

**TIP:** *When using macros in header files, always use unique names. For example, if a macro named \_TYPES\_H is defined in your header file, it is likely that such a common name might be defined in other system files, and it might enable or disable some other code, causing unforeseen side-effects.* 

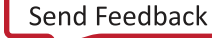

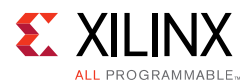

## **Standard Types**

The following code example shows some basic arithmetic operations being performed.

```
#include "types_standard.h"
void types_standard(din_A inA, din_B inB, din_C inC, din_D inD,
             dout_1 *out1, dout_2 *out2, dout_3 *out3, dout_4 *out4
) {
     // Basic arithmetic operations
     *out1 = inA * inB;
     *out2 = inB + inA;
     *out3 = inc / inA;
     *out4 = inp * in +}
```
### *Example 3-20:* **Basic Arithmetic**

<span id="page-333-0"></span>The data types in [Example 3-20](#page-333-0) are defined in the header file types\_standard.h shown in the following code example. They show how the following types can be used:

- Standard signed types
- Unsigned types
- Exact-width integer types (with the inclusion of header file stdint.h)

```
#include <stdio.h>
#include <stdint.h>
#define N 9
typedef char din_A;
typedef short din_B;
typedef int din_C;
typedef long long din_D;
typedef int dout_1;
typedef unsigned char dout_2;
typedef int32_t dout_3;
typedef int64_t dout_4;
void types_standard(din_A inA,din_B inB,din_C inC,din_D inD,dout_1 
*out1,dout_2 *out2,dout_3 *out3,dout_4 *out4);
```
#### *Example 3-21:* **Basic Arithmetic Type Definitions**

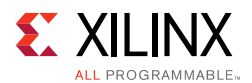

These different types result in the following operator and port sizes after synthesis:

- The multiplier used to calculate result out 1 is a 24-bit multiplier. An 8-bit char type multiplied by a 16-bit short type requires a 24-bit multiplier. The result is sign-extended to 32-bit to match the output port width.
- The adder used for  $out2$  is 8-bit. Because the output is an 8-bit unsigned char type, only the bottom 8-bits of inB (a 16-bit short) are added to 8-bit char type inA.
- For output out3 (32-bit exact width type), 8-bit char type inA is sign-extended to 32-bit value and a 32-bit division operation is performed with the 32-bit (int type) inC input.
- A 64-bit modulus operation is performed using the 64-bit long long type inD and 8-bit char type inA sign-extended to 64-bit, to create a 64-bit output result out4.

As the result of out1 indicates, Vivado HLS uses the smallest operator it can and extends the result to match the required output bit-width. For result out2, even though one of the inputs is 16-bit, an 8-bit adder can be used because only an 8-bit output is required. As the results for out3 and out4 show, if all bits are required, a full sized operator is synthesized.

### *Floats and Doubles*

Vivado HLS supports float and double types for synthesis. Both data types are synthesized with IEEE-754 standard compliance.

- Single-precision 32 bit
	- 24-bit fraction
	- ° 8-bit exponent
- Double-precision 64 bit
	- ° 53-bit fraction
	- ° 11-bit exponent

**RECOMMENDED:** *When using floating-point data types, Xilinx highly recommends that you review Floating-Point Design with Vivado HLS (XAPP599) [\[Ref 4\].](#page-668-0)*

In addition to using floats and doubles for standard arithmetic operations (such as  $+, -, *$ ) floats and doubles are commonly used with the math.h (and cmath.h for  $C++$ ). This section discusses support for standard operators. For more information on synthesizing the C and C++ math libraries, see [HLS Math Library in Chapter 2](#page-228-0).

The following code example shows the header file used with [Example 3-20](#page-333-0) updated to define the data types to be double and float types.

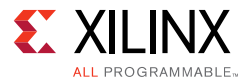

```
#include <stdio.h>
#include <stdint.h>
#include <math.h>
#define N 9
typedef double din_A;
typedef double din_B;
typedef double din_C;
typedef float din_D;
typedef double dout_1;
typedef double dout_2;
typedef double dout_3;
typedef float dout_4;
void types_float_double(din_A inA,din_B inB,din_C inC,din_D inD,dout_1 
*out1,dout_2 *out2,dout_3 *out3,dout_4 *out4);
```
### *Example 3-22:* **Float and Double Types**

This updated header file is used with the following code example where a  $sqrt(f)$ function is used.

```
#include "types_float_double.h"
void types_float_double(
    din_A inA,
    din_B inB,
    din_C inC,
    din_D inD,
    dout_1 *out1,
    dout_2 *out2,
     dout_3 *out3,
     dout_4 *out4
     ) {
     // Basic arithmetic & math.h sqrtf() 
     *out1 = inA * inB;
     *out2 = inB + inA;
     *out3 = inc / inA;
     *out4 = sqrt(inD);
}
```
#### <span id="page-335-0"></span>*Example 3-23:* **Use of Floats and Doubles**

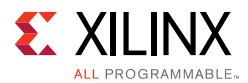

When [Example 3-23](#page-335-0) is synthesized, it results in 64-bit double-precision multiplier, adder, and divider operators. These operators are implemented by the appropriate floating-point Xilinx® CORE Generator™ tool cores.

The square-root function used  $sqrt(f)$  is implemented using a 32-bit single-precision floating-point core.

If the double-precision square-root function  $sqrt()$  was used, it would result in additional logic to cast to and from the 32-bit single-precision float types used for inD and out4: sqrt() is a double-precision (double) function, while  $sqrt(f)$  is a single precision (float) function.

In C functions, be careful when mixing float and double types as float-to-double and double-to-float conversion units are inferred in the hardware.

This code:

```
float foo_f = 3.1459;
float var_f = sqrt(foo_f);
```
Results in the following hardware:

*wire(foo\_t) Float-to-Double Converter unit Double-Precision Square Root unit Double-to-Float Converter unit*  $\rightarrow$  wire (var f)

Using a sqrtf() function:

- Removes the need for the type converters in hardware.
- Saves area.
- Improves timing.

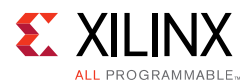

Operations in float and double types are synthesized to a floating-point operator LogiCORE™ IP. The following table shows the cores available for Xilinx® 7 series, Virtex®, and Spartan® devices.

The implications from the cores shown in the following table are that if the technology does not support a particular LogiCORE IP, the design cannot be synthesized. Vivado HLS halts with an error message.

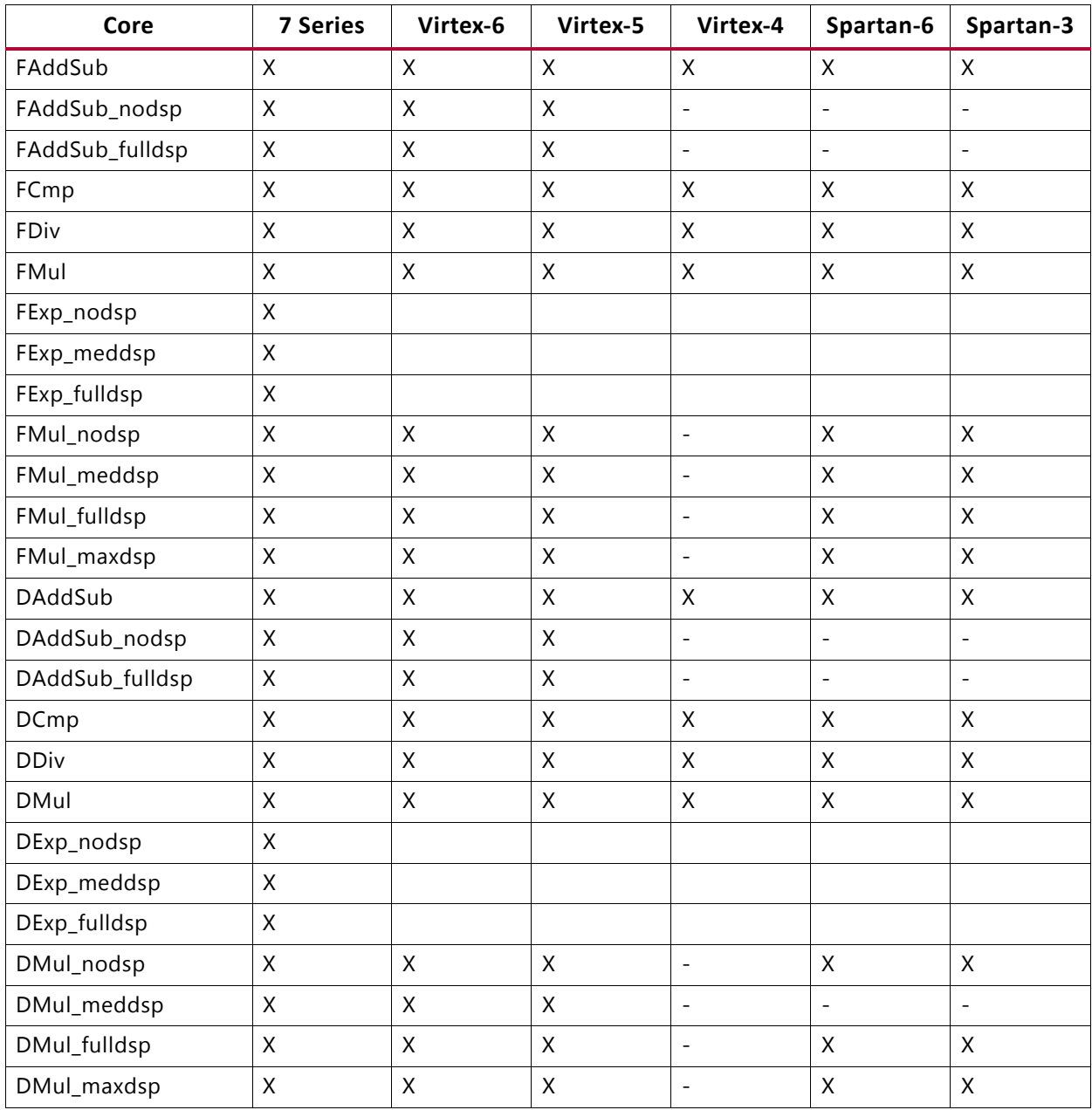

### <span id="page-337-0"></span>*Table 3-2:* **Floating Point Cores and Device Support**

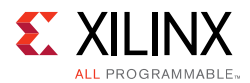

The cores in the preceding table allow the operation, in some cases, to be implemented with a core in which many DSP48s are used or none (for example, DMul\_nodsp and DMul\_maxdsp). By default, Vivado HLS implements the operation using the core with the maximum number of DSP48s. Alternatively, the Vivado HLS resource directive can specify exactly which core to use.

When synthesizing float and double types, Vivado HLS maintains the order of operations performed in the C code to ensure that the results are the same as the C simulation. Due to saturation and truncation, the following are not guaranteed to be the same in single and double precision operations:

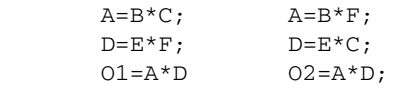

With float and double types, 01 and 02 are not quaranteed to be the same.

**TIP:** *In some cases (design dependent), optimizations such as unrolling or partial unrolling of loops, might not be able to take full advantage of parallel computations as Vivado HLS maintains the strict order of the operations when synthesizing float and double types.*

For C++ designs, Vivado HLS provides a bit-approximate implementation of the most commonly used math functions.

### *Arbitrary Precision Data Types*

Vivado HLS provides arbitrary precision data types as described in [Arbitrary Precision Data](#page-203-0)  [Types Library in Chapter 2.](#page-203-0)

## **Composite Data Types**

Vivado HLS supports composite data types for synthesis:

- struct
- enum
- union

### *Structs*

When structs are used as arguments to the top-level function, the ports created by synthesis are a direct reflection of the struct members. Scalar members are implemented as standard scalar ports and arrays are implemented, by default, as memory ports.

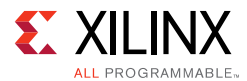

In this design example, struct data\_t is defined in the header file shown in the following code example. This struct has two data members:

- An unsigned vector A of type short (16-bit).
- An array B of four unsigned char types (8-bit).

```
typedef struct {
    unsigned short A;
    unsigned char B[4];
     } data_t;
data t struct port(data t i val, data t *i pt, data t *o pt);
```
### *Example 3-24:* **Struct Declaration in Header file**

In the following code example, the struct is used as both a pass-by-value argument (from  $i$ <sub>\_val</sub> to the return of  $o$ <sub>\_val</sub>) and as a pointer (\*i\_pt to \* $o$ \_pt).

```
#include "struct_port.h"
data t struct port(
     data_t i_val,
    data_t *i_pt,
    data_t *o_pt
     ) {
     data t o val;
    int i;
     // Transfer pass-by-value structs
     o\_val.A = i\_val.A+2;for (i=0; i<4; i++) {
          o_val.B[i] = i_val.B[i]+2;
     }
     // Transfer pointer structs
     o_pt->A = i_pt->A+3;for (i=0; i<4; i++) {
           o pt->B[i] = ipt->B[i]+3;}
    return o_val;
}
```
### *Example 3-25:* **Struct as Pass-by-Value and Pointer**

All function arguments and the function return are synthesized into ports as follows:

- Struct element A results in a 16-bit port.
- Struct element B results in a RAM port, accessing 4 elements.

There are no limitations in the size or complexity of structs that can be synthesized by Vivado HLS. There can be as many array dimensions and as many members in a struct as

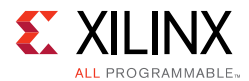

required. The only limitation with the implementation of structs occurs when arrays are to be implemented as streaming (such as a FIFO interface). In this case, follow the same general rules that apply to arrays on the interface (FIFO Interfaces).

The elements on a struct can be packed into a single vector by the data packing optimization. For more information, see the set\_directive\_data\_pack command on performing this optimization. Additionally, unused elements of a struct can be removed from the interface by the -trim\_dangling\_ports option of the config\_interface command.

### *Enumerated Types*

The header file in the following code example defines some enum types and uses them in a struct. The struct is used in turn in another struct. This allows an intuitive description of a complex type to be captured.

The following code example shows how a complex define (MAD\_NSBSAMPLES) statement can be specified and synthesized.

```
#include <stdio.h>
enum mad_layer {
   MAD LAYER I = 1,
    MAD_LAYER_II = 2,
    MAD_LAYER_III = 3
};
enum mad_mode {
   MAD_MODE_SINGLE_CHANNEL = 0,
    MAD_MODE_DUAL_CHANNEL = 1,
    MAD_MODE_JOINT_STEREO = 2,
    MAD_MODE_STEREO = 3
};
enum mad_emphasis {
   MAD_EMPHASIS_NONE = 0,
    MAD EMPHASIS 50 15 US = 1,
    MAD_EMPHASIS_CCITT_J_17 = 3
};
typedef signed int mad_fixed_t;
typedef struct mad_header {
    enum mad_layer layer;
       enum mad_mode mode;
    int mode_extension;
    enum mad_emphasis emphasis;
    unsigned long long bitrate;
    unsigned int samplerate;
    unsigned short crc_check;
    unsigned short crc_target;
```
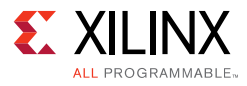

```
int flags;
      int private_bits;
} header_t;
typedef struct mad_frame {
     header_t header;
      int options;
     mad_fixed_t sbsample[2][36][32];
} frame_t;
# define MAD NSBSAMPLES(header) \
  ( (header) - >layer == MAD_LAYER_I ? 12 : \ \ \ \ \ \((\text{header}) - \text{layer} == \text{MAD}\_\text{LAYER}\_\text{III} \&\&\ \ \ \ \ \ \((header)->flags & 17)) ? 18 : 36))
void types_composite(frame_t *frame);
```
### *Example 3-26:* **Enum, Struct, and Complex Define**

<span id="page-341-0"></span>The struct and enum types defined in [Example 3-26](#page-341-0) are used in the following code example. If the enum is used in an argument to the top-level function, it is synthesized as a 32-bit value to comply with the standard C compilation behavior. If the enum types are internal to the design, Vivado HLS optimizes them down to the only the required number of bits.

The following code example shows how printf statements are ignored during synthesis.

```
#include "types_composite.h"
void types_composite(frame_t *frame)
{
     if (frame->header.mode != MAD_MODE_SINGLE_CHANNEL) {
            unsigned int ns, s, sb;
            mad_fixed_t left, right;
            ns = MAD_NSBSAMPLES(&frame->header);
             printf("Samples from header %d \n", ns);
            for (s = 0; s < ns; ++s) {
                  for (sb = 0; sb < 32; ++sb) {
                         left = frame->sbsample[0][s][sb];right = frame->sbsample[1][s][sb];
                         frame->sbsample[0][s][sb] = (left + right) / 2;}
            }
            frame->header.mode = MAD_MODE_SINGLE_CHANNEL;
     }
}
```
*Example 3-27:* **Use Complex Types**

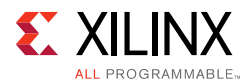

### *Unions*

In the following code example, a union is created with a double and a struct. Unlike C compilation, synthesis does not guarantee using the same memory (in the case of synthesis, registers) for all fields in the union. Vivado HLS perform the optimization that provides the most optimal hardware.

```
#include "types_union.h"
dout_t types_union(din_t N, dinfp_t F)
{
    union {
           struct {int a; int b; } intval;
           double fpval;
    } intfp;
    unsigned long long one, exp;
    // Set a floating-point value in union intfp
    intfp.fpval = F;// Slice out lower bits and add to shifted input
    one = intfp.intval.a;
    exp = (N & Ox7FF);return ((exp << 52) + one) & (0x7fffffffffffffffLL);
}
```
#### *Example 3-28:* **Unions**

Vivado HLS does *not* support the following:

- Unions on the top-level function interface.
- Pointer reinterpretation for synthesis. Therefore, a union cannot hold pointers to different types or to arrays of different types.
- Access to a union through another variable. Using the same union as the previous example, the following is not supported:

```
for (int i = 0; i < 6; ++i)
if (i<3) 
   A[i] = intfp.intval.a + B[i];else
   A[i] = intfp.intval.b + B[i];}
```
However, it can be explicitly re-coded as:

```
A[0] = \text{intfp.intval.a} + B[0];A[1] = \text{intfp.intval.a} + B[1];A[2] = \text{intfp.intval.a} + B[2];A[3] = intfp.intval.b + B[3];A[4] = intfp.intval.b + B[4];A[5] = \text{intfp}.\text{intval}.b + B[5];
```
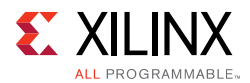

The synthesis of unions does not support casting between native C types and user-defined types.

### <span id="page-343-0"></span>*Type Qualifiers*

The type qualifiers can directly impact the hardware created by high-level synthesis. In general, the qualifiers influence the synthesis results in a predictable manner, as discussed below. Vivado HLS is limited only by the interpretation of the qualifier as it affects functional behavior and can perform optimizations to create a more optimal hardware design. Examples of this are shown after an overview of each qualifier.

### *Volatile*

The volatile qualifier impacts how many reads or writes are performed in the RTL when pointers are accessed multiple times on function interfaces. Although the volatile qualifier impacts this behavior in all functions in the hierarchy, the impact of the  $v$ olatile qualifier is primarily discussed in the section on top-level interfaces. See [Understanding](#page-354-0)  [Volatile Data](#page-354-0).

Arbitrary precision types do not support the volatile qualifier for arithmetic operations. Any arbitrary precision data types using the volatile qualifier must be assigned to a non-volatile data type before being used in arithmetic expression.

### *Statics*

Static types in a function hold their value between function calls. The equivalent behavior in a hardware design is a registered variable (a flip-flop or memory). If a variable is required to be a static type for the C function to execute correctly, it will certainly be a register in the final RTL design. The value must be maintained across invocations of the function and design.

It is *not* true that *only* static types result in a register after synthesis. Vivado HLS determines which variables are required to be implemented as registers in the RTL design. For example, if a variable assignment must be held over multiple cycles, Vivado HLS creates a register to hold the value, even if the original variable in the C function was *not* a static type.

Vivado HLS obeys the initialization behavior of statics and assigns the value to zero (or any explicitly initialized value) to the register during initialization. This means that the static variable is initialized in the RTL code and in the FPGA bitstream. It does not mean that the variable is re-initialized each time the reset signal is.

See the RTL configuration  $(config_rt1 command)$  to determine how static initialization values are implemented with regard to the system reset.

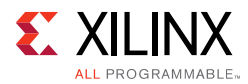

### *Const*

A const type specifies that the value of the variable is never updated. The variable is read but never written to and therefore must be initialized. For most const variables, this typically means that they are reduced to constants in the RTL design. Vivado HLS performs constant propagation and removes any unnecessary hardware).

In the case of arrays, the const variable is implemented as a ROM in the final RTL design (in the absence of any auto-partitioning performed by Vivado HLS on small arrays). Arrays specified with the const qualifier are (like statics) initialized in the RTL and in the FPGA bitstream. There is no need to reset them, because they are never written to.

### **Vivado HLS Optimizations**

The following code example shows a case in which Vivado HLS implements a ROM even though the array is not specified with a static or const qualifier. This highlights how Vivado HLS analyzes the design and determines the most optimal implementation. The qualifiers, or lack of them, influence but do not dictate the final RTL.

```
#include "array_ROM.h"
dout_t array_ROM(din1_t inval, din2_t idx)
{
     din1_t lookup_table[256];
    dint_t i;
     for (i = 0; i < 256; i++) {
     lookup_table[i] = 256 * (i - 128);}
     return (dout_t)inval * (dout_t)lookup_table[idx];
}
```
### *Example 3-29:* **Non-Static, Non-Const ROM Implementation Coding Example**

<span id="page-344-0"></span>In the case of [Example 3-29](#page-344-0), Vivado HLS is able to determine that the implementation is best served by having the variable lookup\_table as a memory element in the final RTL. For more information on how this achieved for arrays, see [Implementing ROMs](#page-330-0).

## **Global Variables**

Global variables can be freely used in the code and are fully synthesizable. By default, global variables are not exposed as ports on the RTL interface.

The following code example shows the default synthesis behavior of global variables. It uses three global variables. Although this example uses arrays, Vivado HLS supports all types of global variables.

- Values are read from array Ain.
- Array Aint is used to transform and pass values from Ain to Aout.

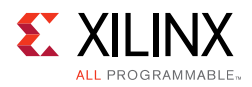

• The outputs are written to array Aout.

```
din_t Ain[N];
din_t Aint[N];
dout t Aout[N/2];
void types_global(din1_t idx) {
     int i,lidx;
     // Move elements in the input array
     for (i=0; i<N; ++i) {
           lidx=i;
           if(lidx+idx>N-1)
                 lidx=i-N;
           Aint[lidx] = Ain[lidx+idx] + Ain[lidx];
     }
     // Sum to half the elements
     for (i=0; i<(N/2); i++) {
          Aout[i] = (Aint[i] + Aint[i+1])/2;}
}
```
### *Example 3-30:* **Global Variables Coding Example**

By default, after synthesis, the only port on the RTL design is port  $\Delta x$ . Global variables are not exposed as RTL ports by default. In the default case:

- Array Ain is an internal RAM that is *read from*.
- Array Aout is an internal RAM that is *written to*.

### **Exposing Global Variables as I/O Ports**

While global variables are not exposed as I/O ports by default, they can be exposed as I/O ports by one of following three methods:

- If the global variable is defined with the external qualifier, the variable is exposed as an I/O port.
- If an I/O protocol is specified on the global variable (using the INTERFACE directive), the variable is synthesized to an I/O port with the specified interface protocol.
- The expose\_global option in the interface configuration can expose all global variables as ports on the RTL interface. The interface configuration can be set by:
	- **Solution Settings > General, or**
	- . The config\_interface Tcl command

When global variables are exposed using the interface configuration, all global variables in the design are exposed as I/O ports, including those that are accessed exclusively inside the design.

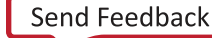

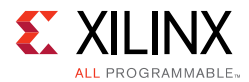

Finally, if any global variable is specified with the static qualifier, it cannot be synthesized to an I/O port.

In summary, while Vivado HLS supports global variables for synthesis, Xilinx does not recommend a coding style that uses global variables extensively.

## **Pointers**

Pointers are used extensively in C code and are well-supported for synthesis. When using pointers, be careful in the following cases:

• When pointers are accessed (read or written) multiple times in the same function.

For more information, see [Multi-Access Pointer Interfaces: Streaming Data.](#page-353-0)

- When using arrays of pointers, each pointer must point to a scalar or a scalar array (not another pointer).
- Pointer casting is supported only when casting between standard C types, as shown.

The following code example shows synthesis support for pointers that point to multiple objects.

```
#include "pointer_multi.h"
dout_t pointer_multi (sel_t sel, din_t pos) {
     static const dout_t a[8] = \{1, 2, 3, 4, 5, 6, 7, 8\};static const dout_t b[8] = \{8, 7, 6, 5, 4, 3, 2, 1\};dout_t* ptr;
     if (sel) 
           ptr = a;else 
     ptr = b;return ptr[pos];
}
```
### *Example 3-31:* **Multiple Pointer Targets**

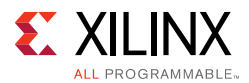

Vivado HLS supports pointers to pointers for synthesis but does not support them on the top-level interface, that is, as argument to the top-level function. If you use a pointer to pointer in multiple functions, Vivado HLS inlines all functions that use the pointer to pointer. Inlining multiple functions can increase run time.

```
#include "pointer_double.h"
data_t sub(data_t ptr[10], data_t size, data_t**flagPtr)
{
     data_t x, i;
    x = 0;// Sum x if AND of local index and pointer to pointer index is true
     for(i=0; i < size; +i)
           if (**flagPtr & i)
                  x := * (ptr + i);return x;
}
data_t pointer_double(data_t pos, data_t x, data_t* flag)
{
     data_t array[10] = \{1, 2, 3, 4, 5, 6, 7, 8, 9, 10\};data_t* ptrFlag;
    data_t i;
    ptrFlag = flag;
   // Write x into index position pos
   if (pos >=0 & pos < 10)
    *(array+pos) = x;// Pass same index (as pos) as pointer to another function
     return sub(array, 10, &ptrFlag);
}
```
### *Example 3-32:* **Pointer to Pointer**

Arrays of pointers can also be synthesized. See the following code example in which an array of pointers is used to store the start location of the second dimension of a global array. The pointers in an array of pointers can point only to a scalar or to an array of scalars. They cannot point to other pointers.

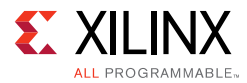

```
#include "pointer_array.h"
data_t A[N][10];
data_t pointer_array(data_t B[N*10]) {
    data_t i,j;
    data_t sum1;
     // Array of pointers
     data_t* PtrA[N];
     // Store global array locations in temp pointer array
     for (i=0; i<N; ++i)PtrA[i] = \& (A[i][0]);// Copy input array using pointers
     for(i=0; i<N; ++i)
           for(j=0; j<10; ++j)
                  *(PtrA[i]+j) = B[i*10 + j];// Sum input array
     sum1 = 0;for(i=0; i<N; ++i)
           for(j=0; j<10; ++j)
                  sum1 += * (PtrA[i] + j);return sum1;
}
```
#### *Example 3-33:* **Pointer Arrays Coding Example**

Pointer casting is supported for synthesis if native C types are used. In the following code example, type int is cast to type char.

```
#define N 1024
typedef int data_t;
typedef char dint_t;
data_t pointer_cast_native (data_t index, data_t A[N]) {
     dint_t* ptr;
     data_t i =0, result = 0;
     ptr = (dint_t*)(\&A[index]);// Sum from the indexed value as a different type
     for (i = 0; i < 4*(N/10); ++i) {
           result += *ptr;
           ptr+=1;
     }
    return result;
}
```
*Example 3-34:* **Pointer Casting with Native Types**

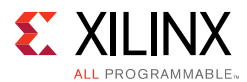

Vivado HLS does not support pointer casting between general types. For example, if a (struct) composite type of signed values is created, the pointer cannot be cast to assign unsigned values.

```
struct { 
   short first; 
    short second; 
} pair;
// Not supported for synthesis
*(unsigned*)pair = -1U;
```
In such cases, the values must be assigned using the native types.

```
struct { 
     short first; 
     short second; 
} pair;
// Assigned value
pair.first = -1U;
pair.second = -1U;
```
### *Pointers on the Interface*

Pointers can be used as arguments to the top-level function. It is important to understand how pointers are implemented during synthesis, because they can sometimes cause issues in achieving the desired RTL interface and design after synthesis.

### **Basic Pointers**

A function with basic pointers on the top-level interface, such as shown in the following code example, produces no issues for Vivado HLS. The pointer can be synthesized to either a simple wire interface or an interface protocol using handshakes.

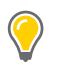

**TIP:** *To be synthesized as a FIFO interface, a pointer must be read-only or write-only.*

```
#include "pointer_basic.h"
void pointer_basic (dio_t *d) {
    static dio_t acc = 0;
    acc += *d;*d = acc;}
```
*Example 3-35:* **Basic Pointer Interface**

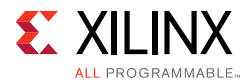

The pointer on the interface is read or written only once per function call. The test bench shown in the following code example.

```
#include "pointer_basic.h"
int main () {
    dio_t d;
     int i, retval=0;
    FILE *fp;
     // Save the results to a file
     fp=fopen(result.dat,w);
    printf( Din Dout\n, i, d);
     // Create input data
     // Call the function to operate on the data
     for (i=0; i<4; i++) {
           d = i;pointer_basic(&d);
           fprintf(fp, %d \n, d);
           printf( %d %d\n, i, d);
     }
     fclose(fp);
     // Compare the results file with the golden results
     retval = system(diff --brief -w result.dat result.golden.dat);
     if (retval != 0) {
           printf(Test failed!!!\n);
           retval=1;
     } else {
           printf(Test passed!\n);
     }
     // Return 0 if the test
    return retval;
}
```
### *Example 3-36:* **Basic Pointer Interface Test Bench**

C and RTL simulation verify the correct operation (although not all possible cases) with this simple data set:

Din Dout 0 0 1 1 2 3 3 6 Test passed!

### **Pointer Arithmetic**

Introducing pointer arithmetic limits the possible interfaces that can be synthesized in RTL. The following code example shows the same code, but in this instance simple pointer arithmetic is used to accumulate the data values (starting from the second value).

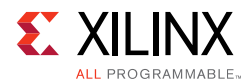

```
#include "pointer_arith.h"
void pointer_arith (dio_t *d) {
     static int acc = 0;
     int i;
     for (i=0; i<4; i++) {
            acc += * (d + i + 1);*(d+i) = acc;}
}
```
### *Example 3-37:* **Interface with Pointer Arithmetic**

<span id="page-351-0"></span>The following code example shows the test bench that supports this example. Because the loop to perform the accumulations is now inside function pointer\_arith, the test bench populates the address space specified by array d[5] with the appropriate values.

```
#include "pointer_arith.h"
int main () {
     dio_t d[5], ref[5];
    int i, retval=0;
    FILE *fp;
     // Create input data
     for (i=0; i<5; i++) {
           d[i] = i;ref[i] = i;}
     // Call the function to operate on the data
    pointer_arith(d);
     // Save the results to a file
     fp=fopen(result.dat,w);
     printf( Din Dout\n, i, d);
     for (i=0; i<4; i++) {
           fprintf(fp, %d \n, d[i]);
           printf( %d %d\n, ref[i], d[i]);
     }
     fclose(fp);
     // Compare the results file with the golden results
     retval = system(diff --brief -w result.dat result.golden.dat);
     if (retval != 0) {
           printf(Test failed!!!\n); 
           retval=1;
     } else {
           printf(Test passed!\n);
     }
     // Return 0 if the test
    return retval;
}
```
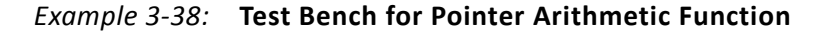

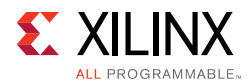

When simulated, this results in the following output:

The pointer arithmetic does not access the pointer data in sequence. Wire, handshake, or FIFO interfaces have no way of accessing data out of order:

- A wire interface reads data when the design is ready to consume the data or write the data when the data is ready.
- Handshake and FIFO interfaces read and write when the control signals permit the operation to proceed.

In both cases, the data must arrive (and is written) in order, starting from element zero. In [Example 3-37,](#page-351-0) the code states the first data value read is from index 1 (i starts at 0,  $0+1=1$ ). This is the second element from array  $d[5]$  in the test bench.

When this is implemented in hardware, some form of data indexing is required. Vivado HLS does not support this with wire, handshake, or FIFO interfaces. The code in [Example 3-37](#page-351-0) can be synthesized only with an ap\_bus interface. This interface supplies an address with which to index the data when the data is accessed (read or write).

Alternatively, the code must be modified with an array on the interface instead of a pointer. See [Example 3-39](#page-352-0). This can be implemented in synthesis with a RAM (ap\_memory) interface. This interface can index the data with an address and can perform out-of-order, or non-sequential, accesses.

Wire, handshake, or FIFO interfaces can be used only on streaming data. It cannot be used in conjunction with pointer arithmetic (unless it indexes the data starting at zero and then proceeds sequentially).

For more information on the ap\_bus and ap\_memory interface types, see Chapter 1, [High-Level Synthesis](#page-5-0) and [Chapter 4, High-Level Synthesis Reference Guide.](#page-411-0)

```
#include "array_arith.h"
void array_arith (dio_t d[5]) {
    static int acc = 0;
    int i;
     for (i=0; i<4; i++) {
           acc += d[i+1];d[i] = acc;}
}
```
*Example 3-39:* **Array Arithmetic**

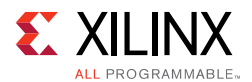

### <span id="page-353-0"></span>**Multi-Access Pointer Interfaces: Streaming Data**

Designs that use pointers in the argument list of the top-level function need special consideration when multiple accesses are performed using pointers. Multiple accesses occur when a pointer is *read from* or *written to* multiple times in the same function.

- You must use the volatile qualifier on any function argument accessed multiple times.
- On the top-level function, any such argument must have the number of accesses on the port interface specified if you are verifying the RTL using co-simulation within Vivado HLS.
- Be sure to validate the C before synthesis to confirm the intent and that the C model is correct.

If modeling the design requires that an function argument be accessed multiple times, Xilinx recommends that you model the design using streams. See [HLS Stream Library in](#page-220-0)  [Chapter 2](#page-220-0). Use streams to ensure that you do not encounter the issues discussed in this section. The designs in the following table use the [Coding Examples in Chapter 1](#page-74-0).

### *Table 3-3:* **Example Design Scenarios**

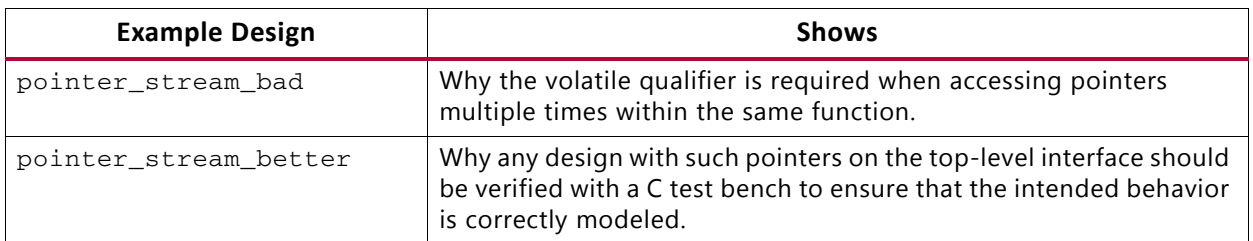

In the following code example, input pointer  $d_i$  is read from four times and output  $d_i$  o is written to twice, with the intent that the accesses are implemented by FIFO interfaces (streaming data into and out of the final RTL implementation).

```
#include "pointer_stream_bad.h"
void pointer_stream_bad ( dout_t *d_o, din_t *d_i) {
    din_t acc = 0;
    acc += *d i;acc += *d_i;*d_0 = acc;acc += *d i;acc += *d_i;*d_0 = acc;}
```
### <span id="page-353-1"></span>*Example 3-40:* **Multi-Access Pointer Interface**

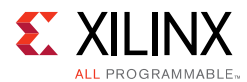

The test bench to verify this design is shown in the following code example.

```
#include "pointer_stream_bad.h"
int main () {
    din_t d_i;
    dout_t d_o;
    int retval=0;
    FILE *fp;
    // Open a file for the output results
    fp=fopen(result.dat,w);
     // Call the function to operate on the data
     for (d_i=0; d_i < 4; d_i++) {
           pointer_stream_bad(&d_o,&d_i);
           fprintf(fp, %d %d\n, d_i, d_o);
     }
     fclose(fp);
    // Compare the results file with the golden results
    retval = system(diff --brief -w result.dat result.golden.dat);
    if (retval != 0) {
           printf(Test failed !!!\n);
           retval=1;
     } else {
           printf(Test passed !\n);
     }
    // Return 0 if the test
    return retval;
}
```
*Example 3-41:* **Multi-Access Pointer Test Bench**

### <span id="page-354-0"></span>**Understanding Volatile Data**

The code in [Example 3-40](#page-353-1) is written with *intent* that input pointer d\_i and output pointer d\_o are implemented in RTL as FIFO (or handshake) interfaces to ensure that:

- Upstream producer blocks supply new data each time a read is performed on RTL port d\_i.
- Downstream consumer blocks accept new data each time there is a write to RTL port d\_o.

When this code is compiled by standard C compilers, the multiple accesses to each pointer is reduced to a single access. As far as the compiler is concerned, there is no indication that the data on  $d_i$  changes during the execution of the function and only the final write to d\_o is relevant. The other writes are overwritten by the time the function completes.

Vivado HLS matches the behavior of the gcc compiler and optimizes these reads and writes into a single read operation and a single write operation. When the RTL is examined, there is only a single read and write operation on each port.

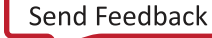

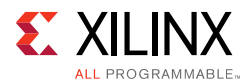

The fundamental issue with this design is that the test bench and design do not adequately model how you expect the RTL ports to be implemented:

- You expect RTL ports that read and write multiple times during a transaction (and can stream the data in and out).
- The test bench supplies only a single input value and returns only a single output value. A C simulation of [Example 3-40](#page-353-1) shows the following results, which demonstrates that each input is being accumulated four times. The same value is being read once and accumulated each time. It is not four separate reads.

```
Din Dout
0 0
1 4
2 8
3 12
```
To make this design read and write to the RTL ports multiple times, use a volatile qualifier. See the following code example.

The volatile qualifier tells the C compiler (and Vivado HLS) to make no assumptions about the pointer accesses. That is, the data is volatile and might change.

**TIP:** *Do not optimize pointer accesses.*

```
#include "pointer_stream_better.h"
void pointer_stream_better ( volatile dout_t *d_o, volatile din_t *d_i) {
    \dim t acc = 0;
    acc += *d i;acc += *d_i;*d_0 = acc;acc += *d i;acc += *d_i;*d \circ = acc;}
```
### *Example 3-42:* **Multi-Access Volatile Pointer Interface**

<span id="page-355-0"></span>[Example 3-42](#page-355-0) simulates the same as [Example 3-40,](#page-353-1) but the volatile qualifier:

- Prevents pointer access optimizations.
- Results in an RTL design that performs the expected four reads on input port  $d_i$  and two writes to output port d o.

Even if the volatile keyword is used, this coding style (accessing a pointer multiple times) still has an issue in that the function and test bench do not adequately model multiple distinct reads and writes.

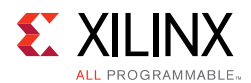

In this case, four reads are performed, but the same data is read four times. There are two separate writes, each with the correct data, but the test bench captures data only for the final write.

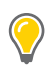

**TIP:** *To see the intermediate accesses, enable cosim\_design to create a trace file during RTL simulation and view the trace file in the appropriate viewer).*

[Example 3-42](#page-355-0) can be implemented with wire interfaces. If a FIFO interface is specified, Vivado HLS creates an RTL test bench to stream new data on each read. Because no new data is available from the test bench, the RTL fails to verify. The test bench does not correctly model the reads and writes.

### **Modeling Streaming Data Interfaces**

Unlike software, the concurrent nature of hardware systems allows them to take advantage of streaming data. Data is continuously supplied to the design and the design continuously outputs data. An RTL design can accept new data before the design has finished processing the existing data.

As the [Example 3-42](#page-355-0) has shown, modeling streaming data in software is non-trivial, especially when writing software to model an existing hardware implementation (where the concurrent/streaming nature already exists and needs to be modeled).

There are several possible approaches:

- Add the volatile qualifier as shown in [Example 3-42](#page-355-0). The test bench does not model unique reads and writes, and RTL simulation using the original C test bench might fail, but viewing the trace file waveforms shows that the correct reads and writes are being performed.
- Modify the code to model explicit unique reads and writes. See [Example 3-43](#page-357-0).
- Modify the code to using a streaming data type. A streaming data type allows hardware using streaming data to be accurately modeled. See [Chapter 1, High-Level Synthesis.](#page-5-0)

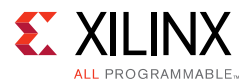

The following code example has been updated to ensure that it reads four unique values from the test bench and write two unique values. Because the pointer accesses are sequential and start at location zero, a streaming interface type can be used during synthesis.

```
#include "pointer_stream_good.h"
void pointer_stream_good ( volatile dout_t *d_o, volatile din_t *d_i) {
     din_t acc = 0;
    acc += *d_i;acc += * (d_i + 1);*d_o = acc;acc += * (d_i + 2);acc += * (d_i + 3);*(d_0+1) = acc;}
```
### *Example 3-43:* **Explicit Multi-Access Volatile Pointer Interface**

<span id="page-357-0"></span>The test bench is updated to model the fact that the function reads four unique values in each transaction. This new test bench models only a single transaction. To model multiple transactions, the input data set must be increased and the function called multiple times.

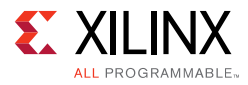

```
#include "pointer_stream_good.h"
int main () {
    din_t d_i[4];
     dout_t d_o[4];
          int i, retval=0;
           FILE *fp;
     // Create input data
     for (i=0; i<4; i++) {
           d_i[i] = i;}
     // Call the function to operate on the data
     pointer_stream_good(d_o,d_i);
     // Save the results to a file
     fp=fopen(result.dat,w);
     for (i=0; i<4; i++) {
           if (i<2)
     fprintf(fp, %d %d\n, d_i[i], d_o[i]);
           else
     fprintf(fp, d \nightharpoonup n, d_i[i];}
     fclose(fp);
     // Compare the results file with the golden results
     retval = system(diff --brief -w result.dat result.golden.dat);
     if (retval != 0) {
           printf(Test failed !!!\n);
           retval=1;
     } else {
           printf(Test passed !\n);
     }
     // Return 0 if the test
     return retval;
}
```
### *Example 3-44:* **Explicit Multi-Access Volatile Pointer Test Bench**

The test bench validates the algorithm with the following results, showing that:

- There are two outputs from a single transaction.
- The outputs are an accumulation of the first two input reads, plus an accumulation of the next two input reads and the previous accumulation.

```
Din Dout
0 1
1 6
2 
3
```
The final issue to be aware of when pointers are accessed multiple time at the function interface is RTL simulation modeling.

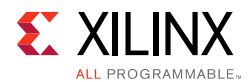

### **Multi-Access Pointers and RTL Simulation**

When pointers on the interface are accessed multiple times, to read or write, Vivado HLS cannot determine from the function interface how many reads or writes are performed. Neither of the arguments in the function interface informs Vivado HLS how many values are read or written.

void pointer\_stream\_good (volatile dout\_t \*d\_o, volatile din\_t \*d\_i)

### *Example 3-45:* **Volatile Pointer Interface**

Unless the interface informs Vivado HLS how many values are required (for example, the maximum size of an array), Vivado HLS assumes a single value and creates C/RTL co-simulation for only a single input and a single output.

If the RTL ports are actually reading or writing multiple values, the RTL co-simulation stalls. RTL co-simulation models the producer and consumer blocks that are connected to the RTL design. If it models requires more than a single value, the RTL design stalls when trying to read or write more than one value (because there is currently no value to read or no space to write).

When multi-access pointers are used at the interface, Vivado HLS must be informed of the maximum number of reads or writes on the interface. When specifying the interface, use the depth option on the INTERFACE directive as shown in the following figure.

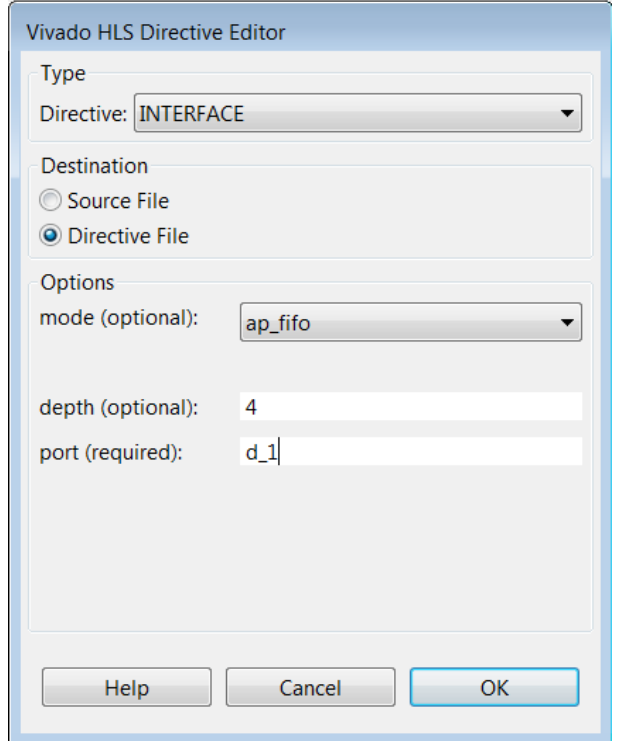

*Figure 3-1:* **Vivado HLS Directive Editor with Depth Option**
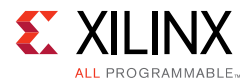

In the above example, argument or port d\_i is set to have a FIFO interface with a depth of four. This ensures RTL co-simulation provides enough values to correctly verify the RTL.

# **C Builtin Functions**

Vivado HLS supports the following C bultin functions:

- \_\_builtin\_clz(unsigned int x): Returns the number of leading 0-bits in x, starting at the most significant bit position. If x is 0, the result is undefined.
- $\Box$ builtin\_ctz(unsigned int x): Returns the number of trailing 0-bits in x, starting at the least significant bit position. If x is 0, the result is undefined.

The following example shows these functions may be used. This example returns the sum of the number of leading zeros in in0 and training zeros in in1:

```
int foo (int in0, int in1) {
 int ldz0 = \text{__builtin\_clz(in0)};
 int ldz1 = \underline{\hspace{1cm}}builtin_ctz(in1);
 return (ldz0 + ldz1);
}
```
# **Hardware Efficient C Code**

When C code is compiled for a CPU, the complier transforms and optimizes the C code into a set of CPU machine instructions. In many cases, the developers work is done at this stage. If however, there is a need for performance the developer will seek to perform some or all of the following:

- Understand if any additional optimizations can be performed by the compiler.
- Seek to better understand the processor architecture and modify the code to take advantage of any architecture specific behaviors (for example, reducing conditional branching to improve instruction pipelining)
- Modify the C code to use CPU-specific intrinsics to perform key operations in parallel. (for example, ARM NEON intrinsics)

The same methodology applies to code written for a DSP or a GPU, and when using an FPGA: an FPGA device is simply another target.

C code synthesized by Vivado HLS will execute on an FPGA and provide the same functionality as the C simulation. In some cases, the developers work is done at this stage.

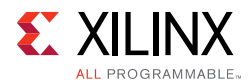

Typically however, an FPGA is selected to implement the C code due to the superior performance of the FPGA device - the massively parallel architecture of an FPGA allows it to perform operations much faster than the inherently sequential operations of a processor and users typically wish to take advantage of that performance.

The focus here is on understanding the impact of the C code on the results which can be achieved and how modifications to the C code can be used to extract the maximum advantage from the first three items in this list.

# **Typical C Code for a Convolution Function**

A standard convolution function applied to an image is used here to demonstrate how the C code can negatively impact the performance which is possible from an FPGA. In this example, a horizontal and then vertical convolution is performed on the data. Since the data at edge of the image lies outside the convolution windows, the final step is to address the data around the border.

The algorithm structure can be summarized as follows:

```
template<typename T, int K>
static void convolution_orig(
 int width, 
 int height,
 const T *src, 
 T *dst,
 const T *hcoeff, 
const T *vcoeff) {
T local[MAX_IMG_ROWS*MAX_IMG_COLS];
// Horizontal convolution 
H\text{convH:} for (int col = 0; col < height; col++) {
 HconvWfor(int row = border width; row < width - border width; row++){
   Hconv:for(int i = - border_width; i <= border_width; i++){
   }
 }
// Vertical convolution 
VconvH:for(int col = border_width; col < height - border_width; col++){
 VconvW:for(int row = 0; row < width; row++){
   Vconv:for(int i = - border_width; i <= border_width; i++){
   }
 }
// Border pixels
Top_Border:for(int col = 0; col < border_width; col++){
}
Side_Border:for(int col = border_width; col < height - border_width; col++){
}
Bottom_Border:for(int col = height - border_width; col < height; col++){
}
}
```
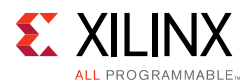

### *Horizontal Convolution*

The first step in this is to perform the convolution in the horizontal direction as shown in the following figure.

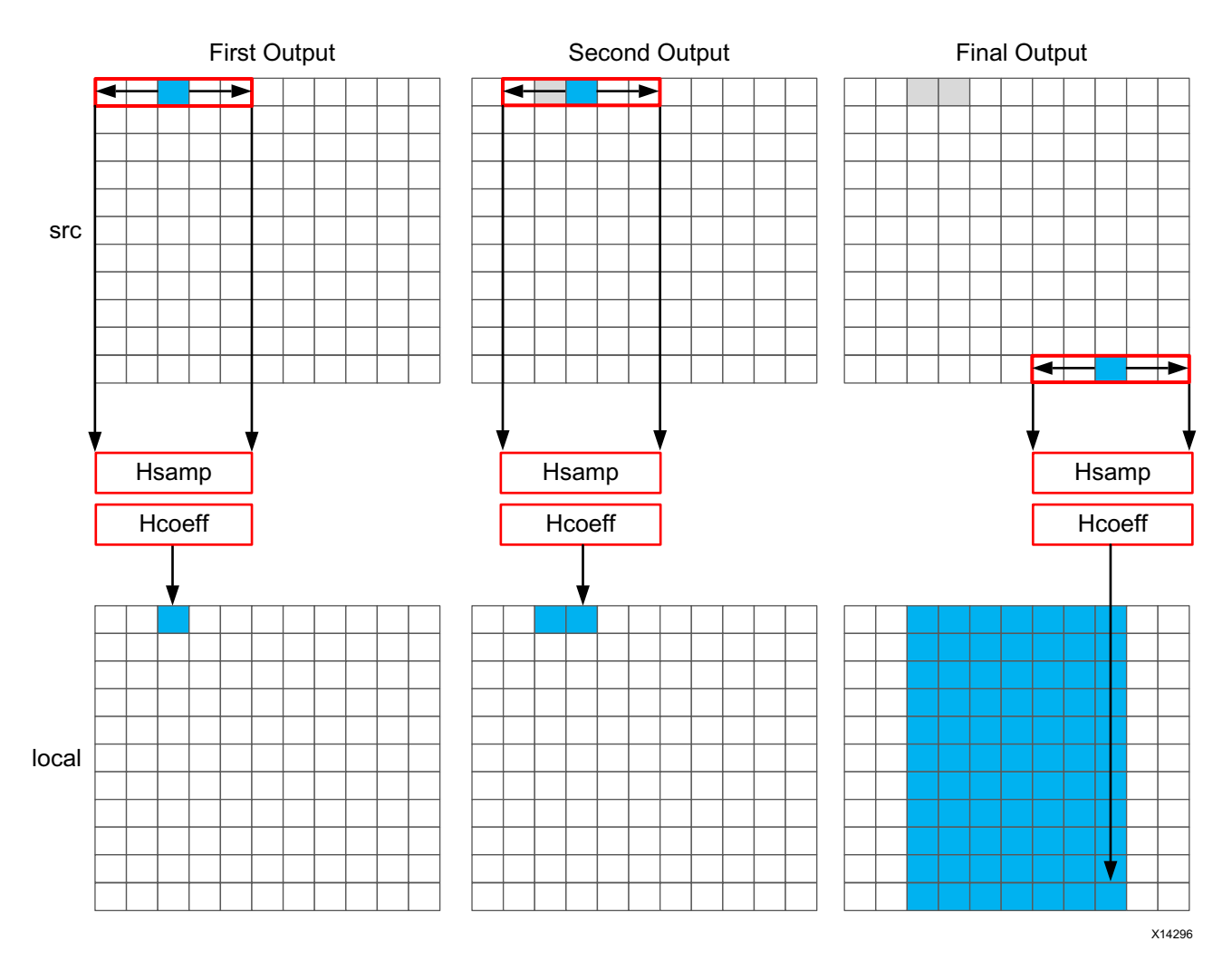

*Figure 3-2:* **Horizontal Convolution**

The convolution is performed using K samples of data and K convolution coefficients. In the figure above, K is shown as 5 however the value of K is defined in the code. To perform the convolution, a minimum of K data samples are required. The convolution window cannot start at the first pixel, since the window would need to include pixels which are outside the image.

By performing a symmetric convolution, the first K data samples from input src can be convolved with the horizontal coefficients and the first output calculated. To calculate the second output, the next set of K data samples are used. This calculation proceeds along each row until the final output is written.

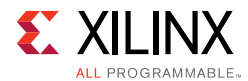

The final result is a smaller image, shown above in blue. The pixels along the vertical border are addressed later.

The C code for performing this operation is shown below.

```
const int conv size = K;
const int border_width = int(conv_size / 2);
#ifndef SYNTHESIS
     T * const local = new T[MAX_IMG_ROWS*MAX_IMG_COLS];
#else // Static storage allocation for HLS, dynamic otherwise
   T local[MAX IMG ROWS*MAX IMG COLS];
#endif
Clear Local: for (int i = 0; i < height * width; i++) {
 local[i]=0;
}
// Horizontal convolution 
H\text{convH:} for(int col = 0; col < height; col++){
 HconvWfor(int row = border_width; row < width - border_width; row++){
   int pixel = col * width + row;Hconv:for(int i = - border_width; i <= border_width; i++){
    local[pixel] += src[pixel + i] * hcoeff[i + borderwidth];}
 }
}
```
*Note:* Only use the \_\_SYNTHESIS\_\_ macro in the code to be synthesized. Do *not* use this macro in the test bench, because it is not obeyed by C simulation or C RTL co-simulation.

The code is straight forward and intuitive. There are already however some issues with this C code and three which will negatively impact the quality of the hardware results.

The first issue is the requirement for two separate storage requirements. The results are stored in an internal local array. This requires an array of HEIGHT\*WIDTH which for a standard video image of 1920\*1080 will hold 2,073,600 vales. On some Windows systems, it is not uncommon for this amount of local storage to create issues. The data for a local array is placed on the stack and not the heap which is managed by the OS.

A useful way to avoid such issues is to use the \_\_SYNTHESIS\_\_ macro. This macro is automatically defined when synthesis is executed. The code shown above will use the dynamic memory allocation during C simulation to avoid any compilation issues and only use the static storage during synthesis. A downside of using this macro is the code verified by C simulation is not the same code which is synthesized. In this case however, the code is not complex and the behavior will be the same.

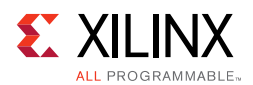

The first issue for the quality of the FPGA implementation is the array  $1 \text{ocal}$ . Since this is an array it will be implemented using internal FPGA block RAM. This is a very large memory to implement inside the FPGA. It may require a larger and more costly FPGA device. The use of block RAM can be minimized by using the DATAFLOW optimization and streaming the data through small efficient FIFOs, but this will require the data to be used in a streaming manner.

The next issue is the initialization for array local. The loop Clear\_Local is used to set the values in array local to zero. Even if this loop is pipelined, this operation will require approximately 2 million clock cycles (HEIGHT\*WIDTH) to implement. This same initialization of the data could be performed using a temporary variable inside loop HConv to initialize the accumulation before the write.

Finally, the throughput of the data is limited by the data access pattern.

- For the first output, the first K values are read from the input.
- To calculate the second output, the same K-1 values are re-read through the data input port.
- This process of re-reading the data is repeated for the entire image.

One of the keys to a high-performance FPGA is to minimize the access to and from the top-level function arguments. The top-level function arguments become the data ports on the RTL block. With the code shown above, the data cannot be streamed directly from a processor using a DMA operation, since the data is required to be re-read time and again. Re-reading inputs also limits the rate at which the FPGA can process samples.

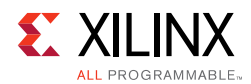

## *Vertical Convolution*

The next step is to perform the vertical convolution shown in the following figure.

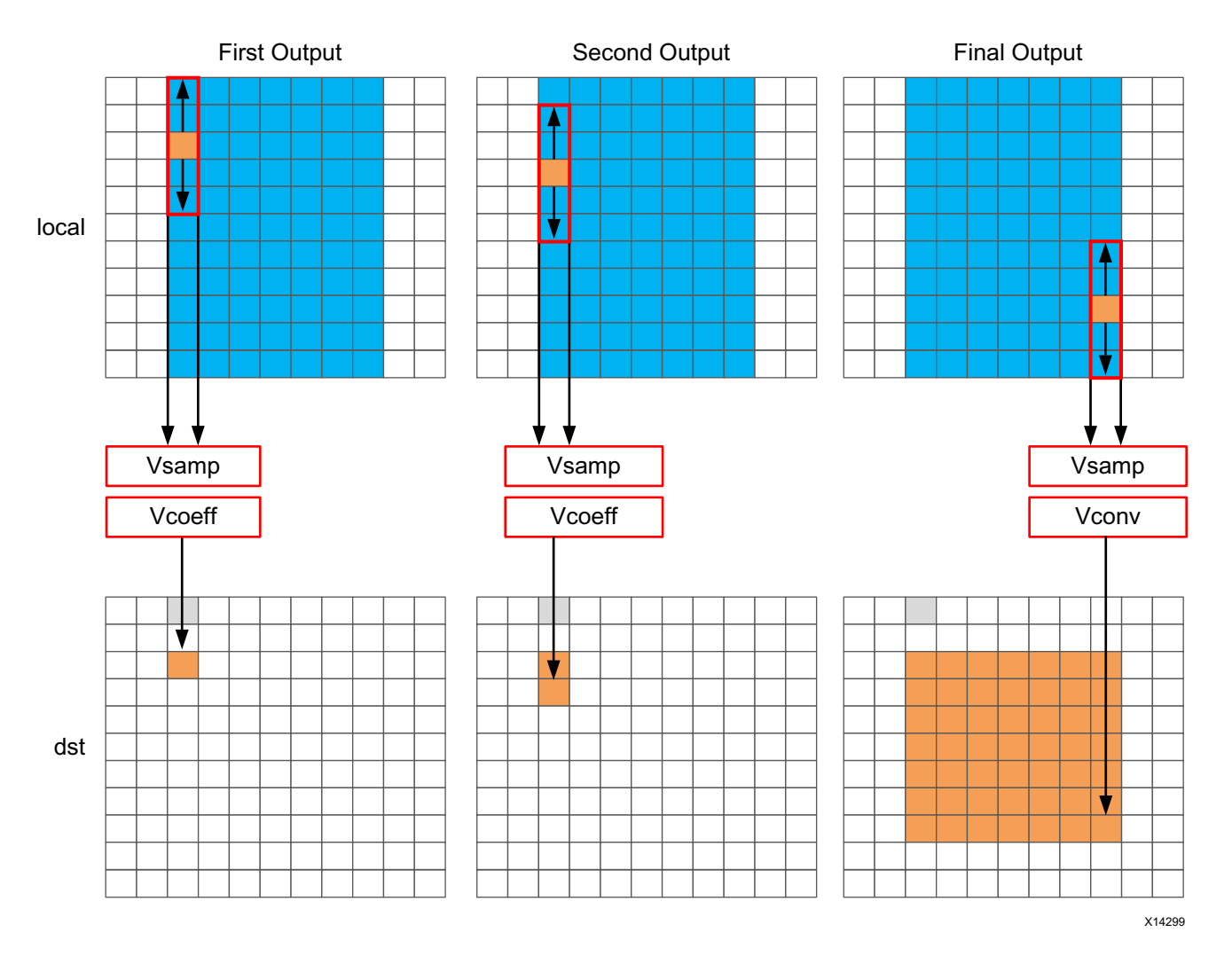

*Figure 3-3:* **Vertical Convolution**

The process for the vertical convolution is similar to the horizontal convolution. A set of K data samples is required to convolve with the convolution coefficients, Vcoeff in this case. After the first output is created using the first K samples in the vertical direction, the next set K values are used to create the second output. The process continues down through each column until the final output is created.

After the vertical convolution, the image is now smaller then the source image src due to both the horizontal and vertical border effect.

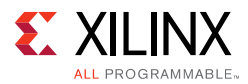

#### The code for performing these operations is:

```
Clear_Dst:for(int i = 0; i < height * width; i++){
 dst[i]=0;}
// Vertical convolution 
VconvH:for(int col = border_width; col < height - border_width; col++){
 VconvW:for(int row = 0; row < width; row++){
   int pixel = col * width + row;Vconv:for(int i = - border_width; i <= border_width; i++){
    int offset = i * width;dst[pixel] += local[pixel + offset] * vcoeff[i + border_width];
   }
 }
}
```
This code highlights similar issues to those already discussed with the horizontal convolution code.

- Many clock cycles are spent to set the values in the output image dst to zero. In this case, approximately another 2 million cycles for a 1920\*1080 image size.
- There are multiple accesses per pixel to re-read data stored in array  $1 \text{ocal}$ .
- There are multiple writes per pixel to the output array/port dst.

Another issue with the code above is the access pattern into array local. The algorithm requires the data on row K to be available to perform the first calculation. Processing data down the rows before proceeding to the next column requires the entire image to be stored locally. In addition, because the data is not streamed out of array local, a FIFO cannot be used to implement the memory channels created by DATAFLOW optimization. If DATAFLOW optimization is used on this design, this memory channel requires a ping-pong buffer: this doubles the memory requirements for the implementation to approximately 4 million data samples all stored locally on the FPGA.

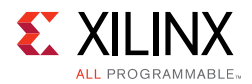

### *Border Pixels*

The final step in performing the convolution is to create the data around the border. These pixels can be created by simply re-using the nearest pixel in the convolved output. The following figures shows how this is achieved.

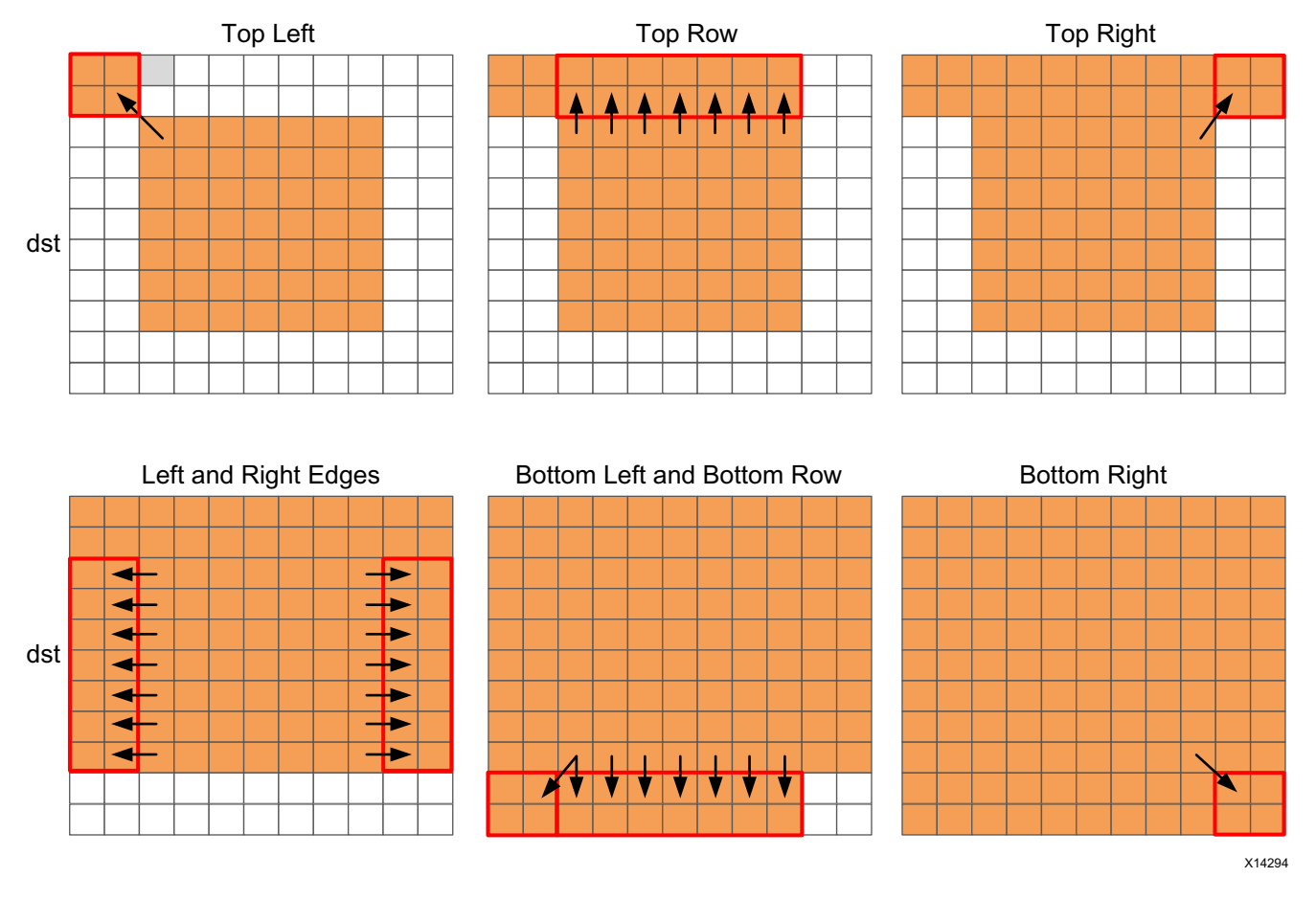

*Figure 3-4:* **Convolution Border Samples**

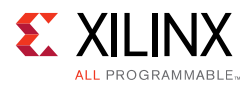

The border region is populated with the nearest valid value. The following code performs the operations shown in the figure.

```
int border_width_offset = border_width * width;
int border_height_offset = (height - border_width - 1) * width;
// Border pixels
Top_Border:for(int col = 0; col < border_width; col++){
 int offset = col * width;
 for(int row = 0; row < border width; row++){
   int pixel = offset + row;
   dst[pixel] = dst[border_width_offset + border_width];
 \lambdafor(int row = border_width; row < width - border_width; row++){
   int pixel = offset + row;
   dst[pixel] = dst[border_width_offset + row];
 }
 for(int row = width - border_width; row < width; row++){
   int pixel = offset + row;
   dst[pixel] = dst[border_width_offset + width - border_width - 1];
 }
}
Side_Border:for(int col = border_width; col < height - border_width; col++){
 int offset = col * width;for(int row = 0; row < border_width; row++){
   int pixel = offset + row;
   dst[pixel] = dst[offset + border_width];
 }
 for(int row = width - border_width; row < width; row++){
   int pixel = offset + row;
   dst[pixel] = dst[offset + width - border\_width - 1];}
}
Bottom_Border:for(int col = height - border_width; col < height; col++){
 int offset = col * width;for(int row = 0; row < border_width; row++){
   int pixel = offset + row;
   dst[pixel] = dst[border_height_offset + border_width];
 }
 for(int row = border_width; row < width - border_width; row++){
   int pixel = offset + row;
   dst[pixel] = dst[border_height_offset + row];
  }
 for(int row = width - border_width; row < width; row++){
   int pixel = offset + row;
   dst[pixel] = dst[border_height_offset + width - border_width - 1];
 }
}
```
The code suffers from the same repeated access for data. The data stored outside the FPGA in array dst must now be available to be read as input data re-read multiple time. Even in the first loop, dst[border\_width\_offset + border\_width] is read multiple times but the values of border\_width\_offset and border\_width do not change.

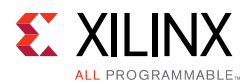

The final aspect where this coding style negatively impact the performance and quality of the FPGA implementation is the structure of how the different conditions is address. A for-loop processes the operations for each condition: top-left, top-row, etc. The optimization choice here is to:

Pipelining the top-level loops, (Top\_Border, Side\_Border, Bottom\_Border) is not possible in this case because some of the sub-loops have variable bounds (based on the value of input width). In this case you must pipeline the sub-loops and execute each set of pipelined loops serially.

The question of whether to pipeline the top-level loop and unroll the sub-loops or pipeline the sub-loops individually is determined by the loop limits and how many resources are available on the FPGA device. If the top-level loop limit is small, unroll the loops to replicate the hardware and meet performance. If the top-level loop limit is large, pipeline the lower level loops and lose some performance by executing them sequentially in a loop (Top\_Border, Side\_Border, Bottom\_Border).

As shown in this review of a standard convolution algorithm, the following coding styles negatively impact the performance and size of the FPGA implementation:

- Setting default values in arrays costs clock cycles and performance.
- Multiple accesses to read and then re-read data costs clock cycles and performance.
- Accessing data in an arbitrary or random access manner requires the data to be stored locally in arrays and costs resources.

## **Ensuring the Continuous Flow of Data and Data Reuse**

The key to implementing the convolution example reviewed in the previous section as a high-performance design with minimal resources is to consider how the FPGA implementation will be used in the overall system. The ideal behavior is to have the data samples constantly flow through the FPGA.

- Maximize the flow of data through the system. Refrain from using any coding techniques or algorithm behavior which limits the flow of data.
- Maximize the reuse of data. Use local caches to ensure there are no requirements to re-read data and the incoming data can keep flowing.

The first step is to ensure you perform optimal I/O operations into and out of the FPGA. The convolution algorithm is performed on an image. When data from an image is produced and consumed, it is transferred in a standard raster-scan manner as shown in the following figure.

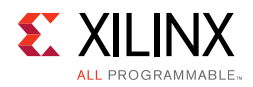

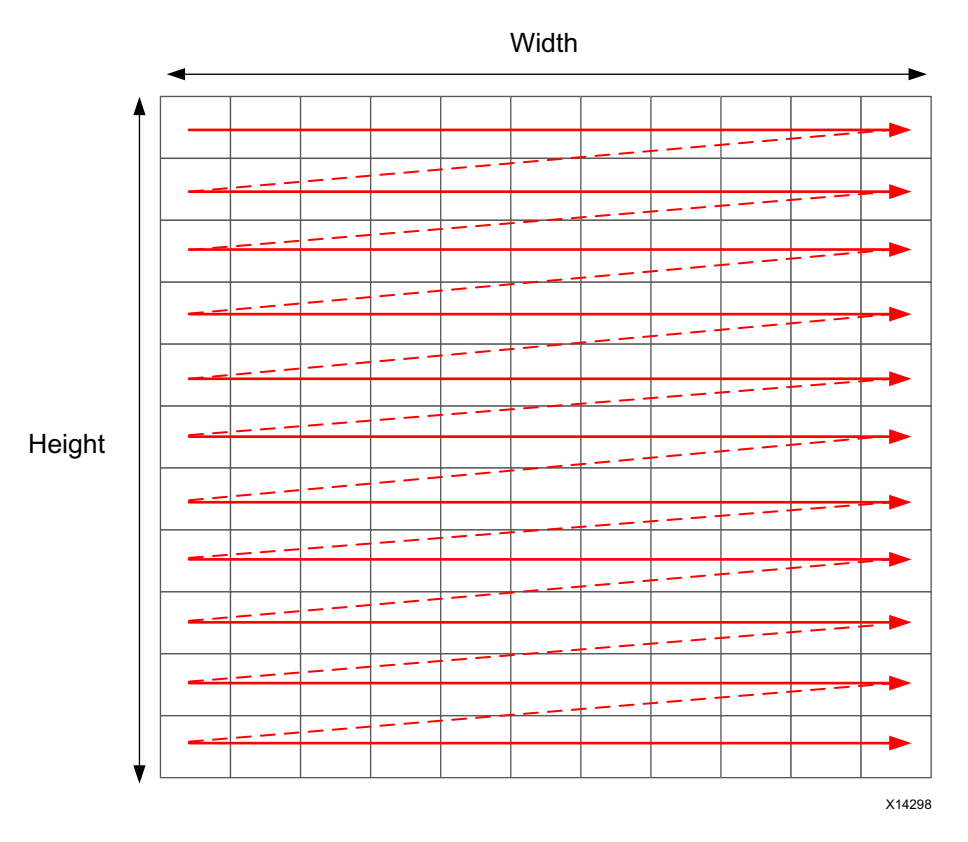

*Figure 3-5:* **Raster Scan Order**

If the data is transferred from the CPU or system memory to the FPGA it will typically be transferred in this streaming manner. The data transferred from the FPGA back to the system should also be performed in this manner.

### *Using HLS Streams for Streaming Data*

One of the first enhancements which can be made to the earlier code is to use the HLS stream construct, typically referred to as an hls::stream. An hls::stream object can be used to store data samples in the same manner as an array. The data in an hls::stream can only be accessed sequentially. In the C code, the hls::stream behaves like a FIFO of infinite depth.

Code written using hls::streams will generally create designs in an FPGA which have high-performance and use few resources because an hls::stream enforces a coding style which is ideal for implementation in an FPGA.

Multiple reads of the same data from an hls::stream are impossible. Once the data has been read from an hls::stream it no longer exists in the stream. This helps remove this coding practice.

If the data from an hls::stream is required again, it must be cached. This is another good practice when writing code to be synthesized on an FPGA.

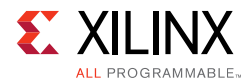

The hls::stream forces the C code to be developed in a manner which ideal for an FPGA implementation.

When an hls::stream is synthesized it is automatically implemented as a FIFO channel which is 1 element deep. This is the ideal hardware for connecting pipelined tasks.

There is no requirement to use hls::streams and the same implementation can be performed using arrays in the C code. The hls::stream construct does help enforce good coding practices. More details on hls::streams are provided in [HLS Stream Library in Chapter 2](#page-220-0).

With an hls::stream construct the outline of the new optimized code is as follows:

```
template<typename T, int K>
static void convolution_strm(
int width, 
int height,
hls::stream<T> &src, 
hls::stream<T> &dst,
const T *hcoeff, 
const T *vcoeff)
{
hls::stream<T> hconv("hconv");
hls::stream<T> vconv("vconv");
// These assertions let HLS know the upper bounds of loops
assert(height < MAX_IMG_ROWS);
assert(width < MAX_IMG_COLS);
assert(vconv\_xlim < MAX_IMG_COLS - (K - 1));// Horizontal convolution 
HConvH:for(int col = 0; col < height; col++) {
 HConvW:for(int row = 0; row < width; row++) {
   HConv: for(int i = 0; i < K; i++) {
   }
 }
}
// Vertical convolution 
VConvH:for(int col = 0; col < height; col++) {
 VConvW:for(int row = 0; row < vconv_xlim; row++) {
   VConv: for (int i = 0; i < K; i++) {
 }
}
Border: for (int i = 0; i < height; i++) {
 for (int j = 0; j < width; j++) {
  }
}
```
Some noticeable differences compared to the earlier code are:

- The input and output data is now modelled as hls::streams.
- Instead of a single local array of size HEIGHT\*WDITH there are two internal his::streams used to save the output of the horizontal and vertical convolutions.

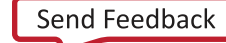

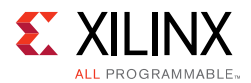

In addition, some assert statements are used to specify the maximize of loop bounds. This is a good coding style which allows HLS to automatically report on the latencies of variable bounded loops and optimize the loop bounds.

#### *Horizontal Convolution*

To perform the calculation in a more efficient manner for FPGA implementation, the horizontal convolution is computed as shown in the following figure.

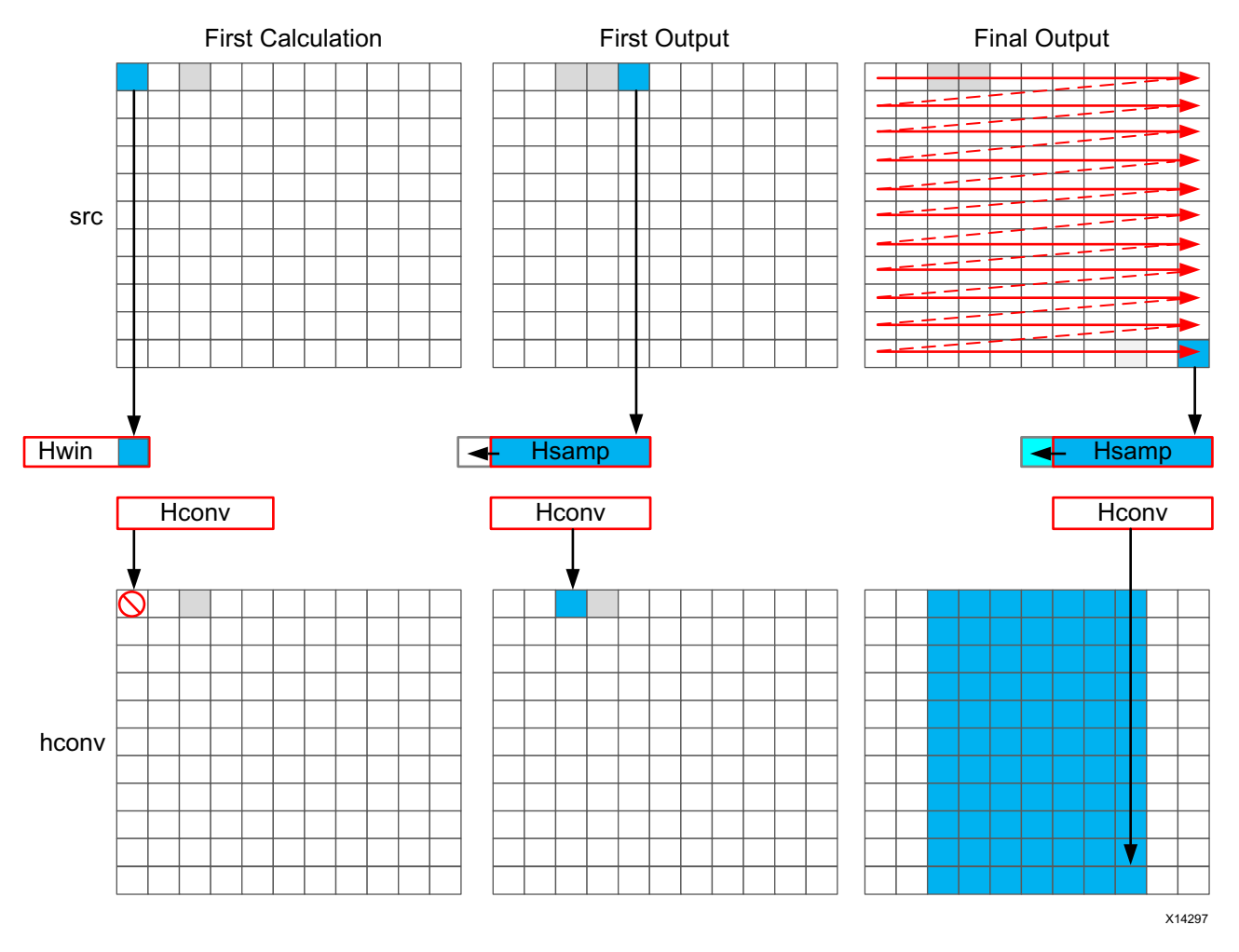

*Figure 3-6:* **Streaming Horizontal Convolution**

Using an hls::stream enforces the good algorithm practice of forcing you to start by reading the first sample first, as opposed to performing a random access into data. The algorithm must use the K previous samples to compute the convolution result, it therefore copies the sample into a temporary cache hwin. For the first calculation there are not enough values in hwin to compute a result, so no output values are written.

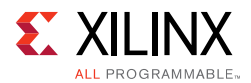

The algorithm keeps reading input samples a caching them into hwin. Each time is reads a new sample, it pushes an unneeded sample out of hwin. The first time an output value can be written is after the Kth input has been read. Now an output value can be written.

The algorithm proceeds in this manner along the rows until the final sample has been read. At point, only the last K samples are stored in hwin: all that is required to compute the convolution.

The code to perform these operations is shown below.

```
// Horizontal convolution 
 HConvW: for (int row = 0; row < width; row++) {
   HconvW:for(int row = border_width; row < width - border_width; row++){
  T in_val = src.read();
  T out val = 0;
  HConv: for (int i = 0; i < K; i++) {
    hwin[i] = i < K - 1 ? hwin[i + 1] : in_val;
    out val += hwin[i] * hcoeff[i];
   }
  if (row >= K - 1)
    hconv << out val;
 }
}
```
An interesting point to note in the code above is use of the temporary variable out val to perform the convolution calculation. This variable is set to zero before the calculation is performed, negating the need to spend 2 million clocks cycle to reset the values, as in the pervious example.

Throughout the entire process, the samples in the src input are processed in a raster-streaming manner. Every sample is read in turn. The outputs from the task are either discarded or used, but the task keeps constantly computing. This represents a difference from code written to perform on a CPU.

In a CPU architecture, conditional or branch operations are often avoided. When the program needs to branch it loses any instructions stored in the CPU fetch pipeline. In an FPGA architecture, a separate path already exists in the hardware for each conditional branch and there is no performance penalty associated with branching inside a pipelined task. It is simply a case of selecting which branch to use.

The outputs are stored in the hls::stream hconv for use by the vertical convolution loop.

### *Vertical Convolution*

The vertical convolution represents a challenge to the streaming data model preferred by an FPGA. The data must be accessed by column but you do not wish to store the entire image. The solution is to use line buffers, as shown in the following figure.

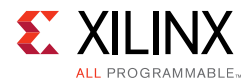

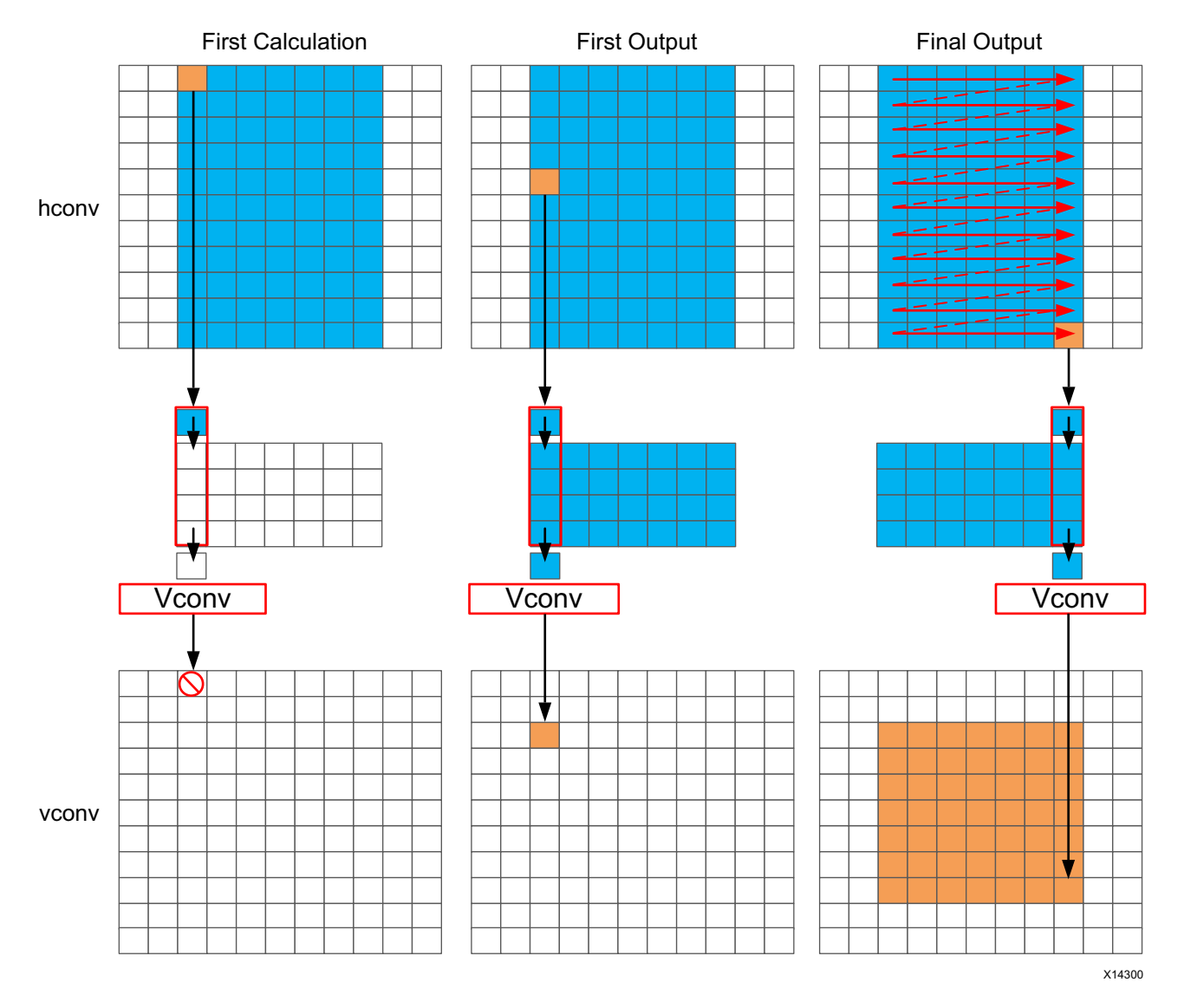

*Figure 3-7:* **Streaming Vertical Convolution**

Once again, the samples are read in a streaming manner, this time from the hls::stream hconv. The algorithm requires at least K-1 lines of data before it can process the first sample. All the calculations performed before this are discarded.

A line buffer allows K-1 lines of data to be stored. Each time a new sample is read, another sample is pushed out the line buffer. An interesting point to note here is that the newest sample is used in the calculation and then the sample is stored into the line buffer and the old sample ejected out. This ensure only K-1 lines are required to be cached, rather than K lines. Although a line buffer does require multiple lines to be stored locally, the convolution kernel size K is always much less than the 1080 lines in a full video image.

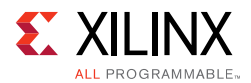

The first calculation can be performed when the first sample on the Kth line is read. The algorithm then proceeds to output values until the final pixel is read.

```
// Vertical convolution 
VConvH:for(int col = 0; col < height; col++) {
 VConvW:for(int row = 0; row < vconv_xlim; row++) {
#pragma HLS DEPENDENCE variable=linebuf inter false
#pragma HLS PIPELINE
   T in val = hconv.read();
   T out_val = 0;
   VConv:for(int i = 0; i < K; i++) {
    T vwin_val = i < K - 1 ? linebuf[i][row] : in_val;
    out_val += vwin_val * vcoeff[i];
    if (i > 0)linebuf[i - 1][row] = vwin val;
   }
   if \text{col} \geq K - 1vconv << out_val;
 }
}
```
The code above once again process all the samples in the design in a streaming manner. The task is constantly running. The use of the hls::stream construct forces you to cache the data locally. This is an ideal strategy when targeting an FPGA.

### *Border Pixels*

The final step in the algorithm is to replicate the edge pixels into the border region. Once again, to ensure the constant flow or data and data reuse the algorithm makes use of an hls::stream and caching.

The following figure shows how the border samples are aligned into the image.

- Each sample is read from the vconv output from the vertical convolution.
- The sample is then cached as one of 4 possible pixel types.
- The sample is then written to the output stream.

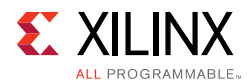

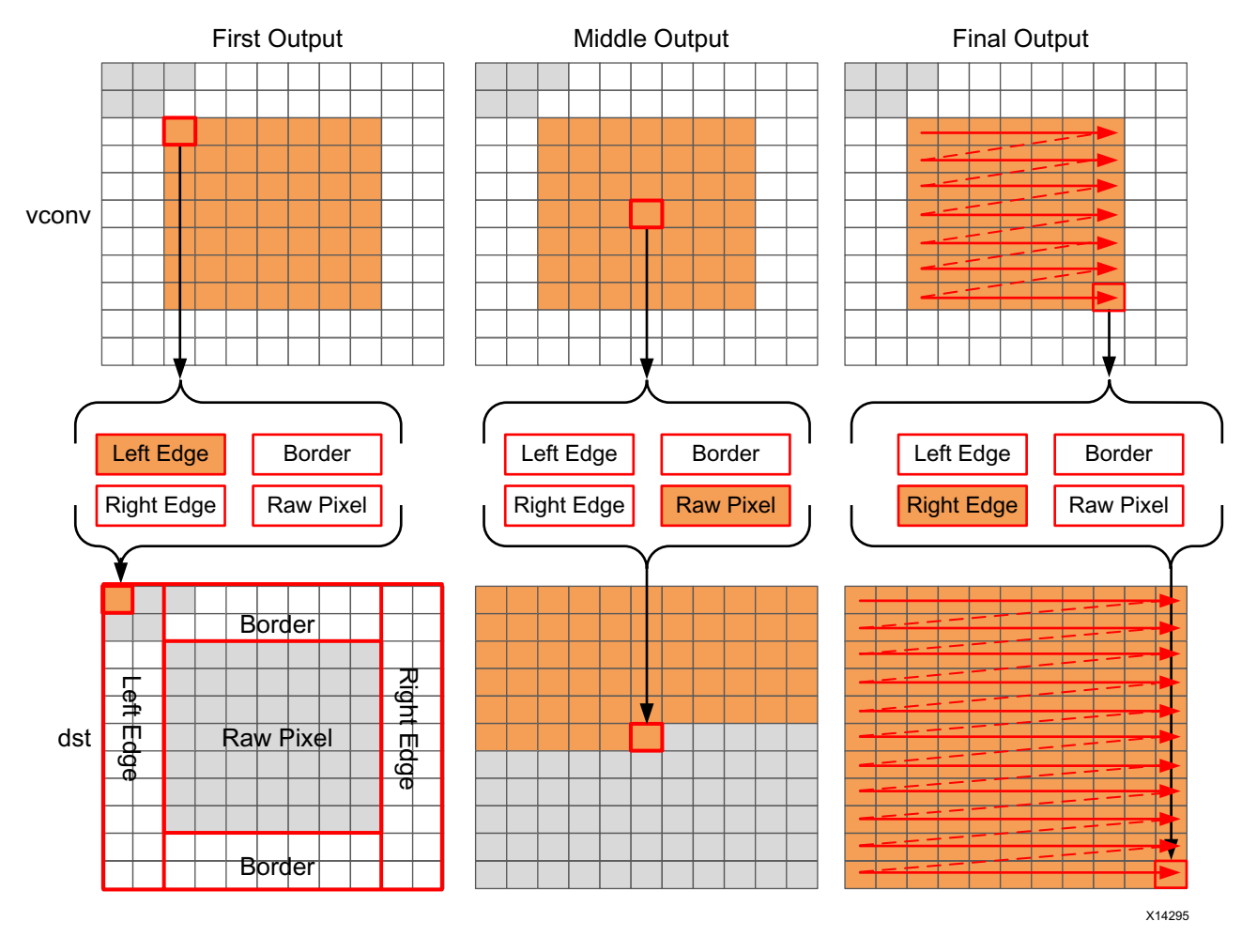

*Figure 3-8:* **Streaming Border Samples**

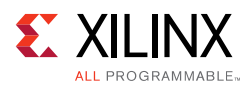

The code for determining the location of the border pixels is:

```
Border: for (int i = 0; i < height; i++) {
 for (int j = 0; j < width; j++) {
   T pix_in, l_edge_pix, r_edge_pix, pix_out;
#pragma HLS PIPELINE
   if (i == 0 || (i > border_width && i < height - border_width)) {
    if (j < width - (K - 1)) {
      pix_in = vconv.read();
      borderbuf[j] = pix in;
     }
     if (j == 0) {
      l_edge_pix = pix_in;
     }
    if (j == width - K) {
      r_edge_pix = pix_in;
    }
   }
   if (j <= border_width) {
    pix_out = l_edge_pix;
   } else if (j \geq w \cdot w \cdot w) - border_width - 1) {
    pix_out = r_edge_pix;
   } else {
    pix_out = borderbuf[j - border_width];
   }
     dst << pix_out;
   }
 }
}
```
A notable difference with this new code is the extensive use of conditionals inside the tasks. This allows the task, once it is pipelined, to continuously process data and the result of the conditionals does not impact the execution of the pipeline: the result will impact the output values but the pipeline with keep processing so long as input samples are available.

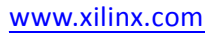

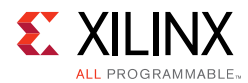

The final code for this FPGA-friendly algorithm has the following optimization directives used.

```
template<typename T, int K>
static void convolution_strm(
int width, 
int height,
hls::stream<T> &src, 
hls::stream<T> &dst,
const T *hcoeff, 
const T *vcoeff)
{
#pragma HLS DATAFLOW
#pragma HLS ARRAY_PARTITION variable=linebuf dim=1 complete
hls::stream<T> hconv("hconv");
hls::stream<T> vconv("vconv");
// These assertions let HLS know the upper bounds of loops
assert(height < MAX_IMG_ROWS);
assert(width < MAX_IMG_COLS);
assert(vconv_xlim < MAX_IMG_COLS - (K - 1));
// Horizontal convolution 
HConvH:for(int col = 0; col < height; col++) {
 HConvW:for(int row = 0; row < width; row++) {
#pragma HLS PIPELINE
   HConv: for(int i = 0; i < K; i++)}
 }
}
// Vertical convolution 
VConvH:for(int col = 0; col < height; col++) {
 VConvW:for(int row = 0; row < vconv xlim; row++) {
#pragma HLS PIPELINE
#pragma HLS DEPENDENCE variable=linebuf inter false
   VConv:for(int i = 0; i < K; i++) {
 }
}
Border: for (int i = 0; i < height; i++) {
 for (int j = 0; j < width; j++) {
#pragma HLS PIPELINE
 }
}
```
Each of the tasks are pipelined at the sample level. The line buffer is full partitioned into registers to ensure there are no read or write limitations due to insufficient block RAM ports. The line buffer also requires a dependence directive. All of the tasks execute in a dataflow region which will ensure the tasks run concurrently. The hls::streams are automatically implemented as FIFOs with 1 element.

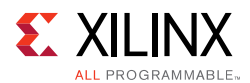

### *Summary of C for Efficient Hardware*

Minimize data input reads. Once data has been read into the block it can easily feed many parallel paths but the input ports can be bottlenecks to performance. Read data once and use a local cache if the data must be reused.

Minimize accesses to arrays, especially large arrays. Arrays are implemented in block RAM which like I/O ports only have a limited number of ports and can be bottlenecks to performance. Arrays can be partitioned into smaller arrays and even individual registers but partitioning large arrays will result in many registers being used. Use small localized caches to hold results such as accumulations and then write the final result to the array.

Seek to perform conditional branching inside pipelined tasks rather than conditionally execute tasks, even pipelined tasks. Conditionals will be implemented as separate paths in the pipeline. Allowing the data from one task to flow into with the conditional performed inside the next task will result in a higher performing system.

Minimize output writes for the same reason as input reads: ports are bottlenecks. Replicating addition ports simply pushes the issue further out into the system.

For C code which processes data in a streaming manner, consider using hls::streams as these will enforce good coding practices. It is much more productive to design an algorithm in C which will result in a high-performance FPGA implementation than debug why the FPGA is not operating at the performance required.

# **C++ Classes and Templates**

C++ classes are fully supported for synthesis with Vivado HLS. The top-level for synthesis must be a function. A class cannot be the top-level for synthesis. To synthesize a class member function, instantiate the class itself into function. Do not simply instantiate the top-level class into the test bench. The following code example shows how class  $CFir$ (defined in the header file discussed next) is instantiated in the top-level function  $cpp$ <sub>FIR</sub> and used to implement an FIR filter.

```
#include "cpp_FIR.h"
// Top-level function with class instantiated
data_t cpp_FIR(data_t x)
    {
      static CFir<coef_t, data_t, acc_t> fir1;
      cout << fir1;
      return fir1(x);
     }
```
*Example 3-46:* **C++ FIR Filter**

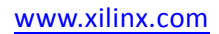

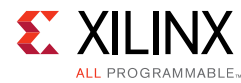

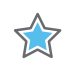

**IMPORTANT:** *Classes and class member functions cannot be the top-level for synthesis. Instantiate the class in a top-level function.*

Before examining the class used to implement the design in [Example 3-46](#page-379-0), it is worth noting Vivado HLS ignores the standard output stream cout during synthesis. When synthesized, Vivado HLS issues the following warnings:

```
INFO [SYNCHK-101] Discarding unsynthesizable system call: 
'std::ostream::operator<<' (cpp_FIR.h:108)
INFO [SYNCHK-101] Discarding unsynthesizable system call: 
'std::ostream::operator<<' (cpp_FIR.h:108)
INFO [SYNCHK-101] Discarding unsynthesizable system call: 'std::operator<< 
<std::char_traits<char> >' (cpp_FIR.h:110)
```
The following code example shows the header file  $cpp$  FIR.h, including the definition of class CFir and its associated member functions. In this example the operator member functions () and << are overloaded operators, which are respectively used to execute the main algorithm and used with cout to format the data for display during C simulation.

```
#include <fstream>
#include <iostream>
#include <iomanip>
#include <cstdlib>
using namespace std;
#define N 85
typedef int coef_t;
typedef int data_t;
typedef int acc_t;
// Class CFir definition
template<class coef_T, class data_T, class acc_T>
class CFir {
    protected:
           static const coef_T c[N];
           data_T shift_reg[N-1];
     private:
    public:
           data T operator()(data T x);
           template<class coef_TT, class data_TT, class acc_TT>
           friend ostream&
           operator<<(ostream& o, const CFir<coef_TT, data_TT, acc_TT> &f);
};
// Load FIR coefficients
template<class coef_T, class data_T, class acc_T>
const coef_T CFir<coef_T, data_T, acc_T>::c[N] = {
     #include "cpp_FIR.h"
};
// FIR main algorithm
template<class coef_T, class data_T, class acc_T>
data_T CFir<coef_T, data_T, acc_T>::operator()(data_T x) {
     int i;
```
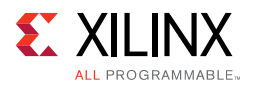

```
acc_t acc = 0;
    data_t m;
     loop: for (i = N-1; i >= 0; i--) {
           if (i == 0) {
                  m = x;shift_reg[0] = x;
            } else {
                  m = shift\_reg[i-1];if (i := (N-1))shift\_reg[i] = shift\_reg[i - 1];}
           acc += m * c[i];}
     return acc;
}
// Operator for displaying results
template<class coef_T, class data_T, class acc_T>
ostream& operator<<(ostream& o, const CFir<coef_T, data_T, acc_T> &f) {
     for (int i = 0; i < (sizeof(f.shift_reg)/sizeof(data_T)); i++) {
           o << shift_req[ << i << ]= << f.shift_req[i] << endl;
     }
     \circ << ___________ << endl;
    return o;
}
data_t cpp_FIR(data_t x);
```
*Example 3-47:* **C++ Header File Defining Classes**

<span id="page-381-0"></span>The test bench [Example 3-46](#page-379-0) is shown in the following code example and demonstrates how top-level function cpp\_FIR is called and validated. This example highlights some of the important attributes of a good test bench for Vivado HLS synthesis:

- The output results are checked against known good values.
- The test bench returns 0 if the results are confirmed to be correct.

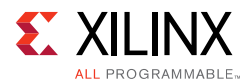

For more for information on test benches, see [Productive Test Benches.](#page-306-0)

```
#include "cpp_FIR.h"
int main() {
    ofstream result;
    data_t output;
    int retval=0;
     // Open a file to saves the results
     result.open(result.dat);
     // Apply stimuli, call the top-level function and saves the results
     for (int i = 0; i <= 250; i++)
     {
           output = cpp_FIR(i);result << setw(10) << i;
           result << setw(20) << output;
           result << endl;
     }
     result.close();
     // Compare the results file with the golden results
     retval = system(diff --brief -w result.dat result.golden.dat);
     if (retval != 0) {
           printf(Test failed !!!\n);
           retval=1;
     } else {
           printf(Test passed !\n);
     }
     // Return 0 if the test
    return retval;
}
```
#### *Example 3-48:* **C++ Test Bench for cpp\_FIR**

To apply directives to objects defined in a class:

- 1. Open the file where the class is defined (typically a header file).
- 2. Apply the directive using the Directives tab.

As with functions, all instances of a class have the same optimizations applied to them.

## **Constructors, Destructors, and Virtual Functions**

Class constructors and destructors are included and synthesized whenever a class object is declared.

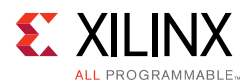

Vivado HLS supports virtual functions (including abstract functions) for synthesis, provided that it can statically determine the function during elaboration. Vivado HLS does not support virtual functions for synthesis in the following cases:

- Virtual functions can be defined in a multilayer inheritance class hierarchy but only with a single inheritance.
- Dynamic polymorphism is only supported if the pointer object can be determined at compile time. For example, such pointers cannot be used in an if-else or loop constructs.
- An STL container cannot contain the pointer of an object and call the polymorphism function. For example:

```
vector<br/>base *> base_ptrs(10);
//Push_back some base ptrs to vector.
for (int i = 0; i < base_ptrs.size(); ++i) {
     //Static elaboration cannot resolve base_ptrs[i] to actual data type.
     base_ptrs[i]->virtual_function(); 
}
```
• Vivado HLS does not support cases in which the base object pointer is a global variable. For example:

```
Base *base_ptr; 
void func()
{
     ……
     base_prt->virtual_function();
     ……
}
```
• The base object pointer cannot be a member variable in a class definition. For example:

```
// Static elaboration cannot bind base object pointer with correct data type.
class A
{
     ….
    Base *base_ptr;
    void set_base(Base *base_ptr);
    void some_func();
     ….
};
void A::set_base(Base *ptr)
{
     this.base_ptr = ptr;
}
void A::some_func()
{
     ….
    base_ptr->virtual_function();
     ….
}
```
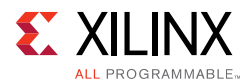

• If the base object pointer or reference is in the function parameter list of constructor, Vivado HLS does not convert it. The ISO C++ standard has depicted this in section12.7: sometimes the behavior is undefined.

```
class A {
    A(Base *b) {
           b-> virtual _ function ();
     }
};
```
# **Global Variables and Classes**

Xilinx does not recommend using global variables in classes. They can prevent some optimizations from occurring. In the following code example, a class is used to create the component for a filter (class polyd\_cell is used as a component that performs shift, multiply and accumulate operations).

```
typedef long long acc_t;
typedef int mult_t;
typedef char data_t;
typedef char coef_t;
#define TAPS 3
#define PHASES 4
#define DATA_SAMPLES 256
#define CELL_SAMPLES 12
// Use k on line 73 static int k;
template <typename T0, typename T1, typename T2, typename T3, int N>
class polyd_cell {
private:
public:
    T0 areg;
    T0 breg;
    T2 mreg;
    T1 preg;
 T0 shift[N];
    int k; //line 73
 T0 shift_output;
    void exec(T1 *pcout, T0 *dataOut, T1 pcin, T3 coeff, T0 data, int col)
     {
    Function_label0:;
     if (col==0) {
           SHIFT:for (k = N-1; k >= 0; --k) {
                 if (k > 0)shift[k] = shift[k-1];else 
                        shift[k] = data;}
     *dataOut = shift_output;
     shift output = shift[N-1];
     }
     *pcout = (shift[4*col]*coeff) + pcin;
```
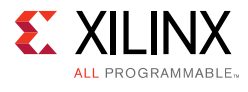

```
}
};
// Top-level function with class instantiated
void cpp_class_data (
    acc_t *dataOut,
    coef_t coeff1[PHASES][TAPS],
    coef_t coeff2[PHASES][TAPS],
    data_t dataIn[DATA_SAMPLES],
    int row
) {
     acc_t pcin0 = 0;
     acc_t pcout0, pcout1;
    data_t dout0, dout1;
    int col;
    static acc_t accum=0;
    static int sample_count = 0;
    static polyd_cell<data_t, acc_t, mult_t, coef_t, CELL_SAMPLES> 
polyd_cell0;
    static polyd_cell<data_t, acc_t, mult_t, coef_t, CELL_SAMPLES> 
polyd_cell1;
     COL: for (col = 0; col \leq TRPS-1; ++col)polyd_cell0.exec(&pcout0,&dout0,pcin0,coeff1[row][col],dataIn[sample_count],
col);
     polyd_cell1.exec(&pcout1,&dout1,pcout0,coeff2[row][col],dout0,col);
            if ((row==0) && (col==2)) {
                  *dataOut = accum;
                  accum = pcout1;
            } else {
                  \text{accum} = \text{p} \cdot \text{c} + \text{accum};}
     }
     sample_count++;
}
```
<span id="page-385-0"></span>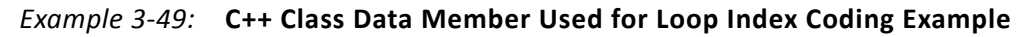

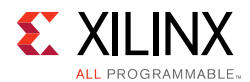

Within class  $polyd$  cell there is a loop SHIFT used to shift data. If the loop index k used in loop SHIFT was removed and replaced with the global index for k (shown earlier in the example, but commented static int k), Vivado HLS is unable to pipeline any loop or function in which class polyd cell was used. Vivado HLS would issue the following message:

@W [XFORM-503] Cannot unroll loop 'SHIFT' in function 'polyd\_cell<char, long long, int, char, 12>::exec' completely: variable loop bound.

Using local non-global variables for loop indexing ensures that Vivado HLS can perform all optimizations.

## **Templates**

Vivado HLS supports the use of templates in C++ for synthesis. Vivado HLS does not support templates for the top-level function.

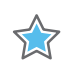

**IMPORTANT:** *The top-level function cannot be a template.*

In addition to the general use of templates shown in [Example 3-47](#page-381-0) and [Example 3-49,](#page-385-0) templates can be used implement a form of recursion that is not supported in standard C synthesis (Recursive Functions).

The following code example shows a case in which a templatized struct is used to implement a tail-recursion Fibonacci algorithm. The key to performing synthesis is that a termination class is used to implement the final call in the recursion, where a template size of one is used.

```
//Tail recursive call
template<data_t N> struct fibon_s {
     template<typename T>
     static T fibon_f(T a, T b) {
           return fibon_s<N-1>::fibon_f(b, (a+b));
     }
};
// Termination condition
template<> struct fibon_s<1> {
    template<typename T>
    static T fibon_f(T a, T b) {
           return b;
     }
};
void cpp_template(data_t a, data_t b, data_t &dout){
     dout = fibon_s < FIB_N > ::fibon_f(a,b);}
```
*Example 3-50:* **C++ Tail Recursion with Templates**

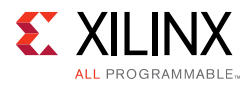

# **Assertions**

The assert macro in C is supported for synthesis when used to assert range information. For example, the upper limit of variables and loop-bounds.

As noted in [Variable Loop Bounds](#page-314-0), when variable loop bounds are present, Vivado HLS cannot determine the latency for all iterations of the loop and reports the latency with a question mark. The Tripcount directive can inform Vivado HLS of the loop bounds, but this information is only used for reporting purposes and does not impact the result of synthesis (the same sized hardware is created, with or without the Tripcount directive).

The following code example shows how assertions can inform Vivado HLS about the maximum range of variables, and how those assertions are used to produce more optimal hardware.

Before using assertions, the header file that defines the assert macro must be included. In this example, this is included in the header file.

```
#ifndef loop sequential assert H
#define _loop_sequential_assert_H_
#include <stdio.h>
#include <assert.h> 
#include ap_cint.h
#define N 32
typedef int8 din_t;
typedef int13 dout_t;
typedef uint8 dsel_t;
void loop_sequential_assert(din_t A[N], din_t B[N], dout_t X[N], dout_t Y[N], dsel_t 
xlimit, dsel_t ylimit);
#endif
```
#### *Example 3-51:* **Variable Loop Bounds Rewritten**

In the main code two assert statements are placed before each of the loops.

```
 assert(xlimit<32);
 ...
 assert(ylimit<16);
 ...
```
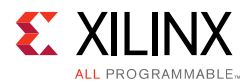

These assertions:

- Guarantee that if the assertion is false and the value is greater than that stated, the C simulation will fail. This also highlights why it is important to simulate the C code before synthesis: confirm the design is valid before synthesis.
- Inform Vivado HLS that the range of this variable will not exceed this value and this fact can optimize the variables size in the RTL and in this case, the loop iteration count.

The following code example shows these assertions.

```
#include "loop_sequential_assert.h"
void loop_sequential_assert(din_t A[N], din_t B[N], dout_t X[N], dout_t Y[N], dsel_t 
xlimit, dsel_t ylimit) { 
   dout_t X_accum=0;
   dout_t Y_accum=0;
   int i,j;
   assert(xlimit<32);
   SUM_X:for (i=0;i<=xlimit; i++) {
      X\_\mathrm{accum} += A[i];
      X[i] = X_\text{accum}; }
   assert(ylimit<16);
   SUM_Y:for (i=0;i<=ylimit; i++) {
      Y\_{\text{accum}} += B[i];Y[i] = Y_{\text{accum}}; }
}
```
#### *Example 3-52:* **Variable Loop Bounds Rewritten**

Except for the assert macros, this code is the same as that shown in [Example 3-13](#page-319-0). There are two important differences in the synthesis report after synthesis.

Without the assert macros, the report is as follows, showing that the loop tripcount can vary from 1 to 256 because the variables for the loop-bounds are of data type d\_sel that is an 8-bit variable.

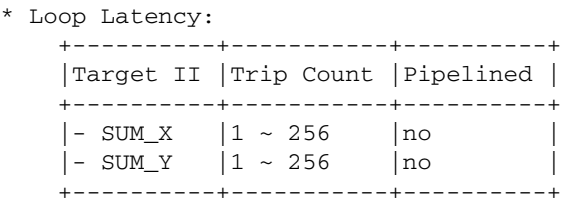

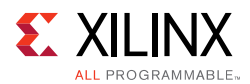

In the version with the assert macros, the report shows the loops SUM\_X and SUM\_Y reported Tripcount of 32 and 16. Because the assertions assert that the values will never be greater than 32 and 16, Vivado HLS can use this in the reporting.

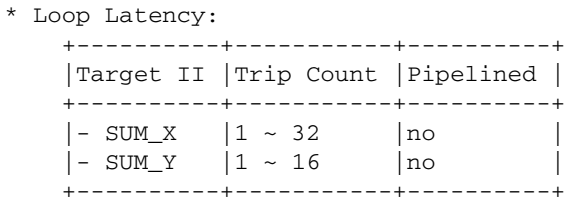

In addition, and unlike using the Tripcount directive, the assert statements can provide more optimal hardware. In the case without assertions, the final hardware uses variables and counters that are sized for a maximum of 256 loop iterations.

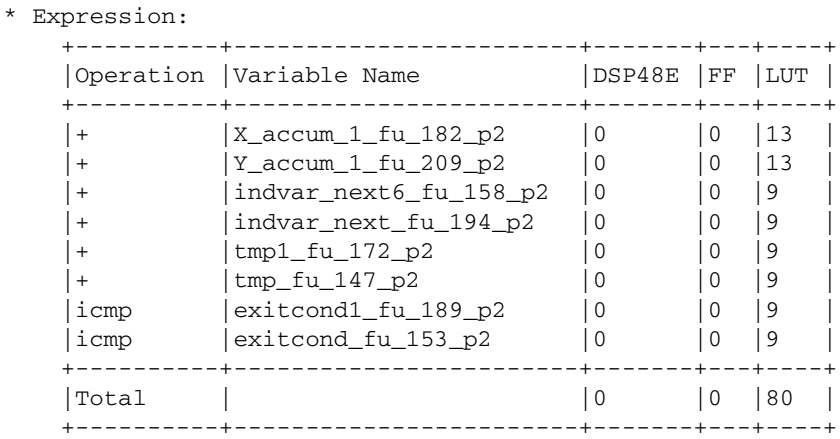

The code which asserts the variable ranges are smaller than the maximum possible range results in a smaller RTL design.

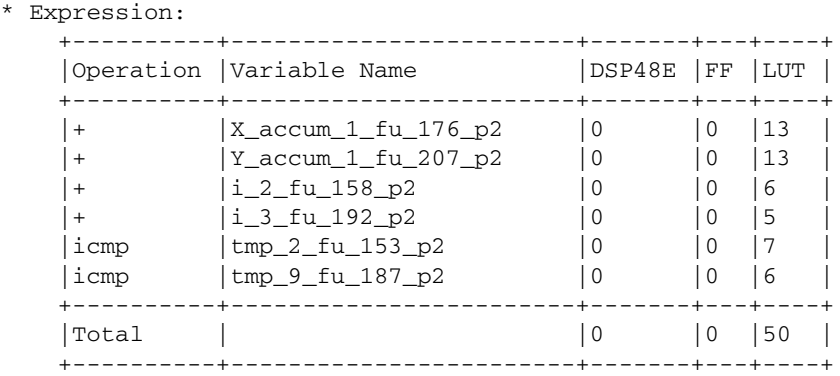

Assertions can indicate the range of any variable in the design. It is important to execute a C simulation that covers all possible cases when using assertions. This will confirm that the assertions that Vivado HLS uses are valid.

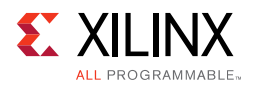

# **SystemC Synthesis**

Vivado HLS supports SystemC (IEEE standard 1666), a C++ class library used to model hardware. The library is available at the Accellera website ([www.accellera.org](http://www.accellera.org/)). For synthesis, Vivado HLS supports the SystemC Synthesizable Subset (Draft 1.3) for SystemC version 2.1.

This section provides information on the synthesis of SystemC functions with Vivado HLS. This information is in addition to the information in the earlier chapters, C for Synthesis and C++ for Synthesis. Xilinx recommends that you read those chapters to fully understand the basic rules of coding for synthesis.

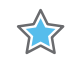

**IMPORTANT:** *As with C and C++ designs, the top-level function for synthesis must be a function below the top-level for C compilation sc\_main(). The sc\_main() function cannot be the top-level function for synthesis.*

# **Design Modeling**

The top-level for synthesis must be an SC\_MODULE. Designs can be synthesized if modeled using the SystemC constructor processes SC\_METHOD, SC\_CTHREAD and the SC\_HAS\_PROCESS marco or if SC\_MODULES are instantiated inside other SC\_MODULES.

The top-level SC\_MODULE in the design cannot be a template. Templates can be used only on submodules.

The module constructor can only define or instantiate modules. It cannot contain any functionality.

An SC\_MODULE cannot be defined inside another SC\_MODULE. (Although they can be instantiated, as discussed later).

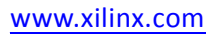

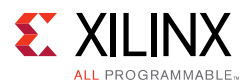

## *Using SC\_ MODULE*

Hierarchical modules definitions are not supported. When a module is defined inside another module (SC\_ MODULE Example One), it must be converted into a version in which the modules are not nested (SC\_ MODULE Example Two).

```
SC_MODULE(nested1)
{
     SC_MODULE(nested2)
     {
            sc_in<int> in0;
            sc_out<int> out0;
            SC_CTOR(nested2)
            {
                   SC_METHOD(process);
                   sensitive<<in0;
            }
            void process()
            {
                   int var =10;
                   out0.write(in0.read()+var);
            }
     };
     sc_in<int> in0;
     sc_out<int> out0;
     nested2 nd;
     SC_CTOR(nested1)
     :nd(nested2)
     {
            nd.in0(in0);
            nd.out0(out0);
     }
};
```
*Example 3-53:* **SC\_ MODULE Example One**

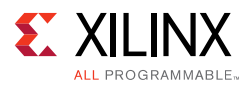

```
SC_MODULE(nested2)
{
     sc_in<int> in0;
     sc_out<int> out0;
     SC_CTOR(nested2)
     {
            SC_METHOD(process);
            sensitive<<in0;
     }
     void process()
     {
            int var =10;
            out0.write(in0.read()+var);
     }
};
SC_MODULE(nested1)
{
     sc_in<int> in0;
     sc_out<int> out0;
     nested2 nd;
     SC_CTOR(nested1)
     :nd(nested2)
     {
            nd.in0(in0);
     nd.out0(out0);
     }
};
```
#### *Example 3-54:* **SC\_ MODULE Example Two**

In addition, an SC\_MODULE cannot be derived from another SC\_MODULE as in the following example:

```
SC_MODULE(BASE)
{
     sc_in<br/>bool> clock; //clock input
     sc_in<bool> reset;
     SC_CTOR(BASE) {}
};
class DUT: public BASE
{
public:
     sc_in<bool> start;
     sc_in<sc_uint<8> > din;
     …
};
```
#### *Example 3-55:* **SC\_ MODULE Example Three**

**RECOMMENDED:** *Define the module constructor inside the module.*

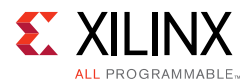

Cases such as the following (SC\_ MODULE Example Four) should be transformed as shown in SC\_ MODULE Example Five.

```
SC_MODULE(dut) {
     sc_in<int> in0;
     sc_out<int>out0;
     SC_HAS_PROCESS(dut);
     dut(sc_module_name nm);
       …
};
dut::dut(sc_module_name nm)
{
     SC_METHOD(process);
     sensitive<<in0;
}
                     Example 3-56: SC_ MODULE Example Four
```

```
SC_MODULE(dut) {
    sc_in<int> in0;
    sc_out<int>out0;
     SC_HAS_PROCESS(dut);
     dut(sc_module_name nm)
     :sc_module(nm)
     {
           SC_METHOD(process);
            sensitive<<in0;
     }
     …
};
```
*Example 3-57:* **SC\_ MODULE Example Five**

Vivado HLS does not support SC\_THREADs for synthesis.

### *Using SC\_METHOD*

The following code example shows the header file ( $sc\_comb$ <sub>method.h</sub>) for a small combinational design modeled using an SC\_METHOD to model a half-adder. The top-level design name (c\_combo\_method) is specified in the SC\_MODULE.

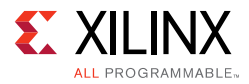

```
#include <systemc.h>
SC_MODULE(sc_combo_method){
     //Ports
     sc\_in < sc\_uint < 1> a, b;sc_out<sc_uint<1> > sum, carry;
     //Process Declaration
     void half adder();
     //Constructor
     SC_CTOR(sc_combo_method){
            //Process Registration
            SC_METHOD(half_adder);
           sensitive<<a<<br/>sb;
     }
};
```
#### *Example 3-58:* **SystemC Combinational Example Header**

The design has two single-bit input ports (a and b). The SC\_METHOD is sensitive to any changes in the state of either input port and executes function half\_adder. The function half\_adder is specified in the file sc\_combo\_method.cpp shown in the following code example. It calculates the value for output port carry.

```
#include "sc_combo_method.h"
void sc_combo_method::half_adder(){
  bool s,c;
  s=a.read() ^ b.read();
  c=a.read() & b.read();
  sum.write(s);
  carry.write(c);
#ifndef SYNTHESIS
       cout << Sum is << a << \land << \land << \land << \land << \land << \land << \land << \land << \land << \land << \land << \land << \land << \land << \land << \land << \land << \land << \land << \land << \land \land \land \land \land \land \land \landsc_time_stamp() <<endl;
       cout << Car is << a << & << b << = << c << : << 
sc_time_stamp() <<endl;
#endif
```
#### *Example 3-59:* **SystemC Combinational Example Main Function**

<span id="page-394-0"></span>[Example 3-59](#page-394-0) shows how any cout statements used to display values during C simulation can be protected from synthesis using the \_\_SYNTHESIS\_\_ macro.

*Note:* Only use the \_\_SYNTHESIS\_\_ macro in the code to be synthesized. Do *not* use this macro in the test bench, because it is not obeyed by C simulation or C RTL co-simulation.

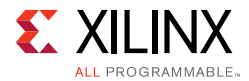

The following code example shows the test bench for [Example 3-59.](#page-394-0) This test bench displays several important attributes required when using Vivado HLS.

```
#ifdef __RTL_SIMULATION__
#include "sc_combo_method_rtl_wrapper.h"
#define sc_combo_method sc_combo_method_RTL_wrapper
#else
#include "sc_combo_method.h"
#endif
#include "tb_init.h"
#include "tb_driver.h"
int sc_main (int argc , char *argv[]) 
{
sc_report_handler::set_actions(/IEEE_Std_1666/deprecated, SC_DO_NOTHING);
sc_report_handler::set_actions( SC_ID_LOGIC_X_TO_BOOL_, SC_LOG);
sc_report_handler::set_actions( SC_ID_VECTOR_CONTAINS_LOGIC_VALUE_, SC_LOG);
sc_report_handler::set_actions( SC_ID_OBJECT_EXISTS_, SC_LOG);
     sc_signal<bool>s_reset;
     sc_signal<sc_uint<1> > s_a;
     sc_signal<sc_uint<1> > s_b;
     sc_signal<sc_uint<1> > s_sum;
     sc_signal<sc_uint<1> > s_carry;
     // Create a 10ns period clock signal
     sc_clock s_clk(s_clk,10,SC_NS); 
     tb_init U_tb_init(U_tb_init);
     sc_combo_method    U_dut(U_dut);
     tb_driver U_tb_driver(U_tb_driver);
     // Generate a clock and reset to drive the sim
     U_tb_init.clk(s_clk);
     U_tb_init.reset(s_reset);
     // Connect the DUT
     U_dut.a(s_a);U dut.b(s,b);U_dut.sum(s_sum);
     U_dut.carry(s_carry);
     // Drive stimuli from dat* ports
     // Capture results at out* ports
    U_tb_driver.clk(s_clk);
    U_tb_driver.reset(s_reset);
    U_tb_driver.dat_a(s_a);
    U_tb_driver.dat_b(s_b);
     U_tb_driver.out_sum(s_sum);
     U_tb_driver.out_carry(s_carry);
     // Sim for 200 
     int end_time = 200;
     cout << INFO: Simulating << endl;
     // start simulation 
     sc_start(end_time, SC_NS);
```
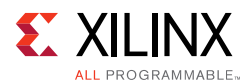

```
if (U_tb_driver.retval != 0) {
          printf(Test failed !!\n);
     } else {
           printf(Test passed !\n);
     }
    return U_tb_driver.retval;
};
```
#### *Example 3-60:* **SystemC Combinational Example Test Bench**

<span id="page-396-0"></span>To perform RTL simulation using the cosim\_design feature in Vivado HLS, the test bench must contain the macros shown at the top of [Example 3-60.](#page-396-0) For a design named DUT, the following must be used, where DUT is replaced with the actual design name.

```
#ifdef __RTL_SIMULATION__
#include "DUT_rtl_wrapper.h"
#define DUT DUT_RTL_wrapper
#else
#include "DUT.h" //Original unmodified code
#endif
```
You must add this to the test bench in which the design header file is included. Otherwise, cosim\_design RTL simulation fails.

**RECOMMENDED:** *Add the report handler functions shown in [Example 3-60](#page-396-0) to all SystemC test bench files used with Vivado HLS.* 

```
sc_report_handler::set_actions(/IEEE_Std_1666/deprecated, SC_DO_NOTHING);
sc_report_handler::set_actions( SC_ID_LOGIC_X_TO_BOOL_, SC_LOG);
sc_report_handler::set_actions( SC_ID_VECTOR_CONTAINS_LOGIC_VALUE_, SC_LOG);
sc_report_handler::set_actions( SC_ID_OBJECT_EXISTS_, SC_LOG);
```
These settings prevent the printing of extraneous messages during RTL simulation.

The most important of these messages are the warnings:

Warning: (W212) sc\_logic value 'X' cannot be converted to bool

The adapters placed around the synthesized design start with unknown (X) values. Not all SystemC types support unknown (X) values. This warning is issued when unknown (X) values are applied to types that do not support unknown (X) values, typically before the stimuli is applied from the test bench and can generally be ignored.

Finally, the test bench in [Example 3-60](#page-396-0) performs checking on the results.

Returns a value of zero if the results are correct. In this case, the results are verified inside function tb\_driver but the return value is checked and returned in the top-level test bench.

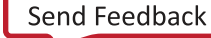

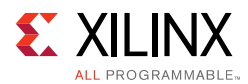

```
if (U_tb_driver.retval != 0) {
          printf(Test failed !!!\n);
     } else {
           printf(Test passed !\n);
 }
 return U_tb_driver.retval;
```
### *Instantiating SC\_MODULES*

Hierarchical instantiations of SC\_MODULEs can be synthesized, as shown in the following code example In this code example, the two instances of the half-adder design (sc\_combo\_method) from [Example 3-58](#page-394-0) are instantiated to create a full-adder design.

```
#include <systemc.h>
#include "sc_combo_method.h"
SC_MODULE(sc_hier_inst){
     //Ports
     sc_in<sc_uint<1> > a, b, carry_in;
     sc_out<sc_uint<1> > sum, carry_out;
     //Variables
     sc_signal<sc_uint<1> > carry1, sum_int, carry2;
     //Process Declaration
     void full_adder();
     //Half-Adder Instances
     sc_combo_methodU_1, U_2;
     //Constructor
     SC_CTOR(sc_hier_inst)
     :U_1(U_1)
     ,U_2(U_2)
     {
           // Half-adder inst 1
           U_1.a(a);U_1.b(b);
           U_1.sum(sum_int);
           U_1.carry(carry1);
           // Half-adder inst 2
           U_2.a(sum\_int);U_2.b(carry_in);
           U_2.sum(sum);
           U_2.carry(carry2);
            //Process Registration
           SC_METHOD(full_adder);
           sensitive<<carry1<<carry2;
     }
};
```
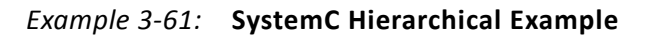

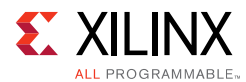

The function  $full\_adder$  is used to create the logic for the  $carry\_out$  signal, as shown in the following code example.

```
#include "sc_hier_inst.h"
void sc_hier_inst::full_adder(){
 carry_out= carry1.read() | carry2.read();
}
```
#### *Example 3-62:* **SystemC full\_adder Function**

### *Using SC\_CTHREAD*

The constructor process SC\_CTHREAD is used to model clocked processes (threads) and is the primary way to model sequential designs. The following code example shows a case that highlights the primary attributes of a sequential design.

- The data has associated handshake signals, allowing it to operate with the same test bench before and after synthesis.
- An SC CTHREAD sensitive on the clock is used to model when the function is executed.
- The SC\_CTHREAD supports reset behavior.

```
#include <systemc.h>
SC_MODULE(sc_sequ_cthread){
    //Ports
    sc_in <bool> clk;
    sc_in <bool> reset;
    sc_in <bool> start;
    sc_in<sc_uint<16> > a;
    sc_in<bool> en;
    sc_out<sc_uint<16> > sum;
    sc_out<bool> vld;
    //Variables
    sc_uint<16> acc;
    //Process Declaration
    void accum();
     //Constructor
    SC_CTOR(sc_sequ_cthread){
           //Process Registration
           SC_CTHREAD(accum,clk.pos());
           reset_signal_is(reset,true);
    }
};
```
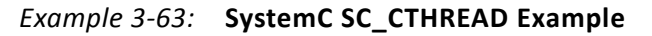

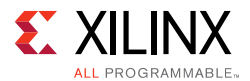

Function accum is shown in the following code example. This example demonstrates:

- The core modeling process is an infinite  $while()$  loop with a wait () statement inside it.
- Any initialization of the variables is performed before the infinite while() loop. This code is executed when reset is recognized by the SC\_CTHREAD.
- The data reads and writes are qualified by handshake protocols.

```
#include "sc_sequ_cthread.h"
void sc_sequ_cthread::accum(){
     //Initialization
     acc=0;
     sum.write(0);
    vld.write(false);
     wait();
     // Process the data
     while(true) {
           // Wait for start
           while (!start.read()) wait();
           // Read if valid input available
           if (en) {
                  acc = acc + a.read();sum.write(acc);
                  vld.write(true);
            } else {
                  vld.write(false);
            }
           wait();
     }
}
```
*Example 3-64:* **SystemC SC\_CTHREAD Function**

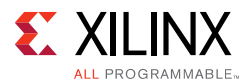

### **Synthesis of Loops**

When coding with loops, you must account for the Vivado HLS SystemC scheduling rule in which Vivado HLS always synthesizes a loop by starting in a new state. For example, given the following design:

*Note:* Only a minimum amount of code is shown for this example.

```
sc_in<bool> start;
sc_in<bool> enable;
process code:
 unsigned count = 0;
 while (!start.read()) wait();
   for(int i=0; i<100; i++){ 
    if(enable.read()) count++;
     wait();
   }
```
And the following test bench stimuli:

```
start = true;
enable=true;
wait(1);start = false;
wait(99);
enable=false;
```
This design executes during C simulation and samples the enable signal. Then, count reaches 100. After synthesis, the SystemC loop scheduling rule requires the loop to start with a new state and any operations in the loop to be scheduled after this point. For example, the following code shows a wait statement called First Loop Clock:

```
sc_in<bool> start;
sc_in<bool> enable;
process code:
 unsigned count = 0;
 while (!start.read()) wait();
   for(int i=0; i<100; i++)\sqrt{2}wait(); //First Loop Clock
    if(enable.read()) count++;
     wait();
   }
```
After the initial clock samples the start signal, there is a 2 clock cycle delay before the new clock samples the enable signal for the first time. This new clock occurs at the same time as the second clock in the test bench, which is the first clock in the series of 99 clocks. On the third test bench clock, which is the second clock in the series of 99 clocks, the clock samples the enable signal for the first time. In this case, the RTL design only counts to 99 before enable is set to false.

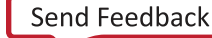

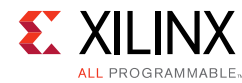

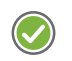

**RECOMMENDED:** *When coding loops in SystemC, Xilinx highly recommends that you place the wait() statement as the first item in a loop.*

In the following example, the  $wait()$  statement is the first clock or state in the synthesized loop:

```
sc_in<bool> start;
sc_in<bool> enable;
process code:
 unsigned count = 0;
 while (!start.read()) wait();
   for(int i=0; i<100; i++){ 
     wait(); // Put the 'wait()' at the beginning of the loop
     if(enable.read()) count++;
   }
```
### **Synthesis with Multiple Clocks**

Unlike C and C++ synthesis, SystemC supports designs with multiple clocks. In a multiple clock design, the functionality associated with each clock must be captured in an SC\_CTHREAD.

The following code example shows a design with two clocks (clock and clock2).

- One clock is used to activate an  $SC\_CTHREAD$  executing function  $Prc1$ .
- The other clock is used to activate an SC\_CTHREAD executing function Prc2.

After synthesis, all the sequential logic associated with function Prc1 is clocked by clock, while clock2 drives all the sequential logic of function Prc2.

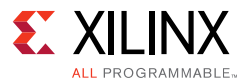

```
#includesystemc.h
#includetlm.h
using namespace tlm;
SC_MODULE(sc_multi_clock)
{
     //Ports
     sc_in <bool> clock;
     sc_in <bool> clock2;
     sc_in <bool> reset;
     sc\_in <br/> <br/> <br/> <br/> <br/> <br/> <tart;
     sc_out<bool> done;
     sc_fifo_out<int> dout;
     sc_fifo_in<int> din;
     //Variables
     int share_mem[100];
     bool write_done;
     //Process Declaration
     void Prc1();
     void Prc2();
     //Constructor
     SC_CTOR(sc_multi_clock)
     {
            //Process Registration
            SC_CTHREAD(Prc1,clock.pos());
            reset_signal_is(reset,true);
            SC_CTHREAD(Prc2,clock2.pos());
            reset_signal_is(reset,true);
     }
};
```
*Example 3-65:* **SystemC Multiple Clock Design**

### *Communication Channels*

Communication between threads, methods, and modules (which themselves contain threads and methods) should only be performed using channels. Do not use simple variables for communication between threads.

Xilinx recommends using sc\_buffer or sc\_signal to communicate between different processes (thread, method).  $sc_f$ ifo and  $tlm_f$ ifo can be used when multiple values may be written before the first is read.

For  $sc_f$ ifo and  $tlm_f$ ifo, the following methods are supported for synthesis:

- Non-blocking read/write
- Blocking read/write
- num\_available()/num\_free()
- nb\_can\_put()/nb\_can\_get()

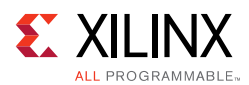

# **Top-Level SystemC Ports**

The ports in a SystemC design are specified in the source code. Unlike C and C++ functions, in SystemC Vivado HLS performs interface synthesis only on supported memory interfaces. See [Arrays on the Interface](#page-326-0).

All ports on the top-level interface must be one of the following types:

- sc\_in\_clk
- sc\_in
- sc\_out
- sc\_inout
- sc\_fifo\_in
- sc\_fifo\_out
- ap\_mem\_if
- AXI4M\_bus\_port

Except for the supported memory interfaces, all handshaking between the design and the test bench must be explicitly modeled in the SystemC function. The supported memory interfaces are:

- sc\_fifo\_in
- sc\_fifo\_out
- ap mem if

Vivado HLS might add additional clock cycles to a SystemC design if required to meet timing. Because the number of clock cycles after synthesis might be different, SystemC designs should handshake all data transfers with the test bench.

Vivado HLS does not support transaction level modeling using TLM 2.0 and event-based modeling for synthesis.

### *SystemC Interface Synthesis*

In general, Vivado HLS does not perform interface synthesis on SystemC. It does support interface synthesis for some memory interfaces, such as RAM and FIFO ports.

#### **RAM Port Synthesis**

Unlike the synthesis of C and C++, Vivado HLS does not transform array ports into RTL RAM ports. In the following SystemC code, you must use Vivado HLS directives to partition the array ports into individual elements.

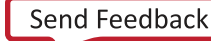

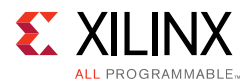

#### Otherwise, this example code cannot be synthesized:

```
SC_MODULE(dut)
{
     sc_in<T> in0[N];
     sc_out<T>out0[N];
     …
     SC_CTOR(dut)
     {
             …
     }
};
```
#### *Example 3-66:* **RAM Port Synthesis Coding Example**

The directives to partition these arrays into individual elements are:

set\_directive\_array\_partition dut in0 -type complete set\_directive\_array\_partition dut out0 -type complete

If *N* is a large number, this results in many individual scalar ports on the RTL interface.

The following code example shows how a RAM interface can be modeled in SystemC simulation and fully synthesized by Vivado HLS. In this code example, the arrays are replaced by ap\_mem\_if types that can synthesized into RAM ports.

• To use ap\_mem\_port types, the header file ap\_mem\_if.h from the include/ap\_sysc directory in the Vivado HLS installation area must be included.

**Note:** Inside the Vivado HLS environment, the directory include/ap\_sysc is included.

• The arrays for din and dout are replaced by ap\_mem\_port types. The fields are explained below the code example.

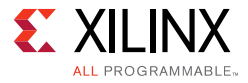

```
#includesystemc.h
#include "ap_mem_if.h"
SC_MODULE(sc_RAM_port)
{
     //Ports
     sc_in <bool> clock;
     sc_in <bool> reset;
     sc_in <bool> start;
     sc_out<bool> done;
    //sc_out<int> dout[100];
     //sc_in<int> din[100];
     ap_mem_port<int, int, 100, RAM_2P> dout;
     ap_mem_port<int, int, 100, RAM_2P> din;
     //Variables
     int share mem[100];
     sc_signal<bool> write_done;
     //Process Declaration
     void Prc1();
    void Prc2();
     //Constructor
    SC_CTOR(sc_RAM_port)
     : dout (dout),
    din (din)
     {
           //Process Registration
           SC_CTHREAD(Prc1,clock.pos());
           reset_signal_is(reset,true);
           SC_CTHREAD(Prc2,clock.pos());
           reset_signal_is(reset,true);
     }
};
```
#### *Example 3-67:* **SystemC RAM Interface**

<span id="page-405-0"></span>The format of the ap\_mem\_port type is:

ap\_mem\_port (<data\_type>, < address\_type>, <number\_of\_elements>, <Mem\_Target>)

- The data\_type is the type used for the stored data elements. In [Example 3-67](#page-405-0), these are standard int types.
- The address\_type is the type used for the address bus. This type should have enough data bits to address all elements in the array, or C simulation fails.
- The number\_of\_elements specifies the number of elements in the array being modeled.
- The Mem\_Target specifies the memory to which this port will connect and therefore determines the I/O ports on the final RTL. For a list of the available targets, see the following table.

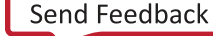

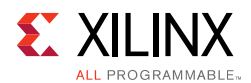

The memory targets described in the following table influence both the ports created by synthesis and how the operations are scheduled in the design. For example, a dual-port RAM:

- Results in twice as many I/O ports as a single-port RAM.
- May allow internal operations to be scheduled in parallel (provided that code constructs, such as loops and data dependencies, allow it).

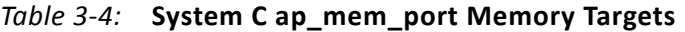

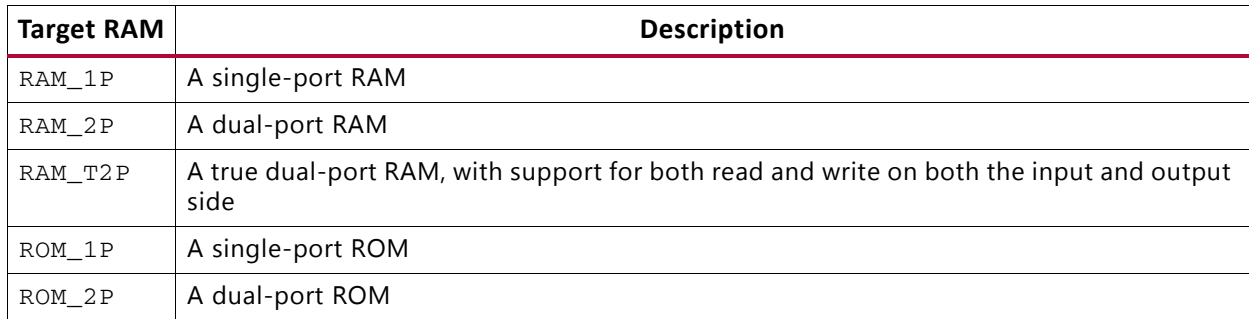

After the ap\_mem\_port has been defined on the interface, the variables are accessed in the code in the same manner as any other arrays:

```
dout[i] = share mem[i] + din[i];
```
The test bench to support [Example 3-67](#page-405-0) is shown in the following code example. The ap\_mem\_port type must be supported by an ap\_mem\_chn type in the test bench. The ap\_mem\_chn type is defined in the header file ap\_mem\_if.h and supports the same fields as ap\_mem\_port.

```
#ifdef __RTL_SIMULATION__
#include "sc_RAM_port_rtl_wrapper.h"
#define sc_RAM_port sc_RAM_port RTL_wrapper
#else
#include "sc_RAM_port.h"
#endif
#include "tb_init.h"
#include "tb_driver.h"
#include "ap_mem_if.h"
int sc_main (int argc , char *argv[]) 
\left\{ \right. sc_report_handler::set_actions(/IEEE_Std_1666/deprecated, SC_DO_NOTHING);
sc_report_handler::set_actions( SC_ID_LOGIC_X_TO_BOOL_, SC_LOG);
sc_report_handler::set_actions( SC_ID_VECTOR_CONTAINS_LOGIC_VALUE_, SC_LOG);
sc_report_handler::set_actions( SC_ID_OBJECT_EXISTS_, SC_LOG);
     sc_signal<bool>s_reset;
     sc_signal<br/>bool> s_start;
    sc_signal<bool>s_done;
    ap_mem_chn<int,int, 100, RAM_2P> dout;
    ap_mem_chn<int,int, 100, RAM_2P> din;
     // Create a 10ns period clock signal
```
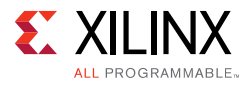

```
sc_clock s_clk(s_clk,10,SC_NS); 
   tb_init U_tb_init(U_tb_init);
   sc_RAM_port U_dut(U_dut);
   tb_driver U_tb_driver(U_tb_driver);
   // Generate a clock and reset to drive the sim
   U_tb_init.clk(s_clk);
   U_tb_init.reset(s_reset);
   U_tb_init.done(s_done);
   U_tb_init.start(s_start);
   // Connect the DUT
   U_dut.clock(s_clk);
   U_dut.reset(s_reset);
   U_dut.done(s_done);
   U_dut.start(s_start);
   U_dut.dout(dout);
   U_dut.din(din);
   // Drive inputs and Capture outputs
   U_tb_driver.clk(s_clk);
   U_tb_driver.reset(s_reset);
   U_tb_driver.start(s_start);
   U_tb_driver.done(s_done);
   U_tb_driver.dout(dout);
   U_tb_driver.din(din);
   // Sim 
   int end time = 1100;
   cout << INFO: Simulating << endl;
   // start simulation 
   sc_start(end_time, SC_NS);
   if (U_tb_driver.retval != 0) {
         printf(Test failed !!!\n);
   } else {
         printf(Test passed !\n);
return U_tb_driver.retval;
```
#### *Example 3-68:* **SystemC RAM Interface Test Bench**

#### **FIFO Port Synthesis**

}

};

FIFO ports on the top-level interface can be synthesized directly from the standard SystemC sc\_fifo\_in and sc\_fifo\_out ports. For an example of using FIFO ports on the interface, see the following code example.

After synthesis, each FIFO port has a data port and associated FIFO control signals.

- Inputs have empty and read ports.
- Outputs have full and write ports.

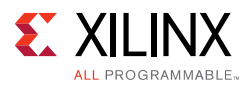

By using FIFO ports, the handshake required to synchronize data transfers is added in the RTL test bench.

```
#includesystemc.h
#includetlm.h
using namespace tlm;
SC_MODULE(sc_FIFO_port)
{
     //Ports
    sc_in <bool> clock;
     sc_in <bool> reset;
    sc_in <bool> start;
    sc_out<bool> done;
    sc_fifo_out<int> dout;
     sc_fifo_in<int> din;
     //Variables
     int share_mem[100];
    bool write_done;
     //Process Declaration
    void Prc1();
    void Prc2();
     //Constructor
     SC_CTOR(sc_FIFO_port)
     {
           //Process Registration
           SC_CTHREAD(Prc1,clock.pos());
           reset_signal_is(reset,true);
           SC_CTHREAD(Prc2,clock.pos());
           reset_signal_is(reset,true);
     }
};
```
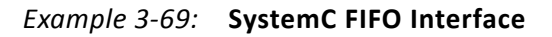

# **Unsupported SystemC Constructs**

### *Modules and Constructors*

- An SC\_MODULE cannot be nested inside another SC\_MODULE.
- An SC\_MODULE cannot be derived from another SC\_MODULE.
- Vivado HLS does not support SC\_THREAD.
- Vivado HLS supports the clocked version SC\_CTHREAD.

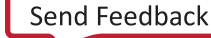

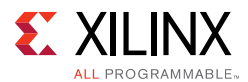

#### **Instantiating Modules**

An SC\_MODULE cannot be instantiated using new. The code (SC\_MODULE(TOP) shown in [Example 3-70](#page-409-0) must be transformed as shown in [Example 3-71.](#page-409-1)

```
{
     sc_in<T> din;
    sc_out<T> dout;
    M1 *t0;
     SC_CTOR(TOP){
            t0 = new M1(t0);
           t0->din(din);
           t0->dout(dout);
     }
}
```
#### *Example 3-70:* **Instantiating Modules Example One**

```
SC_MODULE(TOP)
{
     sc_in<T> din;
     sc_out<T> dout;
     M1 t0;
     SC_CTOR(TOP)
     : t0("t0")
     {
            t0.din(din);
            t0.dout(dout);
     }
}
```
#### *Example 3-71:* **Instantiating Modules Example Two**

#### <span id="page-409-1"></span>**Module Constructors**

Only name parameters can be used with module constructors. Passing on variable temp of type int is not allowed. See the following example.

```
SC_MODULE(dut) {
   sc_in<int> in0;
    sc_out<int>out0;
    int var;
    SC_HAS_PROCESS(dut);
    dut(sc_module_name nm, int temp)
:sc_module(nm),var(temp)
 \{~~\dots~~\}};
```
#### *Example 3-72:* **Module Constructors Code Example**

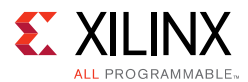

### *Virtual Functions*

Vivado HLS does not support virtual functions. Because the following code uses a virtual function, it cannot be synthesized.

```
SC_MODULE(DUT)
{
    sc_in<int> in0;
    sc_out<int>out0;
    virtual int foo(int var1)
     {
              return var1+10;
     }
        void process()
     {
               int var=foo(in0.read());
               out0.write(var);
     }
     …
};
```
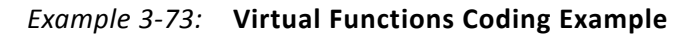

### *Top-Level Interface Ports*

Vivado HLS does not support reading an sc\_out port. The following code is not supported due to the read on out0.

```
SC_MODULE(DUT)
{
     sc_in<T> in0;
     sc_out<T>out0;
     …
     void process()
     {
     int var=in0.read()+out0.read();
     out0.write(var);
     }
};
```
#### *Example 3-74:* **Top-Level Interface Ports Code Example**

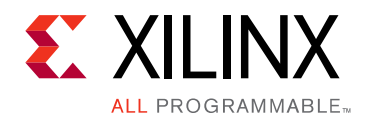

*Chapter 4*

# High-Level Synthesis Reference Guide

# **Command Reference**

# **add\_files**

#### **Description**

Adds design source files to the current project.

The tool searches the current directory for any header files included in the design source. To use header files stored in other directories, use the  $-cf_{\text{lags}}$  option to add those directories to the search path.

#### **Syntax**

add\_files [*OPTIONS*] <*src\_files*>

#### where

• <*src\_files*> lists source files with the description of the design.

#### **Options**

-tb

Specifies any files used as part of the design test bench.

These files are not synthesized. They are used when post-synthesis verification is executed by the cosim design command.

This option does not allow design files to be included in the list of source files. Use a separate add\_files command to add design files and test bench files.

-cflags <*string*>

A string with any desired GCC compilation options.

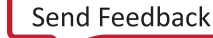

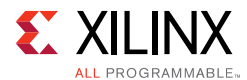

#### **Pragma**

There is no pragma equivalent.

#### **Examples**

Add three design files to the project.

add\_files a.cpp add\_files b.cpp add\_files c.cpp

Add multiple files with a single command line.

add\_files "a.cpp b.cpp c.cpp"

Add a SystemC file with compiler flags to enable macro USE\_RANDOM.and specify an additional search path, subdirectory . /lib\_functions, for header files.

add\_files top.cpp -cflags "-DUSE\_RANDOM -I./lib\_functions"

Use the-tb option to add test bench files to the project. This example adds multiple files with a single command, including:

- The test bench a\_test.cpp
- All data files read by the test bench:
	- ° input\_stimuli.dat
	- ° out.gold.dat.

add\_files -tb "a\_test.cpp input\_stimuli.dat out.gold.dat"

If the test bench data files in the previous example are stored in a separate directory (for example test\_data), the directory can be added to the project in place of the individual data files.

```
add_files -tb a_test.cpp
add_files -tb test_data
```
# **close\_project**

#### **Description**

Closes the current project. The project is no longer active in the Vivado<sup>®</sup> HLS session.

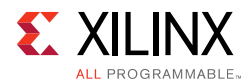

The close\_project command:

- Prevents you from entering any project-specific or solution-specific commands.
- Is not required. Opening or creating a new project closes the current project.

#### **Syntax**

close\_project

#### **Options**

This command has no options.

#### **Pragma**

There is no pragma equivalent.

#### **Examples**

close\_project

- Closes the current project.
- Saves all results.

### **close\_solution**

#### **Description**

Closes the current solution. The current solution is no longer active in the Vivado HLS session.

The close\_solution command:

- Prevents you from entering any solution-specific commands.
- Is not required. Opening or creating a new solution closes the current solution.

#### **Syntax**

close\_solution

#### **Options**

This command has no options.

#### **Pragma**

There is no pragma equivalent.

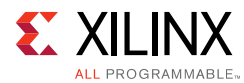

### **Examples**

close\_solution

- Closes the current project.
- Saves all results.

## **config\_array\_partition**

#### **Description**

Specifies the default behavior for array partitioning.

#### **Syntax**

config\_array\_partition [*OPTIONS*]

#### **Options**

-auto\_partition\_threshold <*int*>

Sets the threshold for partitioning arrays (including those without constant indexing).

Arrays with fewer elements than the specified threshold limit are partitioned into individual elements, unless interface or core specification is applied on the array. The default is 4.

```
-auto_promotion_threshold <int>
```
Sets the threshold for partitioning arrays with constant-indexing.

Arrays with fewer elements than the specified threshold limit, and that have constant-indexing (the indexing is not variable), are partitioned into individual elements. The default is 64.

```
-exclude_extern_globals
```
Excludes external global arrays from throughput driven auto-partitioning.

By default, external global arrays are partitioned when -throughput\_driven is specified. This option has no effect unless option -throughput\_driven is also specified.

-include\_ports

Enables auto-partitioning of I/O arrays.

This reduces an array I/O port into multiple ports. Each port is the size of the individual array elements.

```
-scalarize_all
```
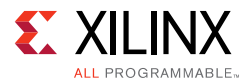

Partitions all arrays in the design into their individual elements.

-throughput driven

Enables auto-partitioning of arrays based on the throughput.

Vivado HLS determines whether partitioning the array into individual elements allows it to meet any specified throughput requirements.

#### **Pragma**

There is no pragma equivalent.

#### **Examples**

Partitions all arrays in the design with less than 12 elements (but not global arrays) into individual elements.

config\_array\_partition auto\_partition\_threshold 12 -exclude\_extern\_globals

Instructs Vivado HLS to determine which arrays to partition (including arrays on the function interface) to improve throughput.

config\_array\_partition -throughput\_driven -include\_ports

Partitions all arrays in the design (including global arrays) into individual elements.

```
config_array_partition -scalarize_all
```
# **config\_bind**

#### **Description**

Sets the default options for micro-architecture binding.

Binding is the process in which operators (such as addition, multiplication, and shift) are mapped to specific RTL implementations. For example, a **mult** operation implemented as a combinational or pipelined RTL multiplier.

#### **Syntax**

config\_bind [*OPTIONS*]

#### **Options**

-effort (low|medium|high)

The optimizing effort level controls the trade-off between run time and optimization.

• The default is Medium effort.

**High-Level Synthesis 416** UG902 (v2016.3) October 5, 2016 [www.xilinx.com](http://www.xilinx.com)

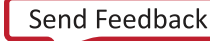

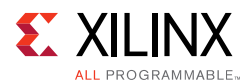

- A Low effort optimization improves the run time and might be useful for cases in which little optimization is possible. For example, when all  $if$ -else statements have mutually exclusive operators in each branch and no operator sharing can be achieved.
- A High effort optimization results in increased run time, but typically gives better results.

-min\_op <*string*>

Minimizes the number of instances of a particular operator. If there are multiple such operators in the code, they are shared onto the fewest number of RTL resources (cores).

The following operators can be specified as arguments:

- add Addition
- sub Subtraction
- mul Multiplication
- icmp Integer Compare
- sdiv Signed Division
- udiv Unsigned Division
- srem Signed Remainder
- urem Unsigned Remainder
- lshr Logical Shift-Right
- ashr Arithmetic Shift-Right
- shl Shift-Left

#### **Pragma**

There is no pragma equivalent.

#### **Examples**

Instructs Vivado HLS to:

- Spend more effort in the binding process.
- Try more options for implementing the operators.
- Try to produce a design with better resource usage.

config\_bind -effort high

Minimizes the number of multiplication operators, resulting in RTL with the fewest number of multipliers.

config\_bind -min\_op mul

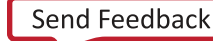

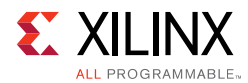

# **config\_compile**

### **Description**

Configures the default behavior of front-end compiling.

#### **Syntax**

config\_compile [*OPTIONS*]

#### **Options**

-name\_max\_length <threshold>

Specifies the maximum length of the function names. If the length of the name is higher than the threshold, the last part of the name is truncated. The default is 30.

-no\_signed\_zeros

Ignores the signedness of floating-point zero so that the compiler can perform aggressive optimizations on floating-point operations. The default is off.

-pipeline\_loops <threshold>

Specifies the lower threshold used when pipelining loops automatically. The default is no automatic loop pipelining.

If the option is applied, the innermost loop with a tripcount higher than the threshold is pipelined, or if the tripcount of the innermost loop is less than or equal to the threshold, its parent loop is pipelined. If the innermost loop has no parent loop, the innermost loop is pipelined regardless of its tripcount.

The higher the threshold, the more likely it is that the parent loop is pipelined and the run time is increased.

-unsafe\_math\_optimizations

Ignores the signedness of floating-point zero and enables associative floating-point operations so that compiler can perform aggressive optimizations on floating-point operations. The default is off.

#### **Pragma**

There is no pragma equivalent.

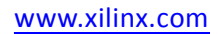

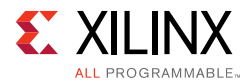

### **Examples**

Pipeline the innermost loop with a tripcount higher than 30, or pipeline the parent loop of the innermost loop when its tripcount is less than or equal 30.

config\_compile -pipeline\_loops 30

Ignore the signedness of floating-point zero.

config\_compile -no\_signed\_zeros

Ignore the signedness of floating-point zero and enable the associative floating-point operations.

config\_compile -unsafe\_math\_optimiaztions

# **config\_core**

#### **Description**

This globally configures the specified core.

#### **Syntax**

config\_core [OPTIONS] <core>

#### **Options**

• <core> <string>

Specify the name of the core.

• -latency <int>

Specify the new default latency of core to be used during scheduling.

#### **Pragma**

There is no pragma equivalent of the config\_core command.

#### **Examples**

Change the default latency of core DSP48.

```
config_core DSP48 -latency 4
```
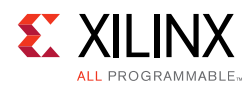

# **config\_dataflow**

### **Description**

- Specifies the default behavior of dataflow pipelining (implemented by the set\_directive\_dataflow command).
- Allows you to specify the default channel memory type and depth.

#### **Syntax**

config\_dataflow [*OPTIONS*]

#### **Options**

-default\_channel (fifo|pingpong)

By default, a RAM memory, configured in pingpong fashion, is used to buffer the data between functions or loops when dataflow pipelining is used. When streaming data is used (that is, the data is always read and written in consecutive order), a FIFO memory is more efficient and can be selected as the default memory type.

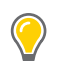

**TIP:** *Set arrays to streaming using the set\_directive\_stream command to perform FIFO accesses.*

-fifo\_depth <*integer*>

Specifies the default depth of the FIFOs.

This option has no effect when pingpong memories are used. If not specified, the FIFOs used in the channel are set to the size of the largest producer or consumer (whichever is largest). In some cases, this might be too conservative and introduce FIFOs that are larger than necessary. Use this option when you *know* that the FIFOs are larger than required.

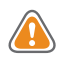

**CAUTION!** *Be careful when using this option. Incorrect use might result in a design that fails to operate correctly.* 

#### **Pragma**

There is no pragma equivalent.

#### **Examples**

Changes the default channel from pingpong memories to a FIFO.

config\_dataflow -default\_channel

Changes the default channel from pingpong memories to a FIFO with a depth of 6.

config\_dataflow -default\_channel fifo -fifo\_depth 6

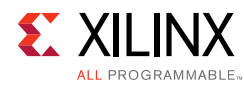

**CAUTION!** *If the design implementation requires a FIFO with greater than six elements, this setting results in a design that fails RTL verification. Be careful when using this option, because it is a user override.*

# **config\_interface**

#### **Description**

Specifies the default interface option used to implement the RTL port of each function during interface synthesis.

### **Syntax**

config\_interface [*OPTIONS*]

### **Options**

```
-clock_enable
```
Adds a clock-enable port  $(ap_c e)$  to the design.

The clock enable prevents all clock operations when it is active-Low. It disables all sequential operations

-expose\_global

Exposes global variables as I/O ports.

If a variable is created as a global, but all read and write accesses are local to the design, the resource is created in the design. There is no need for an I/O port in the RTL.

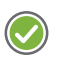

**RECOMMENDED:** *If you expect the global variable to be an external source or destination outside the RTL block, create ports using this option.*

```
-m_axi_addr64
```
Globally enables 64-bit addressing for all M\_AXI ports in the design.

```
-m_axi_offset (off|direct|slave)
```
Globally controls the offset ports of all M\_AXI interfaces in the design.

• off (default)

No offset port generated.

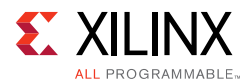

• direct

Generates a scalar input offset port.

• slave

Generates an offset port and automatically maps it to an AXI4-Lite slave.

```
-register_io (off|scalar_in|scalar_out|scalar_all)
```
Globally controls turning on registers for all inputs/outputs on the top function. The default is off.

-trim\_dangling\_port

Overrides the default behavior for interfaces based on a struct.

By default, all members of an unpacked struct at the block interface become RTL ports regardless of whether they are used or not by the design block. Setting this switch to *on* removes all interface ports that are not used in some way by the block generated.

#### **Pragma**

There is no pragma equivalent.

#### **Examples**

- Exposes global variables as I/O ports.
- Adds a clock enable port.

config\_interface -expose\_global -clock\_enable

# **config\_rtl**

#### **Description**

Configures various attributes of the output RTL, the type of reset used, and the encoding of the state machines. It also allows you to use specific identification in the RTL.

By default, these options are applied to the top-level design and all RTL blocks within the design. You can optionally specify a specific RTL model.

#### **Syntax**

config\_rtl [*OPTIONS*] <*model\_name*>

#### **Options**

-header <*string*>

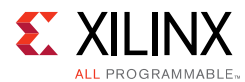

Places the contents of file <*string*> at the top (as comments) of all output RTL and simulation files.

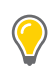

**TIP:** *Use this option to ensure that the output RTL files contain user specified identification.*

-prefix <*string*>

Specifies a prefix to be added to all RTL entity/module names.

-reset (none|control|state|all)

Variables initialized in the C code are always initialized to the same value in the RTL and therefore in the bitstream. This initialization is performed only at power-on. It is not repeated when a reset is applied to the design.

The setting applied with the -reset option determines how registers and memories are reset.

• none

No reset is added to the design.

• control (default)

Resets control registers, such as those used in state machines and those used to generate I/O protocol signals.

• state

Resets control registers and registers or memories derived from static or global variables in the C code. Any static or global variable initialized in the C code is reset to its initialized value.

• all

Resets all registers and memories in the design. Any static or global variable initialized in the C code is reset to its initialized value.

```
-reset_async
```
Causes all registers to use a asynchronous reset.

If this option is not specified, a synchronous reset is used.

-reset\_level (low|high)

Allows the polarity of the reset signal to be either active-Low or active-High.

The default is High.

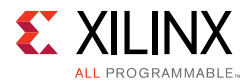

-encoding (binary|onehot|gray)

Specifies the encoding style used by the state machine of the design.

The default is onehot.

With auto encoding, Vivado<sup>®</sup> HLS determines the style of encoding. However, the Xilinx<sup>®</sup> logic synthesis tool Vivado can extract and re-implement the FSM style during logic synthesis. If any other encoding style is selected, the encoding style cannot be re-optimized by the Xilinx logic synthesis tool.

#### **Pragma**

There is no pragma equivalent.

#### **Examples**

Configures the output RTL to have all registers reset with an asynchronous active-Low reset.

config\_rtl -reset all -reset\_async -reset\_level low

Adds the contents of my\_message.txt as a comment to all RTL output files.

config\_rtl -header my\_mesage.txt

# **config\_schedule**

#### **Description**

Configures the default type of scheduling performed by Vivado HLS.

#### **Syntax**

config\_schedule [*OPTIONS*]

#### **Options**

-effort (high|medium|low)

Specifies the effort used during scheduling operations.

- The default is Medium effort
- A Low effort optimization improves the run time and might be useful when there are few choices for the design implementation.
- A High effort optimization results in increased run time, but typically provides better results.

-verbose

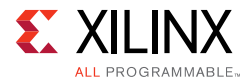

Prints out the critical path when scheduling fails to satisfy any directives or constraints.

-relax\_ii\_for\_timing

This option allows scheduling to relax the II on a pipelined loop or function in order to satisfy timing requirements. In general, scheduling might create a design that fails to meet timing, allowing logic synthesis to be used to ensure the timing requirements are met. This option informs scheduling to always meet timing and relax the throughput target (II) in order to ensure the design meets its timing requirements.

#### **Pragma**

There is no pragma equivalent.

#### **Examples**

Changes the default schedule effort to **Low** to reduce run time.

config\_schedule -effort low

# **config\_unroll**

#### **Description**

Automatically unroll loops based on the loop index limit (or tripcount).

#### **Syntax**

config\_unroll -tripcount\_threshold <value>

#### **Options**

-tripcount\_threshold

All loops which have fewer iterations than the specified value are automatically unrolled.

#### **Example**

The following command ensures all loops which have fewer than 18 iterations are automatically unrolled during scheduling.

```
config_unroll -tripcount_threshold 18
```
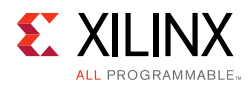

# **cosim\_design**

### **Description**

Executes post-synthesis co-simulation of the synthesized RTL with the original C-based test bench.

To specify the files for the test bench run the following command:

add\_files -tb

The simulation is run in subdirectory sim/<*HDL*> of the active solution,

#### where

• <*HDL*> is specified by the -rtl option.

For a design to be verified with cosim\_design:

- The design must use interface mode ap\_ctrl\_hs.
- Each output port must use one of the following interface modes:
	- ° ap\_vld
	- ° ap\_ovld
	- ° ap\_hs
	- ° ap\_memory
	- ° ap\_fifo
	- $_0$  ap bus

The interface modes use a write valid signal to specify when an output is written.

#### **Syntax**

cosim\_design [*OPTIONS*]

#### **Options**

-reduce\_diskspace

This option enables disk space saving flow. It helps to reduce disk space used during simulation, but with possibly larger run time and memory usage.

-rtl (vhdl|verilog)

Specifies which RTL to use for C/RTL co-simulation. The default is Verilog. You can use the -tool option to select the HDL simulator. The default is xsim.

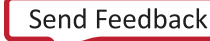

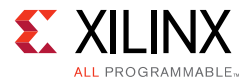

-setup

Creates all simulation files created in the sim/<*HDL*> directory of the active solution. The simulation is not executed.

-tool (\*auto\* | vcs | modelsim | riviera | isim | xsim | ncsim)

Specifies the simulator to use to co-simulate the RTL with the C test bench.

-trace\_level (\*none\* | all | port)

Determines the level of trace file output that is performed.

Determines the level of waveform tracing during C/RTL co-simulation. Option 'all' results in all port and signal waveforms being saved to the trace file, and option 'port' only saves waveform traces for the top-level ports. The trace file is saved in the "sim/<RTL>" directory of the current solution when the simulation executes. The <RTL> directory depends on the selection used with the -rtl option: verilog or vhdl.

The default is none.

-compiled\_library\_dir <string>

Specifies the compiled library directory during simulation with third-party simulators. The <string> is the path name to the compiled library directory.

 $\Omega$ 

Enables optimize compilation of the C test bench and RTL wrapper.

Without optimization, cosim\_design compiles the test bench as quickly as possible.

Enable optimization to improve the run time performance, if possible, at the expense of compilation time. Although the resulting executable might potentially run much faster, the run time improvements are design-dependent. Optimizing for run time might require large amounts of memory for large functions.

-argv <*string*>

Specifies the argument list for the behavioral test bench.

The *<string>* is passed onto the main C function.

-coverage

Enables the coverage feature during simulation with the VCS simulator.

-ignore\_init <*integer*>

Disables comparison checking for the first *<integer>* number of clock cycles.

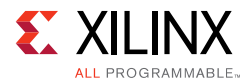

This is useful when it is known that the RTL will initially start with unknown ('hX) values.

-ldflags <*string*>

Specifies the options passed to the linker for co-simulation.

This option is typically used to pass include path information or library information for the C test bench.

#### **Pragma**

There is no pragma equivalent.

#### **Examples**

Performs verification using the Vivado Simulator.

cosim\_design

Uses the VCS simulator to verify the Verilog RTL and enable saving of the waveform trace file.

cosim\_design -tool VCS -rtl verilog -coverage -trace\_level all

Verifies the VHDL RTL using ModelSim. Values 5 and 1 are passed to the test bench function and used in the RTL verification.

cosim\_design -tool modelsim -rtl vhdl -argv "5 1"

### **create\_clock**

#### **Description**

Creates a virtual clock for the current solution.

The command can be executed only in the context of an active solution. The clock period is a constraint that drives optimization (chaining as many operations as feasible in the given clock period).

C and C++ designs support only a single clock. For SystemC designs, you can create multiple named clocks and apply them to different SC\_MODULEs using the set directive clock command.

#### **Syntax**

create\_clock -period <*number*> [*OPTIONS*]

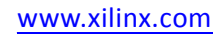

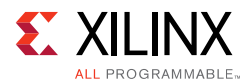

### **Options**

-name <*string*>

Specifies the clock name.

If no name is given, a default name is used.

```
-period <number>
```
Specifies the clock period in ns or MHz.

- If no units are specified, ns is assumed.
- If no period is specified, a default period of 10 ns is used.

#### **Pragma**

There is no pragma equivalent.

#### **Examples**

Species a clock period of 50 ns.

create\_clock -period 50

Uses the default period of 10 ns to specify the clock.

create\_clock

For a SystemC designs, multiple named clocks can be created and applied using set\_directive\_clock.

create clock -period 15 fast clk create\_clock -period 60 slow\_clk

Specifies clock frequency in MHz.

create\_clock -period 100MHz

# **csim\_design**

#### **Description**

Compiles and runs pre-synthesis C simulation using the provided C test bench.

To specify the files for the test bench, use  $add_file -tb$ . The simulation working directory is csim inside the active solution.

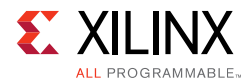

#### **Syntax**

csim\_design [*OPTIONS*]

#### **Options**

-O

Enables optimizing compilation.

By default, compilation is performed in debug mode to enable debugging.

-argv <*string*>

Specifies the argument list for the C test bench.

The <*string*> is passed on the <*main*> function in the C test bench.

-clean

Enables a clean build.

Without this option, csim\_design compiles incrementally.

-ldflags <*string*>

Specifies the options passed to the linker for C simulation.

This option is typically used to pass on library information for the C test bench and design.

-compiler ( \*gcc\* | clang )

This option selects the compiler used for C simulation. The default compiler is gcc  $(g + + for)$ C++). The clang option enables more restrictive compiler checks. This option is only available on Linux systems.

-clang\_sanitizer

This option enables clang sanitizers for out-of-range addresses and undefined behaviors. This option can only be enabled when the compiler options is used to specify clang as the compiler and is only available on Linux systems. This option increases the amount of memory required to compile the design.

-mflags <*string*>

Specifies the options passed to the compiler for C simulation.

This option is typically used to speed up compilation.

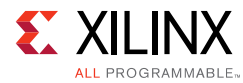

#### -setup

Creates the C simulation binary in the csim directory of the active solution. Simulation is not executed.

#### **Pragma**

There is no pragma equivalent.

#### **Examples**

Compiles and runs C simulation.

csim\_design

Compiles source design and test bench to generate the simulation binary. Does not execute the binary. To run the simulation, execute run.sh in the csim/build directory of the active solution.

```
csim_design -O -setup
```
# **csynth\_design**

#### **Description**

Synthesizes the Vivado HLS database for the active solution.

The command can be executed only in the context of an active solution. The elaborated design in the database is scheduled and mapped onto RTL, based on any constraints that are set.

#### **Syntax**

csynth\_design

#### **Options**

This command has no options.

#### **Pragma**

There is no pragma equivalent.

#### **Examples**

Runs Vivado HLS on the top-level design.

csynth\_design

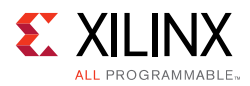

# **delete\_project**

### **Description**

Deletes the directory associated with the project.

The delete\_project command checks the corresponding project directory <*project*> to ensure that it is a valid Vivado HLS project before deleting it. If no directory <*project*> exists in the current work directory, the command has no effect.

### **Syntax**

delete\_project <*project*>

#### where

• <*project*> is the project name.

#### **Options**

This command has no options.

#### **Pragma**

There is no pragma equivalent.

#### **Examples**

Deletes  $Project_1$  by removing the directory  $Project_1$  and all its contents.

```
delete_project Project_1
```
# **delete\_solution**

#### **Syntax**

delete\_solution <*solution*>

#### where

• <*solution*> is the solution to be deleted.

#### **Description**

Removes a solution from an active project, and deletes the <*solution*> subdirectory from the project directory.

If the solution does not exist in the project directory, the command has no effect.
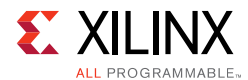

## **Pragma**

There is no pragma equivalent.

## **Examples**

Deletes solution Solution\_1 from the active project by removing the subdirectory Solution 1 from the active project directory.

```
delete solution Solution 1
```
# **export\_design**

## **Description**

Exports and packages the synthesized design in RTL as an IP for downstream tools.

Supported IP formats are:

- Vivado IP catalog
- DCP format
- System Generator

The packaged design is under the impl directory of the active solution in one of the following subdirectories:

- ip
- sysgen

## **Syntax**

export\_design [*OPTIONS*]

## **Options**

-description <*string*>

Provides a description for the generated IP Catalog IP.

-flow (syn|impl)

Obtains more accurate timing and utilization data for the specified HDL using RTL synthesis. Option syn perform RTL synthesis and option impl performs both RTL synthesis and implementation (detailed place & route of the synthesized gates).

```
-format (sysgen|ip_catalog|syn_dcp)
```
Specifies the format to package the IP.

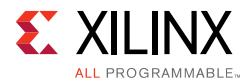

The supported formats are:

• sysgen

In a format accepted by System Generator for DSP for Vivado Design Suite (Xilinx 7 series devices only)

• ip\_catalog

In format suitable for adding to the Vivado IP Catalog (default for Xilinx 7 series devices)

• syn\_dcp

Synthesized checkpoint file for the Vivado Design Suite. If this option is used, RTL synthesis is automatically executed.

```
-library <string>
```
Specifies the library name for the generated IP catalog IP.

```
-rtl (verilog|vhdl)
```
Selects which HDL is used when the flow option is executed. If not specified, verilog is the default language.

-vendor <string>

Specifies the vendor string for the generated IP catalog IP.

```
-version <string>
```
Specifies the version string for the generated IP catalog.

### **Pragma**

There is no pragma equivalent.

### **Examples**

Exports RTL for System Generator.

export\_design -format sysgen

Exports RTL in IP catalog. Evaluates the VHDL to obtain better timing and utilization data (using the Vivado tools).

```
export_design -flow syn -rtl vhdl -format ip_catalog
```
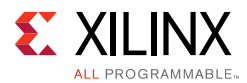

# **help**

## **Description**

- When used without any <*cmd*> as an argument, lists all Vivado HLS Tcl commands.
- When used with a Vivado HLS Tcl command as an argument, provides information on the specified command.

For legal Vivado HLS commands, auto-completion using the tab key is active when typing the command argument.

## **Syntax**

help [*OPTIONS*] <*cmd*>

#### where

• <*cmd*> is the command to display help on.

## **Options**

This command has no options.

## **Pragma**

There is no pragma equivalent.

### **Examples**

Displays help for all commands and directives.

help

Displays help for the add\_files command.

help add\_files

# **list\_core**

## **Description**

Lists all the cores in the currently loaded library.

Cores are the components used to implement operations in the output RTL (such as adders, multipliers, and memories).

After elaboration, the operations in the RTL are represented as operators in the internal database. During scheduling, operators are mapped to cores from the library to implement the RTL design. Multiple operators can be mapped on the same instance of a core, sharing the same RTL resource.

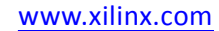

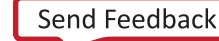

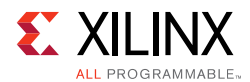

The list\_core command allows the available operators and cores to be listed by using the relevant option:

## **• Operation**

Shows which cores in the library can implement each operation.

• **Type**

Lists the available cores by type, for example those that implement functional operations, or those that implement memory or storage operations.

If no options are specified, the command lists all cores in the library.

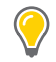

**TIP:** *Use the information provided by the list\_core command with the set\_directive\_resource command to implement specific operations onto specific cores.*

#### **Syntax**

list\_core [*OPTIONS*]

### **Options**

```
-operation (opers)
```
Lists the cores in the library that can implement the specified operation. The operations are:

- add Addition
- sub Subtraction
- mul Multiplication
- udiv Unsigned Division
- urem Unsigned Remainder (Modulus operator)
- srem Signed Remainder (Modulus operator)
- icmp Integer Compare
- shl Shift-Left
- lshr Logical Shift-Right
- ashr Arithmetic Shift-Right
- mux Multiplexor
- load Memory Read
- store Memory Write
- fiforead FIFO Read

**High-Level Synthesis 436** UG902 (v2016.3) October 5, 2016 [www.xilinx.com](http://www.xilinx.com)

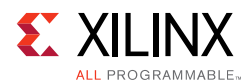

- fifowrite FIFO Write
- fifonbread Non-Blocking FIFO Read
- fifonbwrite Non-Blocking FIFO Write

-type (functional\_unit|storage|connector|adapter|ip\_block)

Lists cores only of the specified type.

## **• Function Units**

Cores that implement standard RTL operations (such as add, multiply, or compare)

## **• Storage**

Cores that implement storage elements such as registers or memories.

### **• Connectors**

Cores used to implement connectivity within the design, including direct connections and streaming storage elements.

### **• Adapter**

Cores that implement interfaces used to connect the top-level design when IP is generated. These interfaces are implemented in the RTL wrapper used in the IP generation flow (Xilinx EDK).

### **• IP Blocks**

Any IP cores that you added.

#### **Pragma**

There is no pragma equivalent.

### **Examples**

Lists all cores in the currently loaded libraries that can implement an add operation.

list\_core -operation add

Lists all available memory (storage) cores in the library.

list\_core -type storage

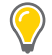

**TIP:** *Use the set\_directive\_resource command to implement an array using one of the available memories.*

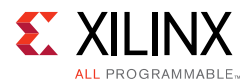

# **list\_part**

## **Description**

- If a family is specified, returns the supported device families or supported parts for that family.
- If no family is specified, returns all supported families.

**TIP:** *To return parts of a family, specify one of the supported families that was listed when no family was specified when the command was run.*

### **Syntax**

list\_part *[OPTIONS]*

### **Pragma**

There is no pragma equivalent.

## **Examples**

Returns all supported families.

list\_part

Returns all supported Virtex®-6 parts.

list\_part virtex6

# **open\_project**

## **Description**

Opens an existing project or creates a new one.

There can only be one project active at any given time in a Vivado HLS session. A project can contain multiple solutions.

To close a project:

- Use the close\_project command, or
- Start another project with the open\_project command.

Use the delete\_project command to completely delete the project directory (removing it from the disk) and any solutions associated it.

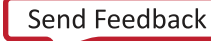

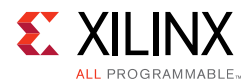

## **Syntax**

open\_project [*OPTIONS*] <*project*>

#### where

• <*project*> is the project name.

#### **Options**

-reset

- Resets the project by removing any project data that already exists.
- Removes any previous project information on design source files, header file search paths, and the top level function. The associated solution directories and files are kept, but might now have invalid results.

**Note:** The delete\_project command accomplishes the same as the -reset option and removes *all* solution data).

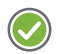

**RECOMMENDED:** *Use this option when executing Vivado HLS with Tcl scripts. Otherwise, each new add\_files command adds additional files to the existing data.* 

#### **Pragma**

There is no pragma equivalent.

#### **Examples**

Opens a new or existing project named Project\_1.

open\_project Project\_1

Opens a project and removes any existing data.

open\_project -reset Project\_2

**RECOMMENDED:** *Use this method with Tcl scripts to prevent adding source or library files to the existing project data.*

# **open\_solution**

#### **Description**

Opens an existing solution or creates a new one in the currently active project.

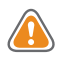

**CAUTION!** *Attempting to open or create a solution when there is no active project results in an error. There can only be one solution active at any given time in a Vivado HLS session.*

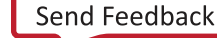

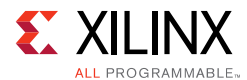

Each solution is managed in a subdirectory of the current project directory. A new solution is created if the solution does not yet exist in the current work directory.

To close a solution:

- Run the close\_solution command, or
- Open another solution with the open solution command.

Use the delete\_solution command to remove them from the project and delete the corresponding subdirectory.

### **Syntax**

open\_solution [*OPTIONS*] <*solution*>

#### where

• <*solution*> is the solution name.

#### **Options**

-reset

- Resets the solution data if the solution already exists. Any previous solution information on libraries, constraints, and directives is removed.
- Removes synthesis, verification, and implementation.

#### **Pragma**

There is no pragma equivalent.

#### **Examples**

Opens a new or existing solution in the active project named Solution\_1.

open\_solution Solution\_1

Opens a solution in the active project. Removes any existing data.

open\_solution -reset Solution\_2

**RECOMMENDED:** *Use this method with Tcl scripts to prevent adding to the existing solution data.*

# **set\_clock\_uncertainty**

### **Description**

Sets a margin on the clock period defined by create\_clock.

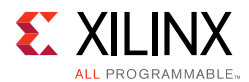

The margin is subtracted from the clock period to create an effective clock period. If the clock uncertainty is not defined in ns or as a percentage, it defaults to 12.5% of the clock period.

Vivado HLS optimizes the design based on the effective clock period, providing a margin for downstream tools to account for logic synthesis and routing. The command can be executed only in the context of an active solution. Vivado HLS still uses the specified clock period in all output files for verification and implementation.

For SystemC designs in which multiple named clocks are specified by the create\_clock command, you can specify a different clock uncertainty on each named clock by specifying the named clock.

## **Syntax**

set\_clock\_uncertainty <*uncertainty*> <*clock\_list*>

#### where

- <*uncertainty*> is a value, specified in ns, representing how much of the clock period is used as a margin.
- <*clock\_list*> a list of clocks to which the uncertainty is applied. If none is provided, it is applied to all clocks.

#### **Pragma**

There is no pragma equivalent.

#### **Examples**

Specifies an uncertainty or margin of 0.5 ns on the clock. This effectively reduces the clock period that Vivado HLS can use by 0.5 ns.

```
set_clock_uncertainty 0.5
```
In this SystemC example, creates two clock domains. A different clock uncertainty is specified on each domain.

```
create_clock -period 15 fast_clk
create clock -period 60 slow clk
set clock uncertainty 0.5 fast clock
set_clock_uncertainty 1.5 slow_clock
```
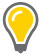

**TIP:** *SystemC designs support multiple clocks. Use the set\_directive\_clock command to apply the clock to the appropriate function.*

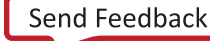

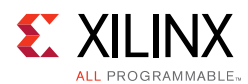

# **set\_directive\_allocation**

## **Description**

Specifies instance restrictions for resource allocation.

This defines, and can limit, the number of RTL instances used to implement specific functions or operations. For example, if the C source has four instances of a function foo\_sub, the set\_directive\_allocation command can ensure that there is only one instance of foo\_sub in the final RTL. All four instances are implemented using the same RTL block.

## **Syntax**

set\_directive\_allocation [*OPTIONS*] <*location*> <*instances*>

### where

- <*location*> is the location string in the format function[/label]
- <*instances*> is a function or operator.

The function can be any function in the original C code that has not been:

- Inlined by the set\_directive\_inline command, or
- Inlined automatically by Vivado HLS.

The list of operators is as follows (provided there is an instance of such an operation in the C source code):

- add Addition
- sub Subtraction
- mul Multiplication
- icmp Integer Compare
- sdiv Signed Division
- udiv Unsigned Division
- srem Signed Remainder
- urem Unsigned Remainder
- lshr Logical Shift-Right
- ashr Arithmetic Shift-Right
- shl Shift-Left

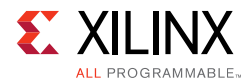

## **Options**

-limit <*integer*>

Sets a maximum limit on the number of instances (of the type defined by the  $-\text{type}$  option) to be used in the RTL design.

```
-type (function|operation)
```
The instance type can be **function** (default) or **operation**.

## **Pragma**

Place the pragma in the C source within the boundaries of the required location.

```
#pragma HLS allocation \
        instances=<Instance Name List> \
       limit=<Integer Value> \
        <operation, function>
```
## **Examples**

Given a design foo\_top with multiple instances of function foo, limits the number of instances of foo in the RTL to 2.

```
set_directive_allocation -limit 2 -type function foo_top foo
#pragma HLS allocation instances=foo limit=2 function
```
Limits the number of multipliers used in the implementation of  $My$  func to 1. This limit does not apply to any multipliers that might reside in sub-functions of  $My\_func$ . To limit the multipliers used in the implementation of any sub-functions, specify an allocation directive on the sub-functions or inline the sub-function into function  $My\_func$ .

```
set_directive_allocation -limit 1 -type operation My_func mul
#pragma HLS allocation instances=mul limit=1 operation
```
# **set\_directive\_array\_map**

## **Description**

Maps a smaller array into a larger array.

Designers typically use the set\_directive\_array\_map command (with the same -instance target) to map multiple smaller arrays into a single larger array. This larger array can then be targeted to a single larger memory (RAM or FIFO) resource.

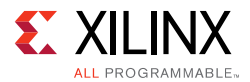

Use the -mode option to determine whether the new target is a concatenation of:

- Elements (horizontal mapping), or
- Bit-widths (vertical mapping)

The arrays are concatenated in the order the set\_directive\_array\_map commands are issued starting at:

- Target element zero in horizontal mapping
- Bit zero in vertical mapping.

#### **Syntax**

```
set_directive_array_map [OPTIONS] <location> <array>
```
where

- <*location*> is the location (in the format function[/label]) which contains the array variable.
- <*variable*> is the array variable to be mapped into the new target array instance.

### **Options**

-instance <*string*>

Specifies the new array instance name where the current array variable is to be mapped.

```
-mode (horizontal|vertical)
```
- Horizontal mapping (the default) concatenates the arrays to form a target with more elements.
- Vertical mapping concatenates the array to form a target with longer words.

```
-offset <integer>
```
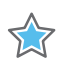

**IMPORTANT:** *For horizontal mapping only.*

Specifies an integer value indicating the absolute offset in the target instance for current mapping operation. For example:

- Element 0 of the array variable maps to element <*int*> of the new target.
- Other elements map to <*int+1*>, <*int+2*>... of the new target.

If the value is not specified, Vivado HLS calculates the required offset automatically to avoid any overlap. Example: concatenating the arrays starting at the next unused element in the target.

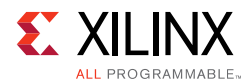

## **Pragma**

Place the pragma in the C source within the boundaries of the required location.

```
#pragma HLS array_map \
        variable=<variable> \ 
        instance=<instance> \
        <horizontal, vertical> \ 
        offset=<int>
```
## **Examples**

These commands map arrays  $A[10]$  and  $B[15]$  in function  $f \circ \circ$  into a single new array AB[25].

- Element AB[0] will be the same as A[0].
- Element AB[10] will be the same as B[0] (because no -offset option is used).
- The bit-width of array AB[25] will be the maximum bit-width of A[10] or B[15].

set\_directive\_array\_map -instance AB -mode horizontal foo A set\_directive\_array\_map -instance AB -mode horizontal foo B #pragma HLS array\_map variable=A instance=AB horizontal #pragma HLS array\_map variable=B instance=AB horizontal

Concatenates arrays C and D into a new array CD with same number of bits as C and D combined. The number of elements in CD is the maximum of C or D

set\_directive\_array\_map -instance CD -mode vertical foo C set\_directive\_array\_map -instance CD -mode vertical foo D #pragma HLS array\_map variable=C instance=CD vertical #pragma HLS array\_map variable=D instance=CD vertical

# **set\_directive\_array\_partition**

## **Description**

Partitions an array into smaller arrays or individual elements.

This partitioning:

- Results in RTL with multiple small memories or multiple registers instead of one large memory.
- Effectively increases the amount of read and write ports for the storage.
- Potentially improves the throughput of the design.
- Requires more memory instances or registers.

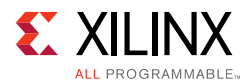

## **Syntax**

```
set_directive_array_partition [OPTIONS] <location> <array>
```
where

- <*location*> is the location (in the format function[/label]) which contains the array variable.
- <*array*> is the array variable to be partitioned.

## **Options**

-dim <*integer*>

*Note:* Relevant for multi-dimensional arrays only.

Specifies which dimension of the array is to be partitioned.

- If a value of 0 is used, all dimensions are partitioned with the specified options.
- Any other value partitions only that dimension. For example, if a value 1 is used, only the first dimension is partitioned.

-factor <*integer*>

*Note:* Relevant for type block or cyclic partitioning only.

Specifies the number of smaller arrays that are to be created.

```
-type (block|cyclic|complete)
```
- *Block* partitioning creates smaller arrays from consecutive blocks of the original array. This effectively splits the array into *N* equal blocks where *N* is the integer defined by the -factor option.
- *Cyclic* partitioning creates smaller arrays by interleaving elements from the original array. For example, if -factor 3 is used:
	- ° Element 0 is assigned to the first new array
	- ° Element 1 is assigned to the second new array.
	- ° Element 2 is assigned to the third new array.
	- Element 3 is assigned to the first new array again.
- *Complete* partitioning decomposes the array into individual elements. For a one-dimensional array, this corresponds to resolving a memory into individual registers. For multi-dimensional arrays, specify the partitioning of each dimension, or use -dim 0 to partition all dimensions.

The default is **complete**.

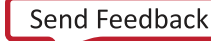

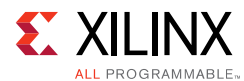

## **Pragma**

Place the pragma in the C source within the boundaries of the required location.

```
#pragma HLS array_partition \
       variable=<variable> \
        <block, cyclic, complete> \
        factor=<int> \
        dim=<int>
```
## **Examples**

Partitions array AB[13] in function foo into four arrays. Because four is not an integer multiple of 13:

- Three arrays have three elements.
- One array has four elements (AB[9:12]).

```
set_directive_array_partition -type block -factor 4 foo AB
#pragma HLS array_partition variable=AB block factor=4
```
Partitions array AB[6][4] in function foo into two arrays, each of dimension [6][2].

set\_directive\_array\_partition -type block -factor 2 -dim 2 foo AB #pragma HLS array\_partition variable=AB block factor=2 dim=2

Partitions all dimensions of AB[4][10][6] in function foo into individual elements.

set\_directive\_array\_partition -type complete -dim 0 foo AB #pragma HLS array\_partition variable=AB complete dim=0

# **set\_directive\_array\_reshape**

## **Description**

Combines array partitioning with vertical array mapping to create a single new array with fewer elements but wider words.

The set\_directive\_array\_reshape command:

- 1. Splits the array into multiple arrays (in an identical manner as set\_directive\_array\_partition)
- 2. Automatically recombine the arrays vertically (as per set\_directive\_array\_map -type vertical) to create a new array with wider words.

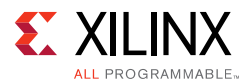

# **Syntax**

set\_directive\_array\_reshape [*OPTIONS*] <*location*> <*array*>

where

- <*location*> is the location (in the format function[/label]) that contains the array variable.
- <*array*> is the array variable to be reshaped.

## **Options**

-dim <*integer*>

*Note:* Relevant for multi-dimensional arrays only.

Specifies which dimension of the array is to be reshaped.

- If value  $= 0$ , all dimensions are partitioned with the specified options.
- Any other value partitions only that dimension. For example, if  $value =1$ , only the first dimension is partitioned.

-factor <*integer>*

*Note:* Relevant for type block or cyclic reshaping only.

Specifies the number of temporary smaller arrays to be created.

-type (block|cyclic|complete)

- *Block* reshaping creates smaller arrays from consecutive blocks of the original array. This effectively splits the array into *N* equal blocks where *N* is the integer defined by the -factor option and then combines the *N* blocks into a single array with word-width\*N. The default is complete.
- *Cyclic* reshaping creates smaller arrays by interleaving elements from the original array. For example, if -factor 3 is used, element 0 is assigned to the first new array, element 1 to the second new array, element 2 is assigned to the third new array, and then element 3 is assigned to the first new array again. The final array is a vertical concatenation (word concatenation, to create longer words) of the new arrays into a single array.
- *Complete* reshaping decomposes the array into temporary individual elements and then recombines them into an array with a wider word. For a one-dimension array this is equivalent to creating a very-wide register (if the original array was *N* elements of *M* bits, the result is a register with  $N^*M$  bits).

-object

*Note:* Relevant for container arrays only.

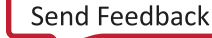

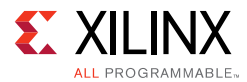

Applies reshape on the objects within the container. If the option is specified, all dimensions of the objects will be reshaped, but all dimensions of the container will be kept.

### **Pragma**

Place the pragma in the C source within the boundaries of the required location.

```
#pragma HLS array_reshape \
       variable=<variable> \
        <block, cyclic, complete> \
        factor=<int> \
        dim=<int>
```
### **Examples**

Reshapes 8-bit array AB[17] in function foo, into a new 32-bit array with five elements.

Because four is not an integer multiple of 13:

- AB[17] is in the lower eight bits of the fifth element.
- The remainder of the fifth element is unused.

set\_directive\_array\_reshape -type block -factor 4 foo AB #pragma HLS array\_reshape variable=AB block factor=4

Partitions array AB[6][4] in function foo, into a new array of dimension [6][2], in which dimension 2 is twice the width.

```
set_directive_array_reshape -type block -factor 2 -dim 2 foo AB
#pragma HLS array_reshape variable=AB block factor=2 dim=2
```
Reshapes 8-bit array AB[4][2][2] in function foo into a new single element array (a register), 4\*2\*2\*8(=128)-bits wide.

set\_directive\_array\_reshape -type complete -dim 0 foo AB #pragma HLS array\_reshape variable=AB complete dim=0

# **set\_directive\_clock**

### **Description**

Applies the named clock to the specified function.

C and C++ designs support only a single clock. The clock period specified by create\_clock is applied to all functions in the design.

SystemC designs support multiple clocks. Multiple named clocks can be specified using the create\_clock command and applied to individual SC\_MODULEs using the set\_directive\_clock command. Each SC\_MODULE is synthesized using a single clock.

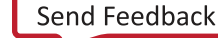

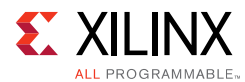

## **Syntax**

set\_directive\_clock <*location*> <*domain*>

#### where

- <*location*> is the function where the named clock is to be applied.
- <*domain*> is the clock name as specified by the -name option of the create\_clock command.

### **Pragma**

Place the pragma in the C source within the boundaries of the required location.

#pragma HLS clock domain=<string>

#### **Examples**

Assume a SystemC design in which:

- Top-level foo\_top has clocks ports fast\_clock and slow\_clock.
- It uses only fast\_clock within its function.
- Sub-block foo uses only slow\_clock.

In that case, the commands shown below:

- Create both clocks.
- Apply fast\_clock to foo\_top.
- Apply slow\_clock to sub-block foo.

create\_clock -period 15 fast\_clk create\_clock -period 60 slow\_clk set\_directive\_clock foo\_top fast\_clock set\_directive\_clock foo slow\_clock #pragma HLS clock domain=fast\_clock #pragma HLS clock domain=slow\_clock

*Note:* There is no pragma equivalent of create\_clock.

# **set\_directive\_dataflow**

### **Description**

Specifies that dataflow optimization be performed on the functions or loops, improving the concurrency of the RTL implementation.

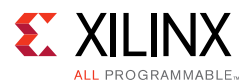

All operations are performed sequentially in a C description. In the absence of any directives that limit resources (such as set\_directive\_allocation), Vivado HLS seeks to minimize latency and improve concurrency.

Data dependencies can limit this. For example, functions or loops that access arrays must finish all read/write accesses to the arrays before they complete. This prevents the next function or loop that consumes the data from starting operation.

It is possible for the operations in a function or loop to start operation before the previous function or loop completes all its operations.

When dataflow optimization is specified, Vivado HLS:

- Analyzes the dataflow between sequential functions or loops.
- Seeks to create channels (based on pingpong RAMs or FIFOs) that allow consumer functions or loops to start operation before the producer functions or loops have completed.

This allows functions or loops to operate in parallel, which in turn:

- Decreases the latency
- Improves the throughput of the RTL design

If no initiation interval (number of cycles between the start of one function or loop and the next) is specified, Vivado HLS attempts to minimize the initiation interval and start operation as soon as data is available.

### **Syntax**

set\_directive\_dataflow <*location*>

### where

• <*location*> is the location (in the format function[/label]) at which dataflow optimization is to be performed.

### **Pragma**

Place the pragma in the C source within the boundaries of the required location.

```
#pragma HLS dataflow
```
### **Examples**

Specifies dataflow optimization within function foo.

```
set_directive_dataflow foo
#pragma HLS dataflow
```
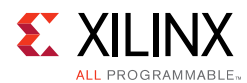

# **set\_directive\_data\_pack**

## **Description**

Packs the data fields of a struct into a single scalar with a wider word width.

Any arrays declared inside the struct are completely partitioned and reshaped into a wide scalar and packed with other scalar fields.

The bit alignment of the resulting new wide-word can be inferred from the declaration order of the struct fields. The first field takes the least significant sector of the word and so forth until all fields are mapped.

## **Syntax**

set\_directive\_data\_pack [*OPTIONS*] <*location*> <*variable*>

#### where

- <*location*> is the location (in the format function[/label]) which contains the variable which will be packed.
- <*variable*> is the variable to be packed.

## **Options**

-instance <*string*>

Specifies the name of resultant variable after packing. If none is provided, the input variable is used.

-byte\_pad (struct\_level|field\_level)

Specify whether to pack data on 8-bit boundary:

- struct\_level: Pack the struct first, then pack it on 8-bits boundary.
- field\_level: Pack each individual field on 8-bits boundary first, then pack the struct.

### **Pragma**

Place the pragma in the C source within the boundaries of the required location.

#pragma HLS data\_pack variable=<variable> instance=<string>

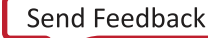

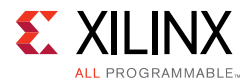

# **Examples**

Packs struct array AB[17] with three 8-bit field fields (typedef struct {unsigned char R, G, B;} pixel) in function foo, into a new 17 element array of 24 bits.

set directive data pack foo AB #pragma HLS data\_pack variable=AB

Packs struct pointer AB with three 8-bit fields (typedef struct {unsigned char R, G, B;} pixel) in function foo, into a new 24-bit pointer.

set\_directive\_data\_pack foo AB #pragma HLS data\_pack variable=AB

# **set\_directive\_dependence**

## **Description**

Vivado HLS detects dependencies:

- Within loops (loop-independent dependency), or
- Between different iterations of a loop (loop-carry dependency).

These dependencies impact when operations can be scheduled, especially during function and loop pipelining.

• Loop-independent dependence

The same element is accessed in the same loop iteration.

```
for (i=0; i < N; i++) {
      A[i]=x;y= A[i];}
```
• Loop-carry dependence

The same element is accessed in a different loop iteration.

```
for (i=0; i < N; i++) {
       A[i]=A[i-1]*2;}
```
Under certain circumstances such as variable dependent array indexing or when an external requirement needs enforced (for example, two inputs are never the same index) the dependence analysis might be too conservative. The set directive dependence command allows you to explicitly specify the dependence and resolve a false dependence.

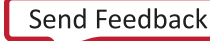

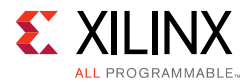

## **Syntax**

```
set_directive_dependence [OPTIONS] <location>
```
where

• <*location*> is the location (in the format function[/label]) at which the dependence is to be specified.

## **Options**

-class (array|pointer)

Specifies a class of variables in which the dependence needs clarification. This is mutually exclusive with the option -variable.

```
-dependent (true | false)
```
Specifies whether a dependence needs to be enforced  $(true)$  or removed  $(false)$ . The default is true.

-direction (RAW|WAR|WAW)

*Note:* Relevant for loop-carry dependencies only.

Specifies the direction for a dependence:

• RAW (Read-After-Write - true dependence)

The write instruction uses a value used by the read instruction.

• WAR (Write-After-Read - anti dependence)

The read instruction gets a value that is overwritten by the write instruction.

• WAW (Write-After-Write - output dependence)

Two write instructions write to the same location, in a certain order.

-distance <*integer*>

*Note:* Relevant only for loop-carry dependencies where -dependent is set to true.

Specifies the inter-iteration distance for array access.

-type (intra|inter)

Specifies whether the dependence is:

- Within the same loop iteration (intra), or
- Between different loop iterations (inter) (default).

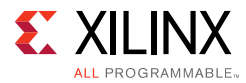

#### -variable <*variable*>

Specifies the specific variable to consider for the dependence directive. Mutually exclusive with the option -class.

#### **Pragma**

Place the pragma in the C source within the boundaries of the required location.

```
#pragma HLS dependence \
       variable=<variable> \
       <array, pointer> \
       <inter, intra> \
       \leqRAW, WAR, WAW>distance=<int> \
        <false, true>
```
#### **Examples**

Removes the dependence between  $Var1$  in the same iterations of  $loop_1$  in function foo.

```
set_directive_dependence -variable Var1 -type intra \
-dependent false foo/loop_1 
#pragma HLS dependence variable=Var1 intra false
```
The dependence on all arrays in loop\_2 of function foo informs Vivado HLS that all reads must happen *after* writes in the same loop iteration.

```
set_directive_dependence -class array -type intra \
-dependent true -direction RAW foo/loop_2 
#pragma HLS dependence array inter RAW true
```
# **set\_directive\_expression\_balance**

### **Description**

Sometimes a C-based specification is written with a sequence of operations. This can result in a lengthy chain of operations in RTL. With a small clock period, this can increase the design latency.

By default, Vivado HLS rearranges the operations through associative and commutative properties. This rearrangement creates a balanced tree that can shorten the chain, potentially reducing latency at the cost of extra hardware.

The set\_directive\_expression\_balance command allows this expression balancing to be turned off or on within with a specified scope.

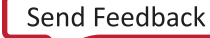

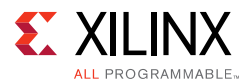

# **Syntax**

set\_directive\_expression\_balance [*OPTIONS*] <*location*>

where

• <*location*> is the location (in the format function[/label]) where the balancing should be enabled or disabled.

## **Options**

 $-$ off

Turns off expression balancing at this location.

## **Pragma**

Place the pragma in the C source within the boundaries of the required location.

#pragma HLS expression\_balance <off>

## **Examples**

Disables expression balancing within function  $My_F$ unc.

set\_directive\_expression\_balance -off My\_Func #pragma HLS expression\_balance off

Explicitly enables expression balancing in function My\_Func2.

set\_directive\_expression\_balance My\_Func2 #pragma HLS expression\_balance

# **set\_directive\_function\_instantiate**

## **Description**

By default:

- Functions remain as separate hierarchy blocks in the RTL.
- All instances of a function, at the same level of hierarchy, uses the same RTL implementation (block).

The set\_directive\_function\_instantiate command is used to create a unique RTL implementation for each instance of a function, allowing each instance to be optimized.

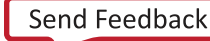

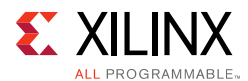

By default, the following code results in a single RTL implementation of function foo\_sub for all three instances.

```
char foo_sub(char inval, char incr)
{
      return inval + incr;
}
void foo(char inval1, char inval2, char inval3,
      char *outval1, char *outval2, char * outval3)
{
      *outval1 = foo_sub(inval1, 1);
      *outval2 = foo\_sub(inval2, 2);*outval3 = foo\_sub(inval3, 3);}
```
Using the directive as shown in the example section below results in three versions of function foo\_sub, each independently optimized for variable incr.

#### **Syntax**

set\_directive\_function\_instantiate <*location*> <*variable*>

#### where

- <*location*> is the location (in the format function[/label]) where the instances of a function are to be made unique.
- variable <*string*> specifies which function argument <*string*> is to be specified as constant.

#### **Options**

This command has no options.

#### **Pragma**

Place the pragma in the C source within the boundaries of the required location.

#pragma HLS function\_instantiate variable=<variable>

#### **Examples**

For the example code shown above, the following Tcl (or pragma placed in function foo\_sub) allows each instance of function foo\_sub to be independently optimized with respect to input incr.

```
set directive function instantiate foo sub incr
#pragma HLS function_instantiate variable=incr
```
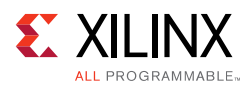

# **set\_directive\_inline**

## **Description**

Removes a function as a separate entity in the hierarchy. After inlining, the function is dissolved and no longer appears as a separate level of hierarchy.

In some cases, inlining a function allows operations within the function to be shared and optimized more effectively with surrounding operations. An inlined function cannot be shared. This can increase area.

By default, inlining is only performed on the next level of function hierarchy.

#### **Syntax**

set\_directive\_inline [*OPTIONS*] <*location*>

#### where

• <*location*> is the location (in the format function[/label]) where inlining is to be performed.

#### **Options**

 $-$ off

Disables function inlining to prevent particular functions from being inlined. For example, if the -recursive option is used in a caller function, this option can prevent a particular called function from being inlined when all others are.

#### -recursive

By default, only one level of function inlining is performed. The functions within the specified function are not inlined. The -recursive option inlines all functions recursively down the hierarchy.

-region

All functions in the specified region are to be inlined.

#### **Pragma**

Place the pragma in the C source within the boundaries of the required location.

#pragma HLS inline <region | recursive | off>

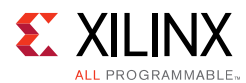

## **Examples**

Inlines all functions in foo\_top (but not any lower level functions).

set\_directive\_inline -region foo\_top #pragma HLS inline region

Inlines only function foo\_sub1.

set\_directive\_inline foo\_sub1 #pragma HLS inline

Inline all functions in foo\_top, recursively down the hierarchy, except function foo\_sub2. The first pragma is placed in function foo\_top. The second pragma is placed in function foo\_sub2.

```
set directive inline -region -recursive foo top
set_directive_inline -off foo_sub2
#pragma HLS inline region recursive
#pragma HLS inline off
```
# **set\_directive\_interface**

## **Description**

Specifies how RTL ports are created from the function description during interface synthesis.

The ports in the RTL implementation are derived from:

- Any function-level protocol that is specified.
- Function arguments
- Global variables (accessed by the top-level function and defined outside its scope)

Function-level handshakes:

- Control when the function starts operation.
- Indicate when function operation:
	- ° Ends
	- ° Is idle
	- ° Is ready for new inputs

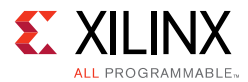

The implementation of a function-level protocol:

- Is controlled by modes ap\_ctrl\_none, ap\_ctrl\_hs or ap\_ctrl\_chain.
- Requires only the top-level function name.

*Note:* Specify the function return for the pragma.

Each function argument can be specified to have its own I/O protocol (such as valid handshake or acknowledge handshake).

If a global variable is accessed, but all read and write operations are local to the design, the resource is created in the design. There is no need for an I/O port in the RTL. If however, the global variable is expected to be an external source or destination, specify its interface in a similar manner as standard function arguments. See the examples below.

When set\_directive\_interface is used on sub-functions, only the -register option can be used. The -mode option is not supported on sub-functions.

### **Syntax**

set\_directive\_interface [*OPTIONS*] <*location*> <*port*>

where

- <*location*> is the location (in the format function[/label]) where the function interface or registered output is to be specified.
- <*port*> is the parameter (function argument or global variable) for which the interface has to be synthesized. This is not required when modes ap\_ctrl\_none or ap ctrl hs are used.

## **Options**

-bundle <string>: Groups function arguments into AXI ports. By default, Vivado HLS groups all function arguments specified as an AXI4-Lite interface into a single AXI4-Lite port. Similarly, Vivado HLS groups all function arguments specified as an AXI4 interface into a single AXI4 port. The -bundle option explicitly groups all function arguments with the same <string> into the same interface port and names the RTL port <string>.

```
-mode (ap_none|ap_stable|ap_vld|ap_ack|ap_hs|ap_ovld|ap_fifo| 
ap_bus|ap_memory|bram|axis|s_axilite|m_axi|ap_ctrl_none|ap_ctrl_hs 
|ap_ctrl_chain)
```
Following is a summary of how Vivado HLS implements the -mode options. For detailed descriptions, see [Interface Synthesis Reference](#page-485-0).

• ap\_none: No protocol. The interface is a data port.

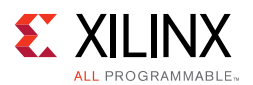

- ap\_stable: No protocol. The interface is a data port. Vivado HLS assumes the data port is always stable after reset, which allows internal optimizations to remove unnecessary registers.
- ap\_v1d: Implements the data port with an associated valid port to indicate when the data is valid for reading or writing.
- ap\_ack: Implements the data port with an associated acknowledge port to acknowledge that the data was read or written.
- ap\_hs: Implements the data port with associated valid and acknowledge ports to provide a two-way handshake to indicate when the data is valid for reading and writing and to acknowledge that the data was read or written.
- ap  $ov1d$ : Implements the output data port with an associated valid port to indicate when the data is valid for reading or writing.

*Note:* Vivado HLS implements the input argument or the input half of any read/write arguments with mode ap\_none.

• ap\_fifo: Implements the port with a standard FIFO interface using data input and output ports with associated active-Low FIFO empty and full ports.

**Note:** You can only use this interface on read arguments or write arguments. The ap\_fifo mode does not support bidirectional read/write arguments.

- ap\_bus: Implements pointer and pass-by-reference ports as a bus interface.
- ap memory: Implements array arguments as a standard RAM interface. If you use the RTL design in Vivado IP integrator, the memory interface appears as discrete ports.
- bram: Implements array arguments as a standard RAM interface. If you use the RTL design in Vivado IP integrator, the memory interface appears as a single port.
- axis: Implements all ports as an AXI4-Stream interface.
- s\_axilite: Implements all ports as an AXI4-Lite interface. Vivado HLS produces an associated set of C driver files during the Export RTL process.
- m\_axi: Implements all ports as an AXI4 interface. You can use the config\_interface command to specify either 32-bit (default) or 64-bit address ports and to control any address offset.
- ap\_ctrl\_none: No block-level I/O protocol.

**Note:** Using the ap\_ctrl\_none mode might prevent the design from being verified using the C/RTL co-simulation feature.

• ap\_ctrl\_hs: Implements a set of block-level control ports to start the design operation and to indicate when the design is idle, done, and ready for new input data.

**Note:** The ap ctrl hs mode is the default block-level I/O protocol.

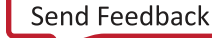

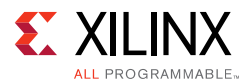

• ap\_ctrl\_chain: Implements a set of block-level control ports to start the design operation, continue operation, and indicate when the design is idle, done, and ready for new input data.

-name <string>: This option is used to rename the port based on your own specification. The generated RTL port will use this name

-depth: Specifies the maximum number of samples for the test bench to process. This setting indicates the maximum size of the FIFO needed in the verification adapter that Vivado HLS creates for RTL co-simulation. This option is required for pointer interfaces using ap\_fifo or ap\_bus modes.

-register: Registers the signal and any relevant protocol signals and instructs the signals to persist until at least the last cycle of the function execution. This option applies to the following scalar interfaces for the top-level function:

- ap none
- ap\_ack
- ap\_vld
- ap\_ovld
- ap\_hs
- ap\_fifo

-register\_mode (both|forward|reverse): AXI-Stream interface are always registered. This option specifies if the registers are place on the forward path (TDATA and TVALID), the reserve path (TREADY) or on both paths (TDATA, TVALID, and TREADY). The default is both. AXI-Stream side-channel signals are considered to be data signals and are registered whenever the TDATA is registered.

-offset <string>: Controls the address offset in AXI4-Lite and AXI4 interfaces. In an AXI4-Lite interface, <string> specifies the address in the register map. In an AXI interface, <string> specifies the following:

- off: Do not generate an offset port.
- direct: Generate a scalar input offset port.
- slave: Generate an offset port and automatically map it to an AXI4-Lite slave interface.

-clock <string>: By default, the AXI-Lite interface clock is the same clock as the system clock. This option is used to set specify a separate clock for an AXI-Lite interface. If the -bundle option is used to group multiple top-level function arguments into a signal AXI-Lite interface, the clock option need only be specified on one of bundle members.

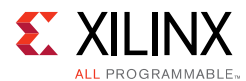

## **Pragma**

Place the pragma in the C source within the boundaries of the required location.

#pragma HLS interface <mode> register port=<string>

#### **Examples**

Turns off function-level handshakes for function foo.

```
set_directive_interface -mode ap_ctrl_none foo
#pragma HLS interface ap_ctrl_none port=return
```
Argument InData in function  $f \circ \circ f$  is specified to have a  $ap$ <sub>-V</sub>ld interface and the input should be registered.

set\_directive\_interface -mode ap\_vld -register foo InData #pragma HLS interface ap\_vld register port=InData

Exposes global variable lookup\_table used in function foo as a port on the RTL design, with an ap\_memory interface.

set\_directive\_interface -mode ap\_memory foo look\_table

# **set\_directive\_latency**

### **Description**

Specifies a maximum or minimum latency value, or both, on a function, loop, or region.

Vivado HLS always aims for minimum latency. The behavior of Vivado HLS when minimum and maximum latency values are specified is as follows:

• Latency is less than the minimum.

If Vivado HLS can achieve less than the minimum specified latency, it extends the latency to the specified value, potentially increasing sharing.

• Latency is greater than the minimum.

The constraint is satisfied. No further optimizations are performed.

• Latency is less than the maximum.

The constraint is satisfied. No further optimizations are performed.

• Latency is greater than the maximum.

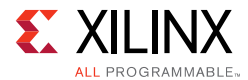

If Vivado HLS cannot schedule within the maximum limit, it increases effort to achieve the specified constraint. If it still fails to meet the maximum latency, it issues a warning. Vivado HLS then produces a design with the smallest achievable latency.

#### **Syntax**

set\_directive\_latency [*OPTIONS*] <*location*>

#### where

• <*location*> is the location (function, loop or region) (in the format function[/label]) to be constrained.

#### **Options**

-max <*integer*

Specifies the maximum latency.

-min <*integer*>

Specifies the minimum latency.

#### **Pragma**

Place the pragma in the C source within the boundaries of the required location.

```
#pragma HLS latency \
       min = <int> \
        max=<int>
```
#### **Examples**

Function foo is specified to have a minimum latency of 4 and a maximum latency of 8.

set\_directive\_latency -min=4 -max=8 foo #pragma HLS latency min=4 max=8

In function foo, loop loop\_row is specified to have a maximum latency of 12. Place the pragma in the loop body.

```
set_directive_latency -max=12 foo/loop_row
#pragma HLS latency max=12
```
# **set\_directive\_loop\_flatten**

### **Description**

Flattens nested loops into a single loop hierarchy.

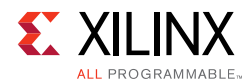

In the RTL implementation, it costs a clock cycle to move between loops in the loop hierarchy. Flattening nested loops allows them to be optimized as a single loop. This saves clock cycles, potentially allowing for greater optimization of the loop body logic.

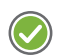

**RECOMMENDED:** *Apply this directive to the inner-most loop in the loop hierarchy. Only perfect and semi-perfect loops can be flattened in this manner.*

- Perfect loop nests
	- Only the innermost loop has loop body content.
	- There is no logic specified between the loop statements.
	- ° All loop bounds are constant.
- Semi-perfect loop nests
	- Only the innermost loop has loop body content.
	- There is no logic specified between the loop statements.
	- The outermost loop bound can be a variable.
- Imperfect loop nests

When the inner loop has variables bounds (or the loop body is not exclusively inside the inner loop), try to restructure the code, or unroll the loops in the loop body to create a perfect loop nest.

#### **Syntax**

set\_directive\_loop\_flatten [*OPTIONS*] <*location*>

#### where

• <*location*> is the location (inner-most loop), in the format function[/label].

### **Options**

-off

Prevents flattening from taking place.

Can prevent some loops from being flattened while all others in the specified location are flattened.

### **Pragma**

Place the pragma in the C source within the boundaries of the required location.

```
#pragma HLS loop_flatten off
```
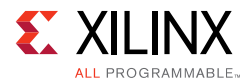

# **Examples**

Flattens loop\_1 in function foo and all (perfect or semi-perfect) loops above it in the loop hierarchy, into a single loop. Place the pragma in the body of  $1$ oop\_1.

```
set directive loop flatten foo/loop 1
#pragma HLS loop_flatten
```
Prevents loop flattening in  $100p_2$  of function foo. Place the pragma in the body of loop\_2.

```
set_directive_loop_flatten -off foo/loop_2
#pragma HLS loop_flatten off
```
# **set\_directive\_loop\_merge**

## **Description**

Merges all loops into a single loop.

Merging loops:

- Reduces the number of clock cycles required in the RTL to transition between the loop-body implementations.
- Allows the loops be implemented in parallel (if possible).

The rules for loop merging are:

- If the loop bounds are variables, they must have the same value (number of iterations).
- If loops bounds are constants, the maximum constant value is used as the bound of the merged loop.
- Loops with both variable bound and constant bound cannot be merged.
- The code between loops to be merged cannot have side effects. Multiple execution of this code should generate the same results.
	- a=b is allowed
	- $a=a+1$  is not allowed.
- Loops cannot be merged when they contain FIFO reads. Merging changes the order of the reads. Reads from a FIFO or FIFO interface must always be in sequence.

## **Syntax**

set\_directive\_loop\_merge <*location*>

where

• <*location*> is the location (in the format function[/label]) at which the loops reside.

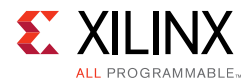

## **Options**

-force

Forces loops to be merged even when Vivado HLS issues a warning. You must assure that the merged loop will function correctly.

### **Pragma**

Place the pragma in the C source within the boundaries of the required location.

#pragma HLS loop\_merge force

## **Examples**

Merges all consecutive loops in function foo into a single loop.

```
set_directive_loop_merge foo
#pragma HLS loop_merge
```
All loops inside  $loop_2$  of function  $foo$  (but not  $loop_2$  itself) are merged by using the -force option. Place the pragma in the body of loop\_2.

```
set_directive_loop_merge -force foo/loop_2
#pragma HLS loop_merge force
```
# **set\_directive\_loop\_tripcount**

## **Description**

The *loop tripcount* is the total number of iterations performed by a loop. Vivado HLS reports the total latency of each loop (the number of cycles to execute all iterations of the loop). This loop latency is therefore a function of the tripcount (number of loop iterations).

The tripcount can be a constant value. It may depend on the value of variables used in the loop expression (for example,  $x \le y$ ) or control statements used inside the loop.

Vivado HLS cannot determine the tripcount in some cases. These cases include, for example, those in which the variables used to determine the tripcount are:

- Input arguments, or
- Variables calculated by dynamic operation

In those cases, the loop latency might be unknown.

To help with the design analysis that drives optimization, the set\_directive\_loop\_tripcount command allows you to specify minimum, average, and maximum tripcounts for a loop. This allows you to see how the loop latency contributes to the total design latency in the reports.

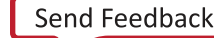

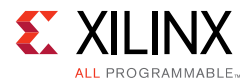

## **Syntax**

```
set_directive_loop_tripcount [OPTIONS] <location>
```
where

• <*location*> is the location of the loop (in the format function[/label]) at which the tripcount is specified.

## **Options**

-avg <*integer*>

Specifies the average latency.

-max <*integer*>

Specifies the maximum latency.

-min <*integer*>

Specifies the minimum latency.

## **Pragma**

Place the pragma in the C source within the boundaries of the required location.

```
#pragma HLS loop_tripcount \
        min = <int> \
         max = <i>int</i> > \navg=<int>
```
## **Examples**

loop\_1 in function foo is specified to have:

- A minimum tripcount of 12
- An average tripcount of 14
- A maximum tripcount of 16

set\_directive\_loop\_tripcount -min 12 -max 16 -avg 14 foo/loop\_1 #pragma HLS loop\_tripcount min=12 max=16 avg=14

# **set\_directive\_occurrence**

## **Description**

When pipelining functions or loops, specifies that the code in a location is executed at a lesser rate than the code in the enclosing function or loop.
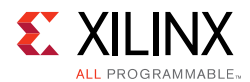

This allows the code that is executed at the lesser rate to be pipelined at a slower rate, and potentially shared within the top-level pipeline. For example:

- A loop iterates *N* times.
- Part of the loop is protected by a conditional statement and only executes *M* times, where *N* is an integer multiple of *M*.
- The code protected by the conditional is said to have an occurrence of *N/M*.

If *N* is pipelined with an initiation interval *II*, any function or loops protected by the conditional statement:

• May be pipelined with a higher initiation interval than *II*.

*Note:* At a slower rate. This code is not executed as often.

• Can potentially be shared better within the enclosing higher rate pipeline.

Identifying a region with an occurrence allows the functions and loops in this region to be pipelined with an initiation interval that is slower than the enclosing function or loop.

#### **Syntax**

set\_directive\_occurrence [*OPTIONS*] <*location*>

#### where

• <*location*> specifies the location with a slower rate of execution.

#### **Options**

```
-cycle <int>
```
Specifies the occurrence *N/M* where:

- *N* is the number of times the enclosing function or loop is executed
- *M* is the number of times the conditional region is executed.

*N* must be an integer multiple of *M*.

#### **Pragma**

Place the pragma in the C source within the boundaries of the required location.

#pragma HLS occurrence cycle=<int>

#### **Examples**

Region Cond\_Region in function foo has an occurrence of 4. It executes at a rate four times slower than the code that encompasses it.

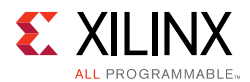

set\_directive\_occurrence -cycle 4 foo/Cond\_Region #pragma HLS occurrence cycle=4

# **set\_directive\_pipeline**

### **Description**

Specifies the details for:

- Function pipelining
- Loop pipelining

A pipelined function or loop can process new inputs every *N* clock cycles, where *N* is the initiation interval  $(II)$ . The default initiation interval is 1, which processes a new input every clock cycle, or it can be specified by the  $-II$  option.

If Vivado HLS cannot create a design with the specified II, it:

- Issues a warning.
- Creates a design with the lowest possible II.

You can then analyze this design with the warning message to determine what steps must be taken to create a design that satisfies the required initiation interval.

### **Syntax**

set\_directive\_pipeline [*OPTIONS*] <*location*>

where

• <*location*> is the location (in the format function[/label]) to be pipelined.

### **Options**

-II <*integer*>

Specifies the desired initiation interval for the pipeline.

Vivado HLS tries to meet this request. Based on data dependencies, the actual result might have a larger II.

-enable flush

Implements a pipeline which will flush and empty if the data valid at the input of the pipeline goes inactive. This feature is only supported for pipelined functions: it is not supported for pipelined loops.

-rewind

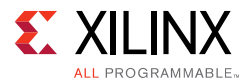

*Note:* Applicable only to a loop.

Enables rewinding. Rewinding enables continuous loop pipelining, with no pause between one loop iteration ending and the next starting.

Rewinding is effective only if there is one single loop (or a perfect loop nest) inside the top-level function. The code segment before the loop:

- Is considered as initialization.
- Is executed only once in the pipeline.
- Cannot contain any conditional operations (if-else).

#### **Pragma**

Place the pragma in the C source within the boundaries of the required location.

```
#pragma HLS pipeline \
        II=\langleint> \
         enable_flush \
```
#### **Examples**

Function foo is pipelined with an initiation interval of 1.

```
set_directive_pipeline foo
#pragma HLS pipeline
```
# **set\_directive\_protocol**

### **Description**

Specifies a region of the code (a protocol region) in which no clock operations is inserted by Vivado HLS unless explicitly specified in the code.

A protocol region can manually specify an interface protocol. Vivado HLS does not insert any clocks between any operations, including those that read from or write to function arguments. The order of read and writes are therefore obeyed at the RTL.

A clock operation may be specified:

- In C by using an ap\_wait() statement (include ap\_utils.h).
- In C++ and SystemC designs by using the wait() statement (include systemc.h).

The  $ap\_wait$  and wait statements have no effect on the simulation of C and  $C++$  designs respectively. They are only interpreted by Vivado HLS.

To create a region of C code:

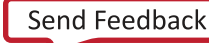

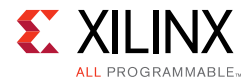

- 1. Enclosing the region in braces  $\{ \}$ .
- 2. Name it.

For example, the following defines a region called io\_section:

io\_section:{..lines of C code...}

#### **Syntax**

set\_directive\_protocol [*OPTIONS*] <*location*>

#### where

• <*location*> is the location (in the format function[/label]) to be implemented in a cycle-accurate manner, corresponding to external protocol requirements.

#### **Options**

-mode (floating|fixed)

The default floating mode allows the code corresponding to statements outside the protocol region to overlap with the statements in the protocol statements in the final RTL. The protocol region remains cycle accurate, but other operations can occur at the same time.

The fixed mode ensures that there is no overlap.

#### **Pragma**

Place the pragma in the C source within the boundaries of the required location.

```
#pragma HLS protocol \
       <floating, fixed>
```
#### **Examples**

Defines region io\_section in function foo as a fixed protocol region. Place the pragma inside region io section.

```
set_directive_protocol -mode fixed foo/io_section
#pragma HLS protocol fixed
```
## **set\_directive\_reset**

#### **Description**

Adds or removes resets for specific state variables (global or static).

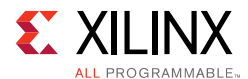

### **Syntax**

set\_directive\_reset [*OPTIONS*] <*location*> <*variable*>

#### **Options**

<location> <string>

The location (in the format function[/label]) at which the variable is defined.

<variable> <string>

The variable to which the directive is applied.

<variable> <string> -off

- If -off is specified, reset is *not* generated for the specified variable.
- If -off is *not* specified, reset is generated for the specified variable.

#### **Pragma**

Place the pragma in the C source within the boundaries of the variable life cycle.

#pragma HLS reset variable=a off

#### **Examples**

Adds reset to variable static int a in function foo even when the global reset setting is none or control.

set\_directive\_reset foo a #pragma HLS reset variable=a

Removes reset from variable static int a in function foo even when the global reset setting is **state** or **all**.

```
set_directive_reset -off foo a
#pragma HLS reset variable=a off
```
## **set\_directive\_resource**

#### **Description**

Specifies the resource (core) to implement a variable in the RTL. The variable can be any of the following:

- array
- arithmetic operation
- function argument

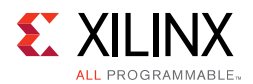

Vivado HLS implements the operations in the code using hardware cores. When multiple cores in the library can implement the operation, you can specify which core to use with the set\_directive\_resource command. To generate a list of cores, use the list\_core command. If no resource is specified, Vivado HLS determines the resource to use.

To specify which memory element in the library to use to implement an array, use the set\_directive\_resource command. For example, this allows you to control whether the array is implemented as a single or a dual-port RAM. This usage is important for arrays on the top-level function interface, because the memory associated with the array determines the ports in the RTL.

You can use the -latency option to specify the latency of the core. For block RAMs on the interface, the -latency option allows you to model off-chip, non-standard SRAMs at the interface, for example to support an SRAM with a latency of 2 or 3. For internal operations, the -latency option allows the operation to be implemented using more pipelined stages. These additional pipeline stages can help resolve timing issues during RTL synthesis.

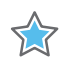

**IMPORTANT:** *To use the -latency option, the operation must have an available multi-stage core. Vivado HLS provides a multi-stage core for all basic arithmetic operations (add, subtract, multiply and divide), all floating-point operations, and all block RAMs.*

 $\left(\bigtriangledown\right)$ 

**RECOMMENDED:** *For best results, Xilinx recommends that you use -std=c99 for C and -fno-builtin for C and C++. To specify the C compile options, such as -std=c99, use the Tcl command add\_files with the -cflags option. Alternatively, use the Edit CFLAGs button in the Project Settings dialog box.*

### **Syntax**

set\_directive\_resource -core <*string*> <*location*> <*variable*>

#### where

- <*location*> is the location (in the format function[/label]) at which the variable can be found.
- <*variable*> is the variable.

### **Options**

```
-core <string>
```
Specifies the core, as defined in the technology library.

```
-memory_style (auto|distribute|block|uram)
```
This option is only applicable to the XPM\_MEMORY core and specifies the memory style. Valid styles are auto, distribute, block, and uram (only available for certain Ultrascale+ devices).

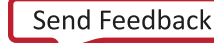

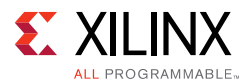

-latency <*string*>

Specifies the latency of the core.

-port\_map <*string*>

Specifies port mappings when using the IP generation flow to map ports on the design with ports on the adapter.

The variable <*string*> is a Tcl list of the design port and adapter ports.

#### **Pragma**

Place the pragma in the C source within the boundaries of the required location.

```
#pragma HLS resource \
       variable=<variable> \
       core=<core>
```
#### **Examples**

Variable coeffs[128] is an argument to top-level function foo\_top. This directive specifies that coeffs be implemented with core RAM\_1P from the library. The ports created in the RTL to access the values of coeffs are those defined in the core RAM\_1P.

```
set_directive_resource -core RAM_1P foo_top coeffs
#pragma HLS resource variable=coeffs core=RAM_1P
```
Given code  $Result=A*B$  in function  $foo$ , specifies the multiplication be implemented with two-stage pipelined multiplier core.

```
set_directive_resource -latency 2 foo Result
#pragma HLS RESOURCE variable=Result latency=2
```
## **set\_directive\_stream**

#### **Description**

By default, array variables are implemented as RAM:

- Top-level function array parameters are implemented as a RAM interface port.
- General arrays are implemented as RAMs for read-write access.
- In sub-functions involved in dataflow optimizations, the array arguments are implemented using a RAM pingpong buffer channel.
- Arrays involved in loop-based dataflow optimizations are implemented as a RAM pingpong buffer channel

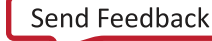

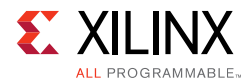

If the data stored in the array is consumed or produced in a sequential manner, a more efficient communication mechanism is to use streaming data, where FIFOs are used instead of RAMs.

When an argument of the top-level function is specified as interface type ap\_fifo, the array is identified as streaming.

#### **Syntax**

set\_directive\_stream [*OPTIONS*] <*location*> <*variable*>

#### where

- <*location*> is the location (in the format function[/label]) which contains the array variable.
- <*variable*> is the array variable to be implemented as a FIFO.

#### **Options**

```
-depth <integer>
```
*Note:* Relevant only for array streaming in dataflow channels.

Overrides the default FIFO depth specified (globally) by the config\_dataflow command.

-dim <int>

Specifies the dimension of the array to be streamed. Default is dimension 1.

 $-$ off

*Note:* Relevant only for array streaming in dataflow channels.

The config\_dataflow -default\_channel fifo command globally implies a set\_directive\_stream on all arrays in the design. This option allows streaming to be turned off on a specific array (and default back to using a RAM pingpong buffer based channel).

#### **Pragma**

Place the pragma in the C source within the boundaries of the required location.

```
#pragma HLS stream 
        variable=<variable> \
        off \
        depth=<int>
```
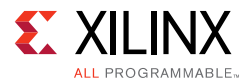

### **Examples**

Specifies array A[10] in function foo to be streaming, and implemented as a FIFO.

set\_directive\_stream foo A #pragma HLS STREAM variable=A

Array B in named loop  $1 \circ p_1$  of function foo is set to streaming with a FIFO depth of 12. In this case, place the pragma inside loop\_1.

```
set_directive_stream -depth 12 foo/loop_1 B
#pragma HLS STREAM variable=B depth=12
```
Array C has streaming disabled. It is assumed enabled by config\_dataflow in this example.

```
set directive stream -off foo C
#pragma HLS STREAM variable=C off
```
# **set\_directive\_top**

#### **Description**

Attaches a name to a function, which can then be used for the set\_top command.

This is typically used to synthesize member functions of a class in C++.

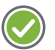

**RECOMMENDED:** *Specify the directive in an active solution. Use the set\_top command with the new name.*

#### **Syntax**

```
set_directive_top [OPTIONS] <location>
```
#### where

• <*location*> is the function to be renamed.

#### **Options**

-name <*string*>

Specifies the name to be used by the set\_top command.

#### **Pragma**

Place the pragma in the C source within the boundaries of the required location.

```
#pragma HLS top \
        name=<string>
```
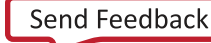

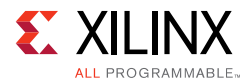

### **Examples**

Function foo long name is renamed to DESIGN TOP, which is then specified as the top-level. If the pragma is placed in the code, the set\_top command must still be issued in the top-level specified in the GUI project settings.

```
set_directive_top -name DESIGN_TOP foo_long_name
#pragma HLS top name=DESIGN_TOP
set_top DESIGN_TOP
```
# **set\_directive\_unroll**

### **Description**

Transforms loops by creating multiples copies of the loop body.

A loop is executed for the number of iterations specified by the loop induction variable. The number of iterations may also be impacted by logic inside the loop body (for example, break or modifications to any loop exit variable). The loop is implemented in the RTL by a block of logic representing the loop body, which is executed for the same number of iterations.

The set\_directive\_unroll command allows the loop to be fully unrolled. Unrolling the loop creates as many copies of the loop body in the RTL as there are loop iterations, or partially unrolled by a factor *N*, creating *N* copies of the loop body and adjusting the loop iteration accordingly.

If the factor *N* used for partial unrolling is not an integer multiple of the original loop iteration count, the original exit condition must be checked after each unrolled fragment of the loop body.

To unroll a loop completely, the loop bounds must be known at compile time. This is not required for partial unrolling.

### **Syntax**

```
set_directive_unroll [OPTIONS] <location>
```
where

• <*location*> is the location of the loop (in the format function[/label]) to be unrolled.

### **Options**

```
-factor <integer>
```
Specifies a non-zero integer indicating that partial unrolling is requested.

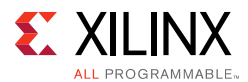

The loop body is repeated this number of times. The iteration information is adjusted accordingly.

-region

Unrolls all loops within a loop without unrolling the enclosing loop itself.

Consider the following example:

- Loop  $1$  contains multiple loops at the same level of loop hierarchy (loops loop\_2 and loop\_3).
- A named loop (such as  $loop_1$ ) is also a region or location in the code.
- A section of code is enclosed by braces **{ }**.
- If the unroll directive is specified on location <*function*>/loop\_1, it unrolls loop\_1.

The -region option specifies that the directive be applied only to the loops enclosing the named region. This results in:

- loop 1 is left rolled.
- All loops inside  $loop_1$  ( $loop_2$  and  $loop_3$ ) are unrolled.

-skip\_exit\_check

Effective only if a factor is specified (partial unrolling).

**• Fixed bounds**

No exit condition check is performed if the iteration count is a multiple of the factor.

If the iteration count is *not* an integer multiple of the factor, the tool:

- Prevents unrolling.
- ° Issues a warning that the exit check must be performed to proceed.

#### **• Variable bounds**

The exit condition check is removed. You must ensure that:

- The variable bounds is an integer multiple of the factor.
- No exit check is in fact required.

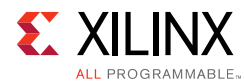

### **Pragma**

Place the pragma in the C source within the boundaries of the required location.

```
#pragma HLS unroll \
       skip_exit_check \
        factor=<int> \
       region
```
#### **Examples**

Unrolls loop  $L1$  in function foo. Place the pragma in the body of loop  $L1$ .

```
set_directive_unroll foo/L1
#pragma HLS unroll
```
Specifies an unroll factor of 4 on loop L2 of function foo. Removes the exit check. Place the pragma in the body of loop L2.

```
set_directive_unroll -skip_exit_check -factor 4 foo/L2
#pragma HLS unroll skip_exit_check factor=4
```
Unrolls all loops inside loop L3 in function foo, but not loop L3 itself. The -region option specifies the location be considered an enclosing region and not a loop label.

```
set_directive_unroll -region foo/L3
#pragma HLS unroll region
```
# **set\_part**

### **Description**

Sets a target device for the current solution.

The command can be executed only in the context of an active solution.

### **Syntax**

set\_part <*device\_specification*>

where

- < *device\_specification*> is a a device specification that sets the target device for Vivado HLS synthesis and implementation.
- <*device\_family*> is the device family name, which uses the default device in the family.
- <*device*><*package*><*speed\_grade*> is the target device name including device, package, and speed-grade information.

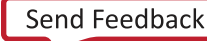

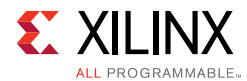

### **Options**

This command has no options.

#### **Pragma**

There is no pragma equivalent.

#### **Examples**

The FPGA libraries provided with Vivado HLS can be added to the current solution by providing the device family name as shown below. In this case, the default device, package, and speed-grade specified in the Vivado HLS FPGA library for this device family are used.

set\_part virtex7

The FPGA libraries provided with Vivado HLS can optionally specify the specific device with package and speed-grade information.

```
set part xc6vlx240tff1156-1
```
## **set\_top**

### **Description**

Defines the top-level function to be synthesized.

Any functions called from this function will also be part of the design.

### **Syntax**

```
set_top <top>
```
#### where

• <*top*> is the function to be synthesized.

### **Options**

This command has no options.

### **Pragma**

There is no pragma equivalent.

### **Examples**

Sets the top-level function as foo\_top.

set\_top foo\_top

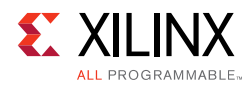

# **GUI Reference**

This reference section explains how to use, control and customize the Vivado HLS GUI.

# **Monitoring Variables**

You can view the values of variables and expressions directly in the Debug perspective. The following figure shows how you can monitor the value of individual variables.

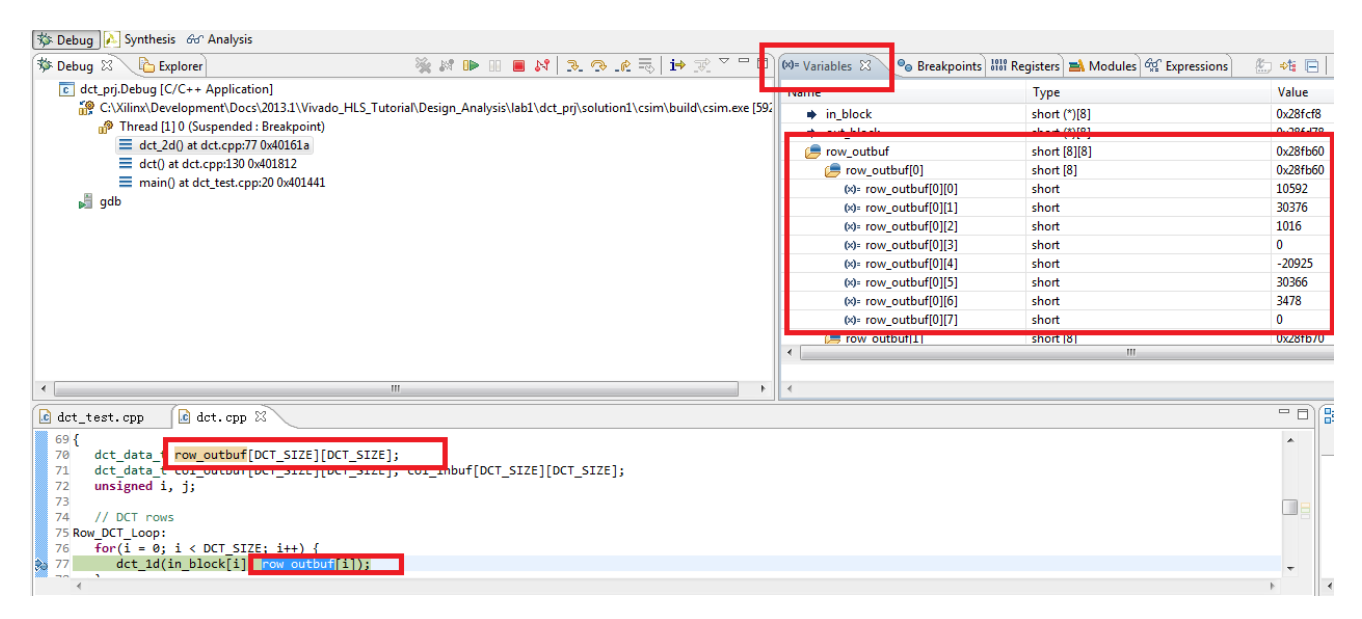

*Figure 4-1:* **Monitoring Variables**

You can monitor the value of expressions using the Expressions tab.

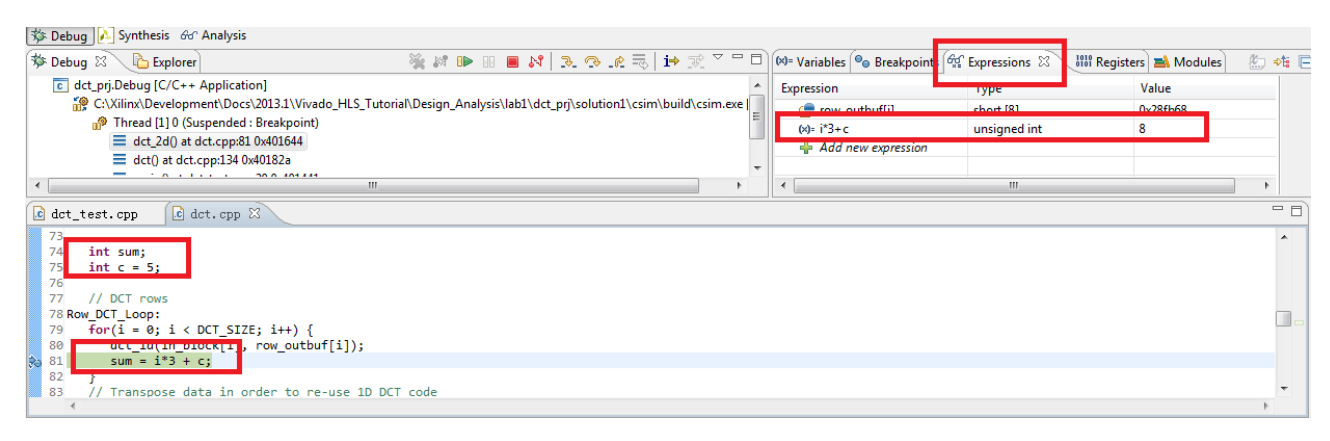

*Figure 4-2:* **Monitoring Expressions**

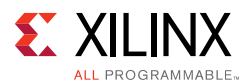

# **Resolving Header File Information**

By default, the Vivado HLS GUI continually parses all header files to resolve coding references. The GUI highlights unresolved references, as shown in the following figure:

- Left sidebar: Highlights undefined references in the current view.
- Right sidebar: Highlights unresolved references throughout the file.

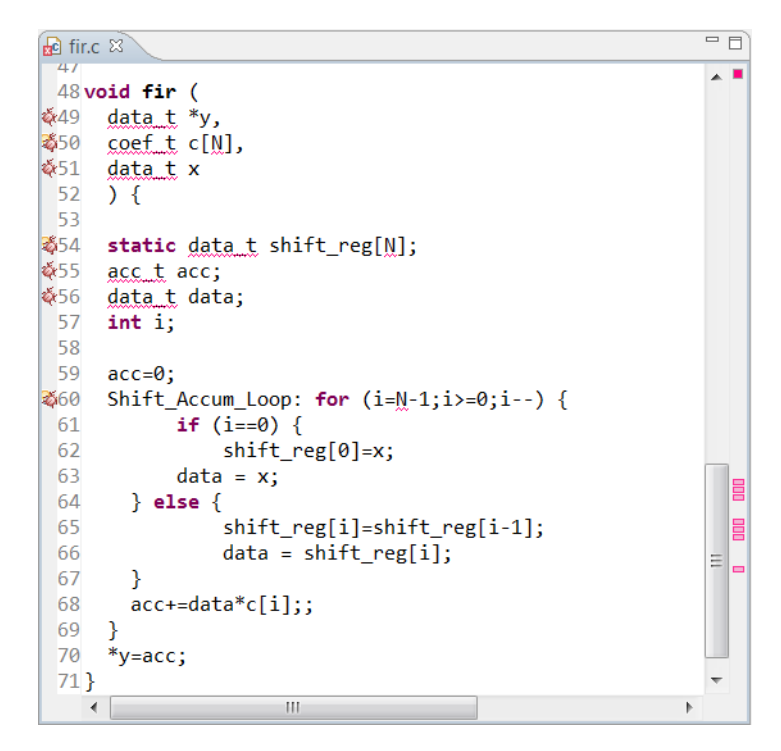

*Figure 4-3:* **Index C Files**

**IMPORTANT:** *It is important to remove undefined references in the code before performing C simulation or synthesis. To check for undefined references, see the annotations in the code viewer that indicate a variable or value is unknown or cannot be defined. Undefined references do not appear in the directives window.*

Undefined references occur when code defined in a header file (.h or .hpp extension) cannot be resolved. The primary causes of undefined references are:

• The code was recently added to the file.

If the code is new, ensure the header file is saved. After saving the header file, Vivado HLS automatically indexes the header files and updates the coding references.

• The header file is not in the search path.

TT

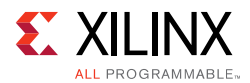

Ensure the header file is included in the C code using an include statement, the location to the header file is in the search path, and the header file is in the same directory as the C files added to the project.

*Note:* To explicitly add the search path, select **Solution > Solution Settings**, click **Synthesis** or **Simulation**, and use the **Edit CFLAGs** button. For more information, see [Creating a New](#page-25-0)  [Synthesis Project in Chapter 1.](#page-25-0)

• Automatic indexing is disabled.

Ensure that Vivado HLS is parsing all header files automatically. Select **Project > Project Settings** to open the Project Settings dialog box. Click **General**, and make sure **Disable Parsing All Header Files** is deselected, as shown in the following figure. This might result in a reduced GUI response time, because Vivado HLS uses CPU cycles to automatically check the header files.

*Note:* To manually force Vivado HLS to index all C files, click the **Index C files** toolbar button e.

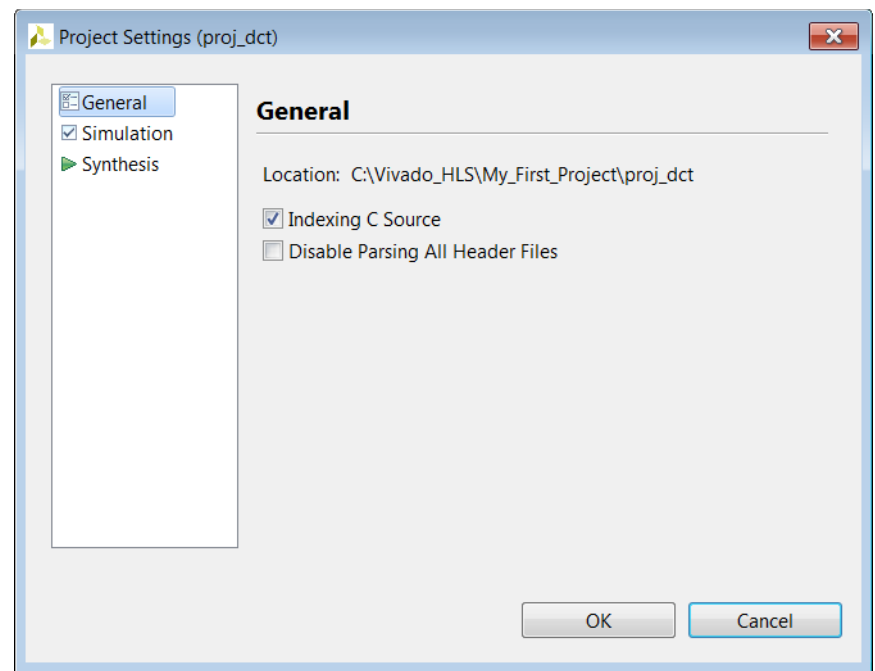

*Figure 4-4:* **Controlling Header File Parsing**

# **Resolving Comments in the Source Code**

In some localizations, non-English comments in the source file appears as strange characters. This can be corrected by:

1. Selecting the project in the Explorer Pane.

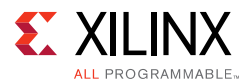

2. Right-click and select the appropriate language encoding using **Properties > Resource**. In the section titled Text File Encoding select Other and choose appropriate encoding from the drop-down menu.

# **Customizing the GUI Behavior**

In some cases the default setting of the Vivado HLS GUI prevents certain information from being shown or the defaults that are not suitable for you. This sections explains how the following can be customized:

- Console window buffer size.
- Default key behaviors.

### *Customizing the Console Window*

The console windows displays the messages issued during operations such as synthesize and verification.

The default buffer size for this windows is 80,000 characters and can be changed, or the limit can be removed, to ensure all messages can be reviewed, by using menu **Window > Preferences > Run/Debug > Console**.

### *Customizing the Key Behavior*

The behavior of the GUI can be customized using the menu **Windows > Preferences** and new user-defined tool settings saved.

The default setting for the key combination **Ctrl**+**Tab**, is to make the active tab in the Information Pane toggle between the source code and the header file. This is changed to make the **Ctrl**+**Tab** combination make each tab in turn the active tab.

- In the Preferences menu, sub-menu **General > Keys** allows the Command value Toggle Source/Header to be selected and the CTRL-TAB combination removed by using the Unbind Command key.
- Selecting Next Tab in the Command column, placing the cursor in the Binding dialog box and pressing the **Ctrl** key and then the **Tab** key, that causes the operation **Ctrl**+**Tab** to be associated with making the next tab active.

A find-next hot key can be implemented by using the Microsoft Visual Studio scheme. This can be performed using the menu **Window** > **Preference** > **General** > **Keys** and replace the Default scheme with the Microsoft Visual Studio scheme.

Reviewing the sub-menus in the Preferences menu allows every aspect of the GUI environment to be customized to ensure the highest levels of productivity.

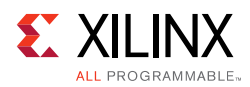

# **Interface Synthesis Reference**

This reference section explains each of the Vivado HLS interface protocol modes.

# **Block-Level I/O Protocols**

Vivado HLS uses the interface types ap\_ctrl\_none, ap\_ctrl\_hs, and ap\_ctrl\_chain to specify whether the RTL is implemented with block-level handshake signals. Block-level handshake signals specify the following:

- When the design can start to perform the operation
- When the operation ends
- When the design is idle and ready for new inputs

You can specify these block-level I/O protocols on the function or the function return. If the C code does not return a value, you can still specify the block-level I/O protocol on the function return. If the C code uses a function return, Vivado HLS creates an output port ap return for the return value.

The ap\_ctrl\_hs block-level I/O protocol is the default. The following figure shows the resulting RTL ports and behavior when Vivado HLS implements ap ctrl hs on a function. In this example, the function returns a value using the return statement, and Vivado HLS creates the ap\_return output port in the RTL design. If a function return statement is not included in the C code, this port is not created.

<span id="page-485-0"></span>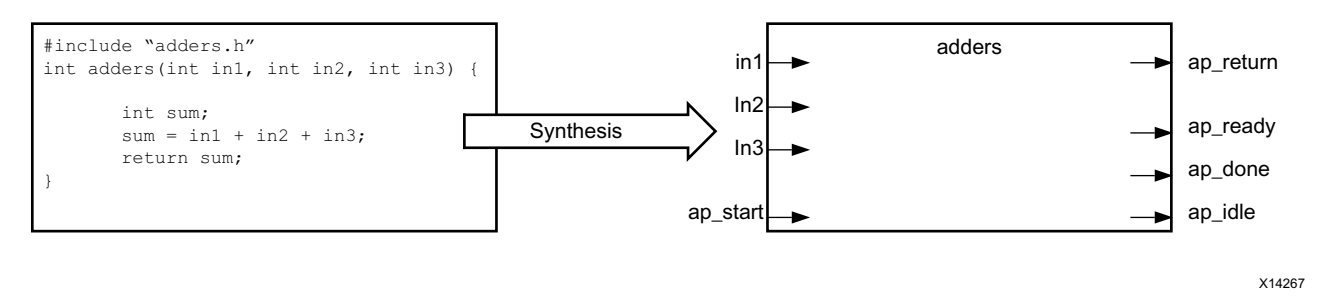

*Figure 4-5:* **Example ap\_ctrl\_hs Interface**

The ap\_ctrl\_chain interface mode is similar to ap\_ctrl\_hs but provides an additional input signal ap continue to apply back pressure. Xilinx recommends using the ap\_ctrl\_chain block-level I/O protocol when chaining Vivado HLS blocks together.

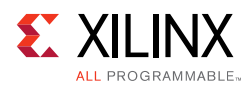

### *ap\_ctrl\_none*

If you specify the ap\_ctrl\_none block-level I/O protocol, the handshake signal ports (ap start, ap idle, ap ready, and ap done) shown in [Figure 4-5](#page-485-0) are not created. If you do not specify block-level I/O protocols on the design, you must adhere to the conditions described in [Interface Synthesis Requirements in Chapter 1](#page-188-0) when using C/RTL cosimulation to verify the RTL design.

### *ap\_ctrl\_hs*

The following figure shows the behavior of the block-level handshake signals created by the ap\_ctrl\_hs I/O protocol.

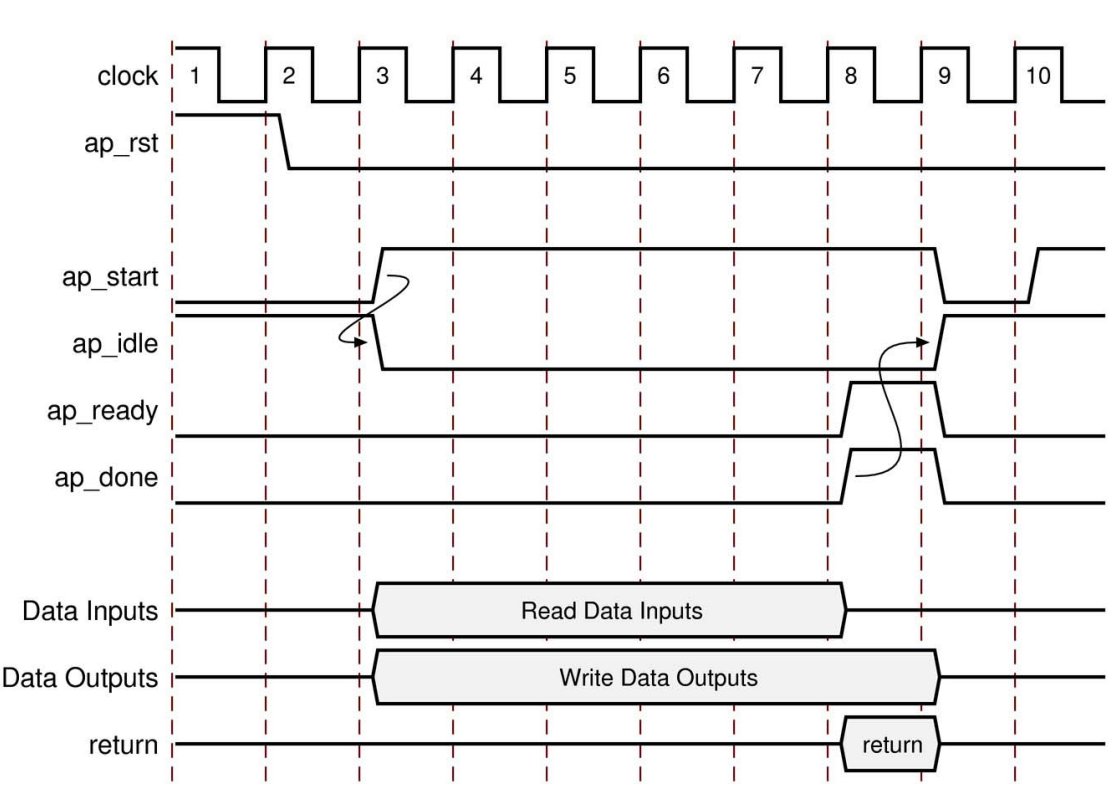

### Block-Level IO Protocol ap\_ctrl\_hs

*Figure 4-6:* **Behavior of ap\_ctrl\_hs Interface**

After reset, the following occurs:

- 1. The block waits for ap\_start to go High before it begins operation.
- 2. Output ap\_idle goes Low immediately to indicate the design is no longer idle.
- 3. The ap\_start signal must remain High until ap\_ready goes High. Once ap\_ready goes High:

**High-Level Synthesis 487** UG902 (v2016.3) October 5, 2016 [www.xilinx.com](http://www.xilinx.com)

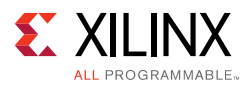

- If ap\_start remains High the design will start the next transaction.
- If ap start is taken Low, the design will complete the current transaction and halt operation.
- 4. Data can be read on the input ports.

*Note:* The input ports can use a port-level I/O protocol that is independent of this block-level I/O protocol. For details, see [Port-Level I/O Protocols](#page-488-0).

5. Data can be written to the output ports.

*Note:* The output ports can use a port-level I/O protocol that is independent of this block-level I/O protocol. For details, see [Port-Level I/O Protocols](#page-488-0).

6. Output ap\_done goes High when the block completes operation.

**Note:** If there is an ap return port, the data on this port is valid when ap done is High. Therefore, the ap\_done signal also indicates when the data on output ap\_return is valid.

- 7. When the design is ready to accept new inputs, the  $ap\_ready$  signal goes High. Following is additional information about the ap ready signal:
	- The ap\_ready signal is inactive until the design starts operation.
	- In non-pipelined designs, the ap ready signal is asserted at the same time as ap\_done.
	- In pipelined designs, the ap\_ready signal might go High at any cycle after ap start is sampled High. This depends on how the design is pipelined.
	- If the ap start signal is Low when ap ready is High, the design executes until ap done is High and then stops operation.
	- If the ap\_start signal is High when ap\_ready is High, the next transaction starts immediately, and the design continues to operate.
- 8. The ap\_idle signal indicates when the design is idle and not operating. Following is additional information about the ap\_idle signal:
	- If the ap\_start signal is Low when ap\_ready is High, the design stops operation, and the ap\_idle signal goes High one cycle after ap\_done.
	- If the ap\_start signal is High when ap\_ready is High, the design continues to operate, and the ap\_idle signal remains Low.

### *ap\_ctrl\_chain*

The ap\_ctrl\_chain block-level I/O protocol is similar to the ap\_ctrl\_hs protocol but provides an additional input port named ap\_continue. An active High ap\_continue signal indicates that the downstream block that consumes the output data is ready for new data inputs. If the downstream block is not able to consume new data inputs, the ap\_continue signal is Low, which prevents upstream blocks from generating additional data.

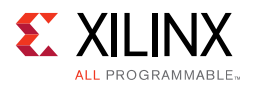

The ap\_ready port of the downstream block can directly drive the ap\_continue port. Following is additional information about the ap continue port:

- If the ap\_continue signal is High when ap\_done is High, the design continues operating. The behavior of the other block-level I/O signals is identical to those described in the ap\_ctrl\_hs block-level I/O protocol.
- If the ap\_continue signal is Low when ap\_done is High, the design stops operating, the ap\_done signal remains High, and data remains valid on the ap\_return port if the ap\_return port is present.

In the following figure, the first transaction completes, and the second transaction starts immediately because ap\_continue is High when ap\_done is High. However, the design halts at the end of the second transaction until ap continue is asserted High.

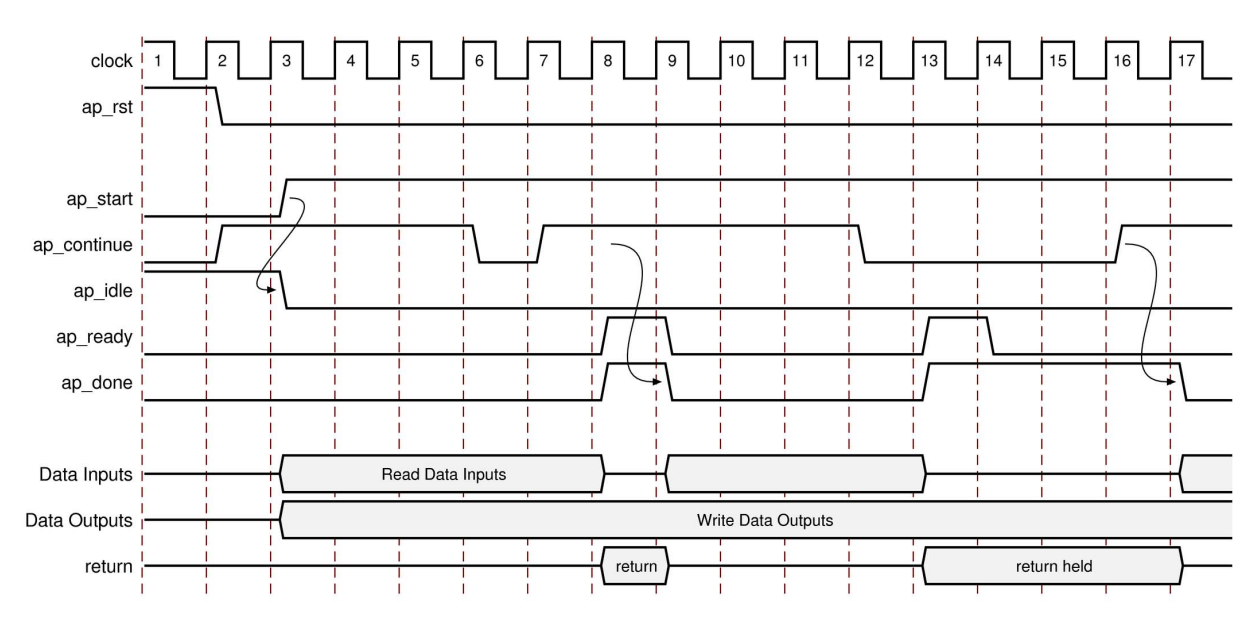

*Figure 4-7:* **Behavior of ap\_ctrl\_chain Interface**

# <span id="page-488-0"></span>**Port-Level I/O Protocols**

### *ap\_none*

The ap\_none port-level I/O protocol is the simplest interface type and has no other signals associated with it. Neither the input nor output data signals have associated control ports that indicate when data is read or written. The only ports in the RTL design are those specified in the source code.

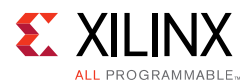

An ap\_none interface does not require additional hardware overhead. However, the ap none interface does requires the following:

- Producer blocks to do one of the following:
	- Provide data to the input port at the correct time
	- ° Hold data for the length of a transaction until the design completes
- Consumer blocks to read output ports at the correct time

*Note:* The ap\_none interface cannot be used with array arguments.

### *ap\_stable*

Like ap\_none, the ap\_stable port-level I/O protocol does not add any interface control ports to the design. The ap\_stable type is typically used for data that can change but remains stable during normal operation, such as ports that provide configuration data. The ap stable type informs Vivado HLS of the following:

- The data applied to the port remains stable during normal operation but is not a constant value that can be optimized.
- The fanout from this port is not required to be registered.

**Note:** The ap stable type can only be applied to input ports. When applied to inout ports, only the input of the port is considered stable.

### *ap\_hs (ap\_ack, ap\_vld, and ap\_ovld)*

The ap\_hs port-level I/O protocol provides the greatest flexibility in the development process, allowing both bottom-up and top-down design flows. Two-way handshakes safely perform all intra-block communication, and manual intervention or assumptions are not required for correct operation. The ap hs port-level I/O protocol provides the following signals:

- Data port
- Acknowledge signal to indicate when data is consumed
- Valid signal to indicate when data is read

The following figure shows how an ap\_hs interface behaves for both an input and output port. In this example, the input port is named in, and the output port is named out.

*Note:* The control signals names are based on the original port name. For example, the valid port for data input in is named in\_vld.

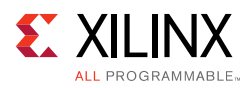

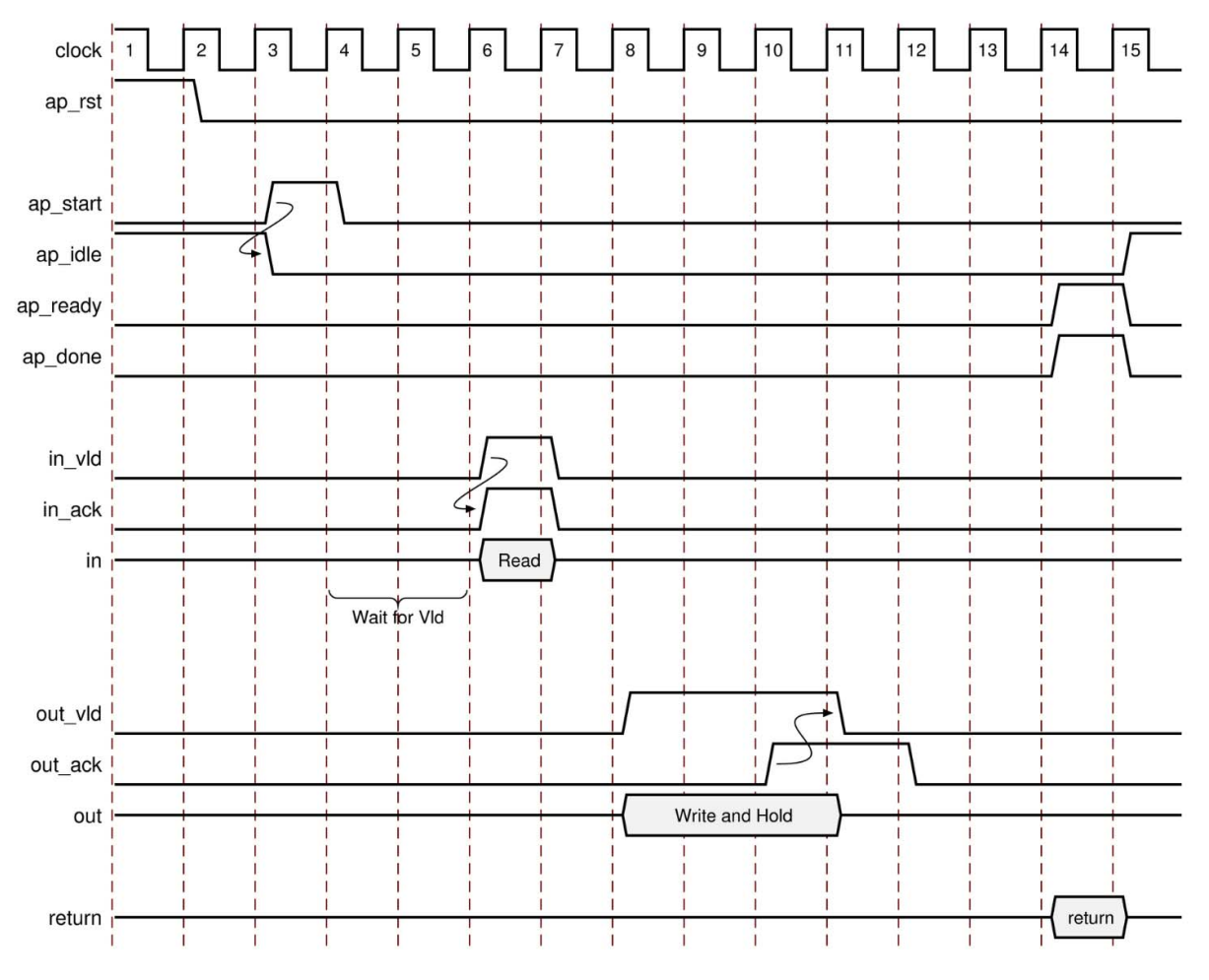

*Figure 4-8:* **Behavior of ap\_hs Interface**

For inputs, the following occurs:

- After start is applied, the block begins normal operation.
- If the design is ready for input data but the input valid is Low, the design stalls and waits for the input valid to be asserted to indicate a new input value is present.

*Note:* The preceding figure shows this behavior. In this example, the design is ready to read data input in on clock cycle 4 and stalls waiting for the input valid before reading the data.

• When the input valid is asserted High, an output acknowledge is asserted High to indicate the data was read.

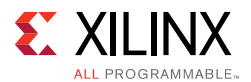

For outputs, the following occurs:

- After start is applied, the block begins normal operation.
- When an output port is written to, its associated output valid signal is simultaneously asserted to indicate valid data is present on the port.
- If the associated input acknowledge is Low, the design stalls and waits for the input acknowledge to be asserted.
- When the input acknowledge is asserted, the output valid is deasserted on the next clock edge.

#### **ap\_ack**

The  $ap\_ack$  port-level I/O protocol is a subset of the  $ap\_hs$  interface type. The  $ap\_ack$ port-level I/O protocol provides the following signals:

- Data port
- Acknowledge signal to indicate when data is consumed
	- For input arguments, the design generates an output acknowledge that is active-High in the cycle the input is read.
	- ° For output arguments, Vivado HLS implements an input acknowledge port to confirm the output was read.

*Note:* After a write operation, the design stalls and waits until the input acknowledge is asserted High, which indicates the output was read by a consumer block. However, there is no associated output port to indicate when the data can be consumed.

**CAUTION!** *You cannot use C/RTL cosimulation to verify designs that use ap\_ack on an output port.*

#### **ap\_vld**

The ap\_vld is a subset of the ap\_hs interface type. The ap\_vld port-level I/O protocol provides the following signals:

- Data port
- Valid signal to indicate when data is read
	- ° For input arguments, the design reads the data port as soon as the valid is active. Even if the design is not ready to read new data, the design samples the data port and holds the data internally until needed.
	- For output arguments, Vivado HLS implements an output valid port to indicate when the data on the output port is valid.

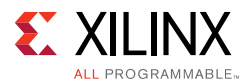

#### **ap\_ovld**

The ap\_ov1d is a subset of the ap\_hs interface type. The ap\_ov1d port-level I/O protocol provides the following signals:

- Data port
- Valid signal to indicate when data is read
	- For input arguments and the input half of inout arguments, the design defaults to type ap\_none.
	- For output arguments and the output half of inout arguments, the design implements type ap\_vld.

### <span id="page-492-0"></span>*ap\_memory, bram*

The ap\_memory and bram interface port-level I/O protocols are used to implement array arguments. This type of port-level I/O protocol can communicate with memory elements (for example, RAMs and ROMs) when the implementation requires random accesses to the memory address locations.

*Note:* If you only need sequential access to the memory element, use the ap fifo interface instead. The ap\_fifo interface reduces the hardware overhead, because address generation is not performed. For more information, see [ap\\_fifo](#page-494-0).

The ap\_memory and bram interface port-level I/O protocols are identical. The only difference is the way Vivado IP integrator shows the blocks:

- The ap\_memory interface appears as discrete ports.
- The bram interface appears as a single, grouped port. In IP integrator, you can use a single connection to create connections to all ports.

When using an ap\_memory interface, specify the array targets using the RESOURCE directive. If no target is specified for the arrays, Vivado HLS determines whether to use a single or dual-port RAM interface.

**TIP:** *Before running synthesis, ensure array arguments are targeted to the correct memory type using the RESOURCE directive. Re-synthesizing with corrected memories can result in a different schedule and RTL.*

The following figure shows an array named d specified as a single-port block RAM. The port names are based on the C function argument. For example, if the C argument is d, the chip-enable is dee, and the input data is deep based on the output/q port of the BRAM.

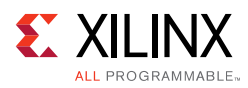

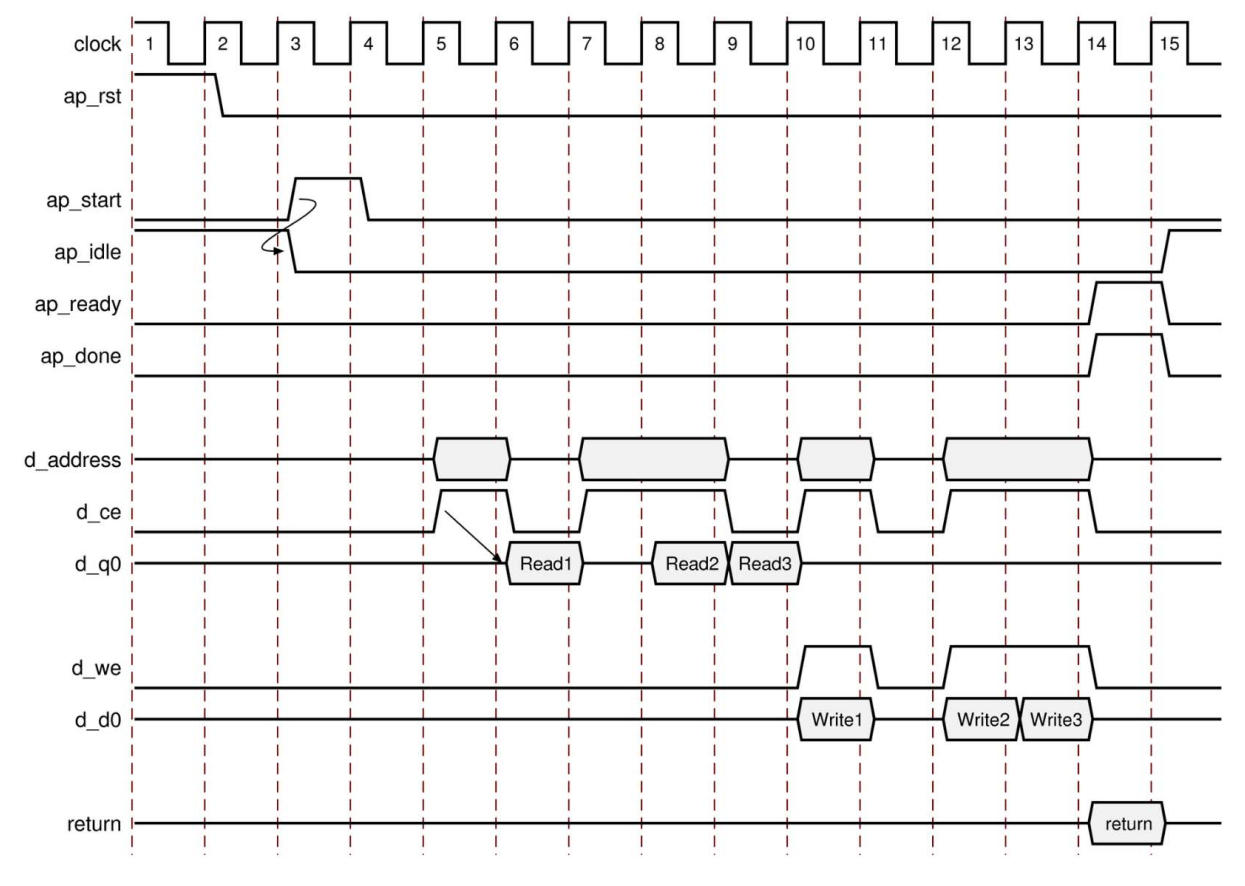

*Figure 4-9:* **Behavior of ap\_memory Interface**

- After start is applied, the block begins normal operation.
- Reads are performed by applying an address on the output address ports while asserting the output signal d\_ce.

*Note:* For a default block RAM, the design expects the input data  $d_q$  to be available in the next clock cycle. You can use the RESOURCE directive to indicate the RAM has a longer read latency.

• Write operations are performed by asserting output ports  $d$ <sub>ce</sub> and  $d$ <sub>we</sub> while simultaneously applying the address and output data d\_d0.

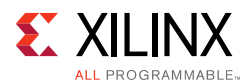

# <span id="page-494-0"></span>*ap\_fifo*

An ap\_fifo interface is the most hardware-efficient approach when the design requires access to a memory element and the access is always performed in a sequential manner, that is, no random access is required. The  $ap\_fib$  port-level I/O protocol supports the following:

- Allows the port to be connected to a FIFO
- Enables complete, two-way empty-full communication
- Works for arrays, pointers, and pass-by-reference argument types

**Note:** Functions that can use an ap\_fifo interface often use pointers and might access the same variable multiple times. To understand the importance of the volatile qualifier when using this coding style, see [Multi-Access Pointer Interfaces: Streaming Data in Chapter 3.](#page-353-0)

In the following example,  $\text{in1}$  is a pointer that accesses the current address, then two addresses above the current address, and finally one address below.

```
void foo(int* in1, ...) {
 int data1, data2, data3; 
        ...
 data1 = *in1:
 data2= *(in1+2);
 data3= *(in1-1);...
}
```
If in1 is specified as an ap fifo interface, Vivado HLS checks the accesses, determines the accesses are not in sequential order, issues an error, and halts. To read from non-sequential address locations, use an ap\_memory or bram interface. For more information, see [ap\\_memory, bram](#page-492-0).

You cannot specify an ap\_fifo interface on an argument that is both read from and written to. You can only specify an ap\_fifo interface on an input or an output argument. A design with input argument in and output argument out specified as ap fifo interfaces behaves as shown in the following figure.

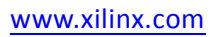

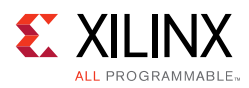

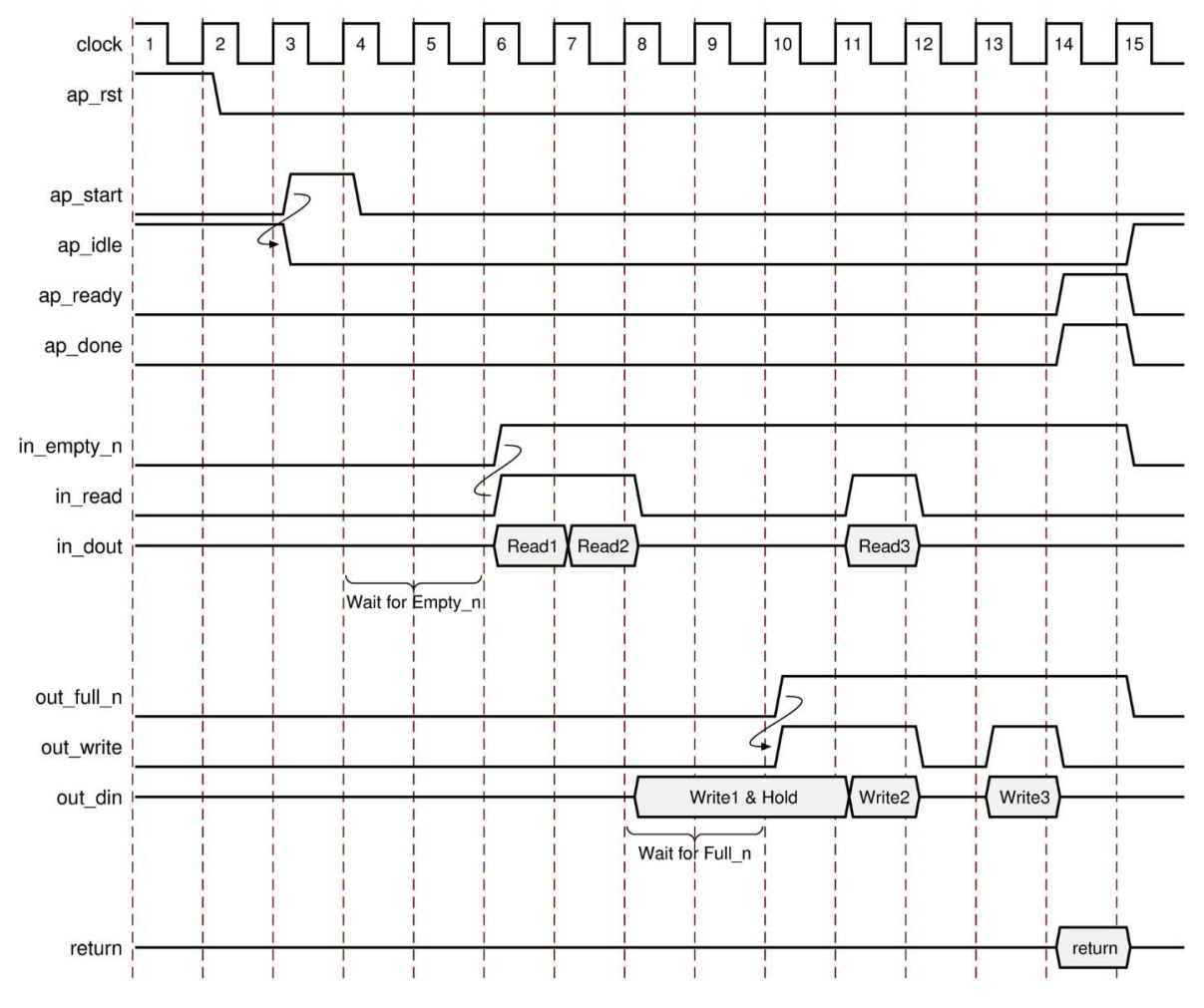

*Figure 4-10:* **Behavior of ap\_fifo Interface**

For inputs, the following occurs:

- After start is applied, the block begins normal operation.
- If the input port is ready to be read but the FIFO is empty as indicated by input port in\_empty\_n Low, the design stalls and waits for data to become available.
- When the FIFO contains data as indicated by input port in\_empty\_n High, an output acknowledge in\_read is asserted High to indicate the data was read in this cycle.

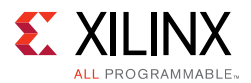

For outputs, the following occurs:

- After start is applied, the block begins normal operation.
- If an output port is ready to be written to but the FIFO is full as indicated by out\_full\_n Low, the data is placed on the output port but the design stalls and waits for the space to become available in the FIFO.
- When space becomes available in the FIFO as indicated by  $out\_full\_n$  High, the output acknowledge signal out write is asserted to indicate the output data is valid.
- If the top-level function or the top-level loop is pipelined using the -rewind option, Vivado HLS creates an additional output port with the suffix  $_l_{wr}$ . When the last write to the FIFO interface completes, the  $_l_{wr}$  port goes active-High.

### *ap\_bus*

An ap bus interface can communicate with a bus bridge. Because the ap bus interface does not follow specific bus standards, you can use this interface with a bus bridge that communicates with the system bus. The bus bridge must be able to cache all burst writes.

**Note:** Functions that can use an ap bus interface use pointers and might access the same variable multiple times. To understand the importance of the volatile qualifier when using this coding style, see [Multi-Access Pointer Interfaces: Streaming Data in Chapter 3.](#page-353-0)

You can use an ap\_bus interface in the following ways:

- Standard Mode: This mode performs individual read and write operations, specifying the address of each.
- Burst Mode: This mode performs data transfers if the C function memcpy is used in the C source code. In burst mode, the interface indicates the base address and the size of the transfer. The data samples are then transferred in consecutive cycles.

*Note:* Arrays accessed by the memcpy function cannot be partitioned into registers.

[Figure 4-11](#page-497-0) and [Figure 4-12](#page-499-0) show the behavior for read and write operations in standard mode when an ap\_bus interface is applied to argument d, as shown in the following example:

```
void foo (int *d) {
  static int acc = 0;
   int i;
  for (i=0; i<4; i++) {
   acc += d[i+1];d[i] = acc; }
}
```
**High-Level Synthesis 497** UG902 (v2016.3) October 5, 2016 [www.xilinx.com](http://www.xilinx.com)

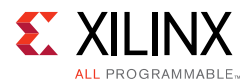

}

[Figure 4-13](#page-500-0) and [Figure 4-14](#page-501-0) show the behavior when the C memcpy function and burst mode are used, as shown in the following example:

```
void bus (int *d) {
   int buf1[4], buf2[4];
   int i;
 memcpy(buf1,d,4*sizeof(int));
 for (i=0; i<4; i++) {
    buf2[i] = buf1[3-i]; }
```

```
memcpy(d,buf2,4*sizeof(int));
```
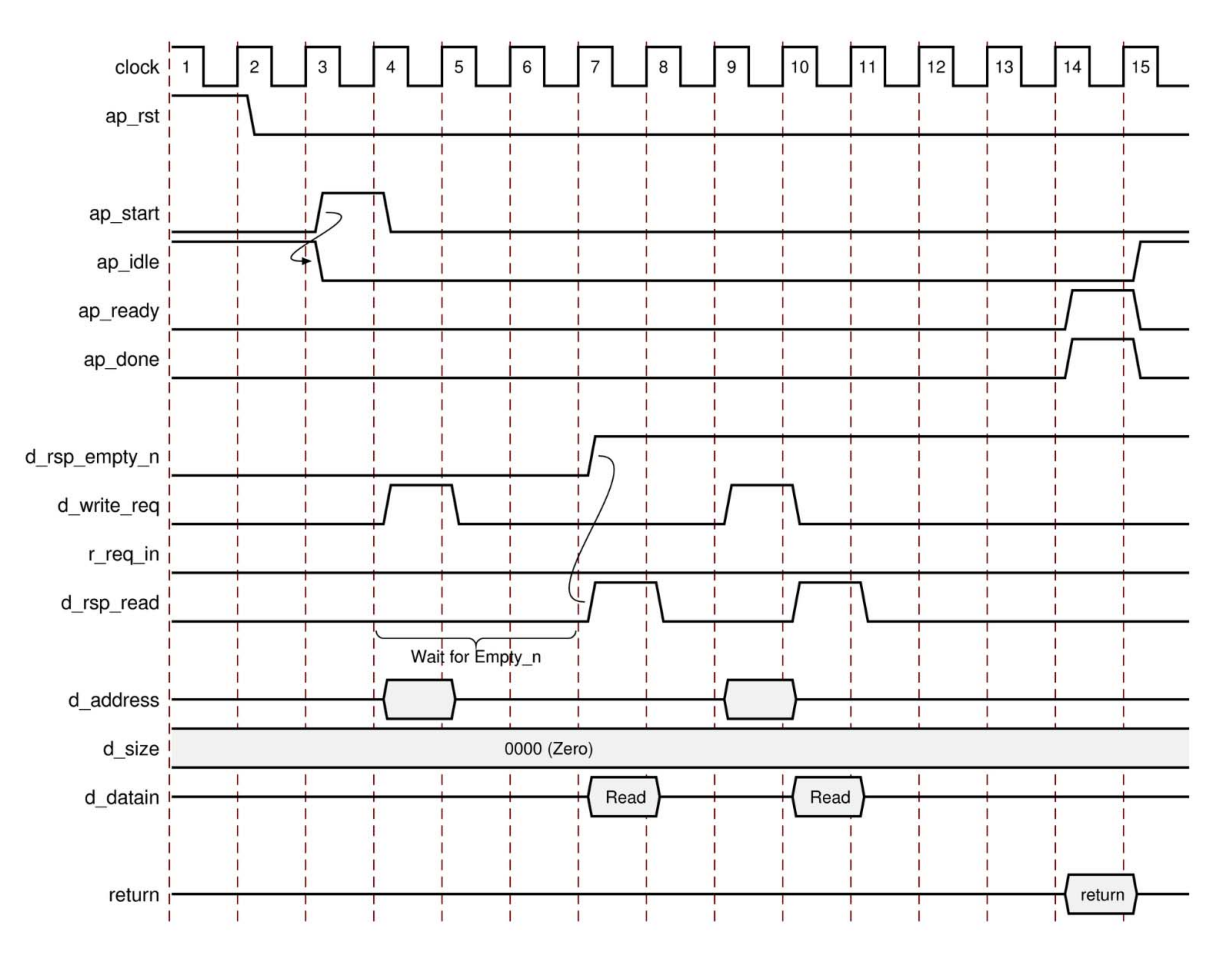

<span id="page-497-0"></span>*Figure 4-11:* **Behavior of ap\_bus Interface: Standard Read**

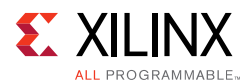

- After start, the block begins normal operation.
- If a read must be performed but there is no data in the bus bridge FIFO, indicated by d\_rsp\_empty\_n Low, the following occurs:
	- Output port d\_req\_write is asserted with port d\_req\_din deasserted to indicate a read operation.
	- ° The address is output.
	- ° The design stalls and waits for data to become available.
- When data becomes available for reading the output signal,  $d_{rsp\_read}$  is immediately asserted and data is read at the next clock edge.
- If a read must be performed and data is available in the bus bridge FIFO, indicated by d\_rsp\_empty\_n High, the following occurs:
	- Output port d\_req\_write is asserted and port d\_req\_din is deasserted to indicate a read operation.
	- ° The address is output.
	- Output signal d\_rsp\_read is asserted in the next clock cycle and data is read at the next clock edge.

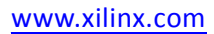

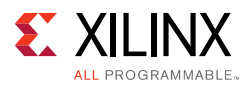

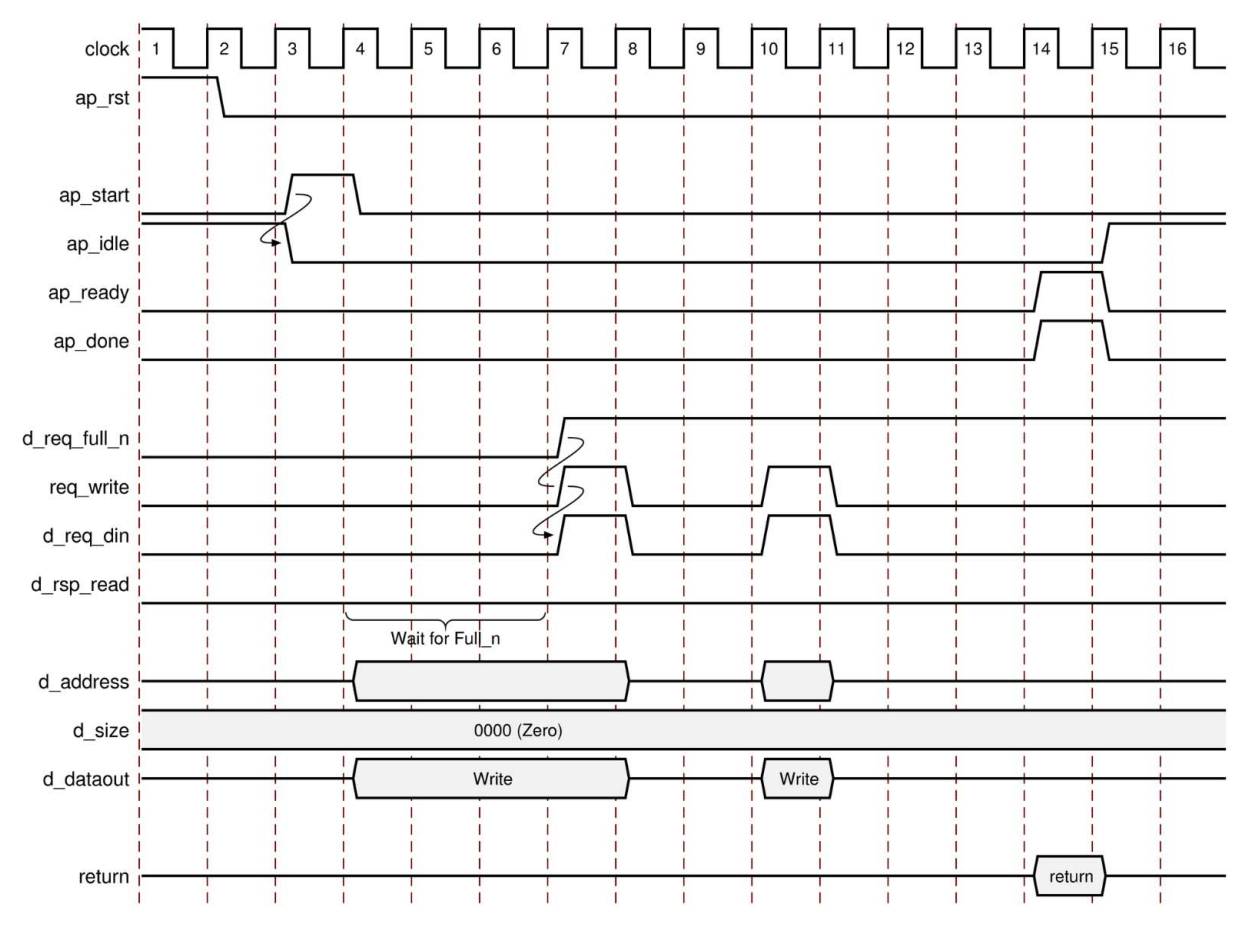

*Figure 4-12:* **Behavior of ap\_bus Interface: Standard Write**

- <span id="page-499-0"></span>• After start, the block begins normal operation.
- If a write must be performed but there is no space in the bus bridge FIFO, indicated by d\_req\_full\_n Low, the following occurs:
	- ° The address and data are output.
	- . The design stalls and waits for space to become available.

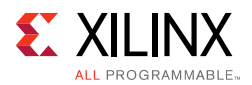

- When space becomes available for writing, the following occurs:
	- Output ports d\_req\_write and d\_req\_din are asserted to indicate a write operation.
	- The output signal  $d_{\text{req\_dim}}$  is immediately asserted to indicate the data is valid at the next clock edge.
- If a write must be performed and space is available in the bus bridge FIFO, indicated by d\_req\_full\_n High, the following occurs:
	- Output ports d\_req\_write and d\_req\_din are asserted to indicate a write operation.
	- ° The address and data are output.
	- The output signal  $d_{\text{req\_dim}}$  is asserted to indicate the data is valid at the next clock edge.

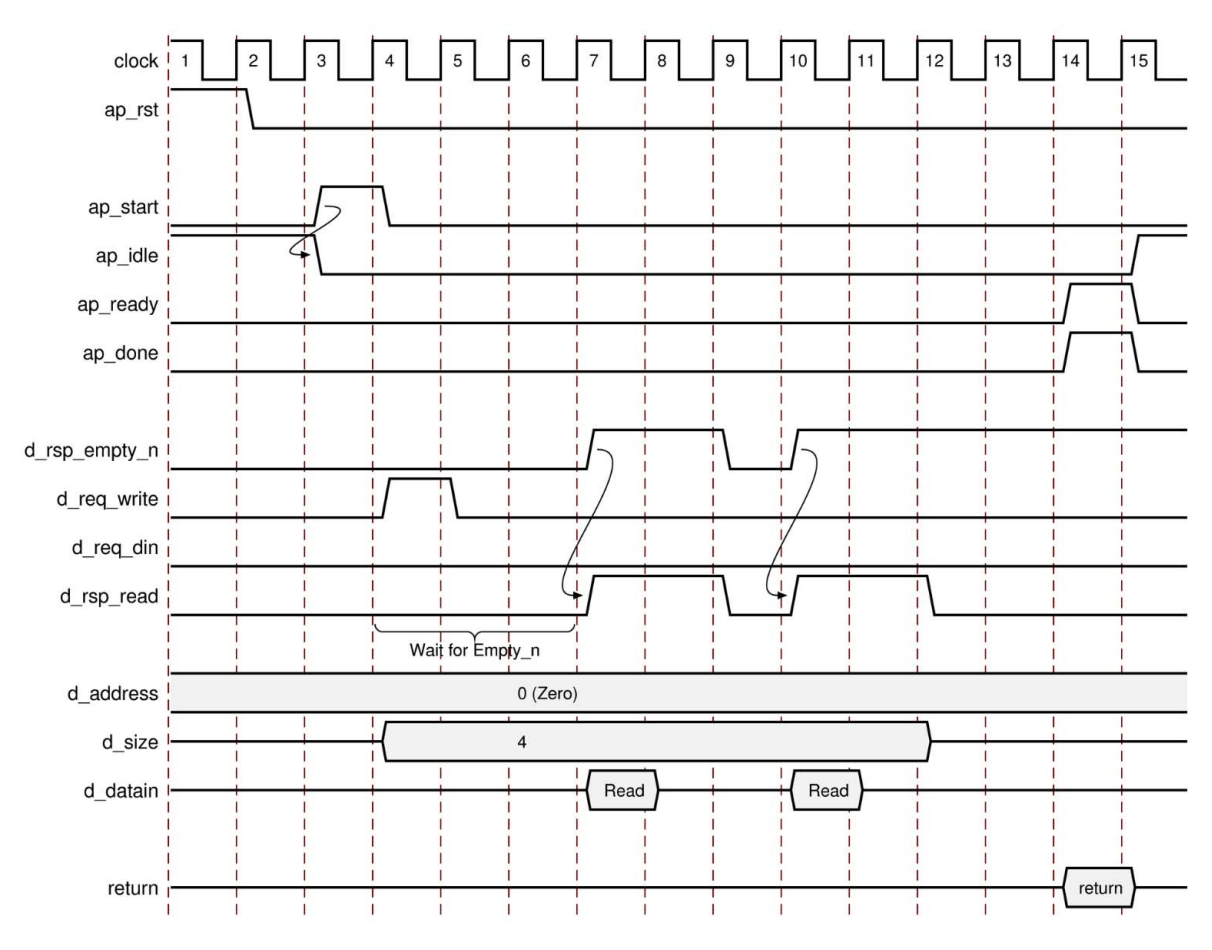

<span id="page-500-0"></span>*Figure 4-13:* **Behavior of ap\_bus Interface: Burst Read**

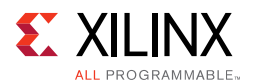

- After start, the block begins normal operation.
- If a read must be performed but there is no data in the bus bridge FIFO, indicated by d\_rsp\_empty\_n Low, the following occurs:
	- Output port d\_req\_write is asserted with port d\_req\_din deasserted to indicate a read operation.
	- . The base address for the transfer and the size are output.
	- ° The design stalls and waits for data to become available.
- When data becomes available for reading the output signal,  $d_{rsp\_read}$  is immediately asserted and data is read at the next  $N$  clock edges, where  $N$  is the value on output port size.
- If the bus bridge FIFO runs empty of values, the data transfers stop immediately and wait until data is available before continuing.

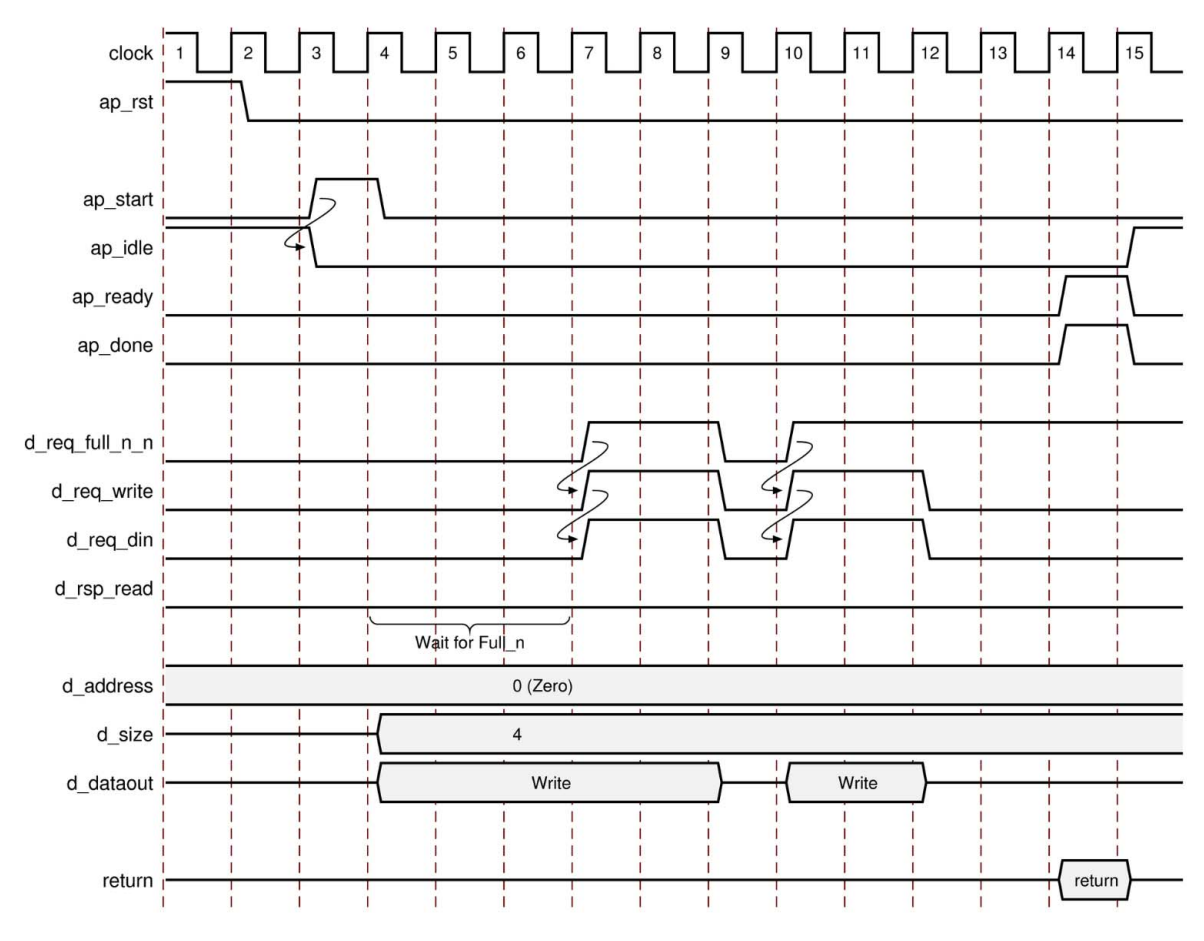

<span id="page-501-0"></span>*Figure 4-14:* **Behavior of ap\_bus Interface: Burst Write**

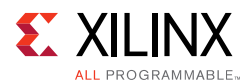

- After start, the block begins normal operation.
- If a write must be performed but there is no space in the bus bridge FIFO, indicated by d\_req\_full\_n Low, the following occurs:
	- ° The base address, transfer size, and data are output.
	- . The design stalls and waits for space to become available.
- When space becomes available for writing, the following occurs:
	- Output ports d\_req\_write and d\_req\_din are asserted to indicate a write operation.
	- The output signal data  $eq$  din is immediately asserted to indicate the data is valid at the next clock edge.
	- Output signal d\_req\_din is immediately deasserted if the FIFO becomes full and reasserted when space is available.
	- The transfer stops after  $N$  data values are transferred, where  $N$  is the value on the size output port.
- If a write must be performed and space is available in the bus bridge FIFO, indicated by d\_rsp\_full\_n High, transfer begins and the design stalls and waits until the FIFO is full.

### *axis*

The axis mode specifies an AXI4-Stream I/O protocol. For a complete description of the AXI4-Stream interface, including timing and ports, see the *Vivado Design Suite AXI Reference Guide* (UG1037) [\[Ref 8\]](#page-668-0). For information on using the full capabilities of this I/O protocol, see [Using AXI4 Interfaces in Chapter 1.](#page-107-0)

### *s\_axilite*

The s axilite mode specifies an AXI4-Lite slave I/O protocol. For a complete description of the AXI4-Lite slave interface, including timing and ports, see the *Vivado Design Suite AXI Reference Guide* (UG1037) [\[Ref 8\]](#page-668-0). For information on using the full capabilities of this I/O protocol, see [Using AXI4 Interfaces in Chapter 1.](#page-107-0)

### *m\_axi*

The m\_axi mode specifies an AXI4 master I/O protocol. For a complete description of the AXI4 master interface including timing and ports, see the *Vivado Design Suite AXI Reference Guide* (UG1037) [\[Ref 8\].](#page-668-0) For information on using the full capabilities of this I/O protocol, see [Using AXI4 Interfaces in Chapter 1.](#page-107-0)

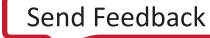

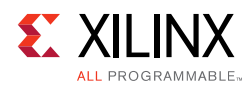

# **AXI4-Lite Slave C Driver Reference**

When an AXI4-Lite slave interface is added to the design, a set of C driver files are automatically created. These C driver files provide a set of APIs that can be integrated into any software running on a CPU and used to communicate with the device using the AXI4-Lite interface.

The API functions derive their name from the top-level function for synthesis. This reference section assumes the top-level function is called DUT. The following table lists each of the API function provided in the C driver files.

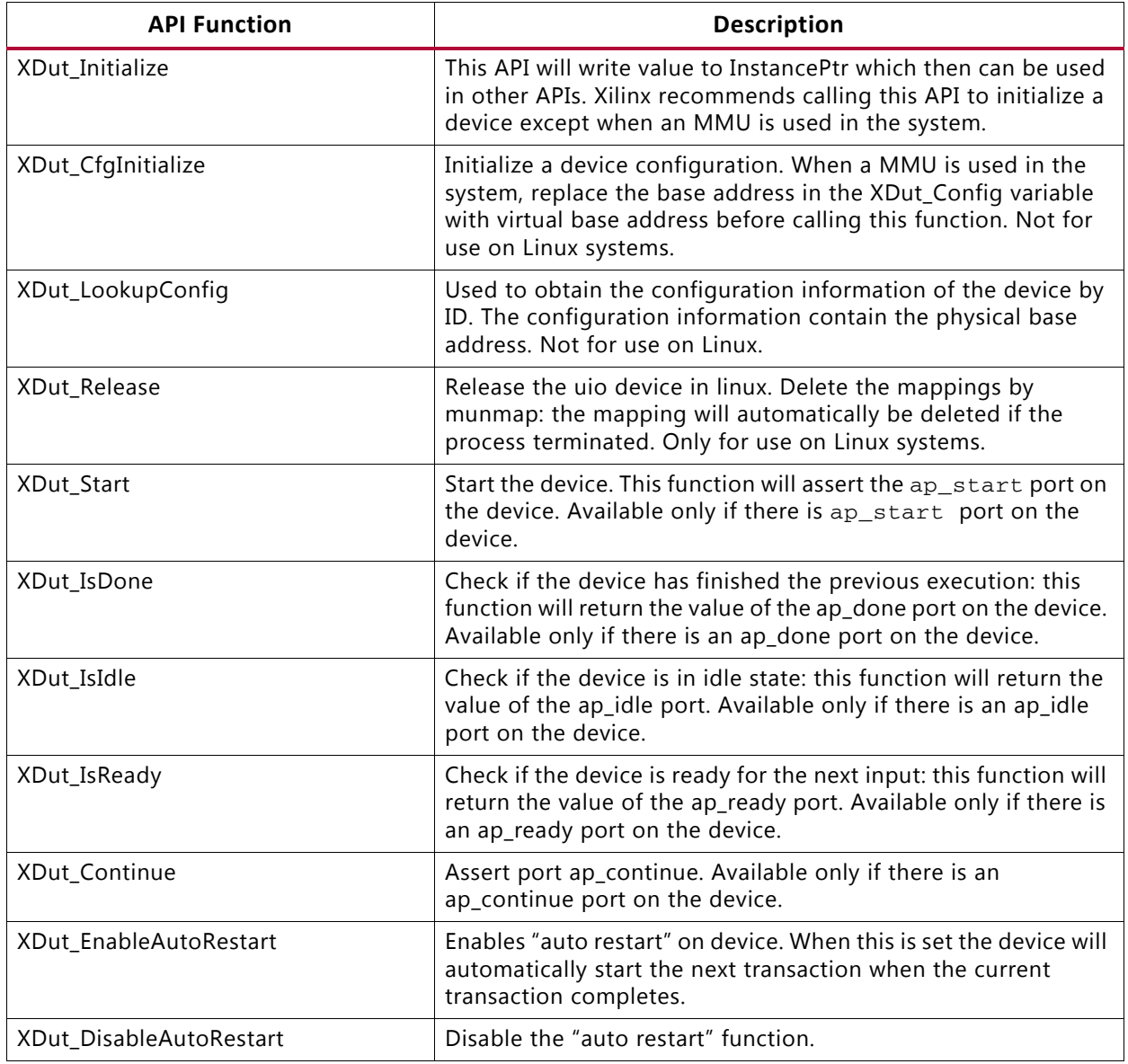

#### *Table 4-1:* **C Driver API Functions**
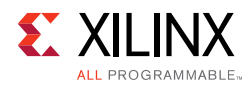

## *Table 4-1:* **C Driver API Functions** *(Cont'd)*

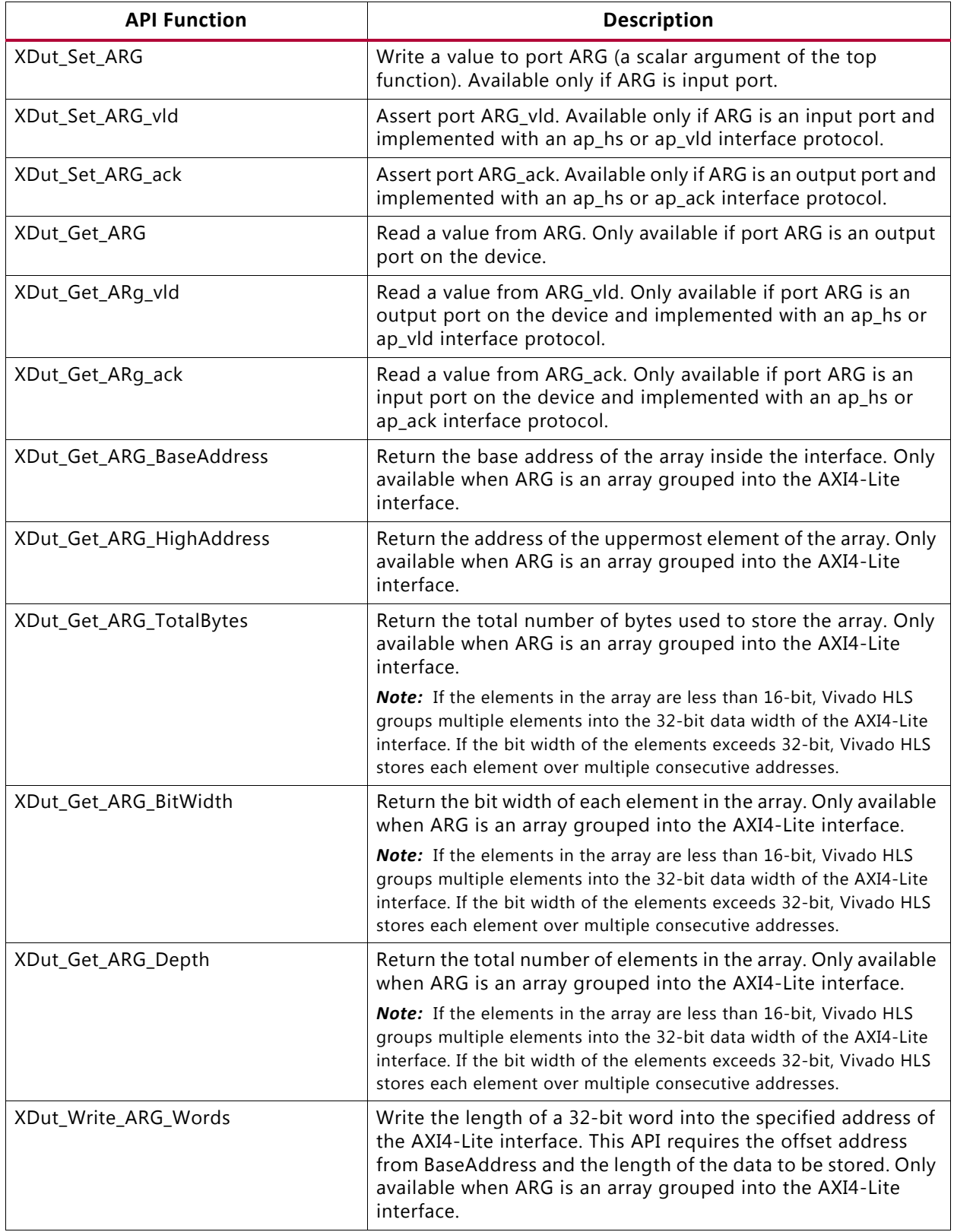

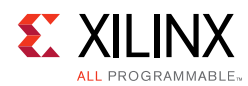

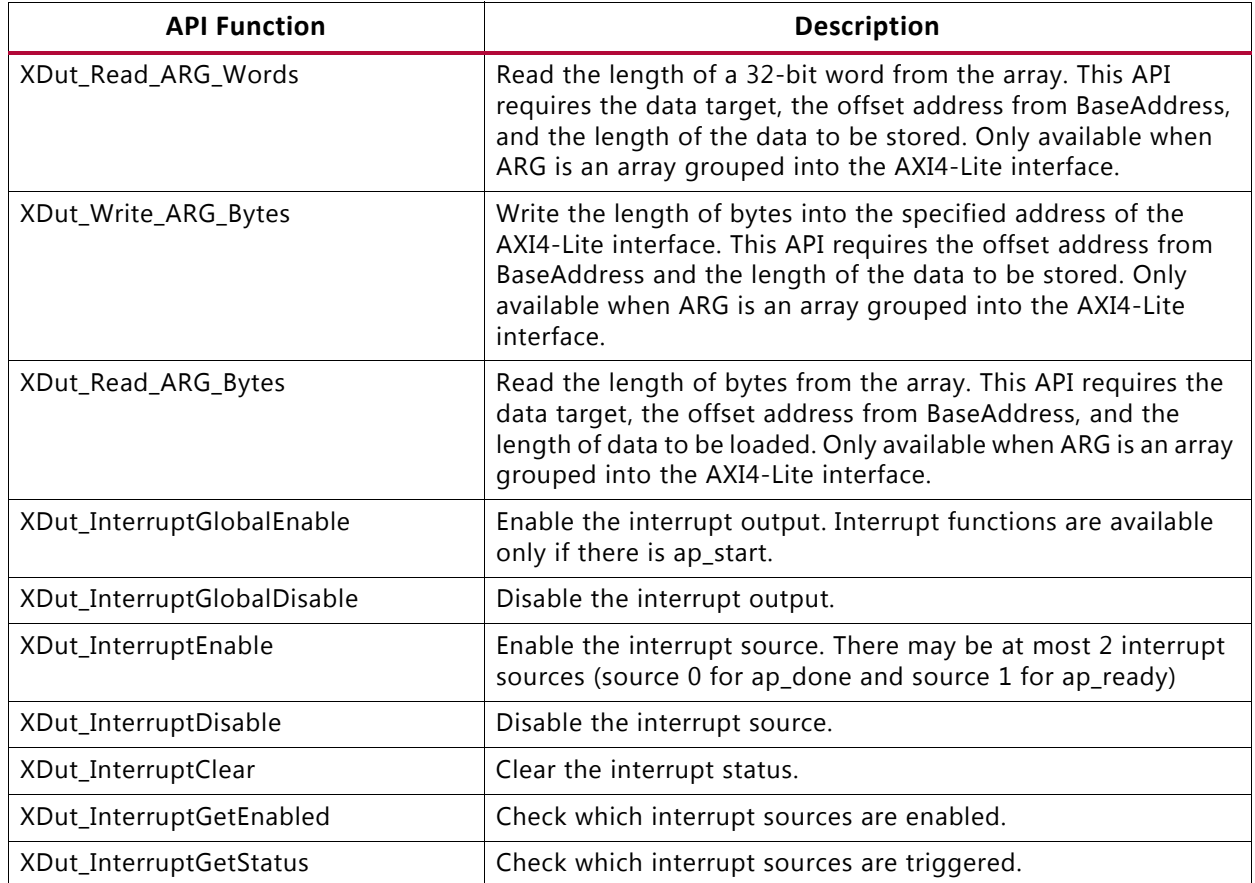

## *Table 4-1:* **C Driver API Functions** *(Cont'd)*

The details on the API functions are provided below.

# **XDut\_Initialize**

## **Synopsis**

int XDut\_Initialize(XDut \*InstancePtr, u16 DeviceId);

int XDut\_Initialize(XDut \*InstancePtr, const char\* InstanceName);

## **Description**

int XDut Initialize(XDut \*InstancePtr, u16 DeviceId): For use on standalone systems, initialize a device. This API will write a proper value to InstancePtr which then can be used in other APIs. Xilinx recommends calling this API to initialize a device except when an MMU is used in the system, in which case refer to function XDut\_CfgInitialize.

int XDut\_Initialize(XDut \*InstancePtr, const char\* InstanceName): For use on Linux systems, initialize a specifically named uio device. Create up to 5 memory mappings and assign the slave base addresses by mmap, utilizing the uio device information in sysfs.

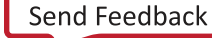

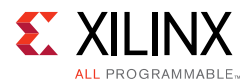

- **InstancePtr:** A pointer to the device instance.
- **DeviceId:** Device ID as defined in xparameters.h.
- **InstanceName:** The name of the uio device.
- **Return:** XST\_SUCCESS indicates success, otherwise fail.

# **XDut\_CfgInitialize**

## **Synopsis**

XDut\_CfgInitializeint XDut\_CfgInitialize(XDut \*InstancePtr, XDut\_Config \*ConfigPtr);

## **Description**

Initialize a device when an MMU is used in the system. In such a case the effective address of the AXI4-Lite slave is different from that defined in xparameters.h and API is required to initialize the device.

- **InstancePtr:** A pointer to the device instance.
- **DeviceId:** A pointer to a XDut\_Config.
- **Return:** XST\_SUCCESS indicates success, otherwise fail.

# **XDut\_LookupConfig**

## **Synopsis**

XDut\_Config\* XDut\_LookupConfig(u16 DeviceId);

# **Description**

This function is used to obtain the configuration information of the device by ID.

- **DeviceId:** Device ID as defined in xparameters.h.
- **Return:** A pointer to a XDut\_LookupConfig variable that holds the configuration information of the device whose ID is DeviceId. NULL if no matching Deviceid is found.

# **XDut\_Release**

# **Synopsis**

int XDut\_Release(XDut \*InstancePtr);

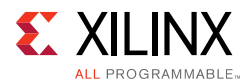

# **Description**

Release the uio device. Delete the mappings by munmap. (The mapping will automatically be deleted if the process terminated)

- **InstanceName:** The name of the uio device.
- **Return:** XST\_SUCCESS indicates success, otherwise fail.

# **XDut\_Start**

# **Synopsis**

void XDut\_Start(XDut \*InstancePtr);

# **Description**

Start the device. This function will assert the ap\_start port on the device. Available only if there is ap\_start port on the device.

• **InstancePtr:** A pointer to the device instance.

# **XDut\_IsDone**

# **Synopsis**

```
void XDut_IsDone(XDut *InstancePtr);
```
# **Description**

Check if the device has finished the previous execution: this function will return the value of the ap done port on the device. Available only if there is an ap done port on the device.

• **InstancePtr:** A pointer to the device instance.

# **XDut\_IsIdle**

# **Synopsis**

void XDut\_IsIdle(XDut \*InstancePtr);

# **Description**

Check if the device is in idle state: this function will return the value of the ap\_idle port. Available only if there is an ap\_idle port on the device.

• **InstancePtr:** A pointer to the device instance.

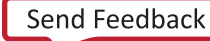

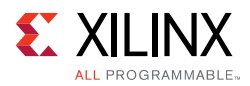

# **XDut\_IsReady**

# **Synopsis**

void XDut\_IsReady(XDut \*InstancePtr);

# **Description**

Check if the device is ready for the next input: this function will return the value of the ap\_ready port. Available only if there is an ap\_ready port on the device.

• **InstancePtr:** A pointer to the device instance.

# **XDut\_Continue**

## **Synopsis**

void XExample\_Continue(XExample \*InstancePtr);

## **Description**

Assert port ap\_continue. Available only if there is an ap\_continue port on the device.

• **InstancePtr:** A pointer to the device instance.

# **XDut\_EnableAutoRestart**

# **Synopsis**

void XDut\_EnableAutoRestart(XDut \*InstancePtr);

# **Description**

Enables "auto restart" on device. When this is enabled,

- Port ap\_start will be asserted as soon as ap\_done is asserted by the device and the device will auto-start the next transaction.
- Alternatively, if the block-level I/O protocol ap\_ctrl\_chain is implemented on the device, the next transaction will auto-restart (ap\_start will be asserted) when ap\_ready is asserted by the device and if ap\_continue is asserted when ap\_done is asserted by the device.

Available only if there is an ap\_start port.

• **InstancePtr:** A pointer to the device instance.

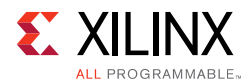

# **XDut\_DisableAutoRestart**

# **Synopsis**

void XDut\_DisableAutoRestart(XDut \*InstancePtr);

# **Description**

Disable the "auto restart" function. Available only if there is an ap\_start port.

• **InstancePtr:** A pointer to the device instance.

# **XDut\_Set\_ARG**

## **Synopsis**

void XDut\_Set\_ARG(XDut \*InstancePtr, u32 Data);

## **Description**

Write a value to port ARG (a scalar argument of the top-level function). Available only if ARG is an input port.

- **InstancePtr:** A pointer to the device instance.
- **Data:** Value to write.

# **XDut\_Set\_ARG\_vld**

## **Synopsis**

void XDut\_Set\_ARG\_vld(XDut \*InstancePtr);

## **Description**

Assert port ARG\_vld. Available only if ARG is an input port and implemented with an ap\_hs or ap\_vld interface protocol.

• **InstancePtr:** A pointer to the device instance.

# **XDut\_Set\_ARG\_ack**

# **Synopsis**

void XDut\_Set\_ARG\_ack(XDut \*InstancePtr);

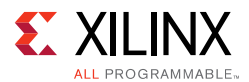

# **Description**

Assert port ARG\_ack. Available only if ARG is an output port and implemented with an ap\_hs or ap\_ack interface protocol.

• **InstancePtr:** A pointer to the device instance.

# **XDut\_Get\_ARG**

# **Synopsis**

u32 XDut\_Get\_ARG(XDut \*InstancePtr);

# **Description**

Read a value from ARG. Only available if port ARG is an output port on the device.

• **InstancePtr:** A pointer to the device instance.

**Return:** Value of ARG.

# **XDut\_Get\_ARG\_vld**

# **Synopsis**

```
u32 XDut_Get_ARG_vld(XDut *InstancePtr);
```
# **Description**

Read a value from ARG\_vld. Only available if port ARG is an output port on the device and implemented with an ap\_hs or ap\_vld interface protocol.

• **InstancePtr:** A pointer to the device instance.

**Return:** Value of ARG\_vld.

# **XDut\_Get\_ARG\_ack**

# **Synopsis**

u32 XDut\_Get\_ARG\_ack(XDut \*InstancePtr);

# **Description**

Read a value from ARG\_ack Only available if port ARG is an input port on the device and implemented with an ap\_hs or ap\_ack interface protocol.

• **InstancePtr:** A pointer to the device instance.

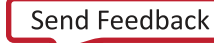

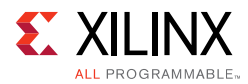

**Return:** Value of ARG\_ack.

# **XDut\_Get\_ARG\_BaseAddress**

## **Synopsis**

u32 XDut Get ARG BaseAddress(XDut \*InstancePtr);

## **Description**

Return the base address of the array inside the interface. Only available when ARG is an array grouped into the AXI4-Lite interface.

• **InstancePtr:** A pointer to the device instance.

**Return:** Base address of the array.

# **XDut\_Get\_ARG\_HighAddress**

## **Synopsis**

u32 XDut\_Get\_ARG\_HighAddress(XDut \*InstancePtr);

## **Description**

Return the address of the uppermost element of the array. Only available when ARG is an array grouped into the AXI4-Lite interface.

• **InstancePtr:** A pointer to the device instance.

**Return:** Address of the uppermost element of the array.

# **XDut\_Get\_ARG\_TotalBytes**

## **Synopsis**

u32 XDut\_Get\_ARG\_TotalBytes(XDut \*InstancePtr);

## **Description**

Return the total number of bytes used to store the array. Only available when ARG is an array grouped into the AXI4-Lite interface.

*Note:* If the elements in the array are less than 16-bit, Vivado HLS groups multiple elements into the 32-bit data width of the AXI4-Lite interface. If the bit width of the elements exceeds 32-bit, Vivado HLS stores each element over multiple consecutive addresses.

• **InstancePtr:** A pointer to the device instance.

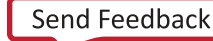

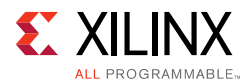

**Return:** The total number of bytes used to store the array.

# **XDut\_Get\_ARG\_BitWidth**

## **Synopsis**

u32 XDut Get ARG BitWidth(XDut \*InstancePtr);

## **Description**

Return the bit width of each element in the array. Only available when ARG is an array grouped into the AXI4-Lite interface.

*Note:* If the elements in the array are less than 16-bit, Vivado HLS groups multiple elements into the 32-bit data width of the AXI4-Lite interface. If the bit width of the elements exceeds 32-bit, Vivado HLS stores each element over multiple consecutive addresses.

• **InstancePtr:** A pointer to the device instance.

**Return:** The bit-width of each element in the array.

# **XDut\_Get\_ARG\_Depth**

## **Synopsis**

u32 XDut Get ARG Depth(XDut \*InstancePtr);

## **Description**

Return the total number of elements in the array. Only available when ARG is an array grouped into the AXI4-Lite interface.

*Note:* If the elements in the array are less than 16-bit, Vivado HLS groups multiple elements into the 32-bit data width of the AXI4-Lite interface. If the bit width of the elements exceeds 32-bit, Vivado HLS stores each element over multiple consecutive addresses.

• **InstancePtr:** A pointer to the device instance.

**Return:** The total number of elements in the array.

# **XDut\_Write\_ARG\_Words**

## **Synopsis**

u32 XDut Write ARG Words(XDut \*InstancePtr, int offset, int \*data, int length);

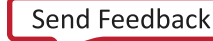

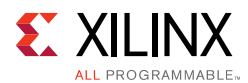

# **Description**

Write the length of a 32-bit word into the specified address of the AXI4-Lite interface. This API requires the offset address from BaseAddress and the length of the data to be stored. Only available when ARG is an array grouped into the AXI4-Lite interface.

- **InstancePtr:** A pointer to the device instance.
- **offset:** The address in the AXI4-Lite interface.
- **data:** A pointer to the data value to be stored.
- **length:** The length of the data to be stored.

**Return:** Write length of data from the specified address.

# **XDut\_Read\_ARG\_Words**

## **Synopsis**

u32 XDut\_Read\_ARG\_Words(XDut \*InstancePtr, int offset, int \*data, int length);

## **Description**

Read the length of a 32-bit word from the array. This API requires the data target, the offset address from BaseAddress, and the length of the data to be stored. Only available when ARG is an array grouped into the AXI4-Lite interface.

- **InstancePtr:** A pointer to the device instance.
- **offset:** The address in the ARG.
- **data:** A pointer to the data buffer.
- **length:** The length of the data to be stored.

**Return:** Read length of data from the specified address.

# **XDut\_Write\_ARG\_Bytes**

## **Synopsis**

u32 XDut\_Write\_ARG\_Bytes(XDut \*InstancePtr, int offset, char \*data, int length);

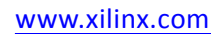

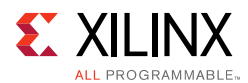

# **Description**

Write the length of bytes into the specified address of the AXI4-Lite interface. This API requires the offset address from BaseAddress and the length of the data to be stored. Only available when ARG is an array grouped into the AXI4-Lite interface.

- **InstancePtr:** A pointer to the device instance.
- **offset:** The address in the ARG.
- **data:** A pointer to the data value to be stored.
- **length:** The length of data to be stored.

**Return:** Write length of data from the specified address.

# **XDut\_Read\_ARG\_Bytes**

## **Synopsis**

u32 XDut\_Read\_ARG\_Bytes(XDut \*InstancePtr, int offset, char \*data, int length);

# **Description**

Read the length of bytes from the array. This API requires the data target, the offset address from BaseAddress, and the length of data to be loaded. Only available when ARG is an array grouped into the AXI4-Lite interface.

- **InstancePtr:** A pointer to the device instance.
- **offset:** The address in the ARG.
- **data:** A pointer to the data buffer.
- **length:** The length of data to be loaded.

**Return:** Read length of data from the specified address.

# **XDut\_InterruptGlobalEnable**

# **Synopsis**

void XDut\_InterruptGlobalEnable(XDut \*InstancePtr);

# **Description**

Enable the interrupt output. Interrupt functions are available only if there is ap\_start.

• **InstancePtr:** A pointer to the device instance.

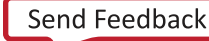

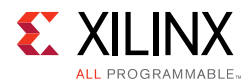

# **XDut\_InterruptGlobalDisable**

# **Synopsis**

void XDut\_InterruptGlobalDisable(XDut \*InstancePtr);

# **Description**

Disable the interrupt output.

• **InstancePtr:** A pointer to the device instance.

# **XDut\_InterruptEnable**

# **Synopsis**

void XDut\_InterruptEnable(XDut \*InstancePtr, u32 Mask);

# **Description**

Enable the interrupt source. There may be at most 2 interrupt sources (source 0 for ap\_done and source 1 for ap\_ready).

- **InstancePtr:** A pointer to the device instance.
- **Mask:** Bit mask.
	- $\cdot$  **Bit n = 1:** enable interrupt source n.
	- $\cdot$  **Bit n = 0:** no change.

# **XDut\_InterruptDisable**

# **Synopsis**

void XDut\_InterruptDisable(XDut \*InstancePtr, u32 Mask);

# **Description**

Disable the interrupt source.

- **InstancePtr:** A pointer to the device instance.
- **Mask:** Bit mask.
	- **Bit n = 1:** disable interrupt source n.
	- $\cdot$  **Bit n = 0:** no change.

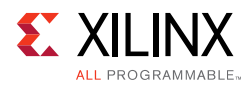

# **XDut\_InterruptClear**

# **Synopsis**

void XDut\_InterruptClear(XDut \*InstancePtr, u32 Mask);

# **Description**

Clear the interrupt status.

- **InstancePtr:** A pointer to the device instance.
- **Mask:** Bit mask.
	- $\cdot$  **Bit n = 1:** toggle interrupt status n.
	- $\cdot$  **Bit n = 0:** no change.

# **XDut\_InterruptGetEnabled**

# **Synopsis**

u32 XDut\_InterruptGetEnabled(XDut \*InstancePtr);

# **Description**

Check which interrupt sources are enabled.

- **InstancePtr:** A pointer to the device instance.
- **Return:** Bit mask.
	- $\cdot$  **Bit n = 1:** enabled.
	- $\cdot$  **Bit n = 0:** disabled.

# **XDut\_InterruptGetStatus**

# **Synopsis**

u32 XDut\_InterruptGetStatus(XDut \*InstancePtr);

# **Description**

Check which interrupt sources are triggered.

- **InstancePtr:** A pointer to the device instance.
- **Return:** Bit mask.
	- $\cdot$  **Bit n = 1:** triggered.

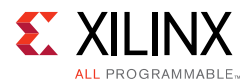

 $\cdot$  **Bit n = 0:** not triggered.

# **HLS Video Functions Library**

This section explains the following Vivado HLS video functions.

## **• OpenCV Interface Functions**

Converts data to and from the standard OpenCV data types to AXI4 streaming protocol.

## **• AXI4-Stream I/O Functions**

Allows the AXI4 streaming protocol to be converted into the  $hs1: .$  Mat data types used by the video processing functions.

## **• Video Processing Functions**

Compatible with standard OpenCV functions for manipulating and processing video images.

For more information and a complete methodology for working with the video functions in the context of an existing OpenCV design, see *Accelerating OpenCV Applications with Zynq-7000 All Programmable SoC Using Vivado HLS Video Libraries* (XAPP1167) [\[Ref 9\]](#page-668-0).

# **OpenCV Interface Functions**

# *IplImage2AXIvideo*

## **Synopsis**

```
template<int W> void IplImage2AXIvideo (
      IplImage* img,
      hls::stream<ap_axiu<W,1,1,1> >& AXI_video_strm);
```
## **Parameters**

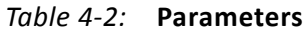

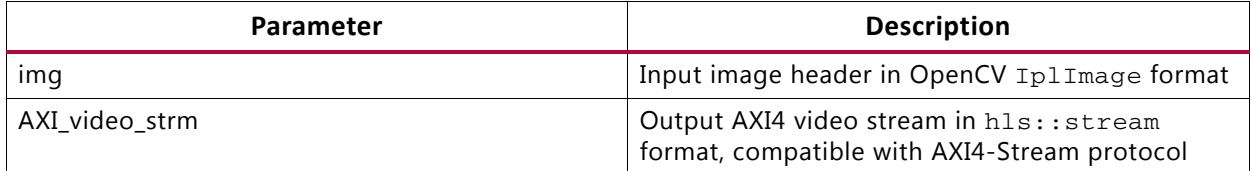

#### **Description**

• Converts data from OpenCV IplImage format to AXI4 video stream (hls::stream) format.

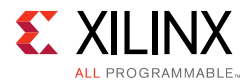

- Image data must be stored in img.
- AXI\_video\_strm must be empty before invoking.
- The data width (in bits) of a pixel in img must be no greater than W, the data width of TDATA in AXI4-Stream protocol.

# *AXIvideo2IplImage*

## **Synopsis**

```
template<int W> void AXIvideo2IplImage (
     hls::stream<ap_axiu<W,1,1,1> >& AXI_video_strm, 
      IplImage* img);
```
## **Parameters**

#### *Table 4-3:* **Parameters**

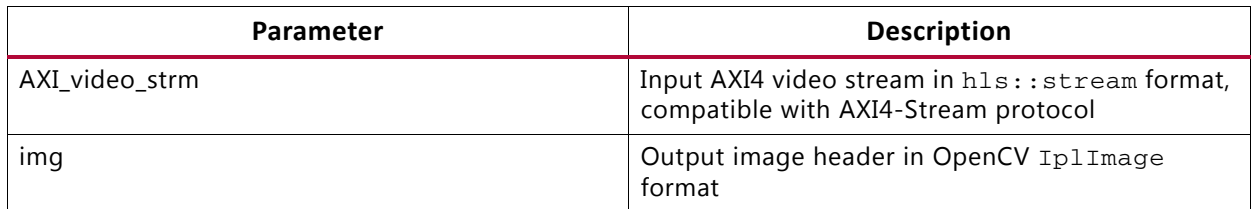

#### **Description**

- Converts data from AXI4 video stream (h1s: : stream) format to OpenCV IplImage format.
- Image data must be stored in AXI\_video\_strm.
- Invoking this function consumes the data in AXI\_video\_strm.
- The data width of a pixel in img must be no greater than W, the data width of TDATA in AXI4-Stream protocol.

# *cvMat2AXIvideo*

## **Synopsis**

```
template<int W> void cvMat2AXIvideo (
     cv::Mat& cv_mat,
     hls::stream<ap_axiu<W,1,1,1> >& AXI_video_strm);
```
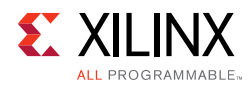

# **Parameters**

## *Table 4-4:* **Parameters**

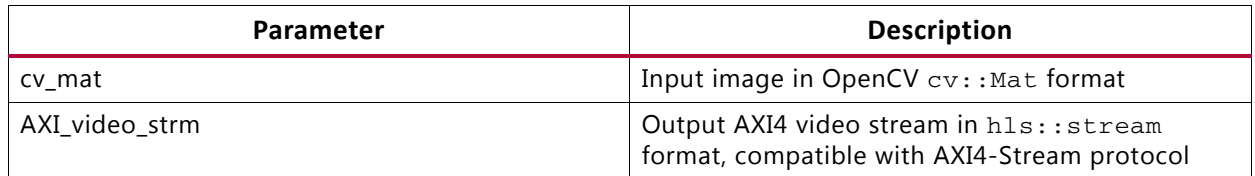

# **Description**

- Converts data from OpenCV cv:: Mat format to AXI4 video stream (hls:: stream) format.
- Image data must be stored in cv\_mat.
- AXI\_video\_strm must be empty before invoking.
- The data width (in bits) of a pixel in  $cv$  mat must be no greater than W, the data width of TDATA in AXI4-Stream protocol.

# *AXIvideo2cvMat*

# **Synopsis**

```
template<int W> void AXIvideo2cvMat (
     hls::stream<ap_axiu<W,1,1,1> >& AXI_video_strm,
      cv::Mat& cv_mat);
```
# **Parameters**

- Converts data from AXI4 video stream (h1s::stream) format to OpenCV cv::Mat format.
- Image data must be stored in AXI\_video\_strm.
- Invoking this function consumes the data in AXI\_video\_strm.
- The data width of a pixel in  $cv$  mat must be no greater than W, the data width of TDATA in AXI4-Stream protocol.

- Converts data from OpenCV cv:: Mat format to AXI4 video stream (hls:: stream) format.
- Image data must be stored in cy mat.
- AXI\_video\_strm must be empty before invoking.
- The data width (in bits) of a pixel in  $cv_{\text{mat}}$  must be no greater than W, the data width of TDATA in AXI4-Stream protocol.

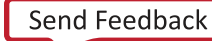

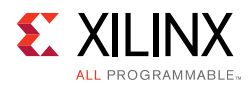

# *CvMat2AXIvideo*

# **Synopsis**

```
template<int W> void CvMat2AXIvideo (
     CvMat* cvmat,
    hls::stream<ap_axiu<W,1,1,1> >& AXI_video_strm);
```
#### **Parameters**

#### *Table 4-5:* **Parameters**

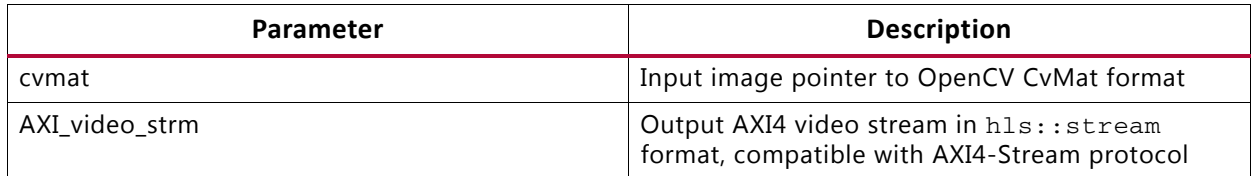

#### **Description**

- Converts data from OpenCV CvMat format to AXI4 video stream (h1s::stream) format.
- Image data must be stored in cymat.
- AXI\_video\_strm must be empty before invoking.
- The data width (in bits) of a pixel in cvmat must be no greater than W, the data width of TDATA in AXI4-Stream protocol.

# *AXIvideo2CvMat*

#### **Synopsis**

```
template<int W> void AXIvideo2CvMat (
     hls::stream<ap_axiu<W,1,1,1> >& AXI_video_strm, 
     CvMat* cvmat);
```
#### **Parameters**

#### *Table 4-6:* **Parameters**

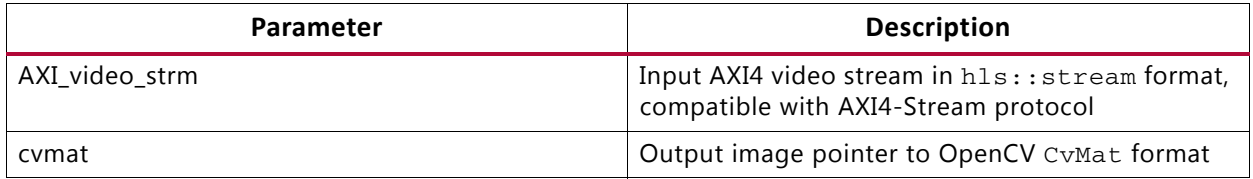

- Converts data from AXI4 video stream (h1s::stream) format to OpenCV CvMat format.
- Image data must be stored in AXI\_video\_strm.

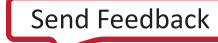

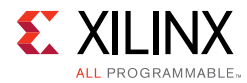

- Invoking this function consumes the data in AXI\_video\_strm.
- The data width of a pixel in cymat must be no greater than W, the data width of TDATA in AXI4-Stream protocol.

# *IplImage2hlsMat*

## **Synopsis**

```
template<int ROWS, int COLS, int T> void IplImage2hlsMat (
      IplImage* img,
     hls::Mat<ROWS, COLS, T>& mat);
```
## **Parameters**

#### *Table 4-7:* **Parameters**

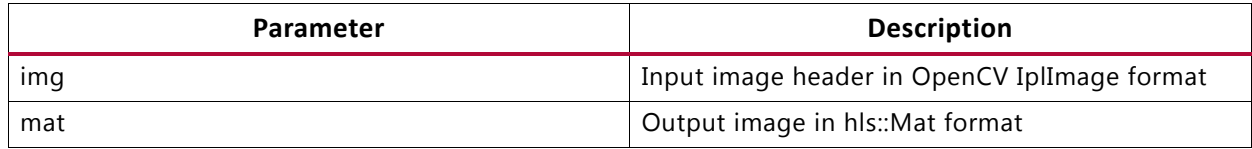

# **Description**

- Converts data from OpenCV IplImage format to hls:: Mat format.
- Image data must be stored in img.
- mat must be empty before invoking.
- Arguments img and mat must have the same size and number of channels.

# *hlsMat2IplImage*

## **Synopsis**

```
template<int ROWS, int COLS, int T> void hlsMat2IplImage (
     hls::Mat<ROWS, COLS, T>& mat,
     IplImage* img);
```
# **Parameters**

## *Table 4-8:* **Parameters**

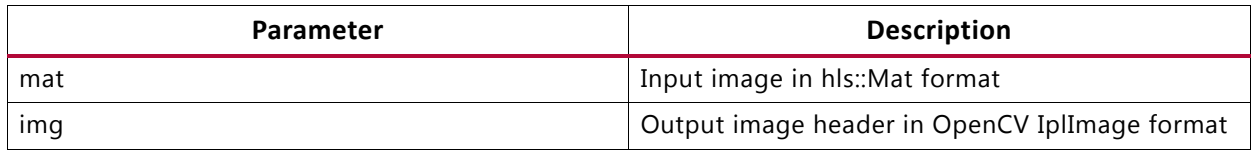

- Converts data from hls:: Mat format to OpenCV IplImage format.
- Image data must be stored in mat.

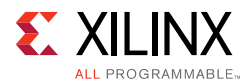

- Invoking this function consumes the data in mat.
- Arguments mat and img must have the same size and number of channels.

# *cvMat2hlsMat*

#### **Synopsis**

```
template<int ROWS, int COLS, int T> void cvMat2hlsMat (
      cv::Mat* cv_mat,
     hls::Mat<ROWS, COLS, T>& mat);
```
#### **Parameters**

#### *Table 4-9:* **Parameters**

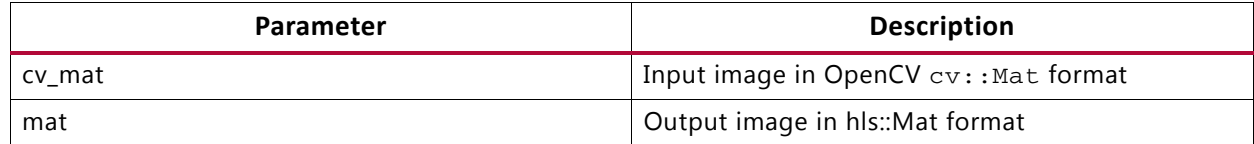

#### **Description**

- Converts data from OpenCV cv: : Mat format to hls: : Mat format.
- Image data must be stored in  $cv\_mat$ .
- mat must be empty before invoking.
- Arguments cv\_mat and mat must have the same size and number of channels.

# *hlsMat2cvMat*

#### **Synopsis**

```
template<int ROWS, int COLS, int T> void hlsMat2cvMat (
     hls::Mat<ROWS, COLS, T>& mat, 
     cv::Mat& cv_mat);
```
#### **Parameters**

#### *Table 4-10:* **Parameters**

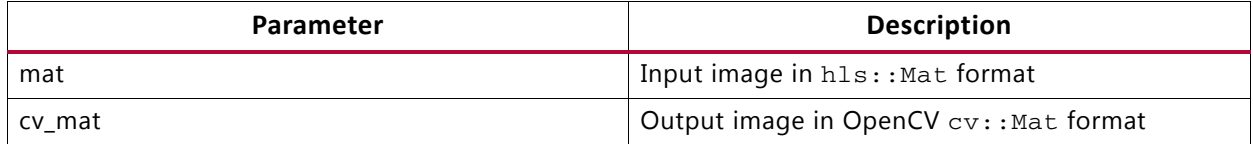

- Converts data from  $hls::Mat$  format to OpenCV  $cv::Mat$  format.
- Image data must be stored in mat.
- Invoking this function consumes the data in mat.

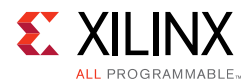

• Arguments mat and cv\_mat must have the same size and number of channels.

# *CvMat2hlsMat*

## **Synopsis**

```
template<int ROWS, int COLS, int T> void CvMat2hlsMat (
      CvMat* cvmat,
     hls::Mat<ROWS, COLS, T>& mat);
```
#### **Parameters**

#### *Table 4-11:* **Parameters**

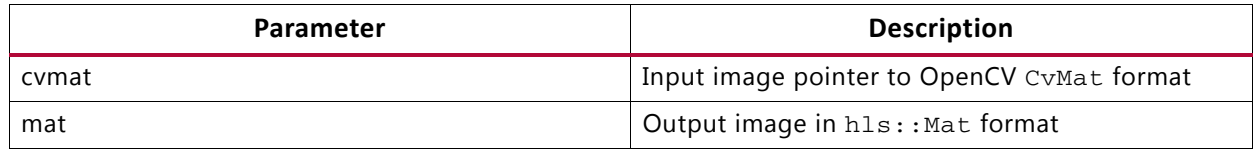

## **Description**

- Converts data from OpenCV CvMat format to hls:: Mat format.
- Image data must be stored in cvmat.
- mat must be empty before invoking.
- Arguments cvmat and mat must have the same size and number of channels.

# *hlsMat2CvMat*

## **Synopsis**

```
template<int ROWS, int COLS, int T> void hlsMat2CvMat (
     hls::Mat<ROWS, COLS, T>& mat, 
     CvMat* cvmat);
```
## **Parameters**

#### *Table 4-12:* **Parameters**

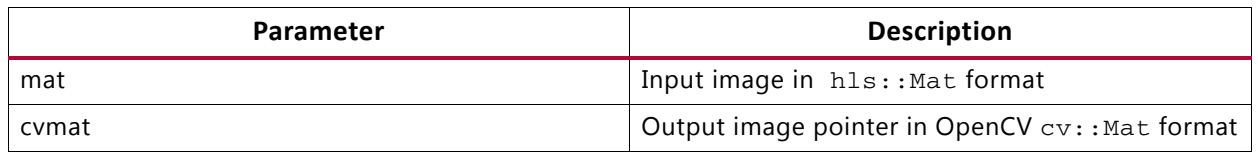

- Converts data from hls:: Mat format to OpenCV CvMat format.
- Image data must be stored in mat.
- Invoking this function consumes the data in mat.
- Arguments mat and cvmat must have the same size and number of channels.

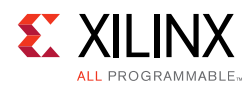

# *CvMat2hlsWindow*

# **Synopsis**

template<int ROWS, int COLS, typename T> void CvMat2hlsWindow ( CvMat\* cvmat, hls::Window<ROWS, COLS, T>& window);

#### **Parameters**

#### *Table 4-13:* **Parameters**

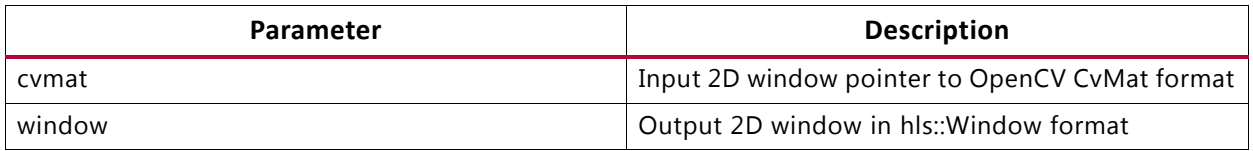

## **Description**

- Converts data from OpenCV CvMat format to hls:: Window format.
- Image data must be stored in cymat.
- window must be empty before invoking.
- Arguments cvmat and window must be single-channel, and have the same size. This function is mainly for converting image processing kernels.

# *hlsWindow2CvMat*

#### **Synopsis**

```
template<int ROWS, int COLS, typename T> void hlsWindow2hlsCvMat (
     hls::Window<ROWS, COLS, T>& window,
     CvMat* cvmat);
```
#### **Parameters**

#### *Table 4-14:* **Parameters**

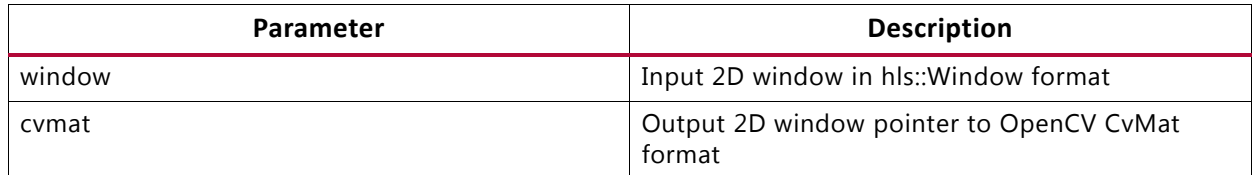

- Converts data from hls:: Window format to OpenCV CvMat format.
- Image data must be stored in window.
- Invoking this function consumes the data in window.

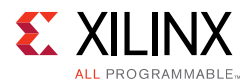

• Arguments mat and window must be single-channel, and have the same size. This function is mainly for converting image processing kernels.

# **AXI4-Interface I/O Functions**

# *hls::Array2Mat*

#### **Synopsis**

```
template <int FB_COLS, typename FB_T, int ROWS, int COLS, int T> int Array2Mat(
  FB_T fb[ROWS*FB_COLS], 
  int rowStride,
  Mat<ROWS, COLS, T>& img)
```

```
template <int FB_COLS, typename FB_T, int ROWS, int COLS, int T> int Array2Mat(
  FB_T fb[ROWS*FB_COLS],
   Mat<ROWS, COLS, T>& img)
```
#### **Parameters**

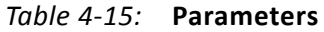

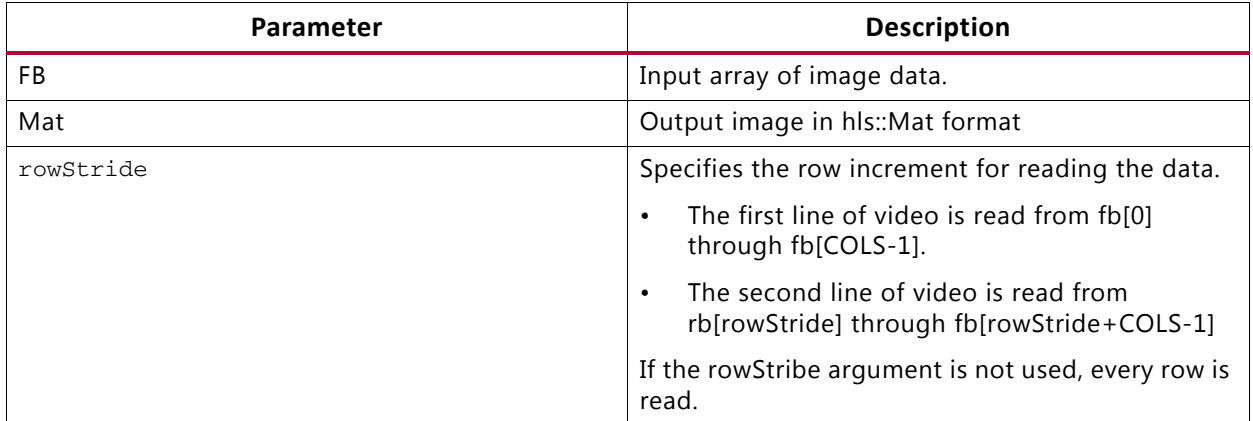

- Converts image data stored in an array hls::Mat format to an image of hls::Mat format. The array may be:
	- ° An array mapped to a BlockRAM or UltraRAM (useful for small images)
	- ° An array mapped to an AXI4 interface (useful for large images)
	- ° An array mapped to a stream (useful when integrating with DMA or other cores that implement non-AXI video streams, such as the AXI DMA)
- Image data must be stored in FB.
- The data field of mat must be empty before invoking.

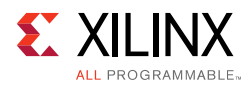

# *hls::Mat2Array*

## **Synopsis**

```
template <int FB_COLS, typename FB_T, int ROWS, int COLS, int T> int Mat2Array(
  Mat<ROWS, COLS, T>& img,
   FB_T fb[ROWS*FB_COLS], 
   int rowStride)
```

```
template <int FB_COLS, typename FB_T, int ROWS, int COLS, int T> int Mat2Array(
   Mat<ROWS, COLS, T>& img,
   FB_T fb[ROWS*FB_COLS])
```
#### **Parameters**

#### *Table 4-16:* **Parameters**

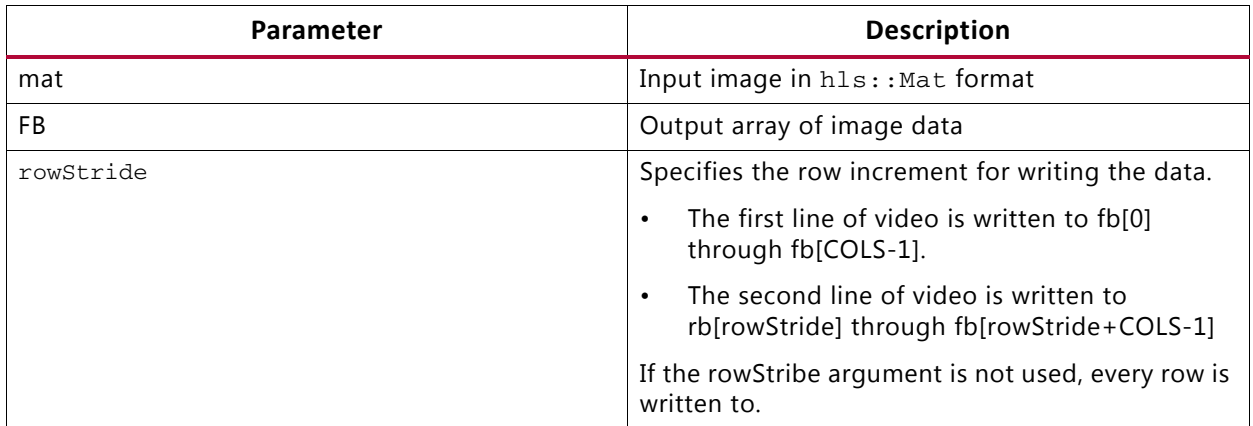

#### **Description**

- Converts image data stored in  $hls: Mat$  format to an array. The array may be:
	- ° An array mapped to a BlockRAM or UltraRAM (useful for small images)
	- ° An array mapped to an AXI4 interface (useful for large images)
	- ° An array mapped to a stream (useful when integrating with DMA or other cores that implement non-AXI video streams, such as the AXI DMA)
- Image data must be stored in mat.

# *hls::AXIvideo2Mat*

#### **Synopsis**

```
template<int W, int ROWS, int COLS, int T> int hls::AXIvideo2Mat (
    hls::stream<ap_axiu<W,1,1,1> >& AXI_video_strm,
    hls::Mat<ROWS, COLS, T>& mat);
```
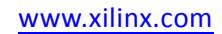

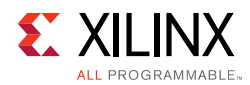

# **Parameters**

## *Table 4-17:* **Parameters**

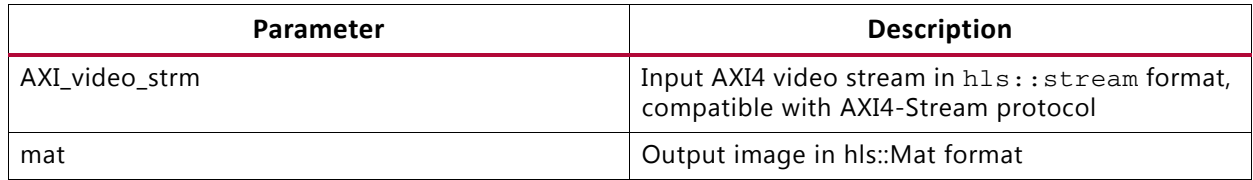

## **Description**

- Converts image data stored in hls:: Mat format to an AXI4 video stream (hls::stream) format.
- Image data must be stored in AXI\_video\_strm.
- The data field of mat must be empty before invoking.
- Invoking this function consumes the data in AXI\_video\_strm and fills the image data of mat.
- The data width of a pixel in mat must be no greater than W, the data width of TDATA in AXI4-Stream protocol.
- This function is able to perform frame sync for the input video stream, by detecting the TUSER bit to mark the top-left pixel of an input frame. It returns a bit error of ERROR\_IO\_EOL\_EARLY or ERROR\_IO\_EOL\_LATE to indicate an unexpected line length, by detecting the TLAST input.

# *hls::Mat2AXIvideo*

## **Synopsis**

```
template<int W, int ROWS, int COLS, int T> int hls::AXIvideo2Mat (
     hls::Mat<ROWS, COLS, T>& mat,
     hls::stream<ap_axiu<W,1,1,1> >& AXI_video_strm);
```
## **Parameters**

#### *Table 4-18:* **Parameters**

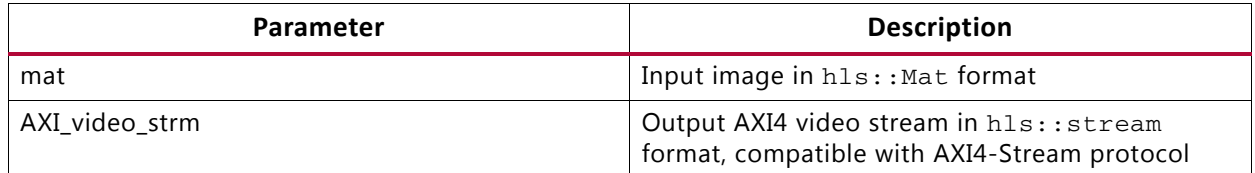

- Converts image data stored in AXI4 video stream (h1s::stream) format to an image of hls:: Mat format.
- Image data must be stored in mat.

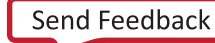

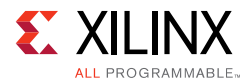

- The data field of AXI\_video\_strm must be empty before invoking.
- Invoking this function consumes the data in mat and fills the image data of AXI video strm.
- The data width of a pixel in mat must be no greater than W, the data width of TDATA in AXI4-Stream protocol.
- To fill image data to AXI4 video stream, this function also sets TUSER bit of stream element for indicating the top-left pixel, as well as setting TLAST bit in the last pixel of each line to indicate the end of line.

# **Video Processing Functions**

# *hls::AbsDiff*

#### **Synopsis**

```
template<int ROWS, int COLS, int SRC1_T, int SRC2_T, int DST_T>
void hls::AbsDiff (
     hls::Mat<ROWS, COLS, SRC1_T>& src1,
     hls::Mat<ROWS, COLS, SRC2_T>& src2,
     hls::Mat<ROWS, COLS, DST_T>& dst);
```
#### **Parameters**

*Table 4-19:* **Parameters**

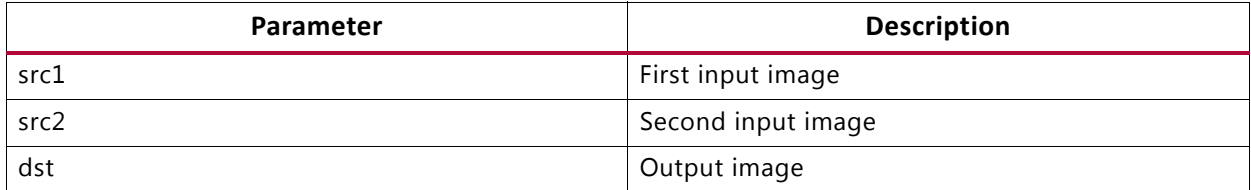

## **Description**

- Computes the absolute difference between two input images src1 and src2 and saves the result in dst.
- Image data must be stored in src1 and src2.
- The image data of dst must be empty before invoking.
- Invoking this function consumes the data in src1 and src2 and fills the image data of dst.
- src1 and src2 must have the same size and number of channels.
- dst must have the same size and number of channels as the inputs.

## **OpenCV Reference**

• cvAbsDiff

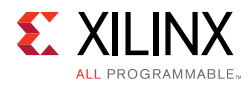

• cv::absdiff

# *hls::AddS*

## **Synopsis**

Without Mask:

```
template<int ROWS, int COLS, int SRC_T, typename _T, int DST_T>
void hls::AddS (
     hls::Mat<ROWS, COLS, SRC_T>& src,
    hls::Scalar<HLS_MAT_CN(SRC_T), _T>& scl,
     hls::Mat<ROWS, COLS, DST_T>& dst);
```
## With Mask:

```
template<int ROWS, int COLS, int SRC_T, typename _T, int DST_T>
void hls::AddS (
     hls::Mat<ROWS, COLS, SRC_T>& src,
     hls::Scalar<HLS_MAT_CN(SRC_T), _T>& scl,
     hls::Mat<ROWS, COLS, DST_T>& dst,
     hls::Mat<ROWS, COLS, HLS_8UC1>& mask,
     hls::Mat<ROWS, COLS, DST_T>& dst_ref);
```
#### **Parameters**

#### *Table 4-20:* **Parameters**

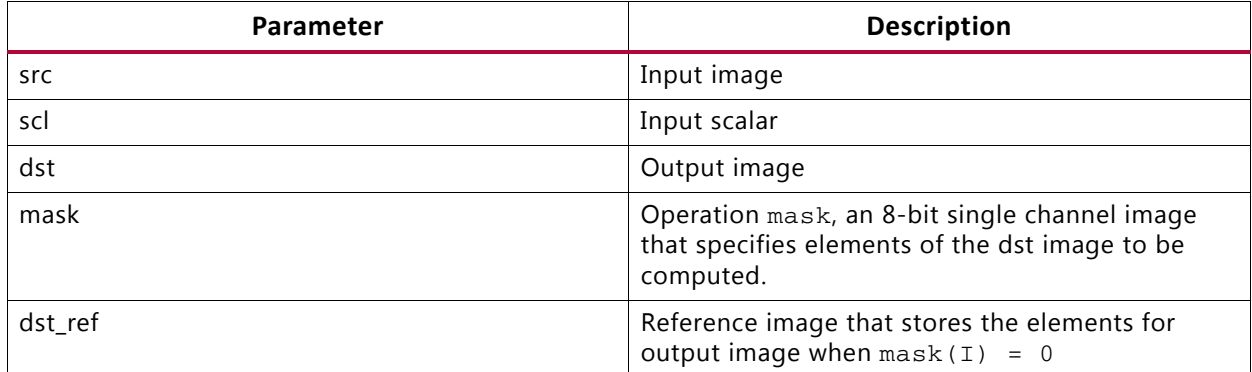

# **Description**

- Computes the per-element sum of an image src and a scalar scl.
- Saves the result in dst.
- If computed with mask:

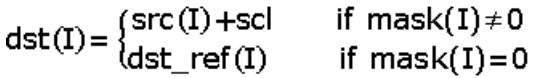

• Image data must be stored in src (if computed with mask, mask and dst\_ref must have data stored), and the image data of dst must be empty before invoking.

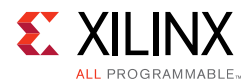

- Invoking this function consumes the data in src (if computed with mask. The data of mask and dst\_ref are also consumed) and fills the image data of dst.
- $\sigma$  src and scl must have the same number of channels. dst and  $\det$  ref must have the same size and number of channels as src. mask must have the same size as the src.

## **OpenCV Reference**

- cvAddS
- cv::add

# *hls::AddWeighted*

## **Synopsis**

```
template<int ROWS, int COLS, int SRC1 T, int SRC2 T, int DST T, typename P T>
void hls::AddWeighted (
     hls::Mat<ROWS, COLS, SRC1_T>& src1,
     P_T alpha,
     hls::Mat<ROWS, COLS, SRC2_T>& src2,
      P_T beta,
     P_T gamma,
     hls::Mat<ROWS, COLS, DST_T>& dst);
```
## **Parameters**

#### *Table 4-21:* **Parameters**

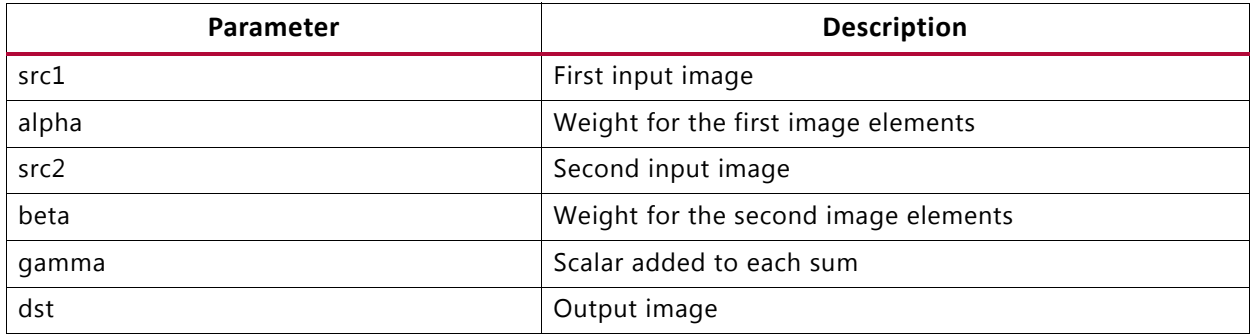

# **Description**

- Computes the weighted per-element sum of two image  $src1$  and  $src2$ .
- Saves the result in dst.
- The weighted sum computes as follows:

# $dst(I)=src1(I)*alpha+src2(I)*beta+gamma$

- Image data must be stored in src1 and src2.
- The image data of dst must be empty before invoking.

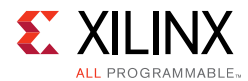

- Invoking this function consumes the data in  $src1$  and  $src2$  and fills the image data of dst.
- The three parameters (alpha, beta and gamma) must have the same datatypes.
- src1 and src2 must have the same size and number of channels.
- dst must have the same size and number of channels as the inputs.

## **OpenCV Reference**

- cvAddWeighted
- cv::addWeighted

# *hls::And*

#### **Synopsis**

#### Without Mask:

```
template<int ROWS, int COLS, int SRC1_T, int SRC2_T, int DST_T>
void hls::And (
      hls::Mat<ROWS, COLS, SRC1_T>& src1,
     hls::Mat<ROWS, COLS, SRC2_T>& src2,
     hls::Mat<ROWS, COLS, DST_T>& dst);
```
#### With Mask:

```
template<int ROWS, int COLS, int SRC1_T, int SRC2_T, int DST_T>
void hls::And (
     hls::Mat<ROWS, COLS, SRC1_T>& src1,
     hls::Mat<ROWS, COLS, SRC2_T>& src2,
     hls::Mat<ROWS, COLS, DST_T>& dst,
     hls::Mat<ROWS, COLS, HLS_8UC1>& mask,
     hls::Mat<ROWS, COLS, DST_T>& dst_ref);
```
#### **Parameters**

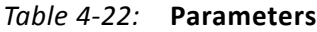

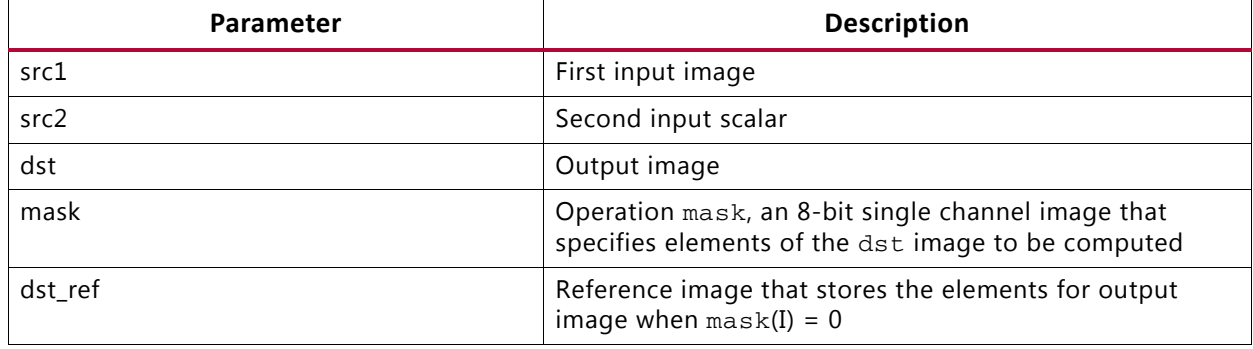

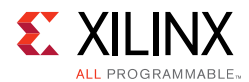

# **Description**

- Calculates the per-element bitwise logical conjunction of two images  $src1$  and  $src2$
- Returns the result as image dst.
- If computed with mask:

 $dst(I) = \begin{cases} src1(I) \land src2(I) & \text{if } mask(I) \neq 0 \\ dest\_ref(I) & \text{if } mask(I) = 0 \end{cases}$ if mask $(I) = 0$ 

- Image data must be stored in src1 and src2.
- The image data of dst must be empty before invoking.
- If computed with mask, mask and dst\_ref must have data stored.
- Invoking this function:
	- Consumes the data in src1 and src2
		- *Note:* If computed with mask, the data of mask and dst ref are also consumed.
	- ° Fills the image data of dst.
- src1 and src2 must have the same size and number of channels.
- dst and dst\_ref must have the same size and number of channels as the inputs.
- mask must have the same size as the inputs.

## **OpenCV Reference**

- cvAnd,
- cv::bitwise\_and

# *hls::Avg*

## **Synopsis**

Without Mask:

```
template<int ROWS, int COLS, int SRC_T, int DST_T>
hls::Scalar<HLS_MAT_CN(DST_T), DST_T> hls::Avg(
      hls::Mat<ROWS, COLS, SRC_T>& src);
```
## With Mask:

```
template<int ROWS, int COLS, int SRC_T, int DST_T>
hls::Scalar<HLS_MAT_CN(DST_T), DST_T> hls::Avg(
     hls::Mat<ROWS, COLS, SRC_T>& src,
    hls::Mat<ROWS, COLS, HLS 8UC1>& mask);
```
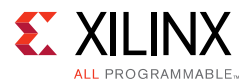

# **Parameters**

#### *Table 4-23:* **Parameters**

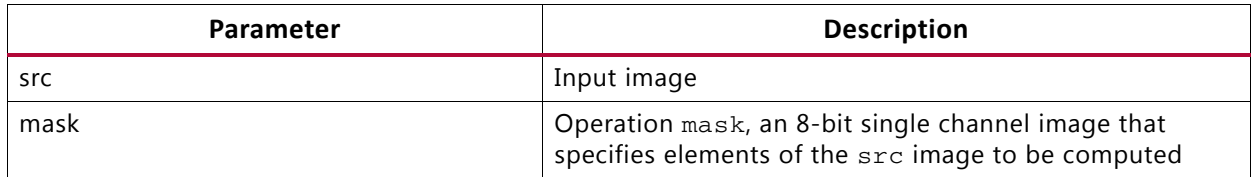

# **Description**

- Calculates an average of elements in image src.
- Returns the result in h1s: : Scalar format.
- If computed with mask:

$$
N \!=\! \sum\nolimits_{I:\, \mathsf{mask}(I) \neq 0} 1
$$
 
$$
\texttt{avg}(I)_{\texttt{c}} \!=\! \left(\sum\nolimits_{I:\, \mathsf{mask}(I) \neq 0} \texttt{src}(I)_{\texttt{c}}\right)\! / \! N
$$

- Image data must be stored in src.
- If computed with mask, mask must have data stored.
- Invoking this function consumes the data in src.
- If computed with mask, the data of mask is also consumed).
- src and mask must have the same size.
- mask must have non-zero element.

## **OpenCV Reference**

- cvAvg
- cv::mean

# *hls::AvgSdv*

## **Synopsis**

Without Mask:

```
template<int ROWS, int COLS, int SRC_T, typename _T>
void hls::AvgSdv(
     hls::Mat<ROWS, COLS, SRC_T>& src,
     hls::Scalar<HLS_MAT_CN(SRC_T), _T>& avg,
     hls::Scalar<HLS_MAT_CN(SRC_T), _T>& sdv);
```
With Mask:

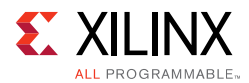

```
template<int ROWS, int COLS, int SRC_T, typename _T>
void hls::AvgSdv(
     hls::Mat<ROWS, COLS, SRC_T>& src,
     hls::Scalar<HLS_MAT_CN(SRC_T), _T>& avg,
     hls::Scalar<HLS_MAT_CN(SRC_T), _T>& sdv,
     hls::Mat<ROWS, COLS, HLS_8UC1>& mask);
```
#### **Parameters**

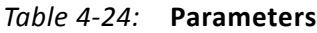

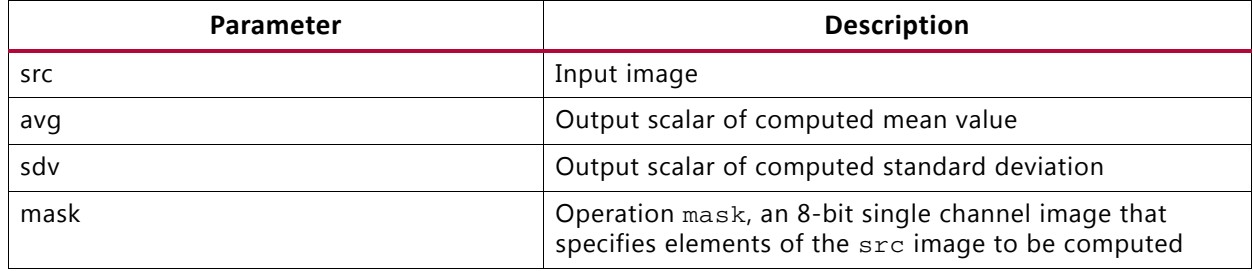

## **Description**

- Calculates an average of elements in image src.
- Returns the result in hls::Scalar format.
- If computed with mask:

- Image data must be stored in src.
- If computed with mask, mask must have data stored.
- Invoking this function consumes the data in src.
- If computed with mask, the data of mask is also consumed.
- Arguments src and mask must have the same size.
- mask must have a non-zero element.

## **OpenCV Reference**

- cvAvgSdv
- cv::meanStdDev

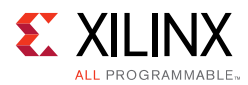

# *hls::Cmp*

## **Synopsis**

```
template<int ROWS, int COLS, int SRC1_T, int SRC2_T, int DST_T>
void hls::Cmp (
     hls::Mat<ROWS, COLS, SRC1_T>& src1,
     hls::Mat<ROWS, COLS, SRC2_T>& src2,
    hls::Mat<ROWS, COLS, DST T>& dst,
     int cmp_op);
```
## **Parameters**

#### *Table 4-25:* **Parameters**

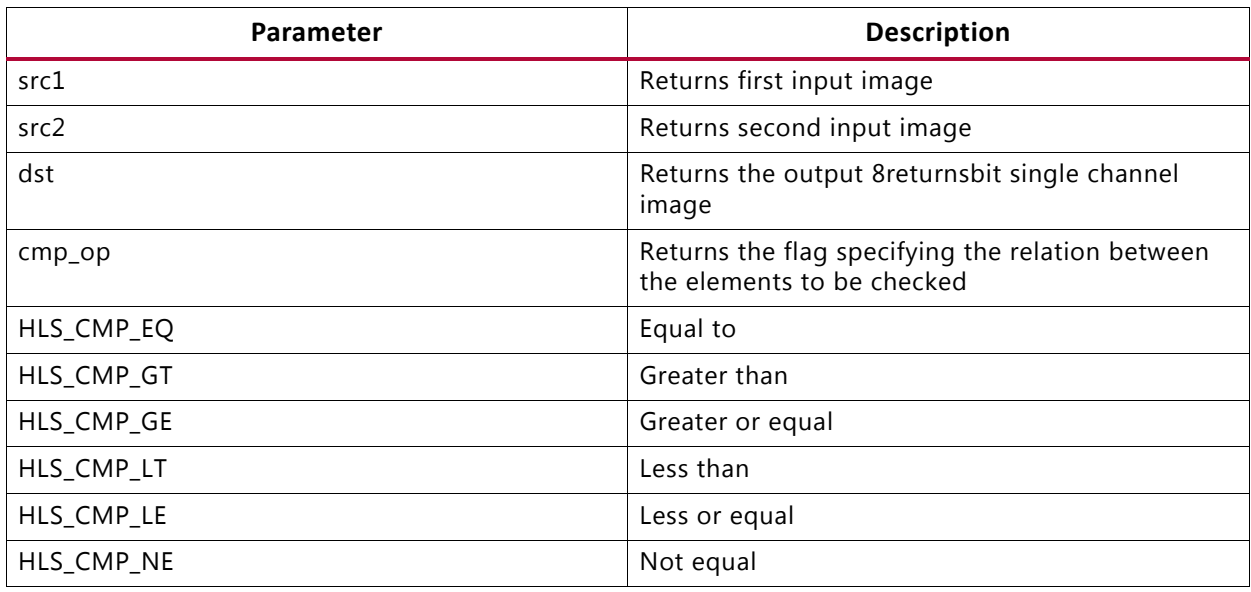

## **Description**

- Performs the per-element comparison of two input images src1 and src2.
- Saves the result in dst.

# $dst(I)=src1(I)$  cmp\_op src2(I)

- If the comparison result is true, the corresponding element of dst is set to 255. Otherwise, it is set to 0.
- Image data must be stored in src1 and src2.
- The image data of dst must be empty before invoking.
- Invoking this function consumes the data in src1 and src2 and fills the image data of dst.
- src1 and src2 must have the same size and number of channels.
- dst must have the same size and number of channels as the inputs.

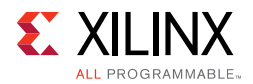

# **OpenCV Reference**

- cvCmp
- cv::compare

# *hls::CmpS*

## **Synopsis**

```
template<int ROWS, int COLS, int SRC_T, typename P_T, int DST_T>
void hls::CmpS (
     hls::Mat<ROWS, COLS, SRC1_T>& src,
     P_T value,
     hls::Mat<ROWS, COLS, DST_T>& dst,
     int cmp_op);
```
## **Parameters**

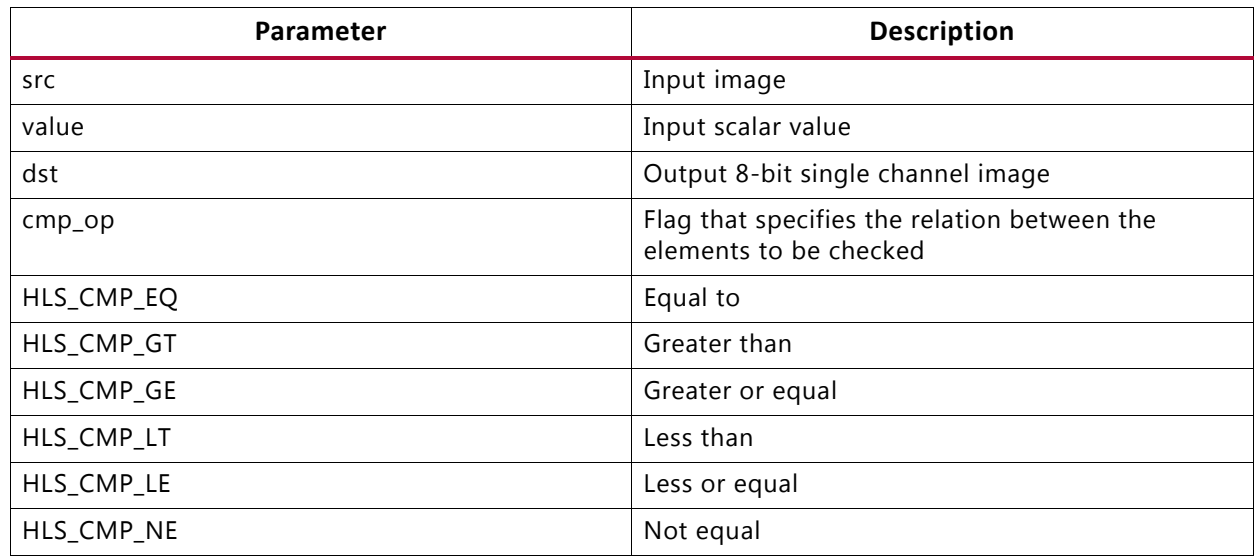

#### *Table 4-26:* **Parameters**

## **Description**

• Performs the comparison between the elements of input images src and the input value and saves the result in dst.

# $dst(I)=src(I)$  cmp\_op value

- If the comparison result is true, the corresponding element of dst is set to 255. Otherwise it is set to 0.
- Image data must be stored in src.
- The image data of dst must be empty before invoking.
- Invoking this function consumes the data in src and fills the image data of dst.

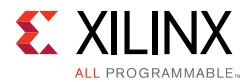

• src and dst must have the same size and number of channels.

# **OpenCV Reference**

- cvCmpS
- cv::compare

# *hls::CornerHarris*

## **Synopsis**

```
template<int blockSize,int Ksize,typename KT,int SRC_T,int DST_T,int ROWS,int COLS>
void CornerHarris(
   hls::Mat<ROWS, COLS, SRC_T> &_src,
   hls::Mat<ROWS, COLS, DST_T> & dst,
                KT k);
```
## **Parameters**

#### *Table 4-27:* **Parameters**

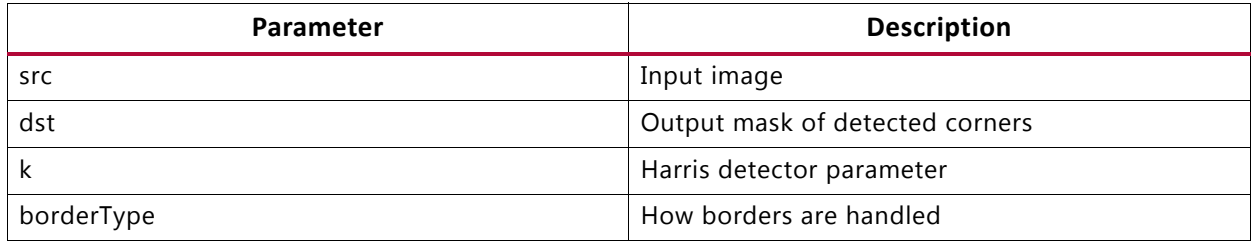

## **Description**

• This function implements a Harris edge/corner detector. The horizontal and vertical derivatives are estimated using a Ksize\*Ksize Sobel filter. The local covariance matrix M of the derivatives is smoothed over a blockSize\*blockSize neighborhood of each pixel (x,y). This function outputs the function.

 $\text{dst}(x, y) = \text{det}M^{(x,y)} - k \cdot (\text{tr}M^{(x,y)})^2$ 

• Only Ksize=3 or Ksize=5 is supported.

# **OpenCV Reference**

- cvCornerHarris
- cv::cornerHarris

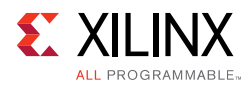

# *hls::CvtColor*

## **Synopsis**

```
template<int code, int ROWS, int COLS, int SRC_T, int DST_T>
void hls::CvtColor (
     hls::Mat<ROWS, COLS, SRC_T>& src,
     hls::Mat<ROWS, COLS, DST_T>& dst);
```
#### **Parameters**

#### *Table 4-28:* **Parameters**

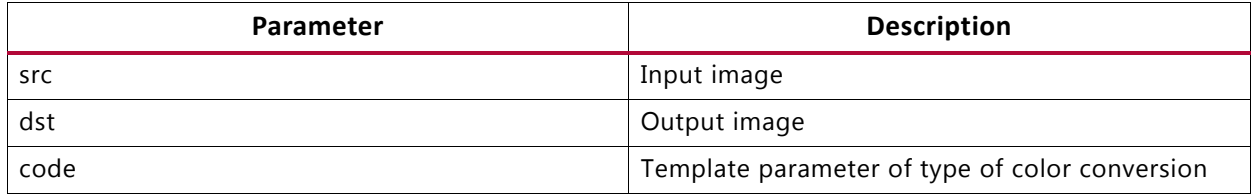

- Converts a color image from or to a grayscale image. The type of conversion is defined by the value of code:
	- ° HLS\_RGB2GRAY converts a RGB color image to a grayscale image.
	- ° HLS\_BGR2GRAY converts a BGR color image to a grayscale image.
	- ° HLS\_GRAY2RGB converts a grayscale image to a RGB image.
	- ° HLS\_GRAY2BGR converts a grayscale image to BRG color image.
	- HLS\_RGB2XYZ converts an RGB color image to XYZ color image.
	- ° HLS\_BGR2XYZ converts an BRG color image to XYZ color image.
	- ° HLS\_XYZ2RGB converts an XYZ color image to RGB color image.
	- ° HLS\_XYZ2BGR converts an XYZ color image to BGR color image.
	- ° HLS\_RGB2YCrCb converts an RGB color image to YCbCr color image.
	- HLS\_BGR2YCrCb converts an BRG color image to YCbCr color image.
	- HLS\_YCrCb2RGB converts an YCbCr color image to RGB color image.
	- HLS\_YCrCb2BGR converts an YCbCr color image to BGR color image.
	- HLS\_RGB2HSV converts an RGB color image to HSV color image.
	- HLS\_BGR2HSV converts an BRG color image to HSV color image.
	- ° HLS\_HSV2RGB converts an HSV color image to RGB color image.
	- ° HLS\_HSV2BGR converts an HSV color image to BGR color image.
	- HLS\_RGB2HLS converts an RGB color image to HLS color image.

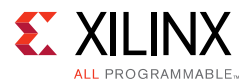

- ° HLS\_BGR2HLS converts an BRG color image to HLS color image.
- ° HLS\_HLS2RGB converts an HLS color image to RGB color image.
- ° HLS\_HLS2BGR converts an HLS color image to BGR color image.
- Image data must be stored in src.
- The image data of dst must be empty before invoking.
- Invoking this function consumes the data in src and fills the image data of dst.
- src and dst must have the same size and required number of channels.

#### **OpenCV Reference**

- cvCvtColor
- cv::cvtColor

# *hls::Dilate*

#### **Synopsis**

#### Default:

```
template<int ROWS, int COLS, int SRC_T, int DST_T>
void hls::Dilate (
     hls::Mat<ROWS, COLS, SRC_T>& src,
     hls::Mat<ROWS, COLS, DST_T>& dst);
```
## Custom:

```
template<int ROWS, int COLS, int SRC_T, int DST_T, int K_ROWS, int K_COLS, typename 
K_T, int Shape_type, int ITERATIONS>
void hls::Dilate (
    hls::Mat<ROWS, COLS, SRC_T>& src,
     hls::Mat<ROWS, COLS, DST_T>& dst,
     hls::Window<K_ROWS, K_COLS, K_T> & kernel);
```
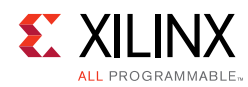

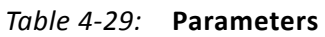

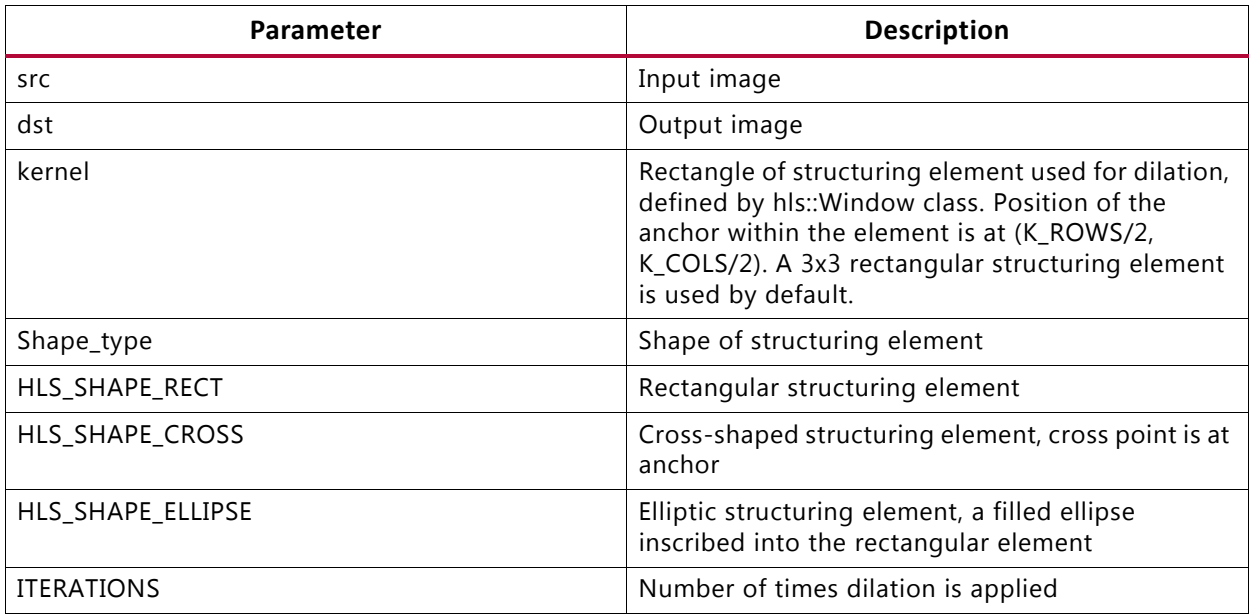

### **Description**

- Dilates the image src using the specified structuring element constructed within the kernel.
- Saves the result in dst.
- The dilation determines the shape of a pixel neighborhood over which the maximum is taken.
- Each channel of image src is processed independently.

$$
dst(x, y) = \max_{(x', y'):\text{element}(x', y') \neq 0} src(x + x', y + y')
$$

- Image data must be stored in src.
- The image data of dst must be empty before invoking.
- Invoking this function consumes the data in src and fills the image data of dst.
- src and dst must have the same size and number of channels.

- cvDilate
- cv::dilate

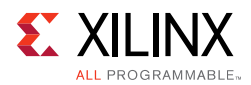

# *hls::Duplicate*

### **Synopsis**

```
template<int ROWS, int COLS, int SRC_T, int DST_T>
void hls::Duplicate (
     hls::Mat<ROWS, COLS, SRC_T>& src,
     hls::Mat<ROWS, COLS, DST_T>& dst1,
    hls::Mat<ROWS, COLS, DST T>& dst2);
```
#### **Parameters**

#### *Table 4-30:* **Parameters**

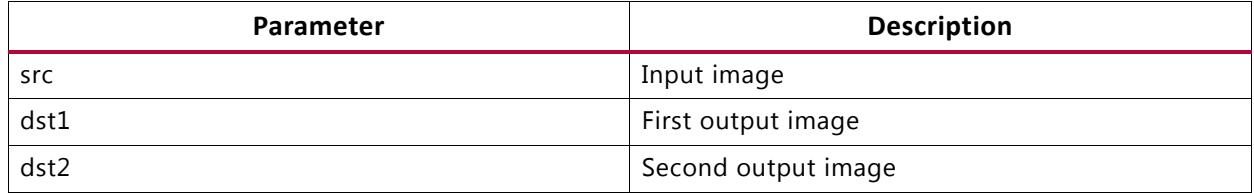

#### **Description**

- Copies the input image src to two output images dst1 and dst2, for divergent point of two datapaths.
- Image data must be stored in src.
- The image data of dst1 and dst2 must be empty before invoking.
- Invoking this function consumes the data in  $src$  and fills the image data of  $dst1$  and dst2.
- src, dst1, and dst2 must have the same size and number of channels.

#### **OpenCV Reference**

Not applicable.

### *hls::EqualizeHist*

#### **Synopsis**

```
template<int SRC_T, int DST_T,int ROW, int COL>
void EqualizeHist(
   Mat<ROW, COL, SRC_T>&_src,
        Mat<ROW, COL, DST_T>&_dst);
```
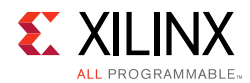

#### *Table 4-31:* **Parameters**

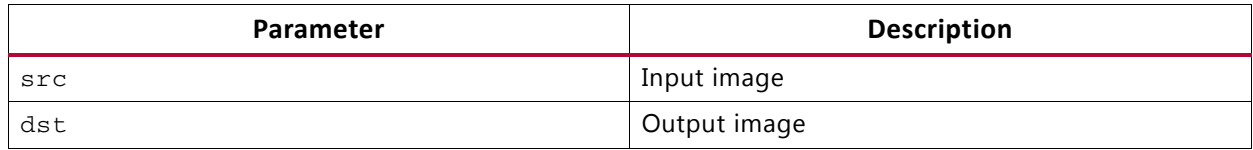

### **Description**

- Computes a histogram of each frame and uses it to normalize the range of the following frame.
- The delay avoids the use of a frame buffer in the implementation.
- The histogram is stored as static data internal to this function, allowing only one call to EqualizeHist to be made.
- The input is expected to have type HLS\_8UC1.

### **OpenCV Reference**

- cvEqualizeHist
- cv::EqualizeHist

### *hls::Erode*

### **Synopsis**

### Default:

```
template<int ROWS, int COLS, int SRC_T, int DST_T>
void hls::Erode (
     hls::Mat<ROWS, COLS, SRC_T>& src,
     hls::Mat<ROWS, COLS, DST_T>& dst);
```
### Custom:

```
template<int Shape_type,int ITERATIONS,int SRC_T, int DST_T, 
       typename KN_T,int IMG_HEIGHT,int IMG_WIDTH,int K_HEIGHT,int K_WIDTH>
void Erode(
         hls::Mat<IMG_HEIGHT, IMG_WIDTH, SRC_T>&_src,
         hls::Mat<IMG_HEIGHT, IMG_WIDTH, DST_T>&_dst,
         hls::Window<K_HEIGHT,K_WIDTH,KN_T>&_kernel)
{
```
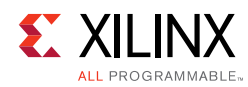

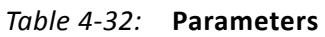

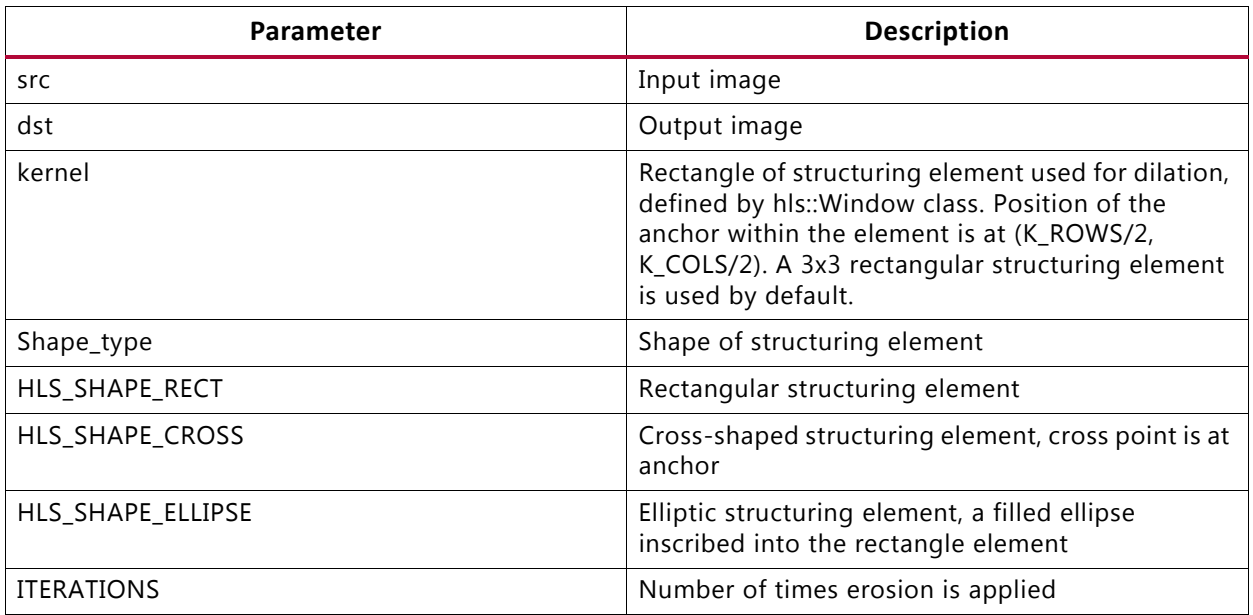

### **Description**

- Erodes the image src using the specified structuring element constructed within kernel.
- Saves the result in dst.
- The erosion determines the shape of a pixel neighborhood over which the maximum is taken, each channel of image src is processed independently:

$$
dst(x, y) = \min_{(x', y') : \text{element}(x', y') \neq 0} \text{src}(x + x', y + y')
$$

- Image data must be stored in src.
- The image data of dst must be empty before invoking.
- Invoking this function consumes the data in src and fills the image data of dst.
- src and dst must have the same size and number of channels.

- cvErode
- cv::erode

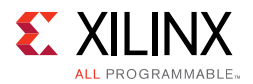

# *hls::FASTX*

### **Synopsis**

```
template<int SRC_T,int ROWS,int COLS>
void FASTX(
        hls::Mat<ROWS,COLS,SRC_T> &_src,
        hls::Mat<ROWS,COLS,HLS_8UC1> &_mask,
        int _threshold,
        bool _nomax_supression);
template<typename T, int N, int SRC_T,int ROWS,int COLS>
void FASTX(
        hls::Mat<ROWS,COLS,SRC_T> &_src,
       Point_<T> (&_keypoints)[N],
        int _threshold,
        bool _nomax_supression);
```
#### **Parameters**

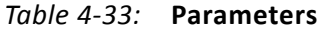

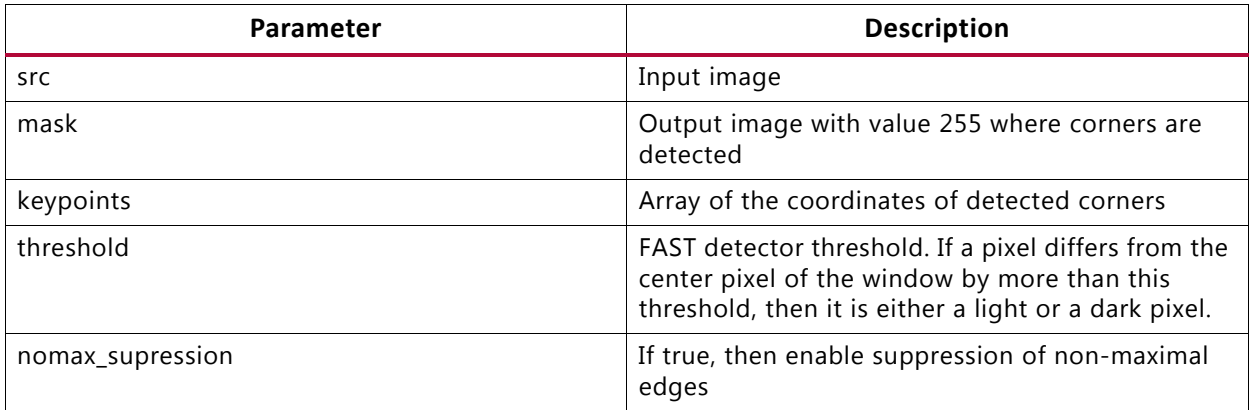

### **Description**

• Implements the FAST corner detector, generating either a mask of corners, or an array of coordinates.

- cvFAST
- cv::FASTX

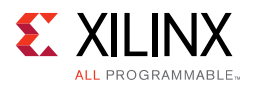

# *hls::Filter2D*

### **Synopsis**

```
template<typename BORDERMODE, int SRC_T, int DST_T, typename KN_T, typename POINT_T,
int IMG_HEIGHT,int IMG_WIDTH,int K_HEIGHT,int K_WIDTH>
void Filter2D(
        Mat<IMG_HEIGHT, IMG_WIDTH, SRC_T>&_src,
       Mat<IMG_HEIGHT, IMG_WIDTH, DST_T> & dst,
        Window<K_HEIGHT,K_WIDTH,KN_T>&_kernel,
        Point_<POINT_T>anchor)
template<int SRC_T, int DST_T, typename KN_T, typename POINT_T,
int IMG_HEIGHT,int IMG_WIDTH,int K_HEIGHT,int K_WIDTH>
void Filter2D(
        Mat<IMG_HEIGHT, IMG_WIDTH, SRC_T>&_src,
        Mat<IMG_HEIGHT, IMG_WIDTH, DST_T> &_dst,
       Window<K_HEIGHT, K_WIDTH, KN_T>&_kernel,
         Point_<POINT_T>anchor);
```
### **Parameters**

#### *Table 4-34:* **Parameters**

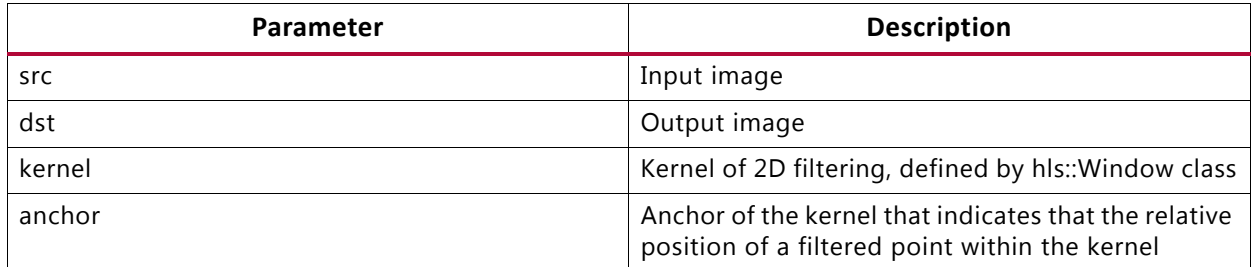

- Applies an arbitrary linear filter to the image src using the specified kernel.
- Saves the result to image dst.
- This function filters the image by computing correlation using kernel:

$$
dst(x, y) = \sum_{\substack{0 \le x' < \text{kernel.} \text{cols} \\ 0 \le y' < \text{kernel.} \text{rows}}} \text{kernel}(x', y') * \text{src}(x + x' - \text{anchor.}x, y + y' - \text{anchor.}y)
$$

- Image data must be stored in src.
- The image data of dst must be empty before invoking.
- Invoking this function consumes the data in src and fills the image data of dst.
- src and dst must have the same size and number of channels.

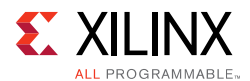

### **OpenCV Reference**

The function can be used with or without border modes.

Usage:

```
hls::Filter2D<3,3,BORDER_CONSTANT>(src,dst)
hls::Filter2D<3,3>(src,dst)
```
- cv::filter2D
- cvFilter2D (see the note below in the discussion of border modes)

If no border mode is selected, the default mode BORDER\_DEFAULT is used.

The selection for the border modes are:

- BORDER\_CONSTANT: The input is extended with zeros.
- BORDER\_REPLICATE: The input is extended at the boundary with the boundary value. Given the series of pixels "abcde" the boundary value at the border is completed as "abcdeeee".
- BORDER\_REFLECT: The input is extended at the boundary with the edge pixel duplicated. Given the series of pixels "abcde" the boundary value at the border is completed as "abcdeedc".
- BORDER\_REFLECT\_101: The input is extended at the boundary with the edge pixel not duplicated. Given the series of pixels "abcde" the boundary value at the border is completed as "abcdedcb".
- BORDER\_DEFAULT: Same as BORDER\_REFLECT\_101.

*Note:* For compatibility with OpenCV function cvFilter2D use the BORDER\_REPLICATE mode.

### *hls::GaussianBlur*

### **Synopsis**

```
template<int KH, int KW, typename BORDERMODE, int SRC T, int DST T, int ROWS, int COLS>
void GaussianBlur(
 Mat<ROWS, COLS, SRC_T> &_src,
 Mat<ROWS, COLS, DST_T> &_dst,
 double sigmaX=0,
 double sigmaY=0);
template<int KH,int KW,int SRC_T,int DST_T,int ROWS,int COLS>
void GaussianBlur(
 hls::Mat<ROWS, COLS, SRC_T> &_src,
 hls::Mat<ROWS, COLS, DST_T> &_dst);
 double sigmaX=0,
 double sigmaY=0);
```
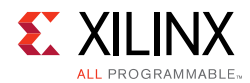

#### *Table 4-35:* **Parameters**

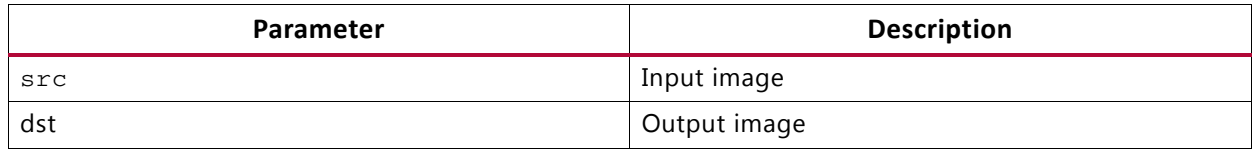

### **Description**

- Applies a normalized 2D Gaussian Blur filter to the input.
- The filter coefficients are determined by the KH and KW parameters, which must either be 3 or 5.
- The 3x3 filter taps are given by:

 $[1,2,1]$ 

2,4,2

1,2,1] \* 1/16

- The 5x5 filter taps are given by:
- [1, 2, 3, 2, 1,
- 2, 5, 6, 5, 2,
- 3, 6, 8, 6, 3,
- 2, 5, 6, 5, 2,
- 1, 2, 3, 2, 1]\* 1/84

### **OpenCV Reference**

Usage:

hls::GaussianBlur<3,3,BORDER\_CONSTANT>(src,dst) hls::GaussianBlur<3,3>(src,dst)

• cv::GaussianBlur

If no border mode is selected, the default mode BORDER\_DEFAULT is used.

The selection for the border modes are:

• BORDER\_CONSTANT: The input is extended with zeros.

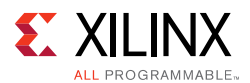

- BORDER\_REPLICATE: The input is extended at the boundary with the boundary value. Given the series of pixels "abcde" the boundary value the border is completed as "abcdeeee".
- BORDER\_REFLECT: The input is extended at the boundary with the edge pixel duplicated. Given the series of pixels "abcde" the boundary value the border is completed as "abcdeedc".
- BORDER\_REFLECT\_101: The input is extended at the boundary with the edge pixel not duplicated. Given the series of pixels "abcde" the boundary value the border is completed as "abcdedcb".
- BORDER\_DEFAULT: Same as BORDER\_REFLECT\_101.

### *hls::Harris*

### **Synopsis**

```
template<int blockSize, int Ksize, typename KT, int SRC T, int DST T, int ROWS, int COLS>
void Harris(
   hls::Mat<ROWS, COLS, SRC_T> &_src,
   hls::Mat<ROWS, COLS, DST T> & dst,
                KT k,
                 int threshold);
```
### **Parameters**

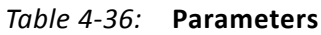

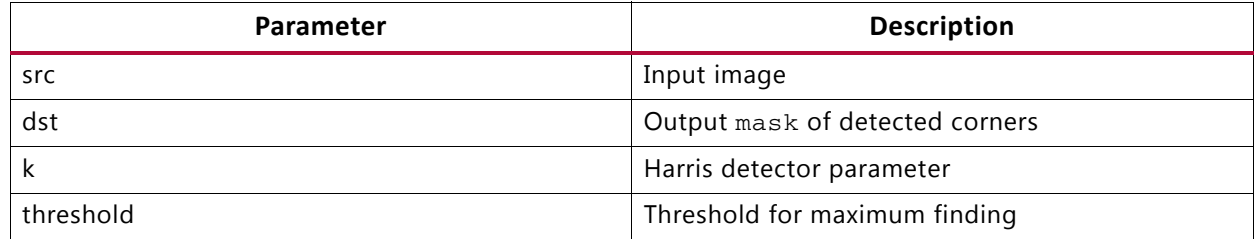

### **Description**

- This function implements a Harris edge or corner detector.
- The horizontal and vertical derivatives are estimated using a Ksize\*Ksize Sobel filter.
- The local covariance matrix M of the derivatives is smoothed over a blockSize\*blockSize neighborhood of each pixel (x,y).
- Points where the function

 $\texttt{dst}(x,y) = \text{det} M^{(x,y)} - k \cdot \big(\text{tr} M^{(x,y)}\big)^2$ 

has a maximum, and is greater than the threshold are marked as corners/edges in the output image.

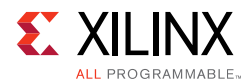

• Only Ksize=3 is supported.

### **OpenCV Reference**

- cvCornerHarris
- cv::cornerHarris

# *hls::HoughLines2*

### **Synopsis**

```
template<typename AT, typename RT>
struct Polar_
 AT angle;
 RT rho;
};
template<unsigned int theta, unsigned int rho, typename AT, typename RT, int SRC_T, int
ROW,int COL,unsigned int linesMax>
void HoughLines2(
        hls::Mat<ROW,COL,SRC_T> &_src,
 Polar_<AT,RT> (&_lines)[linesMax],
 unsigned int threshold
         );
```
### **Parameters**

### *Table 4-37:* **Parameters**

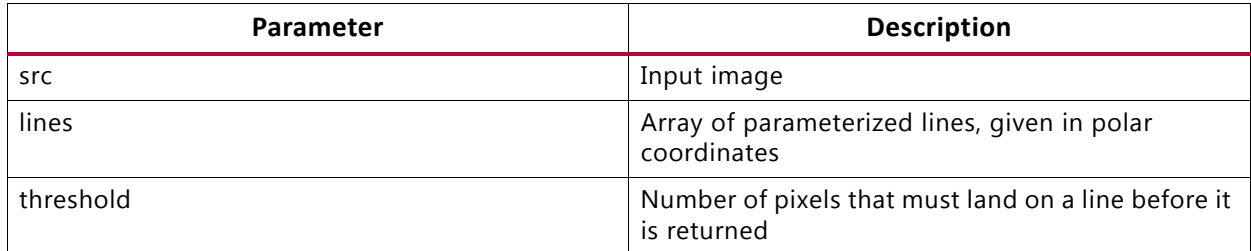

### **Description**

• Implements the Hough line transform.

- cvHoughLines2
- cv::HoughLines

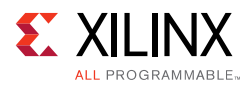

# *hls::Integral*

### **Synopsis**

```
template<int SRC_T, int DST_T, int ROWS,int COLS>
void Integral(
        Mat<ROWS, COLS, SRC_T>&_src,
        Mat<ROWS+1, COLS+1, DST_T>&_sum);
template<int SRC_T, int DST_T,int DSTSQ_T, ROWS,int COLS>
void Integral(
   Mat<ROWS, COLS, SRC_T>&_src,
   Mat<ROWS+1, COLS+1, DST_T>&_sum,
   Mat<ROWS+1, COLS+1, DSTSQ_T>&_sqsum);
```
#### **Parameters**

#### *Table 4-38:* **Parameters**

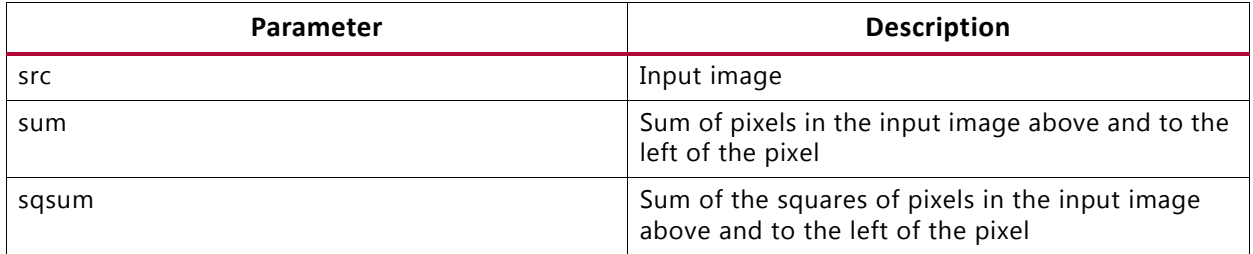

### **Description**

• Implements the computation of an integral image.

- cvIntegral
- cv::integral

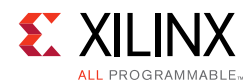

# *hls::InitUndistortRectifyMap*

### **Synopsis**

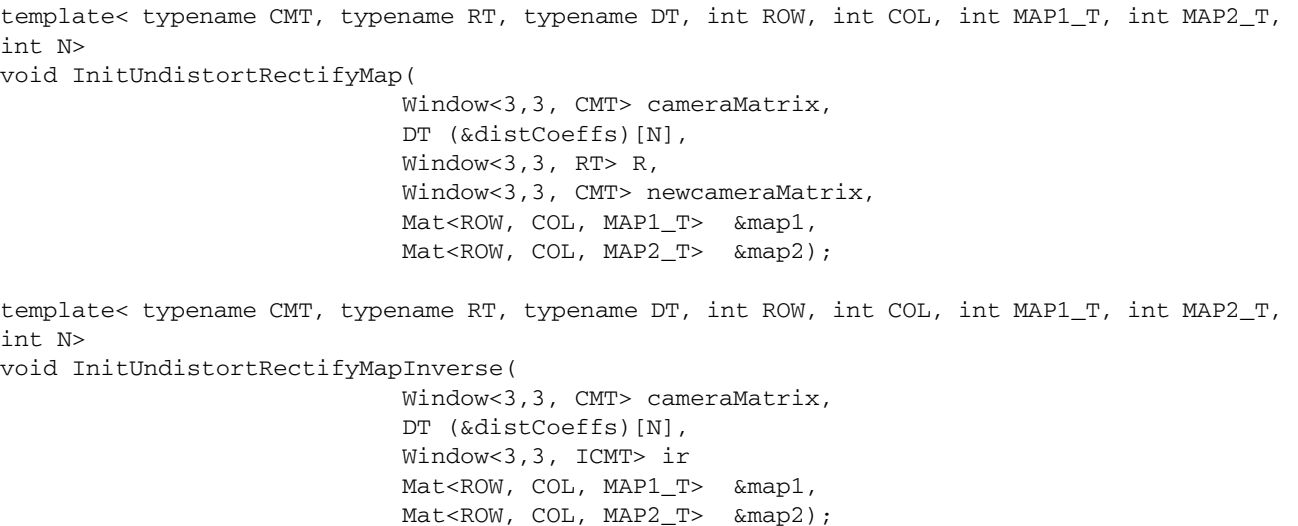

### **Parameters**

#### *Table 4-39:* **Parameters**

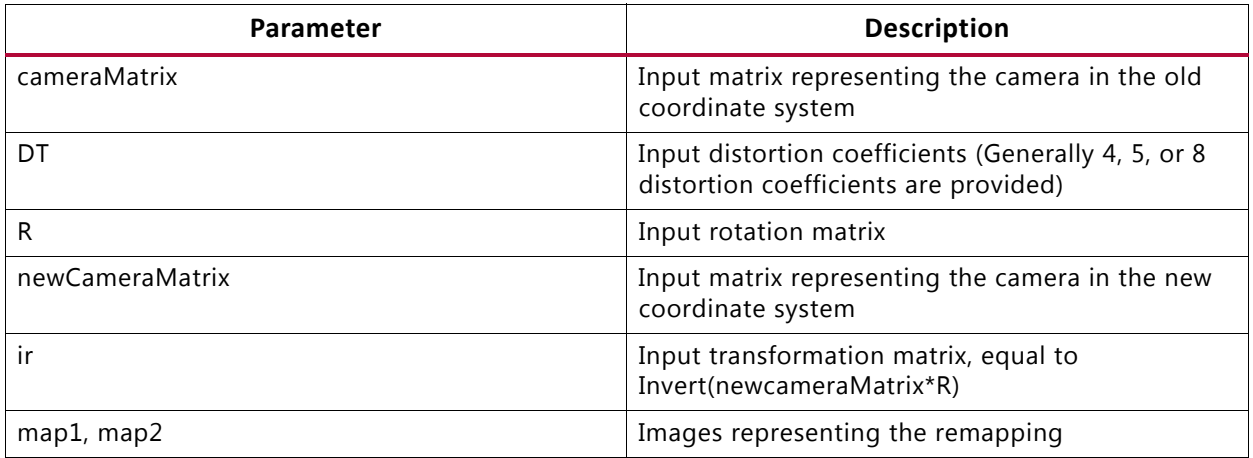

- Generates map1 and map2, based on a set of parameters, where map1 and map2 are suitable inputs for hls::Remap().
- In general, InitUndistortRectifyMapInverse() is preferred for synthesis, because the per-frame processing to compute ir is performed outside of the synthesized logic. The various parameters may be floating point or fixed-point. If fixed-point inputs are used, then internal coordinate transformations are done with at least the precision given by ICMT.
- As the coordinate transformations implemented in this function can be hardware resource intensive, it may be preferable to compute the results of this function offline

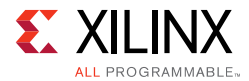

and store map1 and map2 in external memory if the input parameters are fixed and sufficient external memory bandwidth is available.

### **Limitations**

map1 and map2 are only supported as HLS\_16SC2. cameraMatrix, and newCameraMatrix, are normalized in the sense that their form is:

 $[f \times 0, C \times$ 

 $0,f_y,c_y$ ,

0,0,1]

R and ir are also normalized with the form:

 $[a,b,c,$ 

d,e,f,

0,0,1]

### **OpenCV Reference**

• cv::initUndistortRectifyMap

### *hls::Max*

#### **Synopsis**

```
template<int ROWS, int COLS, int SRC1_T, int SRC2_T, int DST_T>
void hls::Max (
     hls::Mat<ROWS, COLS, SRC1_T>& src1,
     hls::Mat<ROWS, COLS, SRC2_T>& src2,
     hls::Mat<ROWS, COLS, DST_T>& dst);
```
#### **Parameters**

#### *Table 4-40:* **Parameters**

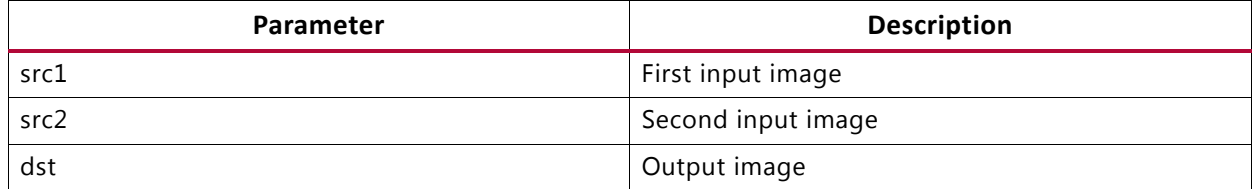

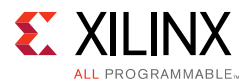

### **Description**

- Calculates per-element maximum of two input images src1 and src2 and saves the result in dst.
- Image data must be stored in src1 and src2.
- The image data of dst must be empty before invoking.
- Invoking this function consumes the data in src1 and src2 and fills the image data of dst.
- src1 and src2 must have the same size and number of channels. dst must have the same size and number of channels as the inputs.

### **OpenCV Reference**

- cvMax
- cv::max

### *hls::MaxS*

### **Synopsis**

```
template<int ROWS, int COLS, int SRC_T, typename P_T, int DST_T>
void hls::MaxS (
     hls::Mat<ROWS, COLS, SRC_T>& src,
      P_T value,
     hls::Mat<ROWS, COLS, DST_T>& dst);
```
### **Parameters**

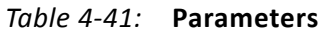

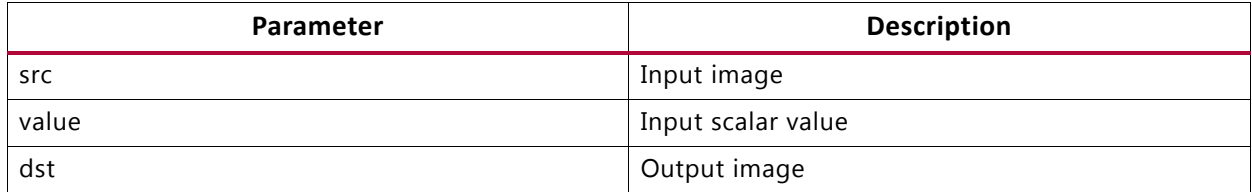

- Calculates the maximum between the elements of input images src and the input value and saves the result in dst.
- Image data must be stored in src.
- The image data of dst must be empty before invoking.
- Invoking this function consumes the data in src and fills the image data of dst.
- src and dst must have the same size and number of channels.

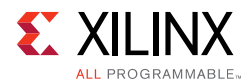

### **OpenCV Reference**

- cvMaxS
- cv::max

### *hls::Mean*

### **Synopsis**

Without Mask:

```
template<typename DST_T, int ROWS, int COLS, int SRC_T>
DST_T hls::Mean(
     hls::Mat<ROWS, COLS, SRC_T>& src);
```
### With Mask:

```
template<typename DST_T, int ROWS, int COLS, int SRC_T>
DST_T hls::Mean(
     hls::Mat<ROWS, COLS, SRC_T>& src,
     hls::Mat<ROWS, COLS, HLS_8UC1>& mask);
```
### **Parameters**

#### *Table 4-42:* **Parameters**

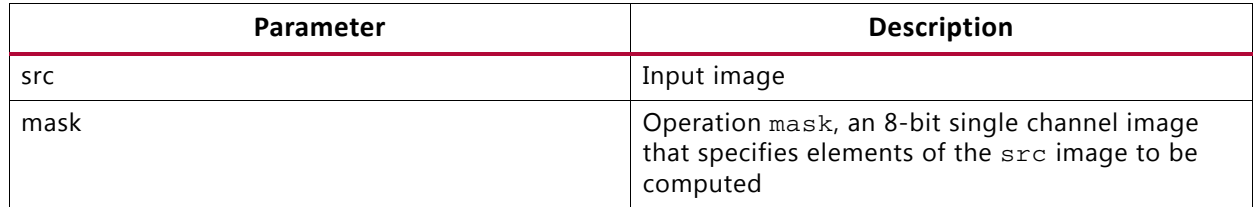

- Calculates an average of elements in image  $src$ , and return the value of first channel of result scalar.
- If computed with mask:

$$
N \hspace{-1mm} = \hspace{-1mm} \sum_{I:\mathsf{m}\text{ ask}(I)\neq 0} 1 \\ \hspace{-1mm} \hspace{1mm} \text{mean}(I) \hspace{-1mm} = \hspace{-1mm} \left( \sum\nolimits_{I:\mathsf{m}\text{ ask}(I)\neq 0} \hspace{-1mm} \text{src}(I)_0 \right) / N
$$

- Image data must be stored in src (if computed with mask, mask must have data stored).
- Invoking this function consumes the data in src (if computes with mask. The data of mask is also consumed).
- src and mask must have the same size. mask must have non-zero element.

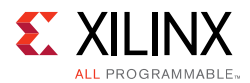

### **OpenCV Reference**

- cvMean
- cv::mean

### *hls::Merge*

### **Synopsis**

Input of two single-channel images:

```
template<int ROWS, int COLS, int SRC_T, int DST_T>
void hls::Merge (
     hls::Mat<ROWS, COLS, SRC_T>& src0,
     hls::Mat<ROWS, COLS, SRC_T>& src1,
     hls::Mat<ROWS, COLS, DST_T>& dst);
```
Input of three single-channel images:

```
template<int ROWS, int COLS, int SRC_T, int DST_T>
void hls::Merge (
     hls::Mat<ROWS, COLS, SRC_T>& src0,
     hls::Mat<ROWS, COLS, SRC_T>& src1,
     hls::Mat<ROWS, COLS, SRC_T>& src2,
     hls::Mat<ROWS, COLS, DST_T>& dst);
```
Input of four single-channel images:

```
template<int ROWS, int COLS, int SRC_T, int DST_T>
void hls::Merge (
     hls::Mat<ROWS, COLS, SRC_T>& src0,
     hls::Mat<ROWS, COLS, SRC_T>& src1,
     hls::Mat<ROWS, COLS, SRC_T>& src2,
     hls::Mat<ROWS, COLS, SRC_T>& src3,
     hls::Mat<ROWS, COLS, DST_T>& dst);
```
#### **Parameters**

#### *Table 4-43:* **Parameters**

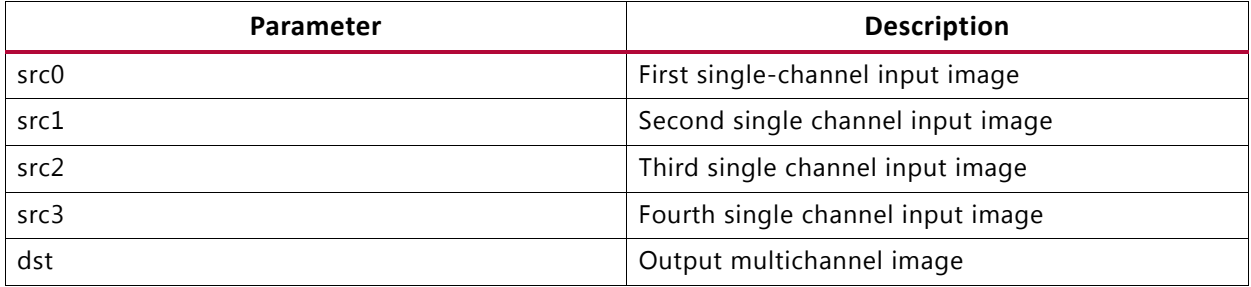

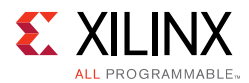

### **Description**

- Composes a multichannel image dst from several single-channel images.
- Image data must be stored in input images.
- The image data of dst must be empty before invoking.
- Invoking this function consumes the data in inputs and fills the image data of dst.
- Input images must have the same size and be single-channel. dst must have the same size as the inputs, the number of channels of dst must equal to the number of input images.

### **OpenCV Reference**

- cvMerge
- cv::merge

### *hls::Min*

### **Synopsis**

```
template<int ROWS, int COLS, int SRC1_T, int SRC2_T, int DST_T>
void hls::Min (
     hls::Mat<ROWS, COLS, SRC1_T>& src1,
     hls::Mat<ROWS, COLS, SRC2_T>& src2,
     hls::Mat<ROWS, COLS, DST_T>& dst);
```
### **Parameters**

#### *Table 4-44:* **Parameters**

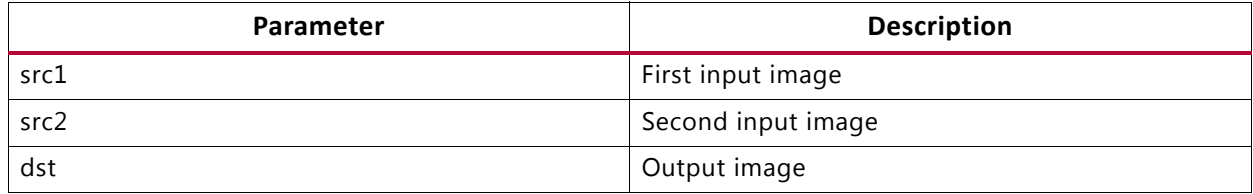

- Calculates per-element minimum of two input images src1 and src2 and saves the result in dst.
- Image data must be stored in src1 and src2.
- The image data of dst must be empty before invoking.
- Invoking this function consumes the data in src1 and src2 and fills the image data of dst.
- src1 and src2 must have the same size and number of channels.
- dst must have the same size and number of channels as the inputs.

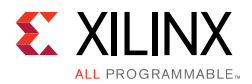

### **OpenCV Reference**

- cvMin
- cv::min

### *hls::MinMaxLoc*

### **Synopsis**

Without Mask:

```
template<int ROWS, int COLS, int SRC_T, typename P_T>
void hls::MinMaxLoc (
     hls::Mat<ROWS, COLS, SRC_T>& src,
    P_T* min_val,
     P_T* max_val,
     hls::Point& min_loc,
     hls::Point& max_loc);
```
### With Mask:

```
template<int ROWS, int COLS, int SRC_T, typename P_T>
void hls::MinMaxLoc (
     hls::Mat<ROWS, COLS, SRC_T>& src,
     P_T* min_val,
     P_T* max_val,
     hls::Point& min_loc,
     hls::Point& max_loc,
     hls::Mat<ROWS, COLS, HLS_8UC1>& mask);
```
### **Parameters**

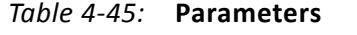

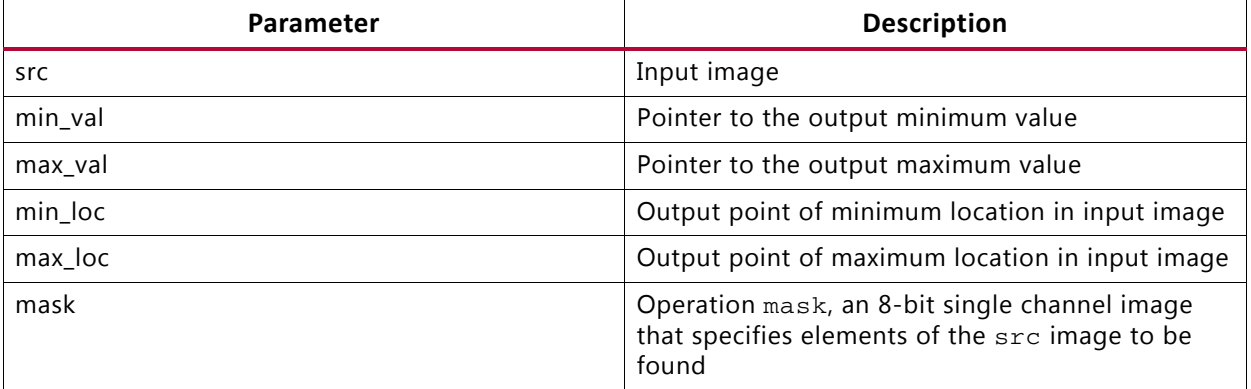

- Finds the global minimum and maximum and their locations in input image src.
- Image data must be stored in src (if computed with mask, mask must have data stored).

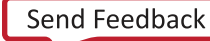

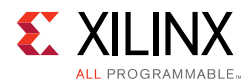

- Invoking this function consumes the data in src (if computed with mask. The data of mask is also consumed).
- min\_val and max\_val must have the save data type. src and mask must have the same size.

### **OpenCV Reference**

- cvMinMaxLoc
- cv::minMaxLoc

### *hls::MinS*

### **Synopsis**

```
template<int ROWS, int COLS, int SRC_T, typename P_T, int DST_T>
void hls::MinS (
     hls::Mat<ROWS, COLS, SRC_T>& src,
     P_T value,
     hls::Mat<ROWS, COLS, DST_T>& dst);
```
### **Parameters**

*Table 4-46:* **Parameters**

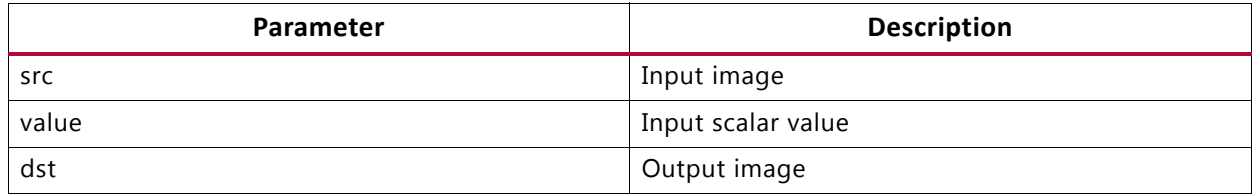

### **Description**

- Calculates the minimum between the elements of input images  $src$  and the input value and saves the result in dst.
- Image data must be stored in src.
- The image data of dst must be empty before invoking.
- Invoking this function consumes the data in src and fills the image data of dst.
- src and dst must have the same size and number of channels.

- cvMinS
- cv::min

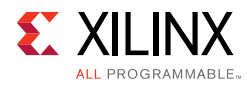

# *hls::Mul*

### **Synopsis**

```
template<int ROWS, int COLS, int SRC1_T, int SRC2_T, int DST_T, typename P_T>
void hls::Mul (
     hls::Mat<ROWS, COLS, SRC1_T>& src1,
     hls::Mat<ROWS, COLS, SRC2_T>& src2,
     hls::Mat<ROWS, COLS, DST_T>& dst,
     P_T scale=1);
```
### **Parameters**

### *Table 4-47:* **Parameters**

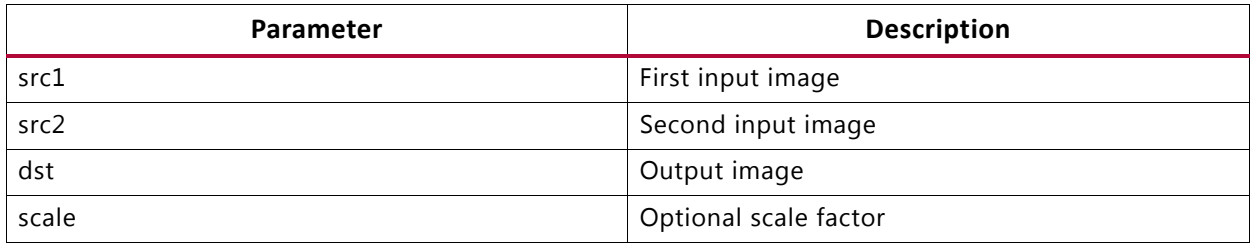

### **Description**

- Calculates the per-element product of two input images src1 and src2.
- Saves the result in image dst. An optional scaling factor scale can be used.

 $dst(I) = scale * src(I) * src(I)$ 

- Image data must be stored in src1 and src2.
- The image data of dst must be empty before invoking.
- Invoking this function consumes the data in src1 and src2 and fills the image data of dst.
- src1 and src2 must have the same size and number of channels.
- dst must have the same size and number of channels as the inputs.

- cvMul
- cv::multiply

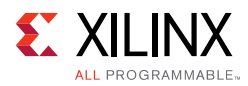

# *hls::Not*

### **Synopsis**

```
template<int ROWS, int COLS, int SRC_T, int DST_T>
void hls::Not (
     hls::Mat<ROWS, COLS, SRC_T>& src,
     hls::Mat<ROWS, COLS, DST_T>& dst);
```
### **Parameters**

#### *Table 4-48:* **Parameters**

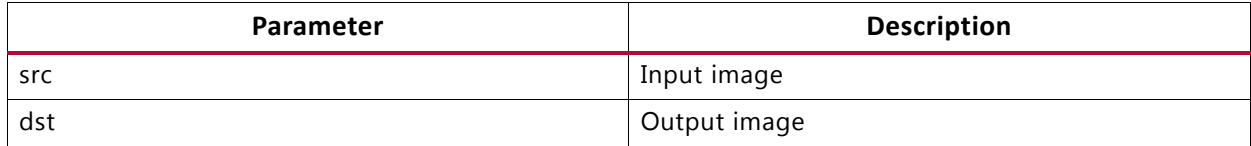

### **Description**

- Performs per-element bitwise inversion of image src.
- Outputs the result as image dst.
- Image data must be stored in src.
- The image data of dst must be empty before invoking.
- Invoking this function consumes the data in src and fills the image data of dst.
- src and dst must have the same size and number of channels.

### **OpenCV Reference**

- cvNot
- cv::bitwise\_not

### *hls::PaintMask*

### **Synopsis**

```
template<int SRC_T,int MASK_T,int ROWS,int COLS>
void PaintMask(
        hls::Mat<ROWS,COLS,SRC_T> &_src,
        hls::Mat<ROWS,COLS,MASK_T> &_mask,
        hls::Mat<ROWS,COLS,SRC_T> &_dst,
        hls::Scalar<HLS_MAT_CN(SRC_T),HLS_TNAME(SRC_T)> _color);
```
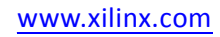

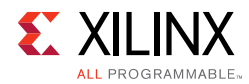

### *Table 4-49:* **Parameters**

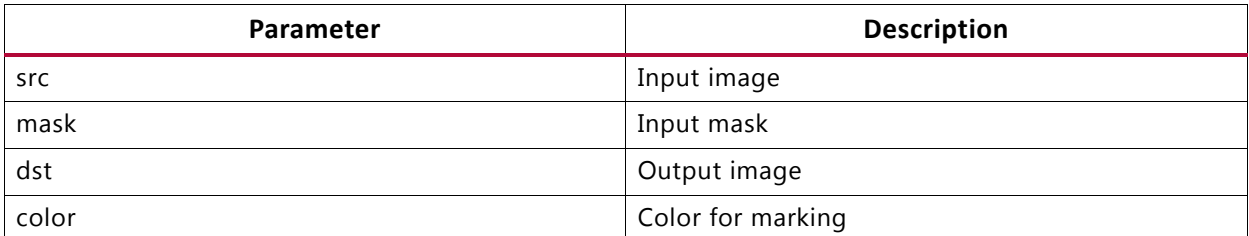

### **Description**

- Each pixel of the destination image is either set to color (if mask is not zero) or the corresponding pixel from the input image.
- src, mask, and dst must all be the same size.

### *hls::PyrDown*

### **Synopsis**

```
template<int SRC_T,int DST_T,int ROWS,int COLS, int DROWS, int DCOLS> 
void PyrDown( 
 Mat<ROWS, COLS, SRC_T> &_src, 
 Mat<DROWS, DCOLS, DST_T> &_dst)
```
### **Parameters**

#### *Table 4-50:* **Parameters**

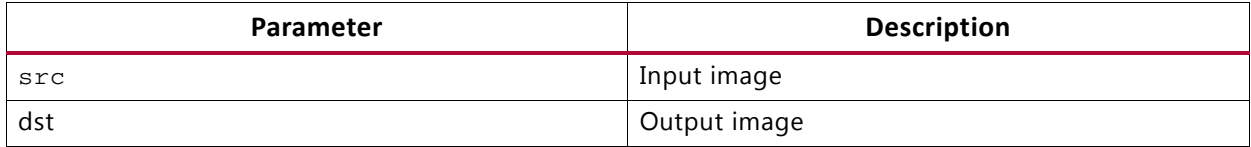

- Blurs an image by performing the Gaussian pyramid construction and then downsizes the image by a factor of 2.
- First, this function convolves the source image with the following kernel:
- [1, 4, 6, 4, 1,
- 4, 16, 24, 16, 2,
- 6, 24, 36, 24, 6,
- 4, 16, 24, 16, 2,
- 1, 4, 6, 4, 1]\* 1/256

• Then, this function downsamples the image by rejecting even rows and columns.

### **OpenCV Reference**

- cvPyrDown
- cv::pyrDown

### *hls::PyrUp*

#### **Synopsis**

```
template<int SRC_T,int DST_T,int ROWS,int COLS, int DROWS, int DCOLS> 
void PyrUp( 
 Mat<ROWS, COLS, SRC_T> &_src, 
 Mat<DROWS, DCOLS, DST_T> &_dst)
```
#### **Parameters**

#### *Table 4-51:* **Parameters**

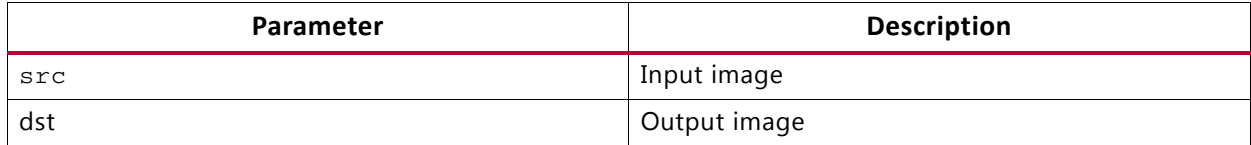

- Upsamples the image by a factor of 2 and then blurs it.
- The function performs the upsampling step of the Gaussian pyramid construction, though it can actually be used to construct the Laplacian pyramid.
- First, this function upsamples the source image by injecting even zero rows and columns.
- Then, this function convolves the result with the following kernel (same as in pyrDown() but multiplied by 4).

```
[1, 4, 6, 4, 1,
```
- 4, 16, 24, 16, 4,
- 6, 24, 36, 24, 6,
- 4, 16, 24, 16, 4,
- 1, 4, 6, 4, 1]\* 1/64

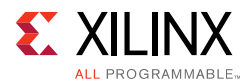

### **OpenCV Reference**

- cvPyrUp
- cv::pyrup

### *hls::Range*

### **Synopsis**

```
template<int ROWS, int COLS, int SRC_T, int DST_T, typename P_T>
void hls::Range (
     hls::Mat<ROWS, COLS, SRC_T>& src,
     hls::Mat<ROWS, COLS, DST_T>& dst,
     P_T start,
     P_T end);
```
#### **Parameters**

#### *Table 4-52:* **Parameters**

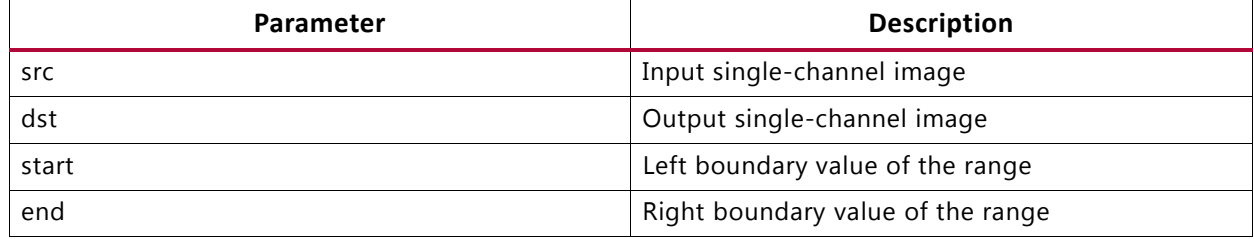

#### **Description**

• Sets all value in image src by the following rule and return the result as image dst.

### $dst(I) = (end-start)*(i*dst.cols+j)/(dst rows*dst.cols)$

- Image data must be stored in src.
- The image data of dst must be empty before invoking.
- Invoking this function consumes the data in src and fills the image data of dst.
- src and dst must have the same size and be single-channel images.

### **OpenCV Reference**

• cvRange

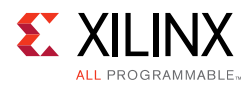

# *hls::Remap*

### **Synopsis**

```
template <int WIN_ROW, int ROW, int COL, int SRC_T, int DST_T, int MAP1_T, int 
MAP2_T>
void Remap(
           hls::Mat<ROW, COL, SRC_T> &src,
          hls::Mat<ROW, COL, DST T> &dst,
          hls::Mat<ROW, COL, MAP1_T> &map1,
          hls::Mat<ROW, COL, MAP2_T> &map2);
```
### **Parameters**

#### *Table 4-53:* **Parameters**

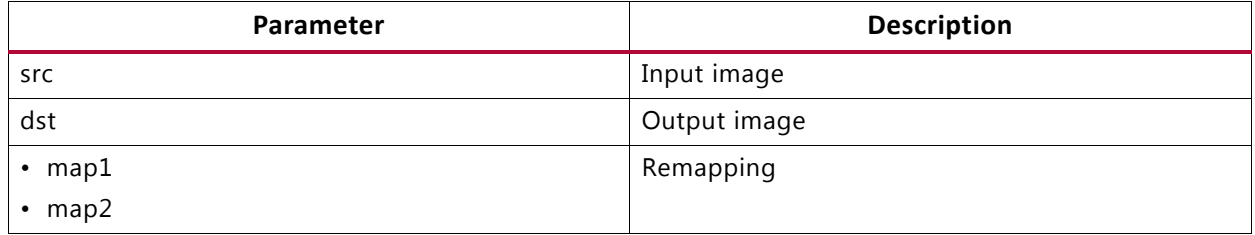

### **Description**

- Remaps the source image src to the destination image dst according to the given remapping. For each pixel in the output image, the coordinates of an input pixel are specified by map1 and map2.
- This function is designed for streaming operation for cameras with small vertical disparity. It contains an internal linebuffer to enable the remapping that contains WIN\_ROW rows of the input image. If the row r\_i of an input pixel corresponding to an output pixel at row r\_o is not in the range [r\_o-(WIN\_ROW/2-1], r\_o+(WIN\_ROW/2-1) then the output is black.
- In addition, because of the architecture of the line buffer, the function uses fewer resources if WIN\_ROW and COL are powers of 2.

### **OpenCV Reference**

• cvRemap

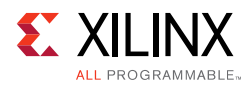

# *hls::Reduce*

### **Synopsis**

```
template<typename INTER_SUM_T, int ROWS, int COLS, int SRC_T, int DST_ROWS, int 
DST_COLS, int DST_T>
void hls::Reduce (
     hls::Mat<ROWS, COLS, SRC_T>& src,
    hls::Mat<DST_ROWS, DST_COLS, DST_T>& dst,
     int dim,
      int reduce_op=HLS_REDUCE_SUM);
```
### **Parameters**

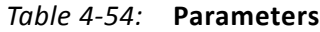

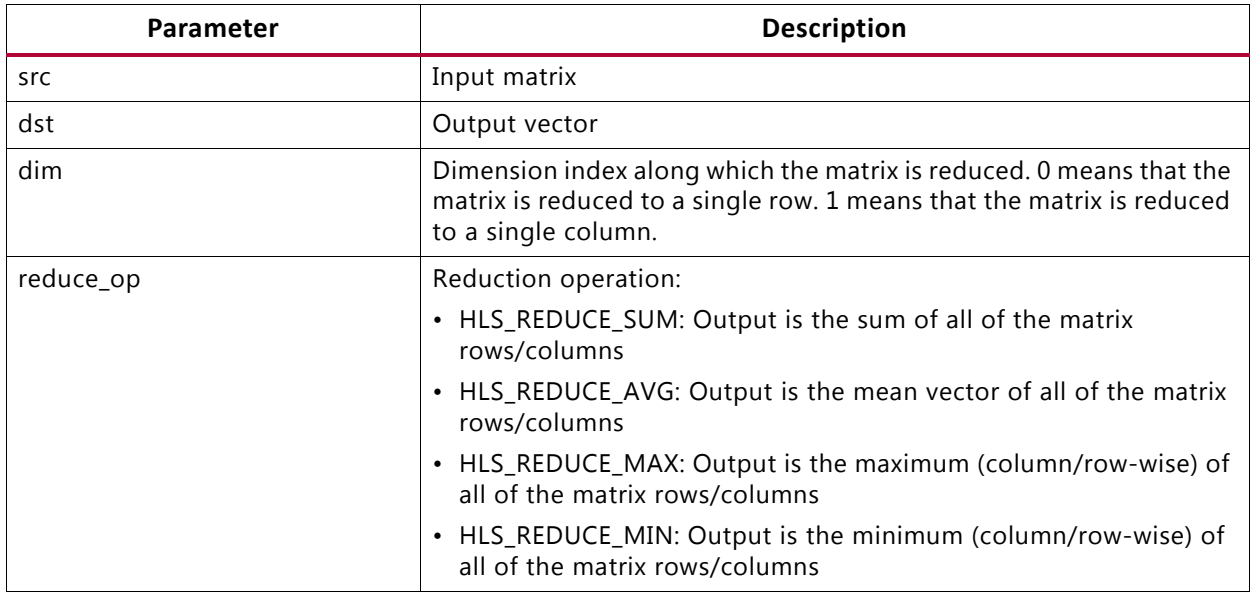

### **Description**

- Reduces 2D image src along dimension dim to a vector dst.
- Image data must be stored in src.
- The data of dst must be empty before invoking.
- Invoking this function consumes the data in src and fills the image data of dst.

- cvReduce,
- cv::reduce

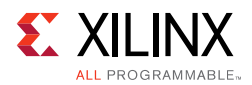

# *hls::Resize*

### **Synopsis**

```
template<int SRC_T, int ROWS,int COLS,int DROWS,int DCOLS>
void Resize (
        Mat<ROWS, COLS, SRC_T> &_src,
        Mat<DROWS, DCOLS, SRC_T> &_dst);
```
#### **Parameters**

#### *Table 4-55:* **Parameters**

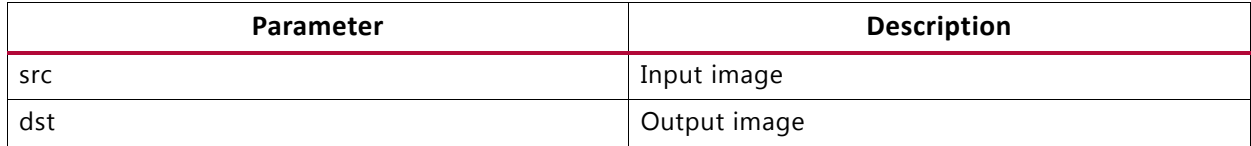

### **Description**

• Resizes the input image to the size of the output image using bilinear interpolation.

### **OpenCV Reference**

- cvResize
- cv::resize

### *hls::Set*

#### **Synopsis**

#### Sets src image:

```
template<int ROWS, int COLS, int SRC_T, typename _T, int DST_T>
void hls::Set (
     hls::Mat<ROWS, COLS, SRC_T>& src,
     hls::Scalar<HLS_MAT_CN(DST_T), _T> scl,
     hls::Mat<ROWS, COLS, DST_T>& dst);
```
#### Generates dst image:

```
template<int ROWS, int COLS, typename _T, int DST_T>
void hls::Set (
     hls::Scalar<HLS_MAT_CN(DST_T), _T> scl,
     hls::Mat<ROWS, COLS, DST_T>& dst);
```
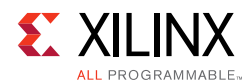

### *Table 4-56:* **Parameters**

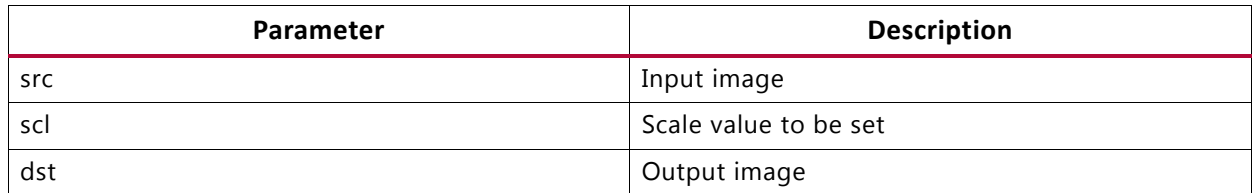

### **Description**

- Sets elements in image src to a given scalar value scl.
- Saves the result as image dst.
- Generates a dst image with all element has scalar value scl if no input image.
- Image data must be stored in src.
- The image data of dst must be empty before invoking.
- Invoking this function consumes the data in src and fills the image data of dst.
- src and scl must have the same number of channels.
- dst must have the same size and number of channels as src.

### **OpenCV Reference**

• cvSet

### *hls::Scale*

### **Synopsis**

```
template<int ROWS, int COLS, int SRC_T, int DST_T, typename P_T>
void hls::Scale (
     hls::Mat<ROWS, COLS, SRC_T>& src,
     hls::Mat<ROWS, COLS, DST_T>& dst,
      P_T scale=1.0,
     P T shift=0.0);
```
#### **Parameters**

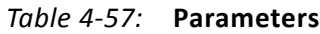

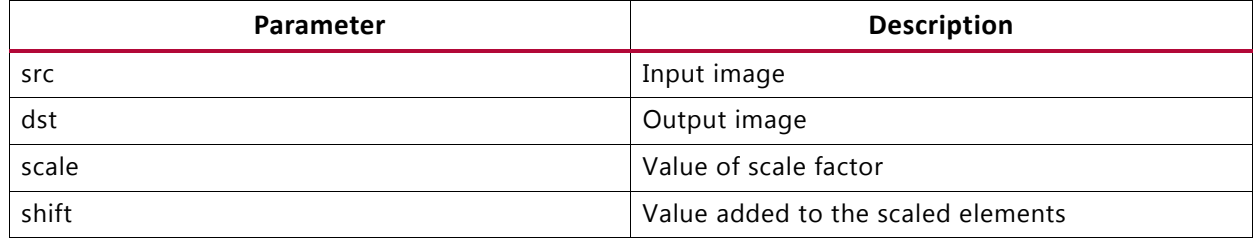

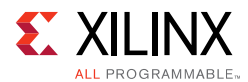

### **Description**

- Converts an input image src with optional linear transformation.
- Saves the result as image dst.

### $dst(I)=src(I)*scale+shift$

- Image data must be stored in src.
- The image data of dst must be empty before invoking.
- Invoking this function consumes the data in src and fills the image data of dst.
- src and dst must have the same size and number of channels. scale and shift must have the same data types.

### **OpenCV Reference**

- cvScale
- cvConvertScale

### *hls::Sobel*

### **Synopsis**

```
template<int XORDER, int YORDER, int SIZE, typename BORDERMODE, int SRC_T, int DST_T, 
int ROWS,int COLS,int DROWS,int DCOLS>
void Sobel (
        Mat<ROWS, COLS, SRC_T>&_src,
         Mat<DROWS, DCOLS, DST_T>&_dst)
template<int XORDER, int YORDER, int SIZE, int SRC_T, int DST_T, int ROWS,int 
COLS,int DROWS,int DCOLS>
void Sobel (
         Mat<ROWS, COLS, SRC_T>&_src,
         Mat<DROWS, DCOLS, DST_T>&_dst)
```
#### **Parameters**

#### *Table 4-58:* **Parameters**

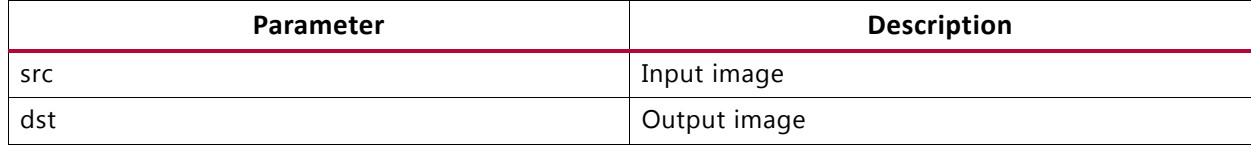

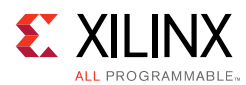

### **Description**

• Computes a horizontal or vertical Sobel filter, returning an estimate of the horizontal or vertical derivative, using a filter such as:

 $[-1,0,1]$ 

-2,0,2,

-1,0,1]

- SIZE=3, 5, or 7 is supported. This is the same as the equivalent OpenCV function.
- Only XORDER=1 and YORDER=0 (corresponding to horizontal derivative) or XORDER=0 and YORDER=1 (corresponding to a vertical derivative) are supported.

### **OpenCV Reference**

The function can be used with or without border modes.

Usage:

```
hls::Sobel<1,0,3,BORDER_CONSTANT>(src,dst)
hls::Sobel<1,0,3>(src,dst)
```
- cv::Sobel
- cvSobel (see the note below in the discussion of border modes).

If no border mode is selected, the default mode BORDER\_DEFAULT is used.

The selection for the border modes are:

- BORDER CONSTANT: The input is extended with zeros.
- BORDER REPLICATE: The input is extended at the boundary with the boundary value. Given the series of pixels "abcde" the boundary value the border is completed as "abcdeeee".
- BORDER\_REFLECT: The input is extended at the boundary with the edge pixel duplicated. Given the series of pixels "abcde" the boundary value the border is completed as "abcdeedc"
- BORDER\_REFLECT\_101: The input is extended at the boundary with the edge pixel not duplicated. Given the series of pixels "abcde" the boundary value the border is completed as "abcdedcb".
- BORDER\_DEFAULT: Same as BORDER\_REFLECT\_101.

*Note:* For compatibility with OpenCV function cvSobel, use the BORDER\_REPLICATE mode.

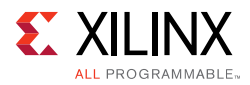

# *hls::Split*

### **Synopsis**

Input image has 2 channels:

```
template<int ROWS, int COLS, int SRC_T, int DST_T>
void hls::Split (
     hls::Mat<ROWS, COLS, SRC_T>& src,
     hls::Mat<ROWS, COLS, DST_T>& dst0,
     hls::Mat<ROWS, COLS, DST_T>& dst1);
```
### Input image has 3 channels:

```
template<int ROWS, int COLS, int SRC_T, int DST_T>
void hls::Split (
     hls::Mat<ROWS, COLS, SRC_T>& src,
     hls::Mat<ROWS, COLS, DST_T>& dst0,
     hls::Mat<ROWS, COLS, DST_T>& dst1,
     hls::Mat<ROWS, COLS, DST_T>& dst2);
```
### Input image has 4 channels:

```
template<int ROWS, int COLS, int SRC_T, int DST_T>
void hls::Split (
     hls::Mat<ROWS, COLS, SRC_T>& src,
     hls::Mat<ROWS, COLS, DST_T>& dst0,
     hls::Mat<ROWS, COLS, DST_T>& dst1,
     hls::Mat<ROWS, COLS, DST_T>& dst2,
     hls::Mat<ROWS, COLS, DST_T>& dst3);
```
#### **Parameters**

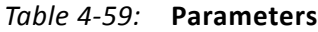

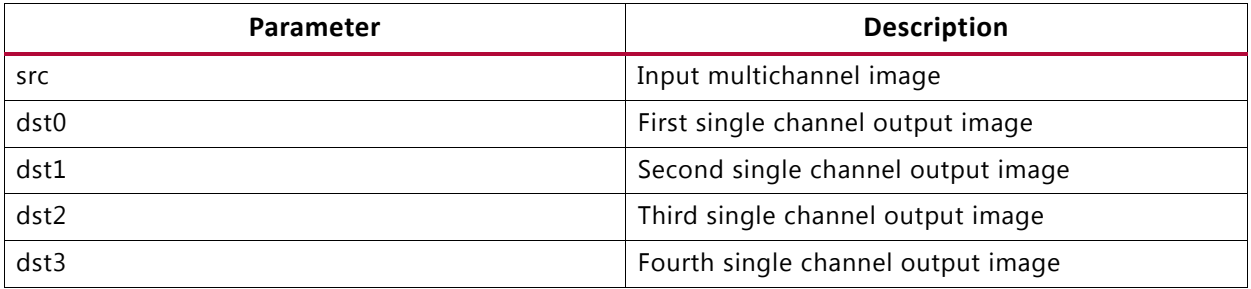

- Divides a multichannel image src from several single-channel images.
- Image data must be stored in image src.
- The image data of outputs must be empty before invoking.
- Invoking this function consumes the data in  $src$  and fills the image data of outputs.
- Output images must have the same size and be single-channel.

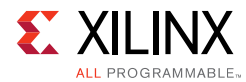

- src must have the same size as the outputs.
- The number of channels of  $src$  must equal to the number of output images.

### **OpenCV Reference**

- cvSplit
- cv::split

### *hls::SubRS*

### **Synopsis**

### Without Mask:

```
template<int ROWS, int COLS, int SRC_T, typename _T, int DST_T>
void hls::SubRS (
     hls::Mat<ROWS, COLS, SRC_T>& src,
     hls::Scalar<HLS_MAT_CN(SRC_T), _T>& scl,
     hls::Mat<ROWS, COLS, DST_T>& dst);
```
### With Mask:

```
template<int ROWS, int COLS, int SRC_T, typename _T, int DST_T>
void hls::SubRS (
     hls::Mat<ROWS, COLS, SRC_T>& src,
     hls::Scalar<HLS_MAT_CN(SRC_T), _T>& scl,
     hls::Mat<ROWS, COLS, DST_T>& dst,
     hls::Mat<ROWS, COLS, HLS_8UC1>& mask,
     hls::Mat<ROWS, COLS, DST_T>& dst_ref);
```
### **Parameters**

#### *Table 4-60:* **Parameters**

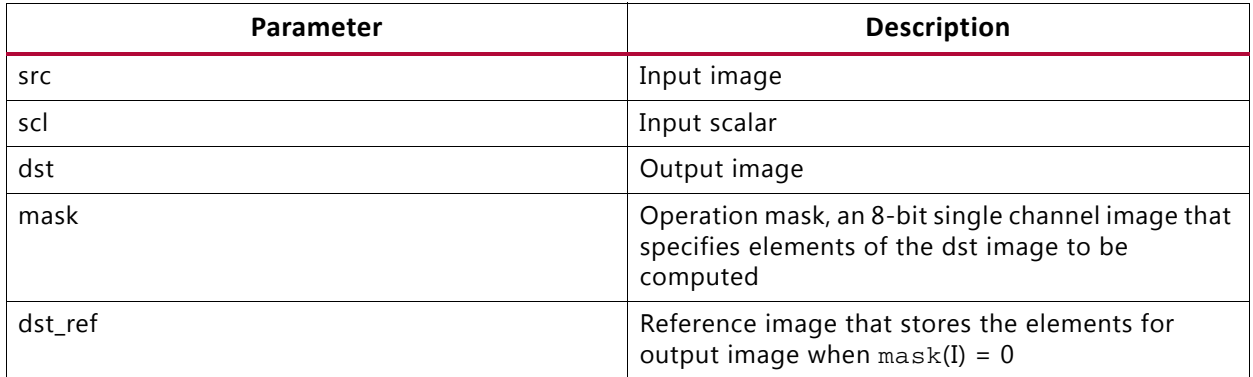

- Computes the differences between scalar value scl and elements of image src.
- Saves the result in dst.
- If computed with mask:

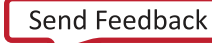

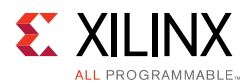

# $dst(I) = \begin{cases} scl\text{-}src(I) & \text{if } mask(I) \neq 0 \\ dst\_ref(I) & \text{if } mask(I) = 0 \end{cases}$

- Image data must be stored in src.
- If computed with mask, mask and dst\_ref must have data stored.
- The image data of dst must be empty before invoking.
- Invoking this function consumes the data in src.
- If computed with mask, the data of mask and  $dst_ref$  are also consumed and fills the image data of dst.
- src and scl must have the same number of channels. dst and dst\_ref must have the same size and number of channels as src. mask must have the same size as the src.

### **OpenCV Reference**

- cvSubRS
- cv::subtract

### *hls::SubS*

#### **Synopsis**

Without Mask:

```
template<int ROWS, int COLS, int SRC_T, typename _T, int DST_T>
void hls::SubRS (
     hls::Mat<ROWS, COLS, SRC_T>& src,
     hls::Scalar<HLS_MAT_CN(SRC_T), _T>& scl,
     hls::Mat<ROWS, COLS, DST_T>& dst);
```
### With Mask:

```
template<int ROWS, int COLS, int SRC_T, typename _T, int DST_T>
void hls::SubRS (
    hls::Mat<ROWS, COLS, SRC T>& src,
    hls::Scalar<HLS_MAT_CN(SRC_T), _T>& scl,
     hls::Mat<ROWS, COLS, DST_T>& dst,
     hls::Mat<ROWS, COLS, HLS_8UC1>& mask,
     hls::Mat<ROWS, COLS, DST_T>& dst_ref);
```
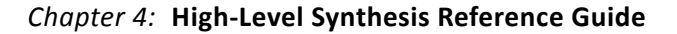

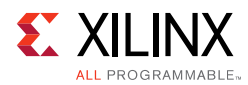

### *Table 4-61:* **Parameters**

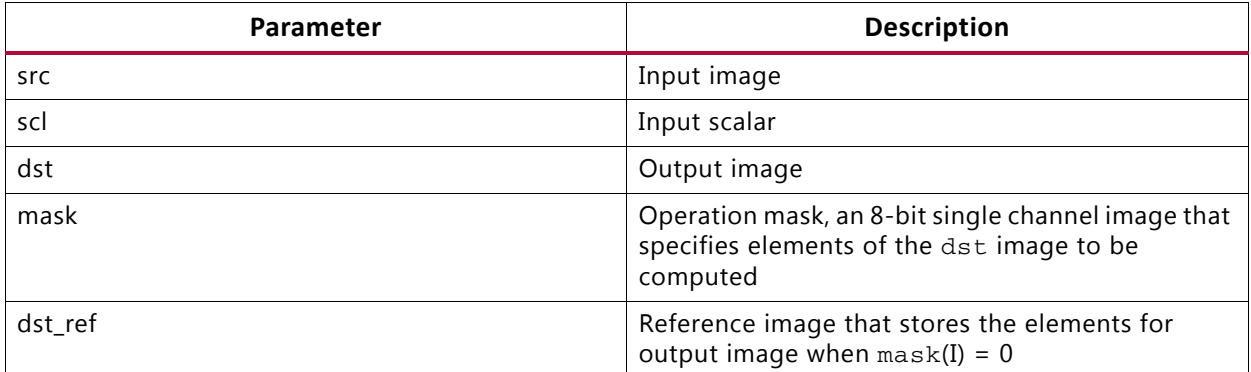

### **Description**

- Computes the differences between elements of image src and scalar value scl.
- Saves the result in dst.

If computed with mask:

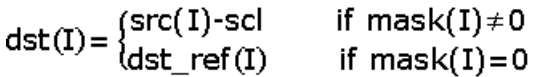

- Image data must be stored in src.
- If computed with mask, mask and dst\_ref must have data stored.
- The image data of dst must be empty before invoking.
- Invoking this function consumes the data in src and fills the image data of dst.
- If computed with mask, the data of mask and  $dst\_ref$  are also consumed.
- src and scl must have the same number of channels.
- dst and dst\_ref must have the same size and number of channels as src

### **OpenCV Reference**

- cvSub
- cv::subtract

### *hls::Sum*

### **Synopsis**

template<typename DST\_T, int ROWS, int COLS, int SRC\_T> hls::Scalar<HLS\_MAT\_CN(SRC\_T), DST\_T> hls::Sum( hls::Mat<ROWS, COLS, SRC\_T>& src);

**High-Level Synthesis 574** UG902 (v2016.3) October 5, 2016 [www.xilinx.com](http://www.xilinx.com)

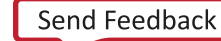

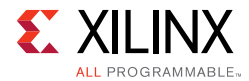

#### *Table 4-62:* **Parameters**

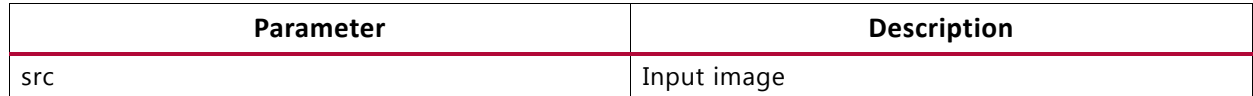

### **Description**

- Sums the elements of an image src.
- Returns the result as a scalar value.
- Image data must be stored in src
- Invoking this function consumes the data in src

### **OpenCV Reference**

- cvSum
- cv::sum

### *hls::Threshold*

### **Synopsis**

```
template<int ROWS, int COLS, int SRC_T, int DST_T, typename P_T>
void hls::Threshold (
     hls::Mat<ROWS, COLS, SRC_T>& src,
     hls::Mat<ROWS, COLS, DST_T>& dst,
      P_T thresh,
      P_T maxval,
      int thresh_type);
```
#### **Parameters**

#### *Table 4-63:* **Parameters**

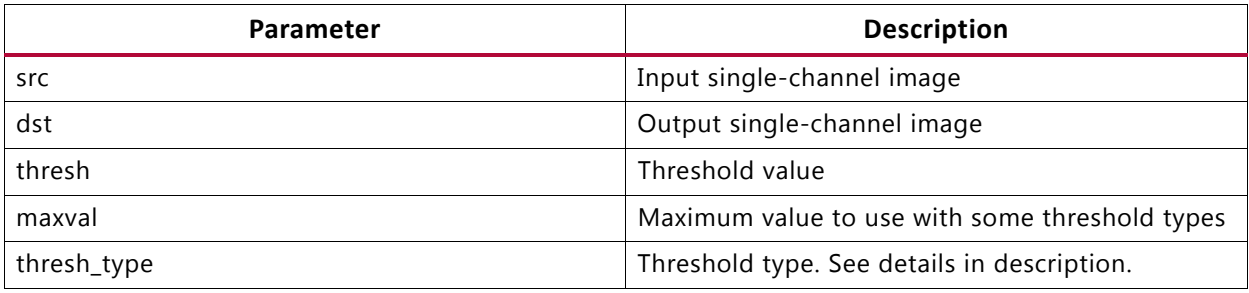

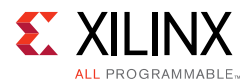

### **Description**

Performs a fixed-level threshold to each element in a single-channel image src and return the result as a single-channel image dst. The thresholding type supported by this function are determined by thresh\_type:

```
HLS_THRESH_BINARY
```
 $dst(I) = \begin{cases} maxval \\ 0 \end{cases}$ if  $src(I) > thresh$ otherwise HLS\_THRESH\_BINARY\_INV  $dst(I) = \begin{cases} 0 \\ maxval \end{cases}$ if  $src(I)$  > thresh otherwise HLS\_THRESH\_TRUNC  $dst(I) = \begin{cases} thresh \\ src(I) \end{cases}$ if  $src(I)$ >thresh otherwise HLS\_THRESH\_TOZERO  $dst(I) = \begin{cases} src(I) \\ 0 \end{cases}$ if  $src(I)$ >thresh otherwise HLS\_THRESH\_TOZERO\_INV

 $dst(I) = \begin{cases} 0 \\ src(I) \end{cases}$ if src(I)>thresh otherwise

- Image data must be stored in (if computed with src).
- The image data of dst must be empty before invoking.
- Invoking this function consumes the data in src and fills the image data of dst.
- src and dst must have the same size and be single-channel images. thresh and maxval must have the same data types.

- cvThreshold
- cv::threshold
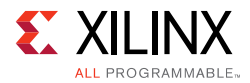

# *hls::Zero*

## **Synopsis**

Set (if computed with image):

template<int ROWS, int COLS, int SRC\_T, int DST\_T> void hls::Zero ( hls::Mat<ROWS, COLS, SRC\_T>& src, hls::Mat<ROWS, COLS, DST\_T>& dst);

#### Generate dst image:

```
template<int ROWS, int COLS, int DST_T>
void hls::Zero (
    hls::Mat<ROWS, COLS, DST T>& dst);
```
#### **Parameters**

#### *Table 4-64:* **Parameters**

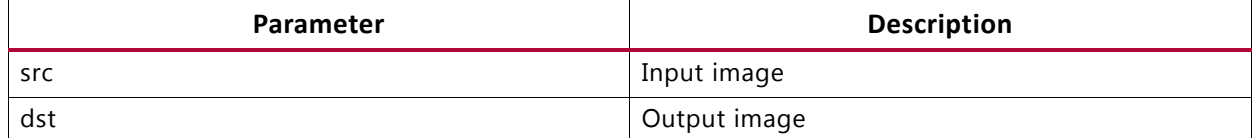

#### **Description**

- Sets elements in image src to 0.
- Saves the result as image dst.
- Generates a dst image with all element 0 if no input image.
- Image data must be stored in src.
- The image data of dst must be empty before invoking.
- Invoking this function consumes the data in src and fills the image data of dst.
- dst must have the same size and number of channels as src.

#### **OpenCV Reference**

- cvSetZero
- cvZero

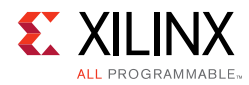

# **HLS Linear Algebra Library Functions**

This section explains the Vivado HLS linear algebra processing functions.

# *matrix\_multiply*

# **Synopsis**

```
template<
class TransposeFormA, 
class TransposeFormB,
int RowsA, 
int ColsA,
int RowsB, 
int ColsB,
int RowsC,
int ColsC, 
typename InputType,
typename OutputType> 
void matrix_multiply(
 const InputType A[RowsA][ColsA],
  const InputType B[RowsB][ColsB],
  OutputType C[RowsC][ColsC]);
```
## **Description**

#### $C = AB$

- Computes the product of two matrices, returning a third matrix.
- Optional transposition (and conjugate transposition for complex data types) of input matrices.
- Alternative architecture provided for unrolled floating-point implementations.

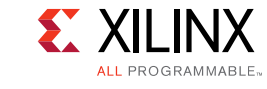

## **Parameters**

#### *Table 4-65:* **Parameters**

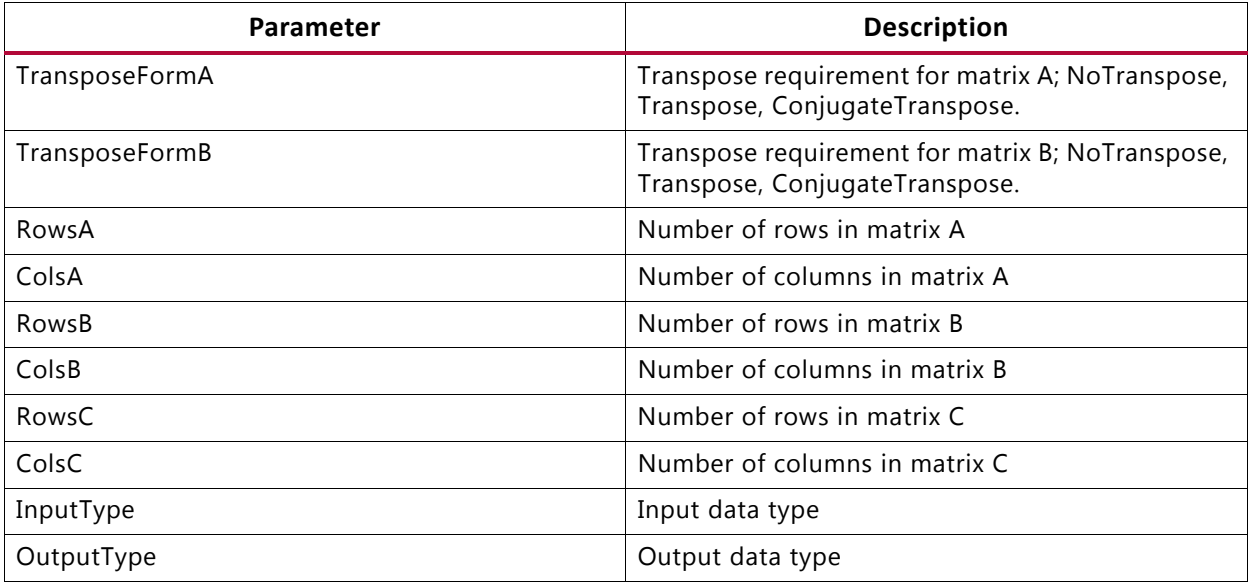

The function will throw an assertion and fail to compile, or synthesize, if ColsA != RowsB. The transpose requirements for A and B are resolved before check is made.

#### **Arguments**

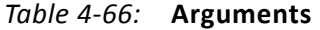

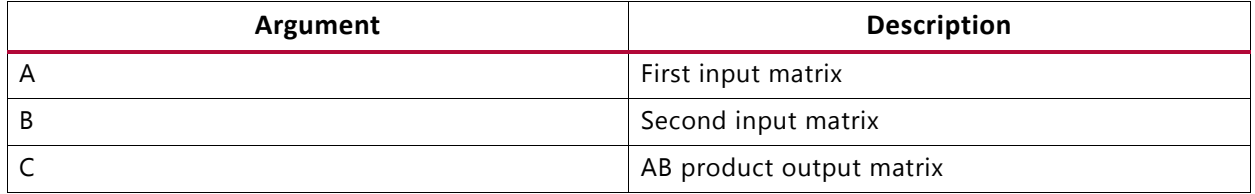

#### **Return Values**

• Not applicable (void function)

#### **Supported Data Types**

- ap\_fixed
- float
- x\_complex<ap\_fixed>
- x\_complex<float>

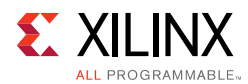

# **Input Data Assumptions**

• For floating point types, subnormal input values are not supported. If used, the synthesized hardware will flush these to zero, and behavior will differ versus software simulation.

# *cholesky*

# **Synopsis**

```
template<
bool LowerTriangularL,
int RowsColsA,
typename InputType,
typename OutputType>
int cholesky(
const InputType A[RowsColsA][RowsColsA], 
OutputType L[RowsColsA][RowsColsA])
```
# **Description**

 $A = LL^*$ 

- Computes the Cholesky decomposition of input matrix A, returning matrix L.
- Output matrix L may be upper triangular or lower triangular based on parameter LowerTriangularL.
- Elements in the unused portion of matrix L are set to zero.

#### **Parameters**

#### *Table 4-67:* **Parameters**

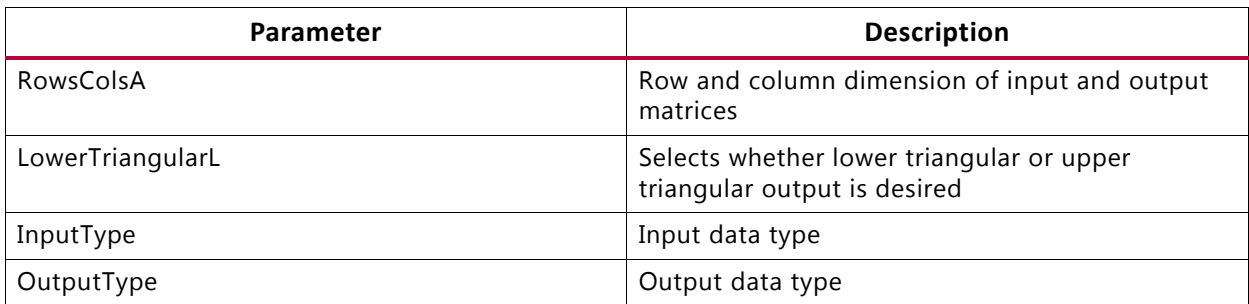

#### **Arguments**

#### *Table 4-68:* **Arguments**

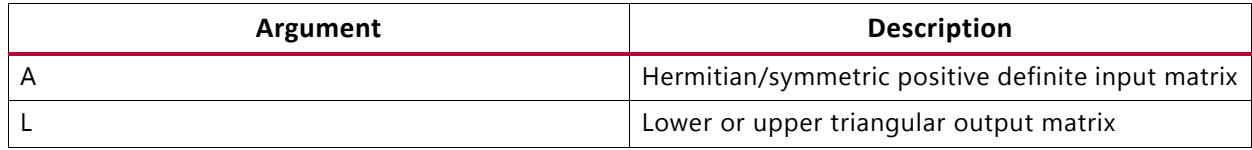

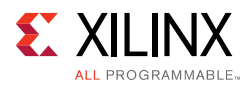

# **Return Values**

- $\cdot$  0 = success
- $\cdot$  1 = failure. The function attempted to find the square root of a negative number, that is, the input matrix A was not Hermitian/symmetric positive definite.

# **Supported Data Types**

- ap fixed
- float
- x complex<ap fixed>
- x\_complex<float>

## **Input Data Assumptions**

- The function assumes that the input matrix is symmetric positive definite (Hermitian positive definite for complex-valued inputs).
- For floating point types, subnormal input values are not supported. If used, the synthesized hardware will flush these to zero, and behavior will differ versus software simulation.

# *qrf*

# **Synopsis**

```
template<
bool TransposeQ,
int RowsA, 
int ColsA, 
typename InputType, 
typename OutputType> 
void qrf(
const InputType A[RowsA][ColsA], 
OutputType Q[RowsA][RowsA],
OutputType R[RowsA][ColsA])
```
# **Description**

 $A = QR$ 

- Computes the full QR factorization (QR decomposition) of input matrix A, producing orthogonal output matrix Q and upper-triangular matrix R.
- Output matrix Q may be optionally transposed based on parameter TransposeQ.
- Lower triangular elements of output matrix R are not zeroed.
- The thin (also known as economy) QR decomposition is not implemented.

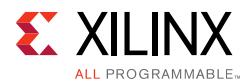

# **Parameters**

#### *Table 4-69:* **Parameters**

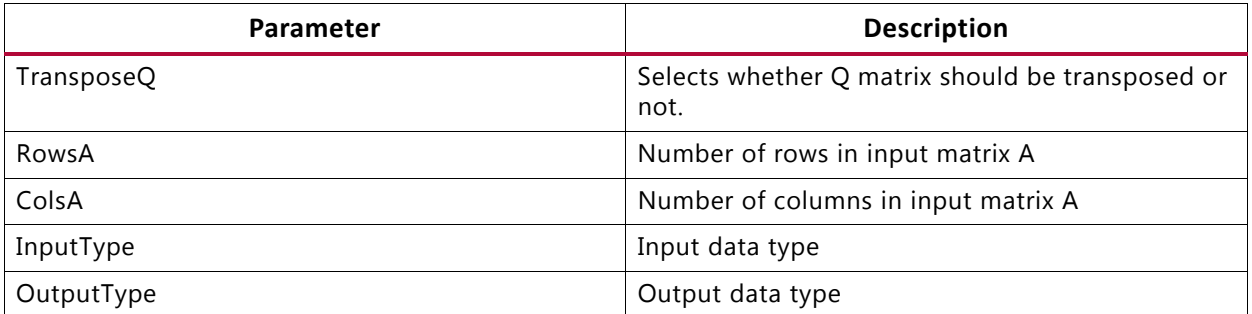

• The function will fail to compile, or synthesize, if RowsA < ColsA.

#### **Arguments**

#### *Table 4-70:* **Arguments**

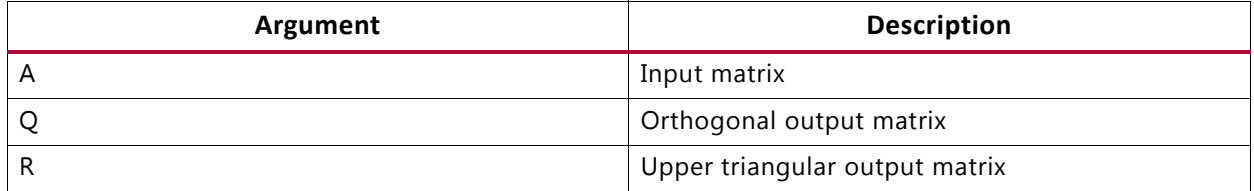

#### **Return Values**

• Not applicable (void function)

#### **Supported Data Types**

- float
- x\_complex<float>

#### **Input Data Assumptions**

• For floating point types, subnormal input values are not supported. If used, the synthesized hardware will flush these to zero, and behavior will differ versus software simulation.

# *cholesky\_inverse*

#### **Synopsis**

```
template <
    int RowsColsA,
    typename InputType,
    typename OutputType>
 void cholesky_inverse(const InputType A[RowsColsA][RowsColsA],
                              OutputType InverseA[RowsColsA][RowsColsA],
                              int& cholesky_success)
```
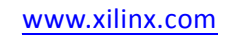

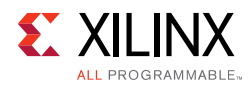

# **Description**

 $AA^{-1} = I$ 

• Computes the inverse of symmetric positive definite input matrix A by the Cholesky decomposition method, producing matrix InverseA.

#### **Parameters**

#### *Table 4-71:* **Parameters**

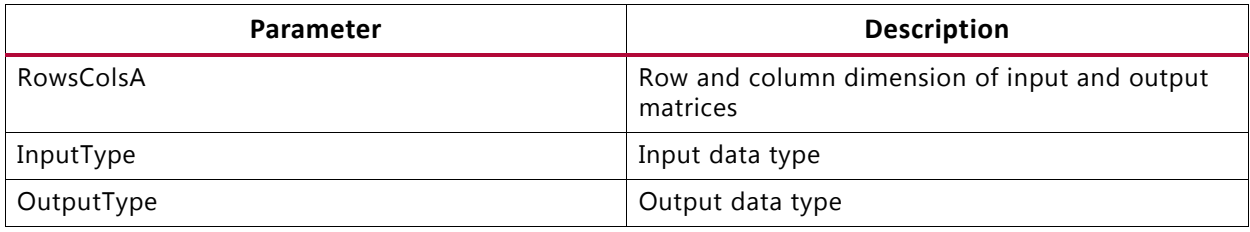

#### **Arguments**

#### *Table 4-72:* **Arguments**

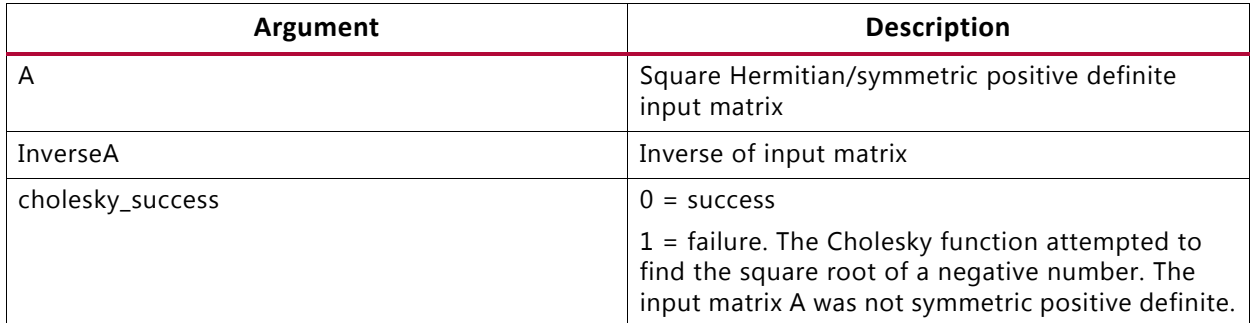

#### **Return Values**

• Not applicable (void function)

#### **Supported Data Types**

- ap\_fixed
- float
- x\_complex<ap\_fixed>
- x\_complex<float>

#### **Input Data Assumptions**

• The function assumes that the input matrix is symmetric positive definite (Hermitian positive definite for complex-valued inputs).

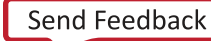

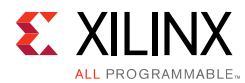

• For floating point types, subnormal input values are not supported. If used, the synthesized hardware will flush these to zero, and behavior will differ versus software simulation.

# *qr\_inverse*

# **Synopsis**

```
template <
    int RowsColsA,
    typename InputType,
    typename OutputType>
  void qr_inverse(const InputType A[RowsColsA][RowsColsA],
                         OutputType InverseA[RowsColsA][RowsColsA],
                         int& A_singular)
```
# **Description**

# $AA^{-1}=I$

• Computes the inverse of input matrix A by the QR factorization method, producing matrix InverseA.

#### **Parameters**

#### *Table 4-73:* **Parameters**

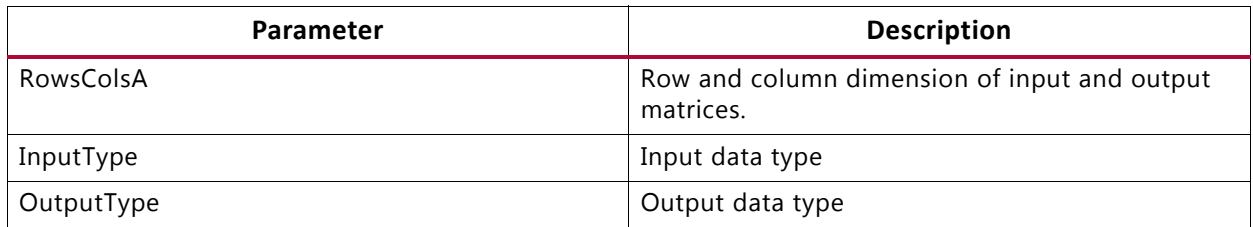

#### **Arguments**

#### *Table 4-74:* **Arguments**

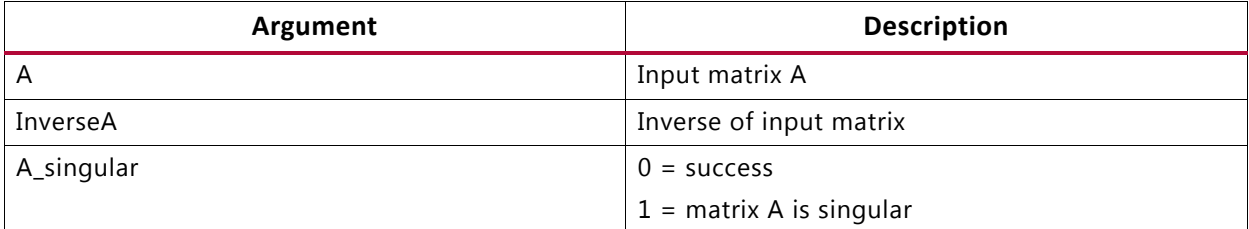

#### **Return Values**

• Not applicable (void function)

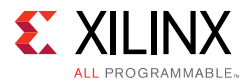

# **Supported Data Types**

- float
- x\_complex<float>

### **Input Data Assumptions**

• For floating point types, subnormal input values are not supported. If used, the synthesized hardware will flush these to zero, and behavior will differ versus software simulation.

## *svd*

#### **Synopsis**

```
template<
int RowsA,
int ColsA,
typename InputType,
typename OutputType>
void svd(
const InputType A[RowsA][ColsA], 
OutputType S[RowsA][ColsA], 
OutputType U[RowsA][RowsA],
OutputType V[ColsA][ColsA])
```
#### **Description**

#### $A = USV^*$

- Computes the singular value decomposition of input matrix A, producing matrices U, S and V.
- Supports only square matrix.
- Implemented using the iterative two-sided Jacobi method.

#### **Parameters**

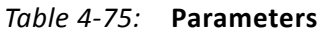

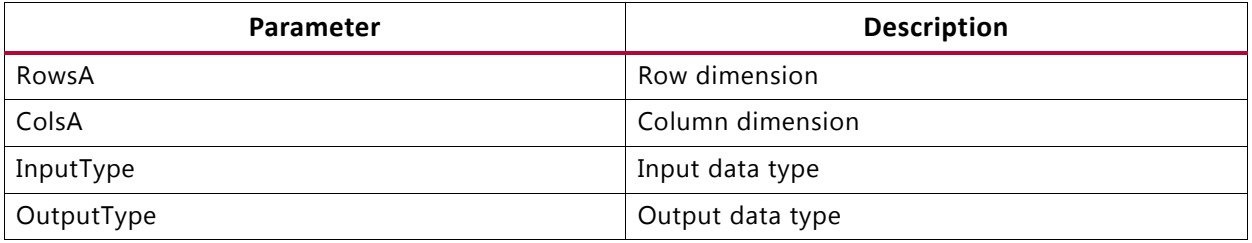

• The function will throw an assertion and fail to compile, or synthesize, if RowsA!= ColsA.

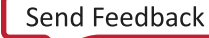

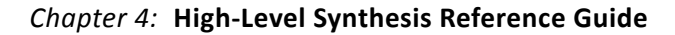

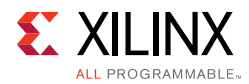

# **Arguments**

#### *Table 4-76:* **Arguments**

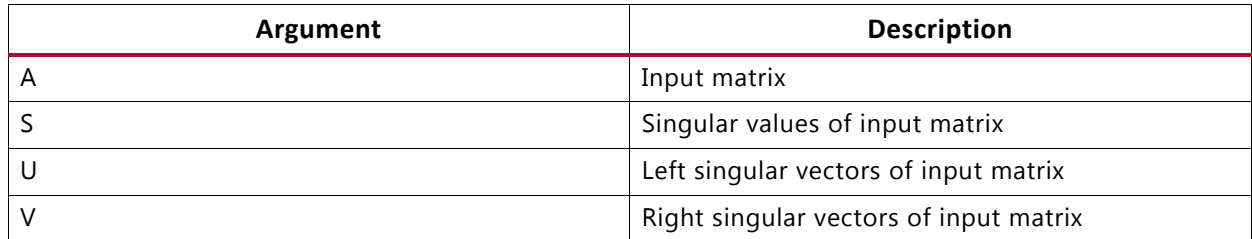

#### **Return Values**

• Not applicable (void function)

# **Supported Data Types**

- float
- x\_complex<float>

## **Input Data Assumptions**

• For floating point types, subnormal input values are not supported. If used, the synthesized hardware will flush these to zero, and behavior will differ versus software simulation.

# *Examples*

The examples provide a basic test-bench and demonstrate how to parameterize and instantiate each Linear Algebra function. One or more examples for each function are available in the Vivado HLS examples directory:

<VIVADO\_HLS>/examples/design/linear\_algebra

Each example contains the following files:

- **<example>.cpp**: Top-level synthesis wrapper instantiating the library function.
- **<example>.h**: Header file defining matrix size, data type and, where applicable, architecture selection.
- **<example>\_tb.cpp**: Basic test-bench instantiating top-level synthesis wrapper.
- **run\_hls.tcl**: Tcl commands to set up the example Vivado HLS project:

```
vivado_hls -f run_hls.tcl
```
• **directives.tcl**: (Optional) Additional Tcl commands applying optimization/implementation directives.

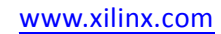

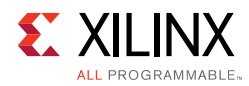

# **HLS DSP Library Functions**

The HLS DSP library contains building block functions for DSP system modeling in C++ with an emphasis on functions used in SDR applications.

# **HLS DSP Functions**

This section explains the Vivado HLS DSP processing functions.

# *awgn*

## **Synopsis**

```
template<
    int OutputWidth> 
class awgn {
public:
     typedef ap_ufixed<8,4, AP_RND, AP_SAT> t_ input_scale;
    static const int LFSR_SECTION_WIDTH = 32;
    static const int NUM NOISE GENS = 4;
    static const int LFSR_WIDTH = LFSR_SECTION_WIDTH*NUM_NOISE_GENS;
    void awgn(ap_uint<LFSR_WIDTH> seed);
     void ~awgn();
     void operator()(t_input_scale &snr, 
                     ap_int<OutputWidth> &noise);
```
# **Description**

- Outputs Gaussian noise of a magnitude determined by input signal-to-noise ratio (SNR). 0 dB for a BPSK signal results in a bit error rate (BER) of approximately 7%. This is because for  $Eb/NO = 0$ ,  $Eb = 1$ , but NO / 2 = noise power for a BPSK channel, resulting in noise variance half that of the signal variance. For more information, see the AWGN page (<www.mathworks.com/help/comm/ug/awgn-channel.html>) on the MathWorks website.
- The SNR input represents signal-to-noise ratio in decibels in the range [0.0 to 16.0) in steps of 1/16 of a decibel.
- If the noise value exceeds that which can be described by the configuration, it saturates at the maximum positive or negative value appropriately.
- The function uses multiple individual noise generators that are summed, which takes advantage of the central limit theorem, to create the output value. By default, these multiple generators are pipelined and unrolled, because the expected target application is for high-rate BER testing where a high clock rate and therefore, an Initiation Interval of 1 is expected.

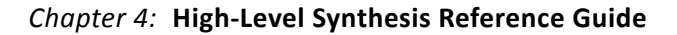

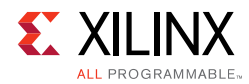

# **Parameters**

#### *Table 4-77:* **Parameters**

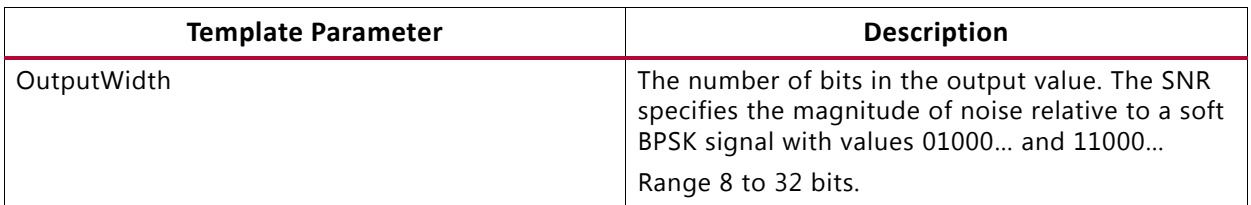

#### *Table 4-78:* **Constructor Argument**

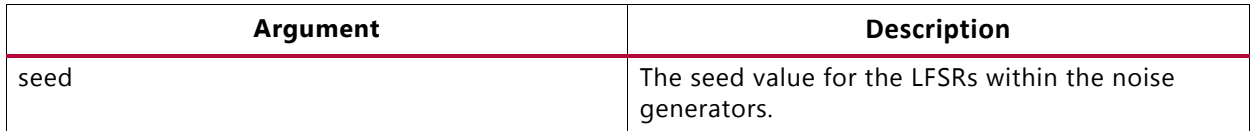

*Note:* Parameters are checked during C simulation to verify that the template parameter configuration is legal.

#### **Arguments**

#### *Table 4-79:* **Arguments**

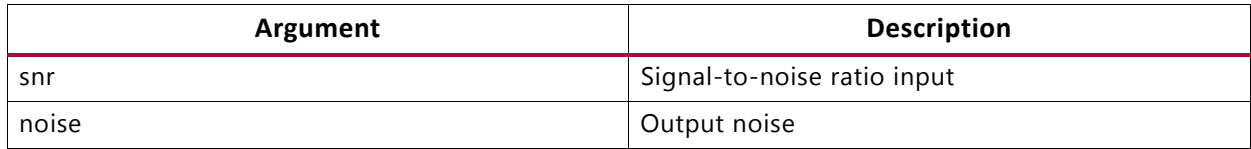

#### **Return Values**

• Not applicable (void function)

#### **Supported Base Data Types**

- Input
	- ° ap\_ufixed

See definition of typedef t\_ input\_scale in header file hls\_awgn.h for details.

- Output
	- ° ap\_int

#### **Input Data Assumptions**

• None

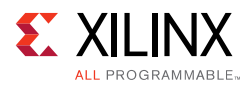

# *qam\_mod*

### **Synopsis**

```
template<
    class Constellation,
    int OutputWidth> 
class qam_mod { 
public:
     typedef ap_int<OutputWidth> t_outcomponent;
     typedef std::complex< t_outcomponent > t_iq; 
     void qam_mod();
     void ~qam_mod();
     void operator()(const typename Constellation::t_symbol &symbol,
                      t ig &outputdata);
```
## **Description**

- Converts an input symbol (one of four values for QPSK, one of sixteen for QAM16, or one of sixty-four for QAM64) into an output value in complex form with I and Q components each of OutputWidth bits.
- Where OutputWidth is greater than the minimum required to describe the I and Q values, and zeros are concatenated to the least significant bits until the output word is OutputWidth wide, for example, symbol 0 of QPSK output to 8 bits is  $I = Q = 01100000$ .

#### **Parameters**

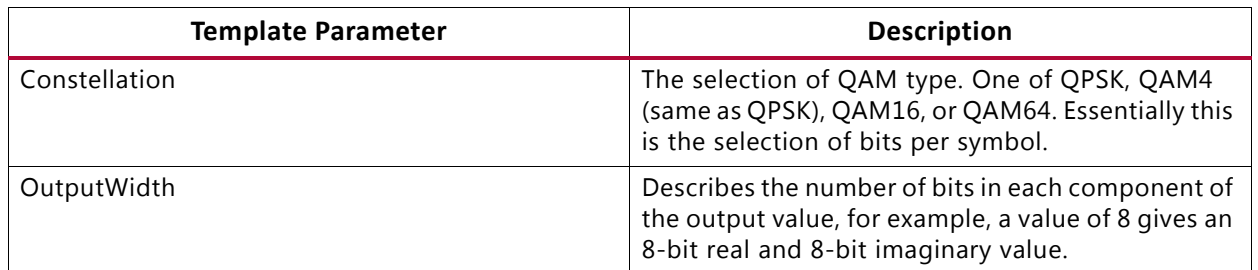

*Table 4-80:* **Parameters**

*Note:* Parameters are checked during C simulation to verify that the template parameter configuration is legal.

#### **Arguments**

#### *Table 4-81:* **Arguments**

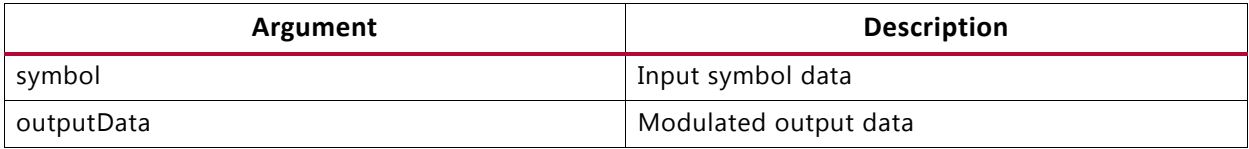

#### **Return Values**

• Not applicable (void function)

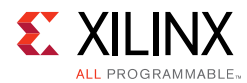

# **Supported Base Data Types**

- Input
	- ° ap\_uint

See definition of classes QPSK, QAM4, QAM16 and QAM64 in utils/hls\_dsp\_common\_utils.h for details.

- Output
	- ° std::complex< ap\_int >

#### **Input Data Assumptions**

• None

# *qam\_demod*

## **Synopsis**

```
template<
    Class Constellation,
    int InputWidth> 
class qam_demod {
public:
    typedef ap_int<InputWidth> t_incomponent;
    typedef std::complex< t_incomponent > t_in;
    void qam_demod();
    void ~qam_demod();
     void operator()(const t_in &inputData,
                      typename Constellation::t_symbol &symbol);
```
# **Description**

- Accepts an input of complex type with I and Q components each of InputWidth, matches this to the nearest point in the QAM type selected, and outputs the corresponding symbol value of that point in the constellation.
- The output is a hard-decision.

#### **Parameters**

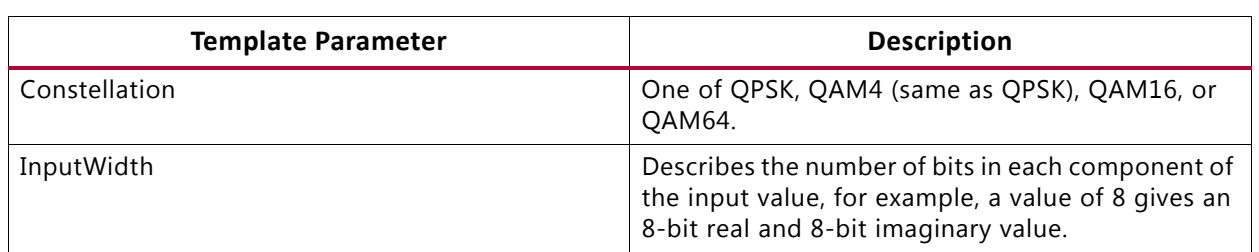

*Table 4-82:* **Parameters**

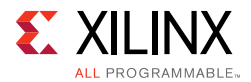

*Note:* Parameters are checked during C simulation to verify that the template parameter configuration is legal.

#### **Arguments**

#### *Table 4-83:* **Arguments**

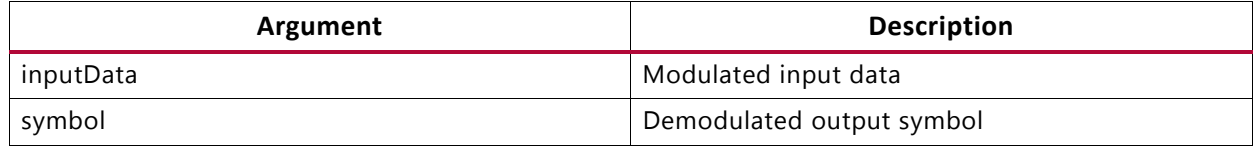

#### **Return Values**

• Not applicable (void function)

#### **Supported Base Data Types**

- Input
	- ° std::complex< ap\_int >
- Output
	- ° ap\_uint

See definition of classes QPSK, QAM4, QAM16, and QAM64 in utils/hls\_dsp\_common\_utils.h for details.

#### **Input Data Assumptions**

• None

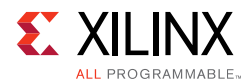

# *nco*

## **Synopsis**

```
template<
    int AccumWidth,
    int PhaseAngleWidth,
    int SuperSampleRate,
    int OutputWidth,
    class DualOutputCmpyImpl,
    class SingleOutputCmpyImpl,
    class SingleOutputNegCmpyImpl> 
class nco {
public:
      void nco(const ap_uint<AccumWidth> InitPinc,
               const ap_uint<AccumWidth> InitPoff);
      void ~nco();
      void operator()(
         stream< ap_uint<AccumWidth> > &pinc,
         stream< ap_uint<AccumWidth> > &poff,
         stream< t_nco_output_data<SuperSampleRate, OutputWidth> >
                  &outputData
);
```
# **Description**

- Performs a numerically controlled oscillator (NCO) function.
- Supports super sample rate (SSR), where the sample rate exceeds the clock rate, so multiple parallel data samples must be output on each clock cycle.
- When in SSR mode, a change to phase increment (pinc) prompts an internal interrupt. This does not cause a disturbance to the output samples unless two or more changes to pinc occur less than N cycles apart where N is SuperSampleRate/2 +1.

#### **Parameters**

*Table 4-84:* **Parameters**

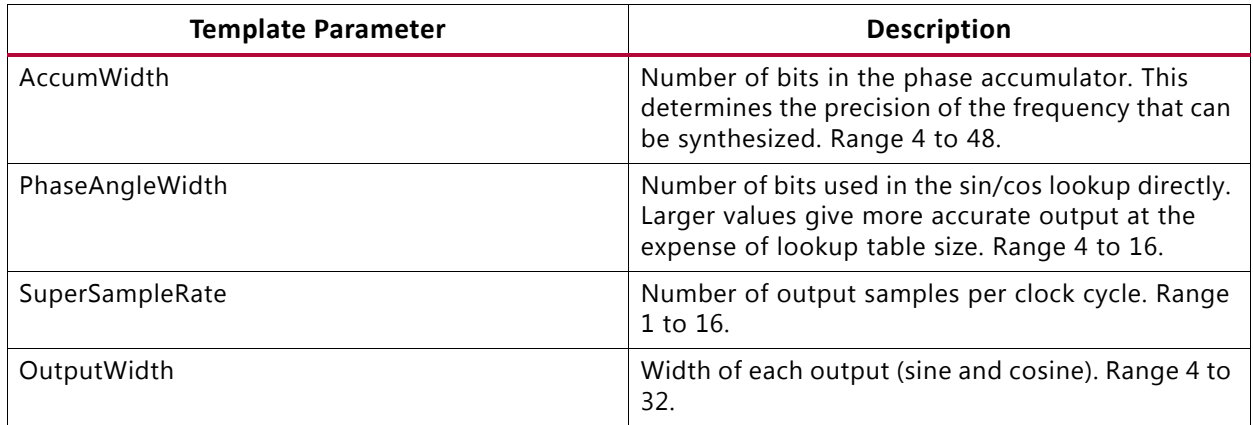

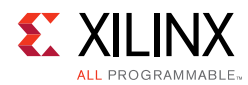

### *Table 4-84:* **Parameters** *(Cont'd)*

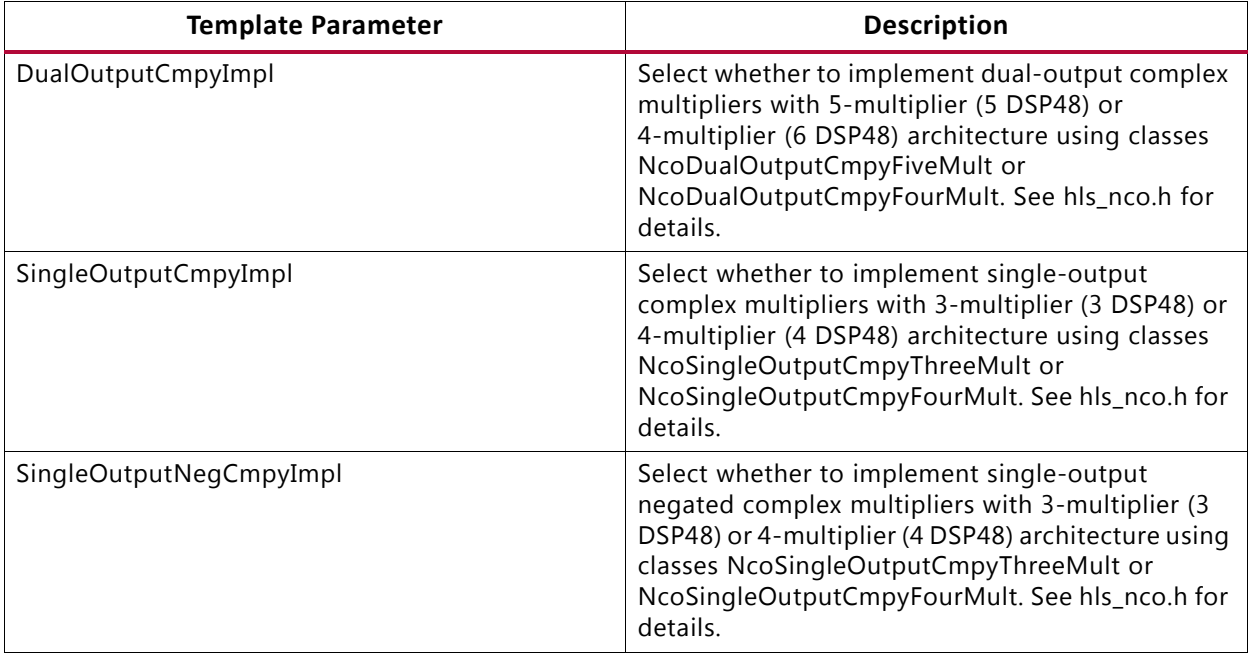

*Note:* Parameters are checked during C simulation to verify that the template parameter configuration is legal.

## **Arguments**

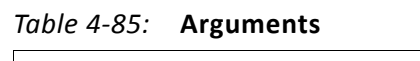

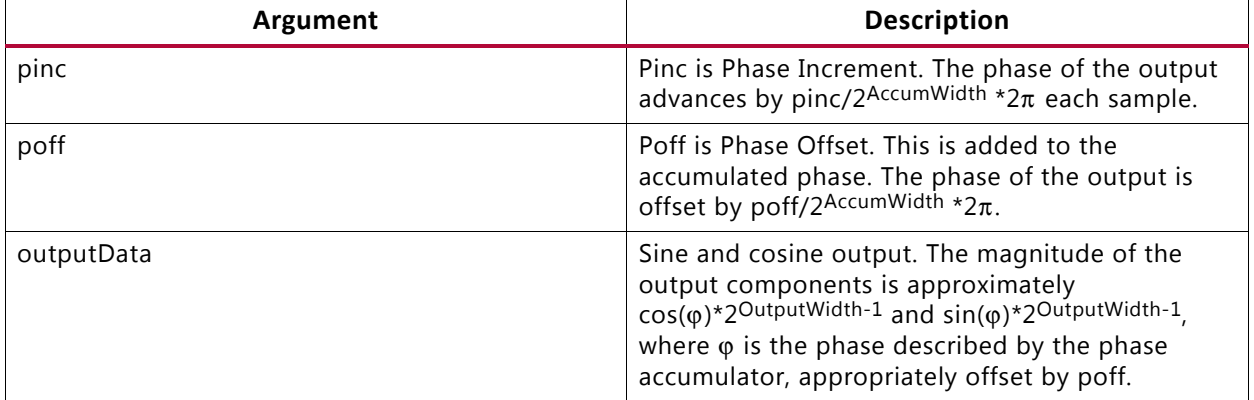

#### **Return Values**

• Not applicable (void function)

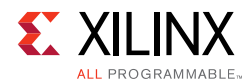

# **Supported Base Data Types**

- Input
	- ap\_uint
- Output
	- ° std::complex< ap\_int >

See definition of struct t\_nco\_output\_data in hls\_nco.h for details.

#### **Input Data Assumptions**

• None

# *convolution\_encoder*

#### **Synopsis**

```
template<
 int OutputWidth,
 bool Punctured,
 bool DualOutput,
 int InputRate,
 int OutputRate,
 int ConstraintLength,
 int PunctureCode0,
 int PunctureCode1,
 int ConvolutionCode0,
 int ConvolutionCode1,
 int ConvolutionCode2,
 int ConvolutionCode3,
 int ConvolutionCode4,
 int ConvolutionCode5,
 int ConvolutionCode6>
class convolution_encoder {
public:
 convolution_encoder();
 ~convolution_encoder();
 void operator()(stream< ap_uint<1> > &inputData,
                  stream< ap_uint<OutputWidth> > &outputData);
```
#### **Description**

- Performs convolutional encoding of an input data stream based on user-defined convolution codes and constraint length
- Optional puncturing of data
- Optional dual channel output

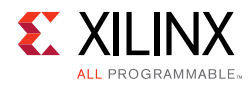

# **Parameters**

#### *Table 4-86:* **Parameters**

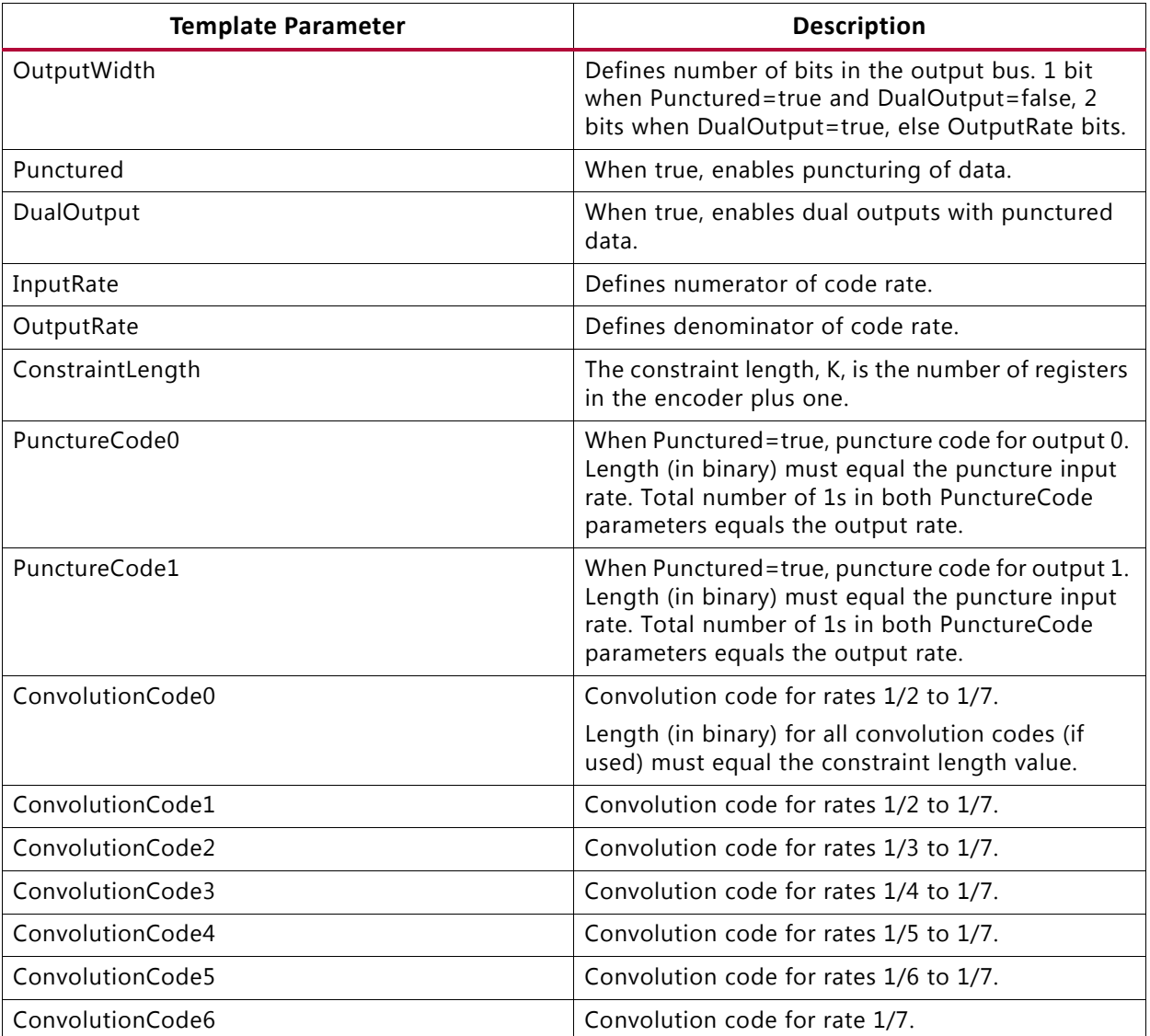

*Note:* Parameters are checked during C simulation to verify that the template parameter configuration is legal.

#### **Arguments**

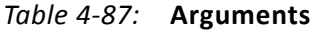

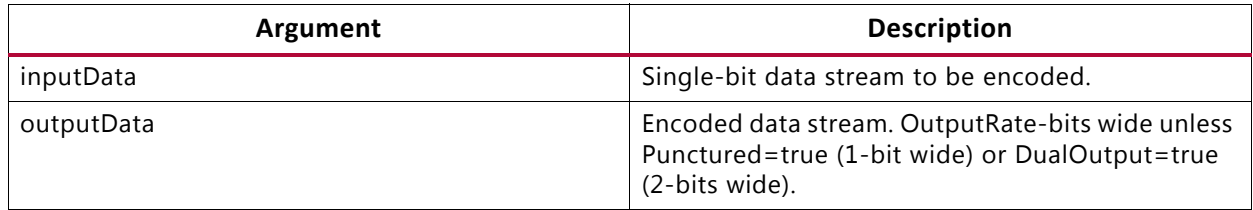

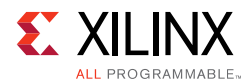

# **Return Values**

• Not applicable (void function)

# **Supported Base Data Types**

• ap\_uint

#### **Input Data Assumptions**

• None

# *viterbi\_decoder*

#### **Synopsis**

```
template<
   int ConstraintLength,
   int TracebackLength,
   bool HasEraseInput,
   bool SoftData,
   int InputDataWidth,
   int SoftDataFormat,
   int OutputRate,
   int ConvolutionCode0,
   int ConvolutionCode1,
   int ConvolutionCode2,
   int ConvolutionCode3,
   int ConvolutionCode4,
   int ConvolutionCode5,
   int ConvolutionCode6>
class viterbi_decoder {
public:
      viterbi_decoder();
      ~viterbi_decoder();
      void operator()(stream< 
viterbi_decoder_input<OutputRate,InputDataWidth,HasEraseInput> > &inputData,
                      stream< ap_uint<1> > &outputData)
```
#### **Description**

- Performs Viterbi decoding of a convolutionally encoded data stream
- Supports hard or soft data
- Supports offset binary and signed magnitude soft data formats
- Supports erasures (puncturing)

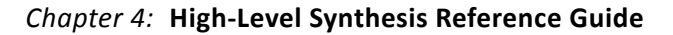

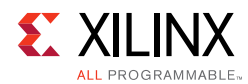

# **Parameters**

#### *Table 4-88:* **Parameters**

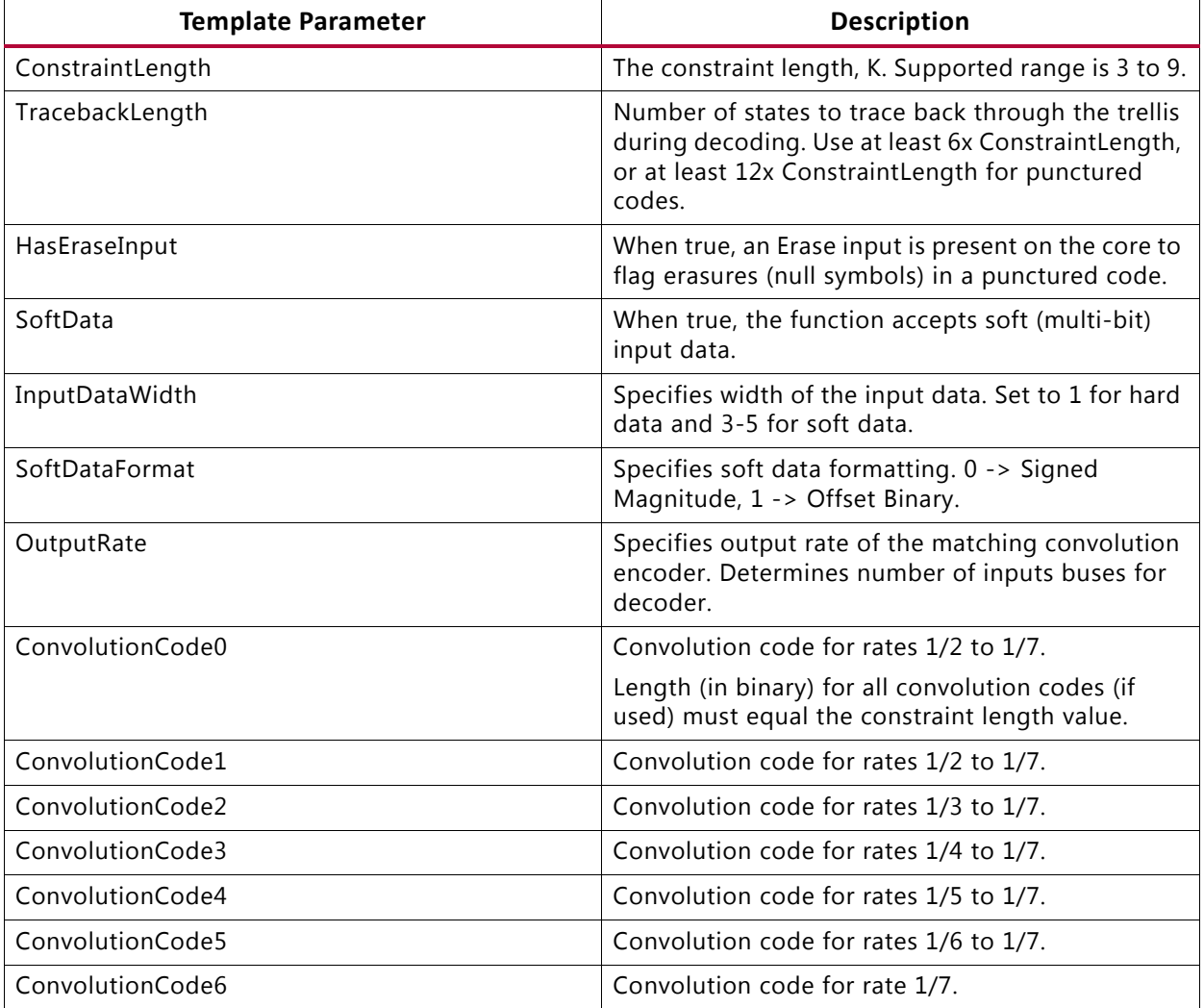

*Note:* Parameters are checked during C simulation to verify that the template parameter configuration is legal.

#### **Arguments**

#### *Table 4-89:* **Arguments**

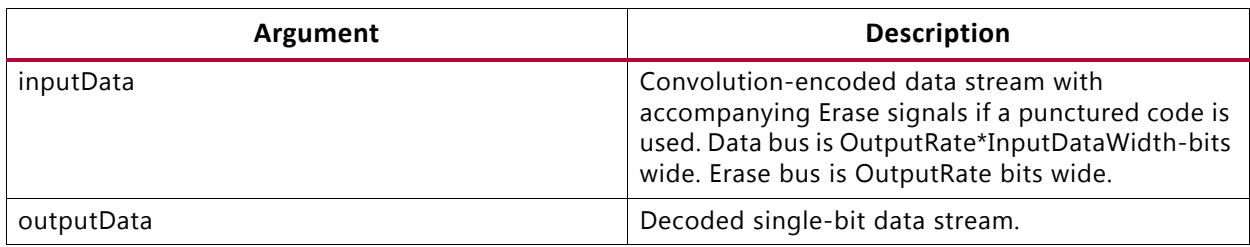

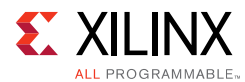

# **Return Values**

• Not applicable (void function)

# **Supported Base Data Types**

- Input
	- ° ap\_uint

See definition of struct viterbi\_decoder\_input in hls\_viterbi\_decoder.h for details.

- Output
	- ° ap\_uint

#### **Input Data Assumptions**

• None

# *atan2*

#### **Synopsis**

```
template <
 int PhaseFormat,
 int InputWidth,
 int OutputWidth,
 int RoundMode> 
void atan2(const typename atan2_input<InputWidth>::cartesian &x,
           typename atan2_output<OutputWidth>::phase &atanX)
```
#### **Description**

- CORDIC-based fixed-point implementation of two-argument arctangent
- Configurable input and output widths
- Configurable phase format
- Configurable rounding mode

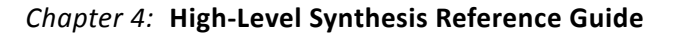

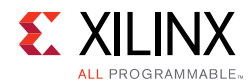

# **Parameters**

#### *Table 4-90:* **Parameters**

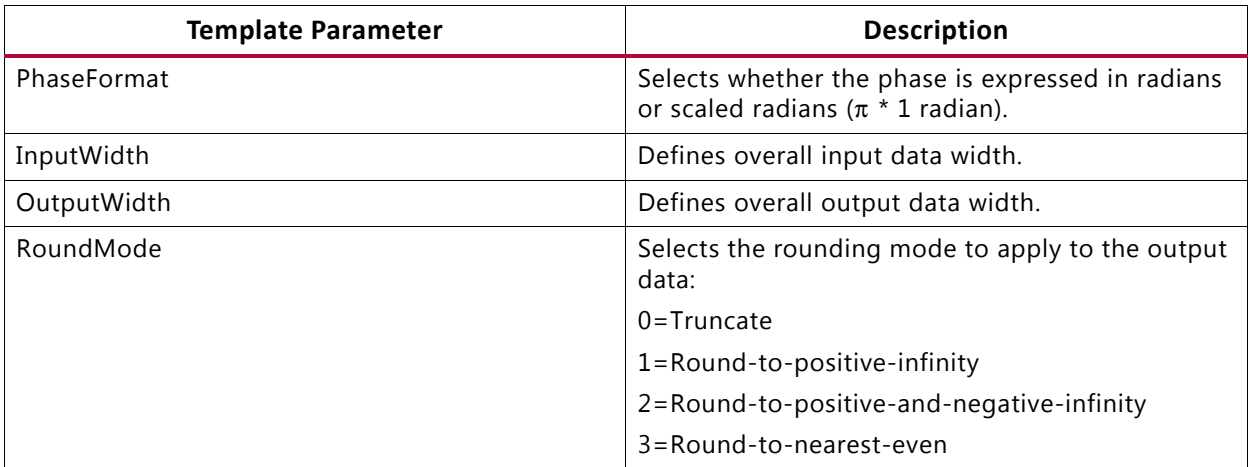

*Note:* Parameters are checked during C simulation to verify that the template parameter configuration is legal.

#### **Arguments**

#### *Table 4-91:* **Arguments**

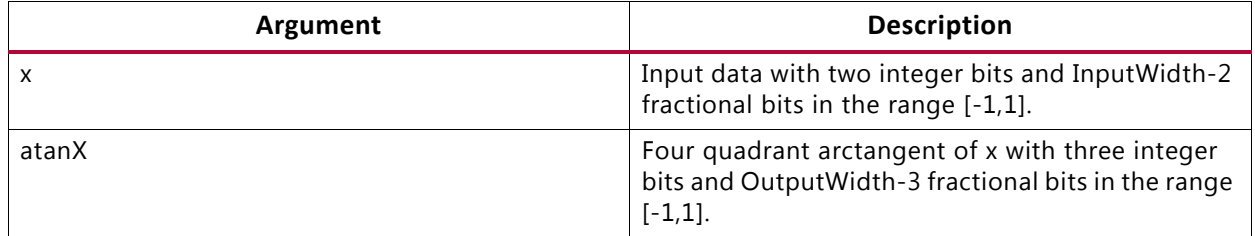

#### **Return Values**

• Not applicable (void function)

#### **Supported Base Data Types**

- Input
	- ° std::complex< ap\_fixed >

See definitions of struct cordic\_inputs in hls\_cordic\_functions.h and struct atan2\_input in hls\_atan2\_cordic.h for details.

- Output
	- ° ap\_fixed

See definitions of struct cordic\_outputs in hls\_cordic\_functions.h and struct atan2\_output in hls\_atan2\_cordic.h for details.

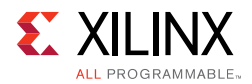

## **Input Data Assumptions**

• None

#### *sqrt*

#### **Synopsis**

```
template <
 int DataFormat,
 int InputWidth,
 int OutputWidth,
 int RoundMode> 
void sqrt(const typename sqrt_input<InputWidth, DataFormat>::in &x,
          typename sqrt_output<OutputWidth, DataFormat>::out &sqrtX)
```
#### **Description**

- CORDIC-based fixed-point implementation of square root
- Unsigned fractional or unsigned integer data formats supported
- Configurable rounding mode

#### **Parameters**

#### *Table 4-92:* **Parameters**

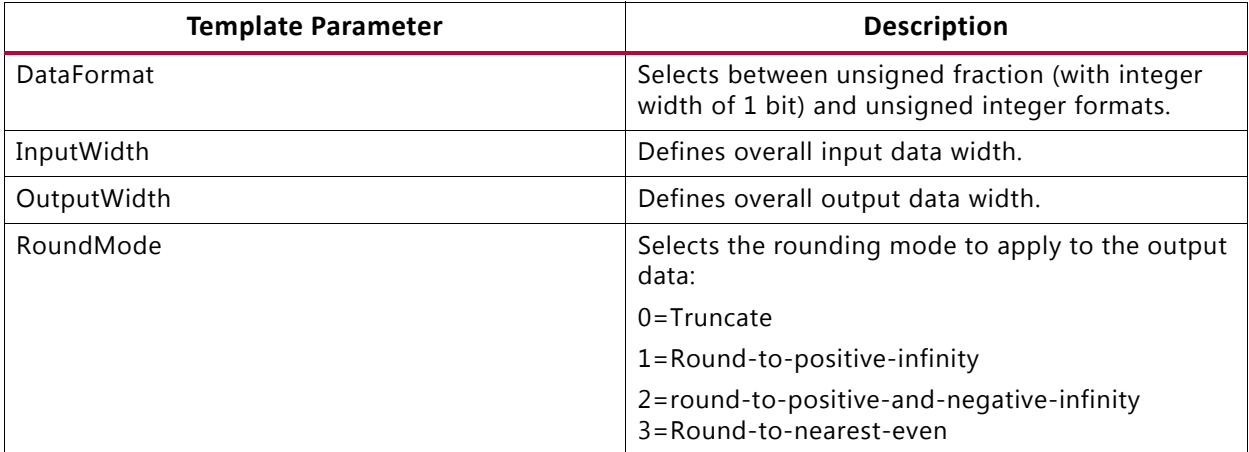

*Note:* Parameters are checked during C simulation to verify that the template parameter configuration is legal.

#### **Arguments**

#### *Table 4-93:* **Arguments**

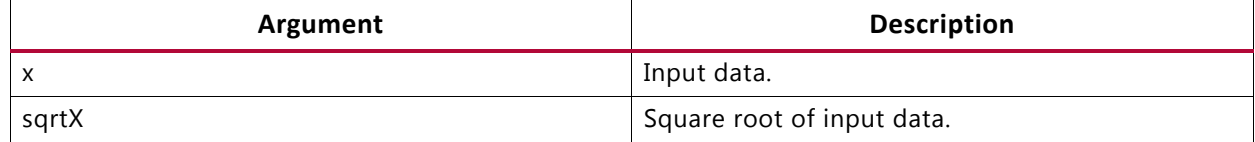

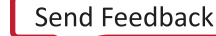

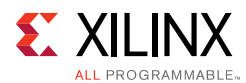

# **Return Values**

• Not applicable (void function)

# **Supported Base Data Types**

- Input
	- ° ap\_ufixed
	- ° ap\_uint

See definitions of struct cordic\_inputs in hls\_cordic\_functions.h and struct sqrt\_input in hls\_sqrt\_cordic.h for details.

- Output
	- ° ap\_ufixed
	- ap\_uint

See definitions of struct cordic\_inputs in hls\_cordic\_functions.h and struct sqrt\_input in hls\_sqrt\_cordic.h for details.

#### **Input Data Assumptions**

• None

# *cmpy*

#### **Synopsis**

• Scalar Interface

```
template <
 class Architecture,
 int W1, int I1, ap_q_mode Q1, ap_o_mode O1, int N1,
 int W2, int I2, ap_q_mode Q2, ap_o_mode O2, int N2>
void cmpy (const ap_fixed<W1, I1, Q1, O1, N1> &ar,
           const ap_fixed<W1, I1, Q1, O1, N1> &ai,
           const ap_fixed<W1, I1, Q1, O1, N1> &br,
           const ap_fixed<W1, I1, Q1, O1, N1> &bi,
           ap_fixed<W2, I2, Q2, O2, N2> &pr,
           ap_fixed<W2, I2, Q2, O2, N2> &pi);
```
• std::complex interface

```
template <
 class Architecture,
 int W1, int I1, ap_q_mode Q1, ap_o_mode O1, int N1,
 int W2, int I2, ap_q_mode Q2, ap_o_mode O2, int N2>
void cmpy (const std::complex< ap_fixed<W1, I1, Q1, O1, N1> > &a,
           const std::complex< ap_fixed<W1, I1, Q1, O1, N1> > &b,
           std::complex< ap\_fixed< W2, I2, Q2, O2, N2> p);
```
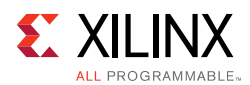

# **Description**

- Performs fixed-point complex multiplication
- Implements either three-multiplier or four-multiplier structure
- Supports scalar or std::complex interfaces

#### **Parameters**

#### *Table 4-94:* **Parameters**

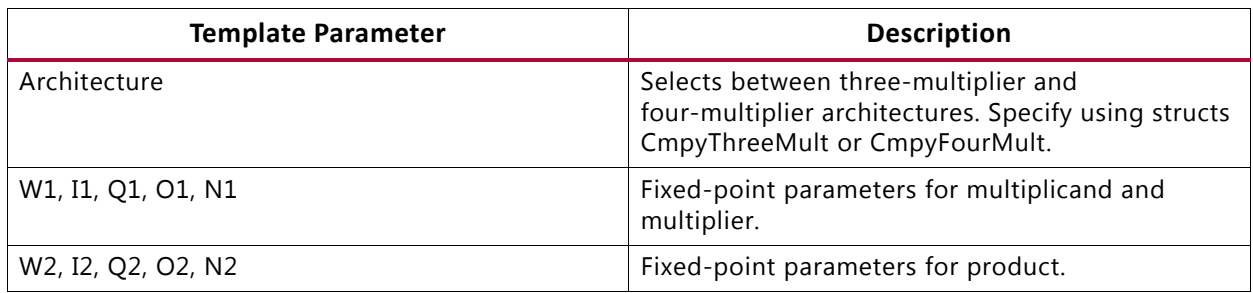

#### **Arguments**

#### *Table 4-95:* **Scalar Interface Arguments**

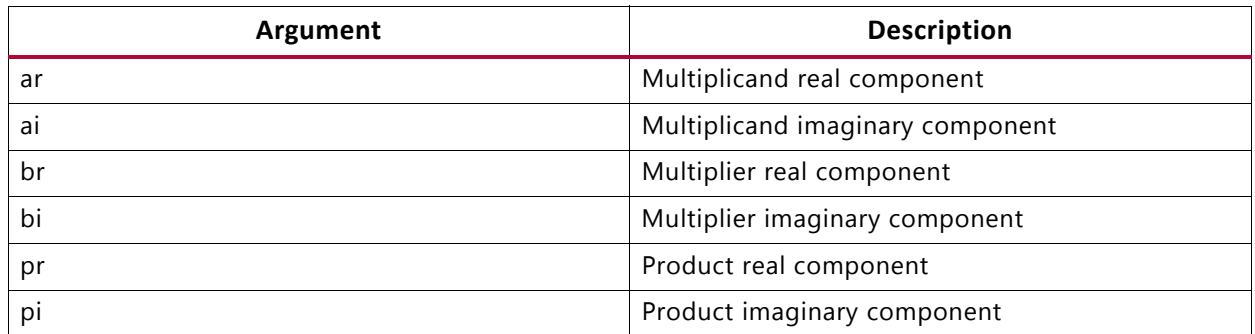

#### *Table 4-96:* **std::complex Interface Arguments**

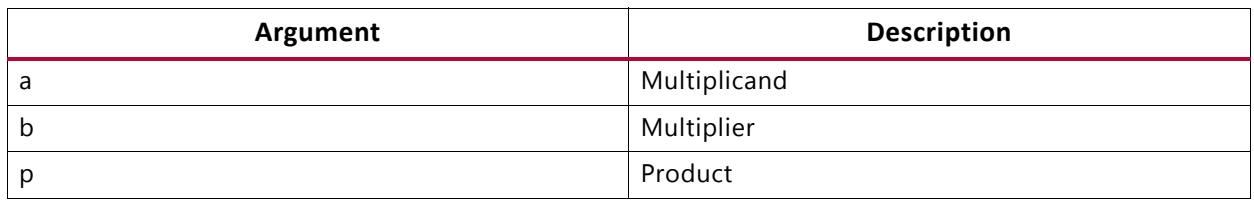

#### **Return Values**

• Not applicable (void function)

# **Supported Base Data Types**

- ap\_fixed
- std::complex< ap\_fixed>

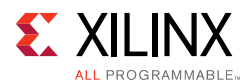

# **Input Data Assumptions**

• None

# **HLS DSP Design Examples**

The Vivado HLS DSP design examples provide a basic test bench and demonstrate how to parameterize and instantiate each function. The design examples provide one or more examples for each function.

To open the Vivado HLS design examples from the Welcome Page, click **Open Example Project**. In the Examples wizard, select a design from the **Design Examples > dsp** folder.

*Note:* The Welcome Page appears when you invoke the Vivado HLS GUI. You can access it at any time by selecting **Help > Welcome**.

You can also open the design examples directly from the Vivado Design Suite installation area: Vivado HLS\2015.x\examples\design\dsp.

Each example contains the following files:

- <example>.cpp: Top-level synthesis wrapper that instantiates the library class.
- <example>.h: Header file that defines parameter values.
- <example>\_tb.cpp: Basic test bench that exercises the top-level synthesis wrapper.
- run\_hls.tcl: Tcl commands to set up the example Vivado HLS project:

vivado\_hls -f run\_hls.tcl

**Note:** Some of the design examples also include a directives.tcl file, which provides additional Tcl commands for applying optimization and implementation directives.

# **C Arbitrary Precision Types**

This section discusses:

- The Arbitrary Precision (AP) types provided for C language designs by Vivado HLS.
- The associated functions for C int#w types.

# **Compiling [u]int#W Types**

To use the  $[u]$  int#W types, you must include the  $ap\_cint$ . h header file in all source files that reference [u]int#W variables.

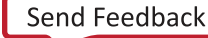

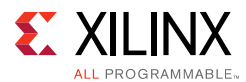

When compiling software models that use these types, it may be necessary to specify the location of the Vivado HLS header files, for example, by adding the "-I/<HLS\_HOME>/include" option for gcc compilation.

# **Declaring/Defining [u]int#W Variables**

There are separate signed and unsigned C types, respectively:

- int#W
- uint#W

where

• #W specifies the total width of the variable being declared.

User-defined types may be created with the  $C/C++$  'typedef' statement as shown in the following examples:

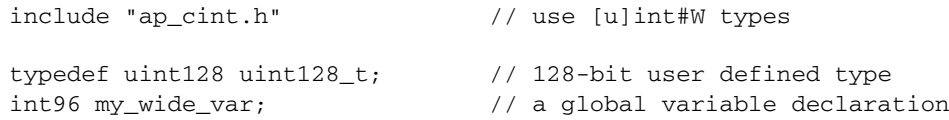

The maximum width allowed is 1024 bits.

# **Initialization and Assignment from Constants (Literals)**

A [u]int#W variable can be initialized with the same integer constants that are supported for the native integer data types. The constants are zero or sign extended to the full width of the [u]int#W variable.

```
#include "ap_cint.h"
uint15 a = 0;
uint52 b = 1234567890U;
uint52 c = 0o12345670UL;uint96 d = 0x123456789ABCDEFULL;
```
For bit-widths greater than 64-bit, the following functions can be used.

# *apint\_string2bits()*

This section also discusses use of the related functions:

- apint\_string2bits\_bin()
- apint\_string2bits\_oct()
- apint\_string2bits\_hex()

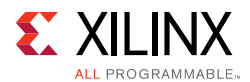

These functions convert a constant character string of digits, specified within the constraints of the radix (decimal, binary, octal, hexadecimal), into the corresponding value with the given bit-width N. For any radix, the number can be preceded with the minus sign to indicate a negative value.

```
int#W apint_string2bits[_radix](const char*, int N)
```
This is used to construct integer constants with values that are larger than those already permitted by the C language. While smaller values also work, they are easier to specify with existing C language constant value constructs.

```
#include <stdio.h>
#include "ap_cint.h"
int128 a;
// Set a to the value hex 00000000000000000123456789ABCDF0
a = apint string2bits hex("-123456789ABCDEF",128);
```
Values can also be assigned directly from a character string.

# *apint\_vstring2bits()*

This function converts a character string of digits, specified within the constraints of the hexadecimal radix, into the corresponding value with the given bit-width N. The number can be preceded with the minus sign to indicate a negative value.

This is used to construct integer constants with values that are larger than those already permitted by the C language. The function is typically used in a test bench to read information from a file.

Given file test.dat contains the following data:

```
123456789ABCDEF
-123456789ABCDEF
-5
```
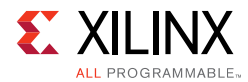

The function, used in the test bench, supplies the following values:

```
#include <stdio.h>
#include "ap_cint.h"
typedef data_t;
int128 test (
    int128 t a
     ) {
    return a+1;
}
int main () {
    FILE *fp;
    char vstring[33];
    fp = fopen(test.dat, r);
    while (fscanf(fp,%s,vstring)==1) {
           // Supply function "test" with the following values
           // 00000000000000000123456789ABCDF0
           // FFFFFFFFFFFFFFFFFEDCBA9876543212
           // FFFFFFFFFFFFFFFFFFFFFFFFFFFFFFFC
           test(apint_vstring2bits_hex(vstring,128));
           printf(\n);
     }
     fclose(fp);
     return 0;
}
```
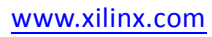

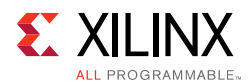

# **Support for console I/O (Printing)**

A [u]int#W variable can be printed with the same conversion specifiers that are supported for the native integer data types. Only the bits that fit according to the conversion specifier are printed:

```
#include "ap_cint.h"
c = 0x123456789ABCDEFUL;
printf( d%40d\n,c); // Signed integer in decimal format
1/ d -1985229329
printf( hd%40hd\n,c); // Short integer
\frac{1}{2} hd -12817printf( ld%40ld\n,c); // Long integer
// ld 81985529216486895
printf(lld%40lld\n,c); // Long long integer
// lld 81985529216486895
printf( u%40u\n,c); // Unsigned integer in decimal format
// u 2309737967
printf( hu%40hu\n,c);
// hu 52719
printf( lu%40lu\n,c);
// lu 81985529216486895
printf(llu%40llu\n,c);
// llu 81985529216486895
printf( o%40o\n,c); // Unsigned integer in octal format
// o 21152746757
printf( ho%40ho\n,c);
// ho 146757
printf(lo%40lo\n\rangle,c);
// lo 4432126361152746757
printf(llo%40llo\n,c);
// llo 4432126361152746757
printf( x%40x\n,c); // Unsigned integer in hexadecimal format [0-9a-f]
// x 89abcdef
printf( hx\ 40hx\n, c);
// hx cdef
printf(lx%40lx\n,c);
// lx 123456789abcdef
printf(llx%40llx\n,c);
// llx 123456789abcdef
printf(X\40X\n,c); \qquad // Unsigned integer in hexadecimal format [0-9A-F]// X 89ABCDEF
}
```
As with initialization and assignment to  $[u]$  int#W variables, features support printing values that require more than 64 bits to represent.

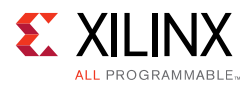

# *apint\_print()*

This is used to print integers with values that are larger than those already permitted by the C language. This function prints a value to  $\text{stdout}$ , interpreted according to the radix (2, 8, 10, 16).

void apint\_print(int#N value, int radix)

The following example shows the results when apint  $print()$  is used:

```
#include <stdio.h>
#include "ap_cint.h"
int65 Var1 = 44;
apint_print(tmp,2);
//00000000000000000000000000000000000000000000000000000000000101100
apint_print(tmp,8); // 0000000000000000000054
apint_print(tmp,10); // 44
apint_print(tmp,16); // 0000000000000002C
```
# *apint\_fprint()*

This is used to print integers with values that are bigger than those already permitted by the C language. This function prints a value to a file, interpreted according to the radix (2, 8, 10, 16).

void apint fprint(FILE\* file, int#N value, int radix)

# **Expressions Involving [u]int#W types**

Variables of [u]int#W types may generally be used freely in expressions involving any C operators. Some behaviors may seem unexpected and require detailed explanation.

# *Zero- and Sign-Extension on Assignment from Narrower to Wider Variables*

When assigning the value of a narrower bit-width signed variable to a wider one, the value is sign-extended to the width of the destination variable, regardless of its signedness.

Similarly, an unsigned source variable is zero-extended before assignment.

Explicit casting of the source variable might be necessary to ensure expected behavior on assignment.

# *Truncation on Assignment of Wider to Narrower Variables*

Assigning a wider source variables value to a narrower one leads to truncation of the value. All bits beyond the most significant bit (MSB) position of the destination variable are lost.

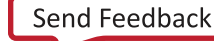

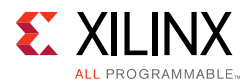

There is no special handling of the sign information during truncation, which may lead to unexpected behavior. Explicit casting may help avoid this unexpected behavior.

# *Binary Arithmetic Operators*

In general, any valid operation that may be done on a native C integer data type is supported for [u]int#w types.

Standard binary integer arithmetic operators are overloaded to provide arbitrary precision arithmetic. All of the following operators take either two operands of  $[u]$  int#W or one [u]int#W type and one  $C/C++$  fundamental integer data type, for example, char, short, int.

The width and signedness of the resulting value is determined by the width and signedness of the operands, before sign-extension, zero-padding or truncation are applied based on the width of the destination variable (or expression). Details of the return value are described for each operator.

When expressions contain a mix of  $ap_{1}(u)$  int and  $C/C++$  fundamental integer types, the C++ types assume the following widths:

- char: 8-bits
- short: 16-bits
- int: 32-bits
- long: 32-bits
- long long: 64-bits

### **Addition**

[u]int#W::RType [u]int#W::**operator +** ([u]int#W op)

Produces the sum of two ap\_[u]int or one ap\_[u]int and a  $C/C++$  integer type.

The width of the sum value is:

- One bit more than the wider of the two operands
- Two bits if and only if the wider is unsigned and the narrower is signed

The sum is treated as signed if either (or both) of the operands is of a signed type.

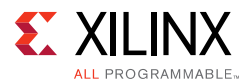

# **Subtraction**

[u]int#W::RType [u]int#W::**operator -** ([u]int#W op)

- Produces the difference of two integers.
- The width of the difference value is:
	- One bit more than the wider of the two operands
	- Two bits if and only if the wider is unsigned and the narrower signed
- This applies before assignment, at which point it is sign-extended, zero-padded, or truncated based on the width of the destination variable.
- The difference is treated as signed regardless of the signedness of the operands.

# **Multiplication**

[u]int#W::RType [u]int#W::**operator \*** ([u]int#W op)

- Returns the product of two integer values.
- The width of the product is the sum of the widths of the operands.
- The product is treated as a signed type if either of the operands is of a signed type.

## **Division**

[u]int#W::RType [u]int#W::**operator /** ([u]int#W op)

- Returns the quotient of two integer values.
- The width of the quotient is the width of the dividend if the divisor is an unsigned type; otherwise it is the width of the dividend plus one.
- The quotient is treated as a signed type if either of the operands is of a signed type.

# **Modulus**

[u]int#W::RType [u]int#W::**operator %** ([u]int#W op)

- Returns the modulus, or remainder of integer division, for two integer values.
- The width of the modulus is the minimum of the widths of the operands, if they are both of the same signedness; if the divisor is an unsigned type and the dividend is signed then the width is that of the divisor plus one.
- The quotient is treated as having the same signedness as the dividend.

**Note:** Vivado HLS synthesis of the modulus (%) operator will lead to lead to instantiation of appropriately parameterized Xilinx LogiCORE divider cores in the generated RTL.

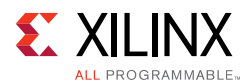

# *Bitwise Logical Operators*

The bitwise logical operators all return a value with a width that is the maximum of the widths of the two operands. They are treated as unsigned if and only if both operands are unsigned. Otherwise it is of a signed type.

Sign-extension (or zero-padding) may occur, based on the signedness of the expression, not the destination variable.

## **Bitwise OR**

[u]int#W::RType [u]int#W::**operator |** ([u]int#W op)

Returns the bitwise OR of the two operands.

#### **Bitwise AND**

[u]int#W::RType [u]int#W::**operator &** ([u]int#W op)

Returns the bitwise AND of the two operands.

#### **Bitwise XOR**

[u]int#W::RType [u]int#W::**operator ^** ([u]int#W op)

Returns the bitwise XOR of the two operands.

# *Shift Operators*

Each shift operator comes in two versions, one for unsigned right-hand side (RHS) operands and one for signed RHS.

A negative value supplied to the signed RHS versions reverses the shift operations direction, that is, a shift by the absolute value of the RHS operand in the opposite direction occurs.

The shift operators return a value with the same width as the left-hand side (LHS) operand. As with  $C/C++$ , if the LHS operand of a shift-right is a signed type, the sign bit is copied into the most significant bit positions, maintaining the sign of the LHS operand.

# **Unsigned Integer Shift Right**

[u]int#W [u]int#W::**operator >>**(ap\_uint<int\_W2> op)

#### **Integer Shift Right**

[u]int#W [u]int#W::**operator >>**(ap\_int<int\_W2> op)

#### **Unsigned Integer Shift Left**

[u]int#W [u]int#W::**operator <<**(ap\_uint<int\_W2> op)

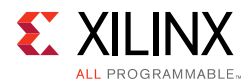

# **Integer Shift Left**

[u]int#W [u]int#W::**operator <<**(ap\_int<int\_W2> op)

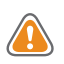

**CAUTION!** *When assigning the result of a shift-left operator to a wider destination variable, some (or all) information may be lost. Xilinx recommends that you explicitly cast the shift expression to the destination type to avoid unexpected behavior.*

# *Compound Assignment Operators*

Vivado HLS supports compound assignment operators:

- $* =$
- $\bullet$  /=
- $% =$
- $+ =$
- $-$
- $\lt$   $\lt$   $\lt$   $\approx$
- >>=
- $8t =$
- $\lambda =$
- $\epsilon =$

The RHS expression is first evaluated then supplied as the RHS operand to the base operator. The result is assigned back to the LHS variable. The expression sizing, signedness, and potential sign-extension or truncation rules apply as discussed above for the relevant operations.

# *Relational Operators*

Vivado HLS supports all relational operators. They return a Boolean value based on the result of the comparison. Variables of  $ap_{1}(u)$  int types may be compared to  $C/C++$ fundamental integer types with these operators.

# **Equality**

bool [u]int#W::**operator ==** ([u]int#W op)

#### **Inequality**

```
bool [u]int#W::operator != ([u]int#W op)
```
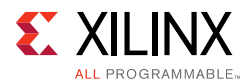

#### **Less than**

bool [u]int#W::**operator <** ([u]int#W op)

#### **Greater than**

bool [u]int#W::**operator >** ([u]int#W op)

#### **Less than or equal to**

bool [u]int#W::**operator <=** ([u]int#W op)

#### **Greater than or equal to**

bool [u]int#W::**operator >=** ([u]int#W op)

# **Bit-Level Operation: Support Function**

The [u]int#W types allow variables to be expressed with bit-level accuracy. It is often desirable with hardware algorithms to perform bit-level operations. Vivado HLS provides the following functions to enable this.

## *Bit Manipulation*

The following methods are included to facilitate common bit-level operations on the value stored in ap\_[u]int type variables.

#### **Length**

#### *apint\_bitwidthof()*

int apint\_bitwidthof(type\_or\_value)

Returns an integer value that provides the number of bits in an arbitrary precision integer value. It can be used with a type or a value.

```
int5 Var1, Res1;
Var1=-1;
Res1 = apint_bitwidthof(Var1); // Res1 is assigned 5
Res1 = apint_bitwidthof(int7); // Res1 is assigned 7
```
#### **Concatenation**

*apint\_concatenate()*

int#(N+M) apint\_concatenate(int#N first, int#M second)

Concatenates two [u]int#W variables. The width of the returned value is the sum of the widths of the operands.

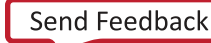

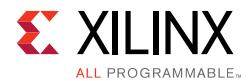

The High and Low arguments are placed in the higher and lower order bits of the result respectively.

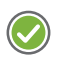

**RECOMMENDED:** *To avoid unexpected results, explicitly cast C native types (including integer literals) to an appropriate [u]int#W type before concatenating.*

#### **Bit Selection**

*apint\_get\_bit()*

int apint\_get\_bit(int#N source, int index)

Selects one bit from an arbitrary precision integer value and returns it.

The source must be an  $[u]$  int#W type. The index argument must be an int value. It specifies the index of the bit to select. The least significant bit has index 0. The highest permissible index is one less than the bit-width of this  $[u]$  int#W.

#### **Set Bit Value**

#### *apint\_set\_bit()*

```
int#N apint_set_bit(int#N source, int index, int value)
```
• Sets the specified bit, index, of the  $[u]$  int#W instance source to the value specified (zero or one).

#### **Range Selection**

#### *apint\_get\_range()*

int#N apint\_get\_range(int#N source, int high, int low)

- Returns the value represented by the range of bits specified by the arguments.
- The High argument specifies the most significant bit (MSB) position of the range.
- THE Low argument specifies the least significant bit (LSB) position of the range.
- The LSB of the source variable is in position 0. If the High argument has a value less than Low, the bits are returned in reverse order.

#### **Set Range Value**

#### *apint\_set\_range()*

int#N apint\_set\_range(int#N source, int high, int low, int#M part)

• Sets the source specified bits between  $H \cdot \text{H}$  and  $\text{Low}$  to the value of the part.

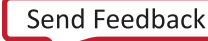

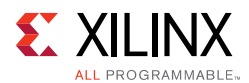

## *Bit Reduction*

#### **AND Reduce**

*apint\_and\_reduce()*

int apint\_and\_reduce(int#N value)

- Applies the AND operation on all bits in the value.
- Returns the resulting single bit as an integer value (which can be cast onto a bool).

```
int5 Var1, Res1;
Var1=-1;
Res1 = apint_and_reduce(Var1); // Res1 is assigned 1
Var1=1;Res1 = apint_and_reduce(Var1); // Res1 is assigned 0
```
• Equivalent to comparing to  $-1$ . It returns a 1 if it matches. It returns a 0 if it does not match. Another interpretation is to check that all bits are one.

#### **OR Reduce**

*apint\_or\_reduce()*

int apint or reduce(int#N value)

- Applies the XOR operation on all bits in the value.
- Returns the resulting single bit as an integer value (which can be cast onto a bool).
- Equivalent to comparing to 0, and return a 0 if it matches, 1 otherwise.

```
int5 Var1, Res1;
Var1=1;Res1 = apint_or_reduce(Var1); // Res1 is assigned 1
Var1=0;Res1 = apint or reduce(Var1); // Res1 is assigned 0
```
#### **XOR Reduce**

*apint\_xor\_reduce()*

int apint\_xor\_reduce(int#N value)

- Applies the OR operation on all bits in the value.
- Returns the resulting single bit as an integer value (which can be cast onto a bool).
- Equivalent to counting the ones in the word. This operation:
	- ° Returns 0if there is an even number.
	- ° Returns 1if there is an odd number (even parity).

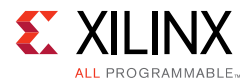

```
int5 Var1, Res1;
Var1=0;Res1 = apint_xor_reduce(Var1); // Res1 is assigned 0
Var1=1:
Res1 = apint_xor_reduce(Var1); \frac{1}{2} Res1 is assigned 1
```
#### **NAND Reduce**

*apint\_nand\_reduce()*

int apint nand reduce(int#N value)

- Applies the NAND operation on all bits in the value.
- Returns the resulting single bit as an integer value (which can be cast onto a bool).
- Equivalent to comparing this value against -1 (all ones) and returning false if it matches, true otherwise.

```
int5 Var1, Res1;
Var1=1;
Res1 = apint\_nand\_reduce(Var1); // Res1 is assigned 1
Var1=-1;
Res1 = apint\_nand\_reduce(Var1); // Res1 is assigned 0
```
#### **NOR Reduce**

*apint\_nor\_reduce()*

int apint\_nor\_reduce(int#N value)

- Applies the NOR operation on all bits in the value.
- Returns the resulting single bit as an integer value (which can be cast onto a bool).
- Equivalent to comparing this value against 0 (all zeros) and returning true if it matches, false otherwise.

```
int5 Var1, Res1;
Var1 = 0:
Res1 = apint_nor_reduce(Var1); \frac{1}{8} // Res1 is assigned 1
Var1=1;
Res1 = appint\_nor\_reduce(Var1); // Res1 is assigned 0
```
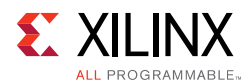

## **XNOR Reduce**

*apint\_xnor\_reduce()*

int apint\_xnor\_reduce(int#N value)

- Applies the XNOR operation on all bits in the value.
- Returns the resulting single bit as an integer value (which can be cast onto a bool).
- Equivalent to counting the ones in the word.
- This operation:
	- ° Returns 1 if there is an odd number.
	- Returns 0 if there is an even number (odd parity).

```
int5 Var1, Res1;
Var1=0:
Res1 = apint_xnor_reduce(Var1); // Res1 is assigned 1
Var1=1;
Res1 = apint_xnor_reduce(Var1); // Res1 is assigned 0
```
# **C++ Arbitrary Precision Types**

Vivado HLS provides a  $C++$  template class,  $ap_{i}$  [u] int<>, that implements arbitrary precision (or bit-accurate) integer data types with consistent, bit-accurate behavior between software and hardware modeling.

This class provides all arithmetic, bitwise, logical and relational operators allowed for native C integer types. In addition, this class provides methods to handle some useful hardware operations, such as allowing initialization and conversion of variables of widths greater than 64 bits. Details for all operators and class methods are discussed below.

# **Compiling ap\_[u]int<> Types**

To use the ap\_[u]int<> classes, you must include the ap\_int.h header file in all source files that reference ap  $[u]$  int<> variables.

When compiling software models that use these classes, it may be necessary to specify the location of the Vivado HLS header files, for example by adding the -I/<HLS\_HOME>/include option for g++ compilation.

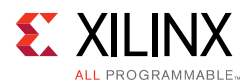

# **Declaring/Defining ap\_[u] Variables**

There are separate signed and unsigned classes:

- ap int<int W> (signed)
- ap uint<int W> (unsigned)

The template parameter  $int_w$  specifies the total width of the variable being declared.

User-defined types may be created with the  $C/C++$  typedef statement as shown in the following examples:

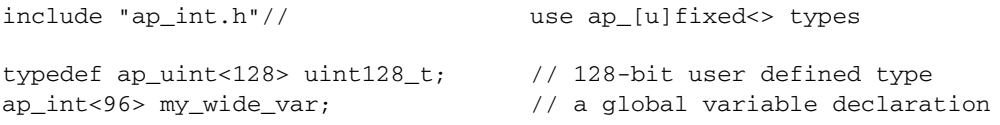

The default maximum width allowed is 1024 bits. This default may be overridden by defining the macro AP\_INT\_MAX\_W with a positive integer value less than or equal to 32768 before inclusion of the ap\_int.h header file.

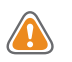

**CAUTION!** *Setting the value of AP\_INT\_MAX\_W too High may cause slow software compile and run times.*

Following is an example of overriding AP\_INT\_MAX\_W:

```
#define AP_INT_MAX_W 4096 // Must be defined before next line
#include "ap_int.h"
ap_int<4096> very_wide_var;
```
# **Initialization and Assignment from Constants (Literals)**

The class constructor and assignment operator overloads, allows initialization of and assignment to  $ap_{i}[u]$  fixed <> variables using standard  $C/C++$  integer literals.

This method of assigning values to  $ap_{i}$  [u] fixed <> variables is subject to the limitations of C++ and the system upon which the software will run. This typically leads to a 64-bit limit on integer literals (for example, for those LL or ULL suffixes).

To allow assignment of values wider than  $64$ -bits, the  $ap_{i}$ [u]  $fixed \rightarrow$  classes provide constructors that allow initialization from a string of arbitrary length (less than or equal to the width of the variable).

By default, the string provided is interpreted as a hexadecimal value as long as it contains only valid hexadecimal digits (that is, 0-9 and a-f). To assign a value from such a string, an explicit  $C++$  style cast of the string to the appropriate type must be made.

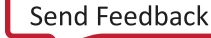

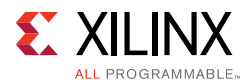

Following are examples of initialization and assignments, including for values greater than 64-bit, are:

```
ap_int<42> a_42b_var(-1424692392255LL); // long long decimal format
a_42b_var = 0x14BB648B13FLL; // hexadecimal format
a_42b_var = -1; \prime/ negative int literal sign-extended to full width
ap_uint<96>_wide_var("76543210fedcba9876543210", 16);// Greater than 64-bit
wide_var = ap_int<96>("0123456789abcdef01234567", 16);
```
The  $ap_{i}(u) \ll$  constructor may be explicitly instructed to interpret the string as representing the number in radix 2, 8, 10, or 16 formats. This is accomplished by adding the appropriate radix value as a second parameter to the constructor call.

A compilation error occurs if the string literal contains any characters that are invalid as digits for the radix specified.

The following examples use different radix formats:

```
ap_int<6> a_6bit_var("101010", 2); // 42d in binary format
a_6bit_var = ap_int<6>("40", 8); // 32d in octal format
a_6bit_var = ap_int<6>("55", 10); // decimal format
a_6bit_var = ap_int<6>("2A", 16); // 42d in hexadecimal format
a_6bit_var = ap_1nt<6>("42", 2); // COMPILE-TIME ERROR! "42" is not binary
```
The radix of the number encoded in the string can also be inferred by the constructor, when it is prefixed with a zero (0) followed by one of the following characters: "b", " $\circ$ " or " $x$ ". The prefixes "0b", "0 $\circ$ " and "0 $x$ " correspond to binary, octal and hexadecimal formats respectively.

The following examples use alternate initializer string formats:

```
ap_int<6> a_6bit_var("0b101010", 2); // 42d in binary format
a_6bit_var = ap_int<6>("0o40", 8); // 32d in octal format
a_6bit_var = ap_int<6>("0x2A", 16); // 42d in hexidecimal format
a_6bit_var = ap_int<6>("0b42", 2); // COMPILE-TIME ERROR! "42" is not binary
```
If the bit-width is greater than 53-bits, the  $ap_{\alpha}[u]$  fixed value must be initialized with a string, for example:

ap\_ufixed<72,10> Val("2460508560057040035.375");

# **Support for Console I/O (Printing)**

As with initialization and assignment to  $ap_{i}$ [u]  $fixed \rightarrow$  variables, Vivado HLS supports printing values that require more than 64-bits to represent.

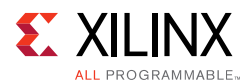

## *Using the C++ Standard Output Stream*

The easiest way to output any value stored in an  $ap_{1}(u)$  int variable is to use the  $C++$ standard output stream:

- std::cout (#include <iostream> or
- <iostream.h>)

The stream insertion operator  $\left\langle \langle \cdot \rangle \right\rangle$  is overloaded to correctly output the full range of values possible for any given  $ap_{1}u]$  fixed variable. The following stream manipulators are also supported:

- dec (decimal)
- hex (hexadecimal)
- oct (octal)

These allow formatting of the value as indicated.

The following example uses cout to print values:

```
#include <iostream.h>
// Alternative: #include <iostream>
ap_ufixed<72> Val("10fedcba9876543210");
cout << Val << endl; // Yields: "313512663723845890576"
cout << hex << val << endl; // Yields: "10fedcba9876543210"
cout << oct << val << endl; // Yields: "41773345651416625031020"
```
## *Using the Standard C Library*

You can also use the standard C library (#include <stdio.h>) to print out values larger than 64-bits:

- 1. Convert the value to a  $C++$  std: : string using the  $ap_{i}[u]$  fixed classes method to\_string().
- 2. Convert the result to a null-terminated C character string using the  $std:$ : string class method  $c$  str().

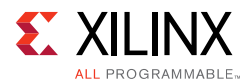

### **Optional Argument One (Specifying the Radix)**

You can pass the  $ap[u]int::to\_string()$  method an optional argument specifying the radix of the numerical format desired. The valid radix argument values are:

- 2 (binary) (default)
- 8 (octal)
- 10 (decimal)
- 16 (hexadecimal)

#### **Optional Argument Two (Printing as Signed Values)**

A second optional argument to ap\_[u]int::to\_string() specifies whether to print the non-decimal formats as signed values. This argument is boolean. The default value is false, causing the non-decimal formats to be printed as unsigned values.

The following examples use  $print$  to print values:

```
ap_int<72> Val("80fedcba9876543210");
printf("%s\n", Val.to_string().c_str()); // => "80FEDCBA9876543210"
printf("%s\n", Val.to_string(10).c_str()); // => "-2342818482890329542128"
printf("%s\n", Val.to_string(8).c_str()); // => "401773345651416625031020" 
printf("%s\n", Val.to_string(16, true).c_str()); // => "-7F0123456789ABCDF0"
```
# **Expressions Involving ap\_[u]<> types**

Variables of  $ap_{1}(u) \ll$  types may generally be used freely in expressions involving  $C/C++$ operators. Some behaviors may be unexpected. These are discussed in detail below.

## *Zero- and Sign-Extension on Assignment From Narrower to Wider Variables*

When assigning the value of a narrower bit-width signed (ap  $int \ll 1$ ) variable to a wider one, the value is sign-extended to the width of the destination variable, regardless of its signedness.

Similarly, an unsigned source variable is zero-extended before assignment.

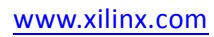

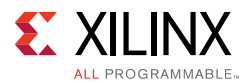

Explicit casting of the source variable may be necessary to ensure expected behavior on assignment. See the following example:

```
ap_uint<10> Result;
ap_int<7> Val1 = 0x7f;ap_uint<6> Val2 = 0x3f;
Result = Val1; // Yields: 0x3ff (sign-extended)
Result = Val2; \frac{1}{2} // Yields: 0x03f (zero-padded)
Result = ap_uint<7>(Val1); // Yields: 0x07f (zero-padded)
Result = ap_int<6>(Val2); // Yields: 0x3ff (sign-extended)
```
## *Truncation on Assignment of Wider to Narrower Variables*

Assigning the value of a wider source variable to a narrower one leads to truncation of the value. All bits beyond the most significant bit (MSB) position of the destination variable are lost.

There is no special handling of the sign information during truncation. This may lead to unexpected behavior. Explicit casting may help avoid this unexpected behavior.

# **Class Methods and Operators**

The  $ap_{i}[u]$  int types do not support implicit conversion from wide  $ap_{i}[u]$  int (>64bits) to builtin C/C++ integer types. For example, the following code example return s1, because the implicit cast from  $ap\_int[65]$  to bool in the if-statement returns a 0.

```
 bool nonzero(ap_uint<65> data) {
      return data; // This leads to implicit truncation to 64b int
    }
   int main() {
     if (nonzero((ap_uint<65>)1 << 64)) {
        return 0;
 }
     printf(FAIL\n);
     return 1;
   }
```
To convert wide  $ap_{i}$  [u] int types to built-in integers, use the explicit conversion functions included with the  $ap_{1}(u)$  int types:

- to\_int()
- to\_long()
- to bool()

In general, any valid operation that can be done on a native  $C/C++$  integer data type is supported using operator overloading for  $ap_{1}u$ ] int types.

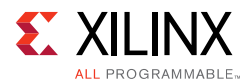

In addition to these overloaded operators, some class specific operators and methods are included to ease bit-level operations.

## *Binary Arithmetic Operators*

Standard binary integer arithmetic operators are overloaded to provide arbitrary precision arithmetic. These operators take either:

- Two operands of ap\_[u]int, or
- One  $ap_{i}[u]$  int type and one  $C/C++$  fundamental integer data type

For example:

- char
- short
- int

The width and signedness of the resulting value is determined by the width and signedness of the operands, before sign-extension, zero-padding or truncation are applied based on the width of the destination variable (or expression). Details of the return value are described for each operator.

When expressions contain a mix of  $ap_{1}[u]$  int and  $C/C++$  fundamental integer types, the  $C++$  types assume the following widths:

- char (8-bits)
- short (16-bits)
- int (32-bits)
- long (32-bits)
- long long (64-bits)

#### **Addition**

```
ap_(u)int::RType ap_(u)int::operator + (ap_(u)int op)
```
Returns the sum of:

- Two ap\_[u]int, or
- One ap\_[u]int and a C/C++ integer type

The width of the sum value is:

- One bit more than the wider of the two operands, or
- Two bits if and only if the wider is unsigned and the narrower is signed

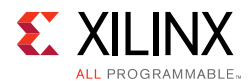

The sum is treated as signed if either (or both) of the operands is of a signed type.

#### **Subtraction**

ap\_(u)int::RType ap\_(u)int::**operator -** (ap\_(u)int op)

Returns the difference of two integers.

The width of the difference value is:

- One bit more than the wider of the two operands, or
- Two bits if and only if the wider is unsigned and the narrower signed

This is true before assignment, at which point it is sign-extended, zero-padded, or truncated based on the width of the destination variable.

The difference is treated as signed regardless of the signedness of the operands.

#### **Multiplication**

ap\_(u)int::RType ap\_(u)int::**operator \*** (*ap\_(u)int op*)

Returns the product of two integer values.

The width of the product is the sum of the widths of the operands.

The product is treated as a signed type if either of the operands is of a signed type.

#### **Division**

ap\_(u)int::RType ap\_(u)int::**operator /** (*ap\_(u)int op*)

Returns the quotient of two integer values.

The width of the quotient is the width of the dividend if the divisor is an unsigned type. Otherwise, it is the width of the dividend plus one.

The quotient is treated as a signed type if either of the operands is of a signed type.

#### **Modulus**

ap\_(u)int::RType ap\_(u)int::**operator %** (ap\_(u)int op)

Returns the modulus, or remainder of integer division, for two integer values.

The width of the modulus is the minimum of the widths of the operands, if they are both of the same signedness.

If the divisor is an unsigned type and the dividend is signed, then the width is that of the divisor plus one.

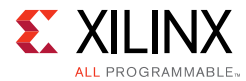

The quotient is treated as having the same signedness as the dividend.

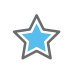

**IMPORTANT:** *Vivado HLS synthesis of the modulus (%) operator will lead to lead to instantiation of appropriately parameterized Xilinx LogiCORE divider cores in the generated RTL.*

Following are examples of arithmetic operators:

```
ap_uint<71> Rslt;
ap\_uint < 42 Vall = 5;
ap\_int < 23 > Val2 = -8;
Rslt = Val1 + Val2; // Yields: -3 (43 bits) sign-extended to 71 bits
Rslt = Val1 - Val2; \qquad // Yields: +3 sign extended to 71 bits
Rslt = Val1 * Val2; // Yields: -40 (65 bits) sign extended to 71 bits<br>Rslt = 50 / Val2; // Yields: -6 (33 bits) sign extended to 71 bits<br>\therefore where and to 71 bits
Rslt = 50 / Val2; // Yields: -6 (33 bits) sign extended to 71 bits
Rslt = 50 % Val2; // Yields: +2 (23 bits) sign extended to 71 bits
```
## *Bitwise Logical Operators*

The bitwise logical operators all return a value with a width that is the maximum of the widths of the two operand. It is treated as unsigned if and only if both operands are unsigned. Otherwise, it is of a signed type.

Sign-extension (or zero-padding) may occur, based on the signedness of the expression, not the destination variable.

#### **Bitwise OR**

ap\_(u)int::RType ap\_(u)int::**operator |** (*ap\_(u)int op*)

Returns the bitwise OR of the two operands.

#### **Bitwise AND**

ap\_(u)int::RType ap\_(u)int::**operator &** (*ap\_(u)int op*)

Returns the bitwise AND of the two operands.

#### **Bitwise XOR**

ap\_(u)int::RType ap\_(u)int:**:operator ^** (*ap\_(u)int op*)

Returns the bitwise XOR of the two operands.

## *Unary Operators*

#### **Addition**

```
ap_(u)int ap_(u)int::operator + ()
```
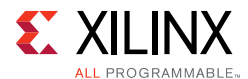

Returns the self copy of the  $ap_{\perp}[u]$  int operand.

#### **Subtraction**

```
ap_(u)int::RType ap_(u)int::operator - ()
```
Returns the following:

- The negated value of the operand with the same width if it is a signed type, or
- Its width plus one if it is unsigned.

The return value is always a signed type.

#### **Bitwise Inverse**

```
ap_(u)int::RType ap_(u)int::operator ~ ()
```
Returns the bitwise-NOT of the operand with the same width and signedness.

#### **Logical Invert**

bool ap\_(u)int::**operator !** ()

Returns a Boolean false value if and only if the operand is *not* equal to zero (0).

Returns a Boolean true value if the operand is equal to zero (0).

## *Ternary Operators*

When you use the ternary operator with the standard C int type, you must explicitly cast from one type to the other to ensure that both results have the same type. For example:

```
// Integer type is cast to ap_int type
ap_int<32> testc3(int a, ap_int<32> b, ap_int<32> c, bool d) {
 return d?ap_int<32>(a):b;
}
// ap_int type is cast to an integer type
ap_int<32> testc4(int a, ap_int<32> b, ap_int<32> c, bool d) {
 return d?a+1:(int)b;
}
// Integer type is cast to ap_int type
ap_int<32> testc5(int a, ap_int<32> b, ap_int<32> c, bool d) {
 return d?ap_int<33>(a):b+1;
\mathfrak{g}
```
## *Shift Operators*

Each shift operator comes in two versions:

- One version for *unsigned* right-hand side (RHS) operands
- One version for *signed* right-hand side (RHS) operands

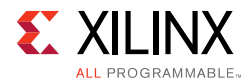

A negative value supplied to the signed RHS versions reverses the shift operations direction. That is, a shift by the absolute value of the RHS operand in the opposite direction occurs.

The shift operators return a value with the same width as the left-hand side (LHS) operand. As with C/C++, if the LHS operand of a shift-right is a signed type, the sign bit is copied into the most significant bit positions, maintaining the sign of the LHS operand.

#### **Unsigned Integer Shift Right**

ap\_(u)int ap\_(u)int::**operator <<** (*ap\_uint<int\_W2> op*)

#### **Integer Shift Right**

ap\_(u)int ap\_(u)int::**operator <<** (*ap\_int<int\_W2> op*)

#### **Unsigned Integer Shift Left**

ap\_(u)int ap\_(u)int::**operator >>** (*ap\_uint<int\_W2> op*)

#### **Integer Shift Left**

ap\_(u)int ap\_(u)int::**operator >>** (*ap\_int<int\_W2> op*)

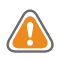

**CAUTION!** *When assigning the result of a shift-left operator to a wider destination variable, some or all information may be lost. Xilinx recommends that you explicitly cast the shift expression to the destination type to avoid unexpected behavior.*

Following are examples of shift operations:

```
ap_uint<13> Rslt;
ap_uint<7> Val1 = 0x41;Rslt = Val1 << 6; \frac{1}{2} // Yields: 0x0040, i.e. msb of Val1 is lost
Rslt = ap\_uint < 13 / \lt 6; // Yields: 0x1040, no info lost
ap int<7> Val2 = -63;
Rslt = Val2 >> 4; \frac{1}{2} //Yields: 0x1ffc, sign is maintained and extended
```
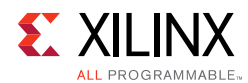

## *Compound Assignment Operators*

Vivado HLS supports compound assignment operators:

- $\bullet$   $*$   $\pm$
- $\bullet$  /=
- $% =$
- $+ -$
- $=$
- $\lt$   $\lt$   $\lt$   $\approx$
- $\bullet \quad \Rightarrow \Rightarrow \equiv$
- $\cdot$   $\&=$
- $\bullet$   $\wedge =$
- $\cdot$  |=

The RHS expression is first evaluated then supplied as the RHS operand to the base operator, the result of which is assigned back to the LHS variable. The expression sizing, signedness, and potential sign-extension or truncation rules apply as discussed above for the relevant operations.

```
ap uint<10> Val1 = 630;ap_int<3> Val2 = -3;ap_uint<5> Val3 = 27;
Val1 += Val2 - Val3; // Yields: 600 and is equivalent to:
// Val1 = ap uint<10>(ap int<11>(Val1) +
// ap_int<11>((ap_int<6>(Val2) -
// ap_int<6>(Val3))));
```
#### *Example 4-1:* **Compound Assignment Statement**

## *Increment and Decrement Operators*

The increment and decrement operators are provided. All return a value of the same width as the operand and which is unsigned if and only if both operands are of unsigned types and signed otherwise.

#### **Pre-Increment**

ap\_(u)int& ap\_(u)int::**operator ++** ()

Returns the incremented value of the operand.

Assigns the incremented value to the operand.

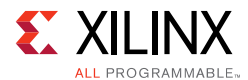

#### **Post-Increment**

```
const ap_(u)int ap_(u)int::operator ++ (int)
```
Returns the value of the operand before assignment of the incremented value to the operand variable.

#### **Pre-Decrement**

```
ap_(u)int& ap_(u)int::operator -- ()
```
Returns the decremented value of, as well as assigning the decremented value to, the operand.

#### **Post-Decrement**

```
const ap_(u)int ap_(u)int::operator -- (int)
```
Returns the value of the operand before assignment of the decremented value to the operand variable.

## *Relational Operators*

Vivado HLS supports all relational operators. They return a Boolean value based on the result of the comparison. You can compare variables of  $ap_{i}[u]$  int types to  $C/C++$ fundamental integer types with these operators.

#### **Equality**

bool ap\_(u)int::**operator ==** (*ap\_(u)int op*)

#### **Inequality**

bool ap\_(u)int::**operator !=** (*ap\_(u)int op*)

#### **Less than**

```
bool ap_(u)int::operator < (ap_(u)int op)
```
#### **Greater than**

bool ap\_(u)int::**operator >** (*ap\_(u)int op*)

#### **Less than or equal to**

bool ap\_(u)int::**operator <=** (*ap\_(u)int op*)

#### **Greater than or equal to**

```
bool ap_(u)int::operator >= (ap_(u)int op)
```
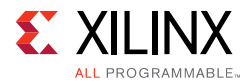

# **Other Class Methods, Operators, and Data Members**

The following sections discuss other class methods, operators, and data members.

## *Bit-Level Operations*

The following methods facilitate common bit-level operations on the value stored in ap\_[u]int type variables.

#### **Length**

int ap\_(u)int::**length ()**

Returns an integer value providing the total number of bits in the  $ap_{i}[u]$  int variable.

#### **Concatenation**

```
ap_concat_ref ap_(u)int::concat (ap_(u)int low) 
ap_concat_ref ap_(u)int::operator , (ap_(u)int high, ap_(u)int low)
```
Concatenates two  $ap_{i}[u]$  int variables, the width of the returned value is the sum of the widths of the operands.

The High and Low arguments are placed in the higher and lower order bits of the result respectively; the concat() method places the argument in the lower order bits.

When using the overloaded comma operator, the parentheses are required. The comma operator version may also appear on the LHS of assignment.

**RECOMMENDED:** *To avoid unexpected results, explicitly cast C/C++ native types (including integer literals) to an appropriate ap\_[u]int type before concatenating.*

```
ap_uint<10> Rslt;
ap\_int < 3 Val1 = -3;
ap\_int < 7 Val2 = 54;
Rslt = (Val2, Val1); // Yields: 0x1B5Rslt = Val1.concat(Val2); // Yields: 0x2B6
(Val1, Val2) = 0xAB; // Yields: Val1 == 1, Val2 == 43
```
#### *Example 4-2:* **Concatenation Example**

#### **Bit Selection**

ap\_bit\_ref ap\_(u)int::**operator []** (*int bit*)

Selects one bit from an arbitrary precision integer value and returns it.

The returned value is a reference value that can set or clear the corresponding bit in this ap\_[u]int.

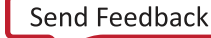

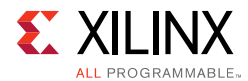

The bit argument must be an int value. It specifies the index of the bit to select. The least significant bit has index 0. The highest permissible index is one less than the bit-width of this ap\_[u]int.

The result type ap\_bit\_ref represents the reference to one bit of this ap\_[u]int instance specified by bit.

#### **Range Selection**

```
ap_range_ref ap_(u)int::range (unsigned Hi, unsigned Lo)
ap_range_ref ap_(u)int::operator () (unsigned Hi, unsigned Lo)
```
Returns the value represented by the range of bits specified by the arguments.

The H<sub>i</sub> argument specifies the most significant bit (MSB) position of the range, and  $Lo$ specifies the least significant bit (LSB).

The LSB of the source variable is in position 0. If the  $H\text{m}$  argument has a value less than  $\text{L}\circ$ , the bits are returned in reverse order.

```
ap_uint<4> Rslt:
ap\_uint < 8 Vall = 0x5f;
ap uint < 8 Val2 = 0xaa;
Rslt = Val1.name(3, 0); // Yields: 0xFVal1(3,0) = Val2(3, 0); // Yields: 0x5A
Val1(3,0) = Val2(4, 1); // Yields: 0x55
Rslt = Val1.range(4, 7); // Yields: 0xA; bit-reversed!
```
#### *Example 4-3:* **Range Selection Examples**

#### **AND reduce**

bool ap\_(u)int::**and**\_**reduce ()**

- Applies the AND operation on all bits in this  $ap_{-}(u)$  int.
- Returns the resulting single bit.
- Equivalent to comparing this value against  $-1$  (all ones) and returning  $true$  if it matches, false otherwise.

#### **OR reduce**

bool ap\_(u)int::**or\_reduce** ()

- Applies the OR operation on all bits in this  $ap_{-}(u)$  int.
- Returns the resulting single bit.
- Equivalent to comparing this value against 0 (all zeros) and returning false if it matches, true otherwise.

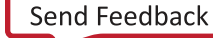

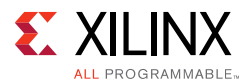

#### **XOR reduce**

```
bool ap_(u)int::xor_reduce ()
```
- Applies the XOR operation on all bits in this ap\_int.
- Returns the resulting single bit.
- Equivalent to counting the number of 1 bits in this value and returning false if the count is even or true if the count is odd.

#### **NAND reduce**

```
bool ap_(u)int::nand_reduce ()
```
- Applies the NAND operation on all bits in this ap\_int.
- Returns the resulting single bit.
- Equivalent to comparing this value against -1 (all ones) and returning false if it matches, true otherwise.

#### **NOR reduce**

bool ap\_int::**nor\_reduce** ()

- Applies the NOR operation on all bits in this  $ap\_int$ .
- Returns the resulting single bit.
- Equivalent to comparing this value against 0 (all zeros) and returning true if it matches, false otherwise.

#### **XNOR reduce**

```
bool ap_(u)int::xnor_reduce ()
```
- Applies the XNOR operation on all bits in this  $ap_{-}(u)$  int.
- Returns the resulting single bit.
- Equivalent to counting the number of  $1$  bits in this value and returning  $true$  if the count is even or false if the count is odd.

#### **Bit Reduction Method Examples**

```
ap uint < 8 Val = 0xaa;
```
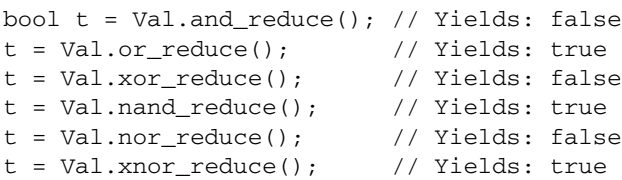

```
Example 4-4: Bit Reduction Method Example
```
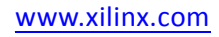

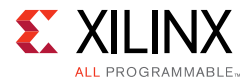

#### **Bit Reverse**

```
void ap_(u)int::reverse ()
```
Reverses the contents of ap  $[u]$  int instance:

- The LSB becomes the MSB.
- The MSB becomes the LSB.

#### **Reverse Method Example**

```
ap uint<8> Val = 0x12;
Val.reverse(); // Yields: 0x48
```
#### **Test Bit Value**

bool ap\_(u)int::**test** (*unsigned i*)

Checks whether specified bit of  $ap_{(u)}$  int instance is 1.

Returns true if Yes, false if No.

#### **Test Method Example**

 $ap\_uint < 8$  Val =  $0x12$ ; bool  $t = Val.test(5)$ ; // Yields:  $true$ 

#### **Set Bit Value**

```
void ap_(u)int::set (unsigned i, bool v) 
void ap_(u)int::set_bit (unsigned i, bool v)
```
Sets the specified bit of the  $ap_-(u)$  int instance to the value of integer V.

#### **Set Bit (to 1)**

void ap\_(u)int::**set** (*unsigned i*)

Sets the specified bit of the  $ap_{-}(u)$  int instance to the value 1 (one).

#### **Clear Bit (to 0)**

void ap\_(u)int:: **clear**(*unsigned i*)

Sets the specified bit of the  $ap_{-}(u)$  int instance to the value 0 (zero).

#### **Invert Bit**

```
void ap_(u)int:: invert(unsigned i)
```
Inverts the bit specified in the function argument of the  $ap_{\alpha}(u)$  int instance. The specified bit becomes 0 if its original value is 1 and vice versa.

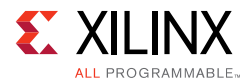

#### Example of bit set, clear and invert bit methods:

```
ap\_uint < 8 Val = 0x12;
Val.set(0, 1); // Yields: 0x13
Val.set_bit(5, false); // Yields: 0x03
Val.set(7); // Yields: 0x83
Val.clear(1); // Yields: 0x81
Val.invert(5); \frac{1}{2} // Yields: 0x91
```
#### **Rotate Right**

void ap\_(u)int:: **rrotate**(*unsigned n*)

Rotates the  $ap_-(u)$  int instance *n* places to right.

#### **Rotate Left**

void ap\_(u)int:: **lrotate**(*unsigned n*)

Rotates the ap\_(u)int instance *n* places to left.

```
ap\_uint < 8 Val = 0x12;Val.rrotate(3); // Yields: 0x42
Val.lrotate(6); // Yields: 0x90
```
#### *Example 4-5:* **Rotate Methods Example**

#### **Bitwise NOT**

void ap\_(u)int:: **b\_not**()

• Complements every bit of the  $ap_{-}(u)$  int instance.

```
ap\_uint < 8 Val = 0x12;
```
Val.b\_not(); // Yields: 0xED

#### *Example 4-6:* **Bitwise NOT Example**

#### **Test Sign**

bool ap\_int:: **sign**()

- Checks whether the  $ap_{-}(u)$  int instance is negative.
- Returns true if negative.
- Returns false if positive.

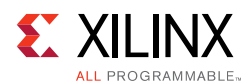

## *Explicit Conversion Methods*

## **To C/C++ "(u)int"**

int ap\_(u)int::**to\_int** () unsigned ap (u)int::**to uint** ()

- Returns native C/C++ (32-bit on most systems) integers with the value contained in the ap\_[u]int.
- Truncation occurs if the value is greater than can be represented by an [unsigned] int.

#### **To C/C++ 64-bit "(u)int"**

long long ap (u)int::**to int64** () unsigned long long ap\_(u)int::**to\_uint64** ()

- Returns native  $C/C++ 64$ -bit integers with the value contained in the ap<sub>\_[u]int.</sub>
- Truncation occurs if the value is greater than can be represented by an [unsigned] int.

#### **To C/C++ "double"**

```
double ap_(u)int::to_double ()
```
- Returns a native C/C++ double 64-bit floating point representation of the value contained in the ap [u]int.
- If the ap [u] int is wider than 53 bits (the number of bits in the mantissa of a double), the resulting double may not have the exact value expected.

#### **Sizeof**

The standard  $C++$  sizeof() function should not be used with ap\_[u]int or other classes or instance of object. The  $a$ p\_int<> data type is a class and  $size of$  returns the storage used by that class or instance object. sizeof (ap\_int<N>) always returns the number of bytes used. For example:

```
sizeof(ap_int<127=>) // returns 16 since 127 is 15*8+7 
sizeof(ap_int<128=>) // returns 16 since 128 is 15*8+7
sizeof(ap_int<129=16*8+1>) returns 24 // 127 is 15*8+7
sizeof(ap_int<136=17*8+0>) returns 24 // 127 is 15*8+7
```
## *Compile Time Access to Data Type Attributes*

The  $ap_{i}(u)$  int<> types are provided with a static member that allows the size of the variables to be determined at compile time. The data type is provided with the static const member width, which is automatically assigned the width of the data type:

```
static const int width = _AP_W;
```
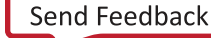

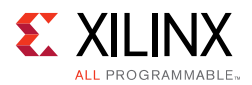

You can use the width data member to extract the data width of an existing  $ap_{i}(u)$  int $\leftarrow$ data type to create another  $ap_{[u]int}\left( z\right)$  data type at compile time. The following example shows how the size of variable Res is defined as 1-bit greater than variables  $Val1$ and  $Va12$ :

```
// Definition of basic data type
#define INPUT_DATA_WIDTH 8
typedef ap_int<INPUT_DATA_WIDTH> data_t;
// Definition of variables 
data_t Val1, Val2;
// Res is automatically sized at run-time to be 1-bit greater than data type data_t
ap_int<data_t::width+1> Res = Val1 + Val2;
```
This ensures that Vivado HLS correctly models the bit-growth caused by the addition even if you update the value of INPUT\_DATA\_WIDTH for data\_t.

# **C++ Arbitrary Precision Fixed-Point Types**

Vivado HLS supports fixed-point types that allow fractional arithmetic to be easily handled. The advantage of fixed-point arithmetic is shown in the following example.

```
ap_fixed<10, 5> Var1 = 22.96875; \sqrt{(10-\text{bit signed word}, 5\text{ fractional bits})}ap_ufixed<12,11> Var2 = 512.5 // 12-bit word, 1 fractional bit
ap_fixed<13,5> Res1; // 13-bit signed word, 5 fractional bits
Res1 = Var1 + Var2; // Result is 535.46875
```
Even though Var1 and Var2 have different precisions, the fixed-point type ensures that the decimal point is correctly aligned before the operation (an addition in this case), is performed. You are not required to perform any operations in the C code to align the decimal point.

The type used to store the result of any fixed-point arithmetic operation must be large enough (in both the integer and fractional bits) to store the full result.

If this is not the case, the ap\_fixed type performs:

- overflow handling (when the result has more MSBs than the assigned type supports)
- quantization (or rounding, when the result has fewer LSBs than the assigned type supports)

The  $ap_{i}u$ ] fixed type provides includes various options on how the overflow and quantization are performed. The options are discussed below.

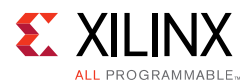

# **ap\_[u]fixed Representation**

In ap $[u]$  fixed types, a fixed-point value is represented as a sequence of bits with a specified position for the binary point.

- Bits to the left of the binary point represent the integer part of the value.
- Bits to the right of the binary point represent the fractional part of the value.

ap [u]fixed type is defined as follows:

```
ap_[u]fixed<int W, 
            int I, 
            ap_q_mode Q, 
            ap_o_mode O,
            ap_sat_bits N>;
```
- The W attribute takes one parameter, the total number of bits for the word. Only a constant integer expression can be used as the parameter value.
- The I attribute takes one parameter, the number of bits to represent the integer part.
	- The value of I must be less than or equal to  $W$ .
	- The number of bits to represent the fractional part is  $W$  minus I.
	- ° Only a constant integer expression can be used as the parameter value.
- The  $Q$  attribute takes one parameter, quantization mode.
	- ° Only a predefined enumerated value can be used as the parameter value.
	- The default value is AP\_TRN.
- The O attribute takes one parameter, overflow mode.
	- . Only predefined enumerated value can be used as the parameter value.
	- The default value is AP\_WRAP.
- The N attribute takes one parameter, the number of saturation bits considered used in the overflow wrap modes.
	- ° Only a constant integer expression can be used as the parameter value.
	- ° The default value is zero.

*Note:* If the quantization, overflow and saturation parameters are not specified, as in the first example above, the default settings are used.

The quantization and overflow modes are explained below.

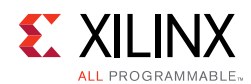

# **Quantization Modes**

- Rounding to plus infinity  $AP$  RND
- Rounding to zero **[AP\\_RND\\_ZERO](#page-637-1)**
- Rounding to minus infinity [AP\\_RND\\_MIN\\_INF](#page-637-2)
- Rounding to infinity M[AP\\_RND\\_INF](#page-638-0)
- Convergent rounding [AP\\_RND\\_CONV](#page-638-1)
- Truncation **[AP\\_TRN](#page-638-2)**
- Truncation to zero **[AP\\_TRN\\_ZERO](#page-638-3)**

#### <span id="page-637-0"></span>**AP\_RND**

Round the value to the nearest representable value for the specific  $ap_{1}$ [u] fixed type.

ap fixed<3, 2, AP\_RND, AP\_SAT> UAPFixed4 =  $1.25$ ; // Yields: 1.5  $ap\_fixed < 3$ , 2,  $AP\_RND$ ,  $AP\_SAT > UAPFixed4 = -1.25$ ; // Yields: -1.0

#### *Example 4-7:* **AP\_RND Example**

#### <span id="page-637-1"></span>**AP\_RND\_ZERO**

- Round the value to the nearest representable value.
- Round towards zero.
	- ° For positive values, delete the redundant bits.
	- For negative values, add the least significant bits to get the nearest representable value.

ap\_fixed<3, 2, AP\_RND\_ZERO, AP\_SAT> UAPFixed4 = 1.25; // Yields: 1.0 ap\_fixed<3, 2, AP\_RND\_ZERO, AP\_SAT> UAPFixed4 = -1.25; // Yields: -1.0

#### *Example 4-8:* **AP\_RND\_ZERO Example**

#### <span id="page-637-2"></span>**AP\_RND\_MIN\_INF**

- Round the value to the nearest representable value.
- Round towards minus infinity.
	- For positive values, delete the redundant bits.
	- For negative values, add the least significant bits.

```
ap_fixed<3, 2, AP_RND_MIN_INF, AP_SAT> UAPFixed4 = 1.25; // Yields: 1.0
ap\_fixed < 3, 2, AP\_RND\_MIN\_INF, AP\_SAT > UAPFixed4 = -1.25; // Yields: -1.5
```
#### *Example 4-9:* **AP\_RND\_MIN\_INF Example**

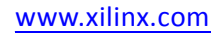

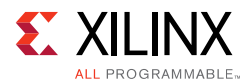

#### <span id="page-638-0"></span>**AP\_RND\_INF**

- Round the value to the nearest representable value.
- The rounding depends on the least significant bit.
	- For positive values, if the least significant bit is set, round towards plus infinity. Otherwise, round towards minus infinity.
	- ° For negative values, if the least significant bit is set, round towards minus infinity. Otherwise, round towards plus infinity.

```
ap fixed<3, 2, AP_RND_INF, AP_SAT> UAPFixed4 = 1.25; // Yields: 1.5
ap_fixed<3, 2, AP_RND_INF, AP_SAT> UAPFixed4 = -1.25; // Yields: -1.5
```
#### *Example 4-10:* **AP\_RND\_INF Example**

#### <span id="page-638-1"></span>**AP\_RND\_CONV**

- Round the value to the nearest representable value.
- The rounding depends on the least significant bit.
	- ° If least significant bit is set, round towards plus infinity.
	- ° Otherwise, round towards minus infinity.

```
ap_fixed<3, 2, AP_RND_CONV, AP_SAT> UAPFixed4 = 0.75; // Yields: 1.0
ap_fixed<3, 2, AP_RND_CONV, AP_SAT> UAPFixed4 = -1.25; // Yields: -1.0
```

```
Example 4-11: AP_RND_CONV Examples
```
#### <span id="page-638-2"></span>**AP\_TRN**

- Round the value to the nearest representable value.
- Always round the value towards minus infinity.

ap\_fixed<3, 2, AP\_TRN, AP\_SAT> UAPFixed4 =  $1.25$ ; // Yields: 1.0 ap\_fixed<3, 2, AP\_TRN, AP\_SAT> UAPFixed4 = -1.25; // Yields: -1.5

#### *Example 4-12:* **AP\_TRN Examples**

#### <span id="page-638-3"></span>**AP\_TRN\_ZERO**

Round the value to the nearest representable value.

- \* For positive values, the rounding is the same as mode AP\_TRN.
- \* For negative values, round towards zero.

ap\_fixed<3, 2, AP\_TRN\_ZERO, AP\_SAT> UAPFixed4 = 1.25; // Yields: 1.0 ap fixed<3, 2, AP\_TRN\_ZERO, AP\_SAT> UAPFixed4 =  $-1.25$ ; // Yields:  $-1.0$ 

#### *Example 4-13:* **AP\_TRN\_ZERO Examples**

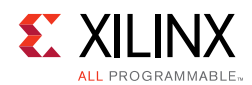

# **Overflow Modes**

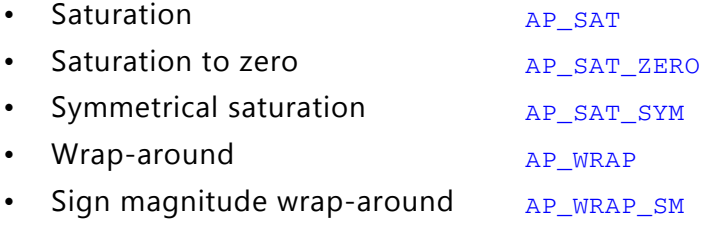

#### <span id="page-639-0"></span>**AP\_SAT**

Saturate the value.

- To the maximum value in case of overflow.
- To the negative maximum value in case of negative overflow.

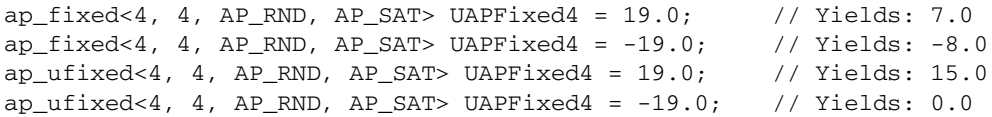

#### *Example 4-14:* **AP\_SAT Examples**

#### <span id="page-639-1"></span>**AP\_SAT\_ZERO**

Force the value to zero in case of overflow, or negative overflow.

```
ap_fixed<4, 4, AP_RND, AP_SAT_ZERO> UAPFixed4 = 19.0; // Yields: 0.0
ap_fixed<4, 4, AP_RND, AP_SAT_ZERO> UAPFixed4 = -19.0; // Yields: 0.0
ap_ufixed<4, 4, AP_RND, AP_SAT_ZERO> UAPFixed4 = 19.0; // Yields: 0.0
ap_ufixed<4, 4, AP_RND, AP_SAT_ZERO> UAPFixed4 = -19.0; // Yields: 0.0
```
*Example 4-15:* **AP\_SAT\_ZERO Examples**

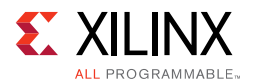

#### <span id="page-640-0"></span>**AP\_SAT\_SYM**

Saturate the value:

- To the maximum value in case of overflow.
- To the minimum value in case of negative overflow.
	- Negative maximum for signed ap\_fixed types
	- Zero for unsigned ap\_ufixed types

```
ap_fixed<4, 4, AP_RND, AP_SAT_SYM> UAPFixed4 = 19.0; // Yields: 7.0
ap\_fixed<4, 4, AP_RND, AP_SAT_SYM> UAPFixed4 = -19.0; // Yields: -7.0
ap_ufixed<4, 4, AP_RND, AP_SAT_SYM> UAPFixed4 = 19.0; // Yields: 15.0
ap_ufixed<4, 4, AP_RND, AP_SAT_SYM> UAPFixed4 = -19.0; // Yields: 0.0
```
*Example 4-16:* **AP\_SAT\_SYM Examples**

#### <span id="page-640-1"></span>**AP\_WRAP**

Wrap the value around in case of overflow.

| ap fixed<4, 4, AP RND, AP WRAP> UAPFixed4 = $31.0$ ;                |  |  |  | // Yields: $-1.0$ |  |
|---------------------------------------------------------------------|--|--|--|-------------------|--|
| $ap\_fixed < 4$ , 4, $AP\_RND$ , $AP\_WRAP > UAPFixed4 = -19.0;$    |  |  |  | // Yields: $-3.0$ |  |
| $ap\_ufixed < 4$ , $4$ , $AP$ RND, $AP_$ WRAP> UAPFixed $4 = 19.0;$ |  |  |  | // Yields: 3.0    |  |
| $ap\_ufixed < 4$ , 4, AP RND, AP WRAP> UAPFixed4 = -19.0;           |  |  |  | // Yields: 13.0   |  |

*Example 4-17:* **AP\_WRAP Examples**

If the value of N is set to zero (the default overflow mode):

- All MSB bits outside the range are deleted.
- For unsigned numbers. After the maximum it wraps around to zero.
- For signed numbers. After the maximum, it wraps to the minimum values.

If  $N>0$ :

- When  $N > 0$ , N MSB bits are saturated or set to 1.
- The sign bit is retained, so positive numbers remain positive and negative numbers remain negative.
- The bits that are not saturated are copied starting from the LSB side.

#### <span id="page-640-2"></span>**AP\_WRAP\_SM**

The value should be sign-magnitude wrapped around.

ap\_fixed<4, 4, AP\_RND, AP\_WRAP\_SM> UAPFixed4 = 19.0; // Yields: -4.0 ap\_fixed<4, 4, AP\_RND, AP\_WRAP\_SM> UAPFixed4 =  $-19.0$ ; // Yields: 2.0

*Example 4-18:* **AP\_WRAP\_SM Examples**

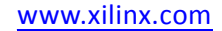

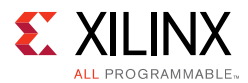

If the value of N is set to zero (the default overflow mode):

- This mode uses sign magnitude wrapping.
- Sign bit set to the value of the least significant deleted bit.
- If the most significant remaining bit is different from the original MSB, all the remaining bits are inverted.
- IF MSBs are same, the other bits are copied over.
	- a. Delete redundant MSBs.
	- b. The new sign bit is the least significant bit of the deleted bits. 0 in this case.
	- c. Compare the new sign bit with the sign of the new value.
- If different, invert all the numbers. They are different in this case.

If  $N>0$ :

- Uses sign magnitude saturation
- N MSBs are saturated to 1.
- Behaves similar to a case in which  $N = 0$ , except that positive numbers stay positive and negative numbers stay negative.

# **Compiling ap\_[u]fixed<> Types**

To use the ap\_[u]fixed<> classes, you must include the ap\_fixed.h header file in all source files that reference ap [u]fixed<> variables.

When compiling software models that use these classes, it may be necessary to specify the location of the Vivado HLS header files, for example by adding the "-I/<HLS HOME>/include" option for  $q++$  compilation.

# **Declaring and Defining ap\_[u]fixed<> Variables**

There are separate signed and unsigned classes:

- ap\_fixed<W, I> (signed)
- ap\_ufixed<W,I> (unsigned)

You can create user-defined types with the  $C/C++$  typedef statement:

```
#include "ap_fixed.h" // use ap_[u]fixed<> types
typedef ap_ufixed<128,32> uint128_t; // 128-bit user defined type, 
                                  // 32 integer bits
```

```
Example 4-19: User-Defined Types Examples
```
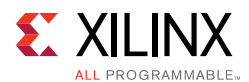

# <span id="page-642-0"></span>**Initialization and Assignment from Constants (Literals)**

You can initialize  $ap_{i}[\mathbf{u}]$  fixed variable with normal floating point constants of the usual  $C/C++$  width:

- 32 bits for type float
- 64 bits for type double

That is, typically, a floating point value that is single precision type or in the form of double precision.

Note that the value assigned to the fixed-point variable will be limited by the precision of the constant. Use string initialization as described in [Initialization and Assignment from](#page-642-0)  [Constants \(Literals\)](#page-642-0) to ensure that all bits of the fixed-point variable are populated according to the precision described by the string.

```
#include <ap_fixed.h>
ap_ufixed<30, 15> my15BitInt = 3.1415;
ap_fixed<42, 23> my42BitInt = -1158.987;
ap_ufixed<99, 40> = 287432.0382911;
ap fixed < 36,30> = -0x123.456p-1;
```
The ap\_[u]fixed types do not support initialization if they are used in an array of std::complex types.

```
typedef ap_fixed<DIN_W, 1, AP_TRN, AP_SAT> coeff_t; // MUST have IW >= 1
std::complex<coeff_t> twid_rom[REAL_SZ/2] = {{1, -0}, {0.9, -0.006}, etc.}
```
The initialization values must first be case to std:complex:

```
typedef ap_fixed<DIN_W, 1, AP_TRN, AP_SAT> coeff_t; // MUST have IW >= 1
std::complex<coeff_t> twid_rom[REAL_SZ/2] = {std::complex<coeff_t>( 1, -0 ), 
std::complex<coeff_t>(0.9,-0.006 ),etc.}
```
# **Support for Console I/O (Printing)**

As with initialization and assignment to  $ap_{i}$  [u]  $fixed \rightarrow$  variables, Vivado HLS supports printing values that require more than 64 bits to represent.

The easiest way to output any value stored in an  $ap_{i}[u]$  fixed variable is to use the  $C++$ standard output stream, std::cout (#include <iostream> or <iostream.h>). The stream insertion operator, "<<", is overloaded to correctly output the full range of values possible for any given ap  $\lceil u \rceil$  fixed variable. The following stream manipulators are also supported, allowing formatting of the value as shown.

- dec (decimal)
- hex (hexadecimal)
- oct (octal)

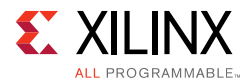

```
#include <iostream.h>
// Alternative: #include <iostream>
ap_fixed<6,3, AP_RND, AP_WRAP> Val = 3.25;
\text{cut} \ll \text{Val} \ll \text{endl}; // Yields: 3.25
```
*Example 4-20:* **Example Using cout to Print Values**

## *Using the Standard C Library*

You can also use the standard C library (#include <stdio.h>) to print out values larger than 64-bits:

- 1. Convert the value to a  $C++$  std: : string using the ap\_[u] fixed classes method to string().
- 2. Convert the result to a null-terminated C character string using the  $std:$ : string class method  $c$  str().

#### **Optional Argument One (Specifying the Radix)**

You can pass the  $ap[u]int::to\_string()$  method an optional argument specifying the radix of the numerical format desired. The valid radix argument values are:

- $\cdot$  2 (binary)
- 8 (octal
- 10 (decimal)
- 16 (hexadecimal) (default)

#### **Optional Argument Two (Printing as Signed Values)**

A second optional argument to ap\_[u]int::to\_string() specifies whether to print the non-decimal formats as signed values. This argument is boolean. The default value is false, causing the non-decimal formats to be printed as unsigned values.

```
ap_fixed<6,3, AP_RND, AP_WRAP> Val = 3.25;
printf("%s \n", in2.to_string().c_str()); // Yields: 0b011.010
printf("%s \n", in2.to_string(10).c_str()); //Yields: 3.25
```
#### *Example 4-21:* **Printing Binary and Base 10**

The  $ap_{i}u]$  fixed types are supported by the following  $C++$  manipulator functions:

- setprecision
- setw
- setfill

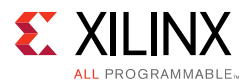

The setprecision manipulator sets the decimal precision to be used. It takes one parameter  $f$  as the value of decimal precision, where n specifies the maximum number of meaningful digits to display in total (counting both those before and those after the decimal point).

The default value of  $f$  is 6, which is consistent with native c float type.

```
ap_fixed<64, 32> f =3.14159;
cout << setprecision (5) << f << endl;
cout \lt\lt setprecision (9) \lt\lt f \lt\lt endl;
f = 123456;cout << setprecision (5) << f << endl;
```
The example above displays the following results where the printed results are rounded when the actual precision exceeds the specified precision:

```
 3.1416
 3.14159
 1.2346e+05
```
The setw manipulator:

- Sets the number of characters to be used for the field width.
- Takes one parameter  $w$  as the value of the width

where

° w determines the minimum number of characters to be written in some output representation.

If the standard width of the representation is shorter than the field width, the representation is padded with fill characters. Fill characters are controlled by the setfill manipulator which takes one parameter f as the padding character.

For example, given:

```
 ap_fixed<65,32> aa = 123456;
 int precision = 5;
cout<<setprecision(precision)<<setw(13)<<setfill('T')<<a<<endl;
```
The output is:

TTT1.2346e+05

# **Expressions Involving ap\_[u]fixed<> types**

Arbitrary precision fixed-point values can participate in expressions that use any operators supported by C/C++. After an arbitrary precision fixed-point type or variable is defined, their usage is the same as for any floating point type or variable in the C/C++ languages.

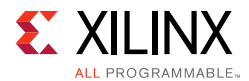

Observe the following caveats:

• Zero and Sign Extensions

All values of smaller bit-width are zero or sign-extended depending on the sign of the source value. You may need to insert casts to obtain alternative signs when assigning smaller bit-widths to larger.

• Truncations

Truncation occurs when you assign an arbitrary precision fixed-point of larger bit-width than the destination variable.

## **Class Methods, Operators, and Data Members**

In general, any valid operation that can be done on a native  $C/C++$  integer data type is supported (using operator overloading) for  $ap_{u}$  [u] fixed types. In addition to these overloaded operators, some class specific operators and methods are included to ease bit-level operations.

## *Binary Arithmetic Operators*

### **Addition**

ap\_[u]fixed::RType ap\_[u]fixed::**operator +** (*ap\_[u]fixed op*)

Adds an arbitrary precision fixed-point with a given operand op.

The operands can be any of the following integer types:

- ap\_[u]fixed
- ap\_[u]int
- $\cdot$  C/C++

The result type  $ap_{i}[\mu]$  fixed:: RType depends on the type information of the two operands.

```
ap_fixed<76, 63> Result;
ap_fixed<5, 2> Val1 = 1.125;
ap_fixed<75, 62> Val2 = 6721.35595703125;
Result = Val1 + Val2; //Yields 6722.480957
```
#### *Example 4-22:* **Binary Arithmetic Operator Addition Example**

Because Val2 has the larger bit-width on both integer part and fraction part, the result type has the same bit-width and plus one to be able to store all possible result values.

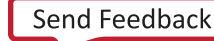

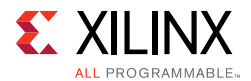

#### **Subtraction**

ap\_[u]fixed::RType ap\_[u]fixed::**operator -** (*ap\_[u]fixed op*)

Subtracts an arbitrary precision fixed-point with a given operand op.

The result type  $ap_{i}[u]fixed::RType depends on the type information of the two$ operands.

```
ap_fixed<76, 63> Result;
ap_fixed<5, 2> Val1 = 1625.153;
ap_fixed<75, 62> Val2 = 6721.355992351;
Result = Val2 - Val1; // Yields 6720.23057
```
#### *Example 4-23:* **Binary Arithmetic Operator Subtraction Example**

Because Val2 has the larger bit-width on both integer part and fraction part, the result type has the same bit-width and plus one to be able to store all possible result values.

#### **Multiplication**

ap\_[u]fixed::RType ap\_[u]fixed::**operator \*** (*ap\_[u]fixed op*)

Multiplies an arbitrary precision fixed-point with a given operand op.

ap\_fixed<80, 64> Result; ap\_fixed<5, 2> Val1 = 1625.153; ap\_fixed<75, 62> Val2 = 6721.355992351; Result = Val1 \* Val2; // Yields 7561.525452

#### *Example 4-24:* **Binary Arithmetic Operator Multiplication Example**

This shows the multiplication of Val1 and Val2. The result type is the sum of their integer part bit-width and their fraction part bit width.

#### **Division**

ap\_[u]fixed::RType ap\_[u]fixed::**operator /** (*ap\_[u]fixed op*)

Divides an arbitrary precision fixed-point by a given operand op.

ap\_fixed<84, 66> Result; ap\_fixed<5, 2> Val1 = 1625.153; ap\_fixed<75, 62> Val2 = 6721.355992351; Result = Val2 / Val1; // Yields 5974.538628

```
Example 4-25: Binary Arithmetic Operator Division Example
```
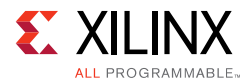

This shows the division of Val1 and Val2. To preserve enough precision:

- The integer bit-width of the result type is sum of the integer  $=$  bit-width of  $Val1$  and the fraction bit-width of Val2.
- The fraction bit-width of the result type is sum of the fraction bit-width of  $Val1$  and the whole bit-width of Val2.

## *Bitwise Logical Operators*

#### **Bitwise OR**

ap\_[u]fixed::RType ap\_[u]fixed::**operator |** (*ap\_[u]fixed op*)

Applies a bitwise operation on an arbitrary precision fixed-point and a given operand op.

ap\_fixed<75, 62> Result; ap\_fixed<5, 2> Val1 = 1625.153; ap\_fixed<75, 62> Val2 = 6721.355992351; Result = Val1 | Val2; // Yields 6271.480957

#### *Example 4-26:* **Bitwise Logical Operator Bitwise OR Example**

#### **Bitwise AND**

```
ap_[u]fixed::RType ap_[u]fixed::operator & (ap_[u]fixed op)
```
Applies a bitwise operation on an arbitrary precision fixed-point and a given operand op.

```
ap fixed<75, 62> Result;
ap_fixed<5, 2> Val1 = 1625.153;
ap fixed<75, 62> Val2 = 6721.355992351;
Result = Val1 & Val2; // Yields 1.00000
```

```
Example 4-27: Bitwise Logical Operator Bitwise OR Example
```
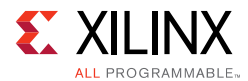

#### **Bitwise XOR**

ap\_[u]fixed::RType ap\_[u]fixed::**operator ^** (*ap\_[u]fixed op*)

Applies an xor bitwise operation on an arbitrary precision fixed-point and a given operand op.

```
ap_fixed<75, 62> Result;
ap_fixed<5, 2> Val1 = 1625.153;
ap fixed<75, 62> Val2 = 6721.355992351;
Result = Val1 ^ Val2; // Yields 6720.480957
```
*Example 4-28:* **Bitwise Logical Operator Bitwise XOR Example**

#### *Increment and Decrement Operators*

#### **Pre-Increment**

```
ap_[u]fixed ap_[u]fixed::operator ++ ()
```
This operator function prefix increases an arbitrary precision fixed-point variable by 1.

```
ap fixed<25, 8> Result;
ap_fixed<8, 5> Val1 = 5.125;
Result = ++Val1; // Yields 6.125000
```
*Example 4-29:* **Increment and Decrement Operators: Pre-Increment Example**

#### **Post-Increment**

```
ap_[u]fixed ap_[u]fixed::operator ++ (int)
```
This operator function postfix:

- Increases an arbitrary precision fixed-point variable by 1.
- Returns the original val of this arbitrary precision fixed-point.

```
ap_fixed<25, 8> Result;
ap fixed < 8, 5 > Val1 = 5.125;Result = Val1++; // Yields 5.125000
```
*Example 4-30:* **Increment and Decrement Operators: Post-Increment Example**

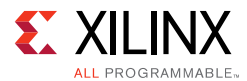

#### **Pre-Decrement**

```
ap_[u]fixed ap_[u]fixed::operator -- ()
```
This operator function prefix decreases this arbitrary precision fixed-point variable by 1.

```
ap_fixed<25, 8> Result;
ap_fixed<8, 5> Val1 = 5.125;
Result = --Val1; // Yields 4.125000
```
*Example 4-31:* **Increment and Decrement Operators: Pre-Decrement Example**

#### **Post-Decrement**

```
ap_[u]fixed ap_[u]fixed::operator -- (int)
```
This operator function postfix:

- Decreases this arbitrary precision fixed-point variable by 1.
- Returns the original val of this arbitrary precision fixed-point.

```
ap_fixed<25, 8> Result;
ap_fixed<8, 5> Val1 = 5.125;
Result = Val1--; // Yields 5.125000
```
*Example 4-32:* **Increment and Decrement Operators: Post-Decrement Example**

#### *Unary Operators*

#### **Addition**

```
ap_[u]fixed ap_[u]fixed::operator + ()
```
Returns a self copy of an arbitrary precision fixed-point variable.

```
ap_fixed<25, 8> Result;
ap_fixed<8, 5> Val1 = 5.125;
Result = +Val1; // Yields 5.125000
```
*Example 4-33:* **Unary Operators: Addition Example**

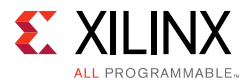

#### **Subtraction**

```
ap_[u]fixed::RType ap_[u]fixed::operator - ()
```
Returns a negative value of an arbitrary precision fixed-point variable.

```
ap_fixed<25, 8> Result;
ap_fixed<8, 5> Val1 = 5.125;
Result = -Val1; // Yields -5.125000
```
#### *Example 4-34:* **Unary Operators: Negation Example**

#### **Equality Zero**

bool ap\_[u]fixed::**operator !** ()

This operator function:

- Compares an arbitrary precision fixed-point variable with 0,
- Returns the result.

```
bool Result;
ap_fixed<8, 5> Val1 = 5.125;
Result = !Val1; // Yields false
```
#### *Example 4-35:* **Unary Operators: Equality Zero Example**

#### **Bitwise Inverse**

```
ap_[u]fixed::RType ap_[u]fixed::operator ~ ()
```
Returns a bitwise complement of an arbitrary precision fixed-point variable.

```
ap_fixed<25, 15> Result;
ap_fixed<8, 5> Val1 = 5.125;
Result = \simVal1; \frac{1}{2} // Yields -5.25
```
*Example 4-36:* **Unary Operators: Bitwise Inverse Example**

### *Shift Operators*

#### **Unsigned Shift Left**

```
ap_[u]fixed ap_[u]fixed::operator << (ap_uint<_W2> op)
```
This operator function:

- Shifts left by a given integer operand.
- Returns the result.

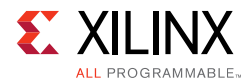

The operand can be a  $C/C++$  integer type:

- char
- short
- int
- long

The return type of the shift left operation is the same width as the type being shifted.

*Note:* Shift does not support overflow or quantization modes.

```
ap_fixed<25, 15> Result;
ap_fixed<8, 5 > Val = 5.375;
ap uint<4> sh = 2;
Result = Val << sh; \frac{1}{5} // Yields -10.5
```
#### *Example 4-37:* **Shift Operators: Unsigned Shift Left Example**

The bit-width of the result is ( $W = 25$ ,  $I = 15$ ). Because the shift left operation result type is same as the type of Val:

- The high order two bits of Val are shifted out.
- The result is -10.5.

If a result of 21.5 is required,  $Val$  must be cast to  $ap\_fixed<10$ ,  $7>$  first -- for example, ap\_ufixed<10, 7>(Val).

#### **Signed Shift Left**

```
ap_[u]fixed ap_[u]fixed::operator << (ap_int<_W2> op)
```
This operator:

- Shifts left by a given integer operand.
- Returns the result.

The shift direction depends on whether the operand is positive or negative.

- If the operand is positive, a shift right is performed.
- If the operand is negative, a shift left (opposite direction) is performed.

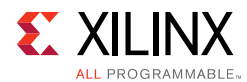

The operand can be a  $C/C++$  integer type:

- char
- short
- int
- long

The return type of the shift right operation is the same width as the type being shifted.

```
ap_fixed<25, 15, false> Result;
ap_uint<8, 5> Val = 5.375;
ap_int<4> \text{Sh} = 2;
Result = Val << sh; // Shift left, yields -10.25
Sh = -2;Result = Val << sh; \frac{1}{25} // Shift right, yields 1.25
```
#### *Example 4-38:* **Shift Operators: Signed Shift Left Example**

#### **Unsigned Shift Right**

ap\_[u]fixed ap\_[u]fixed::**operator >>** (*ap\_uint<\_W2> op*)

This operator function:

- Shifts right by a given integer operand.
- Returns the result.

The operand can be a  $C/C++$  integer type:

- char
- short
- int
- long

The return type of the shift right operation is the same width as the type being shifted.

```
ap_fixed<25, 15> Result;
ap_fixed<8, 5> Val = 5.375;
ap_uint<4> \operatorname{sh} = 2;
Result = Val >> sh; \frac{1}{25}
```
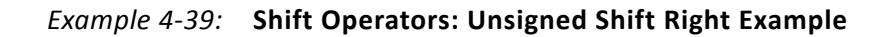

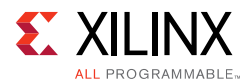

If it is necessary to preserve all significant bits, extend fraction part bit-width of the  $Val$ first, for example ap  $fixed<10$ ,  $5>$ (Val).

#### **Signed Shift Right**

```
ap_[u]fixed ap_[u]fixed::operator >> (ap_int<_W2> op)
```
This operator:

- Shifts right by a given integer operand.
- Returns the result.

The shift direction depends on whether operand is positive or negative.

- If the operand is positive, a shift right performed.
- If operand is negative, a shift left (opposite direction) is performed.

The operand can be a  $C/C++$  integer type (char, short, int, or long).

The return type of the shift right operation is the same width as type being shifted. For example:

```
ap_fixed<25, 15, false> Result;
ap_uint<8, 5> Val = 5.375;
ap\_int < 4 > Sh = 2;Result = Val >> sh; // Shift right, yields 1.25
Sh = -2;Result = Val >> sh; // Shift left, yields -10.5
1.25
```
### *Relational Operators*

#### **Equality**

```
bool ap_[u]fixed::operator == (ap_[u]fixed op)
```
This operator compares the arbitrary precision fixed-point variable with a given operand.

Returns true if they are equal and false if they are *not* equal.

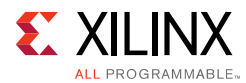

The type of operand  $op can be a p_{\text{u}}[u] fixed, a p_{\text{u}}[u] of  $C/C++$  integer types. For$ example:

```
bool Result;
ap_{u}fixed<8, 5> Val1 = 1.25;
ap_fixed<9, 4> Val2 = 17.25;
ap_fixed<10, 5> Val3 = 3.25;
Result = Val1 == Val2; // Yields true
Result = Val1 == Val3; // Yields false
```
#### **Inequality**

bool ap\_[u]fixed::**operator !=** (*ap\_[u]fixed op*)

This operator compares this arbitrary precision fixed-point variable with a given operand.

Returns true if they are *not* equal and false if they are equal.

The type of operand op can be:

- ap\_[u]fixed
- ap\_int
- C or C++ integer types

For example:

```
bool Result;
ap_{u}fixed<8, 5> Val1 = 1.25;
ap_fixed<9, 4> Val2 = 17.25;
ap_fixed<10, 5> Val3 = 3.25;
Result = Val1 != Val2; // Yields false
Result = Val1 != Val3; // Yields true
```
#### **Greater than or equal to**

bool ap\_[u]fixed::**operator >=** (*ap\_[u]fixed op*)

This operator compares a variable with a given operand.

Returns true if they are equal or if the variable is greater than the operator and false otherwise.

The type of operand  $op can be$   $ap_{[u]fixed, ap_{int} or C/C++$  integer types.

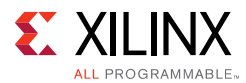

#### For example:

bool Result; ap\_ufixed<8, 5> Val1 = 1.25;  $ap\_fixed < 9, 4 > Val2 = 17.25;$ ap\_fixed<10, 5> Val3 = 3.25; Result = Val1 >= Val2;  $\frac{1}{2}$  // Yields true Result = Val1 >= Val3;  $//$  Yields false

#### **Less than or equal to**

bool ap\_[u]fixed::**operator <=** (*ap\_[u]fixed op*)

This operator compares a variable with a given operand, and return true if it is equal to or less than the operand and false if not.

The type of operand op can be  $ap_{i}$ [u] fixed,  $ap_{i}$  int or  $C/C++$  integer types.

For example:

```
bool Result;
ap_ufixed<8, 5> Val1 = 1.25;
ap_fixed<9, 4> Val2 = 17.25;
ap\_fixed < 10, 5 > Val3 = 3.25;Result = Val1 <= Val2; \frac{1}{2} // Yields true
Result = Val1 <= Val3; \frac{1}{2} // Yields true
```
#### **Greater than**

bool ap\_[u]fixed::**operator >** (*ap\_[u]fixed op*)

This operator compares a variable with a given operand, and return true if it is greater than the operand and false if not.

The type of operand  $op$  can be  $ap_{\perp}[u]$  fixed,  $ap_{\perp}$  int, or  $C/C++$  integer types.

For example:

```
bool Result;
ap_{u}fixed<8, 5> Val1 = 1.25;
ap_fixed<9, 4> Val2 = 17.25;
ap_fixed<10, 5> Val3 = 3.25;
Result = Val1 > Val2; \frac{1}{2} // Yields false
Result = Val1 > Val3; \frac{1}{2} // Yields false
```
#### **Less than**

bool ap\_[u]fixed::**operator <** (*ap\_[u]fixed op*)

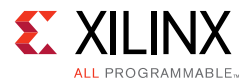

This operator compares a variable with a given operand, and return true if it is less than the operand and false if not.

The type of operand op can be  $ap_{1}u$  fixed,  $ap_{1}x$ , or  $C/C++$  integer types. For example:

```
bool Result;
ap_{u}fixed<8, 5> Val1 = 1.25;
ap_fixed<9, 4> Val2 = 17.25;
ap_fixed<10, 5> Val3 = 3.25;
Result = Val1 < Val2; // Yields false
Result = Val1 < Val3; \frac{1}{2} // Yields true
```
#### *Bit Operator*

#### **Bit-Select and Set**

```
af_bit_ref ap_[u]fixed::operator [] (int bit)
```
This operator selects one bit from an arbitrary precision fixed-point value and returns it.

The returned value is a reference value that can set or clear the corresponding bit in the ap\_[u]fixed variable. The bit argument must be an integer value and it specifies the index of the bit to select. The least significant bit has index 0. The highest permissible index is one less than the bit-width of this  $ap_{\perp}[u]$  fixed variable.

The result type is af\_bit\_ref with a value of either 0 or 1. For example:

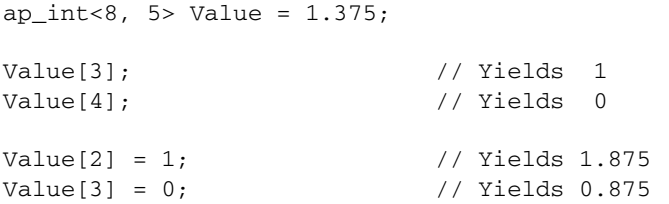

#### **Bit Range**

af\_range\_ref af\_(u)fixed::**range** (*unsigned Hi, unsigned Lo*) af\_range\_ref af\_(u)fixed::**operator []** (*unsigned Hi, unsigned Lo*)

This operation is similar to bit-select operator [] except that it operates on a range of bits instead of a single bit.

It selects a group of bits from the arbitrary precision fixed-point variable. The Hi argument provides the upper range of bits to be selected. The Lo argument provides the lowest bit to be selected. If Lo is larger than Hi the bits selected are returned in the reverse order.

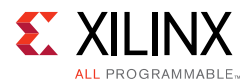

The return type  $af\_range\_ref$  represents a reference in the range of the  $ap_{i}[u]$  fixed variable specified by Hi and Lo. For example:

```
ap\_uint < 4 Result = 0;
ap_ufixed<4, 2> Value = 1.25;
ap\_uint < 8 > Rep1 = 0xAA;Result = Value.range(3, 0); // Yields: 0x5
Value(3, 0) = \text{Repl}(3, 0); \frac{1}{5} // Yields: -1.5
// when Lo > Hi, return the reverse bits string
Result = Value.range(0, 3); \frac{1}{2} // Yields: 0xA
```
#### **Range Select**

```
af_range_ref af_(u)fixed::range ()
af_range_ref af_(u)fixed::operator []
```
This operation is the special case of the range select operator []. It selects all bits from this arbitrary precision fixed-point value in the normal order.

The return type af\_range\_ref represents a reference to the range specified by  $Hi = W - 1$  and  $Lo = 0$ . For example:

```
ap_uint<4> Result = 0;
ap_ufixed<4, 2> Value = 1.25;
ap_uint<8> \text{Rep1} = 0 \text{xAA};
Result = Value.range(); \sqrt{1 + 2} // Yields: 0x5
Value() = Repl(3, 0); // Yields: -1.5
```
#### **Length**

int ap\_[u]fixed::**length ()**

This function returns an integer value that provides the number of bits in an arbitrary precision fixed-point value. It can be used with a type or a value. For example:

```
ap_ufixed<128, 64> My128APFixed;
int bitwidth = My128APFixed.length(); // Yields 128
```
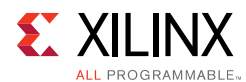

### *Explicit Conversion Methods*

#### **Fixed-to-double**

double ap\_[u]fixed::**to\_double** ()

This member function returns this fixed-point value in form of IEEE double precision format. For example:

```
ap_ufixed<256, 77> MyAPFixed = 333.789;
double Result;
Result = MyAPFixed.to_double(); \frac{1}{2} // Yields 333.789
```
#### **Fixed-to-ap\_int**

ap\_int ap\_[u]fixed::**to\_ap\_int** ()

This member function explicitly converts this fixed-point value to ap\_int that captures all integer bits (fraction bits are truncated). For example:

```
ap_ufixed<256, 77> MyAPFixed = 333.789;
ap_uint<77> Result;
Result = MyAPFixed.to_ap_int(); //Yields 333
```
#### **Fixed-to-integer**

```
int ap_[u]fixed::to_int ()
unsigned ap_[u]fixed::to_uint ()
ap_slong ap_[u]fixed::to_int64 ()
ap_ulong ap_[u]fixed::to_uint64 ()
```
This member function explicitly converts this fixed-point value to C built-in integer types. For example:

```
ap_ufixed<256, 77> MyAPFixed = 333.789;
unsigned int Result;
Result = MyAPFixed.to_uint(); //Yields 333
unsigned long long Result;
Result = MyAPFixed.to_uint64(); //Yields 333
```
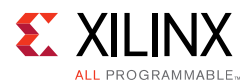

### *Compile Time Access to Data Type Attributes*

The  $ap_{i}(u)$  fixed  $\leq$  types are provided with several static members that allow the size and configuration of data types to be determined at compile time. The data type is provided with the static const members: width, iwidth, qmode and omode:

```
static const int width = _AP_W;
static const int iwidth = _AP_I;
static const ap_q_mode qmode = _AP_Q;
static const ap_o_mode omode = _AP_O;
```
You can use these data members to extract the following information from any existing ap\_[u]fixed<> data type:

- width: The width of the data type.
- iwidth: The width of the integer part of the data type.
- qmode: The quantization mode of the data type.
- omode: The overflow mode of the data type.

For example, you can use these data members to extract the data width of an existing  $ap_{i}$ [u] fixed<> data type to create another  $ap_{i}$ [u] fixed<> data type at compile time.

The following example shows how the size of variable Res is automatically defined as 1-bit greater than variables Val1 and Val2 with the same quantization modes:

```
// Definition of basic data type
#define INPUT_DATA_WIDTH 12
#define IN_INTG_WIDTH 6
#define IN_QMODE AP_RND_ZERO
#define IN_OMODE AP_WRAP
typedef ap_fixed<INPUT_DATA_WIDTH, IN_INTG_WIDTH, IN_QMODE, IN_OMODE> data_t;
// Definition of variables 
data_t Val1, Val2;
// Res is automatically sized at run-time to be 1-bit greater than INPUT_DATA_WIDTH 
// The bit growth in Res will be in the integer bits
ap_int<data_t::width+1, data_t::iwidth+1, data_t::qmode, data_t::omode> Res = Val1 + 
Val2;
```
This ensures that Vivado HLS correctly models the bit-growth caused by the addition even if you update the value of INPUT\_DATA\_WIDTH, IN\_INTG\_WIDTH, or the quantization modes for data\_t.

# **Comparison of SystemC and Vivado HLS Types**

The Vivado HLS types are similar and compatible the SystemC types in virtually all cases and code written using the Vivado HLS types can generally be migrated to a SystemC design and vice-versa.

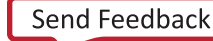

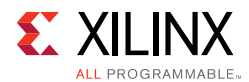

There are some differences in the behavior between Vivado HLS types and SystemC types. These differences are discussed in this section and cover the following topics.

- Default constructor
- Integer division
- Integer modulus
- Negative shifts
- Over-left shift
- Range operation
- Fixed-point division
- Fixed-point right-shift
- Fixed-point left-shift

### **Default Constructor**

In SystemC, the constructor for the following types initializes the values to zero before execution of the program:

- sc\_[u]int
- sc\_[u]bigint
- sc\_[u]fixed

The following Vivado HLS types are not initialized by the constructor:

- ap\_[u]int
- ap\_[u]fixed

Vivado HLS bit-accurate data types:

• ap\_[u]int

No default initialization

• ap\_[u]fixed

No default initialization

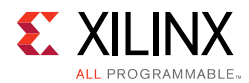

SystemC bit-accurate data types:

• sc\_[u]int

Default initialization to 0

• sc\_big[u]int

Default initialization to 0

• sc\_[u]fixed

Default initialization to 0

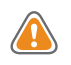

**CAUTION!** *When migrating SystemC types to Vivado HLS types, be sure that no variables are read or used in conditionals until they are written to.*

SystemC designs can be started showing all outputs with a default value of zero, whether or not the output has been written to. The same variables expressed as Vivado HLS types remain unknown until written to.

# **Integer Division**

When using integer division, Vivado HLS types are consistent with  $sc\_big[u]$  int types but behave differently than  $sc_{1}[u]$  int types. The following figure shows an example.

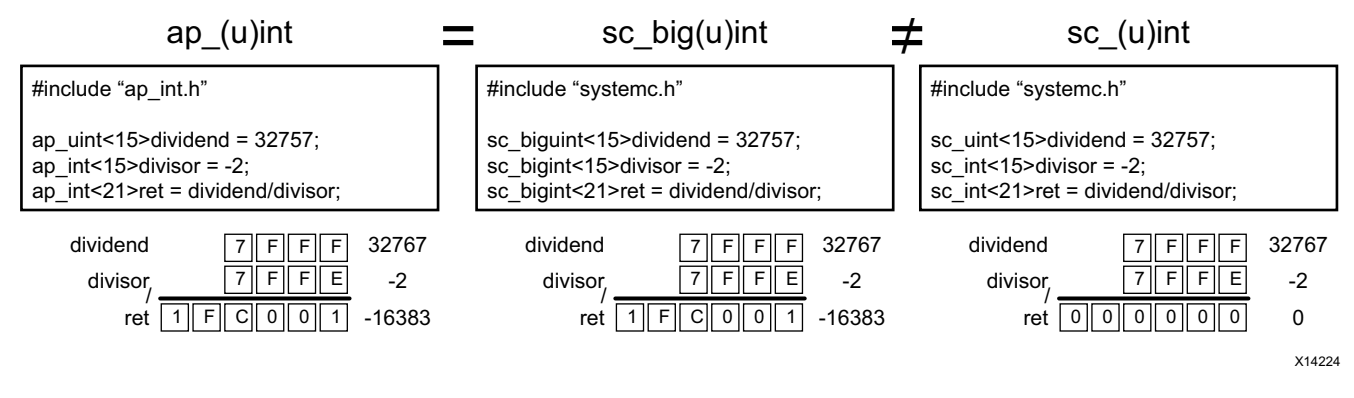

*Figure 4-15:* **Integer Division Differences**

The SystemC  $sc\_int$  type returns a zero value when an unsigned integer is divided by a negative signed integer. The Vivado HLS types, such as the SystemC sc\_bigint type, represent the negative result.

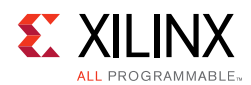

# **Integer Modulus**

When using the modulus operator, Vivado HLS types are consistent with  $sc\_big[u]$  int types, but behave differently than  $sc_{1}[u]$  int types. The following figure shows an example.

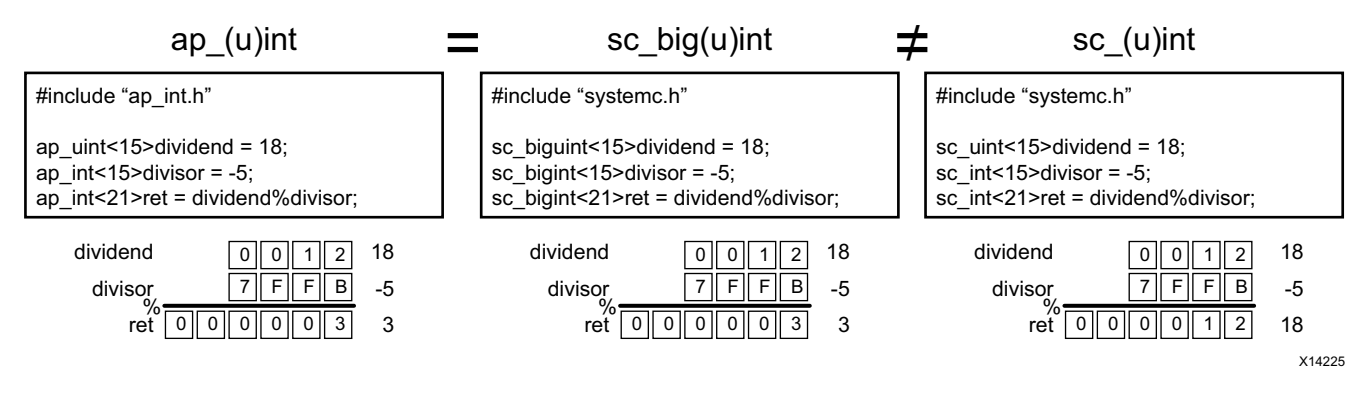

*Figure 4-16:* **Integer Modules Differences**

The SystemC  $sc\_int$  type returns the value of the dividend of a modulus operation when:

- The dividend is an unsigned integer, and
- The divisor is a negative signed integer.

The Vivado HLS types (such as the SystemC  $sc\_bigint$  type) returns the positive result of the modulus operation.

## **Negative Shifts**

When the value of a shift operation is a negative number, Vivado HLS  $ap_{i}[u]$  int types shift the value in the opposite direction. For example, it returns a left-shift for a right-shift operation).

The SystemC types  $sc_{1}[u]$  int and  $sc_{1}[u]$  int behave differently in this case. The following figure shows an example of this operation for both Vivado HLS and SystemC types.

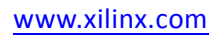

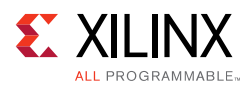

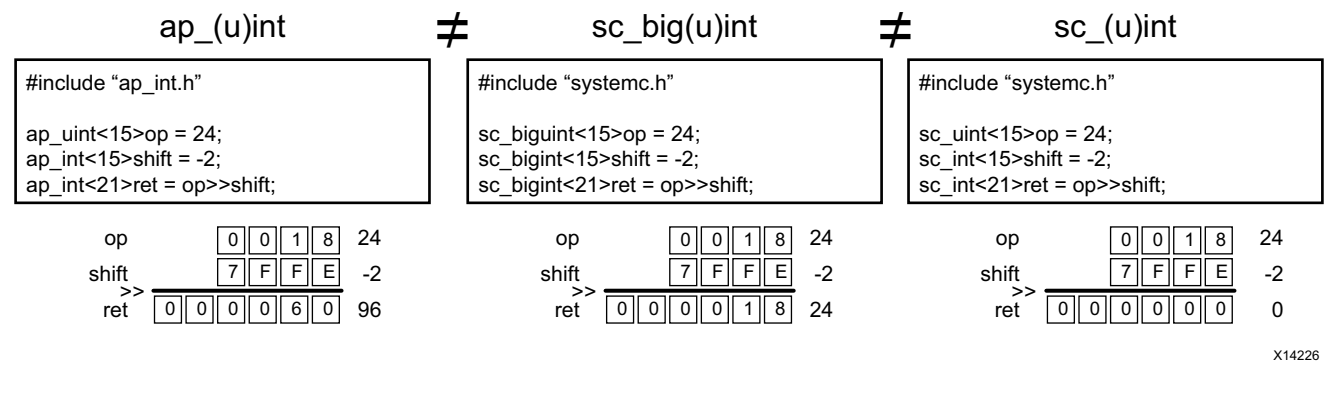

*Figure 4-17:* **Negative Shift Differences**

The following table summarizes the negative shift differences.

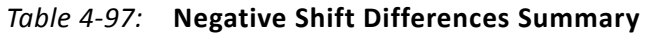

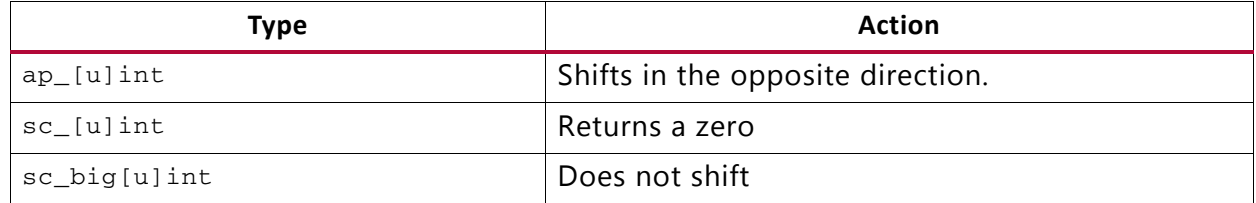

### **Over-Shift Left**

When a shift operation is performed and the result overflows the input variable but not the output or assigned variable, Vivado HLS types and SystemC types behave differently.

- Vivado HLS ap\_[u]int shifts the value and then assigns meaning to the upper bits that are lost (or overflowed).
- Both SystemC  $sc\_big(u)$  int and  $sc_(u)$  int types assign the result and then shift, preserving the upper bits.
- The following figure shows an example of this operation for both Vivado HLS and SystemC types.

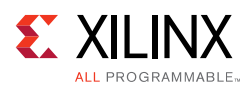

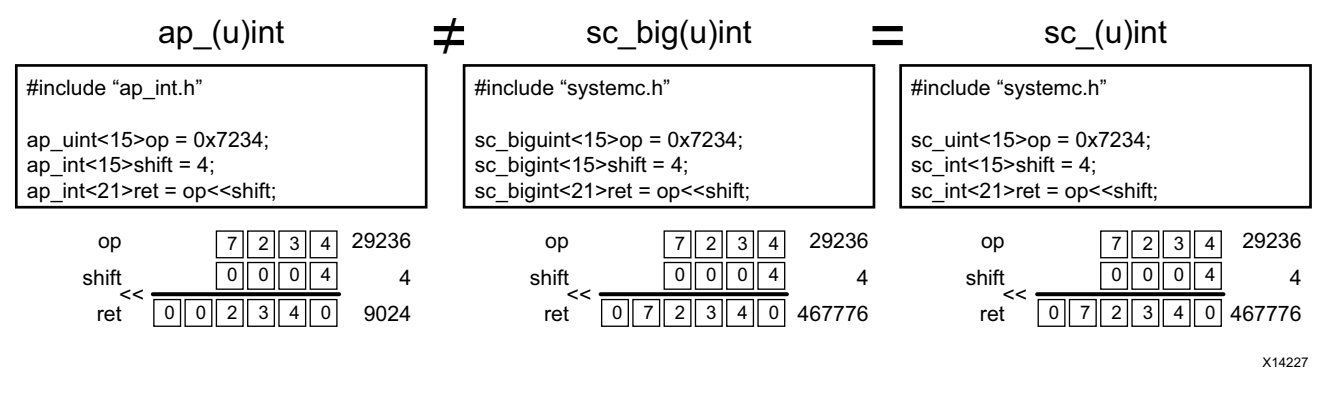

*Figure 4-18:* **Over-Shift Left Differences**

# **Range Operation**

There are differences in behavior when the range operation is used and the size of the range is different between the source and destination. The following figure shows an example of this operation for both Vivado HLS and SystemC types. See the summary below.

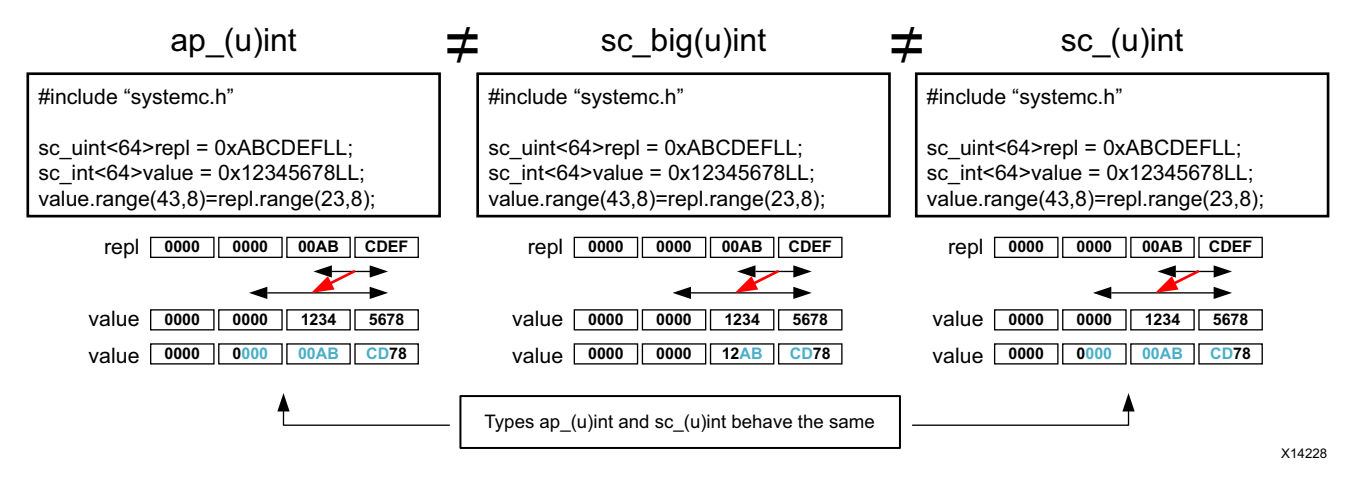

*Figure 4-19:* **Range Operation Differences**

- Vivado HLS  $ap_{\perp}$ [u]int types and SystemC  $sc\_big$  [u]int types replace the specified range and extend to fill the target range with zeros.
- SystemC sc\_big[u]int types update only with the range of the source.

# **Division and Fixed-Point Types**

When performing division with fixed-point type variables of different sizes, there is a difference in how the fractional values are assigned between Vivado HLS types and SystemC types.

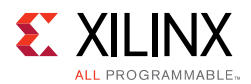

For  $ap_{i}$ [u] fixed types, the fraction is no greater than that of the dividend. SystemC sc\_[u]fixed types retain the fractional precision on divide. The fractional part can be retained when using the  $ap_{i}u]$  fixed type by casting to the new variable width before assignment.

The following figure shows an example of this operation for both Vivado HLS and SystemC types.

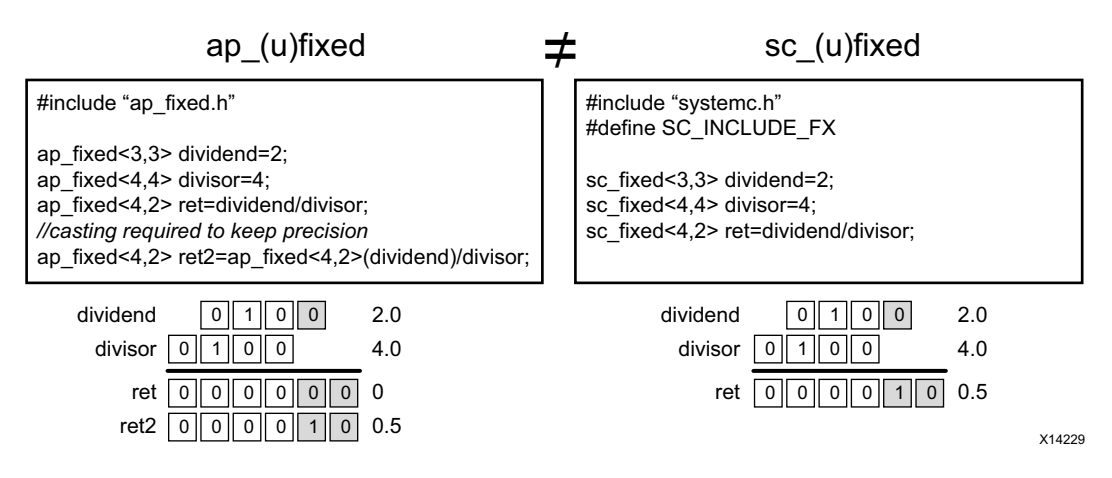

*Figure 4-20:* **Fixed-Point Division Differences**

## **Right Shift and Fixed-Point Types**

Vivado HLS and SystemC behave differently when a right-shift operation is performed

- With Vivado HLS fixed-point types, the shift is performed and then the value is assigned.
- With SystemC fixed-point types, the value is assigned and then the shift is performed.

When the result is a fixed-point type with more fractional bits, the SystemC type preserves the additional accuracy.

The following figure shows an example of this operation for both Vivado HLS and SystemC types.

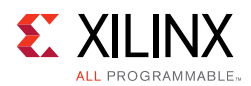

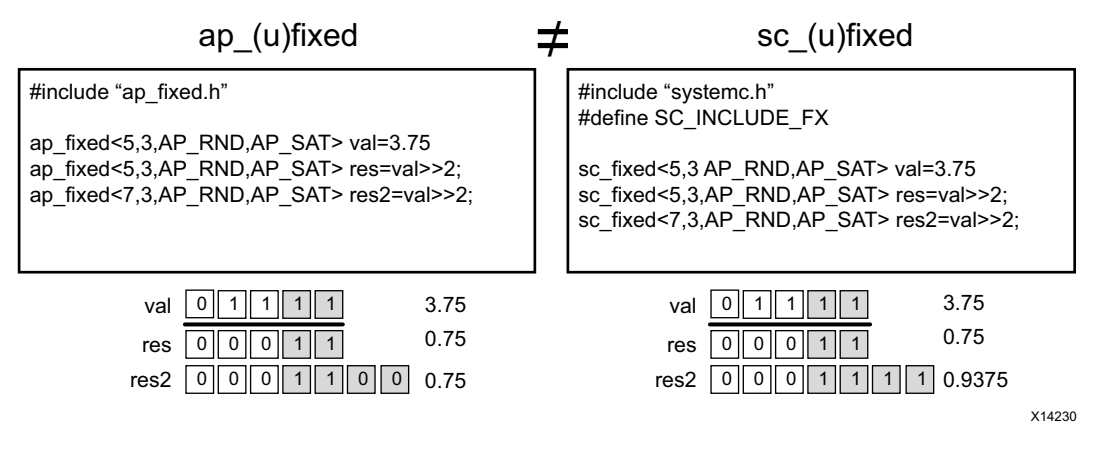

*Figure 4-21:* **Fixed-Point Differences with Right-Shift**

The type of quantization mode does not affect the result of the ap\_[u]fixed right-shift. Xilinx recommends that you assign to the size of the result type before the shift operation.

## **Left Shift and Fixed-Point Types**

When performing a left-shift operation with  $ap_{i}$  [u]  $fixed$  types, the operand is sign-extended, then shifted and then assigned. The SystemC  $\text{sc}_{\text{f}}[u]$  fixed types assign and then shift. In this case, the Vivado HLS types preserve any sign-intention.

The following figure shows an example of this operation for both Vivado HLS and SystemC types.

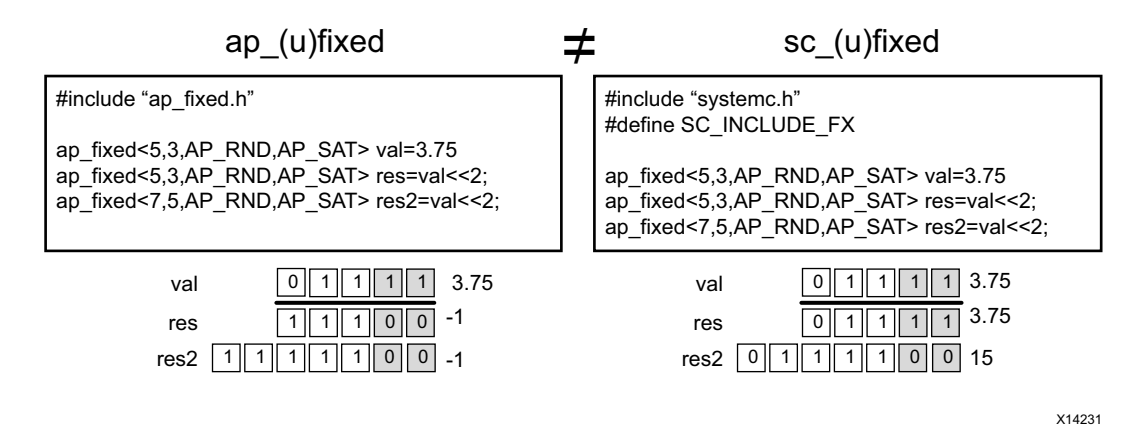

*Figure 4-22:* **Fixed-Point Differences with Left-Shift**

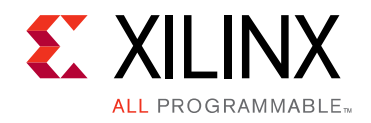

*Appendix A*

# Additional Resources and Legal Notices

# **Xilinx Resources**

For support resources such as Answers, Documentation, Downloads, and Forums, see [Xilinx](http://www.xilinx.com/support)  [Support](http://www.xilinx.com/support).

# **Solution Centers**

See the [Xilinx Solution Centers](http://www.xilinx.com/support/solcenters.htm) for support on devices, software tools, and intellectual property at all stages of the design cycle. Topics include design assistance, advisories, and troubleshooting tips.

# **Documentation Navigator and Design Hubs**

Xilinx Documentation Navigator provides access to Xilinx documents, videos, and support resources, which you can filter and search to find information. To open the Xilinx Documentation Navigator (DocNav):

- From the Vivado IDE, select **Help > Documentation and Tutorials**.
- On Windows, select **Start > All Programs > Xilinx Design Tools > DocNav**.
- At the Linux command prompt, enter docnav.

Xilinx Design Hubs provide links to documentation organized by design tasks and other topics, which you can use to learn key concepts and address frequently asked questions. To access the Design Hubs:

- In the Xilinx Documentation Navigator, click the **Design Hubs View** tab.
- On the Xilinx website, see the [Design Hubs](http://www.xilinx.com/cgi-bin/docs/ndoc?t=design+hubs) page.

*Note:* For more information on Documentation Navigator, see the [Documentation Navigator](http://www.xilinx.com/cgi-bin/docs/rdoc?t=docnav) page on the Xilinx website.

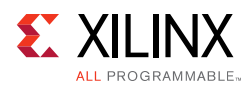

# **References**

- 1. *Introduction to FPGA Design with Vivado High-Level Synthesis* [\(UG998\)](http://www.xilinx.com/support/documentation/sw_manuals/ug998-vivado-intro-fpga-design-hls.pdf)
- 2. *Vivado*® *Design Suite Tutorial: High-Level Synthesis* ([UG871](http://www.xilinx.com/cgi-bin/docs/rdoc?v=2016.3;d=ug871-vivado-high-level-synthesis-tutorial.pdf))
- 3. *Vivado Design Suite User Guide: Release Notes, Installation, and Licensing* ([UG973](http://www.xilinx.com/cgi-bin/docs/rdoc?v=2016.3;t=vivado+release+notes))
- 4. *Floating-Point Design with Vivado HLS* ([XAPP599\)](http://www.xilinx.com/cgi-bin/docs/ndoc?t=application_notes;d=xapp599-floating-point-vivado-hls.pdf)
- 5. *LogiCORE IP Fast Fourier Transform Product Guide* ([PG109\)](http://www.xilinx.com/cgi-bin/docs/ipdoc?c=xfft;v=latest;d=pg109-xfft.pdf)
- 6. *LogiCORE IP FIR Compiler Product Guide* ([PG149](http://www.xilinx.com/cgi-bin/docs/ipdoc?c=fir_compiler;v=latest;d=pg149-fir-compiler.pdf))
- 7. *LogiCORE IP DDS Compiler Product Guide* [\(PG141\)](http://www.xilinx.com/cgi-bin/docs/ipdoc?c=dds_compiler;v=latest;d=pg141-dds-compiler.pdf)
- 8. *Vivado Design Suite AXI Reference Guide* ([UG1037](http://www.xilinx.com/cgi-bin/docs/ipdoc?c=axi_ref_guide;v=latest;d=ug1037-vivado-axi-reference-guide.pdf))
- 9. *Accelerating OpenCV Applications with Zynq-7000 All Programmable SoC Using Vivado HLS Video Libraries* ([XAPP1167\)](http://www.xilinx.com/cgi-bin/docs/ndoc?t=application_notes;d=xapp1167.pdf)
- 10. *UltraFast*™ *High-Level Productivity Design Methodology Guide* ([UG1197](http://www.xilinx.com/cgi-bin/docs/rdoc?d=ug1197-vivado-high-level-productivity.pdf))
- 11. Option Summary page on the GCC website (<gcc.gnu.org/onlinedocs/gcc/Option-Summary.html>)
- 12. Accellera website ([www.accellera.org\)](http://www.accellera.org/)
- 13. AWGN page on the MathWorks website ([www.mathworks.com/help/comm/ug/awgn-channel.html\)](www.mathworks.com/help/comm/ug/awgn-channel.html)
- 14. [Vivado Design Suite Documentation](http://www.xilinx.com/cgi-bin/docs/rdoc?t=vivado+docs)

# **Training Resources**

Xilinx provides a variety of training courses and QuickTake videos to help you learn more about the concepts presented in this document. Use these links to explore related training resources:

- 1. [C-based Design: High-Level Synthesis with the Vivado HLS Tool Training Course](http://www.xilinx.com/cgi-bin/docs/ndoc?t=training;d=dsp/high-level-synthesis-with-vivado-hls.htm)
- 2. [C-based HLS Coding for Hardware Designers Training Course](http://www.xilinx.com/cgi-bin/docs/ndoc?t=training;d=dsp/c-based-hld-coding-for-hardware-designers.htm)
- 3. [C-based HLS Coding for Software Designers Training Course](http://www.xilinx.com/cgi-bin/docs/ndoc?t=training;d=dsp/c-based-hld-coding-for-software-designers.htm)
- 4. [Vivado Design Suite QuickTake Video: Getting Started with Vivado High-Level Synthesis](http://www.xilinx.com/cgi-bin/docs/ndoc?t=video;d=hardware/getting-started-vivado-high-level-synthesis.html)
- 5. [Vivado Design Suite QuickTake Video Tutorials](http://www.xilinx.com/cgi-bin/docs/ndoc?t=vivado+videos)

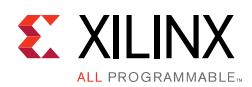

# **Please Read: Important Legal Notices**

The information disclosed to you hereunder (the "Materials") is provided solely for the selection and use of Xilinx products. To the maximum extent permitted by applicable law: (1) Materials are made available "AS IS" and with all faults, Xilinx hereby DISCLAIMS ALL WARRANTIES AND CONDITIONS, EXPRESS, IMPLIED, OR STATUTORY, INCLUDING BUT NOT LIMITED TO WARRANTIES OF MERCHANTABILITY, NON-INFRINGEMENT, OR FITNESS FOR ANY PARTICULAR PURPOSE; and (2) Xilinx shall not be liable (whether in contract or tort, including negligence, or under any other theory of liability) for any loss or damage of any kind or nature related to, arising under, or in connection with, the Materials (including your use of the Materials), including for any direct, indirect, special, incidental, or consequential loss or damage (including loss of data, profits, goodwill, or any type of loss or damage suffered as a result of any action brought by a third party) even if such damage or loss was reasonably foreseeable or Xilinx had been advised of the possibility of the same. Xilinx assumes no obligation to correct any errors contained in the Materials or to notify you of updates to the Materials or to product specifications. You may not reproduce, modify, distribute, or publicly display the Materials without prior written consent. Certain products are subject to the terms and conditions of Xilinx's limited warranty, please refer to Xilinx's Terms of Sale which can be viewed at [http://www.xilinx.com/legal.htm#tos;](http://www.xilinx.com/legal.htm#tos) IP cores may be subject to warranty and support terms contained in a license issued to you by Xilinx. Xilinx products are not designed or intended to be fail-safe or for use in any application requiring fail-safe performance; you assume sole risk and liability for use of Xilinx products in such critical applications, please refer to Xilinx's Terms of Sale which can be viewed at [http://www.xilinx.com/legal.htm#tos.](http://www.xilinx.com/legal.htm#tos)

#### **AUTOMOTIVE APPLICATIONS DISCLAIMER**

AUTOMOTIVE PRODUCTS (IDENTIFIED AS "XA" IN THE PART NUMBER) ARE NOT WARRANTED FOR USE IN THE DEPLOYMENT OF AIRBAGS OR FOR USE IN APPLICATIONS THAT AFFECT CONTROL OF A VEHICLE ("SAFETY APPLICATION") UNLESS THERE IS A SAFETY CONCEPT OR REDUNDANCY FEATURE CONSISTENT WITH THE ISO 26262 AUTOMOTIVE SAFETY STANDARD ("SAFETY DESIGN"). CUSTOMER SHALL, PRIOR TO USING OR DISTRIBUTING ANY SYSTEMS THAT INCORPORATE PRODUCTS, THOROUGHLY TEST SUCH SYSTEMS FOR SAFETY PURPOSES. USE OF PRODUCTS IN A SAFETY APPLICATION WITHOUT A SAFETY DESIGN IS FULLY AT THE RISK OF CUSTOMER, SUBJECT ONLY TO APPLICABLE LAWS AND REGULATIONS GOVERNING LIMITATIONS ON PRODUCT LIABILITY.

© Copyright 2012-2016 Xilinx, Inc. Xilinx, the Xilinx logo, Artix, ISE, Kintex, Spartan, Virtex, Vivado, Zynq, and other designated brands included herein are trademarks of Xilinx in the United States and other countries. OpenCL and the OpenCL logo are trademarks of Apple Inc. used by permission by Khronos. All other trademarks are the property of their respective owners.